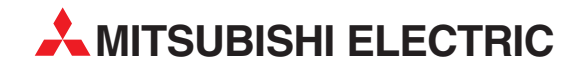

# MELSEC System Q

Программируемые контроллеры

Руководство по эксплуатации

# Модуль CC-Link QJ61BT11N (QJ61BT11)

Bepcus A **MITSUBISHI ELECTRIC** INDUSTRIAL AUTOMATION

## Об этом руководстве

Содержащиеся в этом руководстве тексты, изображения, диаграммы и примеры служат только для разъяснения принципа функционирования, управления, программирования и применения модуля CC-Link QJ61BT11N в сочетании с программируемыми контроллерами MELSEC System Q.

Если у вас возникнут вопросы, касающиеся программирования и эксплуатации описываемого в этом руководстве оборудования, не колеблясь обратитесь в региональное торговое представительство или к региональному дилеру (см. заднюю сторону обложки). Текущую информацию и ответы на часто задаваемые вопросы вы можете найти в интернете (www.mitsubishi-automation.ru).

MITSUBISHI ELECTRIC EUROPE B.V. сохраняет за собой право на внесение в это руководство технических или иных изменений без особого уведомления.

© 2012

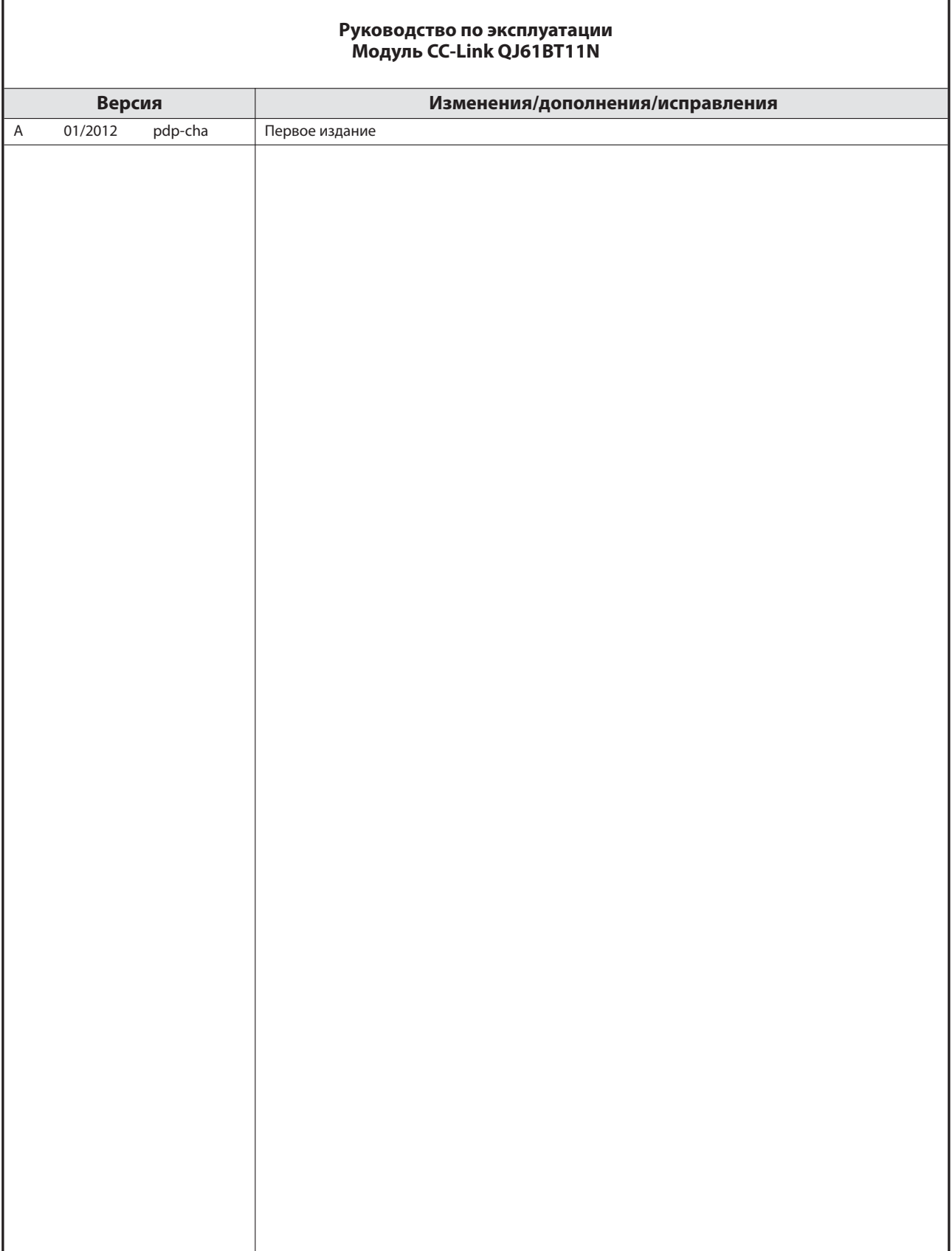

## Символы, применяемые в руководстве

#### Использование примечаний

Примечания, содержащие важную информацию, особо выделены следующим образом:

#### Примечание | Текст примечания

#### Использование примеров

Примеры выделены следующим образом:

Пример $\nabla$ 

Текст примера $\Delta$ 

#### Нумерация иллюстраций

Номера на иллюстрациях изображаются белыми числами в черном круге. Они разъясняются в следующей за иллюстрацией таблице напротив такого же числа, например $\mathbf{0}$  0 0 0

#### Инструкции по выполнению определенных действий

Эти инструкции описывают определенные действия при вводе в эксплуатацию, эксплуатации, техобслуживании и т. п., которые должны выполняться точно в указанной последовательности.

Эти действия имеют непрерывную сквозную нумерацию (черные цифры, вписанные в окружность).

- Текст.
- Текст.
- Текст.

#### Сноски в таблицах

Примечания к табличным текстам размещаются в виде сносок под таблицей. В соответствующем месте в таблице ставится надстрочный индекс сноски.

Если имеются несколько сносок к одной таблице, то эти сноски нумеруются и размещаются под таблицей одна за другой (белые числа в надстрочном черном круге):

- Текст
- Текст
- Текст

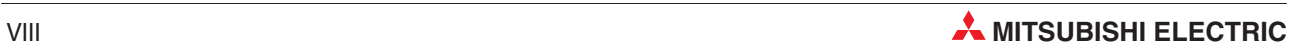

## Указания по безопасности

#### Целевая группа

Это руководство адресовано только квалифицированным электрикам, получившим признанное образование и знающим стандарты безопасности в технике автоматизации. Проектировать, устанавливать, вводить в эксплуатацию, обслуживать и проверять аппаратуру разрешается только специалисту в области электротехники, имеющему признанную квалификацию и знающему стандарты безопасности в технике автоматизации. Вмешательства в аппаратуру и ее программное обеспечение, не описанные в этом руководстве, разрешены только нашим специалистам.

#### Использование по назначению

Модуль CC-Link QJ61BT11N предусмотрен только для тех областей применения, которые описаны в данном руководстве. Соблюдайте все характеристики, содержащиеся в руководстве. Аппаратура разработана, изготовлена, проверена и задокументирована с соблюдением норм безопасности. При соблюдении изложенных в руководстве правил безопасности и указаний по проектированию, монтажу и эксплуатации аппаратура в нормальном случае не является источником опасности для людей или имущества. Неквалифицированные вмешательства в аппаратуру или программное обеспечение либо несоблюдение предупреждений, содержащихся в этом руководстве или нанесенных на саму аппаратуру, могут привести к серьезным травмам или материальному ущербу. В сочетании с программируемыми контроллерами MELSEC System Q разрешается использовать только дополнительные или расширительные модули, рекомендуемые фирмой МИЦУБИСИ ЭЛЕКТРИК. Любое иное использование, выходящее за рамки названного, считается использованием не по назначению.

#### Предписания, относящиеся к безопасности

При проектировании, установке, вводе в эксплуатацию, техническом обслуживании и проверке аппаратуры должны соблюдаться предписания по технике безопасности и охране труда, относящиеся к специфическому случаю применения. Особенно должны соблюдаться следующие предписания (без претензии этого перечня на полноту):

- Предписания электротехнического союза (VDE)
	- $-$  VDE 0100 Правила возведения силовых электроустановок с номинальным напряжением до 1000 B
	- $-$  VDE 0105 Эксплуатация силовых электроустановок
	- $-$  VDE 0113 Электроустановки с электронными компонентами оборудования
	- $-$  VDF 0160 Оснащение силовых электроустановок и электрических компонентов оборудования
	- $-$  VDE 0550/0551 Предписания, касающиеся трансформаторов
	- $-$  VDE 0700

Безопасность электрических приборов, предназначенных для домашнего пользования и подобных целей

 $-$  VDE 0860

Предписания по технике безопасности для электронной аппаратуры и ее принадлежностей, питаемых от сети и предназначенных для домашнего пользования и подобных целей

- Правила пожарной безопасности
- Правила техники безопасности
	- **–** VBG Nr.4 Электроустановки и электрические компоненты оборудования

#### Предупреждения об опасностях

Отдельные указания имеют следующее значение:

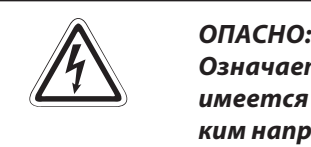

Означает, что в случае непринятия соответствующих мер предосторожности имеется опасность для жизни и здоровья пользователя, обусловленная электрическим напряжением.

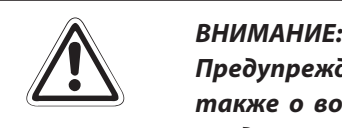

Предупреждает о возможном повреждении аппаратуры или иного имущества, а также о возможности ошибочной настройки, если не принять требуемые меры предосторожности.

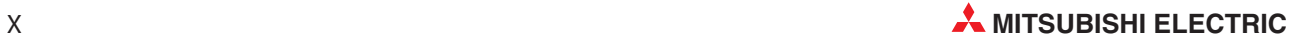

#### Общие предупреждения об опасностях и профилактические меры безопасности

Нижеследующие предупреждения об опасностях следует рассматривать как общие указания, относящиеся к программируемым контроллерам в сочетании с другой аппаратурой. Эти предупреждения следует обязательно соблюдать при проектировании, установке и эксплуатации электротехнической установки.

#### Особые указания по безопасности для пользователя

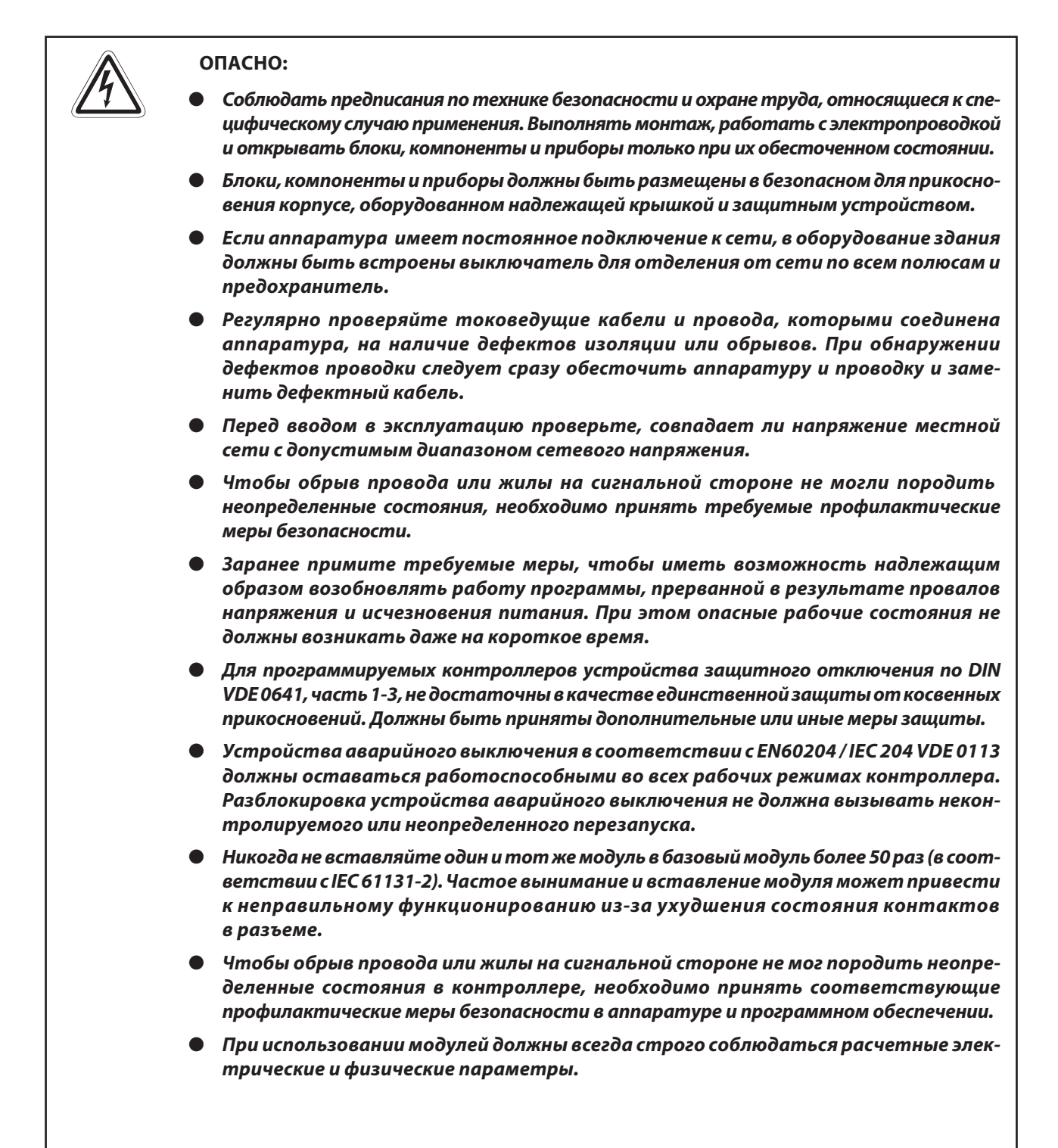

#### Указания по предотвращению повреждения аппаратуры электростатическими зарядами

Электростатические заряды, которые могут перейти с тела человека на компоненты программируемого контроллера, способны повредить модули и компоненты контроллера. При работе с контроллером соблюдайте следующие указания:

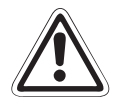

- **E** ВНИМАНИЕ: Прежде чем дотрагиваться до модулей контроллера, прикоснитесь к заземленной металлической детали для снятия электростатического заряда.
	- Дотрагиваясь до включенного контроллера, например, во время визуального контроля при техническом обслуживании, работайте в изолирующих
	- При низкой влажности воздуха не следует носить одежду из синтетических волокон, так как она особенно сильно заряжается статическим электричеством.

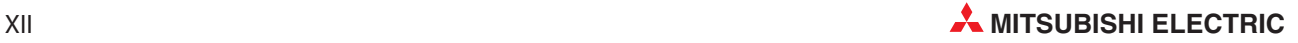

## Содержание

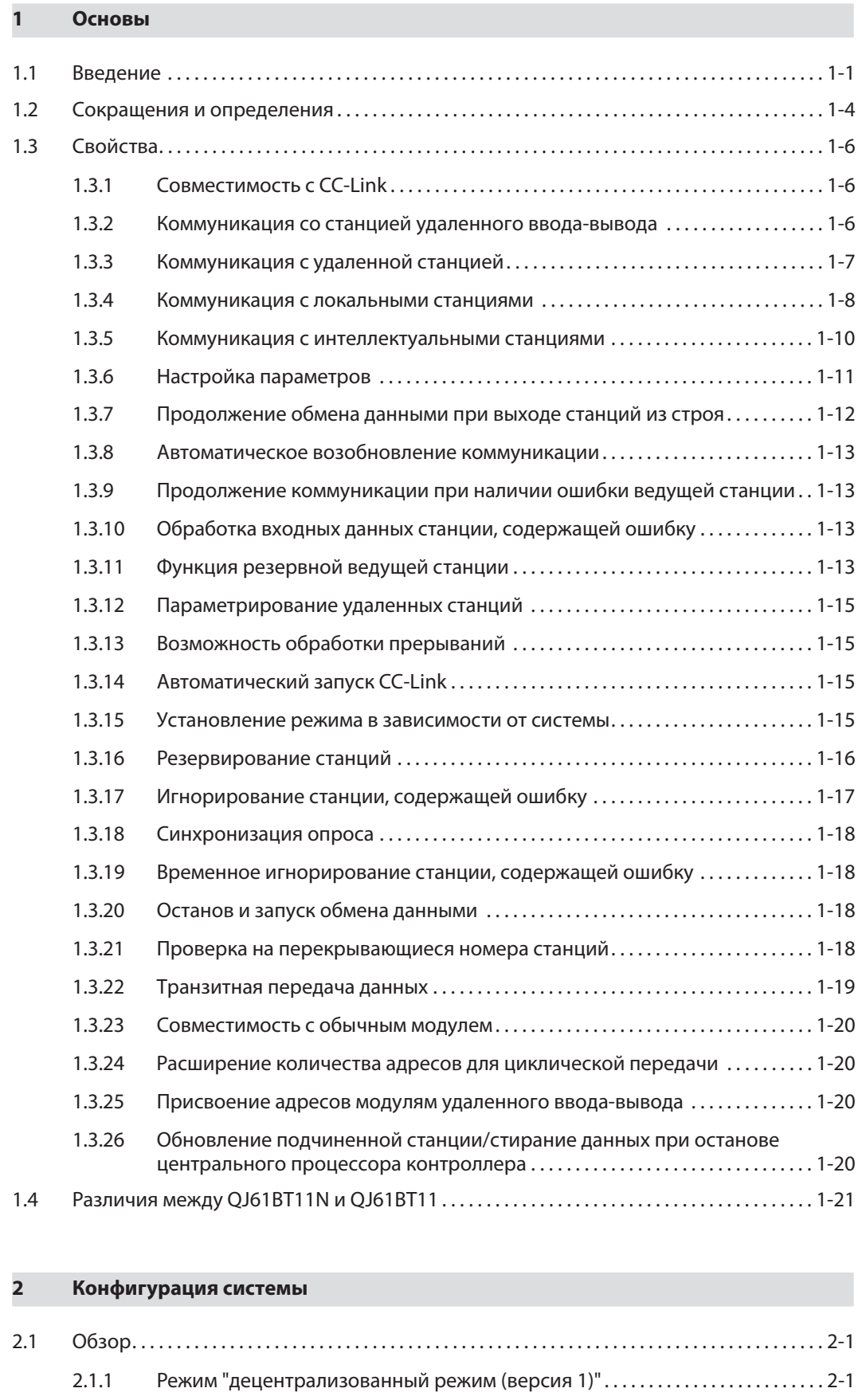

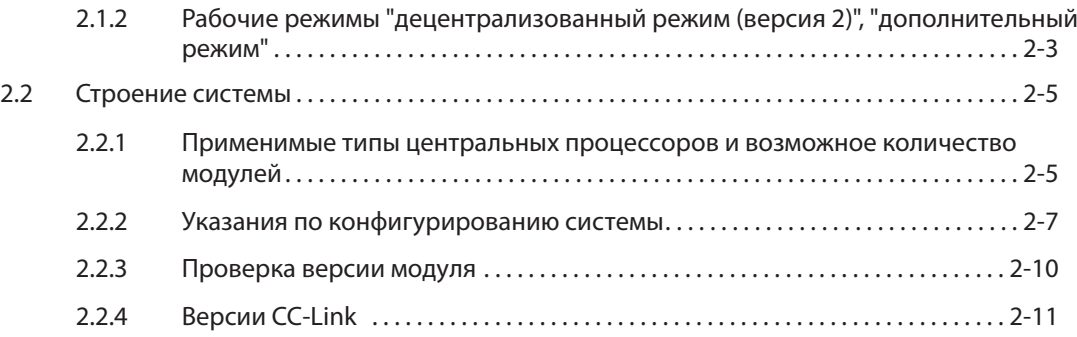

### 3 Свойства системы

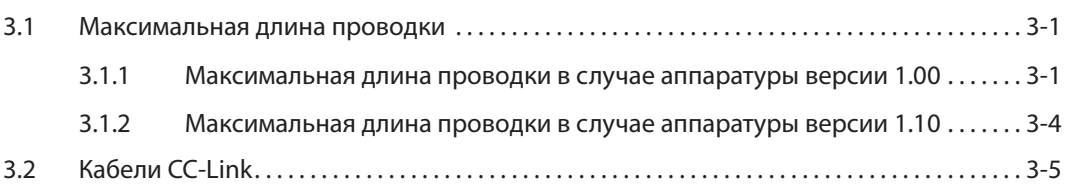

### 4 Функции

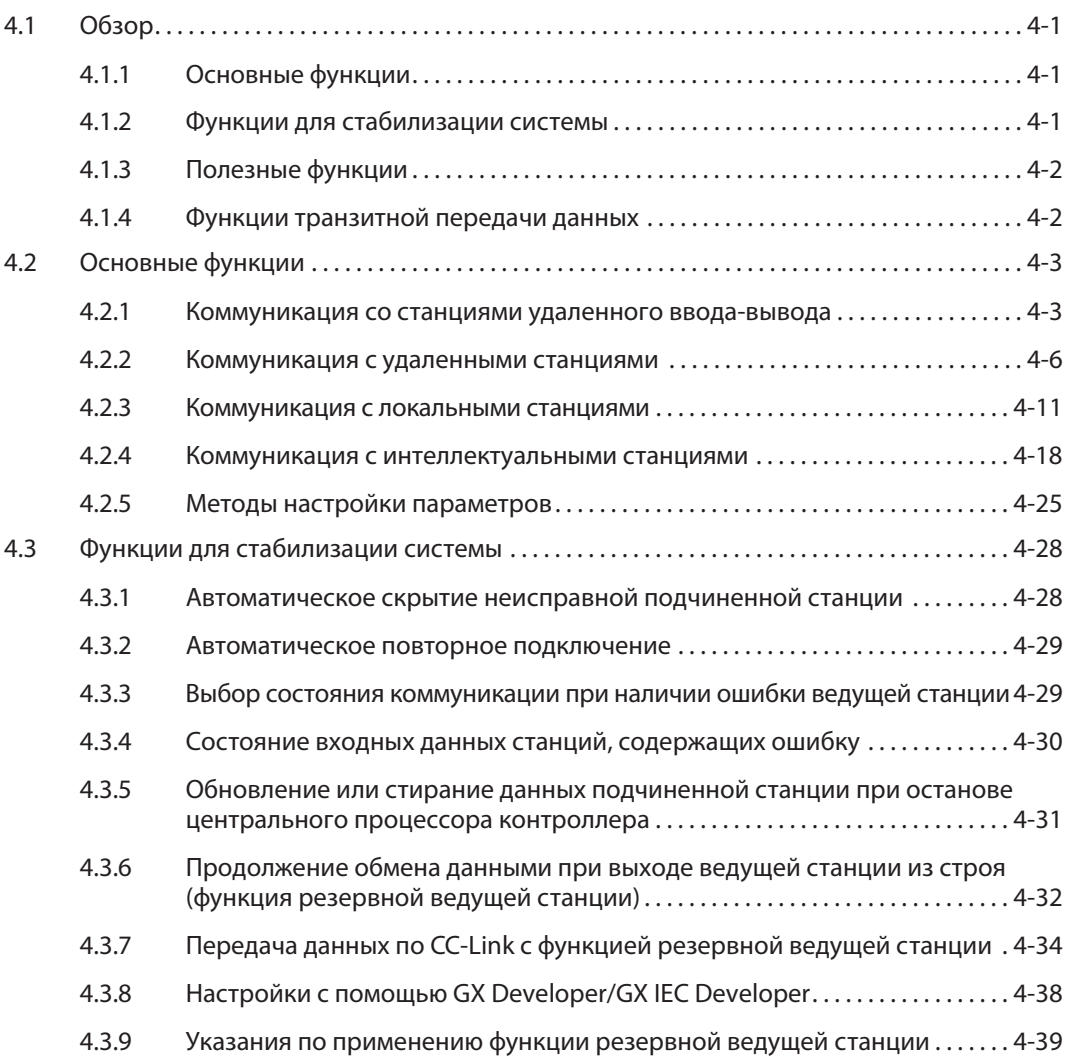

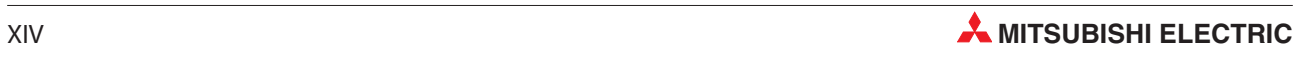

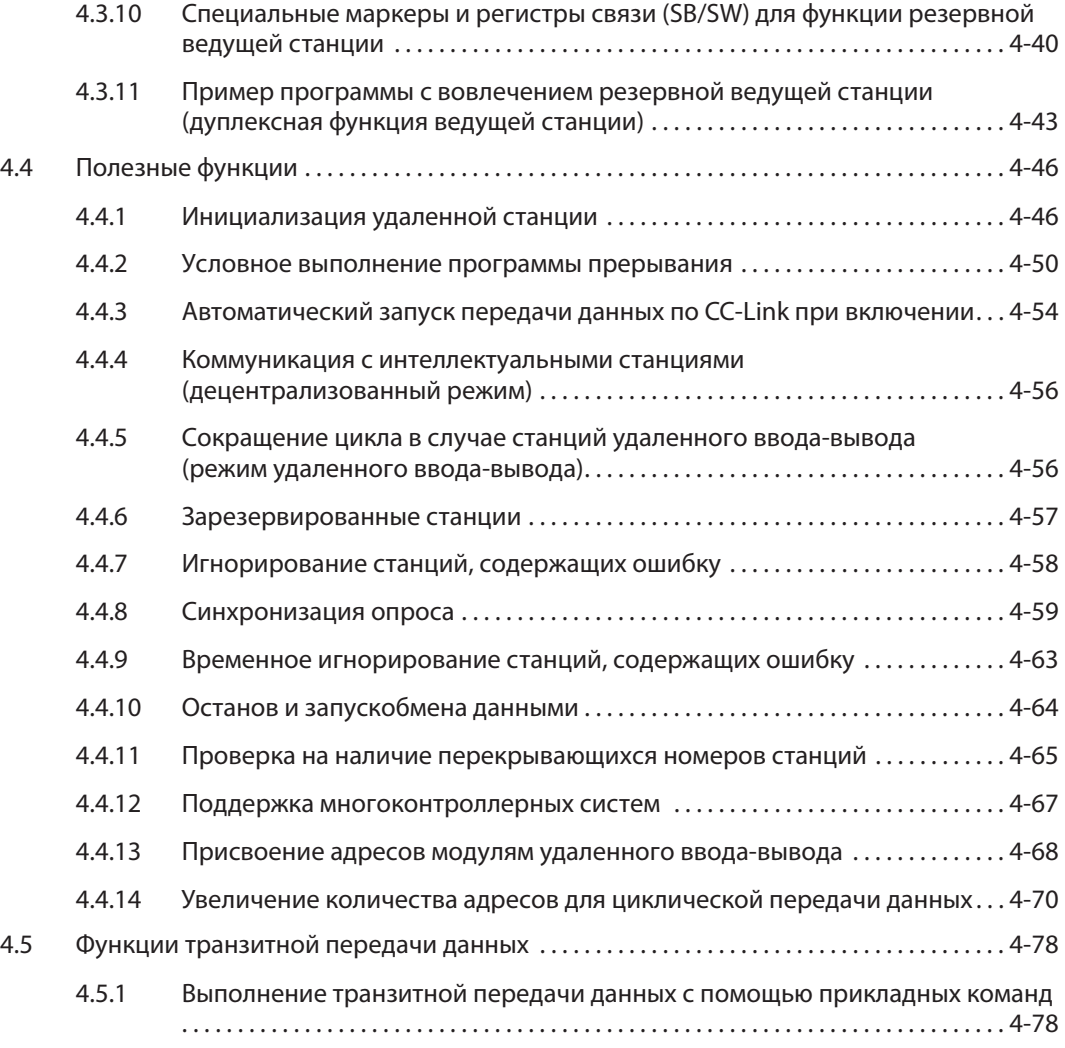

#### 5 Значения времени обработки

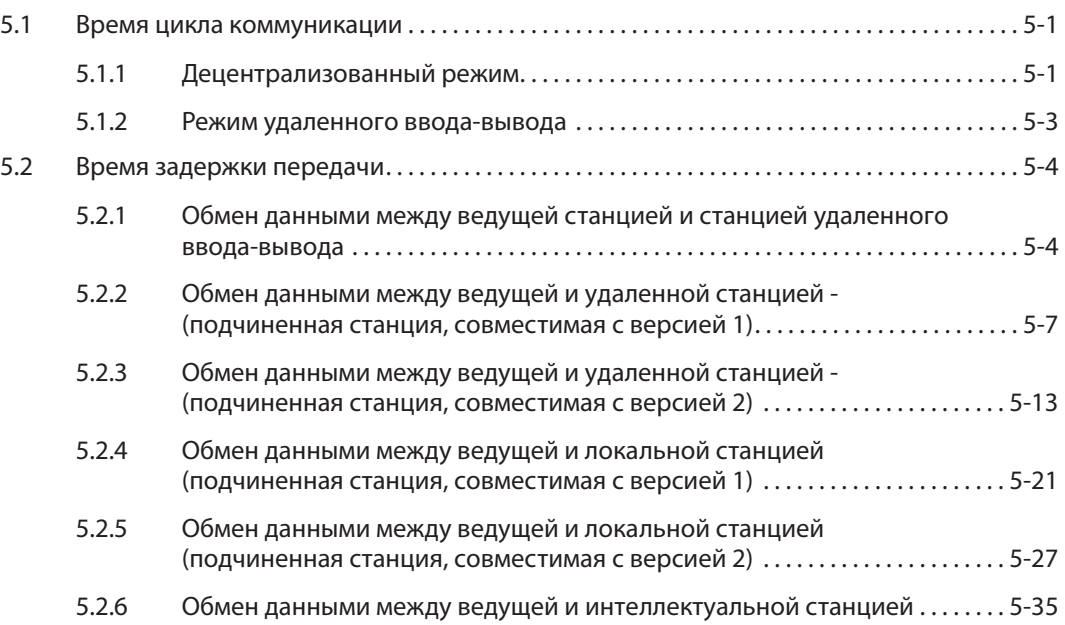

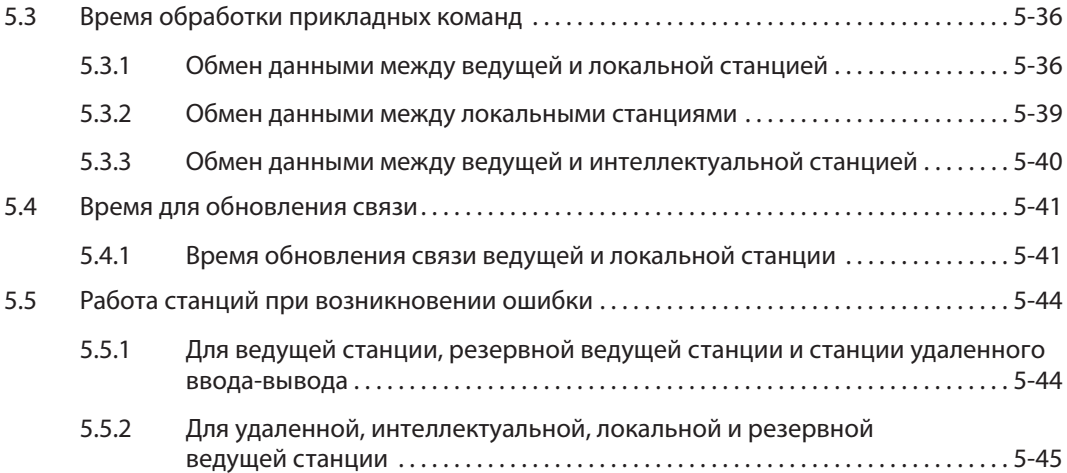

### 6 Параметрирование

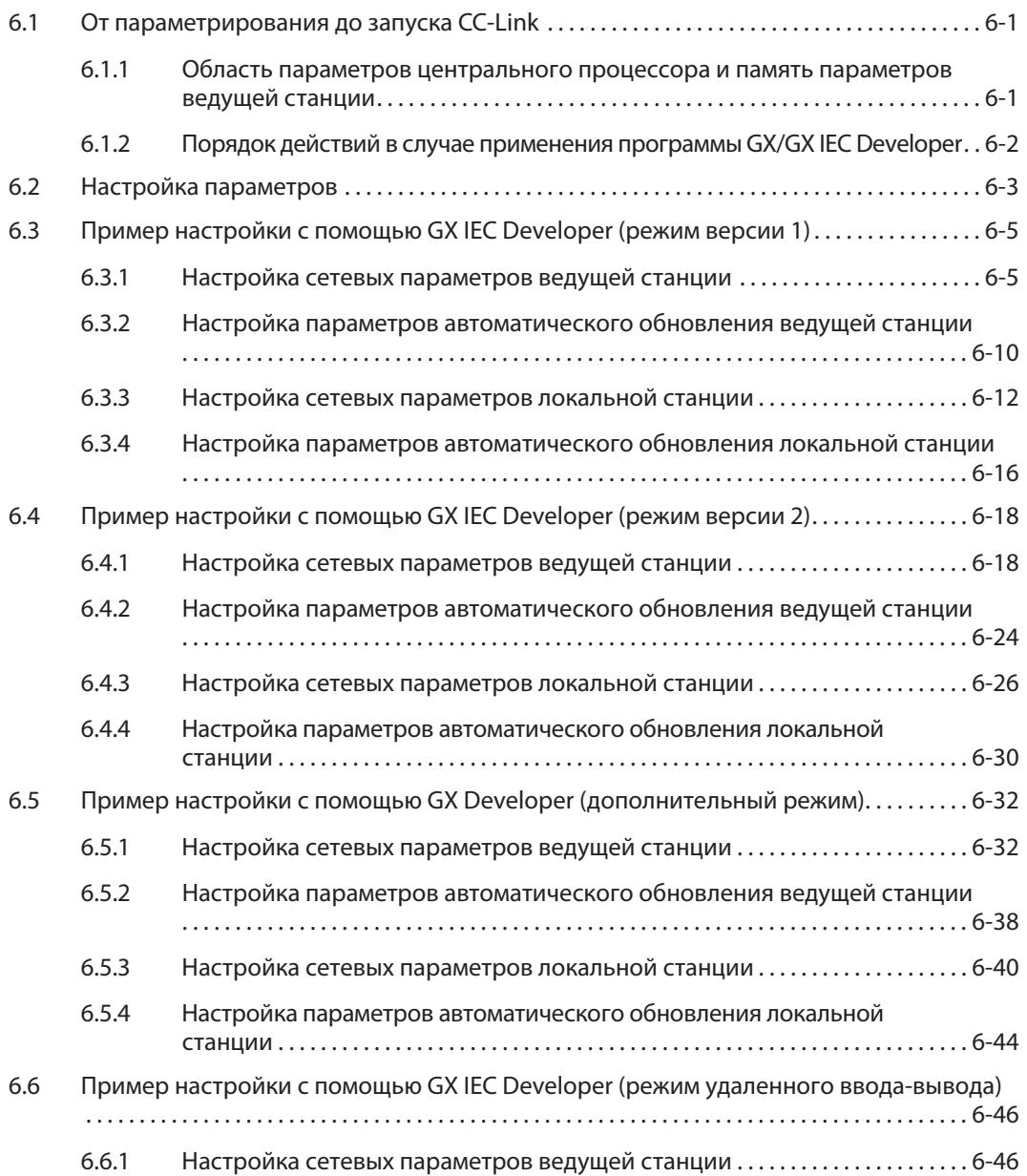

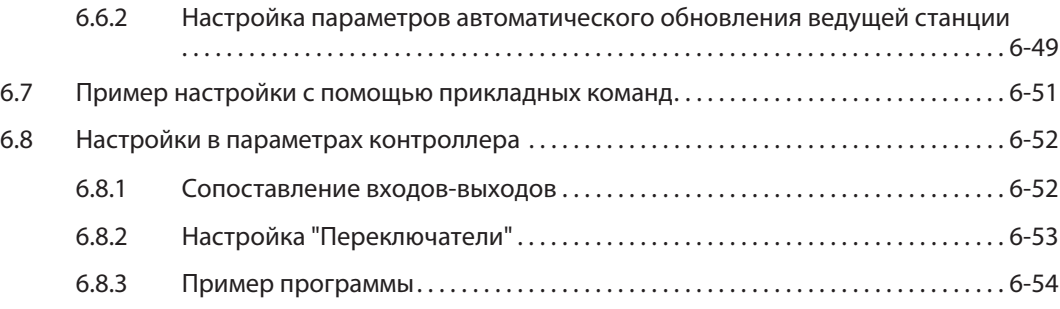

### 7 Установление соединения

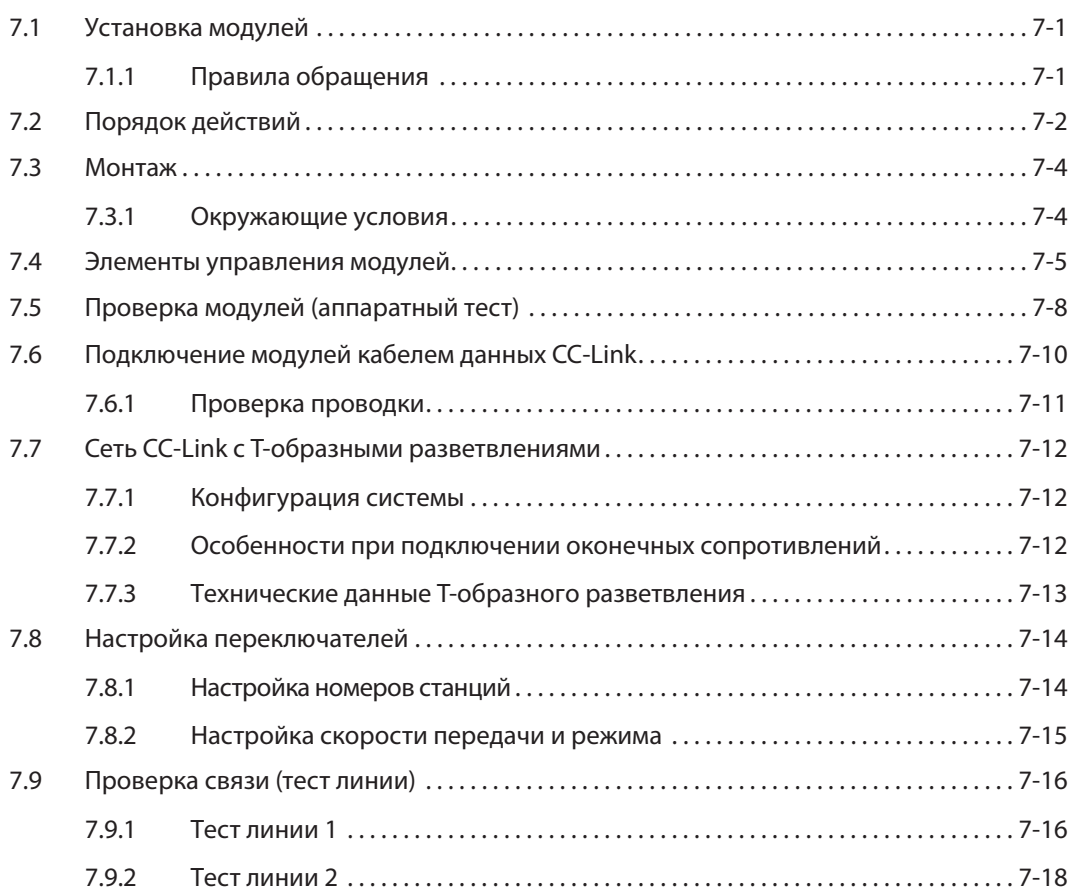

#### 8 Программирование

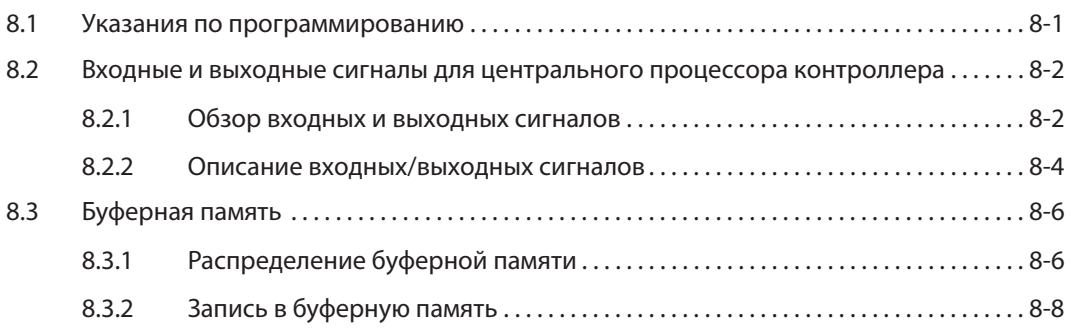

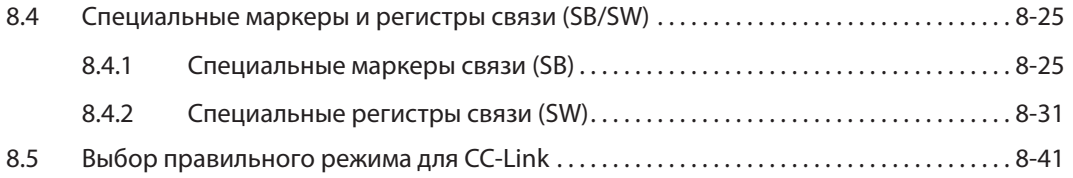

#### 9 Пример: Ведущая станция и станция ввода-вывода

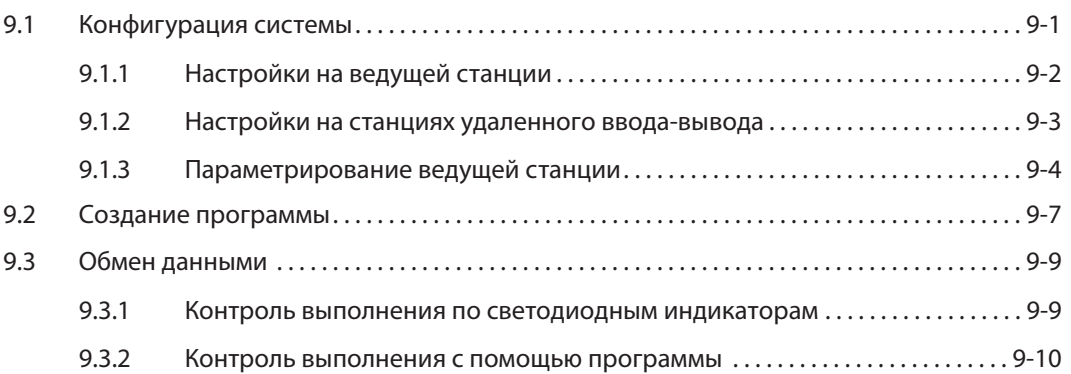

#### 10 Пример: Ведущая станция и удаленная станция

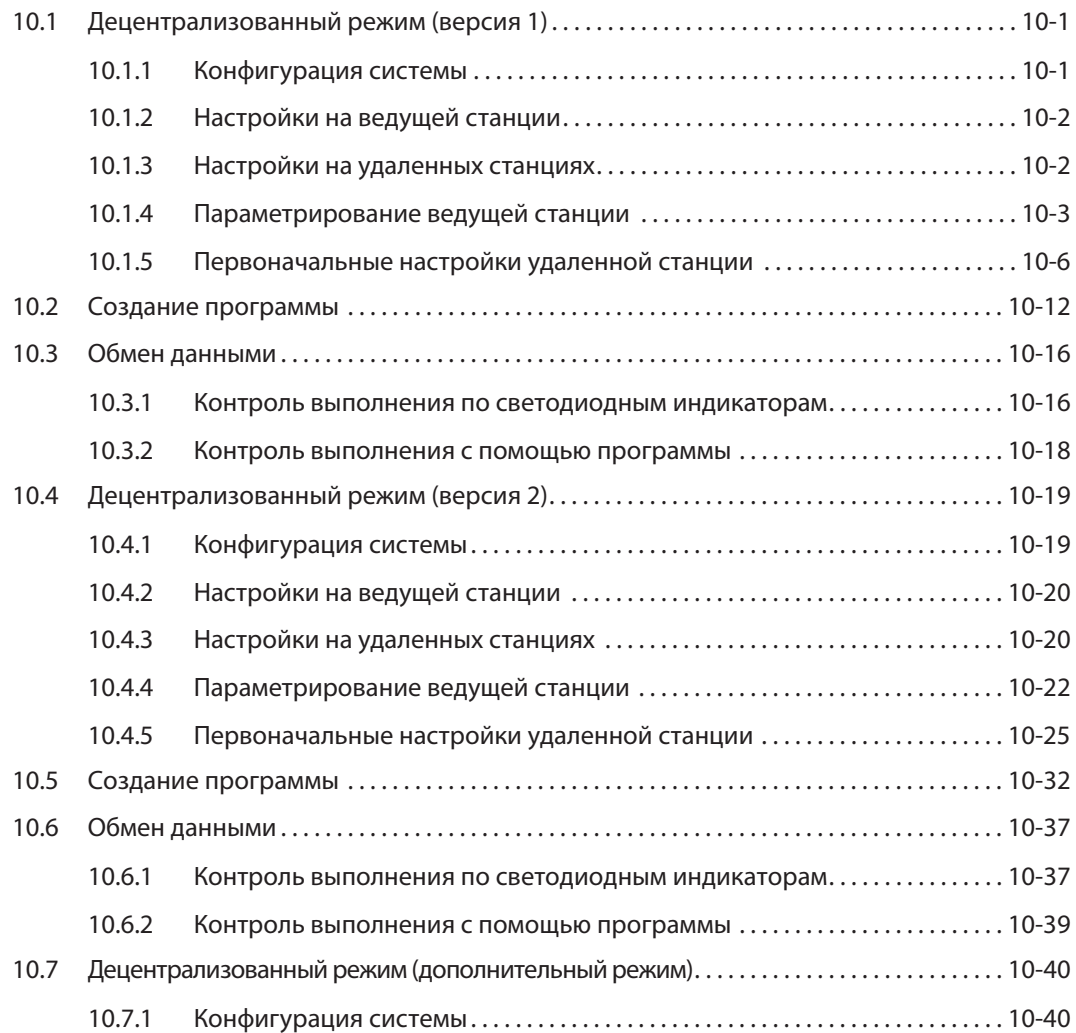

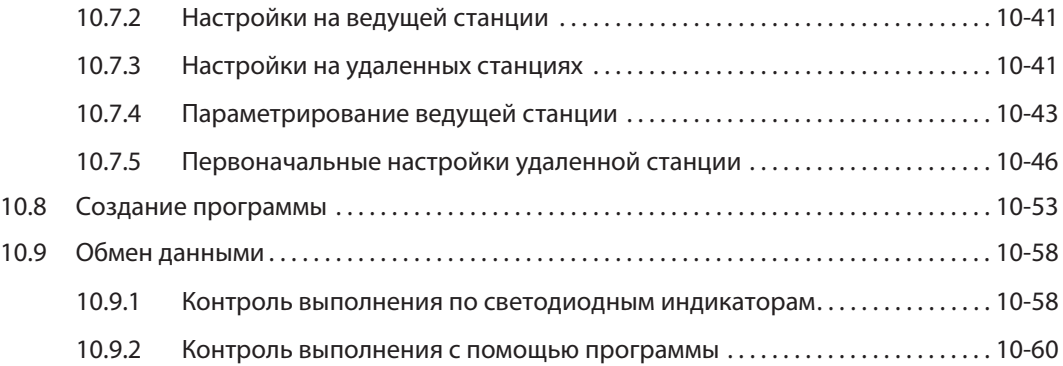

#### 11 Пример: Ведущая и локальная станция

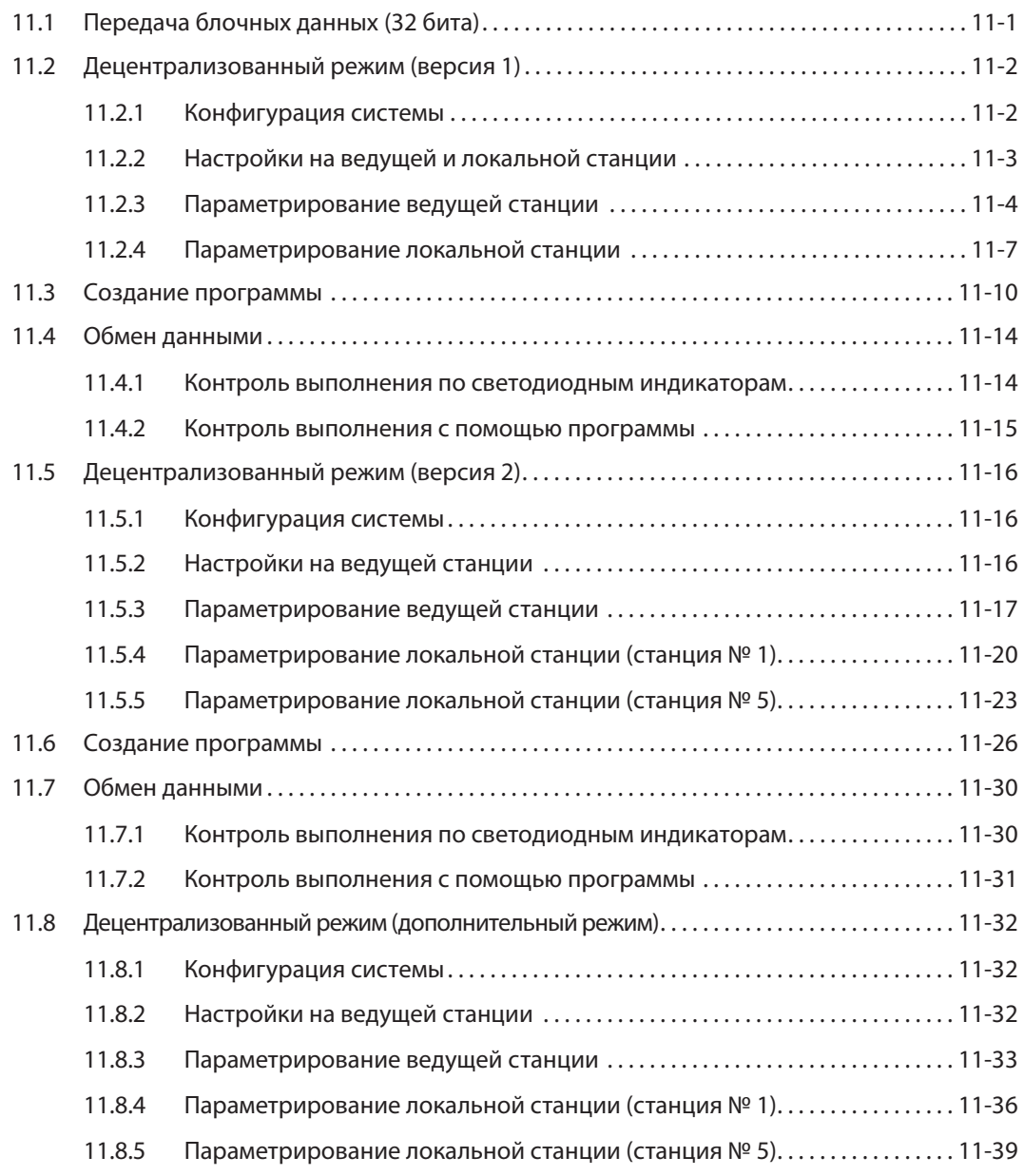

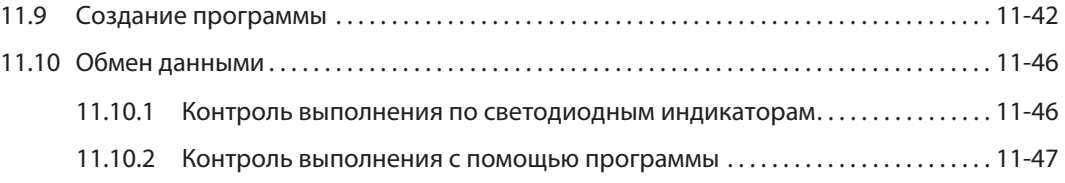

### 12 Пример: Ведущая и интеллектуальная станция

#### 13 Диагностика ошибок

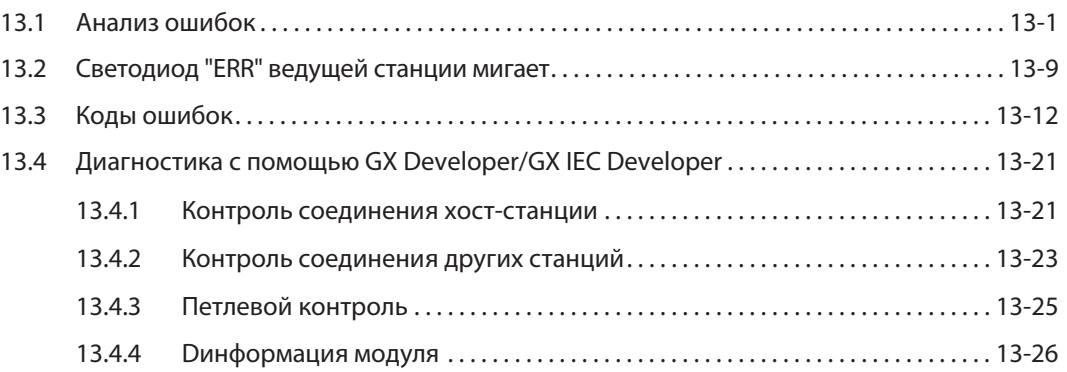

#### A Приложение A

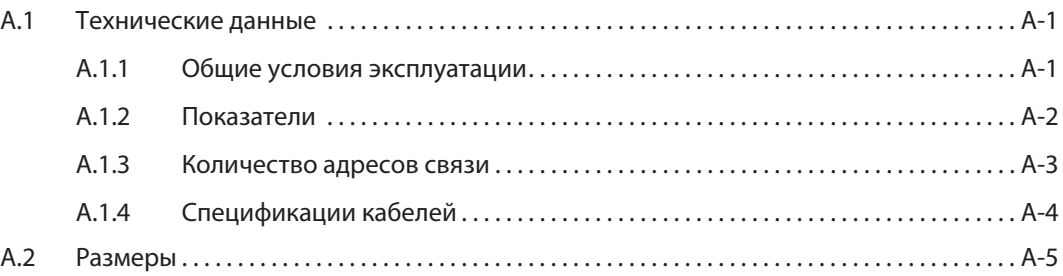

#### B Приложение B

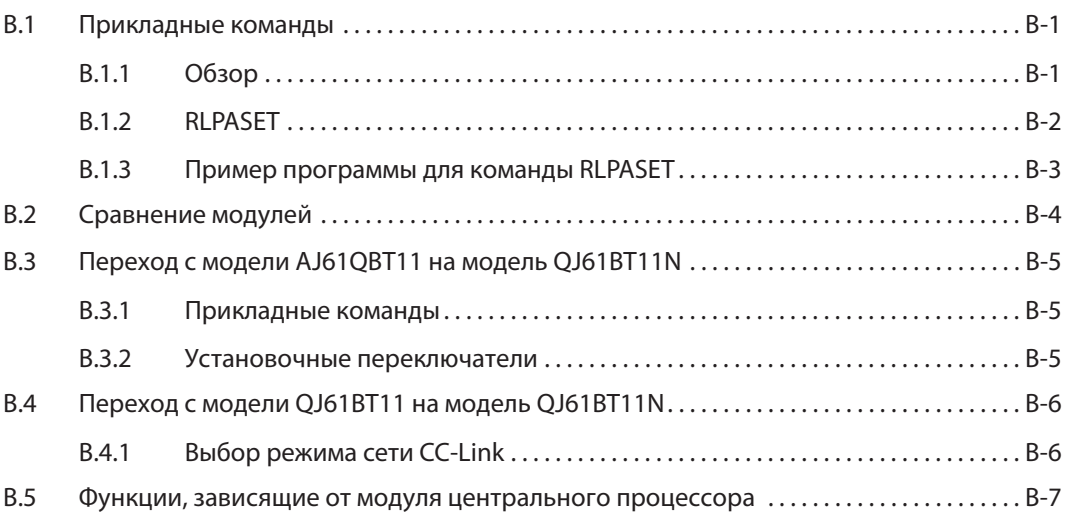

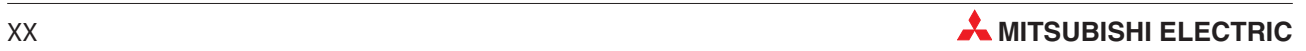

#### <span id="page-20-0"></span>1 Основы

#### $1.1$ **Введение**

Сеть Control & Communication Link (CC-Link, Link = связь, соединение) служит для передачи информации, используемой для управления и коммуникации. CC-Link уменьшает объем кабельной проводки, обладает способностью работы в реальном масштабе времени и позволяет децентрализованно располагать цифровые или аналоговые модули ввода-вывода, обмениваться данными со специальными модулями, персональными компьютерами и оборудованием сторонних изготовителей. Кроме того, эта сеть оснащена функциями для повышения коэффициента готовности и надежности, а также функциями технического обслуживания. Модуль CC-Link QJ61BT11N оснащен функцией, позволяющей передавать данные для инициализации удаленной аппаратуры.

К ведущей станции (Master) можно подключить до 64 модулей удаленного ввода-вывода, станций удаленного ввода-вывода, локальных станций, интеллектуальных устройств или станций со специальными модулями.

#### Преимущества системы

- В обширных установках автоматизации (например, на транспортных линиях и т. п.) компоненты системы можно располагать произвольно, так как объем работ по кабельной проводке для всей системы сведен к минимуму.
- Коммутационные состояния выходов и входов станций ввода-вывода можно легко устанавливать и считывать с высокой скоростью.
- Подключив несколько центральных процессоров контроллеров, можно легко реализовать систему распределения данных.
- Благодаря возможности применения продукции сторонних изготовителей, совместимой с CC-Link, перечень возможных функций системы можно приспособить почти к любым потребностям пользователя.

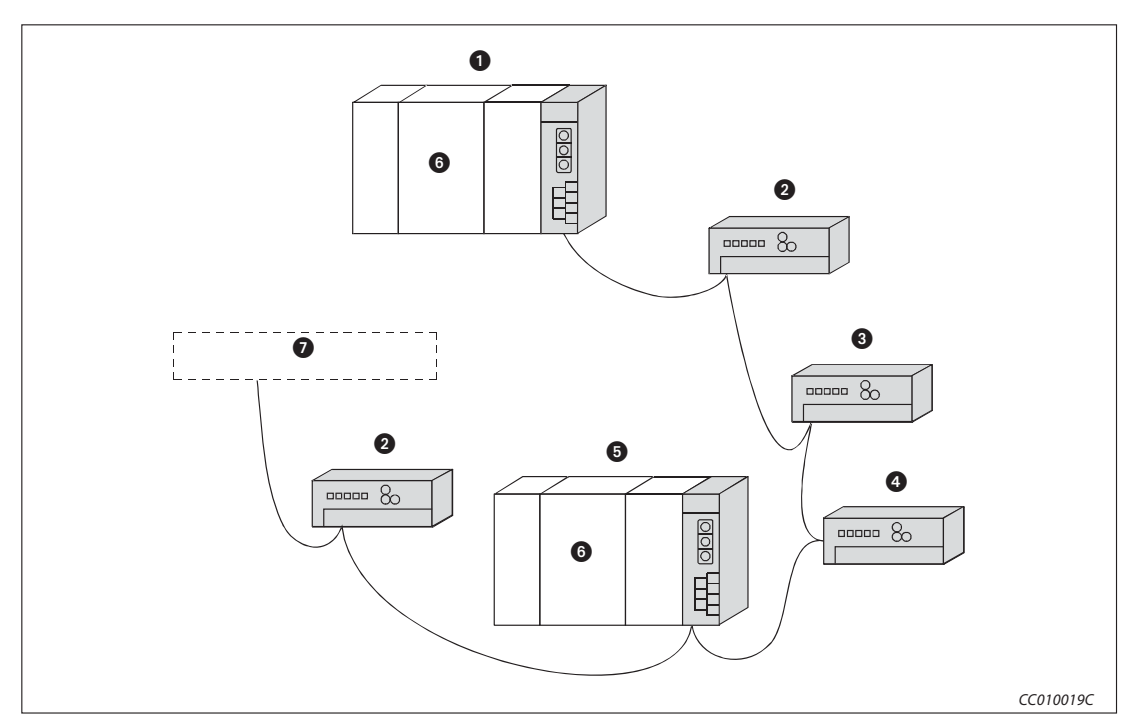

Рис. 1-1: Система CC-Link

#### - Ведущая станция (Master):

Ведущая станция управляет удаленными и локальными станциями, а также станциями удаленного ввода-вывода. В каждой коммуникационной сети должна иметься одна ведущая станция.

#### Станция удаленного ввода-вывода

Станция удаленного ввода-вывода обрабатывает только цифровые сигналы (ВКЛ. или ВЫКЛ.).

#### Удаленная станция:

Удаленная станция обрабатывает цифровые и аналоговые данные (например, измеренные значения)

#### О Интеллектуальная станция:

Интеллектуальная станция способна выполнять транзитную передачу (рассылку оповещений).

#### Локальная станция:

Локальная станция имеет центральный процессор и может коммуницировать с ведущей станцией и другими локальными станциями.

Центральный процессор контроллера

#### **• Аппаратура стороннего изготовителя (совместимая с CC-Link)**

Возможны нижеперечисленные функции. Дополнительная информация об этих функциях имеется в разделе 4.

#### Конфигурация

Модуль QJ61BT11 можно применять в качестве ведущей или локальной станции в системе CC-Link. К ведущей станции можно подключить до 64 модулей удаленного ввода-вывода, станций удаленного ввода-вывода, локальных станций, резервных ведущих станций или интеллектуальных устройств. Таким образом систему можно расширить до 2048 удаленных входов-выходов.

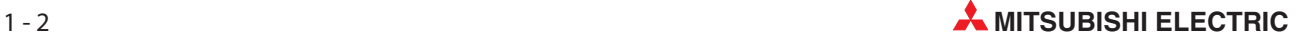

#### Циклическая передача данных

При циклическом обмене данными модуль QJ61BT11N может передавать состояния 32 входов и 32 выходов на каждую станцию. На каждую станцию можно также считывать и записывать по четыре 16-битных слова.

Один модуль QJ61BT11N в коммуникационной сети может обращаться к 8192 адресам удаленного ввода-вывода и обмениваться 2048 словами данных с удаленными станциями. На каждую станцию можно передавать состояния до 128 входов и 128 выходов, а также максимум 32 слова.

#### Транзитная передача данных

При расширенной передаче данных данные передаются по запросу станций. Этот вид передачи возможен из ведущей, локальной или интеллектуальной станции.

#### Автоматический запуск CC-Link

Если коммуникационная сеть состоит только из ведущей станции и модулей удаленного ввода-вывода, то при включении питания передача данных запускается автоматически. При этом не требуется настраивать никакие параметры сети или параметры обновления.

#### Время опроса

Время опроса зависит от количества подключенных модулей удаленного ввода-вывода. Если подключены 64 модуля ввода-вывода, оно составляет 3,3 мс.

#### Резервная ведущая станция

Резервная ведущая станция может перенимать коммуникацию даже при выходе ведущей станции из строя. Если после выхода из строя ведущая станция восстановила работоспособность и снова готова к обмену данными, она становится резервной ведущей станцией.

#### Возможность обработки прерываний

Если выполняются определенные заданные условия, в центральном процессоре контроллера активируется прерывание и запускается программа прерывания. Благодаря этому возможно реагирование на внешние события без задержки.

#### Параметрирование

Предварительные настройки для удаленных станций можно выполнить без использования программы контроллера - непосредственно в среде GX Developer или GX IEC Developer.

#### Полная совместимость с QJ61BT11

Модуль QJ61BT11N можно без ограничений использовать в качестве замены для модуля QJ61BT11.

#### Настраиваемое количество входов и выходов на станциях удаленного ввода-вывода

Благодаря этой возможности настройки, в центральном процессоре контроллера требуется обновлять меньшее количество удаленных входов и выходов.

#### Возможность выбора режима при останове центрального процессора контроллера

В параметрах можно установить, должны ли при останове центрального процессора контроллера продолжать обновляться данные, передаваемые на удаленные, локальные, интеллектуальные или резервную ведущую станцию, или эти данные должны стираться.

### <span id="page-23-0"></span>1.2 Сокращения и определения

В следующей таблице даны определения терминов и разъяснения сокращений, используемых в этом руководстве.

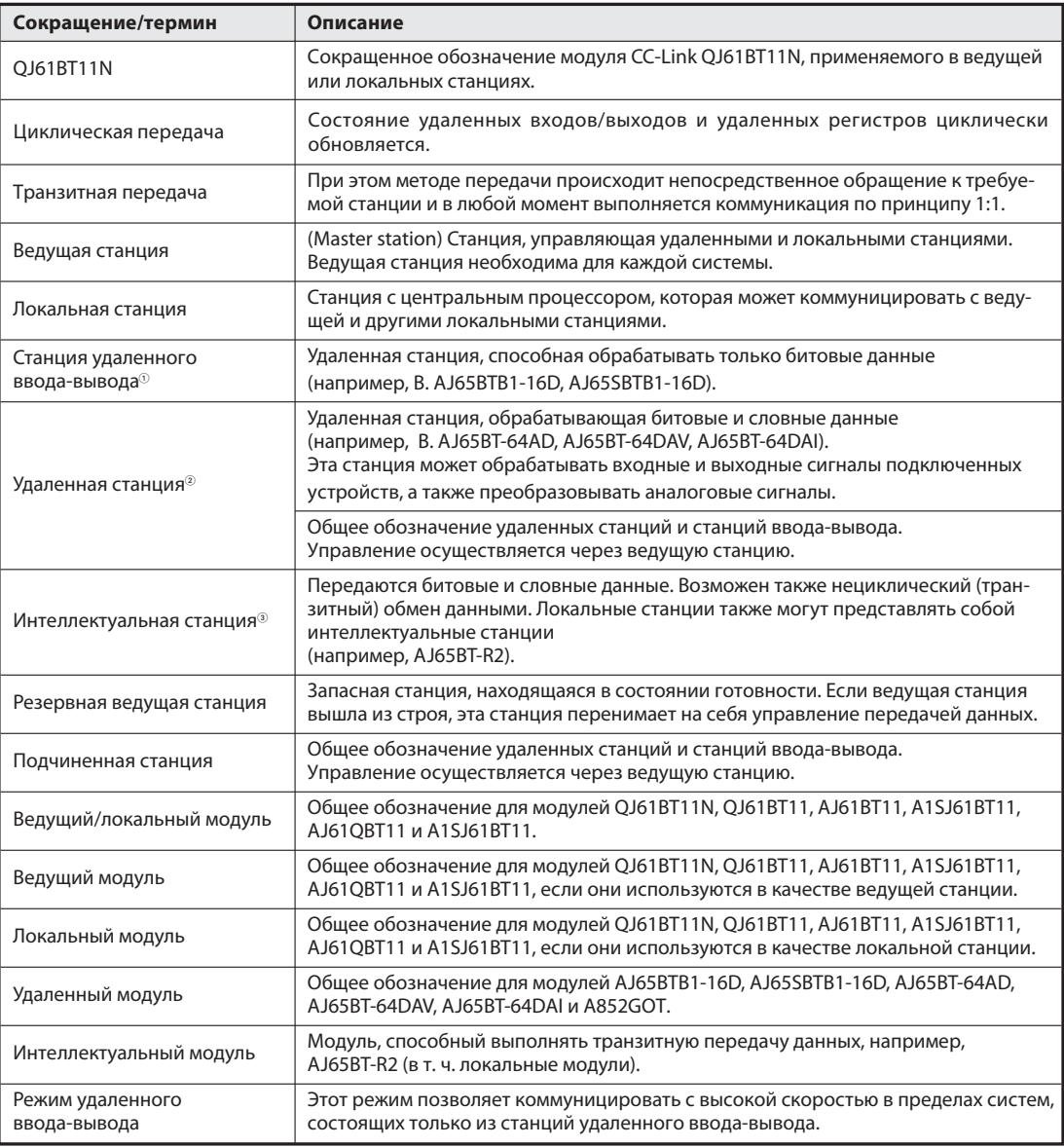

#### Таб. 1-1: Сокращения и определения (1)

- В наладочном программном обеспечении GX Developer или GX IEC Developer станция удаленного ввода-вывода обозначается термином Remote I/O Station.
- В наладочном программном обеспечении GX Developer или GX IEC Developer удаленная станция обозначается термином Remote Device Station (станция удаленных операндов).
- В наладочном программном обеспечении GX Developer или GX IEC Developer интеллектуальная станция обозначается термином Intelligent Device Station (интеллектуальная станция операндов).

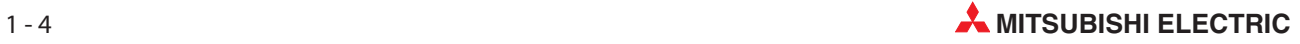

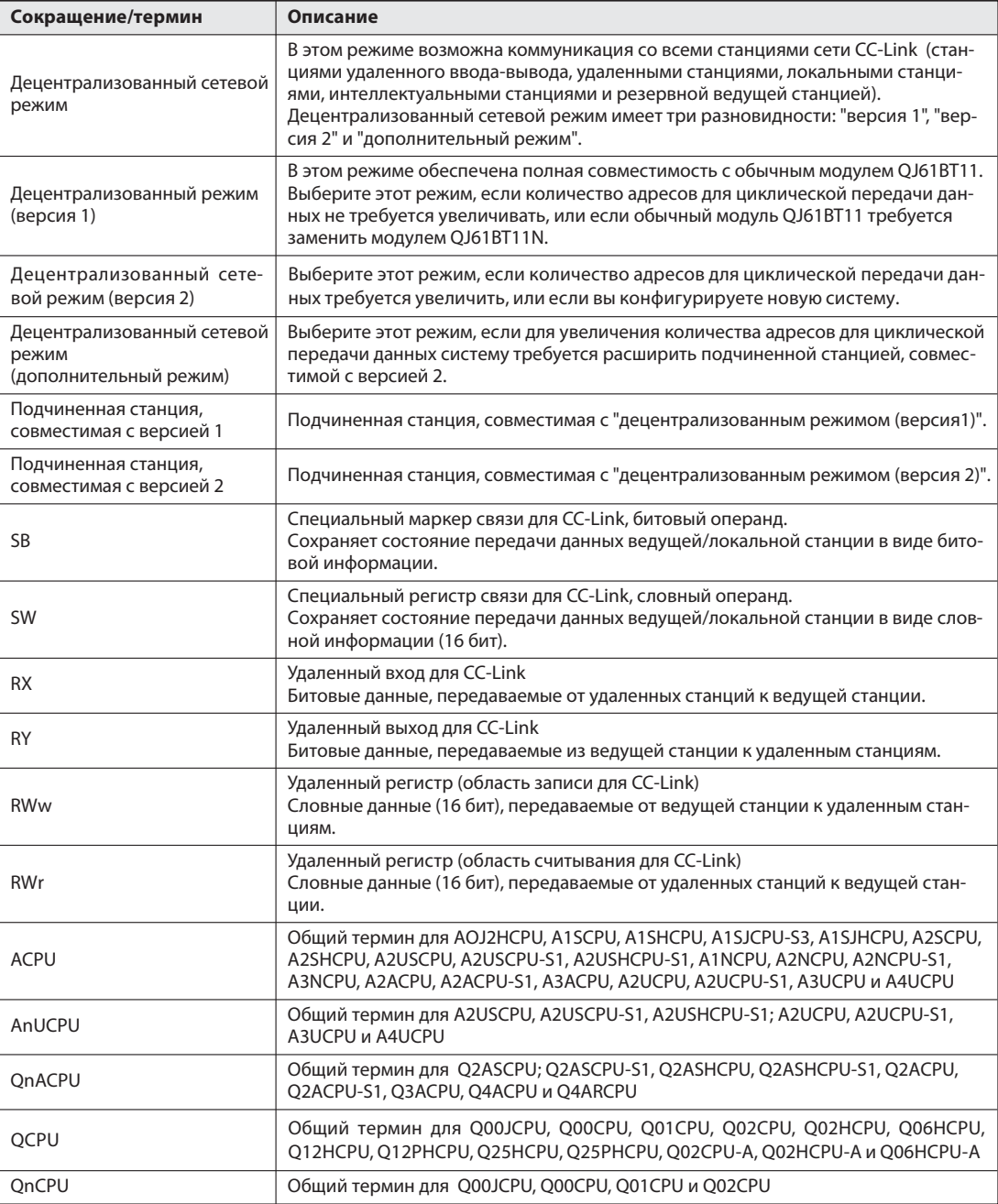

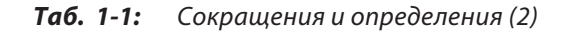

Примечание

Различия между терминами и обозначениями, используемыми в этом руководстве и в наладочном программном обеспечении GX Developer или GX IEC Developer, можно видеть на основе меню CC-Link в приложении В.5.

### <span id="page-25-0"></span>1.3 Свойства

#### 1.3.1 Совместимость с CC-Link

Модуль QJ61BT11N поддерживает следующие возможности CC-Link:

- **–** циклический обмен данными
- **–** увеличенное количество данных при циклической передаче
- **–** транзитная передача данных
- **–** меньшие ограничения на длину кабелей между станциями

#### 1.3.2 Коммуникация со станцией удаленного ввода-вывода

На станцию удаленного ввода-вывода и от нее передаются только цифровые данные (ВКЛ. или ВЫКЛ.). Программируемый контроллер обращается ко входам удаленной станции ввода-вывода на основе адресов RX, а к выходам - на основе адресов RY. Более подробная информация на эту тему имеется в разделе 4.2.1.

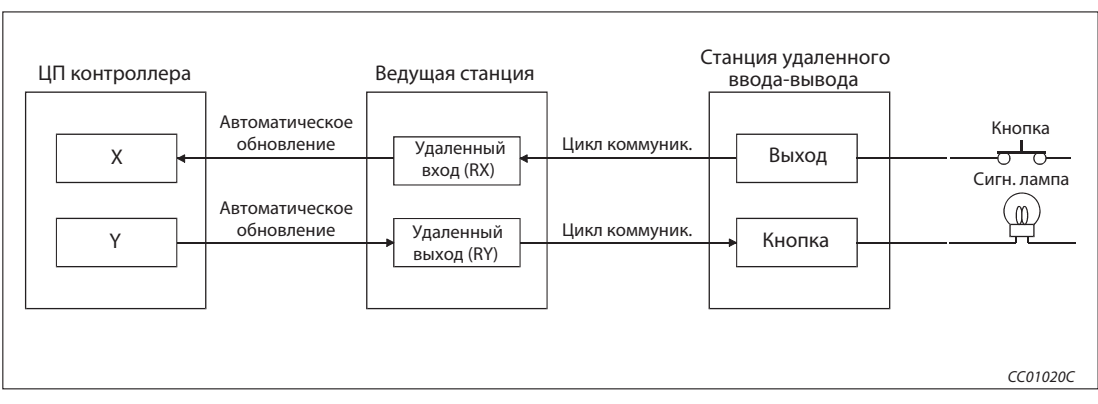

Рис. 1-2: Пример: Опрос кнопки и включение сигнальной лампы

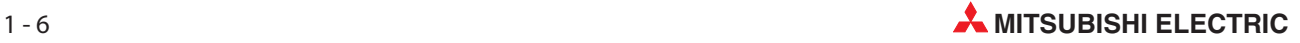

#### <span id="page-26-0"></span>1.3.3 Коммуникация с удаленной станцией

Между удаленной и ведущей станцией возможен обмен цифровыми данными, отражающими состояние удаленных входов RX и удаленных выходов RY, и а также числовой информацией удаленных регистров RWw и RWr. Более подробная информация на эту тему имеется в разделе 4.2.2.

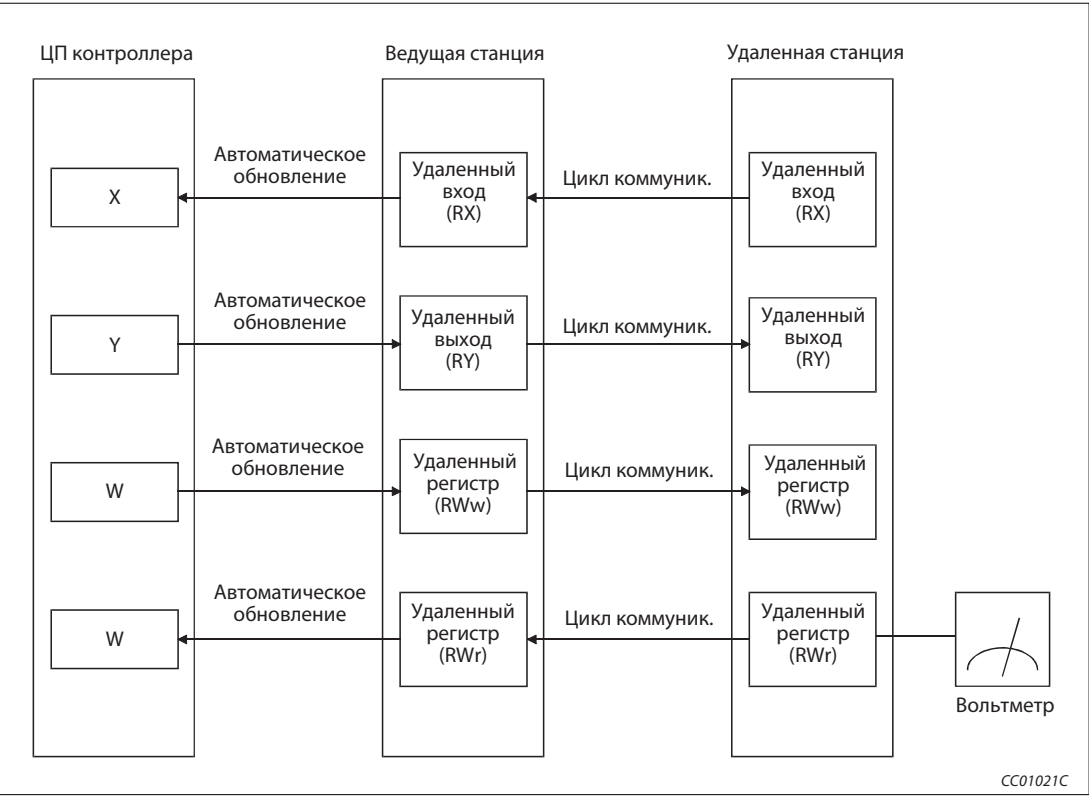

Рис. 1-3: Пример: Определение аналогового сигнала

#### <span id="page-27-0"></span>1.3.4 Коммуникация с локальными станциями

С локальными станциями возможна циклическая или транзитная коммуникация. Более подробная информация на эту тему имеется в разделе 4.2.3.

#### Циклическая передача данных

Обмен данными между отдельными станциями происходит по принципу n:n. Передаются битовые данные (удаленные входы RX и удаленные выходы RY) и словные данные (удаленные регистры RW).

| ЦП контроллера                    | Ведущая станция               | Локальная станция                               |                              | ЦП контр. |
|-----------------------------------|-------------------------------|-------------------------------------------------|------------------------------|-----------|
| Автоматическое<br>обновление<br>X | Удаленный<br>вход<br>(RX)     | Удаленный<br>Цикл коммуник.<br>выход<br>(RY)    | Автоматическое<br>обновление | Y         |
| Автоматическое<br>обновление<br>Y | Удаленный<br>выход<br>(RY)    | Удаленный<br>Цикл коммуник.<br>вход<br>(RX)     | Автоматическое<br>обновление | X         |
| Автоматическое<br>обновление<br>W | Удаленный<br>регистр<br>(RWw) | Удаленный<br>Цикл коммуник.<br>регистр<br>(RWr) | Автоматическое<br>обновление | W         |
| Автоматическое<br>обновление<br>W | Удаленный<br>регистр<br>(RWr) | Удаленный<br>Цикл коммуник.<br>регистр<br>(RWw) | Автоматическое<br>обновление | W         |
|                                   |                               |                                                 |                              | CC01022C  |

Рис. 1-4: Циклическая передача данных с локальной станцией

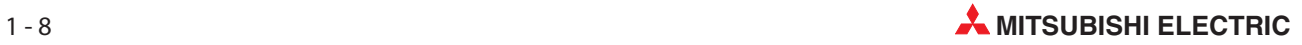

#### Транзитная передача данных

Между буферной памятью локальной станции и центральным процессором данные можно в любое время передать с помощью команды чтения RIRD и команды записи RIWT.

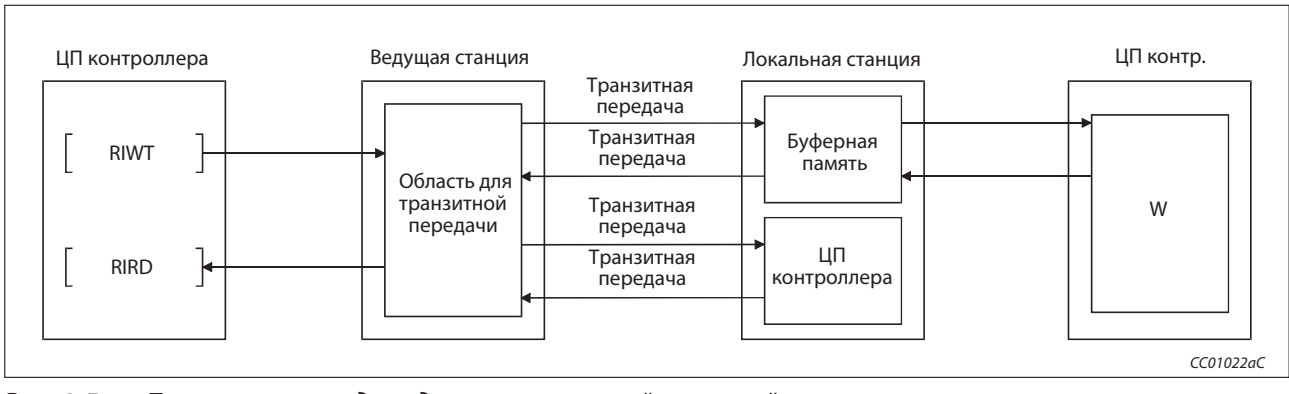

Рис. 1-5: Транзитная передача данных с локальной станцией

#### <span id="page-29-0"></span>1.3.5 Коммуникация с интеллектуальными станциями

С интеллектуальными станциями возможна циклическая или транзитная коммуникация. Более подробная информация на эту тему имеется в разделе 4.2.4.

#### Циклическая передача данных

Интеллектуальная станция может обмениваться с ведущей станцией цифровыми данными удаленных входов RX и выходов RY, а также числовой информацией удаленных регистров RW.

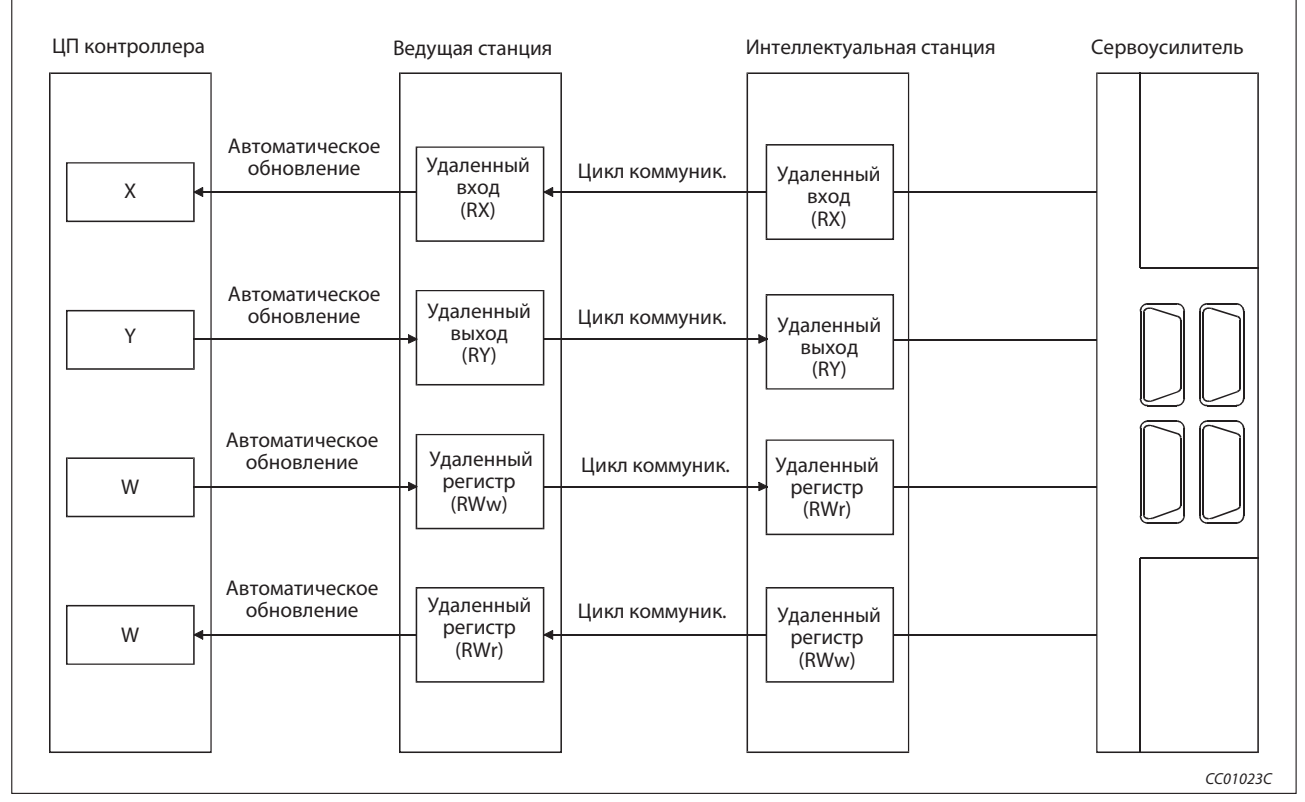

Рис. 1-6: Циклическая передача данных с интеллектуальной станцией

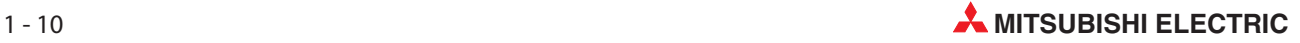

#### <span id="page-30-0"></span>Транзитная передача данных

Между буферной памятью интеллектуальной станции и центральным процессором данные можно в любое время передать с помощью команды чтения RIRD и команды записи RIWT.

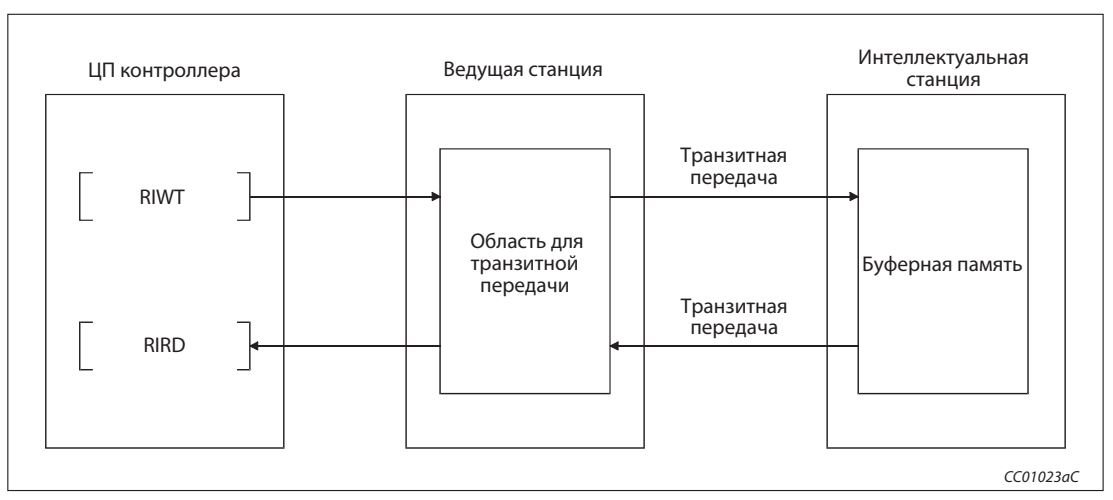

Рис. 1-7: Транзитная передача данных с интеллектуальной станцией

#### 1.3.6 Настройка параметров

Параметры можно настраивать с помощью программного обеспечения GX Developer/GX IEC Developer или с помощью прикладных команд.

|                                                          | Для настройки<br>параметров<br>необходимо<br>создать программу | Автоматическое<br>обновление | Количество<br>устанавливаемых<br>модулей<br>центральных<br>процессоров | Изменение<br>настроек<br>параметров во<br>время работы ЦП<br>контроллера |
|----------------------------------------------------------|----------------------------------------------------------------|------------------------------|------------------------------------------------------------------------|--------------------------------------------------------------------------|
| Настройка параметров<br>с помощью GX/GX IEC<br>Developer |                                                                |                              |                                                                        |                                                                          |
| Настройка параметров<br>с помощью прикладной<br>команды  |                                                                |                              | 64                                                                     |                                                                          |

Таб. 1-4: Различия в методахнастройки параметров

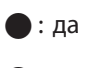

 $\bigcap$ : нет

#### <span id="page-31-0"></span>1.3.7 Продолжение обмена данными при выходе станций из строя

Даже при выходе станции из строя обмен данными между другими станциями не нарушается.

Модули с двухчастным клеммным блоком можно даже заменять во время работы сети. (Перед заменой модуля отключить его питание.)

Однако коммуникация между станциями становится невозможной после прерывания связи в результате отсоединения кабеля CC-Link.

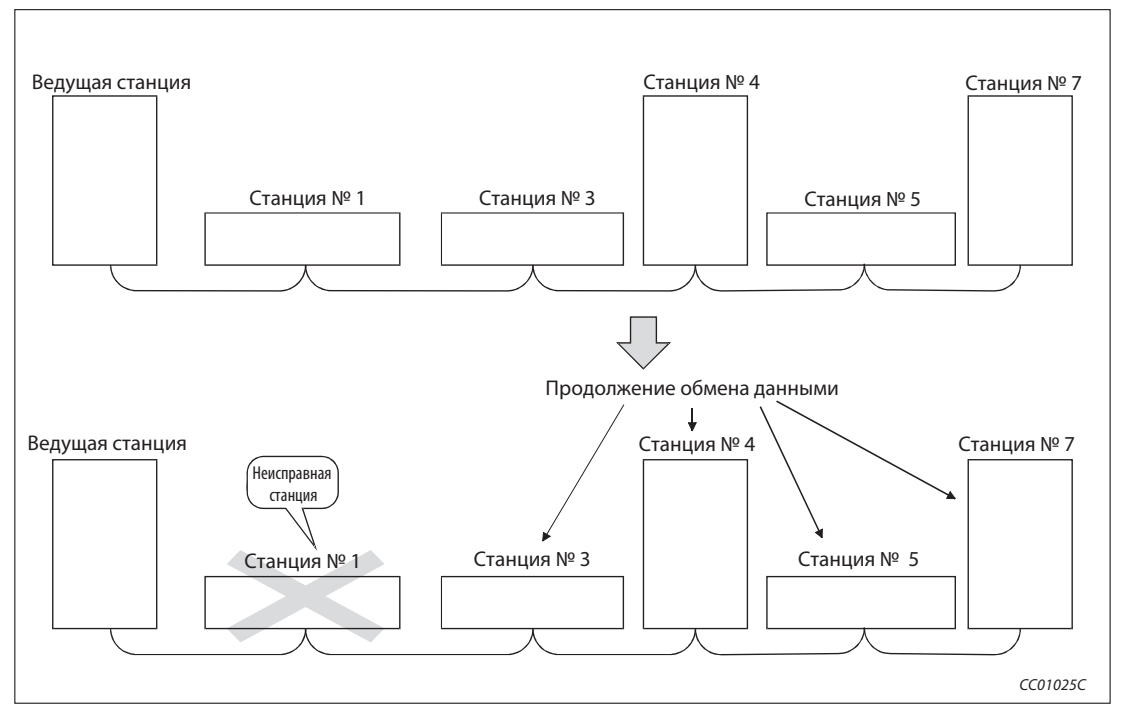

Рис. 1-8: Работа при возникновении неполадок

| Станция         | Тип               | Занимает  |
|-----------------|-------------------|-----------|
| Ведущая станция |                   |           |
| $No$ 1          | Удаленная станция | 2 станции |
| $No$ 3          | Удаленная станция | станцию   |
| $N^{\circ}$ 4   | Локальная станция | I станцию |
| $No$ 5          | Удаленная станция | 2 станции |
| $N^{\circ}$ 7   | Локальная станция | 4 станции |

Таб. 1-5: Обзор модулей для рис. 1-8

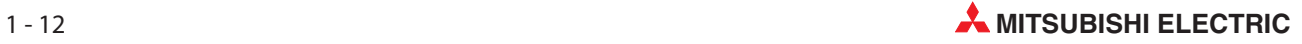

#### <span id="page-32-0"></span>1.3.8 Автоматическое возобновление коммуникации

Если модуль был отделен от CC-Link из-за отсутствия напряжения питания, то после включения питания этот модуль снова автоматически возобновляет коммуникацию.

#### 1.3.9 Продолжение коммуникации при наличии ошибки ведущей станции

Если в контроллере, в котором установлена ведущая станция, возникла неполадка, и центральный процессор остановил этот контроллер (например, "SP. UNIT ERROR"), то для этого случая можно выбрать, должен ли продолжаться обмен данными или его также следует остановить.

Останов ведущей станции не оказывает негативного влияния на обмен данными между локальными станциями.

Если в ведущей станции возникла неполадка, при которой центральный процессор не останавливает эту станцию (например, неисправность батареи "BATTERY ERROR"), то обмен данными продолжается вне зависимости от настроек.

#### 1.3.10 Обработка входных данных станции, содержащей ошибку

Вы можете выбрать, должны ли стираться входные данные, которые были приняты от станции, содержащей ошибку, или же последние данные, принятые перед выходом станции из строя, должны по-прежнему оставаться действительными.

#### 1.3.11 Функция резервной ведущей станции

Если имеется вторая ведущая станция, используемая в качестве резервной, то даже при выходе ведущей станции из строя коммуникация может продолжаться. При этом функцию вышедшей из строя ведущей станции берет на себя резервная ведущая станция. Если после выхода из строя ведущая станция восстановила работоспособность и снова готова к обмену данными, она становится резервной ведущей станцией.

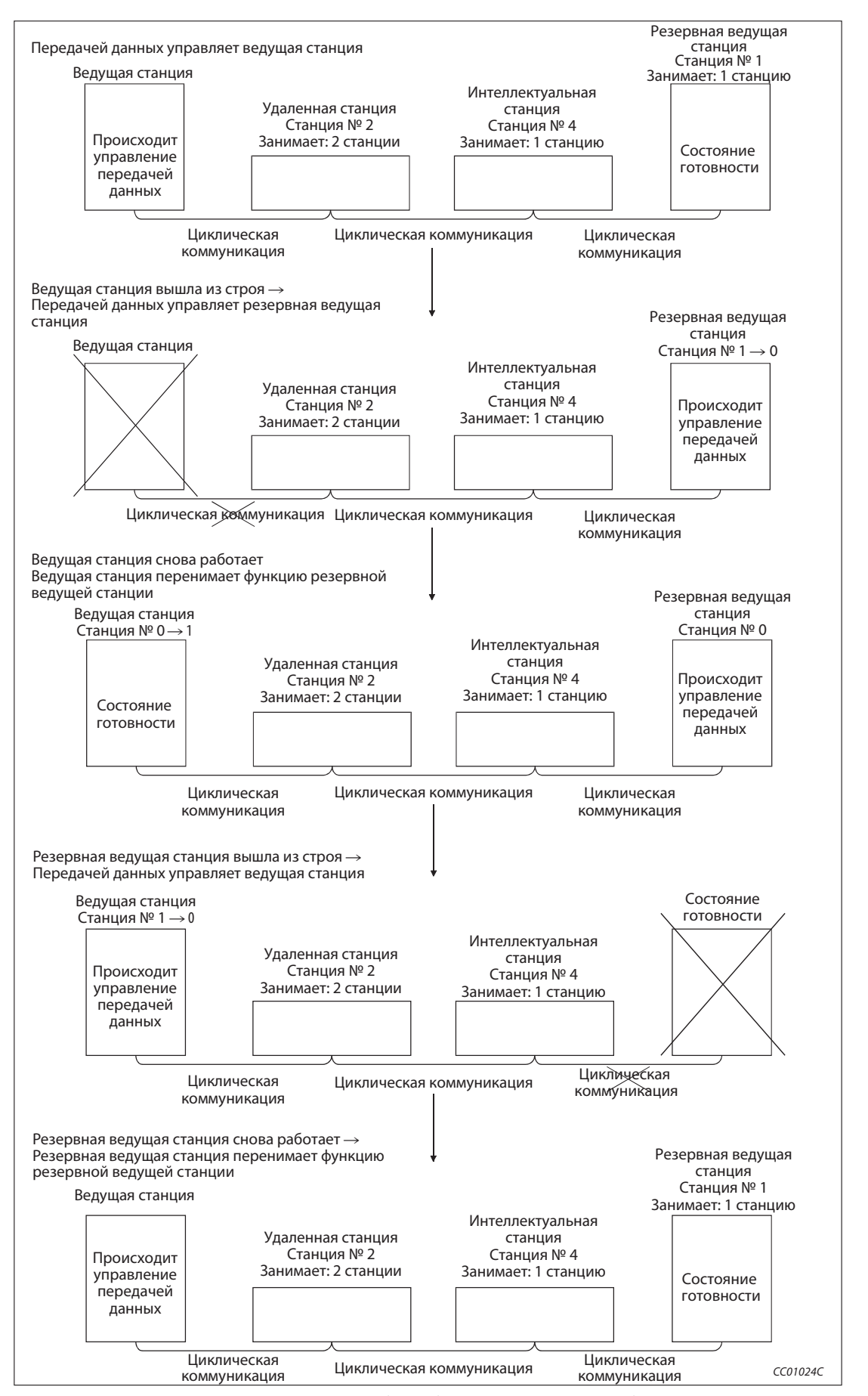

Рис. 1-9: Процесс при возникновении неполадки ведущей или резервной ведущей станции

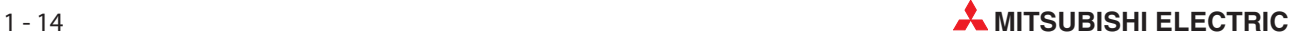

#### <span id="page-34-0"></span> $1.3.12$ Параметрирование удаленных станций

Предварительные настройки для удаленных станций можно выполнить без использования программы контроллера - непосредственно в среде GX Developer или GX IEC Developer.

#### $1.3.13$ Возможность обработки прерываний

Если выполняются определенные заданные условия, в центральном процессоре контроллера активируется прерывание и запускается программа прерывания. Благодаря этому возможно реагирование на внешние события без задержки.

#### $1.3.14$ Автоматический запуск CC-Link

Если коммуникационная сеть состоит только из ведущей станции и модулей удаленного ввода-вывода, то при включении питания передача данных запускается автоматически. При этом не требуется настраивать никакие параметры сети или параметры обновления.

#### $1.3.15$ Установление режима в зависимости от системы

CC-Link имеет четыре рабочих режима, которые можно выбирать в зависимости от системы. В следующей таблице дан обзор.

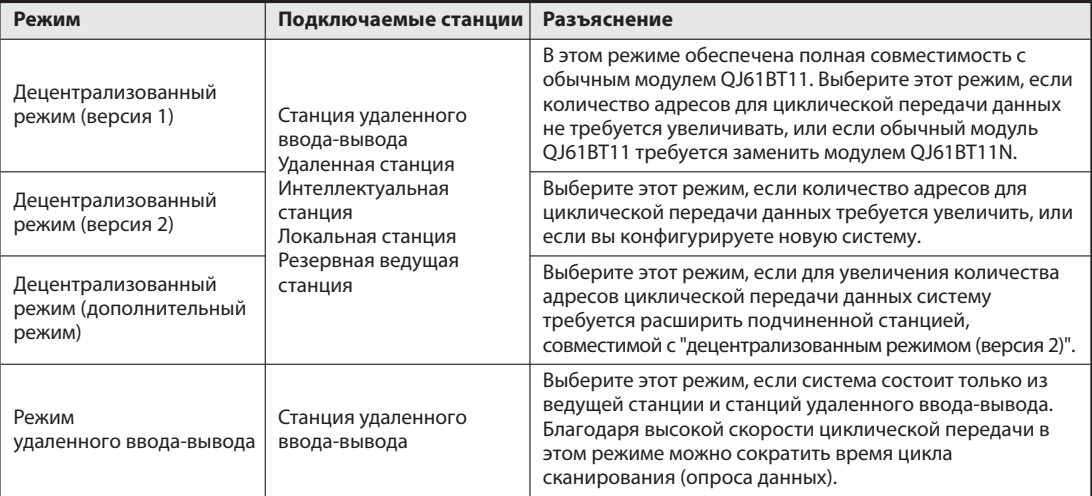

Таб. 1-7: Режимы системы CC-Link

#### <span id="page-35-0"></span>1.3.16 Резервирование станций

C помощью этой функции можно зарезервировать станции, которые будут подключены лишь в будущем. На раннем, неполном этапе построения спроектированной системы отсутствующая станция не распознается в качестве станции, содержащей ошибку.

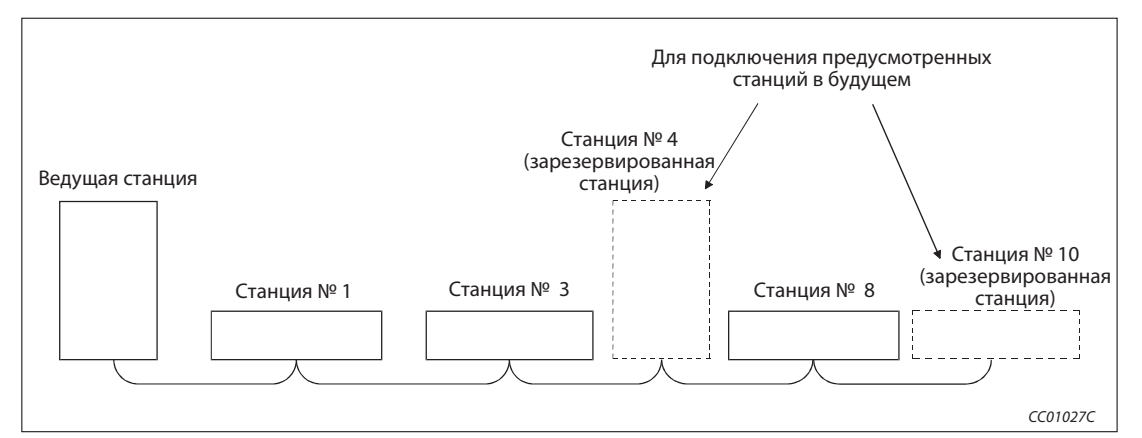

Рис. 1-6: Функция резервирования

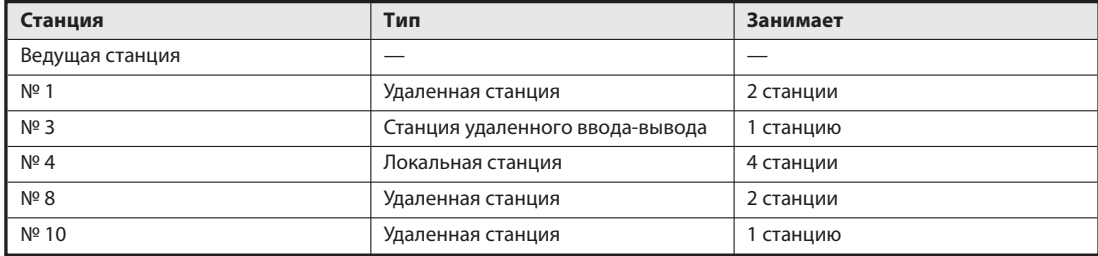

Таб. 1-8: Обзор модулей для рис. 1-6

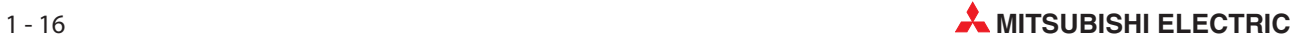
# 1.3.17 Игнорирование станции, содержащей ошибку

Благодаря этой функции, станции, которые не могут обмениваться данными, например, из-за временного отсутствия питания, не распознаются ведущей и локальной станцией в качестве "Сетевой станции, содержащая ошибку".

Примечание | При использовании этой функции прекращается автоматическое распознавание ошибок.

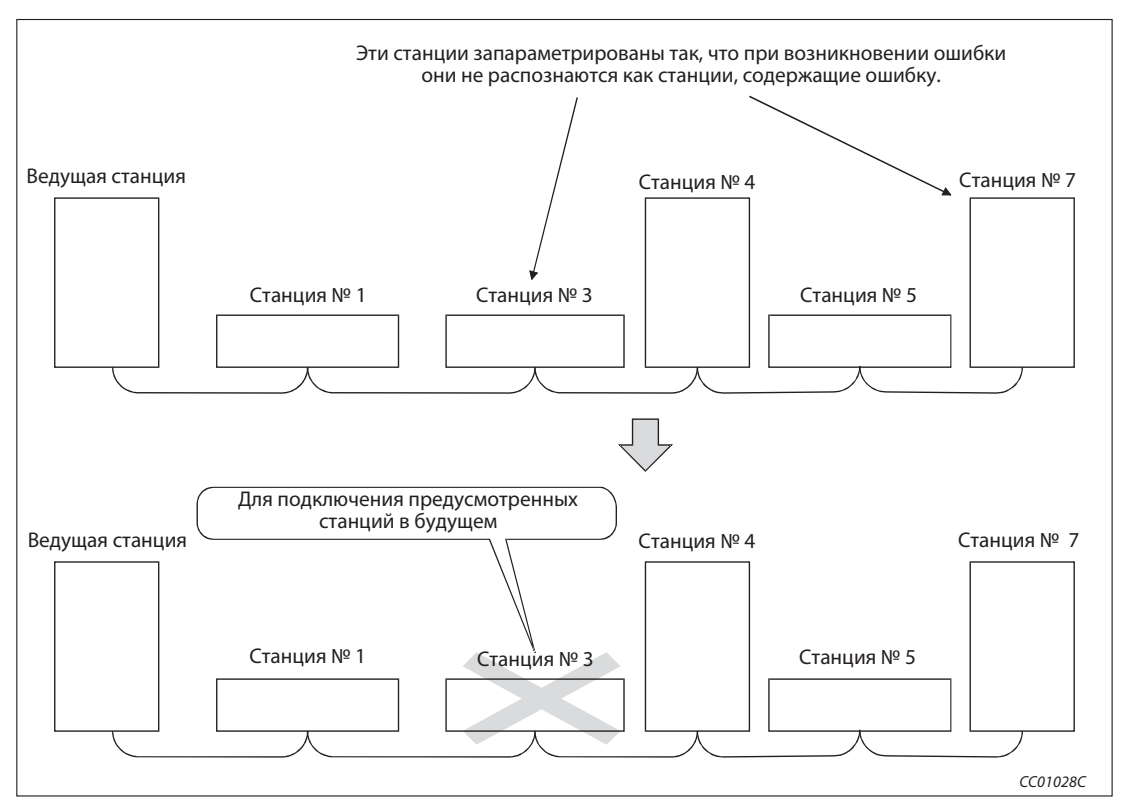

Рис. 1-7: Функция резервирования

| Станция         | Тип                             | Занимает  |
|-----------------|---------------------------------|-----------|
| Ведущая станция |                                 |           |
| $No$ 1          | Удаленная станция               | 2 станции |
| $N^{\circ}$ 3   | Станция удаленного ввода-вывода | 1 станцию |
| $N^{\circ}$ 4   | Локальная станция               | 4 станции |
| $N^{\circ}$ 8   | Удаленная станция               | 2 станции |
| Nº 10           | Удаленная станция               | станцию   |

Таб. 1-9: Обзор модулей для рис. 1-6

# 1.3.18 Синхронизация опроса

Эта функция синхронизирует цикл коммуникации с циклом основной программы контроллера.

## 1.3.19 Временное игнорирование станции, содержащей ошибку

При использовании этой функции станция, выбранная в среде GX Developer, не распознается ведущей и локальной станцией в качестве "сетевой станции, содержащей ошибку". Благодаря этому соответствующий модуль можно заменить во время работы без сигнализации об ошибке.

## 1.3.20 Останов и запуск обмена данными

Передачу данных можно остановить и снова запустить во время работы.

# 1.3.21 Проверка на перекрывающиеся номера станций

Эта функция проверяет состояние подключенных станций на наличие одинаковых номеров станций и наличие в системе более чем одной станции с номером 0.

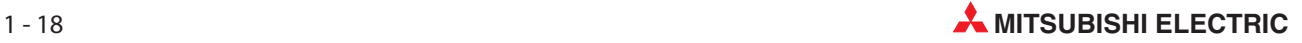

# 1.3.22 Транзитная передача данных

При этом методе передачи происходит непосредственное обращение к требуемой станции и в любой момент выполняется коммуникация по принципу 1:1.

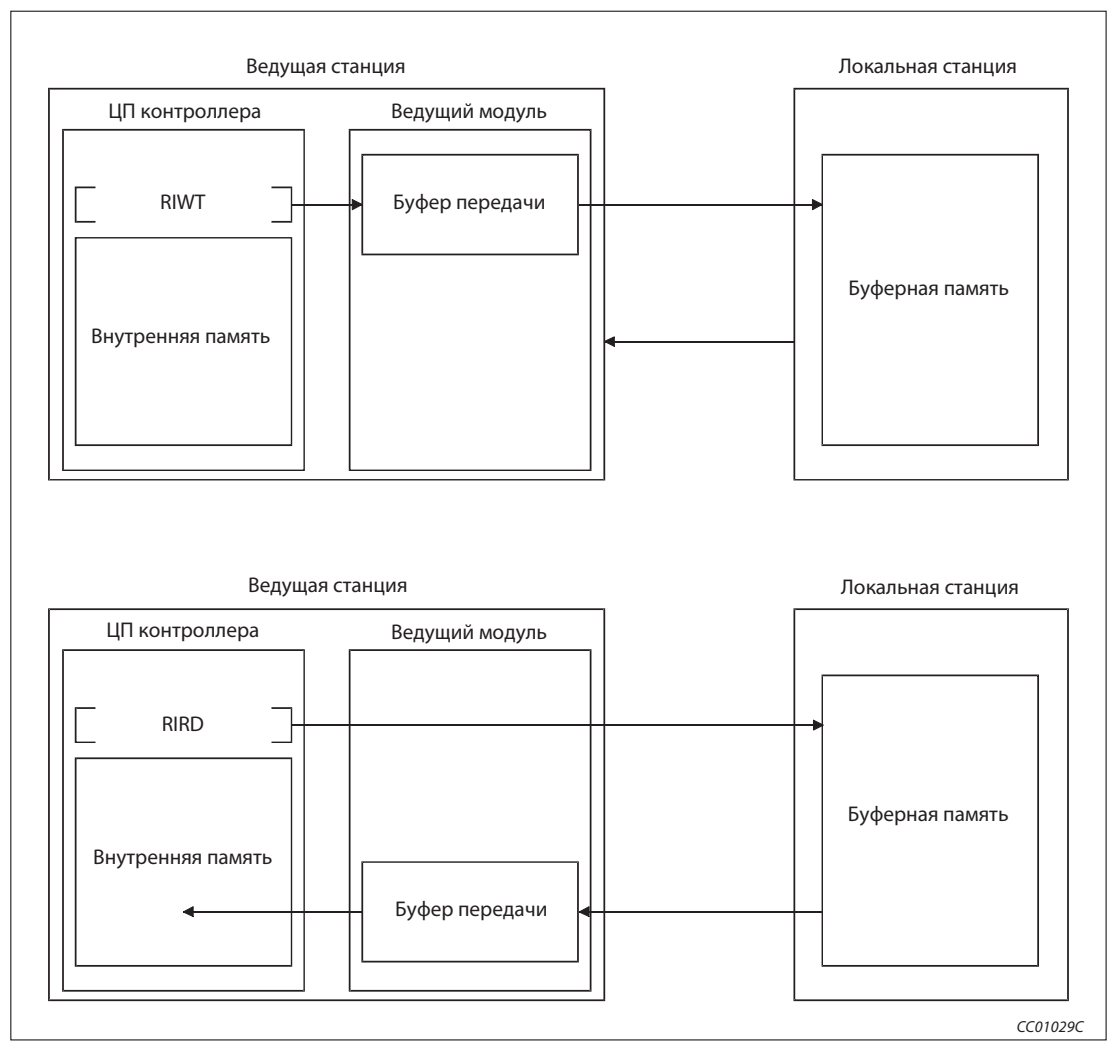

Рис. 1-8: Процесс транзитной передачи данных

# 1.3.23 Совместимость с обычным модулем

В коммуникационной сети, работающей в "децентрализованном режиме (версия 1)", модуль QJ61BT11N совершенно совместим с обычным модулем QJ61BT11. Выберите "децентрализованный режим (версия 1)", если число адресов не требуется расширять, или если вы хотите использовать модуль QJ61BT11N взамен обычного модуля.

# 1.3.24 Расширение количества адресов для циклической передачи

При выборе "децентрализованного режима (версия 2)" или "дополнительного режима" возможно обращение к 8192 адресам коммуникационной сети и обмен максимум 2048 словами данных с удаленными станциями. Для этого необходима расширенная настройка цикла (одинарный, двойной, четверной, восьмерной).

Возможно обращение к 224 адресам на каждую станцию, а также обмен максимум 32 словами данных на каждую станцию.

### 1.3.25 Присвоение адресов модулям удаленного ввода-вывода

Рекомендуется присваивать определенное количество адресов ввода-вывода станциям удаленного ввода-вывода.

Эта настройка сводит к минимуму количество занимаемых адресов в центральном процессоре и количество занимаемых адресов удаленных входов и выходов в станциях удаленного ввода-вывода.

# 1.3.26 Обновление подчиненной станции/стирание данных при останове центрального процессора контроллера

Выберите, должны ли при останове центрального процессора контроллера обновляться выходные данные удаленных, локальных, интеллектуальных и резервных ведущих станций, или эти данные должны безвозвратно стираться.

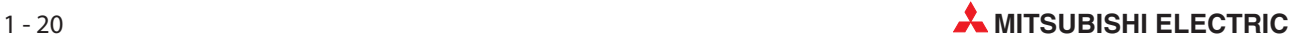

# 1.4 Различия между QJ61BT11N и QJ61BT11

Существенное различие между модулями CC-Link QJ61BT11 и QJ61 BT11N заключается в том, что в модуле QJ61BT11 имеются не все рабочие режимы. Модуль QJ61BT11 поддерживает только "децентрализованный режим (версия 1)" и "режим удаленного ввода-вывода", в то время как модуль QJ61BT11N дополнительно поддерживает "децентрализованный режим (версия 2)" и "дополнительный режим", а также связанные с ними дополнительные функции (например, "расширенная настройка цикла" и "расширение адресов").

В разделе B.2 приложения "B" имеется обзорная таблица различий между модулями. Кроме того, в этом разделе имеются указания по переходу с модуля CC-Link QJ61BT11 на модуль CC-Link QJ61BT11N.

# 2 Конфигурация системы

# 2.1 Обзор

# 2.1.1 Режим "децентрализованный режим (версия 1)"

К ведущей станции можно подключить до 64 удаленных станций, станций удаленного ввода-вывода или локальных станций.

Должны выполняться следующие условия:

- $[(1 \times a) + (2 \times b) + (3 \times c) + (4 \times d)] \le 64$ Разъяснение обозначений в уравнении: a = количество модулей, занимающих одну станцию. b = количество модулей, занимающих две станции. c = количество модулей, занимающих три станции. d = количество модулей, занимающих четыре станции.
- $[(16 \times A) + (54 \times B) + (88 \times C)] \le 2304$

Разъяснение обозначений в уравнении:

- $A =$  количество станций удаленного ввода-вывода ( $\leq 64$ ).
- $B =$  количество удаленных станций ( $\leq 42$ ).

C = количество локальных станций, резервных ведущих станций и интеллектуальных станций  $( \leq 26)$ .

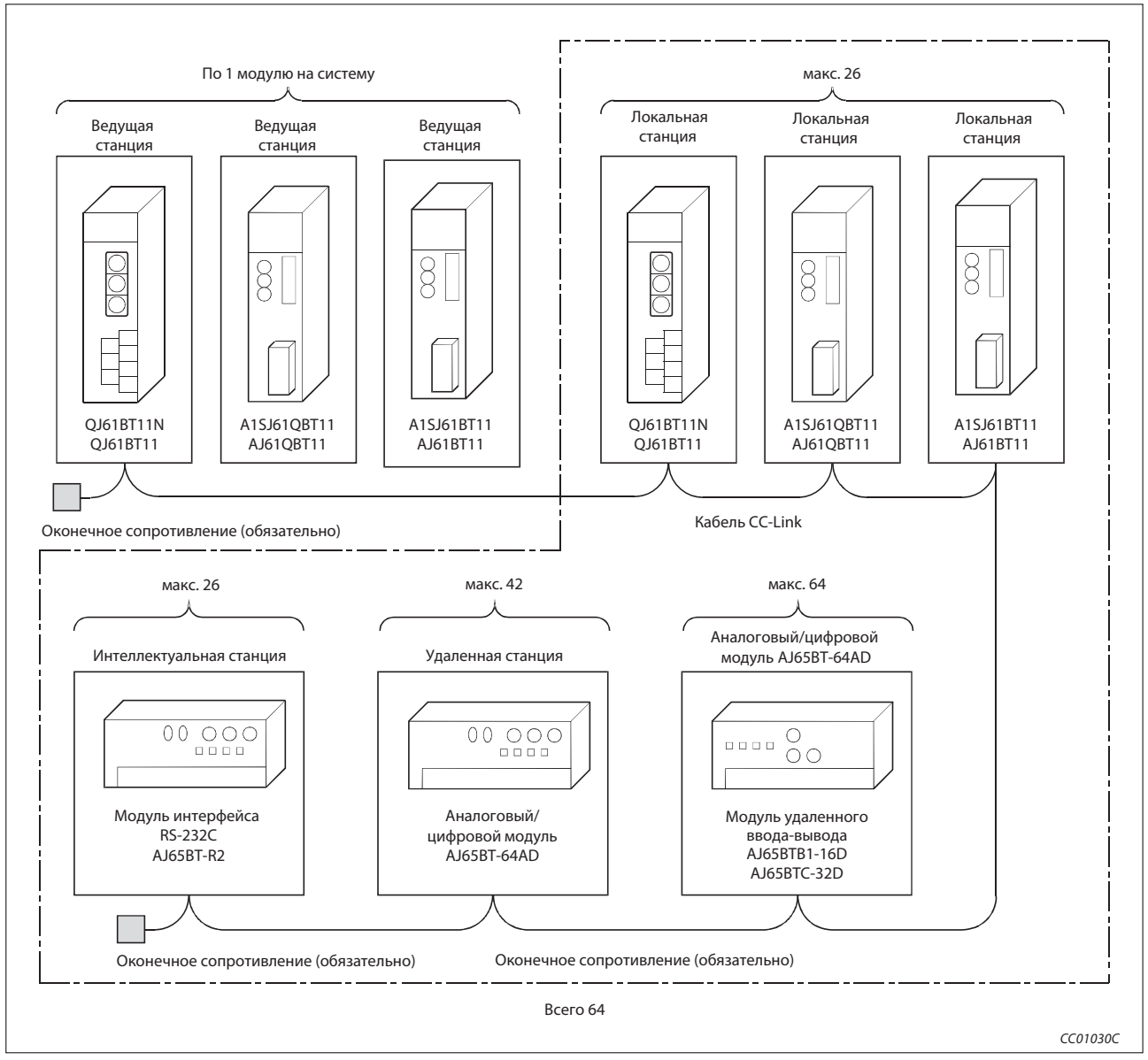

Рис. 2-1: Конфигурация системы CC-Link в "децентрализованном режиме (версия 1)"

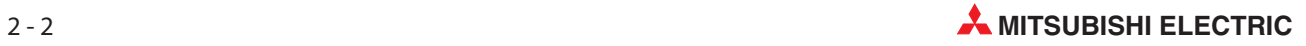

# 2.1.2 Рабочие режимы "децентрализованный режим (версия 2)", "дополнительный режим"

К ведущей станции можно подключить до 64 удаленных станций, станций удаленного ввода-вывода или локальных станций.

Должны выполняться следующие условия:

### Условие 1

•  $[(a + a2 + a4 + a8)]$  $+(b + b2 + b4 + b8) \times 2$  $+ (c + c2 + c4 + c8) \times 3$  $+$  (d + d2 + d4 + d8) x 4]  $\leq$  64

#### Условие 2

 $\bullet$  {[(a x 32) + (a2 x 32) + (a4 x 64) + (a8 x 128)]  $+$  [(b x 64) + (b2 x 96) + (b4 x 192) + (b8 x 384)]  $+$  [(c x 96) + (c2 x 160) + (c4 x 320) + (c8 x 640)]  $+$  [(d x 128) + (d2 x 224) + (d4 x 448) + (d8 x 896)]}  $\leq$  8192

### Условие 3

 $\bullet$  {[(a x 4) + (a2 x 8) + (a4 x 16) + (a8 x 32)]  $+ [(b \times 8) + (b2 \times 16) + (b4 \times 32) + (b8 \times 64)]$  $+ [(c \times 12) + (c2 \times 24) + (c4 \times 48) + (c8 \times 96)]$  $+ [(d \times 16) + (d2 \times 32) + (d4 \times 64) + (d8 \times 128)] \le 2048$ 

Разъяснение обозначений в уравнениях:

- a = количество модулей, совместимых с версией 1 и занимающих одну станцию, а также модулей, совместимых с версией 2, занимающих одну станцию и установленных на "одинарный".
- b = количество модулей, совместимых с версией 1 и занимающих две станции, а также модулей, совместимых с версией 2, занимающих две станции и установленных на "одинарный".
- c = количество модулей, совместимых с версией 1 и занимающих три станции, а также модулей, совместимых с версией 2, занимающих три станции и установленных на "одинарный".
- d = количество модулей, совместимых с версией 1 и занимающих четыре станции, а также модулей, совместимых с версией 2, занимающих четыре станции и установленных на "одинарный".
- a2 = количество модулей, совместимых с версией 2, занимающих одну станцию и установленных на "двойной".
- b2 = количество модулей, совместимых с версией 2, занимающих две станции и установленных на "двойной".
- c2 = количество модулей, совместимых с версией 2, занимающих три станции и установленных на "двойной".
- d2 = количество модулей, совместимых с версией 2, занимающих четыре станции и установленных на "двойной".
- a4 = количество модулей, совместимых с версией 2, занимающих одну станцию и установленных на "четверной".
- b4 = количество модулей, совместимых с версией 2, занимающих две станции и установленных на "четверной".
- c4 = количество модулей, совместимых с версией 2, занимающих три станции и установленных на "четверной".
- d4 = количество модулей, совместимых с версией 2, занимающих четыре станции и установленных на "четверной".
- a8 = количество модулей, совместимых с версией 2, занимающих одну станцию и установленных на "восьмерной".
- b8 = количество модулей, совместимых с версией 2, занимающих две станции и установленных на "восьмерной".
- c8 = количество модулей, совместимых с версией 2, занимающих три станции и установленных на "восьмерной".
- d8 = количество модулей, совместимых с версией 2, занимающих четыре станции и установленных на "восьмерной".

### Условие 4

- $\bullet$  [(16 x A) + (54 x B) + (88 x C)]  $\leq$  2304
	- Разъяснение обозначений в уравнении:
	- $A =$  количество станций удаленного ввода-вывода ( $\leq 64$ ).
	- $B =$  количество удаленных станций ( $\leq 42$ ).
	- C = количество локальных станций, резервных ведущих станций и интеллектуальных станций  $( \leq 26).$

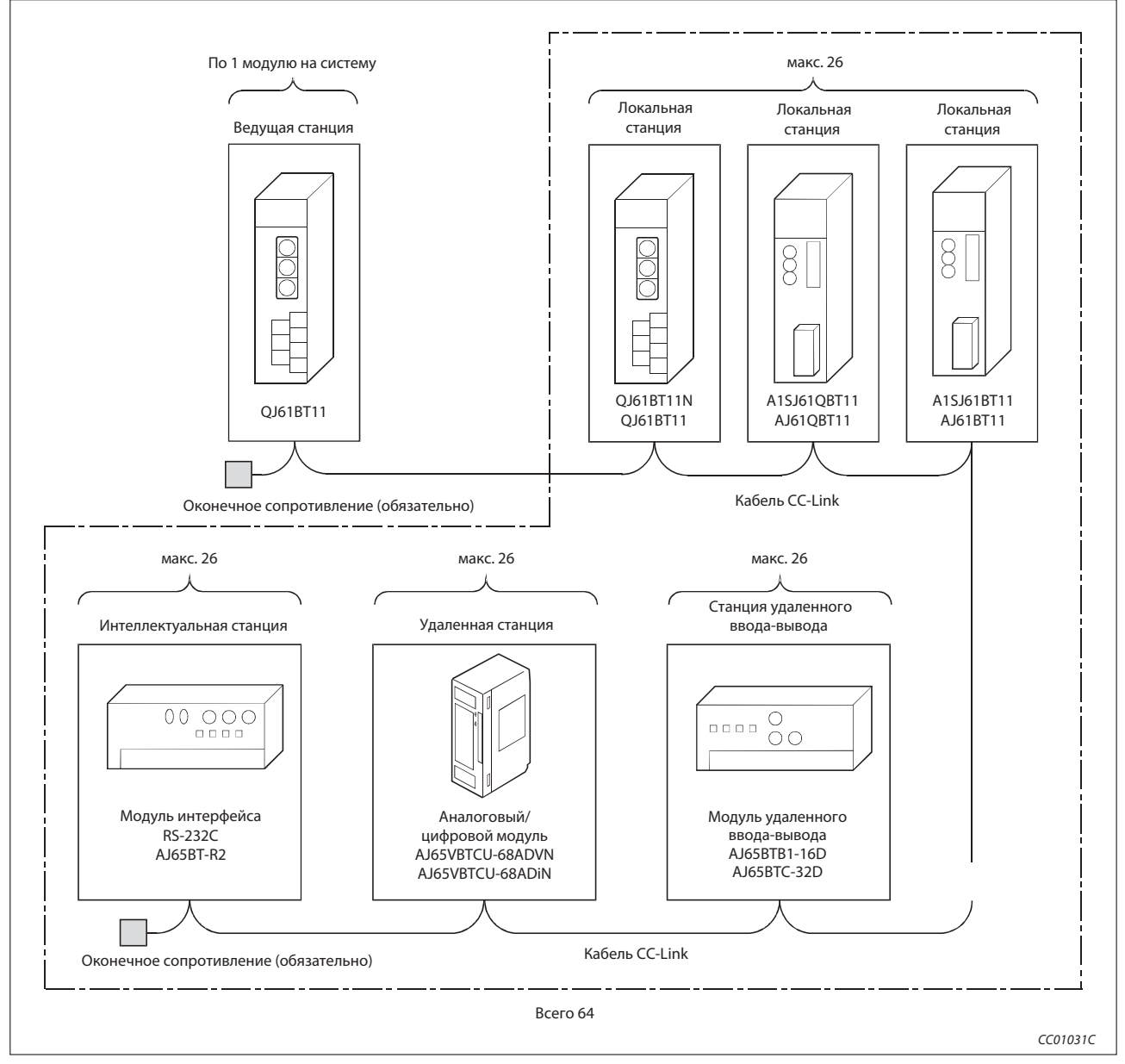

Рис. 2-2: Конфигурация системы CC-Link в "децентрализованном режиме (версия 2)"

# 2.2 Строение системы

В этом разделе разъясняются применимые модули центральных процессоров и меры предосторожности при конфигурировании системы.

# 2.2.1 Применимые типы центральных процессоров и возможное количество модулей

Ниже указано количество центральных процессоров контроллеров и модулей сетевой коммуникации (для станций удаленного ввода-вывода), которое можно подключить к модулю QJ61BT11N, а также количество устанавливаемых модулей.

Если параметры настраиваются с помощью среды GX Developer/GX IEC Developer

|                                             | Зона установки | Количество подключаемых центральных<br>процессоров | Примечания                 |  |
|---------------------------------------------|----------------|----------------------------------------------------|----------------------------|--|
|                                             | Q00JCPU        | макс. 2                                            |                            |  |
|                                             | O00CPU         |                                                    | $\odot$ 2                  |  |
|                                             | O01CPU         |                                                    |                            |  |
|                                             | Q02CPU         |                                                    |                            |  |
| ЦП контр.                                   | Q02HCPU        |                                                    | Возможно применение только |  |
|                                             | O06HCPU        | макс. 4                                            | в режиме Q.                |  |
|                                             | Q12HCPU        |                                                    | $(1)$ , $(3)$              |  |
|                                             | Q25HCPU        |                                                    |                            |  |
|                                             | Q12PHCPU       | макс. 4                                            | $(1)$ , $(6)$              |  |
|                                             | O25PHCPU       |                                                    |                            |  |
|                                             | O12PRHCPU      | макс. 4                                            | $(1)$ , $(4)$ , $(5)$      |  |
|                                             | O25PRHCPU      |                                                    |                            |  |
| KOMM.<br>сеть                               | QJ72LP25-25    |                                                    |                            |  |
|                                             | QJ72LP25G      | макс. 4                                            | $\circled{4}$              |  |
|                                             | OJ72BR15       |                                                    |                            |  |
| Таб. 2-1:<br>Применимый контроллер и модули |                |                                                    |                            |  |

- $\overline{\text{O}}$  См. также руководство по системе Q (функции, программирование).
- Для применения в "децентрализованном режиме (версия 2)" применяйте центральный процессор контроллера с серийным номером начиная с "06112" (первые пять разрядов серийного номера). При использовании несовместимого центрального процессора контроллера безошибочная работа не может быть обеспечена.
- Для применения в "децентрализованном режиме (версия 2)" применяйте центральный процессор контроллера с серийным номером начиная с "05032" (первые пять разрядов серийного номера). При использовании несовместимого центрального процессора контроллера безошибочная работа не может быть обеспечена.
- Несовместимо с "децентрализованным режимом (версия 2)". Безошибочная работа не обеспечивается.
- Для применения в избыточной системе применяйте модуль QJ61BT11N с серийным номером начиная с "06052" (первые пять разрядов серийного номера). При использовании несовместимого модуля безошибочная работа не может быть обеспечена.
- Для применения в "децентрализованном режиме (версия 2)" применяйте центральный процессор контроллера с серийным номером начиная с "07032" (первые пять разрядов серийного номера). При использовании несовместимого центрального процессора контроллера безошибочная работа не может быть обеспечена.

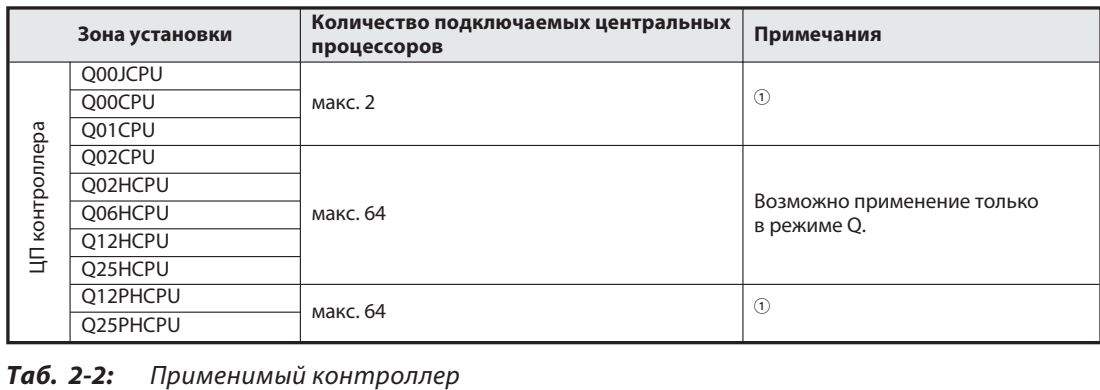

#### Если параметры настраиваются с помощью прикладных команд

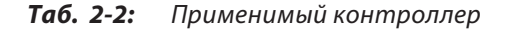

 $\overline{O}$  См. также руководство по системе Q (функции, программирование).

#### Монтаж на базовом шасси

Эти модули можно вставлять в любой слот. Модуль должен быть установлен в пределах диапазона адресов центрального процессора и децентрализованного модуля сетевой коммуникации.

Примечание В зависимости от сочетания с другими модулями и количества занятых слотов мощность питания может оказаться недостаточной. При монтаже модулей учитывайте их суммарную потребляемую мощность.

#### Совместимые пакеты программного обеспечения

Для параметрирования модуля QJ61BT11N можно применять среду GX IEC Developer, начиная с версии 4.00, и среду GX Developer, начиная с версии 8.03D.

#### Применимые подчиненные станции

Можно применять любые подчиненные станции, совместимые с версиями 1 и 2.

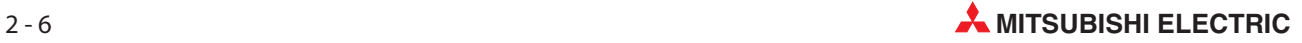

# 2.2.2 Указания по конфигурированию системы

Во избежание ошибочных вводов через модули удаленного ввода-вывода, при проектировании системы учтите следующие указания.

#### Последовательность включения и выключения

Сначала включайте питание модулей удаленного ввода-вывода и лишь затем запускайте обмен данными.

Прежде чем выключать питание модулей удаленного ввода-вывода, остановите обмен данными.

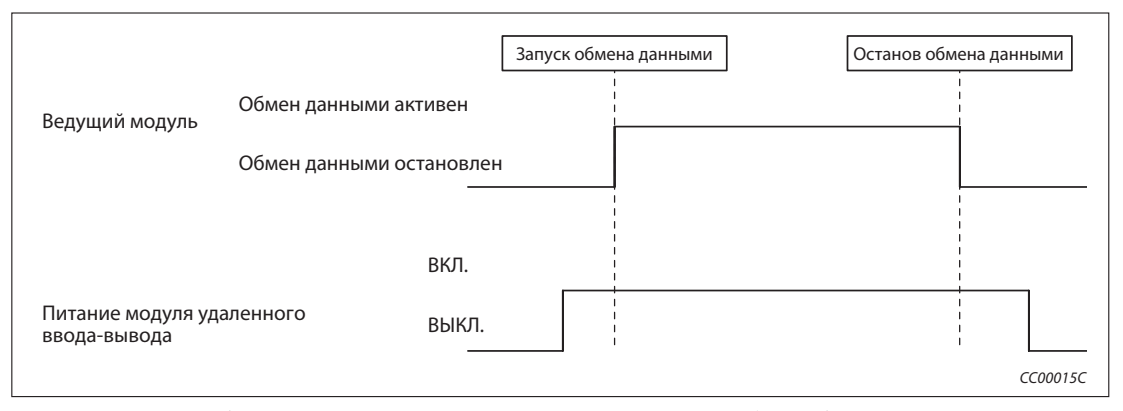

Рис. 2-3: Последовательность включения и выключения обмена данными и напряжения

#### Кратковременные исчезновения питания на модулях удаленного ввода-вывода

Если на короткое время исчезло постоянное напряжение питания 24 В модулей удаленного ввода-вывода, входы могут принимать ошибочные состояния.

Причина ошибочных вводов при кратковременном провале напряжения

Модуль удаленного ввода-вывода преобразует подведенное извне постоянное напряжение 24 В в постоянное напряжение 5 В для питания внутренней электроники. Если напряжение 24 В на короткое время снизилось, и в результате этого напряжение 5 В исчезло на время, превышающее время реагирования входов модуля (время переключения между состояниями ВКЛ. и ВЫКЛ.), то при обновлении состояний в интервале времени, обозначенном цифрой  $\bigcirc$ , может произойти ошибочный ввод (см.следующую иллюстрацию).

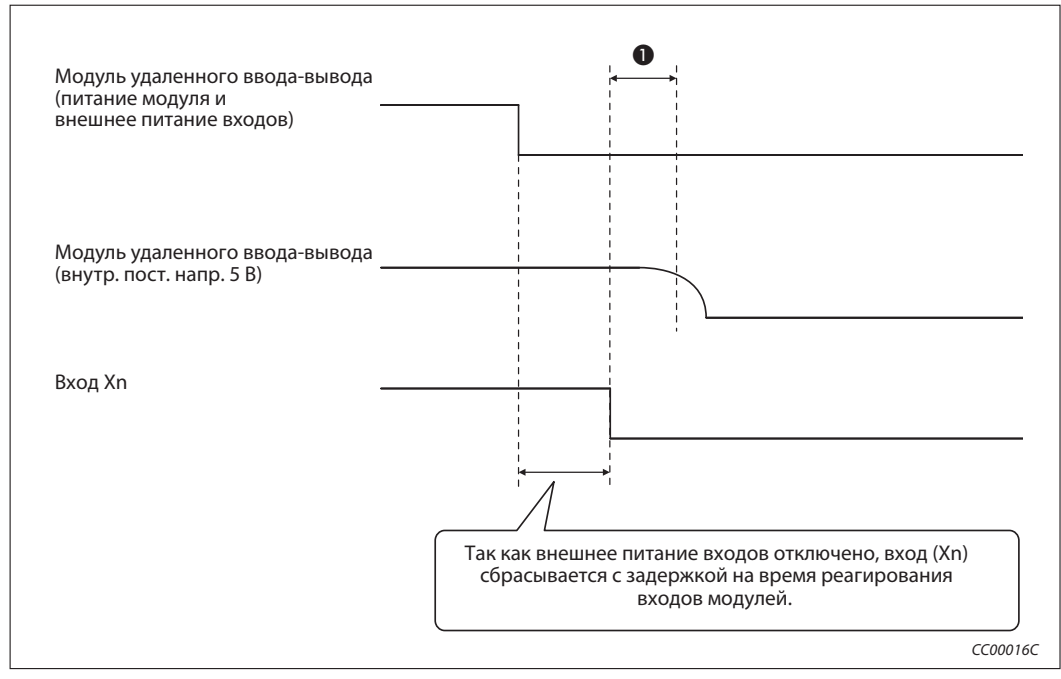

Рис. 2-4: Возникновение ошибочных состояний входов

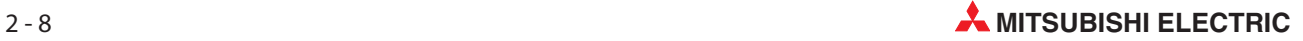

 Меры для предотвращения ошибочных вводов в результате кратковременного провала напряжения

Используйте для питания контроллера, стабилизированных блоков сетевого питания и внешних источников сигналов один и тот же, общий источник напряжения.

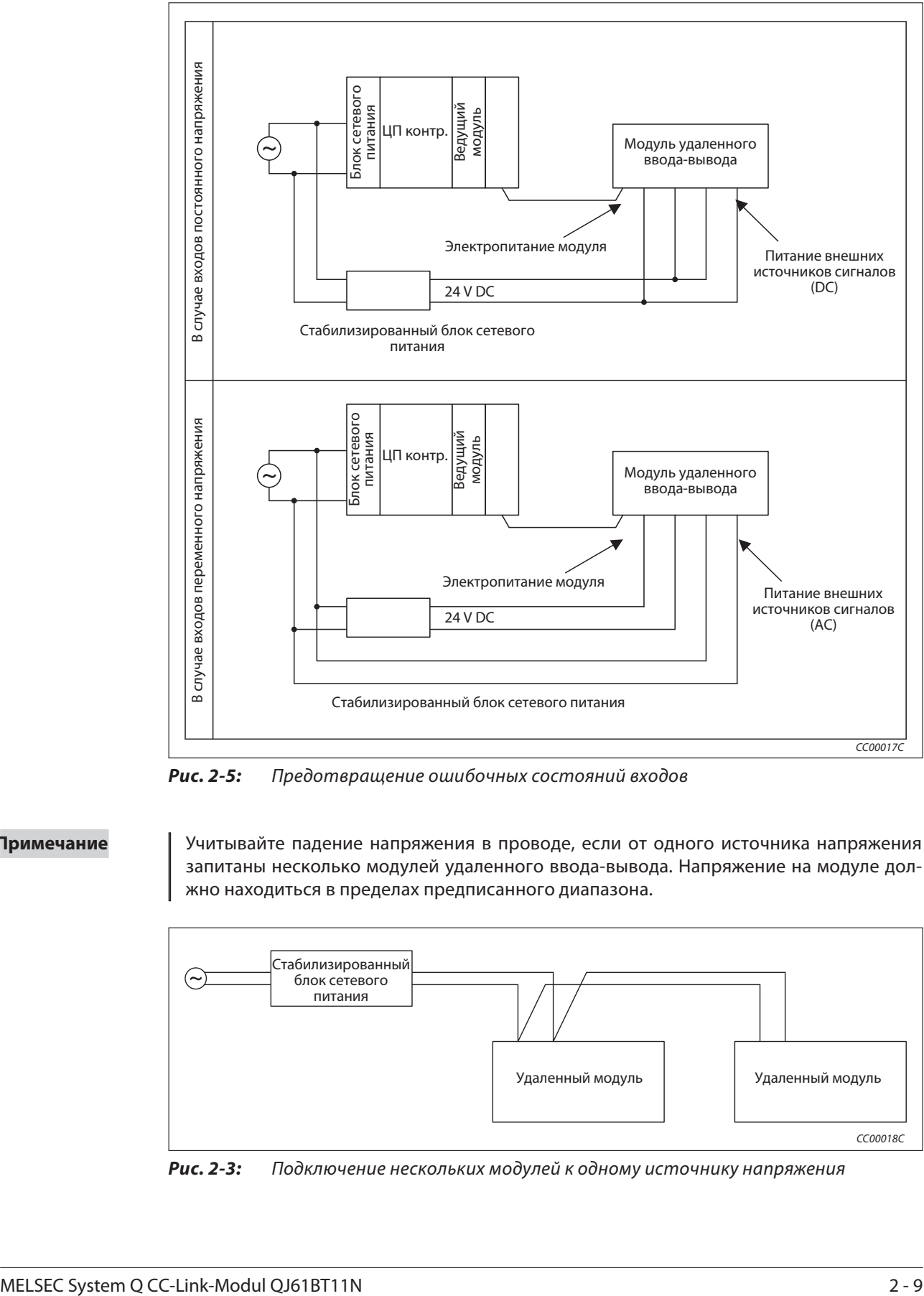

Примечание | Учитывайте падение напряжения в проводе, если от одного источника напряжения запитаны несколько модулей удаленного ввода-вывода. Напряжение на модуле должно находиться в пределах предписанного диапазона.

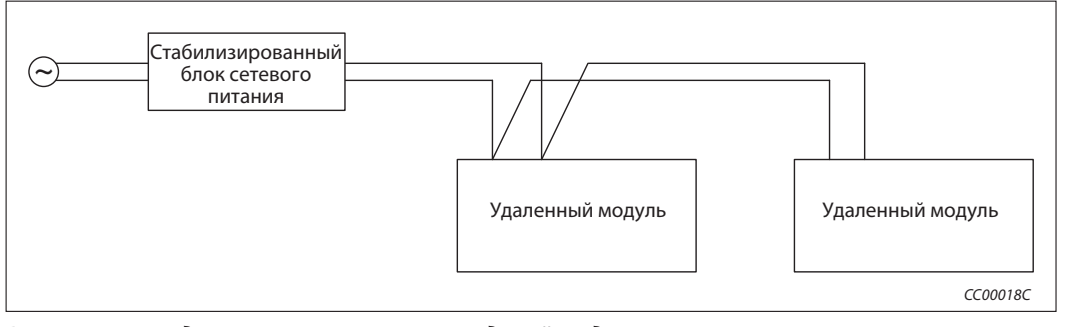

Рис. 2-3: Подключение нескольких модулей к одному источнику напряжения

### Доступ к станции № 64

- Доступ к станции с адресом № 64 через другую станцию с помощью среды GX IEC Developer, GX Developer или панели GOT не допускается. Если адрес изменить на иной номер кроме 64, доступ возможен.
- Доступ к локальной или интеллектуальной станции с адресом № 64 через вставную карту CC-Link не допускается. Если адрес изменить на иной номер кроме 64, доступ возможен.

#### Особые указания по применению в станциях удаленного ввода-вывода

- Настройка прерывания в сетевых параметрах не возможна.
- С помощью прикладных команд не возможна транзитная передача данных в локальную или интеллектуальную станцию.

## 2.2.3 Проверка версии модуля

Версия модуля указана на табличке данных в строке "SERIAL" в виде буквы в конце серийного номера.

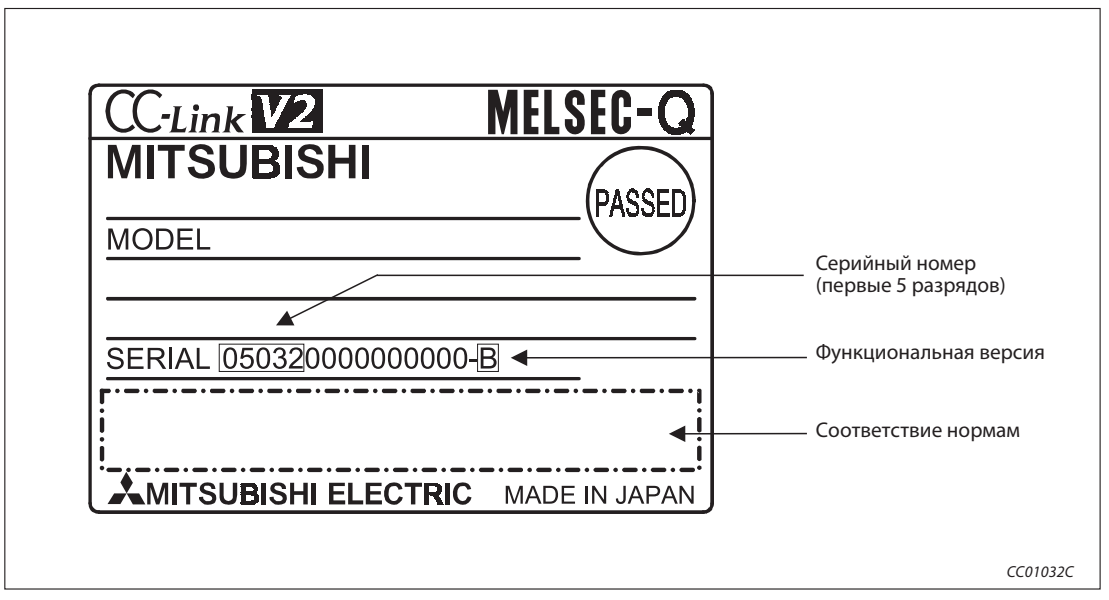

Рис. 2-6: Табличка данных модулей

В разделе 13.4.4 показано, как версию модуля можно считать с помощью GX Developer или GX IEC Developer.

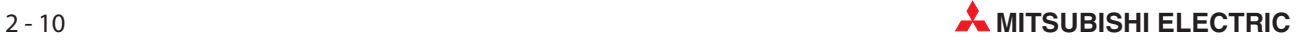

# 2.2.4 Версии CC-Link

Модули CC-Link всегда различаются между модулями версии 1 и модулями версии 2.

#### Определение версии 1.00 и версии 1.10

В модулях версии 1.10 длина соединительной проводки между модулями равна как минимум 20 см. Никакие иные условия при монтаже проводки учитывать не требуется. В случае модулей версии 1.00 (обычные модули) должна быть соблюдена определенная минимальная длина соединительной проводки в зависимости от скорости передачи и общего расстояния. Минимальная длина провода составляет 30 см (см. раздел 3.1).

Если занижается длина провода 30 см, соблюдайте следующие условия:

- Все модули в системе CC-Link должны соответствовать версии 1.10.
- Все кабели CC-Link должны быть совместимы с версией 1.10.

Примечание Если в одной системе смешаны кабели и модули версий 1.00 и 1.10, то в отношении длины кабелей действуют требования версии 1.00. Более подробная информация на эту тему имеется в разделе 3.1.

#### Определение версии 2.00

Протокол "децентрализованного режима (версия 2)" расширяет количество циклических данных и основывается на версии 1.10. Модули, совместимые с версией 2.00, поддерживают эту функцию.

#### Обозначение версий

Модули, у которых на табличке данных имеется логотип CC-Link,совместимы с "децентрализованным режимом (версия 1.10)".

Если на табличке данных модуля дополнительно имеется логотип V2, то модуль совместим с "децентрализованным режимом (версия 2.00)".

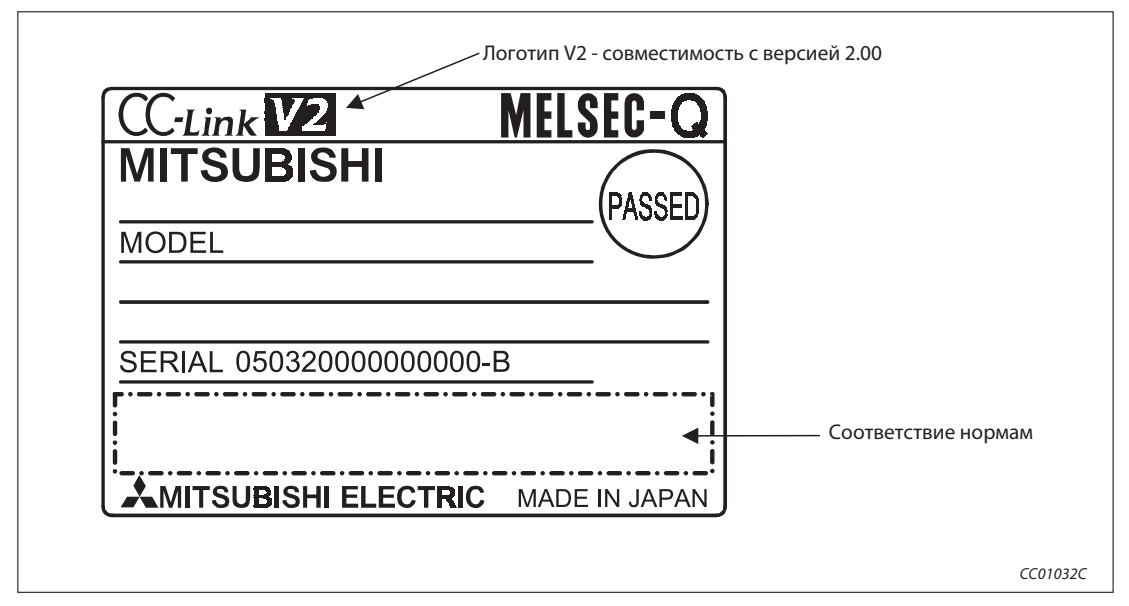

Рис. 2-7: Обозначение версии CC-Link на табличке данных

# 3 Свойства системы

Примечание Технические данные компонентов системы указаны в приложении к этому руководству.

# 3.1 Максимальная длина проводки

Максимальная длина проводки в сети CC-Link зависит от выбранной скорости передачи.

### 3.1.1 Максимальная длина проводки в случае аппаратуры версии 1.00

Максимальная длина проводки в случае сети, состоящей только из станций удаленного ввода-вывода и/или удаленных станций.

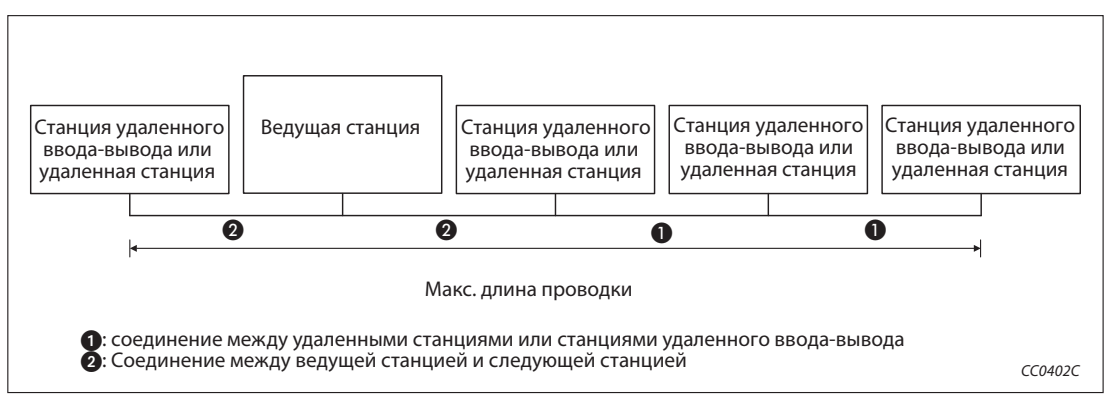

Рис. 3-1: Построение коммуникационной сети с удаленными станциями и/ или станциями удаленного ввода-вывода

#### Проводка CC-Link с оконечным сопротивлением 110  $\Omega$

| Скорость передачи | Длина соединительной проводки |      | Максимальная длина |
|-------------------|-------------------------------|------|--------------------|
|                   | a                             | 2    | проводки           |
| 156 кбит/с        | $>$ 30 cm                     | >1 m | 1 200 M            |
| 625 кбит/с        |                               |      | 600 <sub>M</sub>   |
| 2,5 Мбит/с        |                               |      | 200 M              |
| 5 Мбит/с          | 30 59 CM*                     |      | 110 <sub>M</sub>   |
|                   | $>60$ CM                      |      | 150 <sub>M</sub>   |
|                   | 3059 CM*                      |      | 50 M               |
| 10 Мбит/с         | 6099 см*                      |      | 80 M               |
|                   | $\geq$ 1 M                    |      | 100 <sub>M</sub>   |

Таб. 3-1: Максимальная длина проводки при построении коммуникационной сети с удаленными станциями и/или станциями удаленного ввода-вывода в случае

Как только соединение в коммуникационной сети достигло этой длины, в отношении этой длины действует указанная максимальная длина проводки.

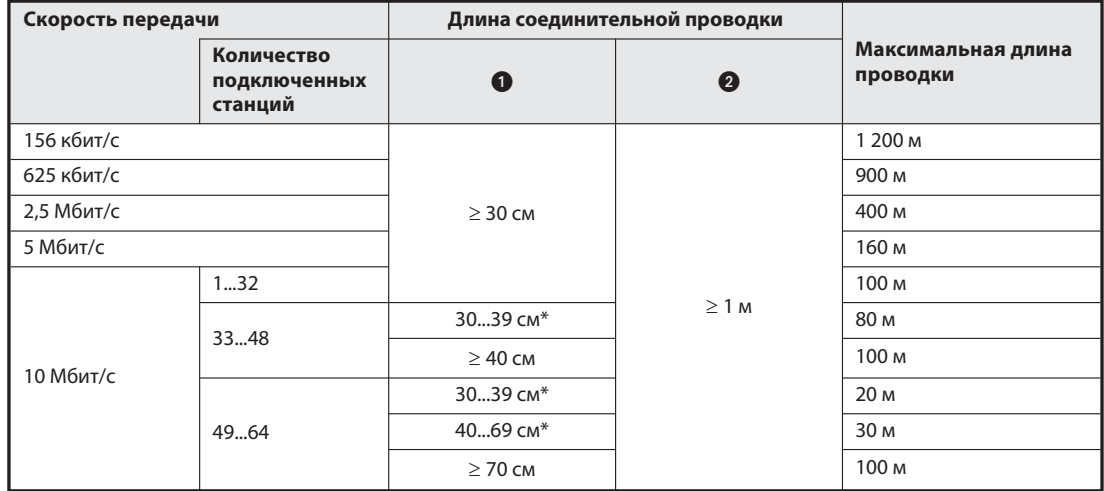

#### Проводка CC-Link для повышенных требований с оконечным сопротивлением 130  $\Omega$

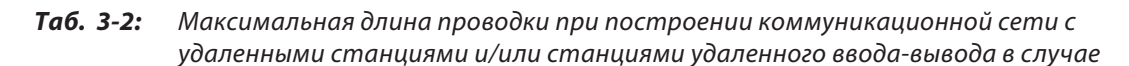

Как только соединение в коммуникационной сети достигло этой длины, в отношении этой длины действует указанная максимальная длина проводки.

Пример  $∇$  Отдельные станции (станции удаленного ввода-вывода и удаленные станции, в общей сложности 43 станции) соединены кабелем CC-Link для повышенных требований. Настроена скорость передачи 10 Мбит/с. Соединительный кабель между второй и третьей станцией имеет длину 35 см. На основе таблицы 3-для такой сети CC-Link образуется максимальная длина проводки 80 м.

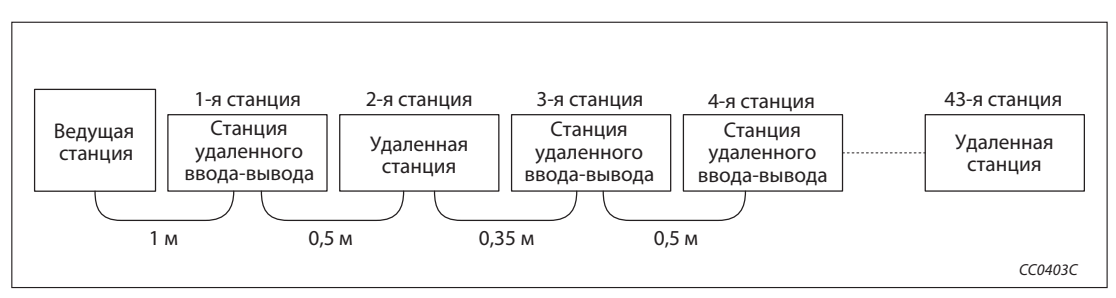

Рис. 3-2: Пример для определения максимальной длины проводки

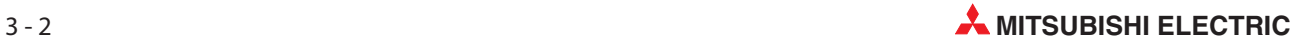

Максимальная длина проводки в случае сети, состоящей из станций удаленного ввода-вывода, удаленных, локальных, резервных ведущих и интеллектуальных станций.

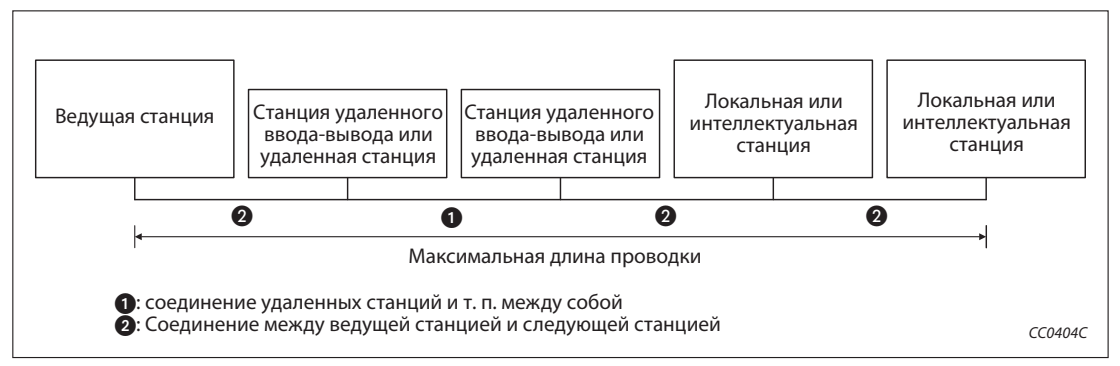

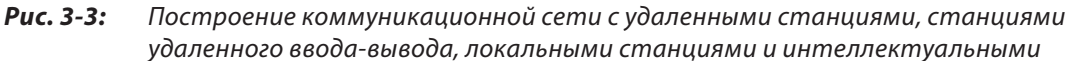

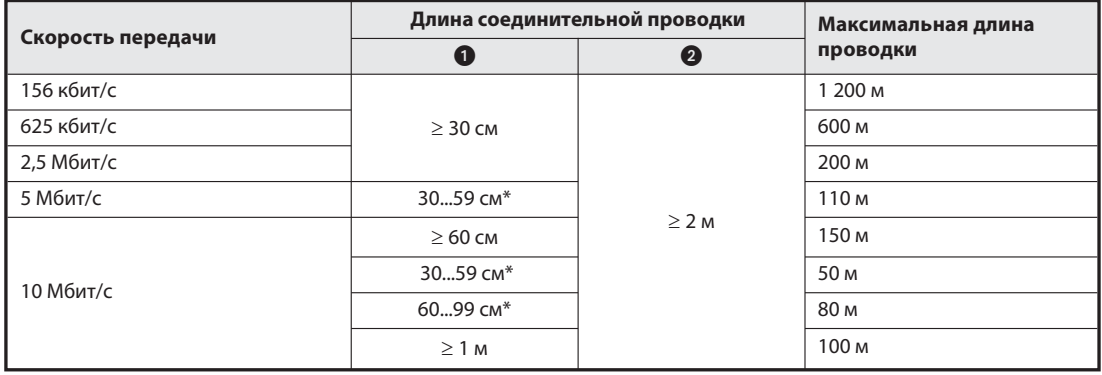

#### Кабель CC-Link с оконечным сопротивлением 110  $\Omega$

#### Таб. 3-4: Максимальная длина проводки при построении коммуникационной сети со станциями удаленного ввода-вывода, а также удаленными, локальными и

Как только соединение в коммуникационной сети достигло этой длины, в отношении этой длины действует указанная максимальная длина проводки.

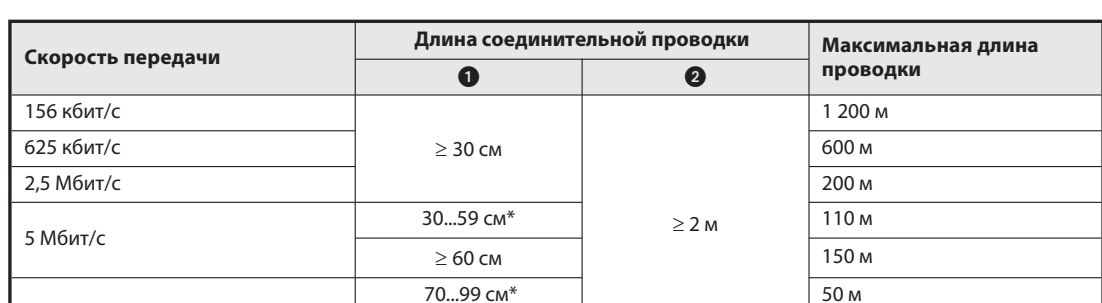

#### Проводка CC-Link для повышенных требований с оконечным сопротивлением 130  $\Omega$

Таб. 3-6: Максимальная длина проводки при построении коммуникационной сети со станциями удаленного ввода-вывода, а также удаленными, локальными и интеллектуальными станциями в случае аппаратуры версии 1.00

 $\geq 100$  cm  $\geq 100$  cm  $\geq 100$  cm

Как только соединение в коммуникационной сети достигло этой длины, в отношении этой длины действует указанная максимальная длина проводки.

10 Мбит/с

## 3.1.2 Максимальная длина проводки в случае аппаратуры версии 1.10

Требования в отношении длины проводки для модулей CC-Link версии 1.10 отличаются от требований в отношении модулей версии 1.00.

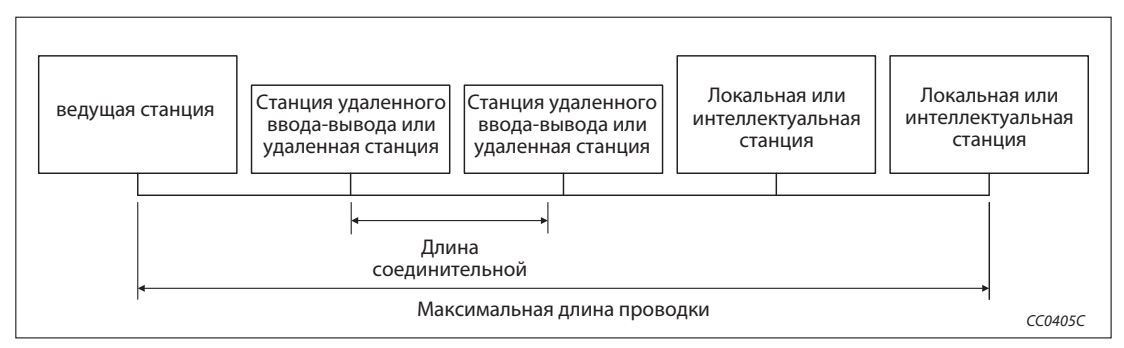

Рис. 3-4: Конфигурация системы

| Скорость передачи | Длина соединительной проводки | Максимальная длина проводки |
|-------------------|-------------------------------|-----------------------------|
| 156 кбит/с        |                               | 1 200 м                     |
| 625 кбит/с        |                               | 900 м                       |
| 2,5 Мбит/с        | $>$ 20 cm                     | 400 M                       |
| 5 Мбит/с          |                               | 160 <sub>M</sub>            |
| 10 Мбит/с         |                               | 100 <sub>M</sub>            |

Таб. 3-5: Максимальная длина проводки в случае устройств СС-Link версии 1.10

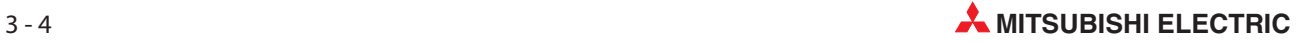

# 3.2 Кабели CC-Link

Используйте только допущенные кабели для сети CC-Link. При использовании иных, не допущенных кабелей, не могут гарантироваться технические показатели CC-Link.

Если у вас имеются другие вопросы, касающиеся CC-Link, посетите сайт CLPA (CC-Link Partner Association):

www.clpa-europe.com

Примечание Кроме того, подробные данные и указания в отношении кабелей CC-Link имеются в руководстве "CC-Link Cable Wiring Manual" (руководство по выполнению проводки для CC-Link), изданном CLPA. Это руководство можно скачать из интернета (раздел "Downloads").

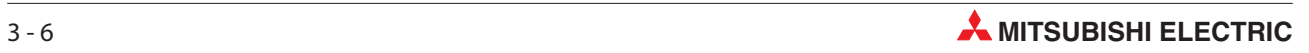

# 4 Функции

В этой главе описываются функции модуля QJ61BT11N. Функции подразделены на четыре категории: основные функции; функции, улучшающие стабильность системы; полезные функции; функции транзитной передачи данных.

В зависимости от используемого центрального процессора контроллера, некоторые функций не применимы. См. также раздел B.5.

# 4.1 Обзор

# 4.1.1 Основные функции

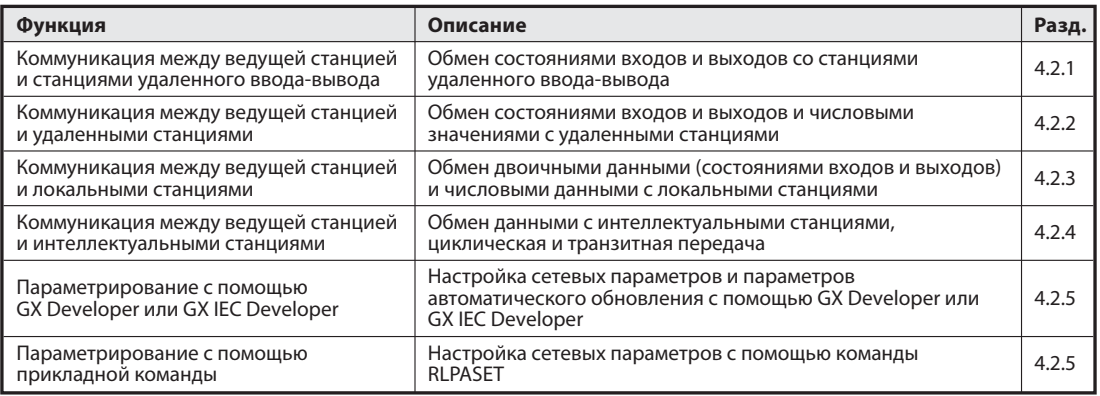

Таб. 4-1: Обзор основных функций

# 4.1.2 Функции для стабилизации системы

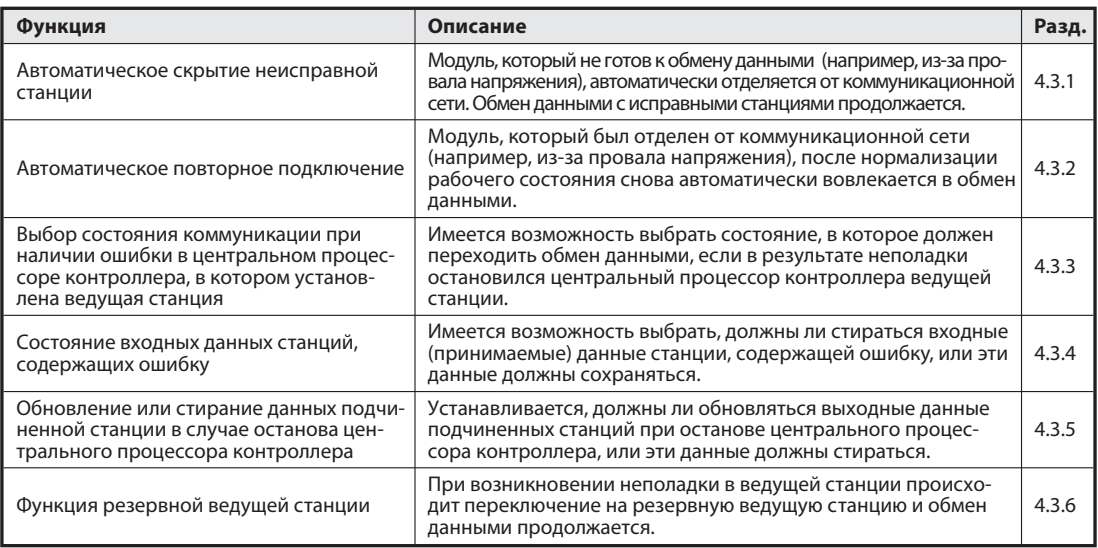

Таб. 4-2: Обзор функций для стабилизации системы

# 4.1.3 Полезные функции

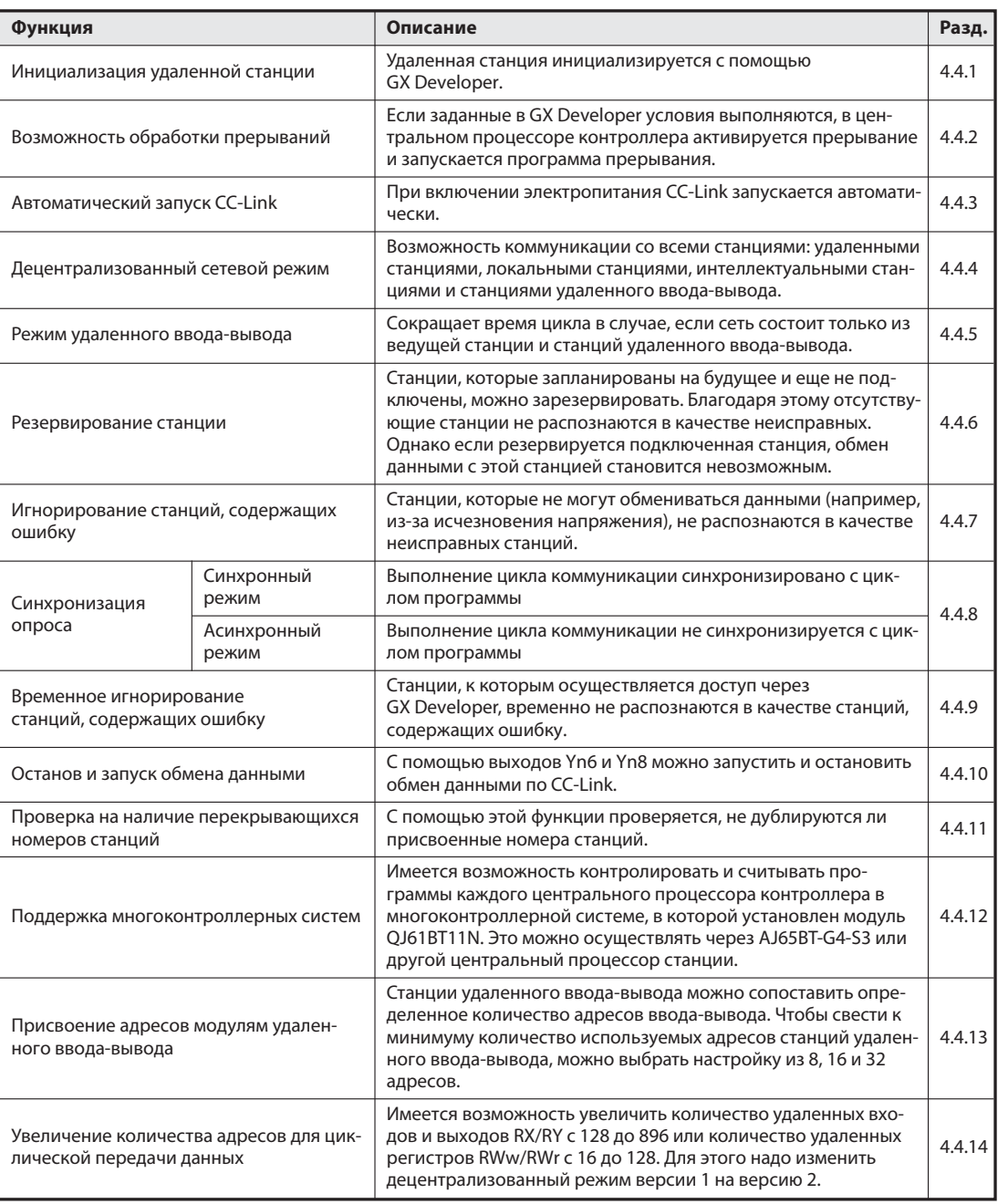

Таб. 4-3: Обзор полезных функций

# 4.1.4 Функции транзитной передачи данных

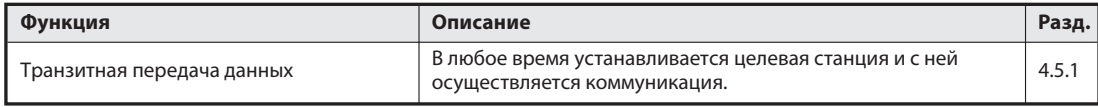

Таб. 4-4: Функции транзитной передачи данных

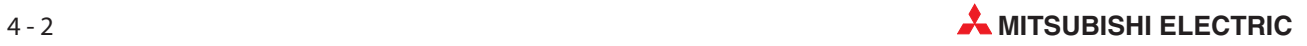

# 4.2 Основные функции

### 4.2.1 Коммуникация со станциями удаленного ввода-вывода

Система CC-Link имеет два вида обмена данными.

- децентрализованный режим
- режим удаленного ввода-вывода

#### Децентрализованный режим

В этом режиме возможна коммуникация с любой станцией - станцией удаленного ввода-вывода, удаленной станцией, локальной станцией, интеллектуальной станцией и резервной ведущей станцией. Благодаря этому можно сконфигурировать самые разнообразные системы в соответствии с требованиями.

#### Режим удаленного ввода-вывода

В этом режиме система может состоять только из ведущей станции и станций удаленного ввода-вывода. Циклическая передача данных происходит с высокой скоростью, благодаря чему снижается время цикла по сравнению с децентрализованным режимом. Входы станций удаленного ввода-вывода считываются путем коммуникации через удаленные входы RX, а выходы устанавливаются путем коммуникации через удаленные выходы RY.

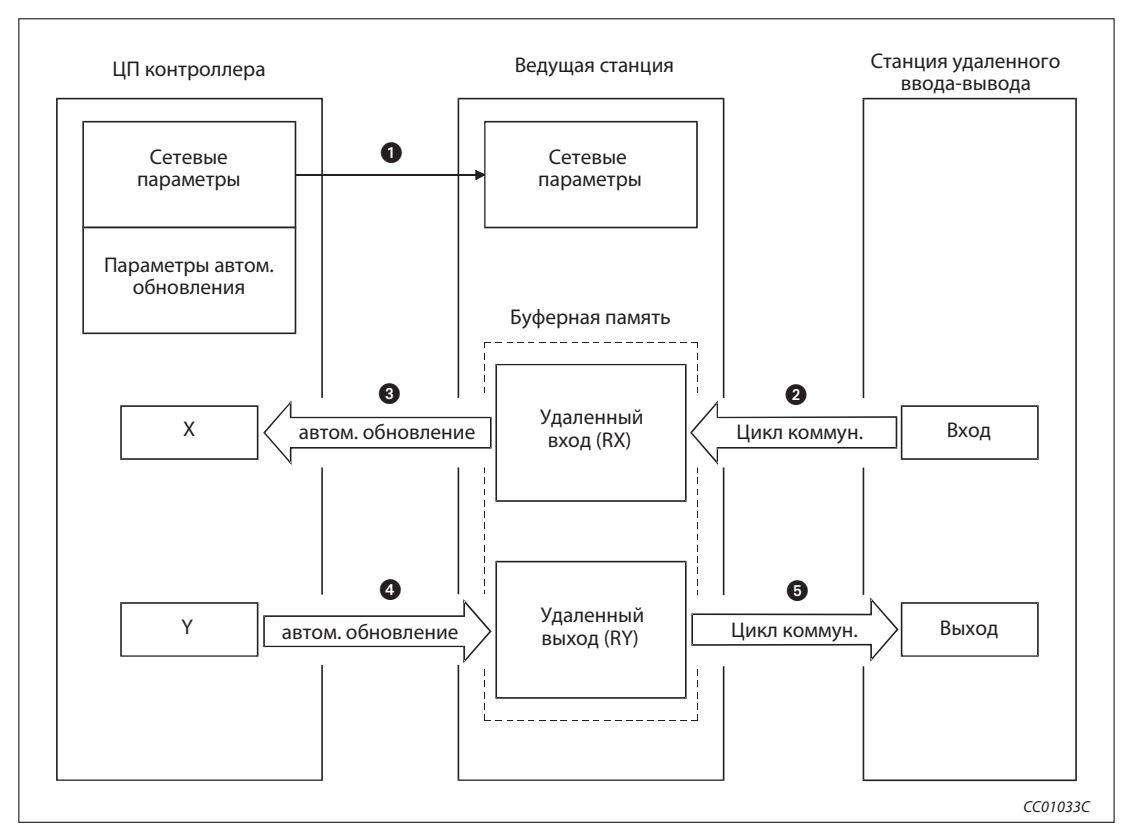

Рис. 4-1: Система CC-Link

#### Запуск обмена данными

- После включения контроллера сетевые параметры передаются из центрального процессора контроллера в ведущую станцию. Система CC-Link запускается автоматически.

#### Определение состояний удаленных входов

 Состояния входов станции удаленного ввода-вывода автоматически определяются в каждом цикле CC-Link и сохраняются в буферной памяти ведущей станции - в области, выделенной для удаленных входов (RX).

 Записанные в буферную память состояния входов передаются в центральный процессор контроллера в результате автоматического обновления, сконфигурированного с помощью параметров.

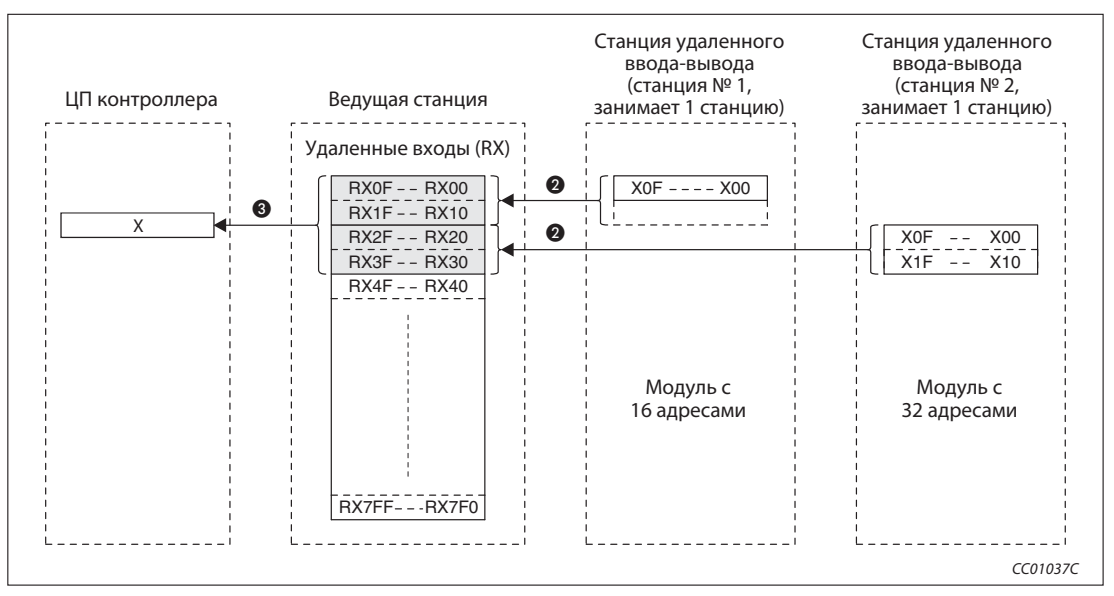

Рис. 4-2: Определение состояний удаленных входов

#### Управление удаленными выходами

- Состояния, выводимые на выходы станции удаленного ввода-вывода, передаются в ходе автоматического обновления, сконфигурированного на основе параметров, из центрального процессора контроллера в область буферной памяти для удаленных выходов (RY) ведущей станции.
- **Э** Записанные в буферную память состояния выходов с каждым циклом CC-Link автоматически передаются на станцию удаленного ввода-вывода.

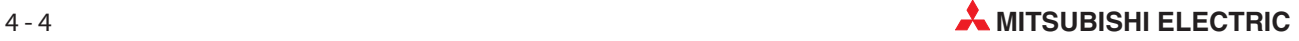

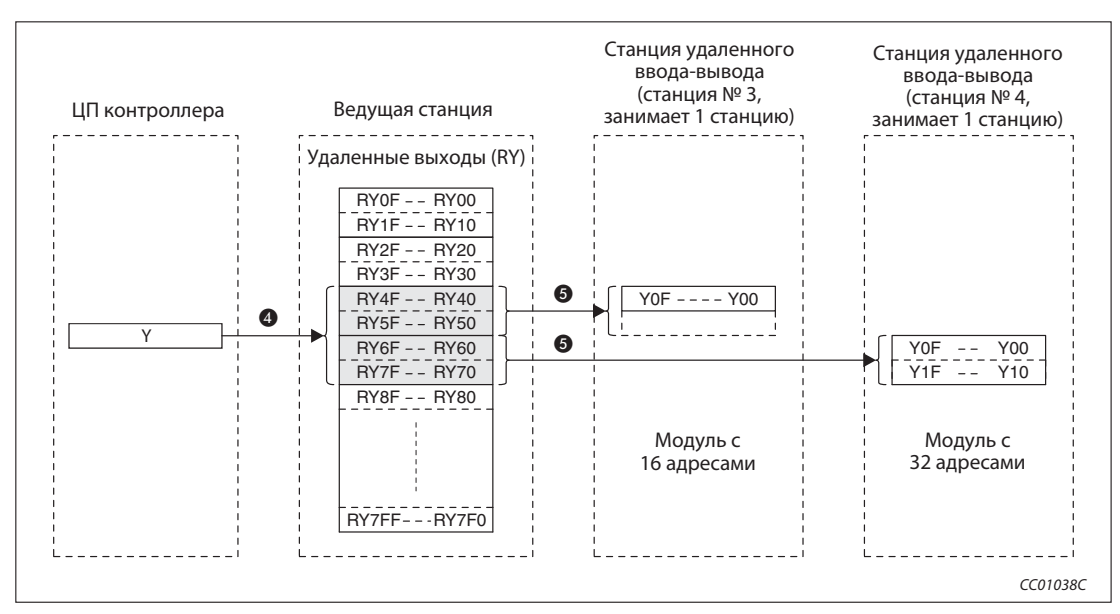

Рис. 4-3: Управление удаленными выходами

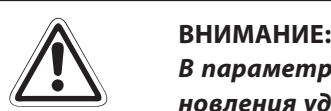

Впараметрах автоматического обновления необходимо в качестве операнда обновления удаленного выхода RY обязательно указать "Y"! Если здесь указать иной операнд (например, "M" или "L"), то дополнительно необходимо настроить принудительное стирание состояние операндов при останове центрального процессора. В противном случае после останова центрального процессора состояние операндов будет сохраняться. Принудительное стирание подчиненной станции описано в разделе 4.3.5, а останов передачи данных - в разделе 4.4.10.

# 4.2.2 Коммуникация с удаленными станциями

Обмен сигналами квитирования связи (запрос инициализации, сброс ошибки и т. п.) между ведущей станцией и удаленной станцией происходит через удаленные входы RX и выходы RY. Числовые данные (например, настройка вычисления среднего значения, цифровые выходные величины и т. п.) в этом случае передаются через удаленные регистры RWw и RWr.

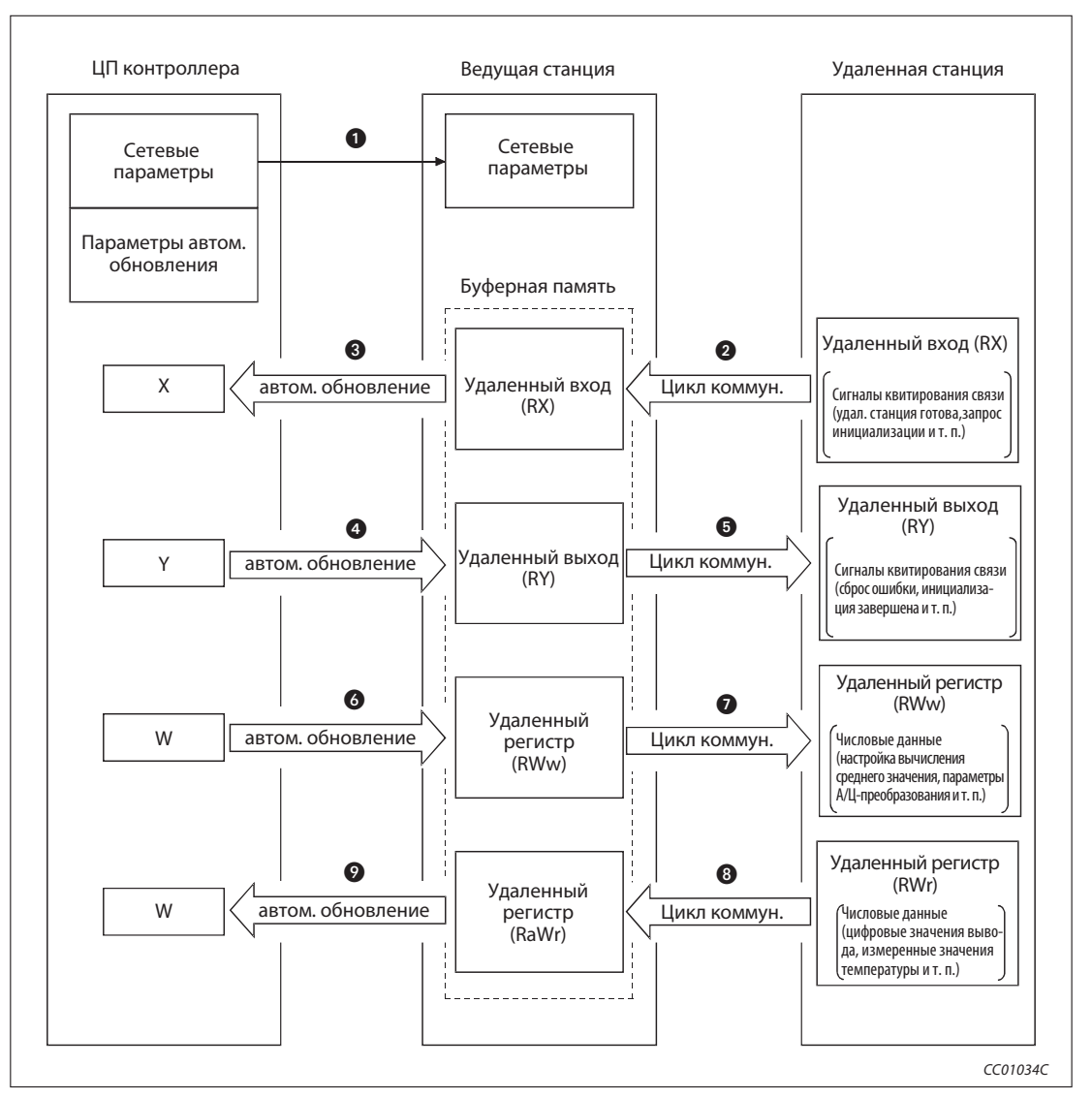

Рис. 4-4: Коммуникация между ведущей и удаленной станцией

### Запуск обмена данными

- После включения контроллера сетевые параметры передаются из центрального процессора контроллера в ведущую станцию. Система CC-Link запускается автоматически.

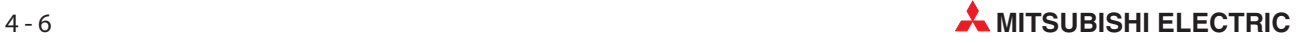

#### Определение состояний удаленных входов

- Состояния входов RX удаленной станции автоматически определяются в каждом цикле CC-Link и записываются в буферную память ведущей станции в области, выделенной для удаленных входов (RX).
- Записанные в буферную память состояния входов передаются в центральный процессор контроллера в результате автоматического обновления, сконфигурированного с помощью параметров.

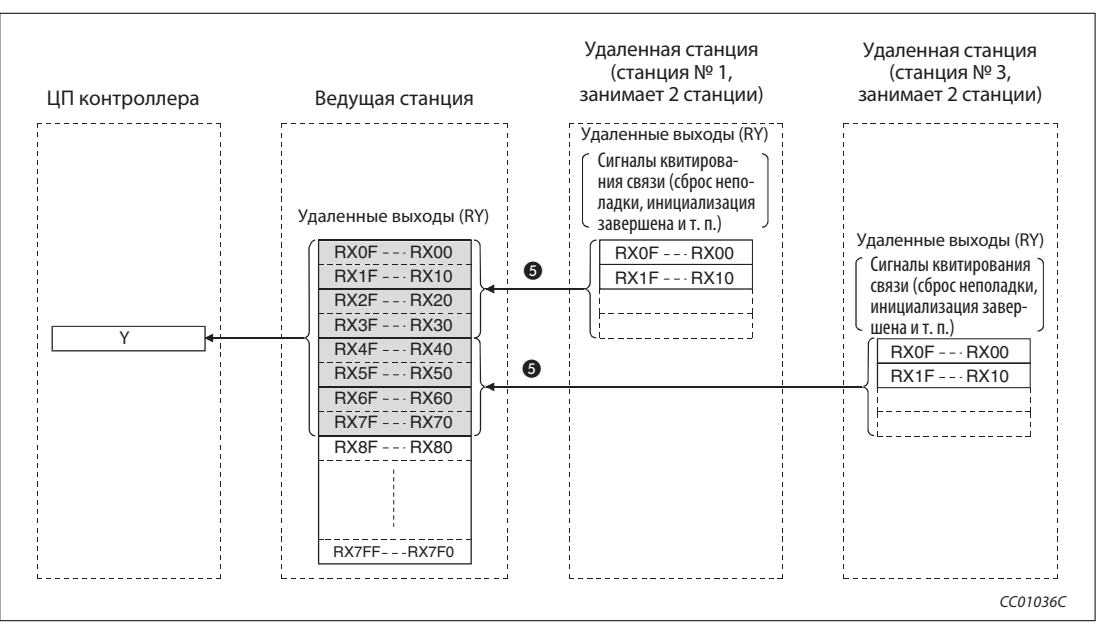

Рис. 4-5: Определение состояний удаленных входов удаленных станций

### Сигналы удаленных входов RX в случае применения модуля А/Ц-преобразования AJ65BT-64AD в качестве станции № 1

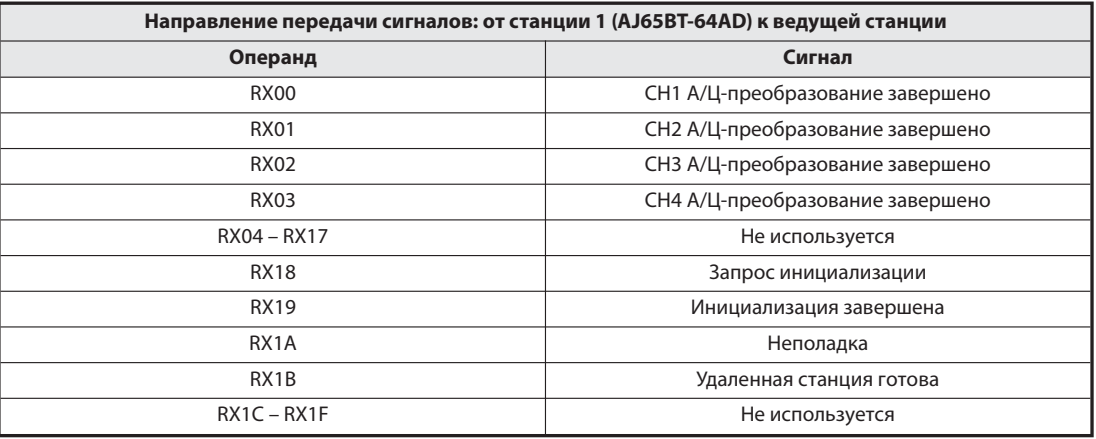

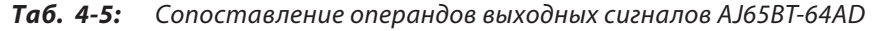

#### Управление удаленными выходами

 Состояния, выводимые на выходы удаленной станции, в ходе сконфигурированного на основе параметров автоматического обновления передаются из центрального процессора контроллера в область буферной памяти для удаленных выходов (RY) ведущей станции.

 Выходы удаленной станции принимают состояния, записанные в буферную память.

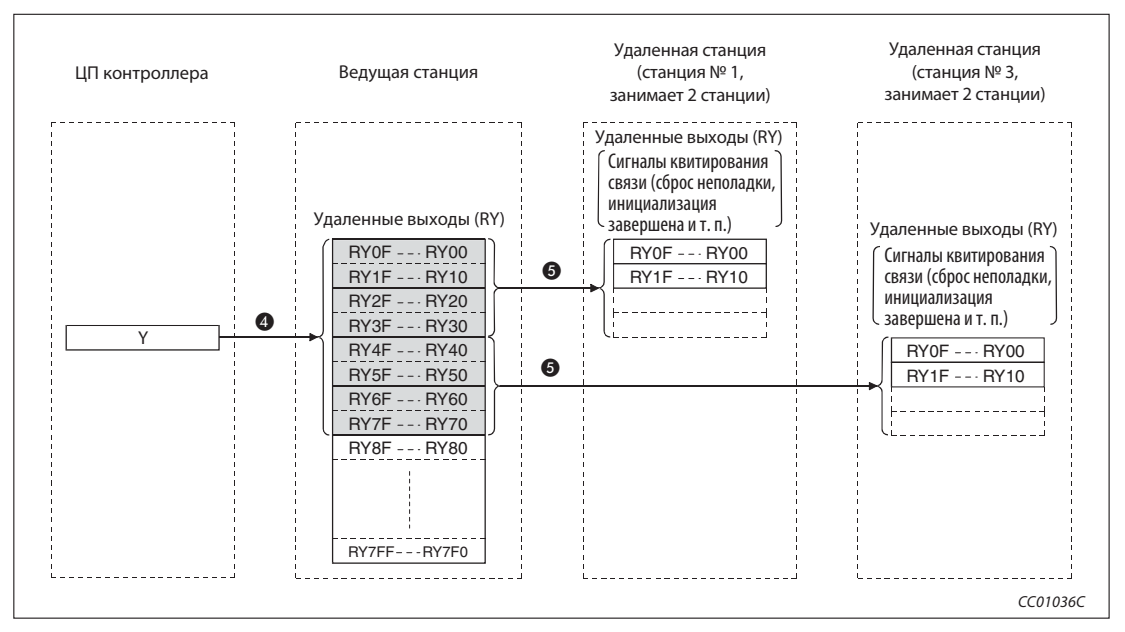

Рис. 4-6: Управление удаленными выходами

### Сигналы удаленных выходов RY в случае применения модуля А/Ц-преобразования AJ65BT-64AD в качестве станции № 1

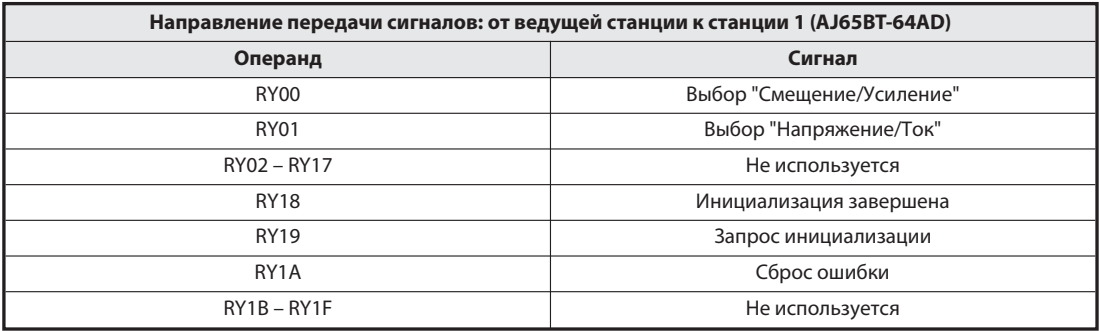

Таб. 4-1: Сопоставление операндов входных сигналов AJ65BT-64AD

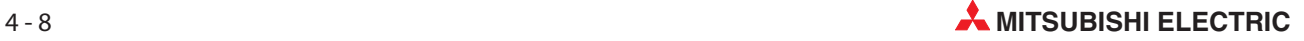

#### Запись в удаленные регистры (RWw)

- Передаваемые данные переносятся из центрального процессора контроллера в буферную память ведущей станции (область для удаленных регистров) (RWw) в ходе автоматического обновления, сконфигурированного на основе параметров.
- Данные, записанные в буферную память, автоматически передаются в удаленные регистры (RWw) удаленной станции.

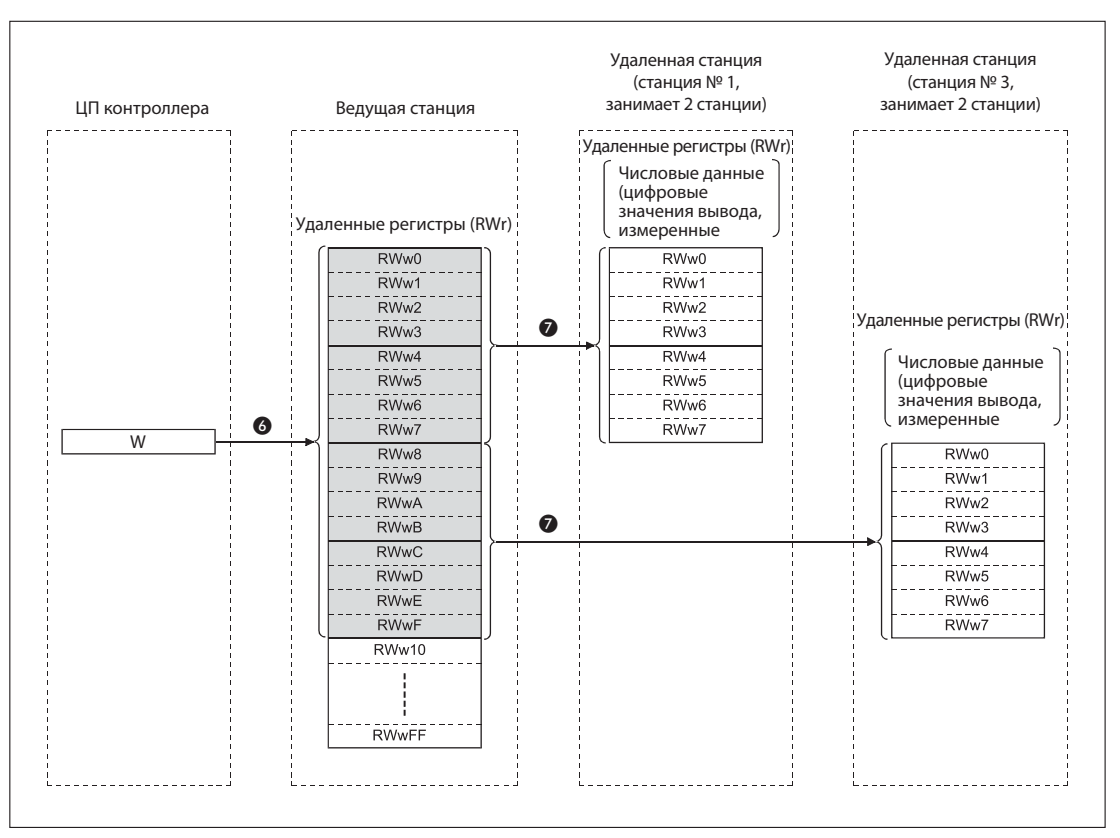

Рис. 4-7: Передача данных в удаленные регистры (RWw)

#### Удаленные регистры RWw в случае применения модуля А/Ц-преобразования AJ65BT-64AD в качестве станции № 1

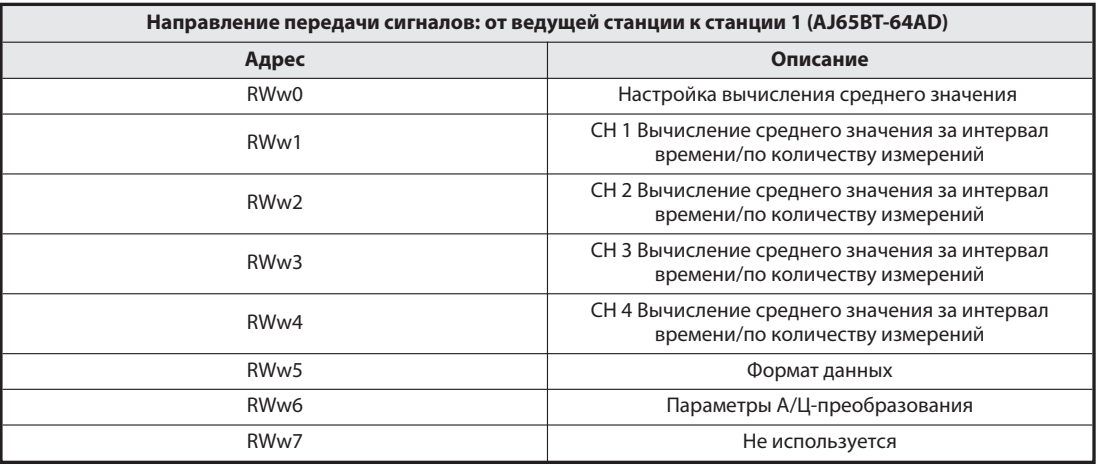

Таб. 4-2: Присвоение адресов для записи в AJ65BT-64AD

#### Считывание из удаленных регистров (RWr)

- Данные удаленных регистров (RWr) удаленной станции автоматически передаются в буферную память ведущей станции.
- Данные удаленной станции, сохраненные в буферной памяти ведущей станции в области для удаленных регистров (RWr), передаются на центральный процессор контроллера в ходе автоматического обновления, сконфигурированного на основе параметров.

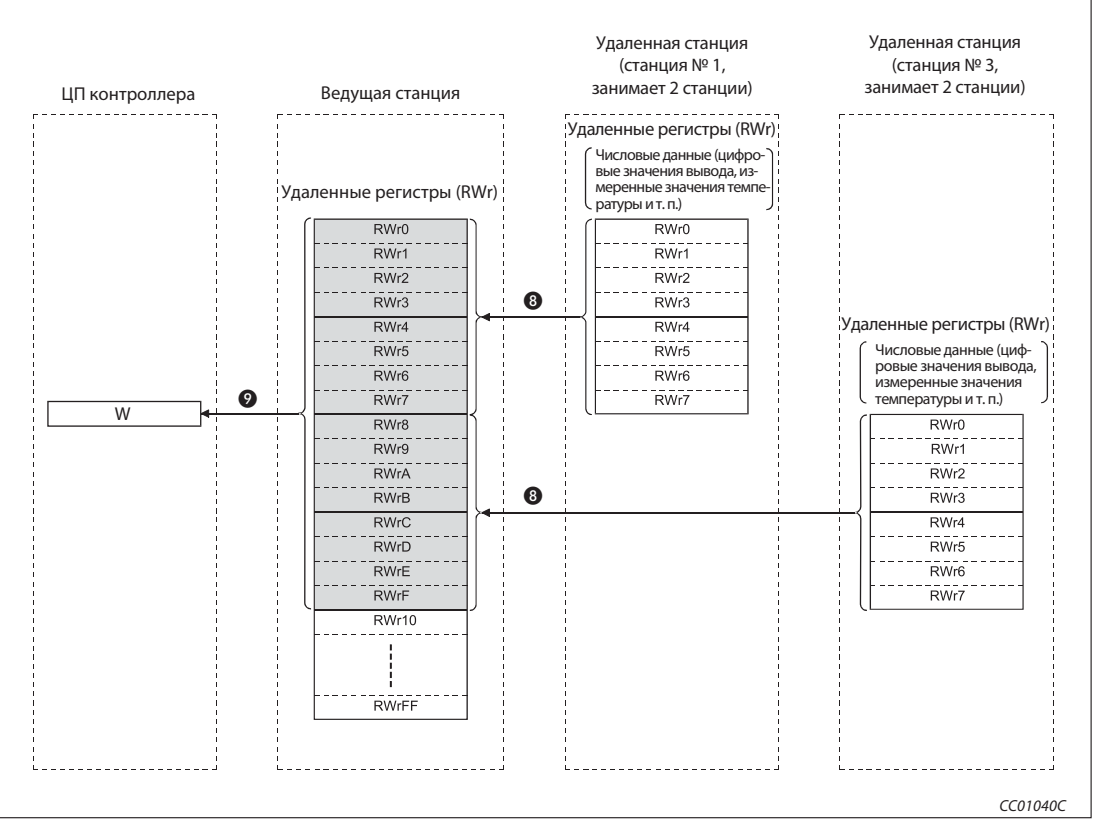

Рис. 4-8: Считывание удаленных регистров (RWr) удаленных станций

### Удаленные регистры RWr в случае применения модуля А/Ц-преобразования AJ65BT-64AD в качестве станции № 1

| Направление передачи сигналов: от станции 1 (AJ65BT-64AD) к ведущей станции |                                |  |
|-----------------------------------------------------------------------------|--------------------------------|--|
| Адрес                                                                       | Описание                       |  |
| RWr0                                                                        | Цифровое выходное значение СН1 |  |
| RWr1                                                                        | Цифровое выходное значение СН2 |  |
| RWr <sub>2</sub>                                                            | Цифровое выходное значение СНЗ |  |
| RWr3                                                                        | Цифровое выходное значение СН4 |  |
| RWr4                                                                        | Считать код ошибки             |  |
| RWr5                                                                        |                                |  |
| RW <sub>r6</sub>                                                            | Не используется                |  |
| RWr7                                                                        |                                |  |

Таб. 4-3: Присвоение адресов для считывания из AJ65BT-64AD

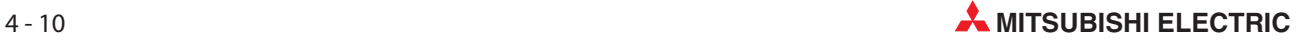

# 4.2.3 Коммуникация с локальными станциями

В этом разделе описывается коммуникация между ведущей и локальными станциями.

### Коммуникация между ведущей и локальными станциями с циклической передачей данных

Обмен данными между центральными процессорами контроллеров может осуществляться в режиме N:N. Для этого используются как удаленные входы и выходы (RX/RY) для битовых данных, так и удаленные регистры RWr и RWw для словных данных.

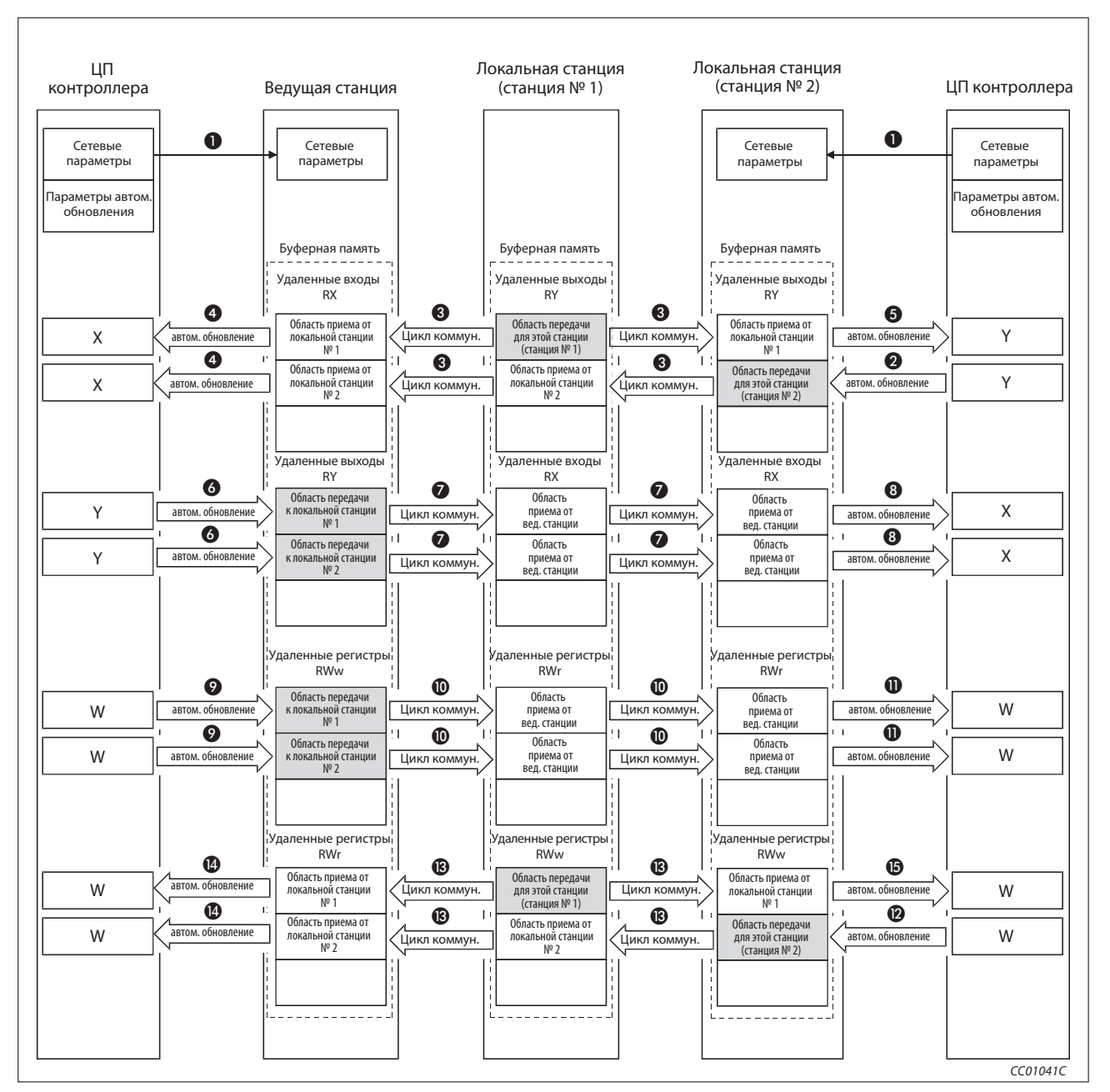

Рис. 4-9: Коммуникация между ведущей и локальной станцией (циклическая передача данных)

#### Запуск обмена данными

- После включения контроллера сетевые параметры передаются из центрального процессора контроллера в ведущую станцию. Система CC-Link запускается автоматически.

### Передача удаленных входов/выходов локальной станции на ведущую и другие локальные станции

- В ходе сконфигурированного на основе параметров автоматического обновления битовые данные передаются из центрального процессора контроллера в область "Удаленные выходы RY" буферной памяти локальной станции. Записанные в эту область состояния удаленных выходов (RY) используются для вывода данных в локальных системах.
- С каждым циклом коммуникации данные из области "удаленных выходов (RY)" буферной памяти локальной станции автоматически передаются в область "удаленных входов (RX)" буферной памяти ведущей станции и область "удаленных выходов (RY)" буферной памяти других локальных станций.
- Состояние входа, сохраненное в области "удаленных входов (RX)", в ходе сконфигурированного на основе параметров автоматического обновления передается в центральный процессор контроллера.
- Информация, сохраненная в области "удаленных выходов (RY)", в ходе сконфигурированного на основе параметров автоматического обновления считывается в центральный процессор контроллера.

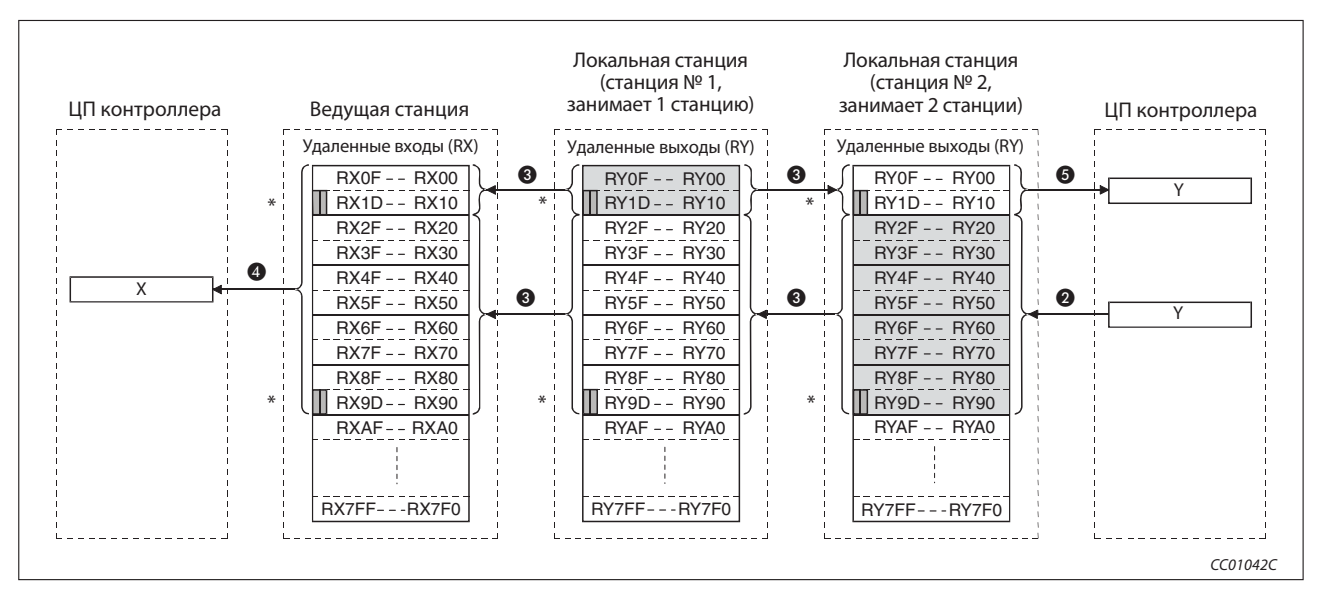

Рис. 4-10: Данные (RX и RY) от локальной к ведущей и другим локальным станциям

При обмене данными между ведущей и локальной станцией использование двух последних битов не возможно.

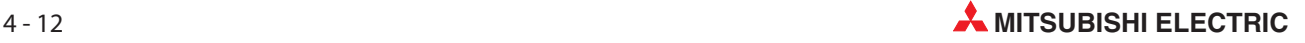
Передача состояний удаленных выходов от ведущей станции к локальным станциям

- В ходе автоматического обновления, сконфигурированного на основе параметров, информация, которую требуется передать на локальные станции, записывается в область "удаленных выходов (RY)" буферной памяти ведущей станции.
- С каждым циклом коммуникации данные из области "удаленных выходов (RY)" буферной памяти ведущей станции автоматически передаются в область "удаленных входов (RX)" буферной памяти локальной станции.
- В ходе сконфигурированного на основе параметров автоматического обновления состояния входов, сохраненные в удаленных входах (RX) локальных станций, передаются в центральный процессор контроллера.

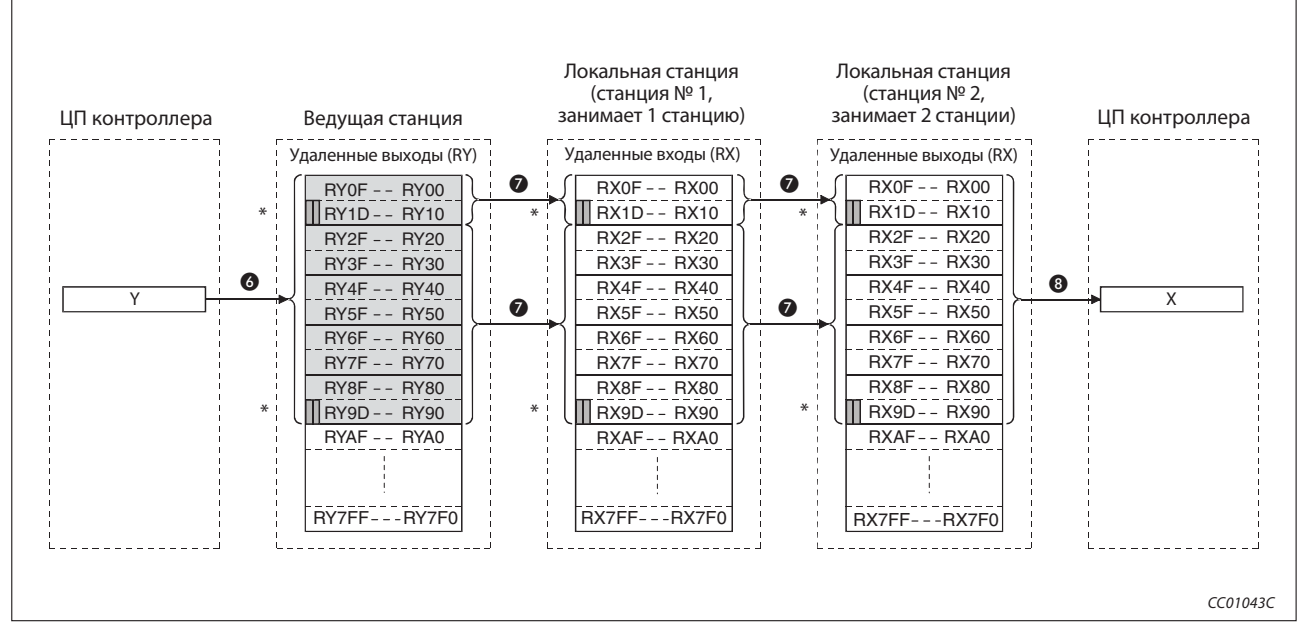

Рис. 4-11: Данные (RY) от локальной к ведущей и другим локальным станциям

При обмене данными между ведущей и локальной станцией использование двух последних битов не возможно.

Передача словных данных из ведущей станции во все локальные станции

- В ходе сконфигурированного на основе параметров автоматического обновления данные, которые требуется передать на все локальные станции, записываются в область "удаленных регистров (RWw)" буферной памяти ведущей станции.
- С каждым циклом коммуникации данные из области "удаленных регистров (RWw)" буферной памяти ведущей станции автоматически записываются в удаленные регистры (RWr) всех локальных станций.
- В ходе сконфигурированного на основе параметров автоматического обновления словные данные, сохраненные в удаленных регистрах (RWr) локальных станций, передаются в центральный процессор контроллера.

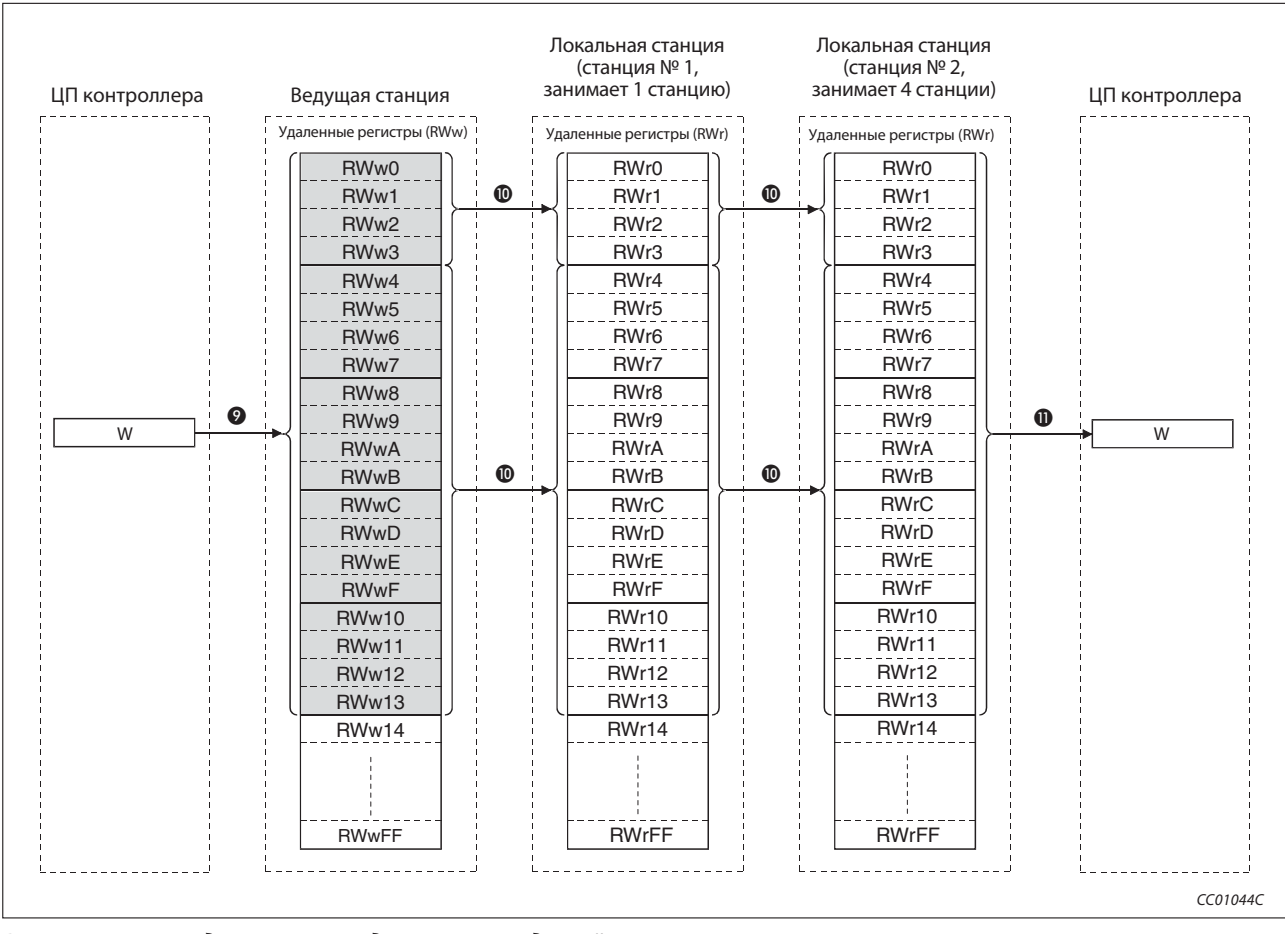

Рис. 4-12: Передача словных данных от ведущей ко всем локальным станциям

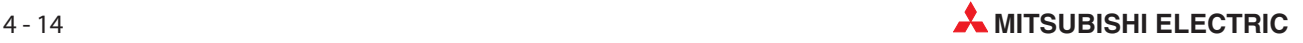

## Передача словных данных из локальной станции в ведущую станцию и другие локальные станции

 В ходе сконфигурированного на основе параметров автоматического обновления данные, которые требуется передать в ведущую станцию и другие локальные станции, записываются в область "удаленных регистров (RWw)" буферной памяти локальной станции. Запись возможна только в ту область буферной памяти, которая сопоставлена собственному номеру станции.

 С каждым циклом коммуникации данные из области "удаленных регистров (RWw)" буферной памяти локальной станции автоматически передаются в удаленные регистры (RWr) ведущей станции и удаленные регистры (RWw) других локальных станций.

- **<sup>2</sup>** В ходе сконфигурированного на основе параметров автоматического обновления словные данные, сохраненные в удаленных регистрах (RWr) ведущей станции, передаются в центральный процессор контроллера.
- В ходе сконфигурированного на основе параметров автоматического обновления словные данные, сохраненные в удаленных регистрах (RWw) локальной станции, передаются в центральный процессор контроллера.

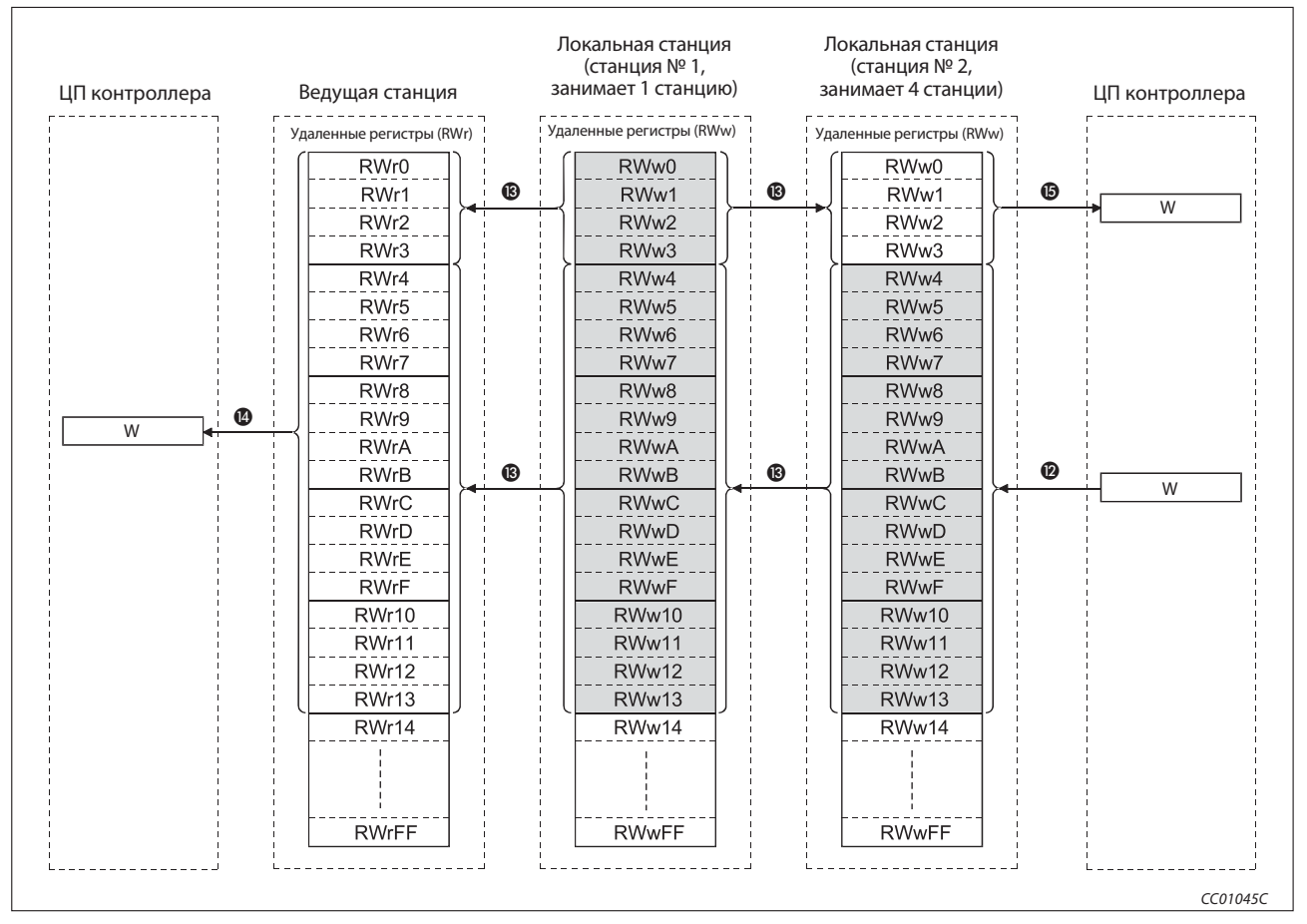

Рис. 4-13: Словные данные от локальной станции к ведущей и другим локальным станциям

## Коммуникация между ведущей и локальными станциями с транзитной передачей данных

При этом методе передачи происходит непосредственное обращение к требуемой станции и в любой момент выполняется коммуникация по принципу 1:1.

## Запись данных в буферную память локальной станции с помощью команды RIWT

- Данные, которые требуется передать в буферную память локальной станции, сохраняются в буфере передачи ведущей станции.
- Данные сохраняются в буферной памяти локальной станции.
- Локальная станция сигнализирует ведущей станции о том, что процесс сохранения завершен.

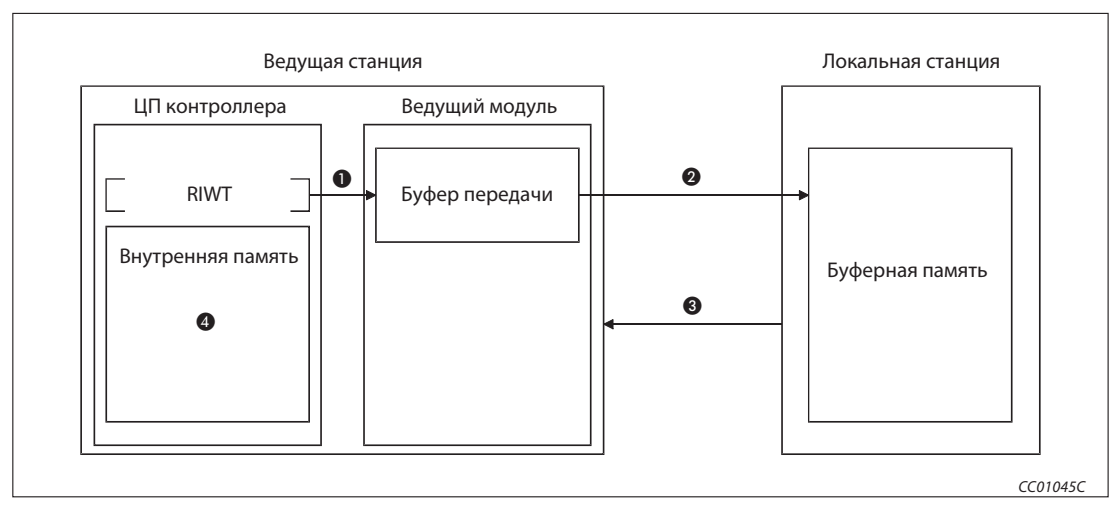

Выполняется операция, установленная командой RIWT.

Рис. 4-14: Запись данных командой RIWT

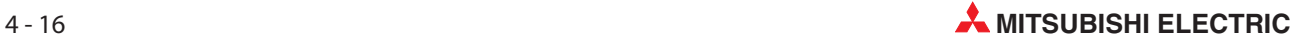

Считывание данных из буферной памяти локальной станции с помощью команды RIRD

- Доступ к данным в буферной памяти локальной станции.
- Считанные данные сохраняются в приемном буфере ведущей станции.
- Данные записываются во внутреннюю память центрального процессора контроллера и выполняется операция, установленная командой RIRD.

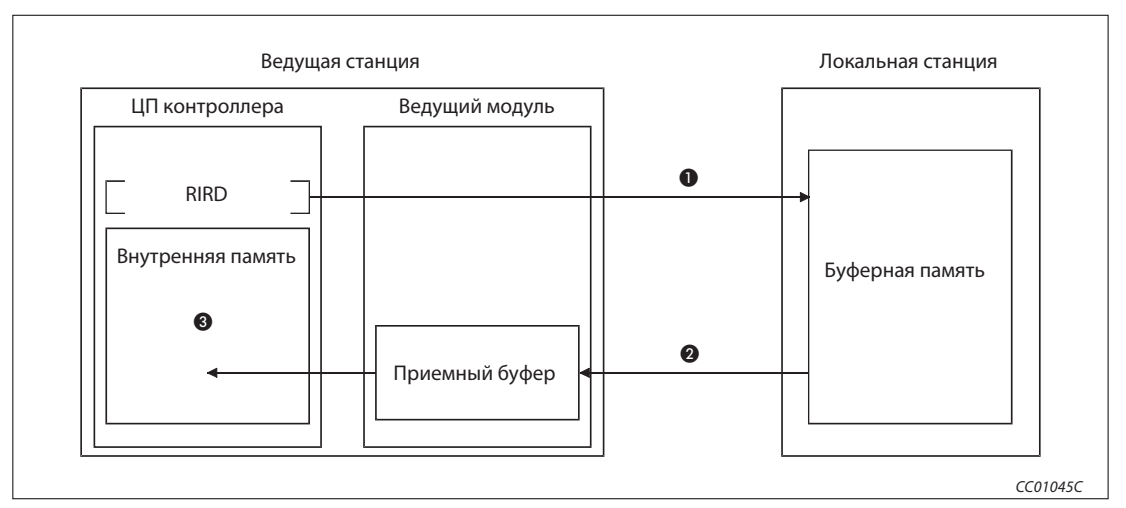

Рис. 4-15: Считывание данных командой RIRD

Примечание Чтобы была возможной коммуникация с транзитной передачей данных, в буферной памяти ведущей станции необходимо установить размер буфера приема-передачи. Более подробная информация на эту тему имеется в разделе 6.2.

## 4.2.4 Коммуникация с интеллектуальными станциями

В этом разделе описывается коммуникация между ведущей и интеллектуальными станциями.

## Коммуникация между ведущей и интеллектуальными станциями с циклической передачей данных

Обмен сигналами квитирования связи (позиционирование завершено, запуск позиционирования и т. п.) между ведущей станцией и удаленной станцией осуществляется через удаленные входы RX и выходы RY. Для передачи числовых данных (например, исходная позиция, текущая скорость подачи и т. п.) в этом случае используются удаленные регистры RWw и RWr.

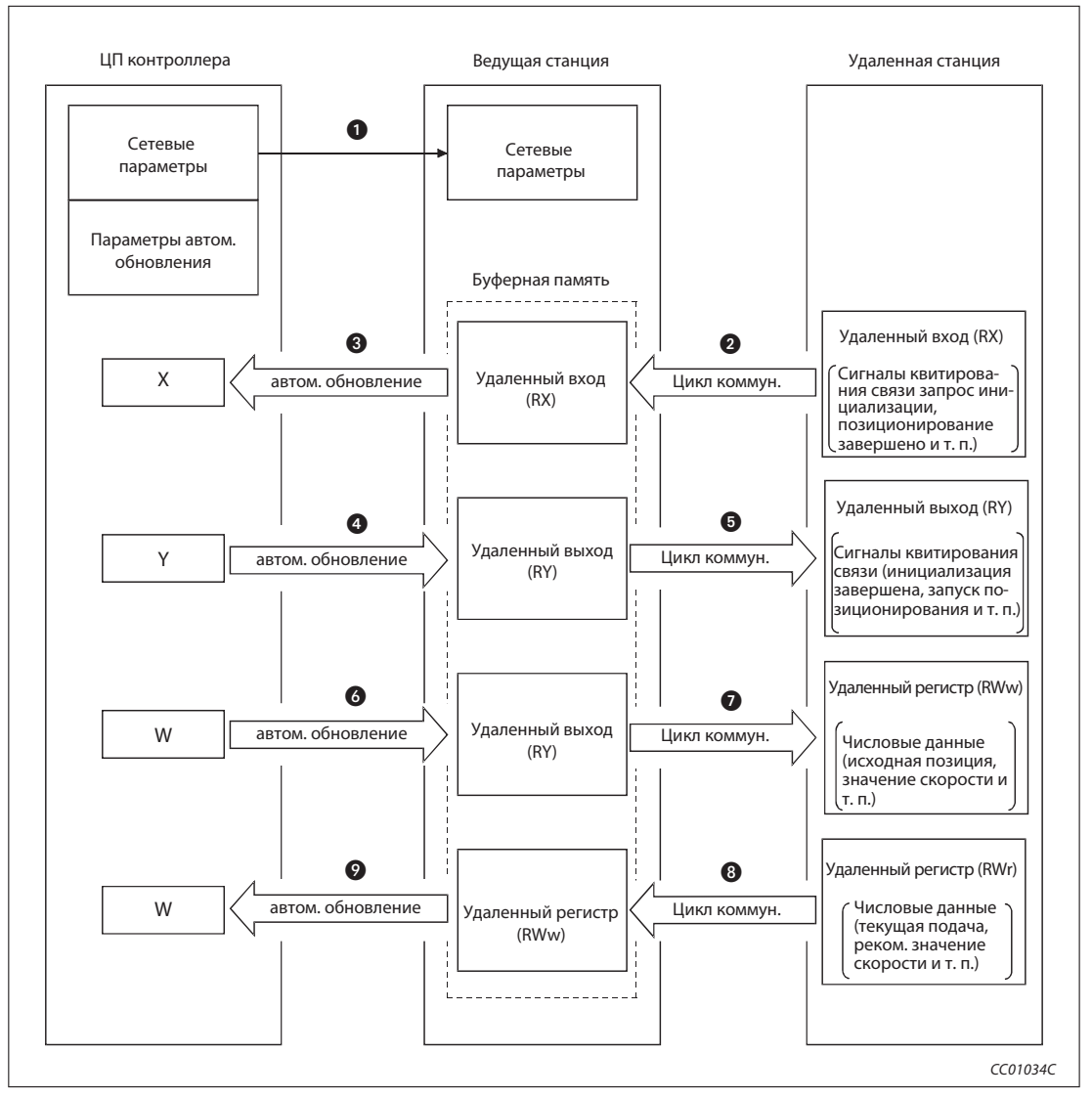

Рис. 4-16: Коммуникация между ведущей и интеллектуальной станцией

## Запуск обмена данными

- После включения контроллера сетевые параметры передаются из центрального процессора контроллера в ведущую станцию. Система CC-Link запускается автоматически.

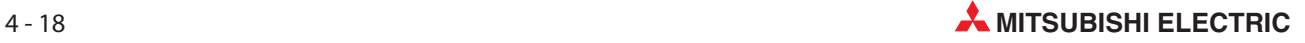

### Определение состояний удаленных входов

 Состояния входов интеллектуальной станции автоматически определяются в каждом цикле CC-Link и сохраняются в буферной памяти ведущей станции в области для удаленных входов (RX).

 Записанные в буферную память состояния входов передаются в центральный процессор контроллера в результате автоматического обновления, сконфигурированного с помощью параметров.

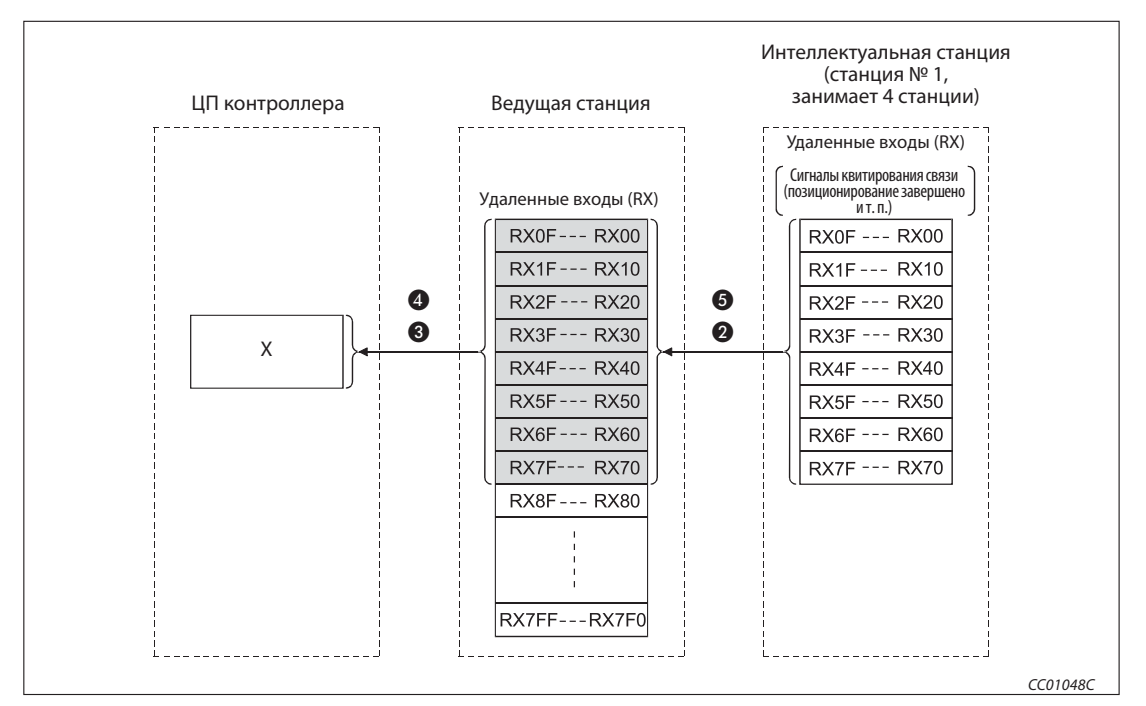

Рис. 4-17: Определение состояний входов интеллектуальной станции

## Сигналы удаленных входов RX в случае применения модуля позиционирования AJ65BT-D75P2-S3 в качестве станции № 1

| Направление передачи сигналов: от станции 1 (АЈ65ВТ-D75P2-S3) к ведущей станции |                                          |  |  |  |  |  |
|---------------------------------------------------------------------------------|------------------------------------------|--|--|--|--|--|
| Операнд                                                                         | Сигнал                                   |  |  |  |  |  |
| <b>RX00</b>                                                                     | D75P2 Инициализация завершена и готова   |  |  |  |  |  |
| <b>RX01</b>                                                                     | Запуск одиночной оси завершен            |  |  |  |  |  |
| <b>RX02</b>                                                                     | Запуск двойной оси завершен              |  |  |  |  |  |
| <b>RX03</b>                                                                     | Применение не разрешено                  |  |  |  |  |  |
| <b>RX04</b>                                                                     | Одиночная ось работает                   |  |  |  |  |  |
| <b>RX05</b>                                                                     | Двойная ось работает                     |  |  |  |  |  |
| <b>RX06</b>                                                                     | Применение не разрешено                  |  |  |  |  |  |
| <b>RX07</b>                                                                     | Позиционирование одиночной оси завершено |  |  |  |  |  |
| <b>RX08</b>                                                                     | Позиционирование двойной оси завершено   |  |  |  |  |  |
| и т. п.                                                                         | и т. п.                                  |  |  |  |  |  |

Таб. 4-6: Сопоставление операндов выходных сигналов AJ65BT-D75P2-S3

#### Управление выходами интеллектуальной станции

- В ходе сконфигурированного на основе параметров автоматического обновления, состояния, предназначенные для вывода на выходыинтеллектуальной станции, передаются из центрального процессора контроллера в область буферной памяти для удаленных выходов (RY) ведущей станции.
- Выходы интеллектуальной станции принимают состояния, записанные в буферную память.

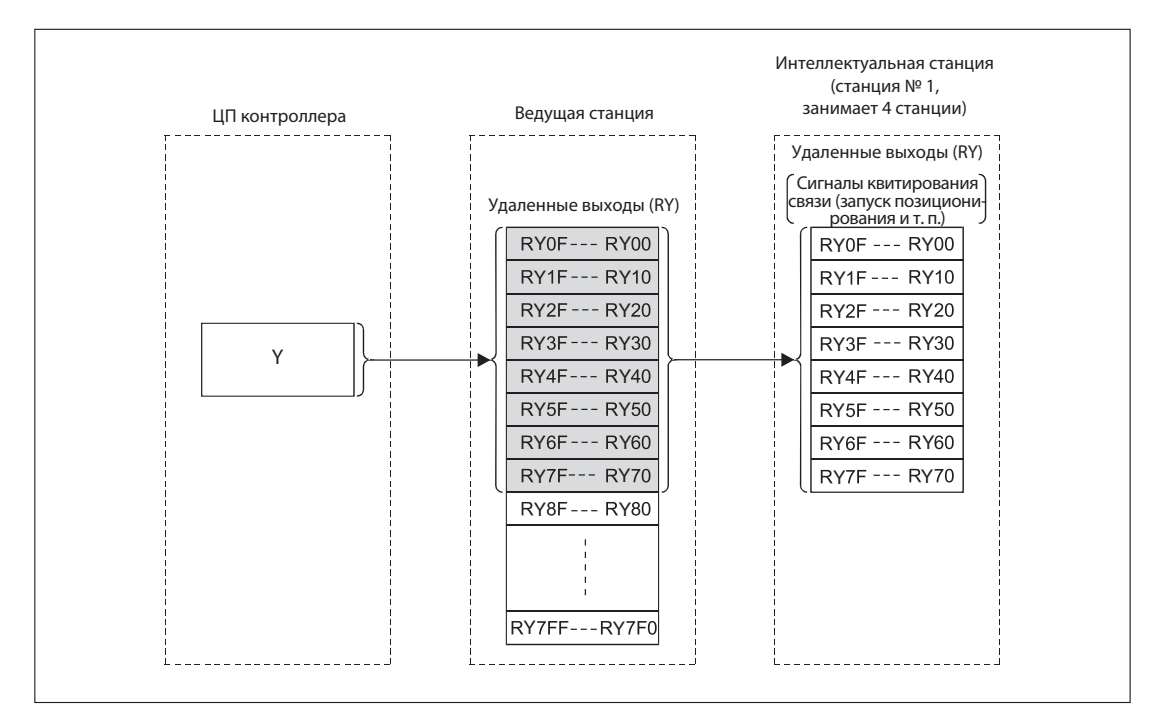

Рис. 4-18: Управление выходами интеллектуальной станции

## Сигналы удаленных выходов RY в случае применения модуля позиционирования AJ65BT-D75P2-S3 в качестве станции № 1

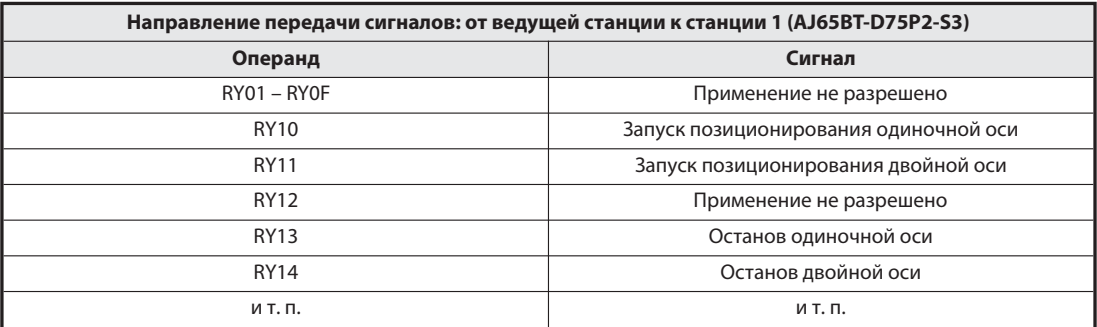

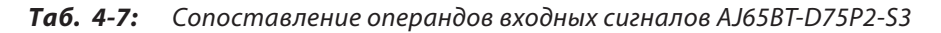

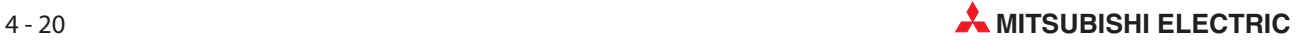

### Запись в удаленные регистры (RWw)

- Передаваемые данные переносятся из центрального процессора контроллера в буферную память ведущей станции (область для удаленных регистров) (RWw) в ходе автоматического обновления, сконфигурированного на основе параметров.
- Записанные в буферную память данные автоматически передаются в удаленные регистры (RWw) интеллектуальной станции.

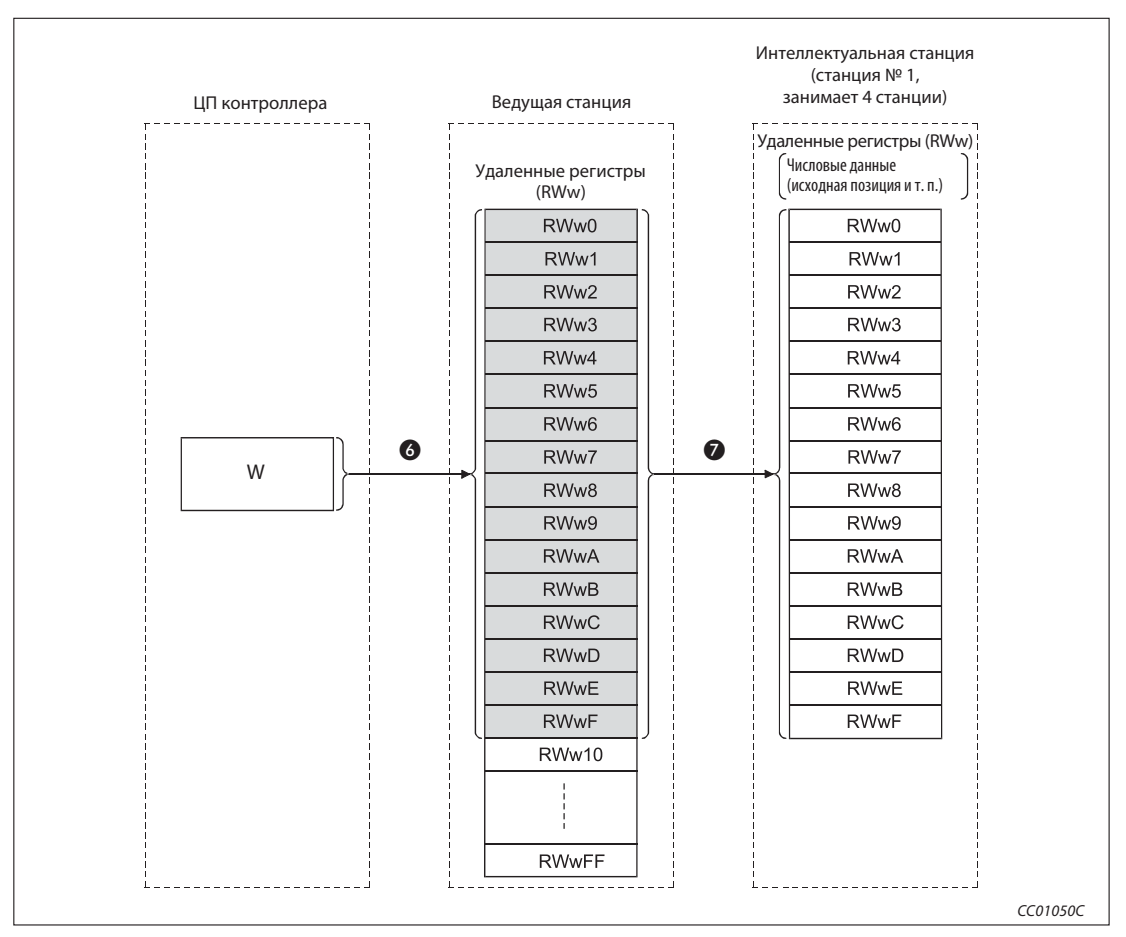

Рис. 4-19: Передача данных в удаленные регистры

## Удаленные регистры RWw в случае применения модуля позиционирования AJ65BT-D75P2-S3 в качестве станции № 1

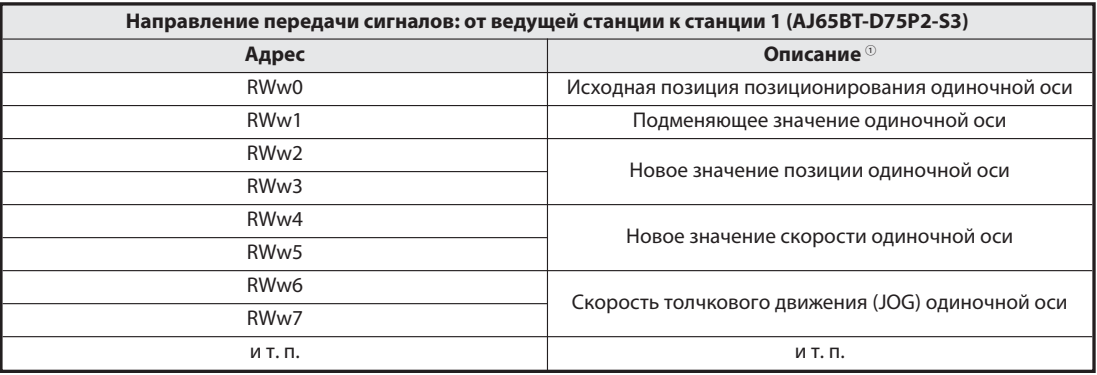

Таб. 4-8: Присвоение адресов для записи в AJ65BT-D75P2-S3

Данные, записываемые в удаленные регистры от RWw0 до RWwn, предварительно настроены для каждой интеллектуальной станции.

### Считывание из удаленных регистров (RWr)

- Данные удаленных регистров (RWr) интеллектуальной станции автоматически передаются в буферную память ведущей станции.
- В ходе сконфигурированного на основе параметров автоматического обновления данные интеллектуальной станции, сохраненные в буферной памяти ведущей станции в области для удаленных регистров (RWr), передаются в центральный процессор контроллера.

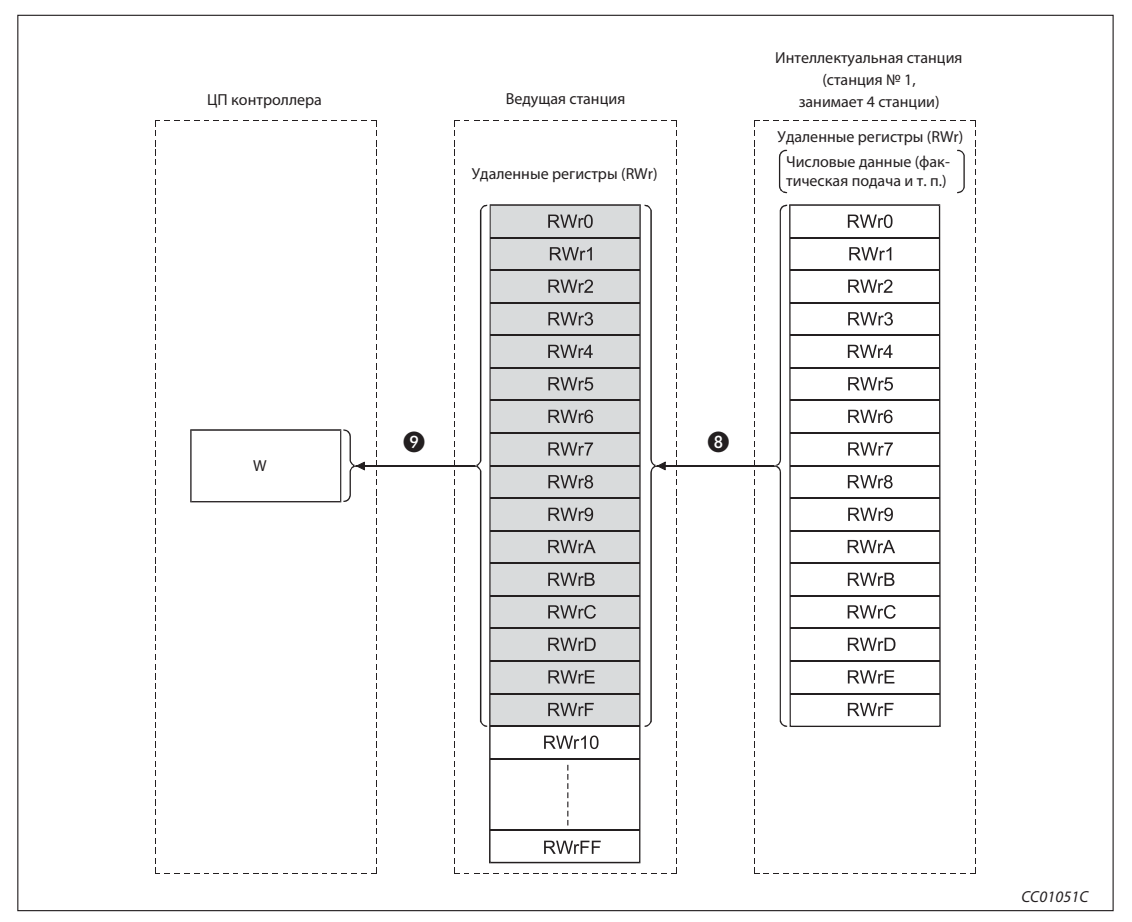

Рис. 4-20: Считывание удаленных регистров (RWr) удаленных станций

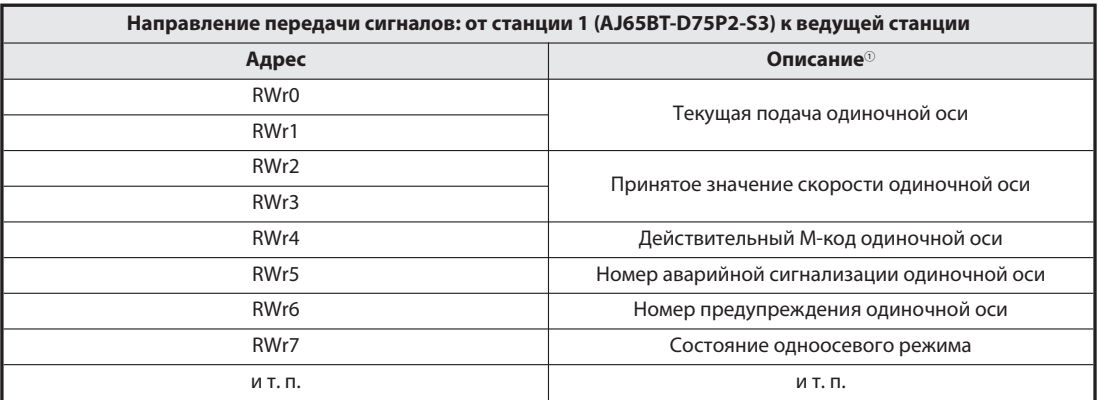

## Удаленные регистры RWr в случае применения модуля позиционирования AJ65BT-D75P2-S3 в качестве станции № 1

Таб. 4-9: Присвоение адресов для считывания из AJ65BT-D75P2-S3

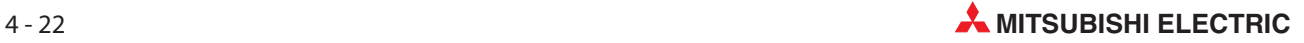

## Коммуникация между ведущей и интеллектуальными станциями с транзитной передачей данных

При этом методе передачи происходит непосредственное обращение к требуемой станции и в любой момент выполняется коммуникация по принципу 1:1.

## Запись данных в буферную память интеллектуальной станции с помощью команды RIWT

- Данные, которые требуется передать в буферную память интеллектуальной станции, сохраняются в буфере передачи ведущей станции.
- Данные сохраняются в буферной памяти интеллектуальной станции.
- Интеллектуальная станция сигнализирует ведущей станции о том, что процесс сохранения завершен.

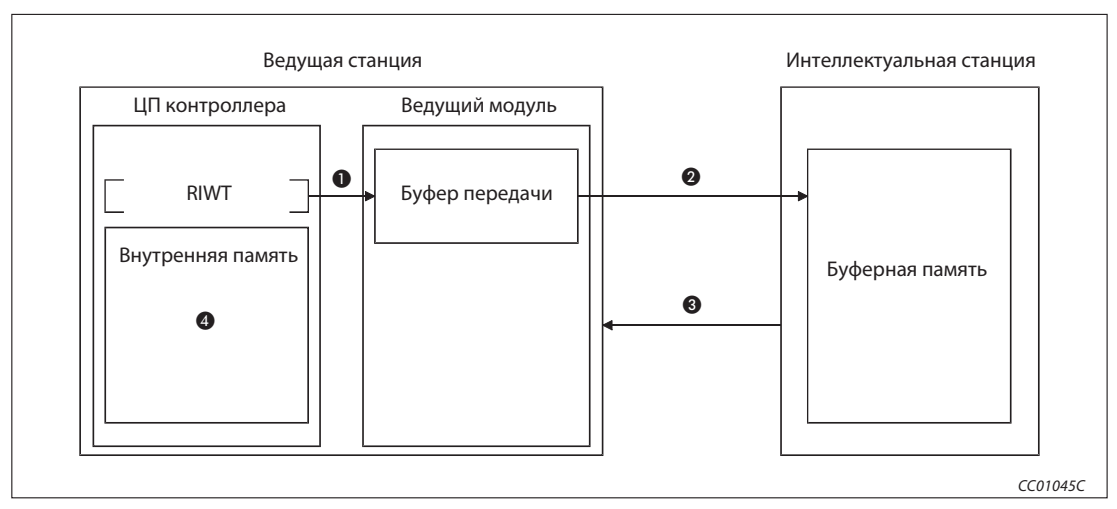

Выполняется операция, установленная командой RIWT.

Рис. 4-21: Запись данных командой RIWT

Считывание данных из буферной памяти интеллектуальной станции с помощью команды RIRD

- Доступ к данным в буферной памяти интеллектуальной станции
- Считанные данные сохраняются в приемном буфере ведущей станции.
- Данные записываются во внутреннюю память центрального процессора контроллера и выполняется операция, установленная командой RIRD.

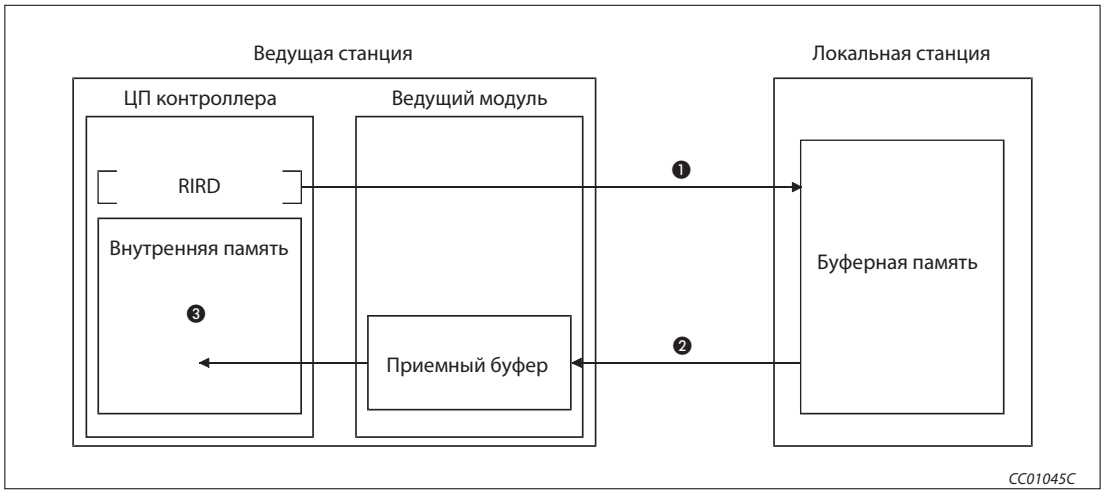

Рис. 4-22: Считывание данных командой RIRD

Примечание | Чтобы была возможной коммуникация с транзитной передачей данных, в буферной памяти ведущей станции необходимо установить размер буфера приема-передачи. Более подробная информация на эту тему имеется в разделе 6.2.

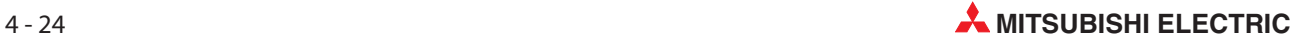

## 4.2.5 Методы настройки параметров

## Настройка параметров с помощью программного обеспечения GX Developer/GX IEC Developer

Применение программного обеспечения GX Developer или GX IEC Developer облегчает настройку сетевых параметров и параметров автоматического обновления.

При настройке параметров с помощью GX (IEC) Developer обмен данными запускается автоматически.

Применение GX (IEC) Developer имеет следующие преимущества:

- Для настройки параметров не требуется писать собственную программу.
- Из системы можно выполнять автоматическое обновление.

Примечание | Если в системе имеются два модуля, в одном из которых параметры настраиваются с помощью GX (IEC) Developer, а другом с помощью прикладных команд (RPLASET), то модуль, не настраиваемый с помощью GX (IEC) Developer, не учитывается в GX (IEC) Developer в настройке "Количество подключенных модулей".

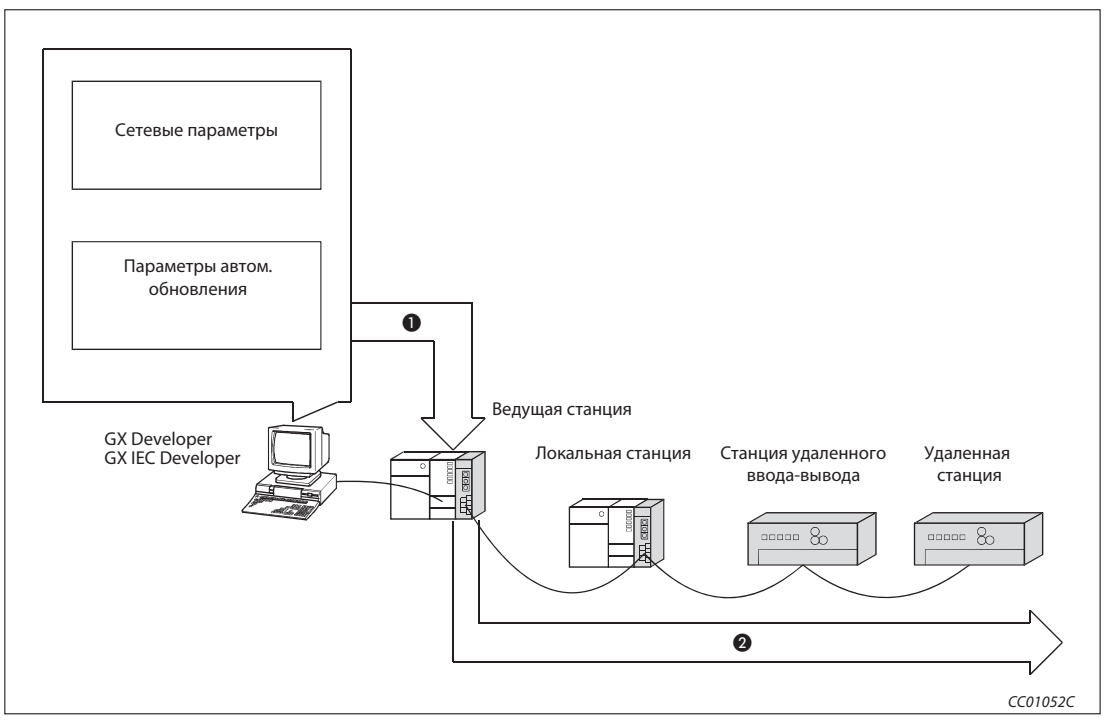

Рис. 4-23: Настройка параметров с помощью GX Developer/GX IEC Developer

## - Запись в контроллер

#### Запуск обмена данными

Подробная информация о настройках в GX Developer или GX IEC Developer имеется в разделах с 6.3 по 6.6.

#### Настройка параметров с помощью прикладных команд

С помощью команды RLPASET настраиваются сетевые параметры ведущей станции и запускается обмен данными.

Применение команды RLPASET имеет следующие преимущества:

- В коммуникационной сети можно установить более пяти модулей CC-Link.
- Сетевые параметры можно изменять даже во время работы центрального процессора контроллера.

Примечание | Если к модулю QJ61BT11N подключены менее пяти модулей, для настройки параметров рекомендуется применять среду GX Developer/GX IEC Developer.

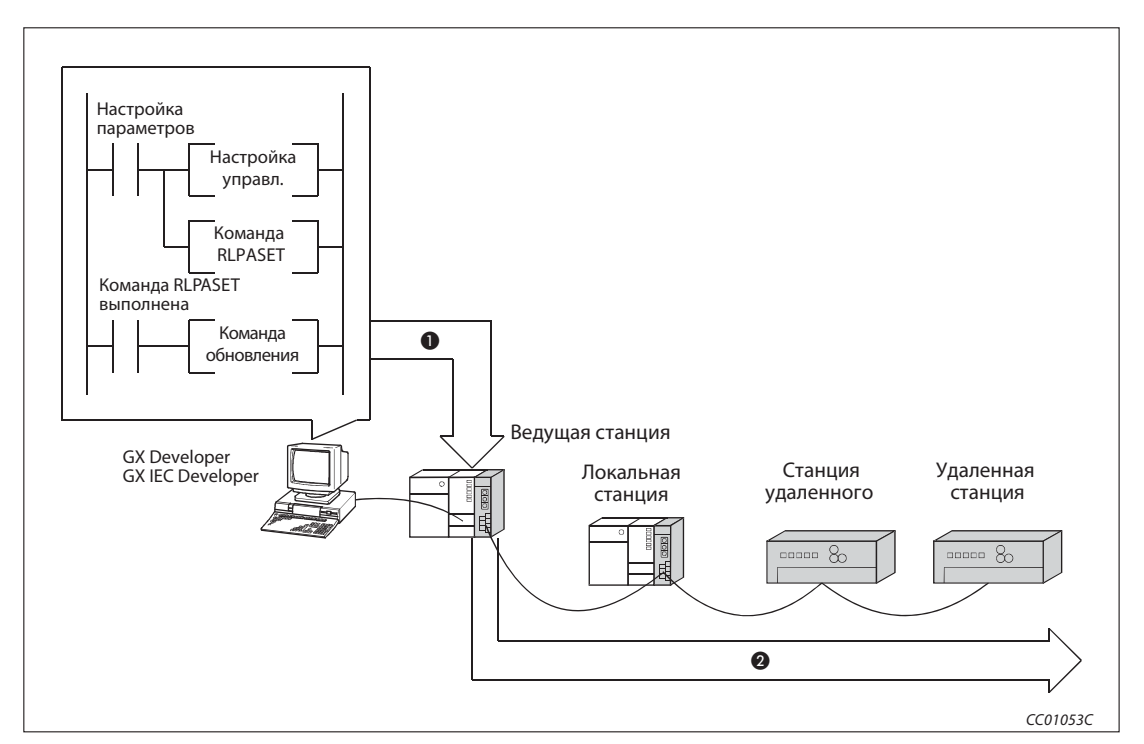

Рис. 4-24: Настройка параметров с помощью команды

- Запись в контроллер

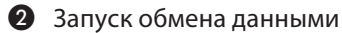

Подробные данные о настройках содержатся в разделе 6.7.

### Настраивая сетевые параметры с помощью команды RLPASET, соблюдайте следующие указания.

- В этом случае не может быть применен режим удаленного ввода-вывода. Модуль работает только в "децентрализованном режиме".
- Для изменения сетевых параметров во время работы центрального процессора при одновременном обмене данными следует на короткое время остановить обмен данными с помощью специального маркера SB0002.

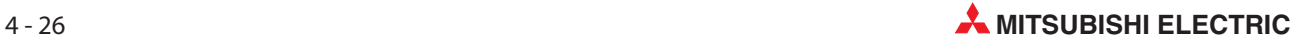

– Для модулей, в которых сетевые параметры настраиваются с помощью команды RLPASET, следует выполнить присвоение входов-выходов. Для модулей, в которых сетевые параметры были настроены с помощью команды RLPASET, не используйте для настройки сетевых параметров и параметров автоматического обновления среду GX Developer/GX IEC Developer.

Если сетевые параметры и параметры автоматического обновления модуля были настроены из среды GX Developer/GX IEC Developer, последующая настройка сетевых параметров с помощью команды RLPASET приводит к ошибке (значения настройки не перенимаются).

– Если переключатели специального модуля, для которого было выполнено присвоение входов-выходов, не были настроены или были настроены неправильно, команда RLPASET приводит к ошибке.

Модуль QJ61BT11N с наименьшим головным адресом ввода-вывода (начиная от центрального процессора контроллера) автоматически запускает передачу данных по CC-Link.

- Не используйте GX Developer/GX IEC Developer, если настройка сетевых параметров для всех модулей была выполнена с помощью команды RLPASET. Если сетевые параметры модулей перед этим уже были настроены с помощью GX Developer/GX IEC Developer, сотрите запись в настройке "Количество подключенных модулей". Если в одной системе имеются модули, в которых сетевые параметры были настроены с помощью GX Developer/GX IEC Developer, и модули, в которых сетевые параметры были настроены с помощью команды RLPASET, в настройке "Количество подключенных модулей" не следует учитывать модули, в которых сетевые параметры были настроены с помощью команды RLPASET.
- Автоматическое обновление не выполняется. Операнды обновляются с помощью команд FROM/TO.
- Через сеть CC-Link не может настраиваться состояние входов станции, содержащей ошибку.

Данные входов станции, содержащей ошибку, в сети CC-Link стираются.

- Функция резервной ведущей станции не возможна.
- Для изменения метода настройки параметров необходимо выключить и снова включить контроллер или выполнить сброс центрального процессора контроллера (Reset). В следующей таблице показана соответствующая реакция центрального процессора контроллера.

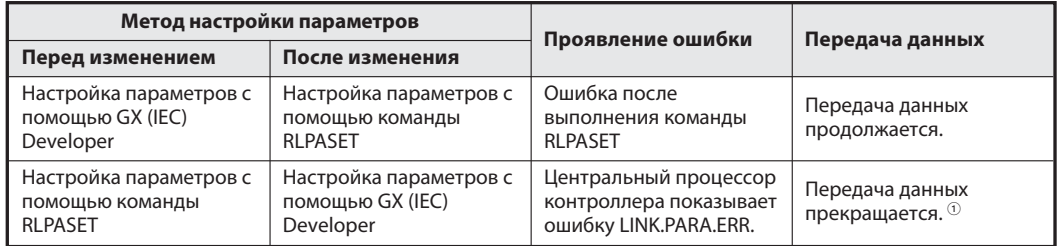

Таб. 4-14: Эффекты от изменения метода настройки параметров

- $\overline{0}$  Учитывайте, что если параметр ((S1)+5) "Режим при останове центрального процессора контроллера" установлен на 1 ("продолжать"), передача данных продолжается.
- Состояния удаленных выходов RY ведущей станции, а также состояния выходов локальных, удаленных, интеллектуальных и резервных ведущих станций сохраняются, даже если центральный процессор контроллера остановлен.

# 4.3 Функции для стабилизации системы

## 4.3.1 Автоматическое скрытие неисправной подчиненной станции

Эта функция автоматически отделяет от коммуникационной сети удаленные, локальные, интеллектуальные и резервные ведущие станции, в которых возникла неполадка. Обмен данными между исправными станциями продолжается. Для этого не нужна никакая особая настройка.

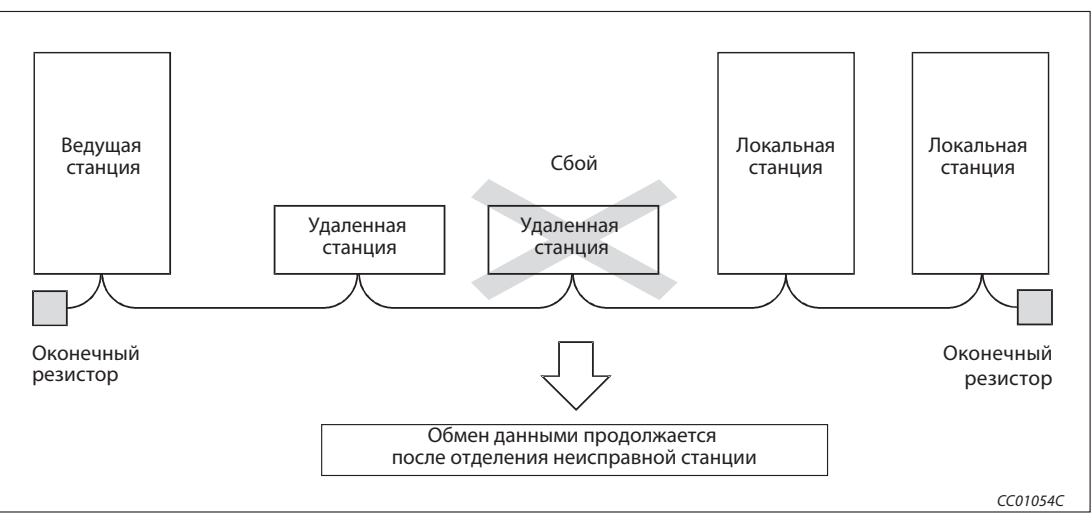

Рис. 4-25: Неполадка удаленной станции

Примечание При обрыве линии обмен данными не может поддерживаться из-за отсутствующего в этом случае оконечного сопротивления (горит светодиод "ERR.") (см. следующую иллюстрацию).

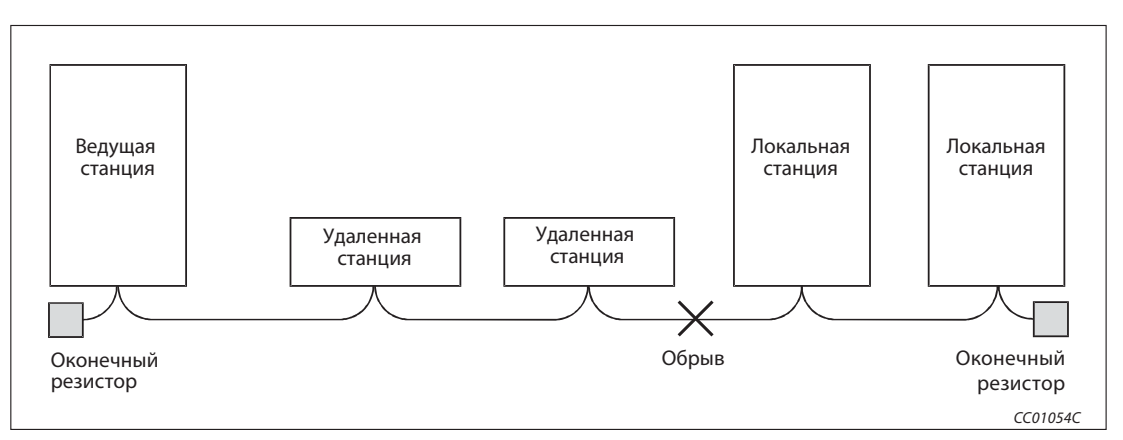

Рис. 4-26: В результате обрыва провода отсутствует оконечное сопротивление

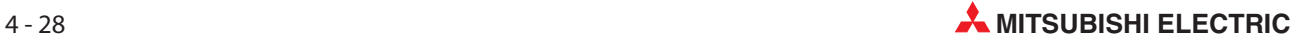

## 4.3.2 Автоматическое повторное подключение

Если удаленная, локальная, интеллектуальная или резервная ведущая станция была отделена от CC-Link из-за отсутствия питания станции, то после включения питания эта станция снова автоматически вовлекается в сетевую коммуникацию.

## Настройка

Установите соответствующее количество "Кол. автом. повторно подключ. станций" в сетевых параметрах с GX Developer/GX IEC Developer. См. также разделы с 6.3по 6.6.

## 4.3.3 Выбор состояния коммуникации при наличии ошибки ведущей станции

Эта функция устанавливает определенное состояние передачи данных, если центральный процессор контроллера, расположенный в ведущей станции, остановлен из-за неполадки. Останов ведущей станции не оказывает негативного влияния на обмен данными между локальными станциями.

Примечания Передача данных продолжается, даже если ведущая станция перестала работать из-за неполадки.

> Если в системе имеется и сконфигурирована резервная ведущая станция, то при наличии ошибки ведущей станции передача данных всегда останавливается. Это происходит даже в случае, если в качестве состояния передачи при останове центрального процессора контроллера выбрано "продолжать". Сначала резервная ведущая станция перенимает функцию ведущей станции, и лишь затем перенимает управление обменом данными.

## Настройка

С помощью GX Developer/GX IEC Developer выберите требуемое состояние "Выбор для остановленного контроллера" в сетевых параметрах. См. также разделы с 6.3 по 6.6.

## 4.3.4 Состояние входных данных станций, содержащих ошибку

C помощью этой функции устанавливается, как должны обрабатываться входные данные станций, содержащих ошибку.

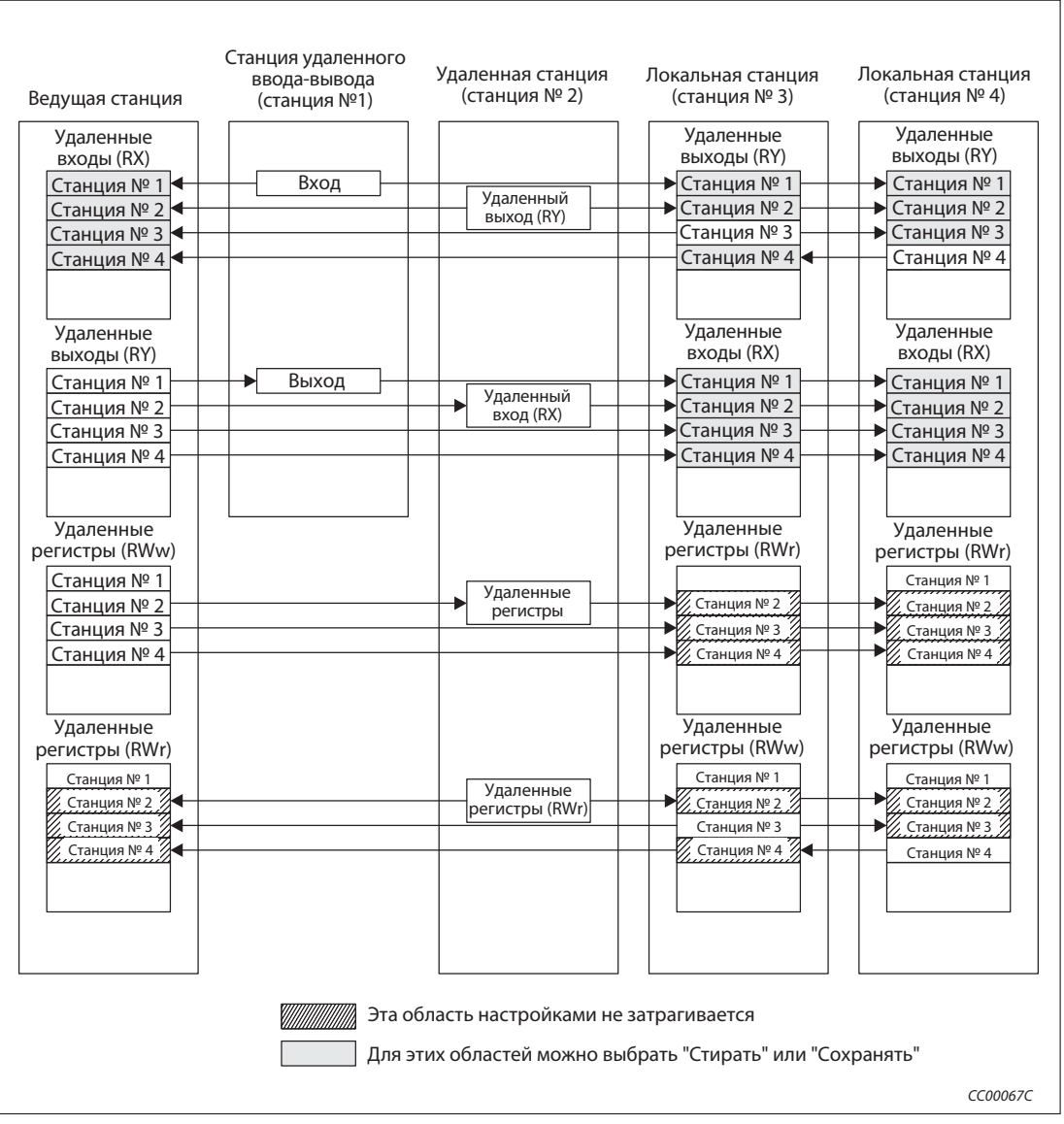

Рис. 4-27: Область стирания/сохранения входных данных станций, содержащих ошибку

Для областей удаленных входов и выходов можно выбрать, должны ли стираться состояния неисправных станций, или должно использоваться последнее действительное состояние. Удаленные регистры RWr ведущей станции и удаленные регистры RWw и RWr локальных станций сохраняют состояния неисправных станций вне зависимости от настройки состояния.

Примечание Если в результате соответствующей настройки распознание неполадки станции игнорируется, то при возникновении ошибки состояния этой станции всегда сохраняются.

## Настройка

Выберите соответствующее состояние для "Настройки режима" в сетевых параметрах с помощью GX Developer/GX IEC Developer. См. также разделы с 6.3 по 6.6.

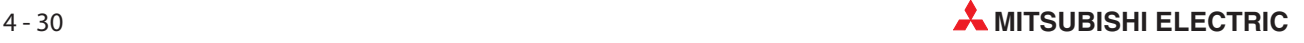

## 4.3.5 Обновление или стирание данных подчиненной станции при останове центрального процессора контроллера

При останове центрального процессора контроллера эта функция принудительно стирает данные выходов, переданные на подчиненные станции.

Параметр автоматического обновления удаленных выходов RY имеет следующие возможности настройки:

- Если выбрана настройка "Y", удаленный выход RY стирается всегда.
- При любой иной настройке кроме "Y" (например, "M" или "L") устанавливается, должен ли удаленный выход RY обновляться или принудительно стираться. Эта настройка возможна начиная с версии 8.37 P среды GX Developer и начиная с версии 7.00 среды GX IEC Developer.

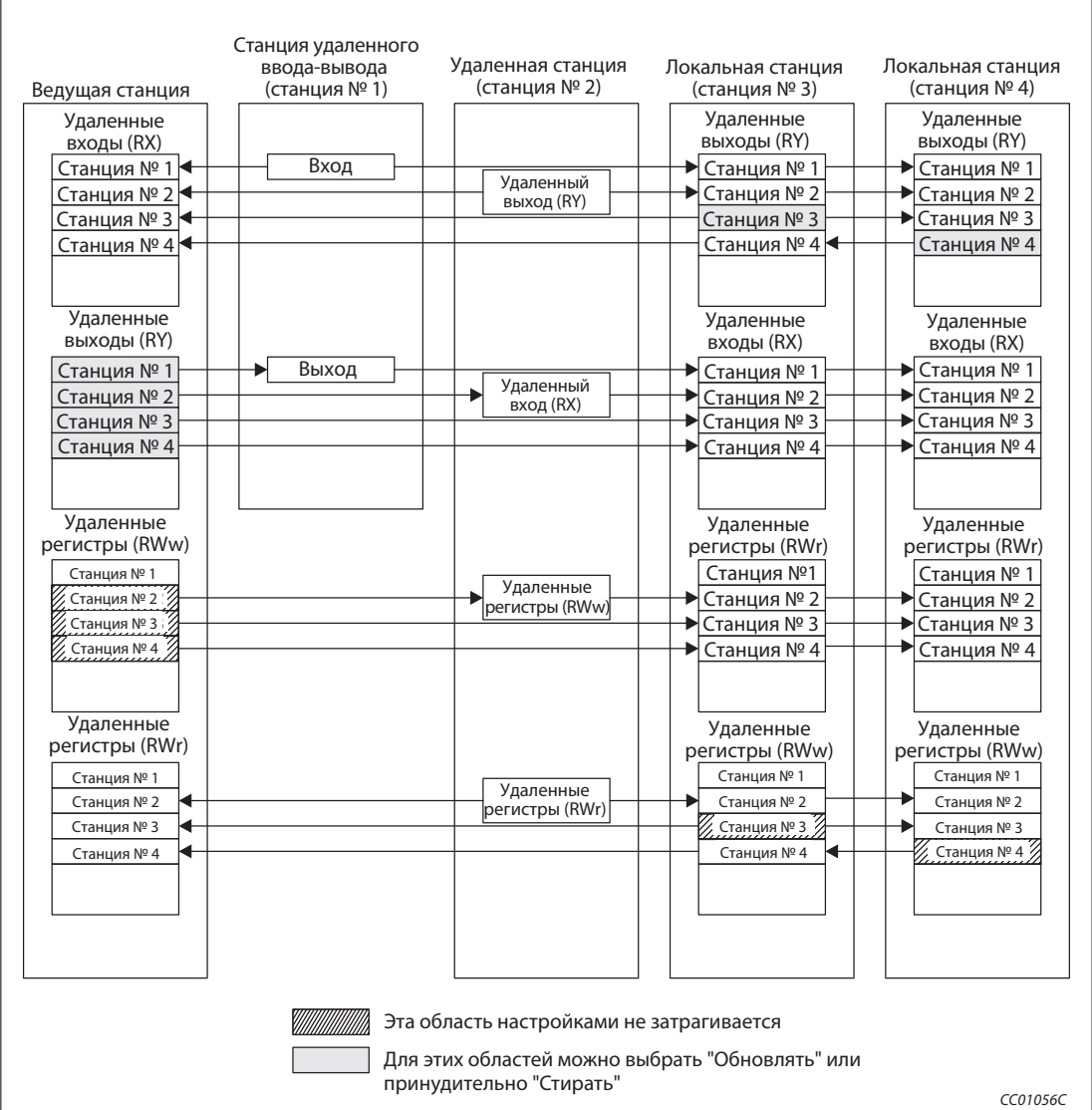

Рис. 4-28: Область стирания/сохранения выходных данных при остановленном ЦП контроллера

В соответствии с настройкой, при останове центрального процессора контроллера удаленные выходы RY обновляются или принудительно стираются. Удаленные входы RX, удаленные регистры RWw и RWr при останове центральных процессоров контроллеров ведущей и локальных станций обновляются всегда, вне зависимости от вышеупомянутой настройки.

Примечание Настройка на принудительное стирание дезактивирует принудительный вывод на подчиненные станции со стороны GX/GX IEC Developer при останове центрального процессора контроллера.

> Эта настройка действует также в случае, если удаленные выходы RY обновляются с помощью команды TO.

## Настройка

Выберите соответствующее состояние для "Настройки режима" в сетевых параметрах с помощью GX Developer/GX IEC Developer. См. также разделы с 6.3 по 6.6.

## 4.3.6 Продолжение обмена данными при выходе ведущей станции из строя (функция резервной ведущей станции)

При выходе ведущей станции из строя эта функция позволяет продолжать обмен данными путем переключения на резервную ведущую станцию. Если после переключения на резервную ведущую станцию ведущая станция, вышедшая ранее из строя, снова начала работать, она берет на себя функцию резервной ведущей станции (дуплексная функция ведущей станции).

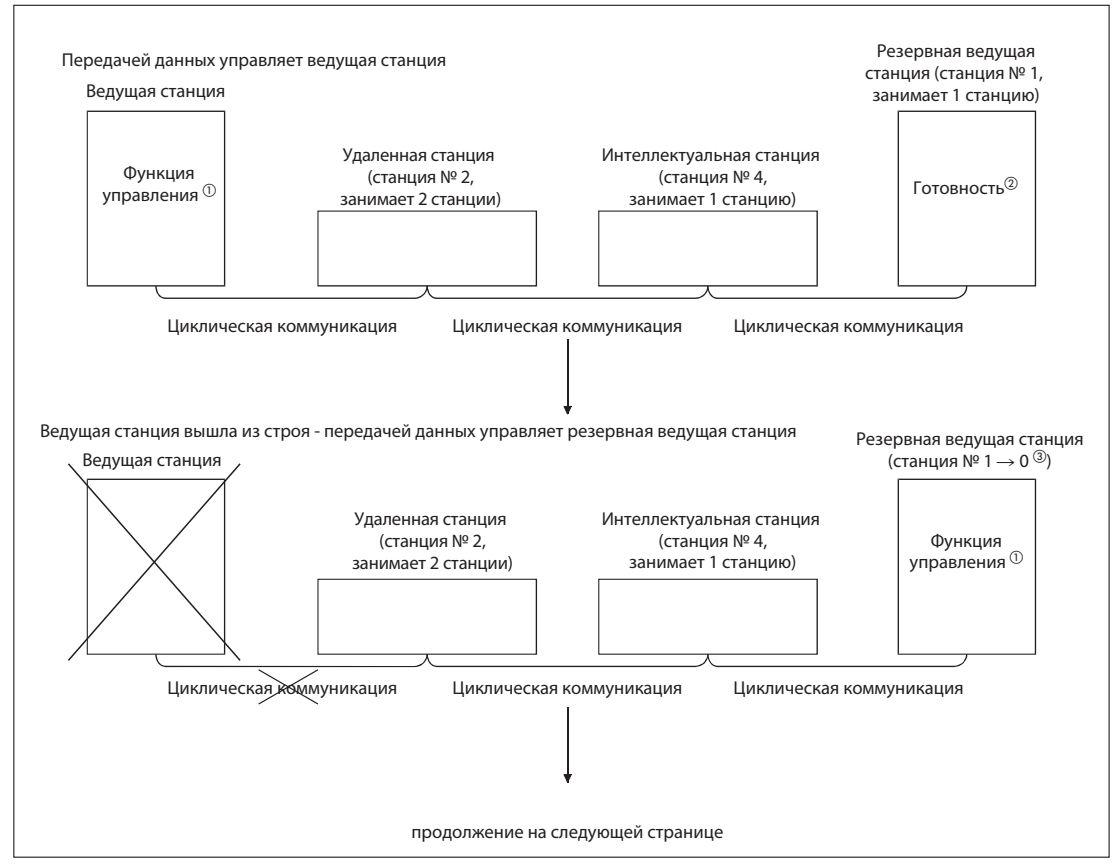

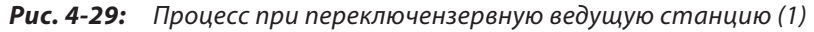

CC01057C

- Функция управления: Управление передачей данных системы CC-Link
- Готовность: Станция находится в состоянии готовности и при возникновении ошибки может взять на себя управление передачей данных системы CC-Link.
- Если ведущая станция вышла из строя, функцию ведущей станции перенимает резервная ведущая станция. В этом случае резервная ведущая станция становится станцией № 0.

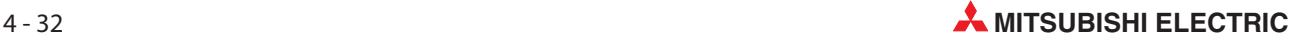

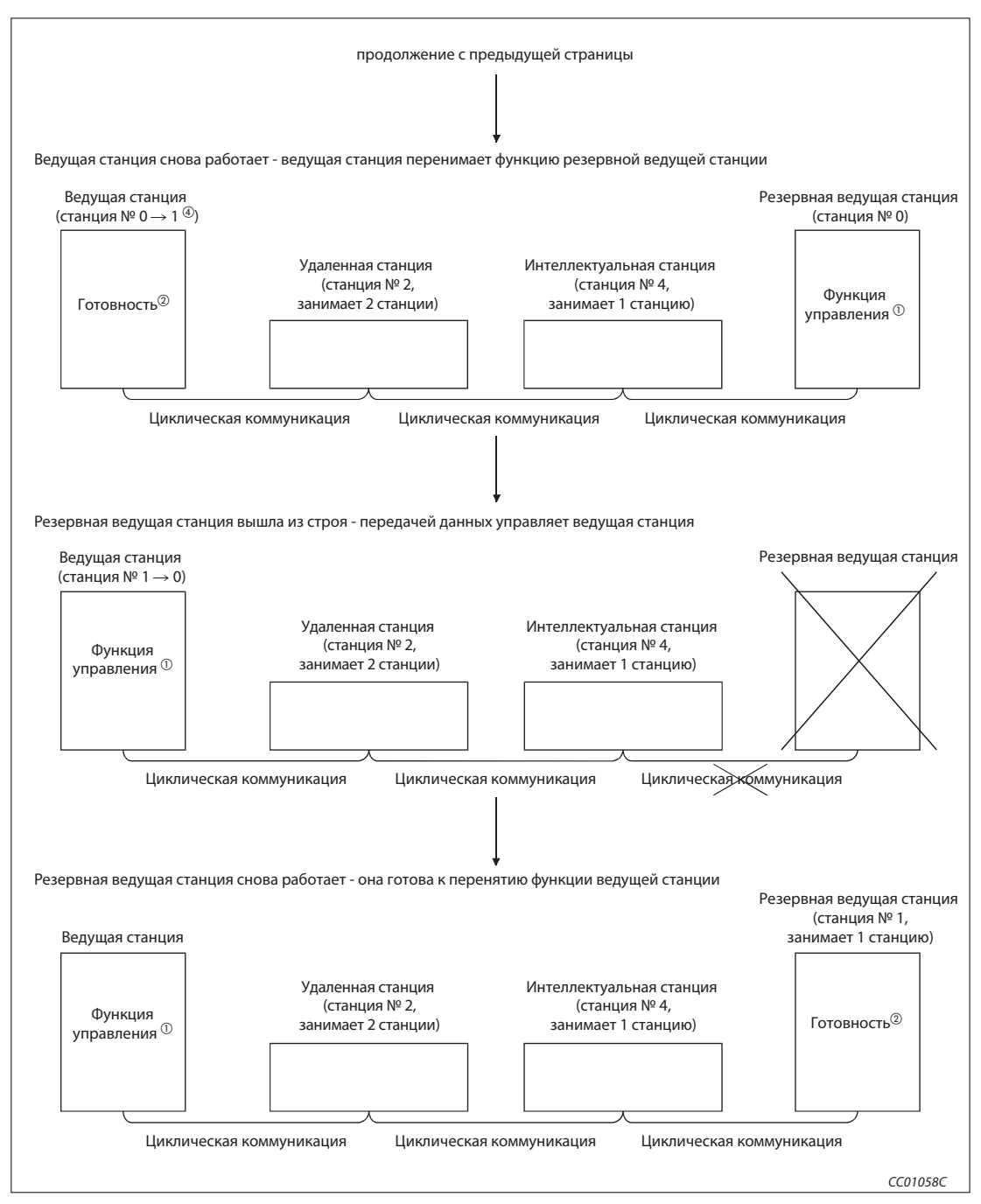

Рис. 4-29: Процесс при переключении на резервную ведущую станцию (2)

- Функция управления: Управление передачей данных системы CC-Link
- Готовность: Станция находится в состоянии готовности и при возникновении ошибки может взять на себя управление передачей данных системы CC-Link.
- Если после выхода из строя ведущая станция снова начала работать, она перенимает функцию резервной ведущей станции и ей присваивается № 1.

В следующем разделе дан обзор различных возможностей передачи данных при использовании функции резервной ведущей станции.

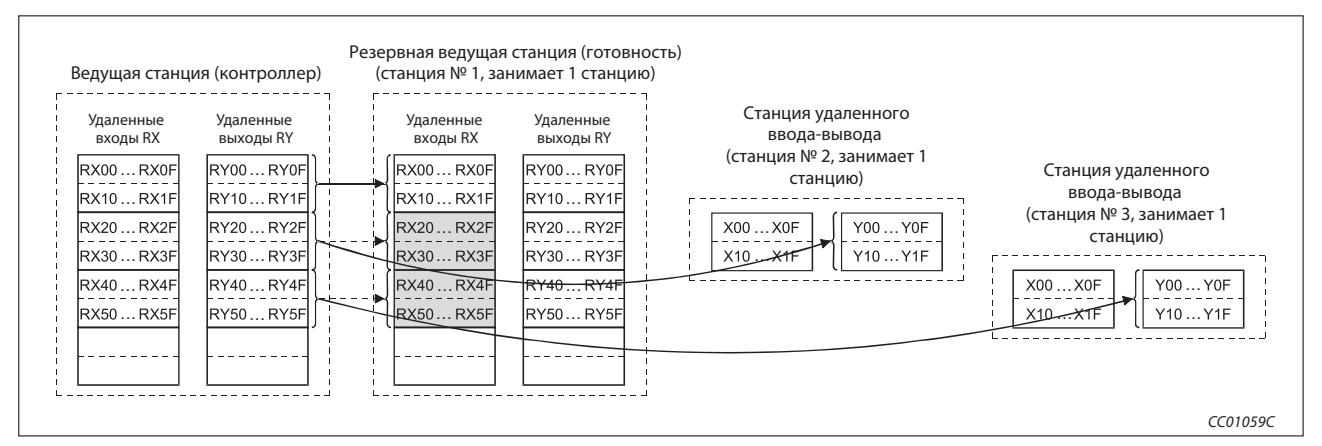

#### Передачей данных управляет ведущая станция

Рис. 4-30: Вывод из ведущей станции

От ведущей станции данные передаются и к удаленным входам RX, и к удаленным регистрам RWr резервной ведущей станции (серая область на рисунке выше). Эти данные резервной ведущей станции используются в качестве данных выходов в случае выхода ведущей станции из строя. Во время переключения данные RX и Rwr резервной ведущей станции следует с помощью основной программы контроллера сохранить в другой области, чтобы после этого основная программа могла передать эти данные в область выходов (RY, RWw). Если в ведущей станции возникла неполадка, основная программ контроллера передает сохраненные данные на удаленные выходы RY и в удаленные регистры RWw резервной ведущей станции.

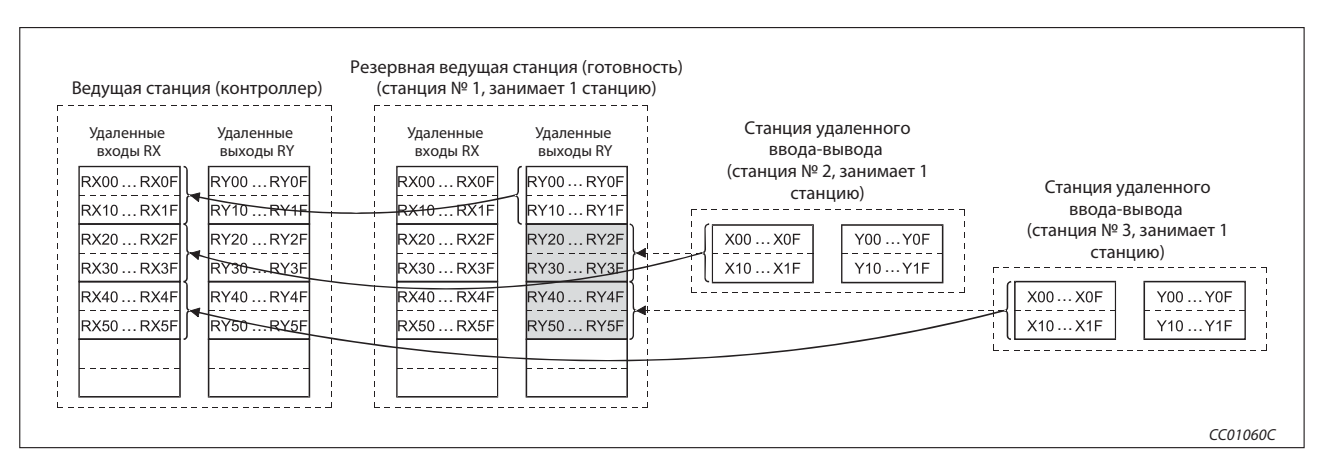

Рис. 4-31: Ввод в ведущую станцию

Данные входов станций удаленного ввода-вывода передаются на удаленные выходы RY и в удаленные регистры RWw резервной ведущей станции. Сохранять данные в другой области в этом случае не требуется.

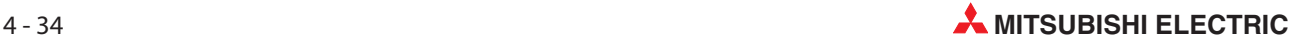

## Передачей данных управляет резервная ведущая станция, так как ведущая станция вышла из строя

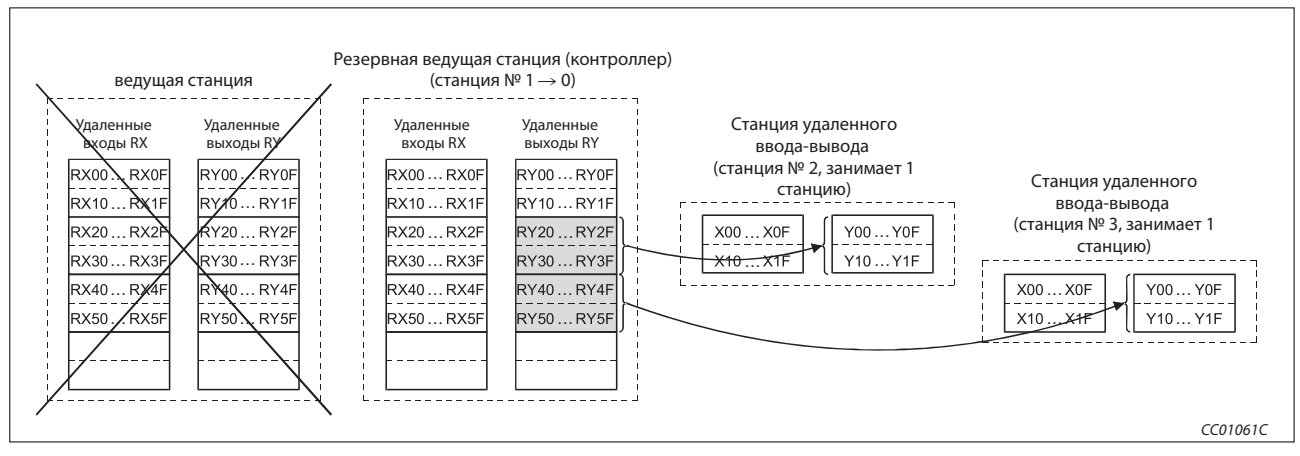

Рис. 4-32: Вывод из резервной ведущей станции

Данные, передаваемые основной программой на удаленные выходы RY и в удаленные регистры RWw резервной ведущей станции, передаются также в другие станции в качестве выходных данных.

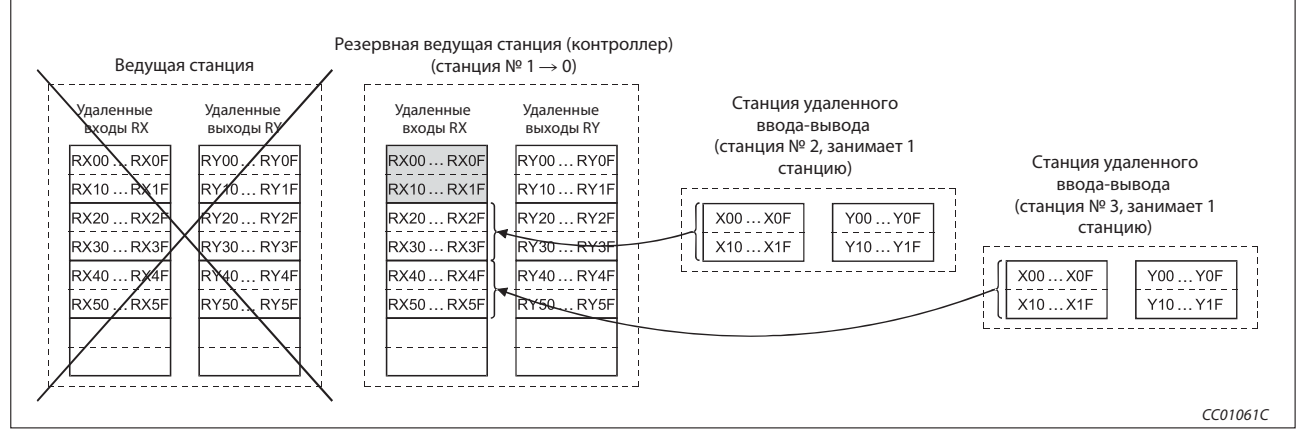

Рис. 4-33: Ввод в резервную ведущую станцию

В зависимости от настройки сетевых параметров "Настройка для неисправной станции в сети", данные в серой области резервной ведущей станции на рисунке выше либо считываются, либо сохраняются.

Ведущая станция снова начала работать, однако передачей данных по прежнему управляет резервная ведущая станция

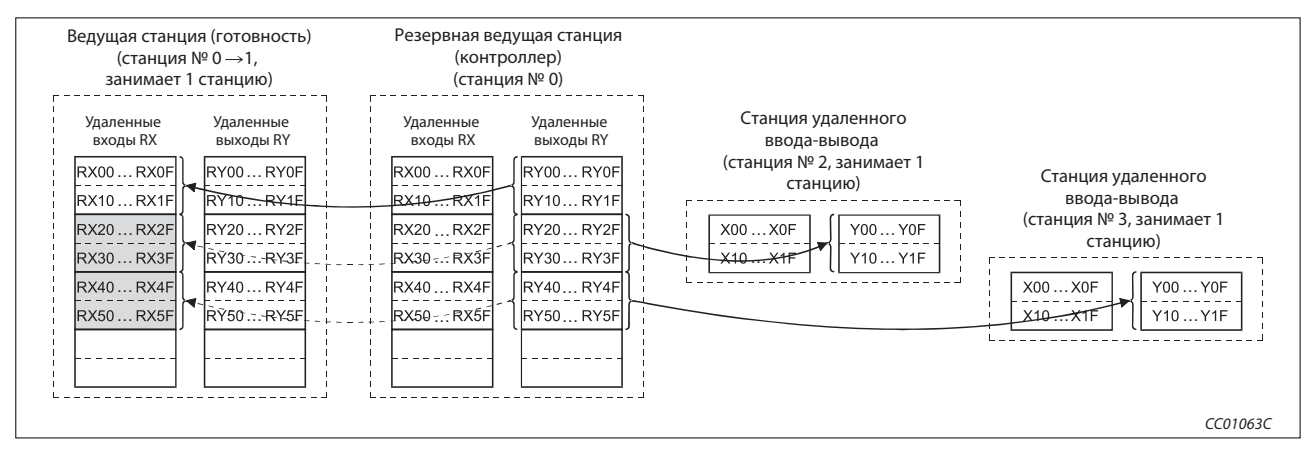

Рис. 4-34: Вывод из резервной ведущей станции

От резервной ведущей станции данные передаются также на удаленные входы RX и в удаленные регистры RWr ведущей станции (серая область на рисунке выше). Если резервная ведущая станция вышла из строя, эти данные ведущей станции используются в качестве выходных данных. Во время переключения данные RX и Rwr ведущей станции следует с помощью основной программы сохранить в другой области, чтобы после этого основная программа могла передать эти данные в область выходов (RY, RWw). Если в резервной ведущей станции возникла неполадка, основная программа передает сохраненные данные на удаленные выходы RY и в удаленные регистры RWw ведущей станции.

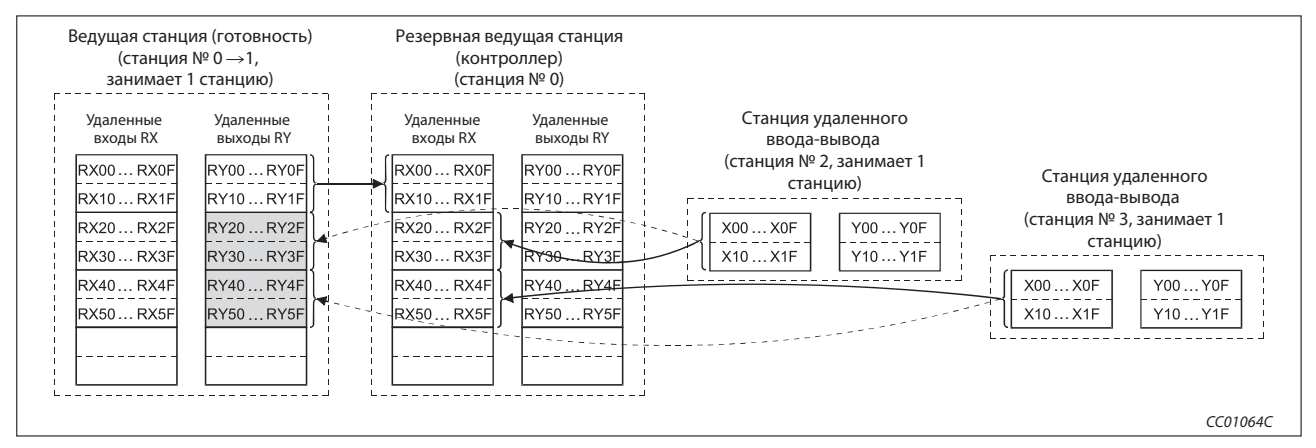

Рис. 4-35: Ввод в резервную ведущую станцию

Входные данные станций удаленного ввода-вывода передаются на удаленные выходы RY и в удаленные регистры RWw ведущей станции. Сохранять данные в другой области в этом случае не требуется.

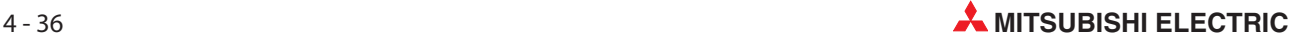

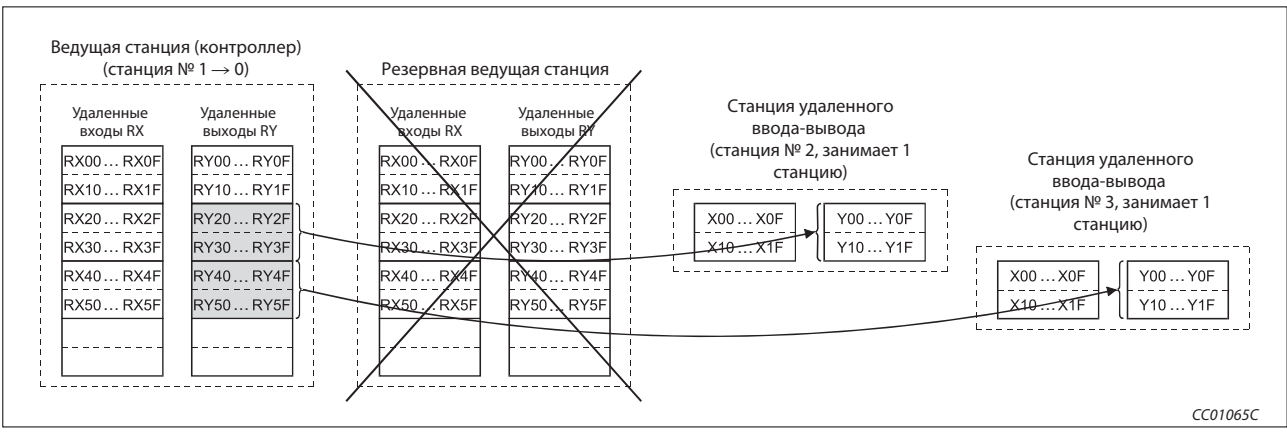

Передачей данных снова управляет ведущая станция, так как резервная ведущая станция вышла из строя.

Рис. 4-36: Вывод из ведущей станции

Данные, которые основная программа передает на удаленные выходы RY и в удаленные регистры RWw ведущей станции, передаются также на другие станции в качестве выходных данных.

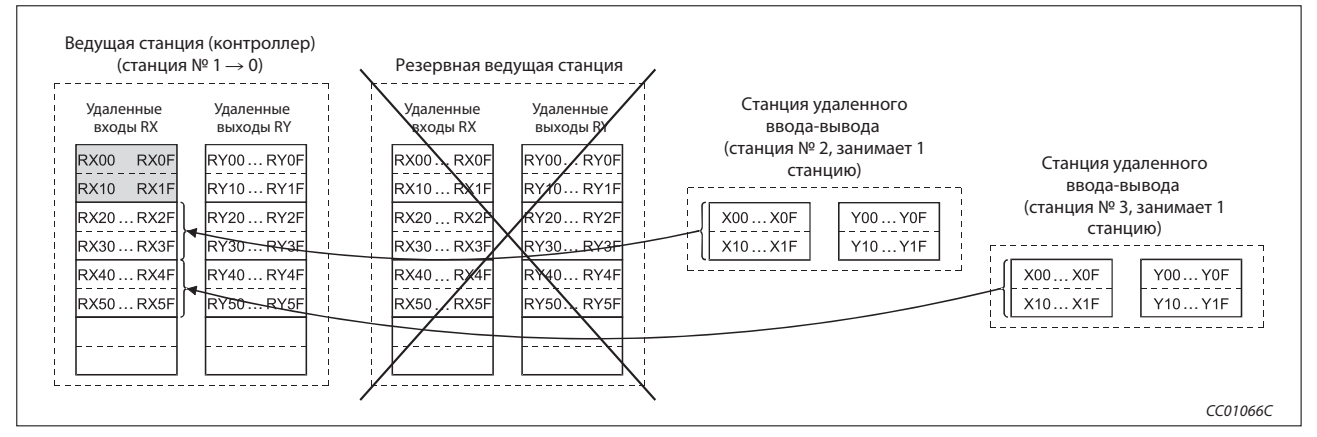

Рис. 4-37: Ввод в ведущую станцию

В зависимости от настройки сетевых параметров "Рабочие настройки", данные серой области ведущей станции на рисунке выше либо считываются, либо сохраняются.

## 4.3.8 Настройки с помощью GX Developer/GX IEC Developer

## Настройки параметров для ведущей станции

- Настройка параметра "Тип":
	- **–** Неисправная ведущая станция снова перенимает управление системой: ведущая станция (дуплексная функция)
	- **–** Неисправная ведущая станция более не перенимает управление системой: ведущая станция
- Настройка параметра "Номер резервной ведущей станции":
	- **–** Стандартная настройка: пустое поле (никакого присвоения ведущей станции)
	- **–** Диапазон настройки: 1...64

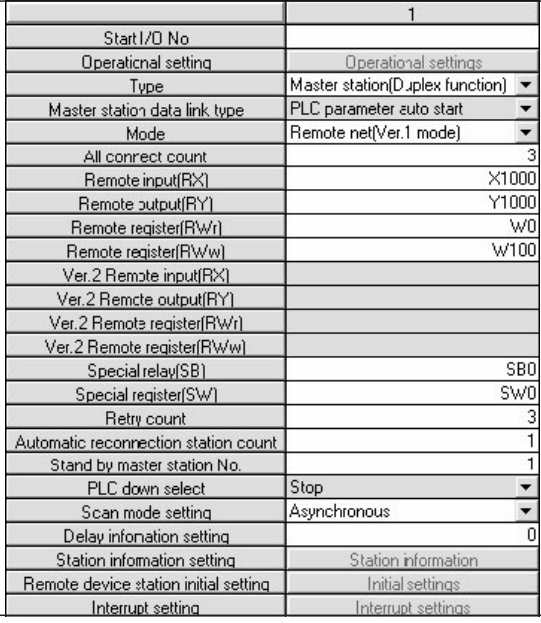

Рис. 4-38: Настройка ведущей станции в GX IEC Developer

## Настройки параметров для резервной ведущей станции

- Настройка параметра "Тип": Резервная ведущая станция
- Настройте параметр "Режим" так же, как и для ведущей станции.

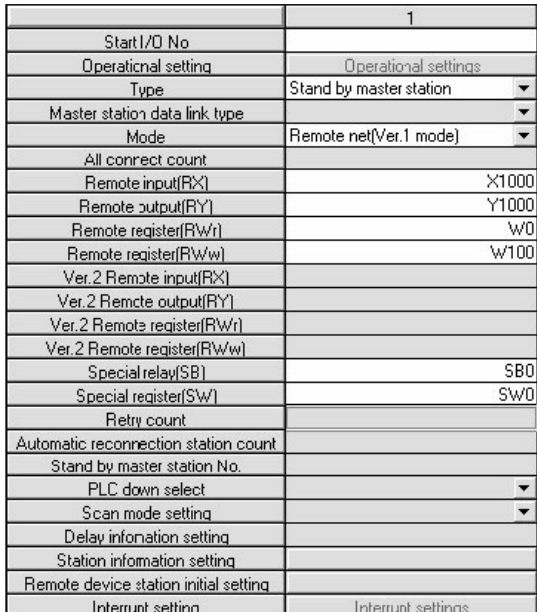

Рис. 4-39: Настройка резервной ведущей станции в GX IEC Developer

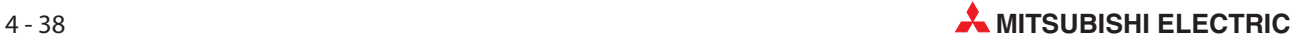

## 4.3.9 Указания по применению функции резервной ведущей станции

При использовании резервной ведущей станции необходимо соблюдать следующие пункты:

- В одной системе может иметься только одна резервная ведущая станция.
- Максимальное количество станций, включая резервную ведущую станцию, равно 64. Количество станций, занимаемых для резервной ведущей станции, равно 1 или 4.
- Если ошибка возникла во время инициализации ведущей станции (прежде чем произошел обмен параметрами), переключение на резервную ведущую станцию не происходит.
- Если ведущая станция неисправна, опрос станций автоматически передается на резервную ведущую станцию. Однако циклическая передача данных не переключается. Это переключение должно быть деблокировано с помощью основной программы контроллера. После деблокировки переключения информация выводится на удаленные станции.
- В то время как резервная ведущая станция выполняет обмен данными, никакие параметры не могут быть изменены.
- Если номер станции, настроенный с помощью переключателей на резервной ведущей станции, не совпадает с настройкой номера станции в сетевых параметрах, резервная ведущая станция выводит ошибку (код: B39A). В этом случае исправьте настройку параметра ведущей станции или номер станции на самой резервной ведущей станции. После этого выполните сброс центрального процессора контроллера резервной ведущей станции (Reset).
- Если ведущая станция, управляющая обменом данными, отсоединена от присоединительного блока клемм и перед этим не было выключено ее питание, то и ведущая станция, и резервная ведущая станция работают в качестве "ведущей станции". В этом случае загорается светодиод "ERR.", так как после удаления ведущей станции управление обменом данными передано резервной ведущей станции.
- Если ведущая станция вышла из строя и управление обменом данными перенято резервной ведущей станцией, резервная ведущая станция распознается в качестве станции, содержащей ошибку. При этом начинает мигать светодиод "ERR." резервной ведущей станции. Причина этого заключается в том, что теперь резервной ведущей станции присвоен номер 0, а резервной ведущей станции с номером, настроенным в параметрах, более не имеется. Для предотвращения такой ситуации можно подавить распознание ошибок для резервной ведущей станции.
- В зависимости от используемой системы различаются области и количество адресов, передаваемые ведущей станцией на резервную ведущую станцию с помощью основной программы.

## 4.3.10 Специальные маркеры и регистры связи (SB/SW) для функции резервной ведущей станции

Специальные маркеры и регистры связи, связанные с функцией резервной ведущей станции, записываются в буферную память.

Если резервная ведущая станция переняла управление передачей данных, обращение к резервной ведущей станции осуществляется так же, как и к ведущей станции. Если резервная ведущая станция работает в качестве локальной станции, обращение к резервной ведущей станции осуществляется так же, как и к локальной станции.

## Специальные маркеры связи (SB)

Следующая таблица дает обзор специальных маркеров связи, связанных с функцией резервной ведущей станции. В столбце "Маркер" в скобках указан адрес буферной памяти и соответствующий бит.

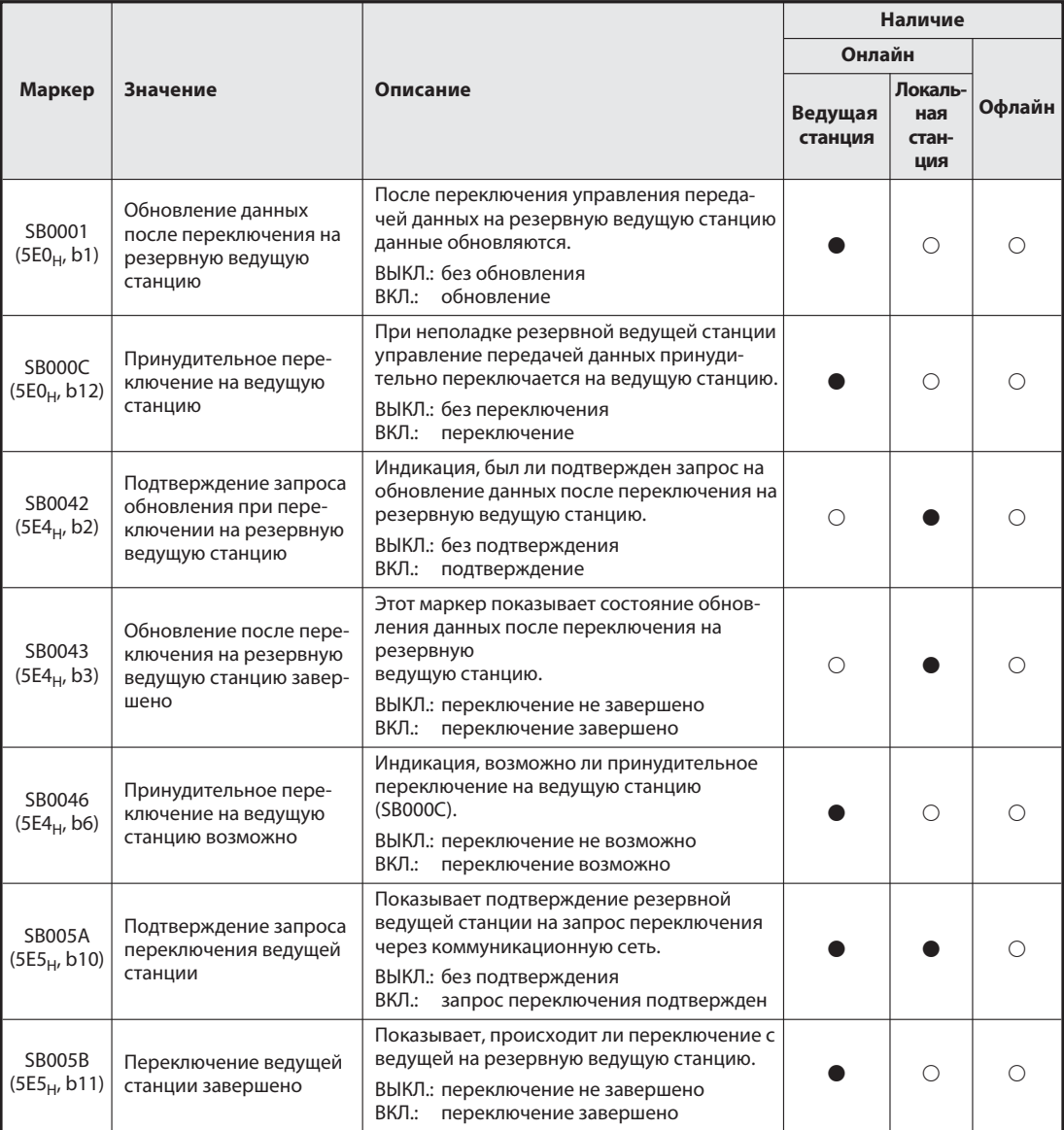

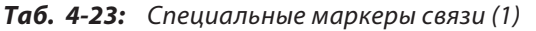

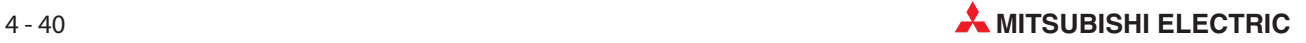

|                          |                                                                               |                                                                                                    | Наличие            |                                |        |  |  |
|--------------------------|-------------------------------------------------------------------------------|----------------------------------------------------------------------------------------------------|--------------------|--------------------------------|--------|--|--|
|                          |                                                                               |                                                                                                    | Онлайн             |                                |        |  |  |
| Маркер                   | Значение                                                                      | Описание                                                                                                    | Ведущая<br>станция | Локаль-<br>ная<br>стан-<br>ция | Офлайн |  |  |
| SB005C<br>$(5E4_H, b12)$ | Подтверждение прину-<br>дительного запроса<br>переключения ведущей<br>станции | Показывает подтверждение принудитель-<br>ного запроса переключения ведущей<br>станции.<br>ВЫКЛ.: без подтверждения<br>ВКЛ.: запрос переключения подтвержден                                                         |                    | ∩                              | ∩      |  |  |
| SB005D<br>$(5E5_H, b13)$ | Принудительно переклю-<br>чение ведущей станции<br>завершено                  | Показывает, что принудительное переклю-<br>чение ведущей станции завершено.<br>ВЫКЛ.: переключение происходит<br>ВКЛ.: переключение завершено                                                                       |                    | ∩                              | ∩      |  |  |
| SB0062<br>$(5E6_H,b2)$   | Резервная ведущая<br>станция                                                  | Индикация, существует ли резервная веду-<br>щая станция.<br>ВЫКЛ.: резервной ведущей станции нет<br>ВКЛ.: резервная ведущая станция имеется                                                                         |                    |                                |        |  |  |
| SB0070<br>$(5E7_H, b0)$  | Информация о состоя-<br>нии ведущей станции                                   | Состояние обмена данными:<br>ВЫКЛ.: Происходит обмен данными<br>с ведущей станцией<br>ВКЛ.: Происходит обмен данными<br>с резервной ведущей станцией                                                                |                    |                                | ∩      |  |  |
| SB0071<br>$(5E7_H, b1)$  | Информация о<br>резервной ведущей<br>станции                                  | Указание, имеется ли резервная ведущая<br>станция.<br>ВЫКЛ.: нет<br>ВКЛ.: да                                                                                                    |                    |                                | ∩      |  |  |
| SB0079<br>$(5E7_H, b9)$  | Повторное подключение<br>ведущей станции                                      | Индикация настройки типа в сетевых пара-<br>метрах.<br>ВЫКЛ.: ведущая станция<br>BKЛ.:<br>ведущая станция (дуплексная функция)                                                                                      |                    | ∩                              | ∩      |  |  |
| SB007B<br>$(5E7_H, b11)$ | Режим станции, в кото-<br>рой установлен модуль                               | Индикация режима, в котором работает эта<br>станция - в качестве ведущей или резер-<br>вной ведущей станции.<br>ВЫКЛ.: работа в качестве ведущей станции<br>ВКЛ.:<br>работа в качестве резервной<br>ведущей станции |                    |                                |        |  |  |

Таб. 4-23: Специальные маркеры связи (2)

: имеется

!: не имеется

## Специальные регистры связи (SW)

Следующая таблица дает обзор специальных регистров связи, связанных с функцией резервной ведущей станции. В столбце "Маркер" в скобках указан адрес в буферной памяти.

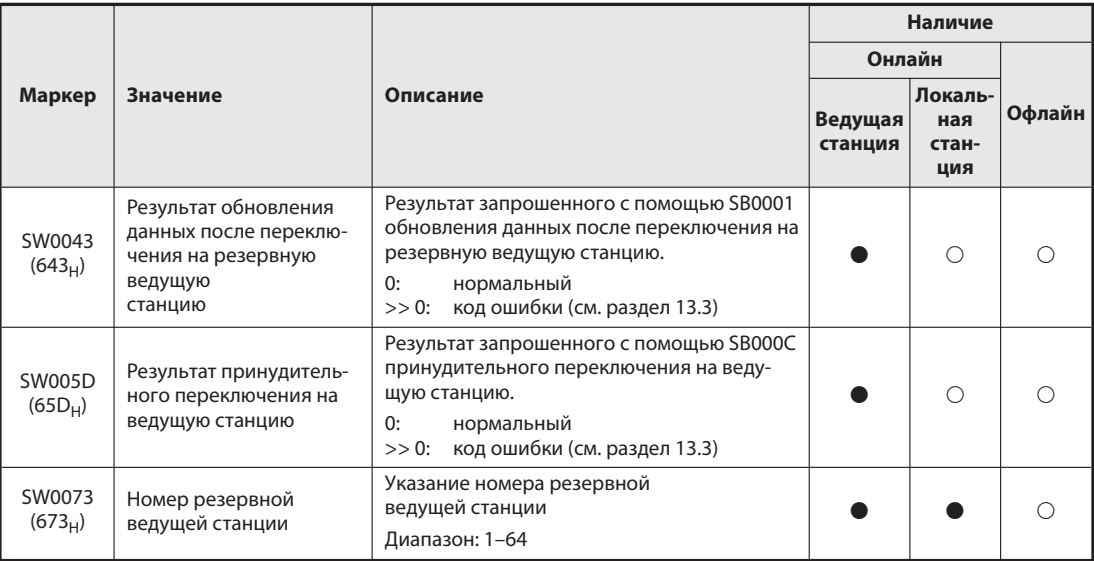

### Таб. 4-24: Специальные регистры связи

: имеется

!: не имеется

#### Временная диаграмма специальных регистров связи (SW)

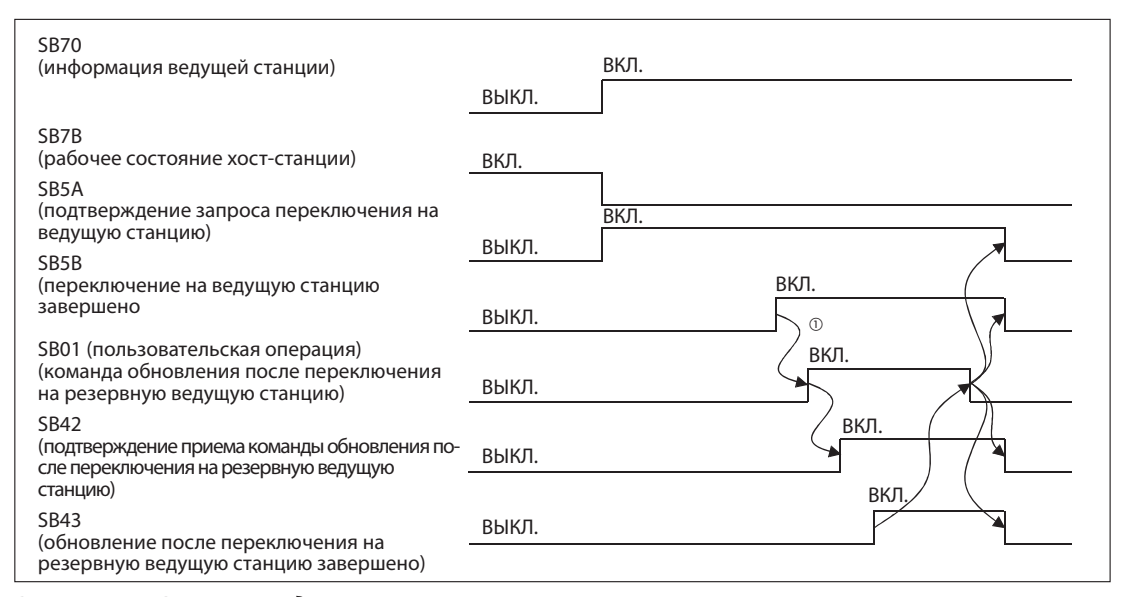

Рис. 4-40: Временная диаграмма

 При включении маркера SB5B программа переключает RX на RY и RWr на RWw. Дополнительно включается маркер SB01.

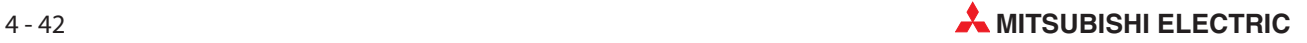

## 4.3.11 Пример программы с вовлечением резервной ведущей станции (дуплексная функция ведущей станции)

Нижеописанный пример программы основывается на следующей конфигурации системы и изображенных настройках параметров.

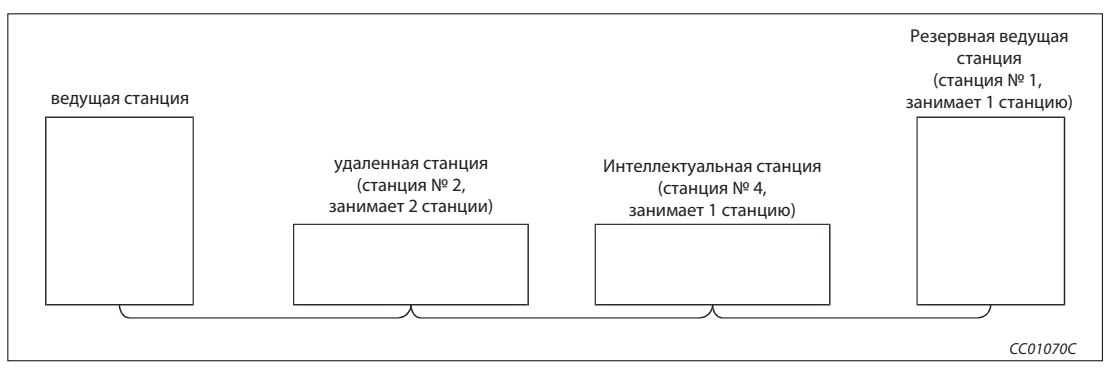

Рис. 4-41: Конфигурация системы

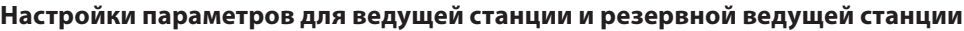

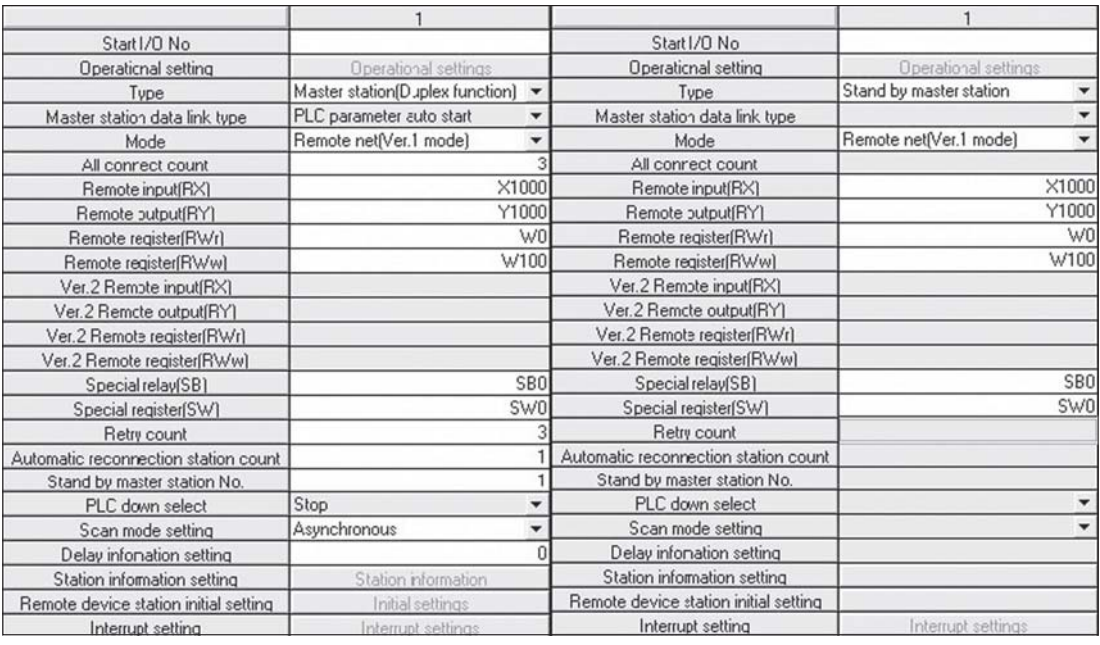

Рис. 4-1: Настройки в GX IEC Developer Слева: для ведущей станции, Справа: для резервной ведущей станции

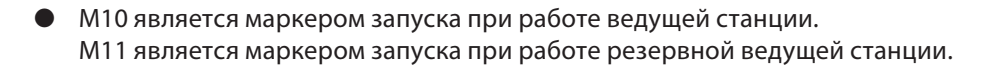

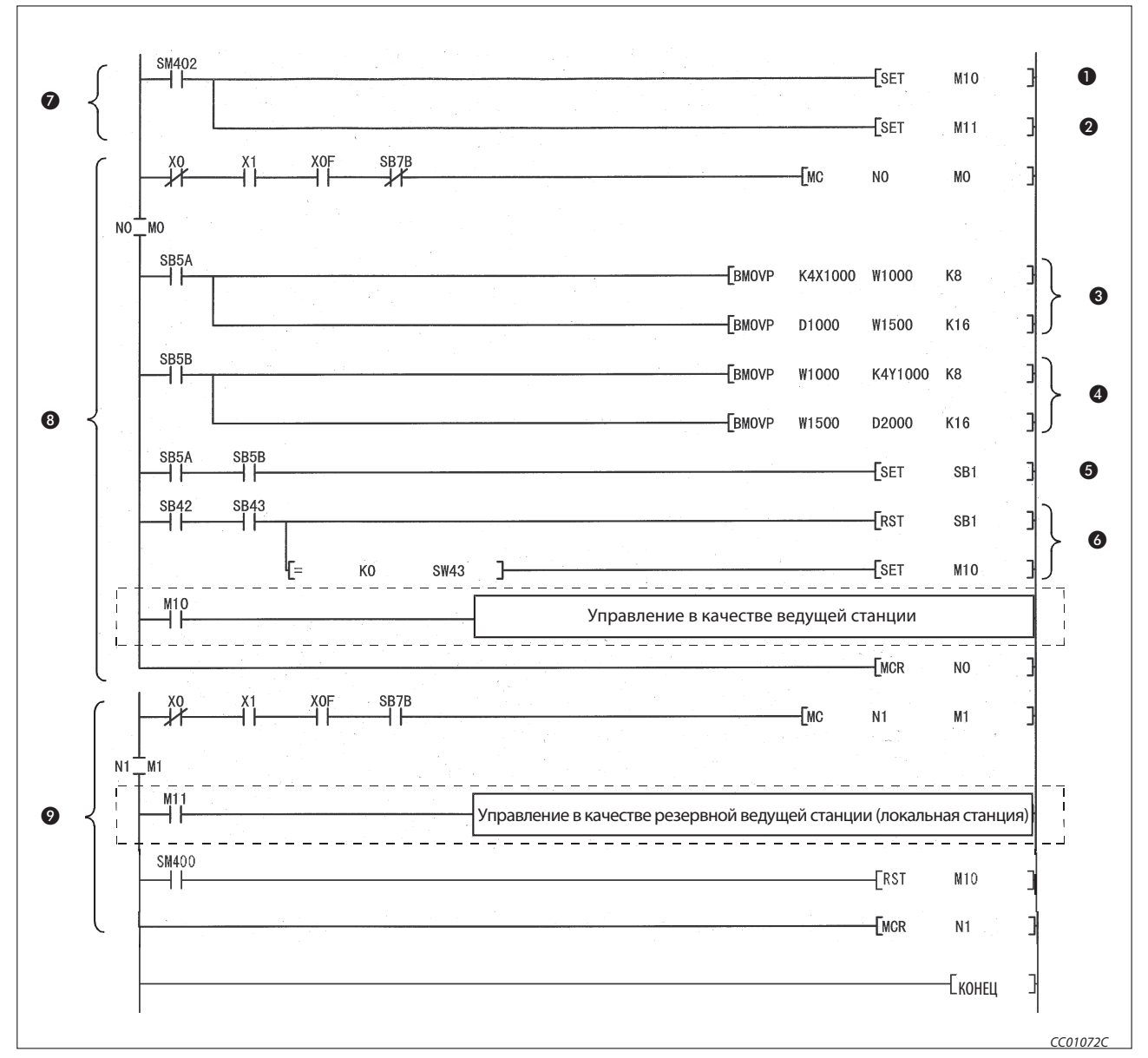

Рис. 4-43: Пример программы для функции резервной ведущей станции (дуплексная функция ведущей станции)

| Номер | Описание                                                                           |
|-------|------------------------------------------------------------------------------------|
|       | Маркер запуска при работе ведущей станции                                          |
| Ø     | Маркер запуска при работе резервной ведущей станции                                |
| ❸     | Сохранение данных удаленных входов RX и удаленных регистров RXr в операнде W       |
| Ø     | Сохраненные в операнде W данные выводятся на удаленные выходы RY и в регистры RXw. |
| 6     | Запрос команды на обновление изменения ВКЛ.                                        |
| 6     | Запрос команды на обновление изменения ВЫКЛ.                                       |
| 0     | Инициализация                                                                      |
| 0     | Часть программы при работе ведущей станции                                         |
| Ω     | Часть программы при работе резервной ведущей станции (локальная станция)           |

Таб. 4-17: Описание программы, изображенной на рисунке выше

При принудительном переключении управления передачей данных с резервной ведущей станции на ведущую станцию пунктирные области или т. п. примера программы должны быть заменены следующими двумя частями программы.

M200 является запросом принудительного переключения на ведущую станцию.

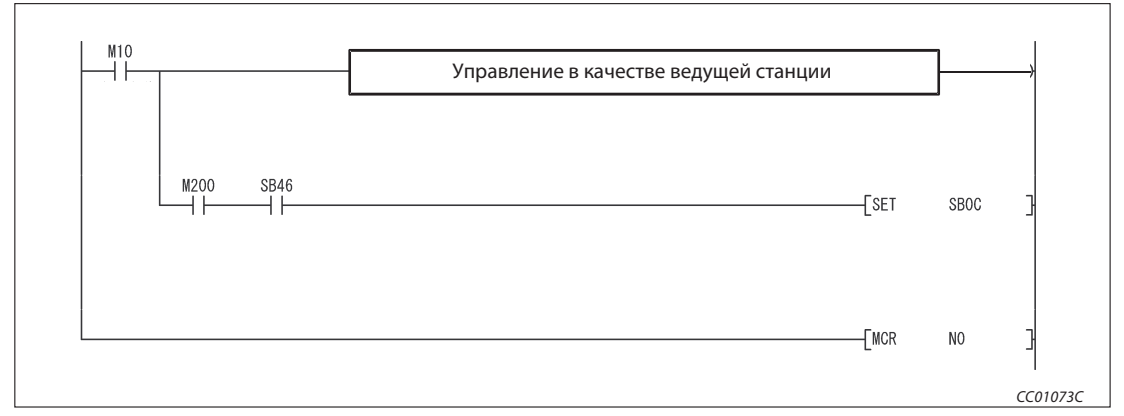

Рис. 4-44: Часть программы 1 для принудительного переключения на ведущую станцию

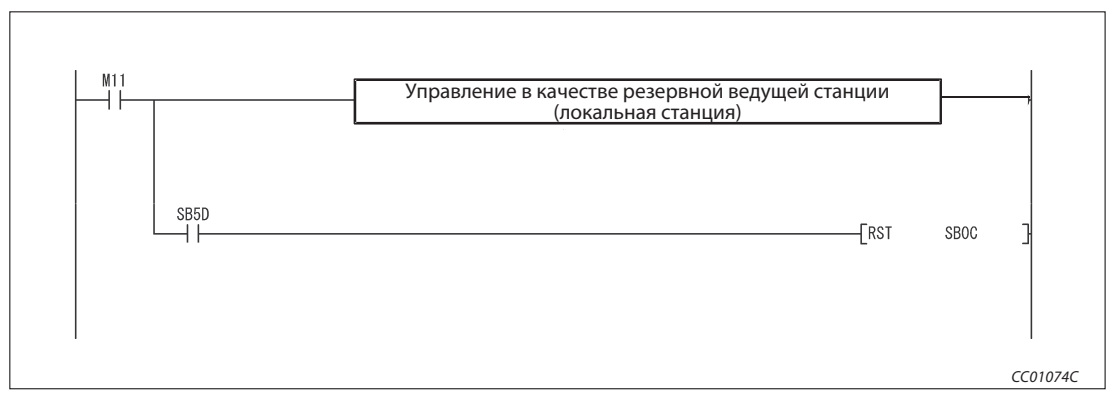

Рис. 4-45: Часть программы 2 для принудительного переключения на ведущую станцию

# 4.4 Полезные функции

## 4.4.1 Инициализация удаленной станции

Инициализация удаленных станций, которую раньше требовалось выполнять с помощью основной программы контроллера, теперь можно выполнять с помощью среды GX Developer или GX IEC Developer. Благодаря этому можно легко сделать настройки для модуля А/Ц-преобразования (например, AJ56BT-64AD), например, настройки "Активация/дезактивация А/Ц-преобразования" или "Вычисление среднего значения".

Примеры можно найти в разделах 9.2, 10.2 и 11.3.

## Последовательность процедуры инициализации

Инициализация осуществляется в меню сетевых параметров "Настр. иниц. станции удал. операндов". Можно настроить максимум 16 станций. Если требуется инициализировать более 16 станций, то начиная с 17-й станции инициализацию необходимо выполнять с помощью основной программы контроллера.

| 9<br>3<br>Regist procedure<br>2<br>5<br>10<br>Regist procedure<br>3<br>11<br>Regist procedure | Regist procedure<br>Regist procedure |
|-----------------------------------------------------------------------------------------------|--------------------------------------|
|                                                                                               |                                      |
|                                                                                               |                                      |
|                                                                                               | Regist procedure                     |
| 12<br>4<br>Regist procedure                                                                   | Regist procedure                     |
| 5<br>13<br>Regist procedure                                                                   | Regist procedure                     |
| 6<br>14<br>Regist procedure                                                                   | Regist procedure                     |
| 7<br>15<br>Regist procedure                                                                   | Regist procedure                     |
| 8<br>16<br>Regist procedure                                                                   | Regist procedure                     |

Рис. 4-1: Меню настройки в GX IEC Developer

 В поле "Номер целевой станции" вводится номер станции, которую требуется инициализировать.

Диапазон настройки: 1–64

 После этого нажмите экранную кнопкуПроцесс регистрациидля целевой станции № 3. Открывается следующее субменю.

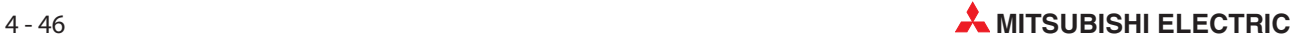

| Input format<br>$\left( 4\right)$ | DEC.<br><u> (5)</u> |                          |                              | $\left( 6\right)$ | (7)              | (8)                  |                          | $\circledcirc$       |   | (10)             | $\circled{\scriptstyle 0}$ |  |
|-----------------------------------|---------------------|--------------------------|------------------------------|-------------------|------------------|----------------------|--------------------------|----------------------|---|------------------|----------------------------|--|
| Execute                           | Operational         |                          | <b>Executional condition</b> |                   |                  |                      |                          | Details of execution |   |                  |                            |  |
| Flag                              | condition           |                          | Condition<br>Device          |                   | Device<br>Number | Execute<br>Condition |                          | Write<br>Device      |   | Device<br>Number | Write<br>Data              |  |
| Execute                           | Set new             | ▼                        | RX                           | ▼                 | 01               | <b>ON</b>            | ▼                        | RY                   | ▼ | 031              | <b>ON</b>                  |  |
| Execute                           | Same as previset    | $\overline{\phantom{a}}$ | <b>RX</b>                    | ▼                 | 01               | <b>ON</b>            | ▼                        | RWw -                |   | 02               | 15                         |  |
| Execute                           | Set new             |                          |                              | ▼                 |                  |                      |                          |                      |   |                  |                            |  |
| Execute                           | Set new             | ▼                        |                              | ▼                 |                  |                      | ▼                        |                      | ▼ |                  |                            |  |
| Execute                           | Set new             | ▼                        |                              | ▼                 |                  |                      | ▼                        |                      | ▼ |                  |                            |  |
| Execute                           | Set new             |                          |                              | ▼                 |                  |                      | $\overline{\phantom{a}}$ |                      | ÷ |                  |                            |  |
| Execute                           | Set new             | ▼                        |                              | ▼                 |                  |                      | ▼                        |                      | ▼ |                  |                            |  |
| Execute                           | Set new             | ▼                        |                              | ▼                 |                  |                      | ▼                        |                      | ▼ |                  |                            |  |
| Execute                           | Set new             | ▼                        |                              | ▼                 |                  |                      | ٠                        |                      | ▼ |                  |                            |  |
| <b>Execute</b>                    | Set new             | ▼                        |                              | ▼                 |                  |                      | ▼                        |                      | ▼ |                  |                            |  |
| Execute                           | Set new             |                          |                              | ▼                 |                  |                      |                          |                      | ▼ |                  |                            |  |
| Execute                           | Set new             | ▼                        |                              | ▼                 |                  |                      | ▼                        |                      | ▼ |                  |                            |  |
| Execute                           | Set new             | ▼                        |                              | ▼                 |                  |                      | ▼                        |                      | ٠ |                  |                            |  |
| Execute                           | Set new             | ▼                        |                              | ▼                 |                  |                      | ÷                        |                      | ▼ |                  |                            |  |
| Execute                           | Set new             | ▼                        |                              | ▼                 |                  |                      | ▼                        |                      | ▼ |                  |                            |  |
| Execute                           | Set new             | ▼                        |                              | ٠                 |                  |                      |                          |                      |   |                  |                            |  |

Настройки в пункте субменю "Процесс регистрации"

Рис. 4-1: Субменю

Формат ввода

Установите формат для поля ввода "Запись данных" .

Диапазон настройки: DEZ. (десятичный формат) HEX. (шестнадцатеричный)

Стандартная настройка: DEZ.

Флаг выполнения

Установите, должна ли выполняться выбранная процедура инициализации.

Диапазон настройки: Выполнять

Только установлено (Служит для напоминания, если условия выполнения идентичны с настройкой "Выполнять", однако содержание выполнения отличается.)

Стандартная настройка: Выполнять

Условие

Выбор - сделать новые настройки для условий инициализации или перенять предыдущие.

Диапазон настройки: Установить заново Установить как прежде

Стандартная настройка: Установить заново

Если выбрана настройка "Установить как прежде", процесс выполнения программы выглядит следующим образом:

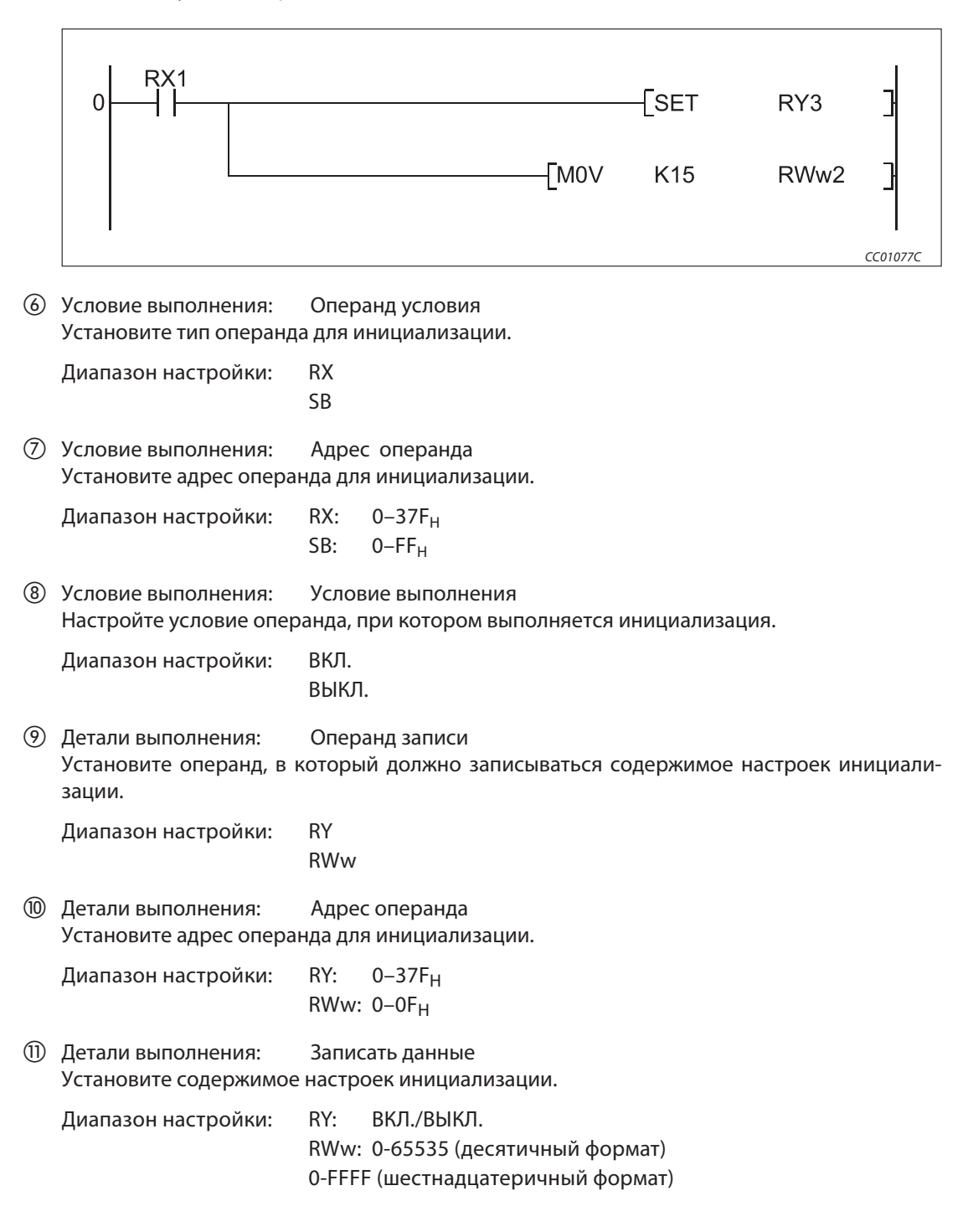

#### Верификация настроек инициализации

Прежде чем создавать программу для обмена данными с удаленными станциями, сначала всегда создавайте программу для проверки ваших настроек инициализации. Эта тестирующая программа должна содержать маркеры

- SB0D (инициализация удаленной станции) и
- SB5F (состояние выполнения инициализации удаленной станции).

Прочая подробная информация имеется в разделах 9.2, 10.2 и 11.3.

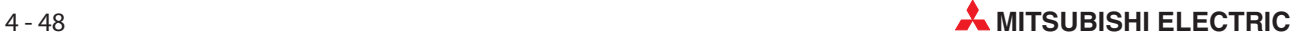
### Подготовка обмена данными с удаленными станциями

- 1) Передайте сетевые параметры и созданную программу в центральный процессор контроллера.
- 2 Сбросьте центральный процессор контроллера (Reset) или выключите и снова включите его питание.
- (3) Процедуру инициализации удаленной станции необходимо передать в ведущую станцию. (В некоторых случаях, например, если в качестве условия запуска был установлен удаленный вход RX, передача в ведущую станцию не нужна.)

### Примечания При каждом цикле коммуникации выполняется по одному шагу программы. Поэтому при каждой дополнительной настройке удлиняется также время выполнения.

Обновление удаленных входов-выходов и удаленных регистров приостанавливается до тех пор, пока остается активированным маркер SB000D (выполнение инициализации удаленной станции).

Если маркер SB000D дезактивирован, инициализация удаленной станции завершена. Одновременно отключаются все сигналы RY, которые были включены во время инициализации.

Сигналы, которые не должны отключаться, необходимо снова включить с помощью основной программы контроллера.

Маркер SB005F (состояние выполнения инициализации удаленной станции) не включается до тех пор, пока не будет завершен процесс инициализации для всех предусмотренных станций.

Если какая-либо из станций имеет ошибку, отключите маркер SB000D (инициализация удаленной станции) в зависимости от состояния других станций.

Регистрация процедуры инициализации удаленной станции в резервной ведущей станции не возможна. Если удаленная станция заменена, в то время как передачей данных управляет резервная ведущая станция, настройка инициализации для этой станции должна выполняться с помощью основной программы контроллера.

### $4.4.2$ Условное выполнение программы прерывания

С помощью этой функции можно реагировать на установленные события с выполнением программы прерывания центральным процессором контроллера.

Благодаря тому, что условия прерывания устанавливаются средой GX Developer или GX IEC Developer, количество необходимых шагов программы уменьшается и сокращается цикл коммуникации.

Можно определить максимум 16 событий.

### События, используемые в качестве условий

- Включенное/выключенное состояние определенных операндов RX, RY и SB
- Соответствие/несоответствие установленным данным в операндах RWr и SW

События должны иметь место после завершения цикла коммуникации.

### Настройка условий

Вызовите в сетевых параметрах меню "Настройки прерываний".

|                | DEC.<br>Input format<br>$\circled{2}$ | ▼                        | $\circled{3}$ | $\circledA$                |                          | $\circledS$            |                          | $\circledS$     |              | $\circledcirc$        |  |
|----------------|---------------------------------------|--------------------------|---------------|----------------------------|--------------------------|------------------------|--------------------------|-----------------|--------------|-----------------------|--|
|                | Device code                           |                          | Device<br>No. | <b>Detection</b><br>method |                          | Interrupt<br>condition |                          | Word<br>device: | Board<br>No. | Interrupt<br>[91] No. |  |
| $\mathbf{1}$   | <b>RX</b>                             | ▼                        |               | 0001 Edge detect ▼         |                          | ON                     | $\overline{\phantom{a}}$ |                 |              | n                     |  |
| $\overline{c}$ | <b>RWr</b>                            | ÷                        |               | 0004 Level detect          | $\overline{\phantom{a}}$ | Urequal                | $\overline{\phantom{a}}$ | 150             |              |                       |  |
| 3              | Scan completed                        | $\overline{\phantom{a}}$ |               |                            | $\blacktriangledown$     |                        | $\blacktriangledown$     |                 |              | $\overline{c}$        |  |
| 4              |                                       | ٠                        |               |                            | ▼                        |                        | ٠                        |                 |              |                       |  |
| 5              |                                       | $\overline{\phantom{a}}$ |               |                            | $\overline{\phantom{a}}$ |                        | $\overline{\phantom{a}}$ |                 |              |                       |  |
| 6              |                                       | ▼                        |               |                            | $\overline{\phantom{a}}$ |                        | $\overline{\phantom{a}}$ |                 |              |                       |  |
| $\overline{7}$ |                                       | $\overline{\phantom{a}}$ |               |                            | $\overline{\phantom{a}}$ |                        | $\blacktriangledown$     |                 |              |                       |  |
| 8              |                                       | ÷                        |               |                            | $\overline{\phantom{a}}$ |                        | $\overline{\phantom{a}}$ |                 |              |                       |  |
| 9              |                                       | $\overline{\phantom{a}}$ |               |                            | $\overline{\phantom{a}}$ |                        | $\overline{\phantom{a}}$ |                 |              |                       |  |
| 10             |                                       | ۰                        |               |                            | $\overline{\phantom{a}}$ |                        | $\overline{\phantom{a}}$ |                 |              |                       |  |
| 11             |                                       | ٠                        |               |                            | $\overline{\phantom{a}}$ |                        | $\overline{\phantom{a}}$ |                 |              |                       |  |
| 12             |                                       | ٠                        |               |                            | $\overline{\phantom{a}}$ |                        | $\overline{\phantom{a}}$ |                 |              |                       |  |
| 13             |                                       | $\overline{\phantom{0}}$ |               |                            | $\overline{\phantom{a}}$ |                        | $\overline{\phantom{a}}$ |                 |              |                       |  |
| 14             |                                       | $\overline{\phantom{0}}$ |               |                            | $\overline{\phantom{a}}$ |                        | $\overline{\phantom{a}}$ |                 |              |                       |  |
| 15             |                                       | $\overline{\phantom{a}}$ |               |                            | $\overline{\phantom{a}}$ |                        | $\overline{\phantom{a}}$ |                 |              |                       |  |
| 16             |                                       | $\overline{\phantom{0}}$ |               |                            | $\overline{\phantom{a}}$ |                        | $\overline{\phantom{a}}$ |                 |              |                       |  |

Puc. 4-1: Меню настройки прерываний

**(1) Формат ввода** 

Установите формат для поля ввода "Словн. опер.: значение".

DEZ. (десятичный формат) Диапазон настройки: НЕХ. (шестнадцатеричный формат) Стандартная настройка: DEZ.

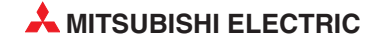

 Код операнда Установите код операнда, в отношении которого должно действовать условие прерывания. Диапазон настройки: RX **SB** RY RWr SW Цикл завершен Номер операнда Введите адрес операнда условия прерывания. Диапазон настройки: RX или RY: 0-1FFF<sub>H</sub> SB или SW: 0-01FF<sub>H</sub> RWr: 0–00FF<sub>H</sub> Метод распознания Выберите, как должно распознаваться условие прерывания. Диапазон настройки: Распознание по фронту (распознается передний или задний фронт сигнала) Распознание по уровню (определяется при каждом цикле коммуникации в случае выпол нения условия) Условие прерывания Укажите условие, при котором должно активироваться прерывание. Диапазон настройки: RX, SB или RY: ВКЛ./ВЫКЛ. RWr или SW: равен/не равен Значение настройки словного операнда Установите значение события для RWr или SW. Диапазон настройки: 0-65535 (десятичный формат) 0-FFFF (шестнадцатеричный формат)  $(7)$  Номер прерывания (SI) Выберите номер указателя специального модуля. (SI является указателем прерывания для специального модуля, а не операндом, применяемым в программе) Диапазон настройки: 0–15

Примечание Для каждой программы прерывания всегда можно установить только одно событие.

### Настройка указателя прерывания в параметрах контроллера

Параметры контроллера настраиваются с помощью пунктов меню

"Параметры" →"Контроллер (параметры)" →"Система контроллера" →"Настройка указателя прерывания".

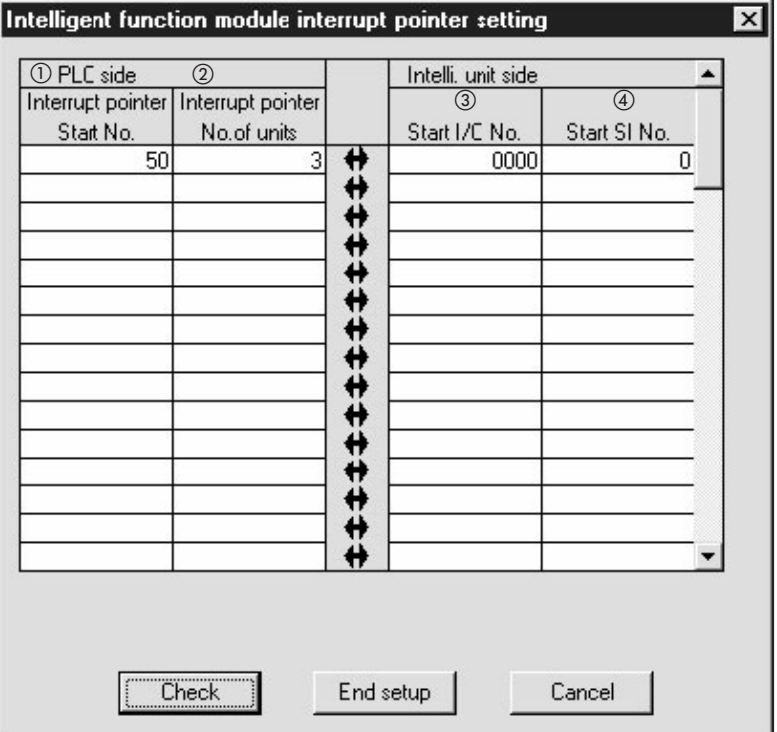

Рис. 4-2: Меню настройки указателей прерывания для специальных модулей

 Начальный адрес указателя прерывания на стороне контроллера Настройте начальный адрес указателя прерывания для центрального процессора.

Диапазон настройки: 50–255

 Номер модуля указателя прерывания на стороне контроллера Введите количество условий событий, установленное в меню "Настройка прерываний" сетевых параметров.

Диапазон настройки: 1–16

 Начальный адрес ввода-вывода на стороне специального модуля Установите начальный адрес ввода-вывода специального модуля, для которого (модуля) выполнена настройка прерывания.

Диапазон настройки: 0-0FF0

 Начальный номер SI на стороне специального модуля Укажите наименьший номер указателя, введенный в сетевом параметре "Номер прерывания (SI)" специального модуля (рис. -, пункт  $(7)$ ).

Диапазон настройки: 0–15

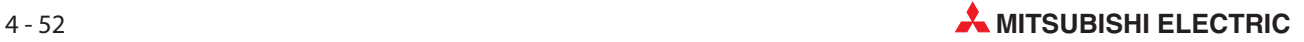

### Имитация программы прерывания

Если условия для событий прерывания определены с помощью GX Developer или GX IEC Developer и переданы в ведущую станцию, то программу прерывания можно выполнить, даже если соответствующие модули не подключены. Таким образом можно имитировать работу программы прерывания.

 $\nabla$ пример $\nabla$  При включении RX01 выполняется программа прерывания.

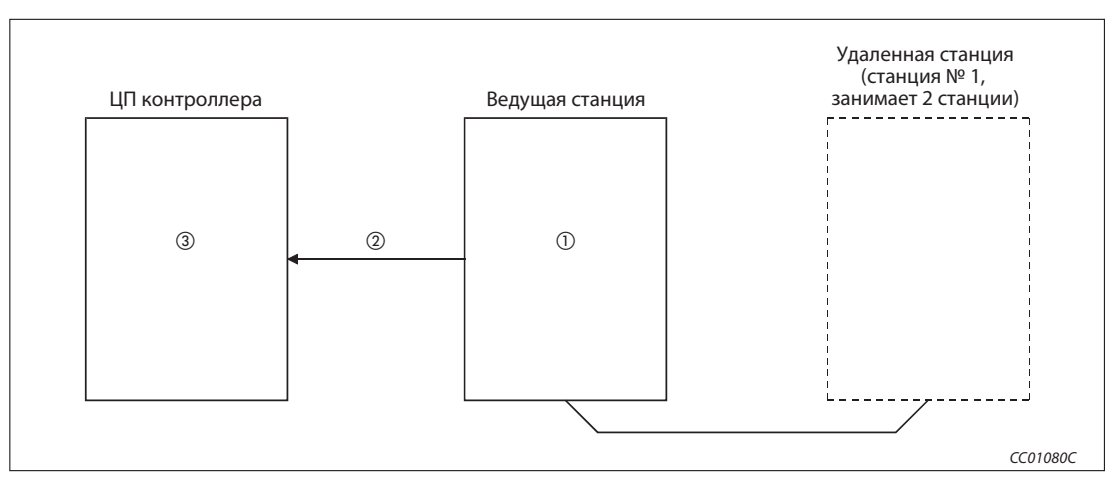

Рис. 4-3: Пример конфигурации

Включение RX01 из GX Developer или GX IEC Developer

- (2)<br>3 Передача условий для событий прерывания<br>3 Выполноние преграммы прерывания
- Выполнение программы прерывания

 $\triangle$ 

### $4.4.3$ Автоматический запуск передачи данных по CC-Link при включении

Если система с модулем QJ61BT11N содержит не только станции удаленного ввода-вывода, но и удаленные станции и интеллектуальные станции, то при включении системы обмен данными и обновление данных происходят автоматически, без участия основной программы.

Если строится новая система, то таким способом можно проверить функционирование системы. Если вы хотите применять функцию управления, всегда настраивайте и сетевые параметры.

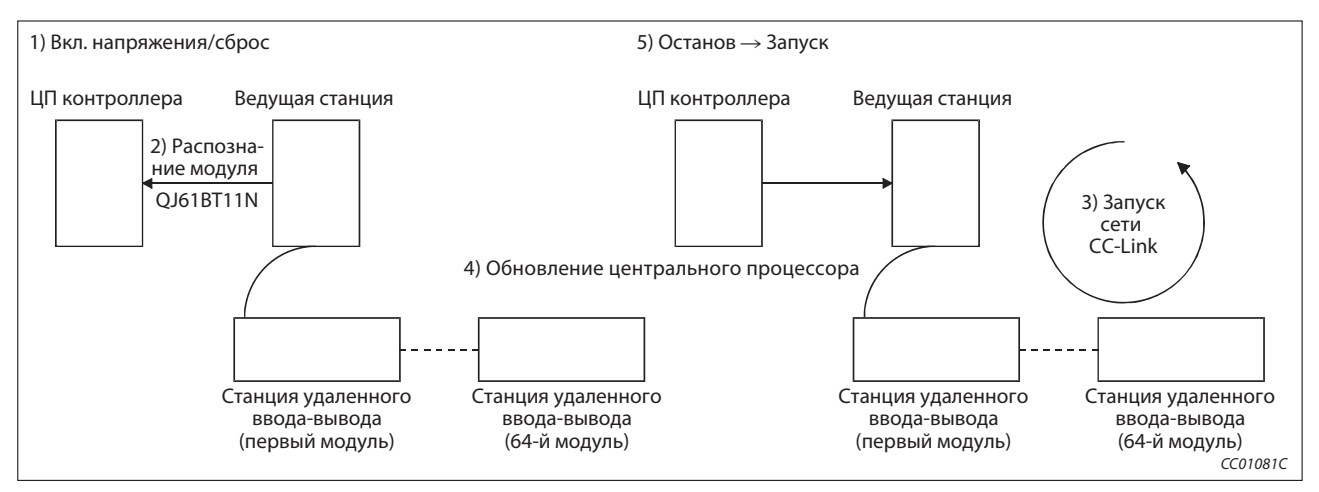

Puc. 4-4: Конфигурация системы

### Содержимое параметров при автоматическом запуске передачи данных по CC-Link

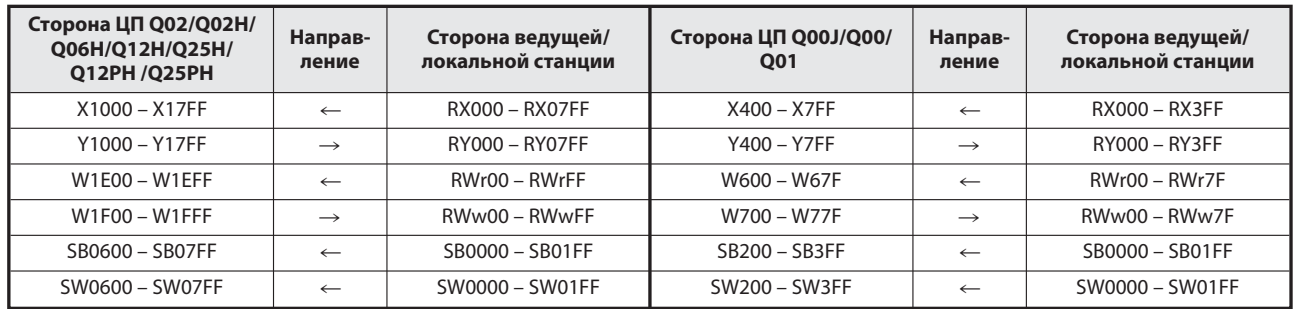

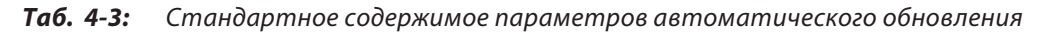

| Сетевой параметр                                                 | Содержимое                              |  |  |  |  |  |
|------------------------------------------------------------------|-----------------------------------------|--|--|--|--|--|
| Режим                                                            | CC-Link версия 1                        |  |  |  |  |  |
| Общее количество подключенных станций                            | 64                                      |  |  |  |  |  |
| Количество повторений                                            |                                         |  |  |  |  |  |
| Количество модулей для автоматического<br>повторного подключения | 1 модуль                                |  |  |  |  |  |
| Номер резервной ведущей станции                                  | Резервная ведущая станция не определена |  |  |  |  |  |
| Режим опроса                                                     | асинхронный                             |  |  |  |  |  |
| Время задержки                                                   | 0                                       |  |  |  |  |  |

Таб. 4-4: Стандартное содержимое сетевых параметров

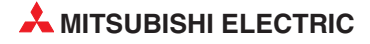

| <b>Буферная память</b>               | Размер   |
|--------------------------------------|----------|
| Буфер передачи                       | 64 слова |
| Приемный буфер                       | 64 слова |
| Буфер для автоматического обновления | 128 слов |

Таб. 4-5: Объем буферной памяти интеллектуальных станций

Примечания | Выполняйте автоматический запуск передачи данных по CC-Link только при "децентрализованном режиме (версия 1)".

> Если автоматический запуск передачи данных по CC-Link выполняется в локальной станции, то при работе она занимает одну станцию.

> После автоматического запуска передачи данных по CC-Link обязательно проверьте все станции системы, особенно если во время обмена данными по CC-Link были сделаны изменения системы (например, замены модули и т. п.).

> Особенно это относится к станциям с перекрывающимися номерами, для которых обмен данными уже был налажен - эти станции могут отключиться, если работу в системе возобновляют станции с перекрывающимися головными адресами.

> После автоматического запуска передачи данных по CC-Link станция, ошибки которой временно игнорируются, не работоспособна.

> Если в системе имеется несколько контроллеров и при этом каждый центральный процессор управляет несколькими модулями QJ61BT11N, автоматический запуск передачи данных по CC-Link выполняется в модуле QJ61BT11N, имеющем наименьший головной номер ввода-вывода.

> В случае центральных процессоров Q00J/Q00/Q01 автоматический запуск передачи данных по CC-Link возможен только для станций № 1...32. Для станций начиная с № 33 данные требуется считывать и записывать с помощью команд FROM/TO.

### Условия для автоматического запуска передачи данных по CC-Link

- Автоматический запуск передачи данных по CC-Link без настройки параметров можно применять только для одного модуля QJ61BT11N. Даже если на базовом шасси установлено более одного модуля QJ61BT11N, автоматический запуск передачи данных по CC-Link можно выполнить только в отношении модуля, имеющего наименьший начальный адрес ввода-вывода, считая со стороны центрального процессора контроллера.
- Для автоматического запуска передачи данных по CC-Link без настройки параметров можно использовать до трех модулей MELSECNET/H с центральным процессором ведущей станции.

## 4.4.4 Коммуникация с интеллектуальными станциями (децентрализованный режим)

Децентрализованная сеть позволяет коммуницировать со всеми станциями (станциями удаленного ввода-вывода, удаленными станциями, локальными станциями, интеллектуальными станциями и резервными ведущими станциями). Кроме того, здесь имеется возможность не только циклической передачи данных, но и транзитной передачи данных с помощью интеллектуальных и локальных станций в любое время.

### Настройка

Установите в сетевых параметрах среды GX Developer или GX IEC Developer режим "Децентрализованная сеть (режим версии 1)". Дополнительная информация на эту тему имеется в разделах с 6.3 по 6.5.

## 4.4.5 Сокращение цикла в случае станций удаленного ввода-вывода (режим удаленного ввода-вывода)

Сеть удаленного ввода-вывода можно применять для систем, в которых кроме ведущей станции имеются только станции удаленного ввода-вывода. При этом циклическая передача данных происходит на более высоких скоростях, что позволяет сократить цикл сканирования для коммуникации.

В следующей таблице сравнивается длительность цикла сканирования для коммуникации между вариантами "децентрализованная сеть" и "сеть удаленного ввода-вывода" в зависимости от количества станций.

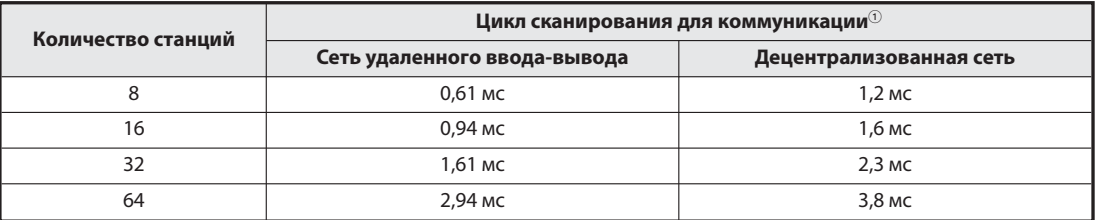

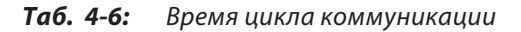

 $\overline{\text{O}}$  Скорость передачи данных равна 10 Мбит/с.

### Настройка

Установите в сетевых параметрах среды GX Developer или GX IEC Developer режим "Сеть удаленного ввода-вывода".

Более подробная информация содержится в разделе 6.6.

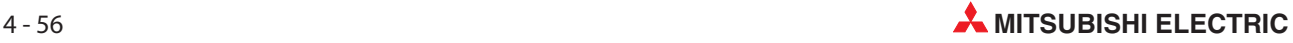

### 4.4.6 Зарезервированные станции

Для более поздних расширений системы можно объявить еще не подключенные на данный момент удаленные и локальные станции в качестве резервных станций. В результате эти отсутствующие станции не интерпретируются как неисправные.

Если ведущая станция работает в "децентрализованном режиме (версия 2)", то с помощью GX Developer или GX IEC Developer настройки для зарезервированных станций можно установить на 0. С помощью прикладных команд такая настройка не возможна. Однако если считывание и запись для зарезервированных станций заблокирована, обновление циклических данных с помощью команд FROM/TO имеет такое же действие.

Примечание | Если уже подключенная станция указывается в качестве зарезервированной, то обмен данными с этой станцией становится невозможным.

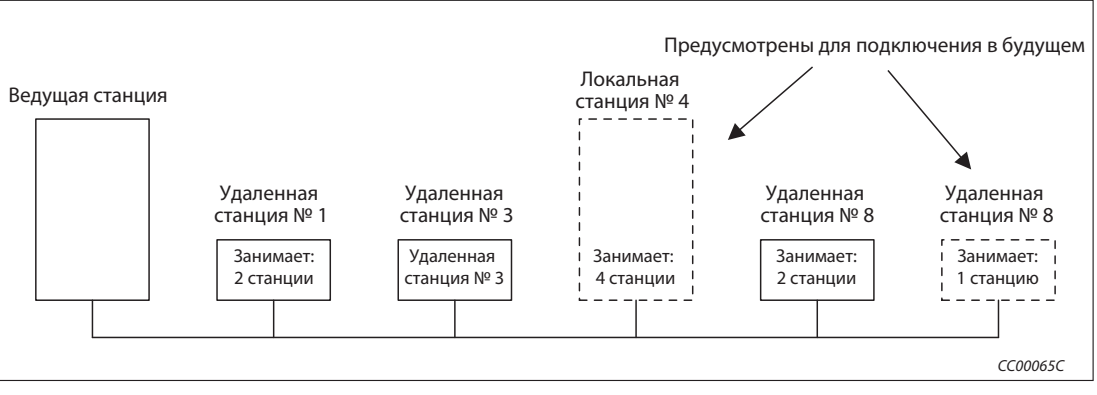

Рис. 4-5: Зарезервированные станции

### Настройка

Укажите зарезервированные станции в сетевых параметрах GX Developer или GX IEC Developer в меню "Информация о станциях".

- Выберите пункт меню "Зарезервированная или недействительная станция".
- Для зарезервированной станции введите в пункте меню "Адреса удаленной станции" значение 0 .

Дополнительная информация на эту тему имеется в разделах с 6.3 по 6.5.

### 4.4.7 Игнорирование станций, содержащих ошибку

C помощью этой функции можно игнорировать сообщения об ошибках удаленных, локальных, интеллектуальных и резервной ведущей станции. Например, если такие станции не могут обмениваться данными из-за исчезновения питания, они не интерпретируются как неисправные станции.

Обращайте внимание на неполадки, которые при использовании этой функции более не могут распознаваться Кроме того, эта настройка не может быть изменена до тех пор, пока соответствующая станция не будет вовлечена в коммуникационную сеть, так как настройка осуществляется через сетевые параметры.

Примечание Если для какой-либо станции активировано игнорирование сообщений об ошибках и одновременно эта станция зарезервирована, преимущество имеет резервирование.

> Если в станции, сконфигурированной как станция с игнорируемыми ошибками, возникла ошибка, загорается светодиод "ERR.".

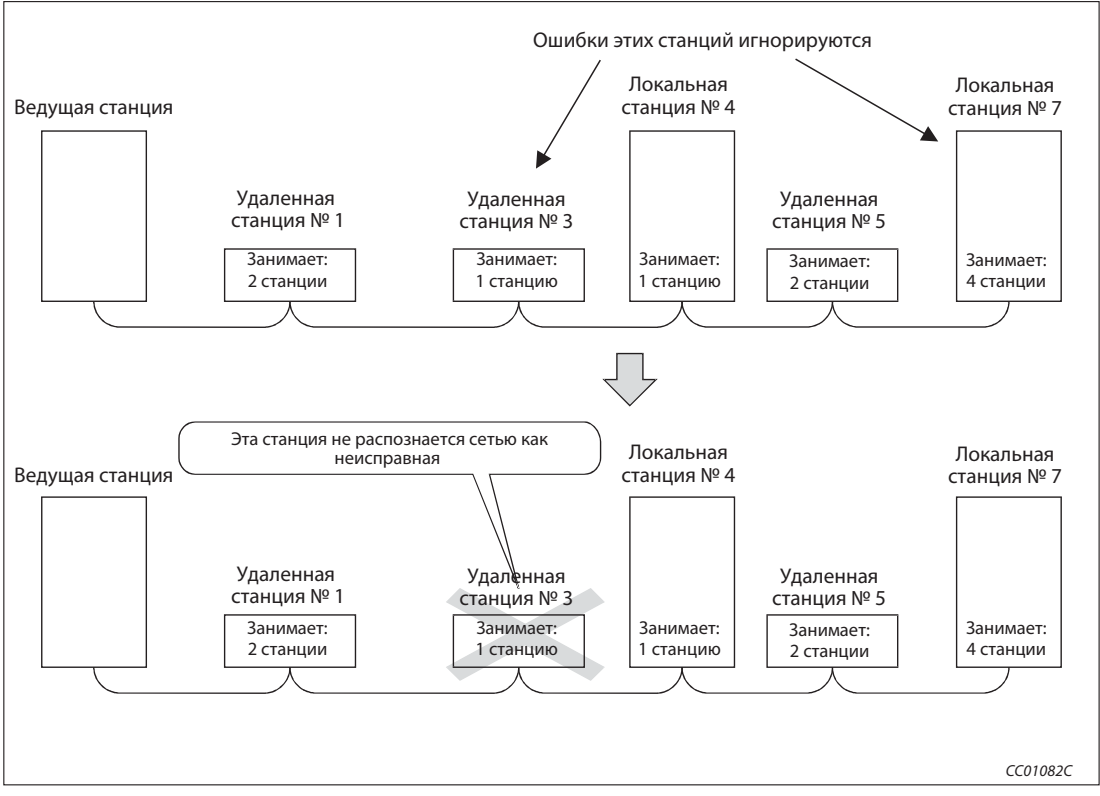

Рис. 4-6: Игнорирование станций, содержащих ошибку

### Настройка

Укажите станции, ошибки которых должны игнорироваться, в сетевых параметрах GX Developer или GX IEC Developer в меню "Информация о станциях".

Дополнительная информация на эту тему имеется в разделах с 6.3 по 6.6.

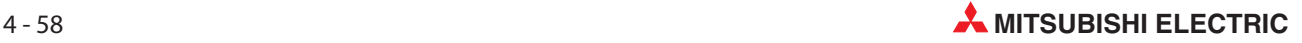

### 4.4.8 Синхронизация опроса

С помощью этой функции, настраиваемой в сетевых параметрах, цикл сканирования (опроса) сети CC-Link синхронизируется с основной программой.

### Синхронный режим

При этой настройке сеть CC-Link опрашивается синхронно с основной программой. (Цикл опроса сети CC-Link запускается одновременно с основной программой.)

В общем случае время задержки передачи в синхронном режиме меньше, чем в асинхронном режиме. Если время задержки передачи очень большое, выберите синхронный режим.

Однако учитывайте, что в синхронном режиме, если время цикла основной программы больше времени цикла сети CC-Link, цикл CC-Link удлиняется. Цикл опроса удлиняется, если цикл основной программы очень большой. В этом случае выберите асинхронный режим.

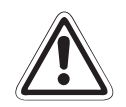

### ВНИМАНИЕ:

В синхронном режиме время опроса не должно превышать время, соответствующее скорости передачи в нижеследующей таблице.

Если это время превышается, возникает ошибка превышения времени (time out) и станция интерпретируется как неисправная.

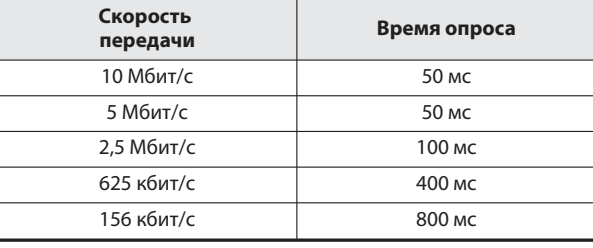

### Примечания

Асинхронный режим рекомендуется для смешанных систем, состоящих из локальных станций A(1S)J61BT11 и A(1S)J61QBT1 и ведущей станции QJ61BT11N. Если в этом случае применяется синхронный режим, необходимо учесть ограничения в следующих двух пунктах.

Если вы применяете синхронный режим и система состоит из локальных станций A(1S)J61BT11 и A(1S)J61QBT1 и ведущей станции QJ61BT11N, настройте время опроса центрального процессора локальной станции на меньшее значение, чем коэффициент "ST". Дополнительная информация о коэффициенте "ST" имеется в разделе 5.1.

Если вы применяете синхронный режим и система состоит из локальных станций A(1S)J61BT11 и A(1S)J61QBT1 и ведущей станции QJ61BT11N, используйте вход XnC в качестве блокировки команды FROM/TO со стороны центрального процессора локальной станции.

При использовании синхронного режима светодиод "L RUN" может гореть слабо.

### Асинхронный режим

При этой настройке сеть CC-Link опрашивается несинхронно по отношению к основной программе контроллера.

### Настройка

Установите синхронизацию опроса в сетевых параметрах GX Developer или GX IEC Developer в меню "Настройка режима опроса".

Дополнительная информация на эту тему имеется в разделах с 6.3 по 6.6.

### Временные диаграммы синхронного и асинхронного опроса

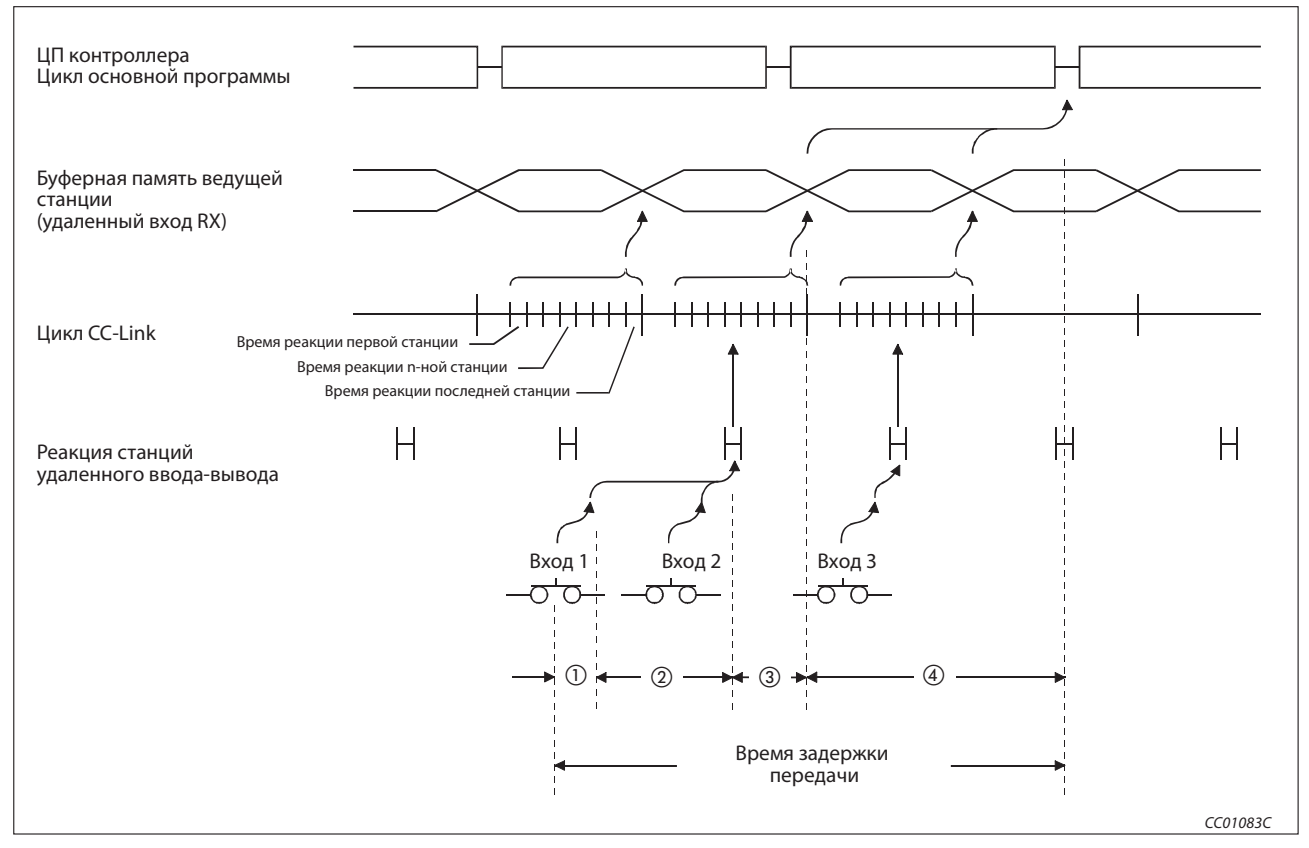

Рис. 4-6: Поток данных в асинхронном режиме

время задержки, обусловленное временем реакции станции удаленного ввода-вывода

- время задержки, обусловленное временем передачи данных от станции удаленного ввода-вывода к ведущей станции
- время задержки от приема данных ведущей станцией до сохранения в буферной памяти

время задержки до обновления данных ведущей станции в центральном процессоре контроллера

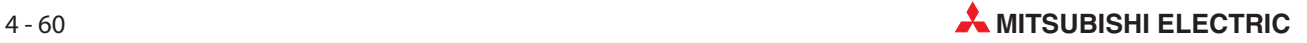

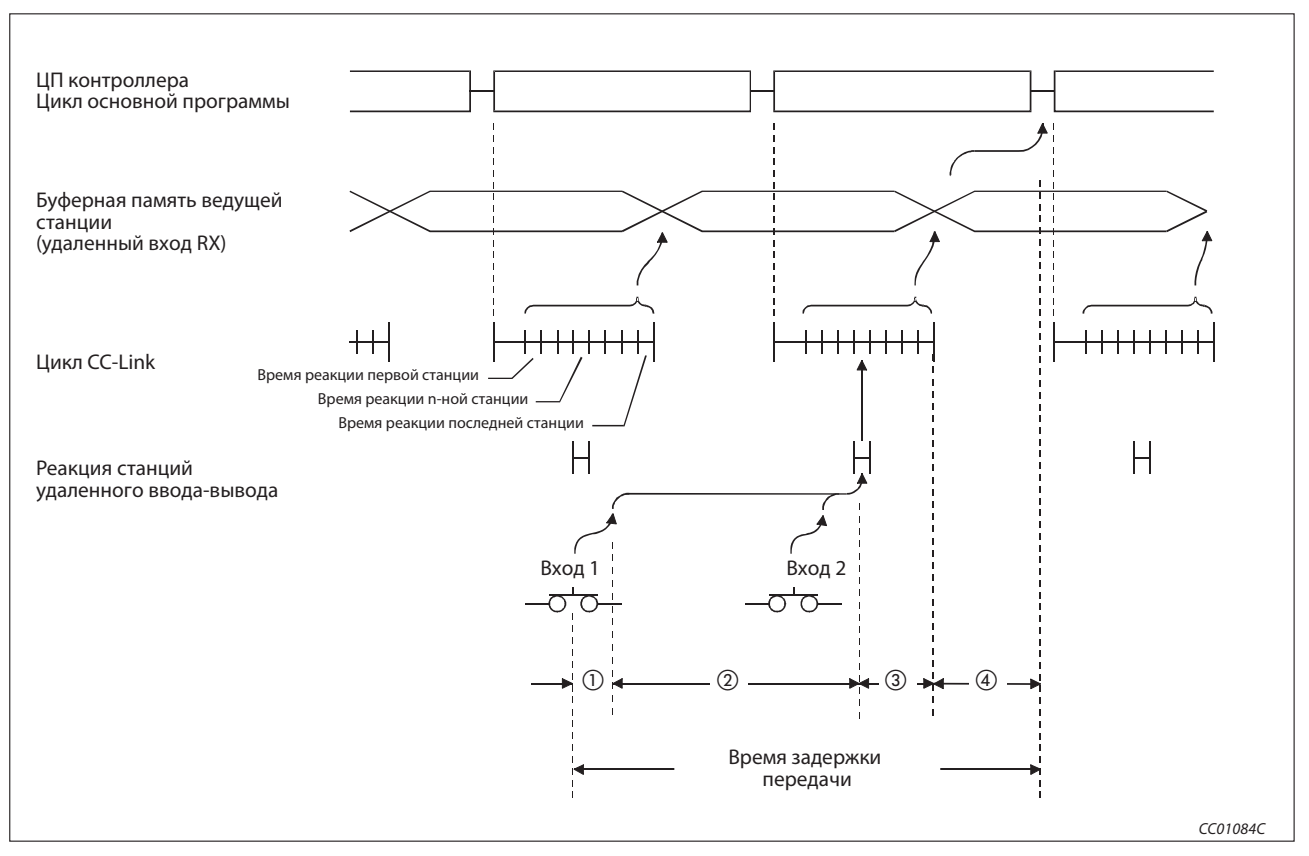

Рис. 4-7: Поток данных в синхронном режиме (цикл основной программы  $\geq$ цикл CC-Link)

время задержки, обусловленное временем реакции станции удаленного ввода-вывода

- время задержки, обусловленное временем передачи данных от станции удаленного ввода-вывода к ведущей станции
- время задержки от приема данных ведущей станцией до сохранения в буферной памяти
- время задержки до обновления данных ведущей станции в центральном процессоре контроллера

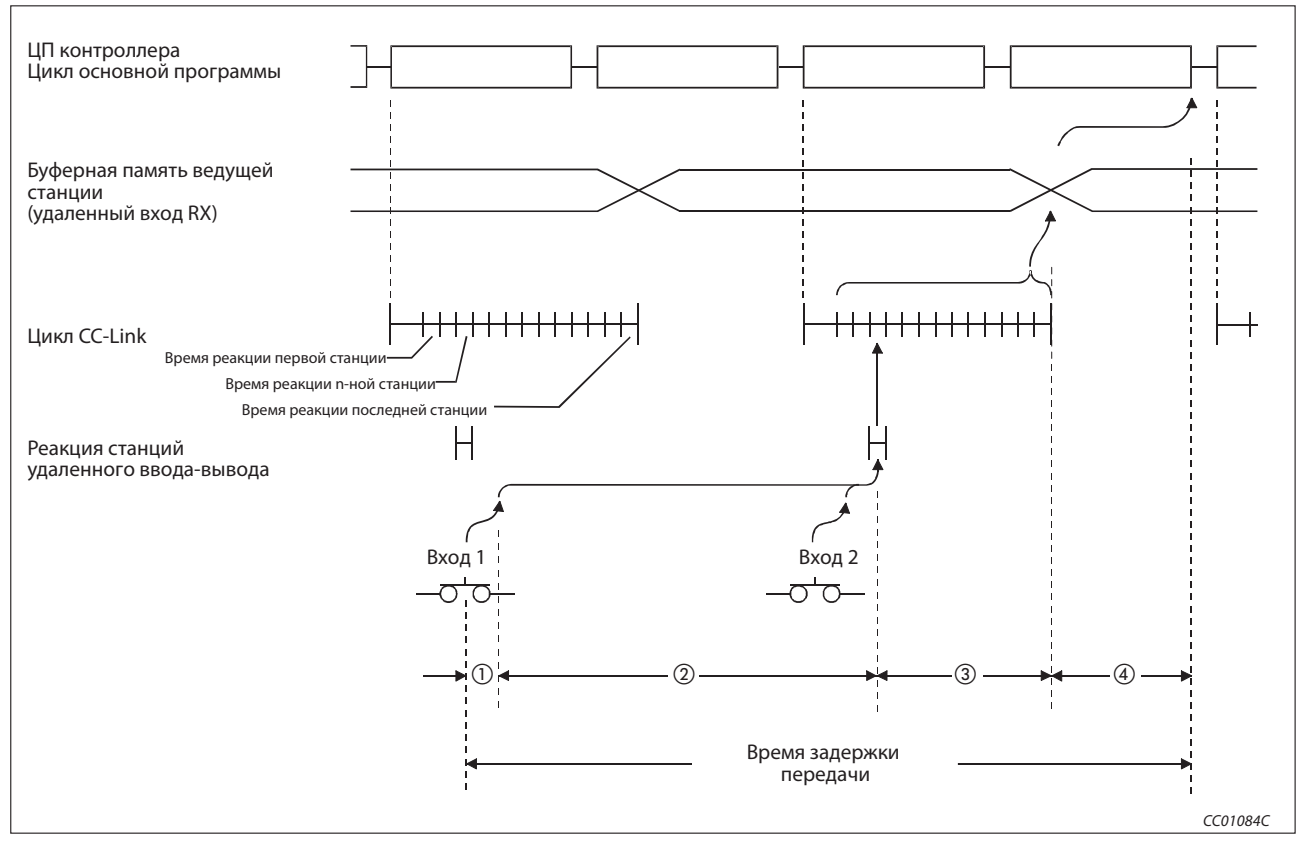

Рис. 4-8: Поток данных в синхронном режиме (цикл основной программы  $\lt$  цикл CC-Link)

время задержки, обусловленное временем реакции станции удаленного ввода-вывода

- время задержки, обусловленное временем передачи данных от станции удаленного ввода-вывода к ведущей станции
- время задержки от приема данных ведущей станцией до сохранения в буферной памяти
- время задержки до обновления данных ведущей станции в центральном процессоре контроллера

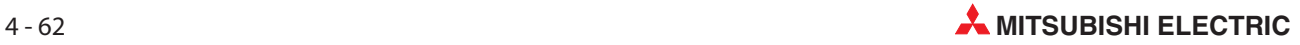

### 4.4.9 Временное игнорирование станций, содержащих ошибку

Благодаря этой функции можно, например, заменять модули во время работы системы, и при этом не распознается никакая ошибка.

### Обработка входов и выходов

Все циклически передаваемые данные станции, ошибки которой игнорируются, обновляются. Если эта станция вышла из строя, состояния входов удерживаются, а выходы отключаются.

### **Настройка**

Выберите в GX Developer или GX IEC Developer меню "Диагностика"  $\rightarrow$  "Диагностика" СС-Link-/СС-Link/LT..." → "Контр. другой станции..." → "Ошибка недопустимости" или "Отладка" → "Диагностика CC-Link(LT)..." → "Контр. другой станции..." → "Ошибка недопустимости". Выберите курсором требуемую станцию и нажмите экранную кнопку Установить/Отменить.

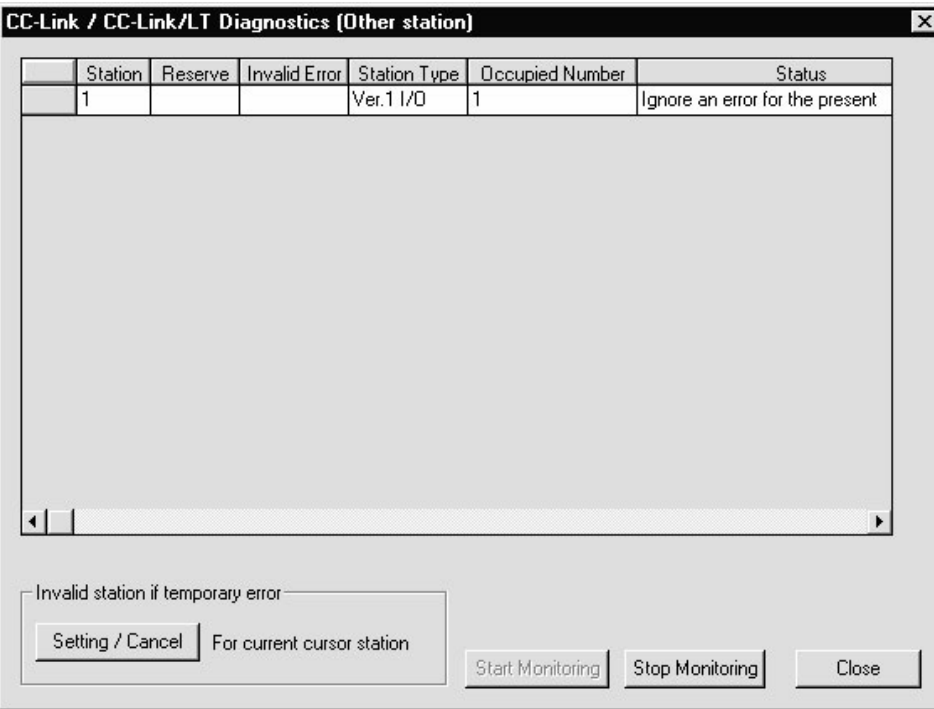

Puc. 4-1: Меню настройки

### 4.4.10 Останов и запускобмена данными

C помощью этой функции можно останавливать и запускать локальный обмен данными. При останове обмена данными для ведущей станции прекращается обмен данными во всей системе.

### Настройка

Выберите в GX Developer или GX IEC Developer меню "Диагностика" -> "Диагностика CC-Link-/CC-Link/LT…" → "Контр. другой станции..." → "Ошибка недопустимости" или "Отладка"  $\rightarrow$  "Диагностика CC-Link(LT) $...$ "  $\rightarrow$  "Контр. другой станции..."  $\rightarrow$  "Ошибка недопустимости" .

- Установите соответствующий модуль. Модуль, который требуется остановить и запустить, устанавливается в области меню "Настройка модуля". Настройка: Адр. модуля Адрес ввода-вывода
- В области меню "Тест коммуникационной сети" можно с помощью экранных кнопок Запустить обмен данными и Остановить обмен данными запустить или остановить обмен данными.

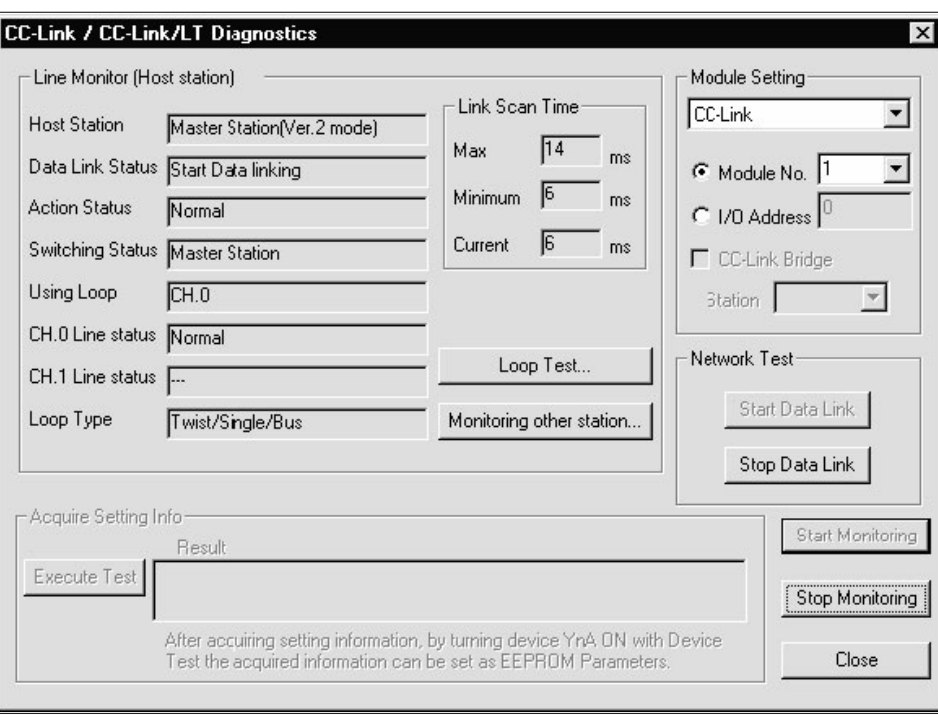

Рис. 4-10: Меню настройки

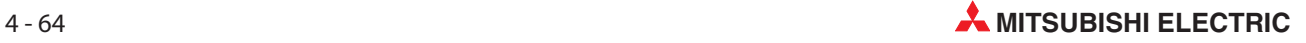

### 4.4.11 Проверка на наличие перекрывающихся номеров станций

Эта функция проверяет состояние всех подключенных станций и определяет, имеются ли дублирующиеся номера станций. Кроме того, проверяется, не имеется ли в сети более одной станции с номером "0".

### Проверка на наличие перекрывающихся номеров станций

Пример  $\nabla$  В этом примере дублируется номер станции 4.

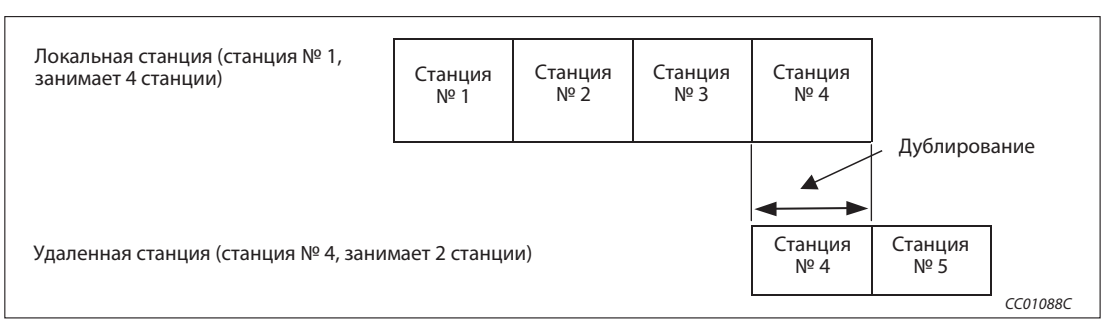

Рис. 4-3: Дублируется номер станции 4

 $\triangle$ 

- Если какой-либо номер станции дублируется, мигает светодиод "ERR." и состояние дублирования фиксируется в специальных регистрах SW0098 - SW009B (перекрытие номеров станций).
- Если имеется дублирование, передача данных для остальных, нормально функционирующих станций продолжается.
- После устранения дублирования путем изменения номера станции необходимо выполнить сброс центрального процессора контроллера ведущей станции (Reset). После этого светодиод "ERR." гаснет и данные в специальных регистрах SW0098...SW009B можно стереть.

Если две станции перекрываются своими начальными номерами, проверка на дублирование для этого номера не выполняется.

Пример  $\nabla$  В этом примере перекрывается номер станции 1.

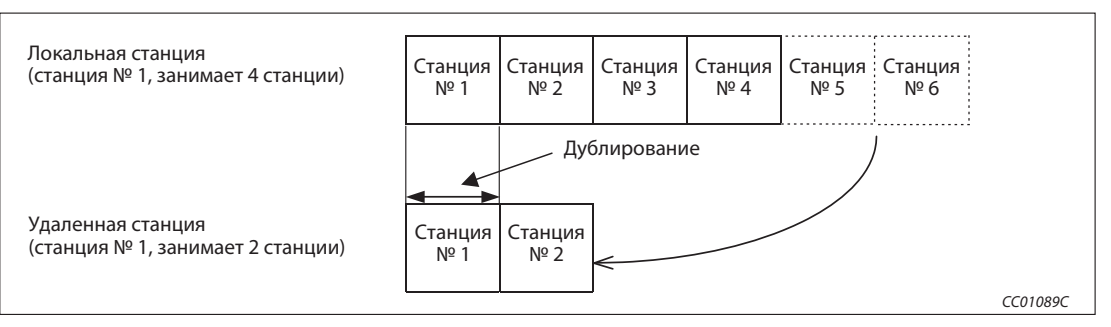

Рис. 4-4: Дублируется номер станции 1

 $\triangle$ 

Проверьте состояние коммуникации другой станции (специальные регистры SW0080... SW0083) на наличие ошибок. Станция, в которой имеется ошибка коммуникации, может иметь неправильно настроенный номер станции.

### Проверка на дублирование номера станции 0

При этой проверке определяется, имеется ли в системе более одной станции с номером 0.

- Если номер станции 0 дублируется, загорается светодиод "ERR.", в специальный регистр SW006A (настройка переключателей) записывается код ошибки и активируется специальный маркер SB006A (состояние настройки переключателей).
- После устранения дублирования путем изменения номера станции обмен данными необходимо запустить заново. После этого светодиод "ERR." гаснет и данные в специальном регистре SW006A можно стереть.

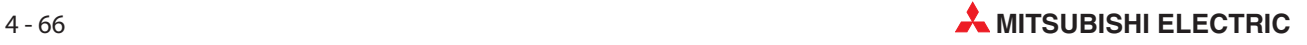

### 4.4.12 Поддержка многоконтроллерных систем

Эта функция позволяет через модуль интерфейса RS-422 AJ65BT-G4-S3 контролировать, считывать и записывать программы в любом центральном процессоре многоконтроллерной системы, в которой установлен модуль QJ61BT11N. При этом тип центрального процессора (MELSEC серий "A"/"QnA" или MELSEC System Q) не имеет никакого значения.

Пример $\nabla$ При изображенной на рисунке конфигурации системы имеется возможность контролировать центральный процессор CPU4 локальной станции через периферийное устройство "А", подключенное к модулю интерфейса AJ65BT-G4-S. Кроме того, с помощью периферийного устройства "В", подключенного через модуль интерфейса к центральному процессору CPU2 локальной станции, можно считывать программы из центрального процессора СРU2 ведущей станции. Периферийным устройством может быть, например, компьютер с установленной средой программирования GX Developer или GX IEC Developer.

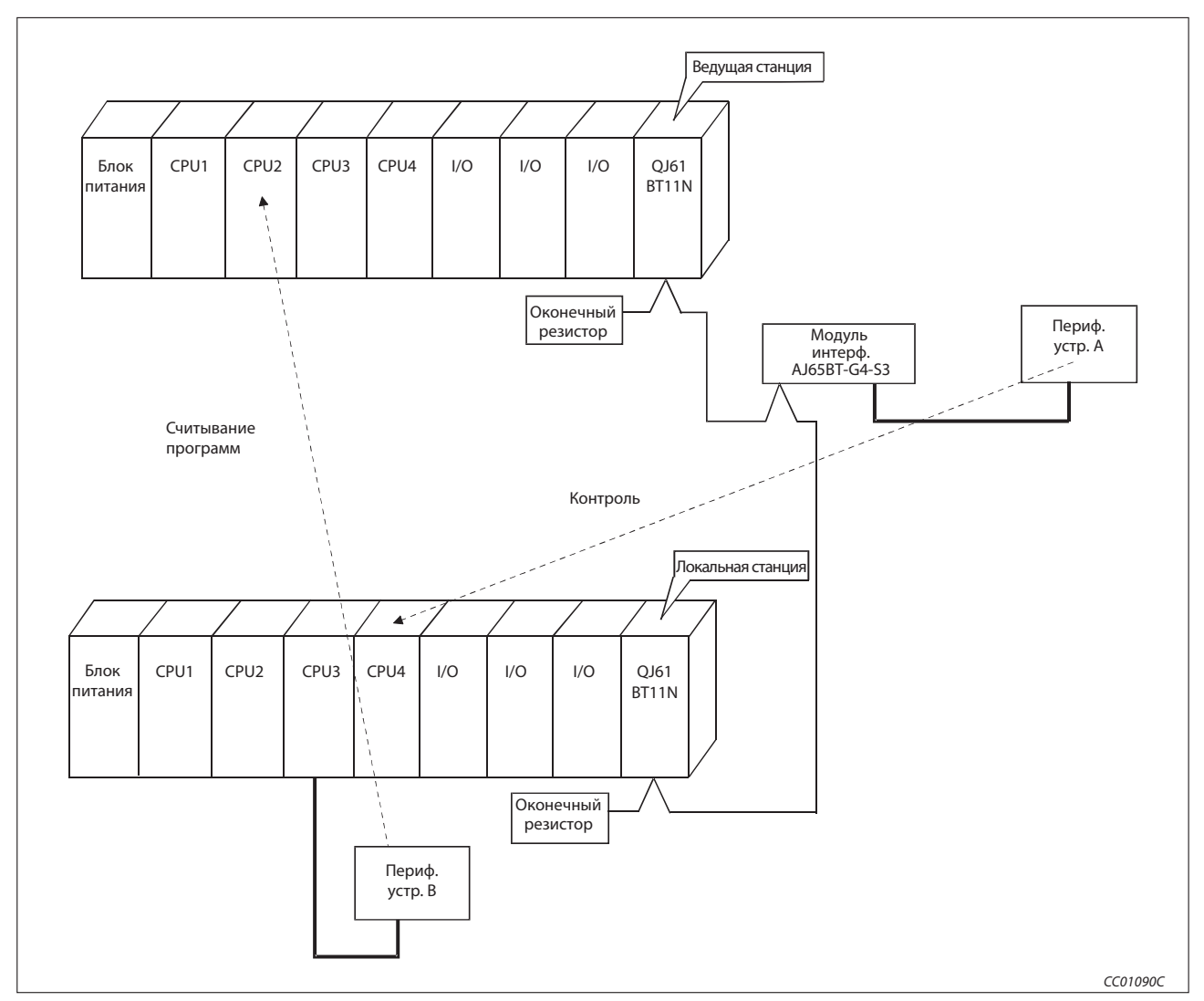

Puc. 4-5: Пример системы

Примечания

В версии "А" эта функция отсутствует.

Для доступа к центральному процессору этот центральный процессор должен представлять собой контроллер с функцией управления.

#### 4.4.13 Присвоение адресов модулям удаленного ввода-вывода

Для каждой станции удаленного ввода-вывода количество адресов можно настроить на 8, 16 или 32. От этого количества адресов зависит количество адресов в центральном процессоре контроллера, которые должны обновляться.

Настройка количества адресов станции удаленного ввода-вывода возможна только в "децентрализованном режиме (версия 2)". Для настройки параметров используйте программное обеспечение GX Developer, начиная с версии 8.37 Р, или GX IEC Developer, начиная с версии 7.00. Если параметры настраиваются с помощью прикладных команд, присвоение адресов модулям удаленного ввода-вывода не возможно. Его можно выполнить только в случае, если считывание соответствующего количества адресов ввода-вывода из модулей центрального процессора или их запись в модули центрального процессора осуществляется с помощью команд FROM/TO.

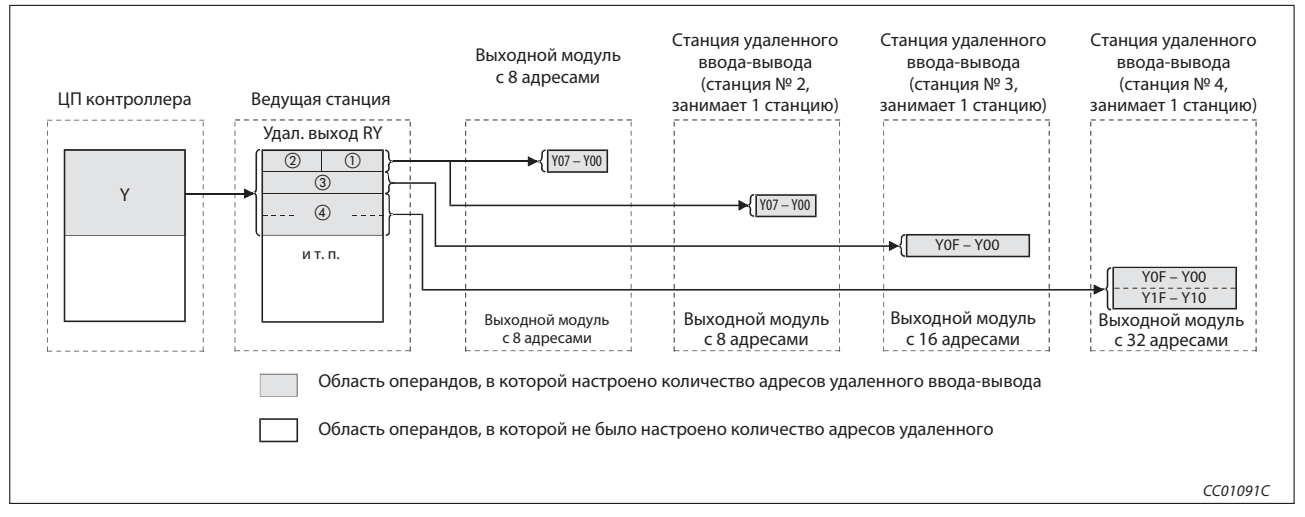

#### Puc. 4-6: Конфигурация системы для присвоения адресов

- $\odot$ Диапазон адресов станции № 1
- $(2)$ Диапазон адресов станции № 2
- $\circled{3}$ Диапазон адресов станции № 3
- $\overline{A}$ Диапазон адресов станции № 4

### Примечание

При присвоении адресов станциям ввода-вывода всегда указывайте только четное количество следующих друг за другом станций, каждая из которых имеет по 8 адресов. При настройке нечетного количества станций, каждая из которых имеет по 8 адресов, для 8 адресов последней станции резервируются 8 дополнительных адресов, которые более не могут быть заняты. См. две следующие иллюстрации.

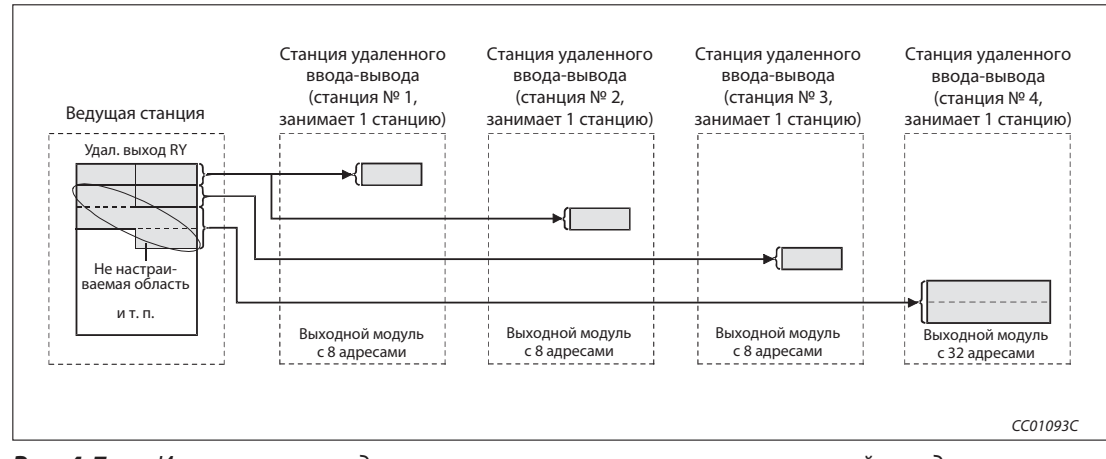

Puc. 4-7: Использование адресов при нечетном количестве станций, каждая из которых имеет по 8 адресов

 $\textcircled{1}$  –  $\textcircled{4}$  Сноски как к рис. 4-6

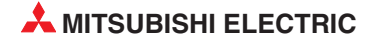

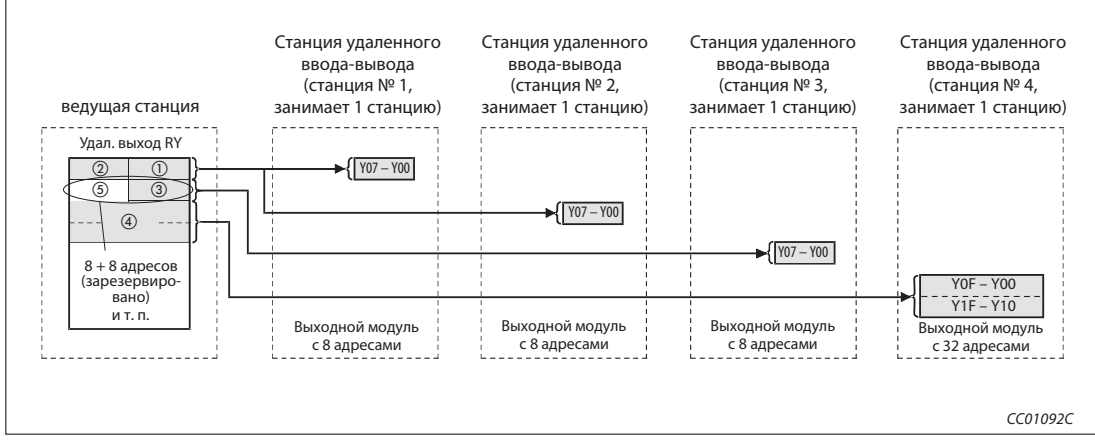

Рис. 4-8: Использование адресов при нечетном количестве станций, каждая из которых имеет по 8 адресов

- Диапазон адресов станции № 1
- $\omega$  Диапазон адресов станции № 2
- $\omega$  Диапазон адресов станции № 3
- $\overline{\mathcal{O}}$  Диапазон адресов станции № 4
- Зарезервированная область адресов

### Настройка

Установите количество адресов удаленного ввода-вывода в GX Developer или GX IEC Developer в диалоговом окне сетевых параметров "Настройка информации о станциях" - "Адреса удаленных станций".

Дополнительная информация на эту тему имеется в разделах с 6.3 по 6.5.

### Особенности присвоения адресов модулям удаленного ввода-вывода

Количество присвоенных адресов ввода-вывода должно быть равным или превышать количество адресов ввода-вывода установленных модулей удаленного ввода-вывода. Если присвоено меньшее количество адресов ввода-вывода, то после присвоения адресов входы и выходы модулей удаленного ввода-вывода более не могут работать без ошибок.

### 4.4.14 Увеличение количества адресов для циклической передачи данных

C помощью этой функции можно увеличить количество удаленных входов и выходов (RX/RY) или удаленных регистров (RWw/RWr).

Для этого должен быть установлен один из следующих режимов.

- Децентрализованный режим (версия 2) В этом режиме можно сконфигурировать новую систему.
- Децентрализованный режим

(дополн. режим) В этом режиме можно добавить подчиненную станцию, совместимую с версией 2 к системе, совместимой с версией 1. В "децентрализованном режиме (версия 1)" увеличить количество адресов для циклической передачи данных не возможно.

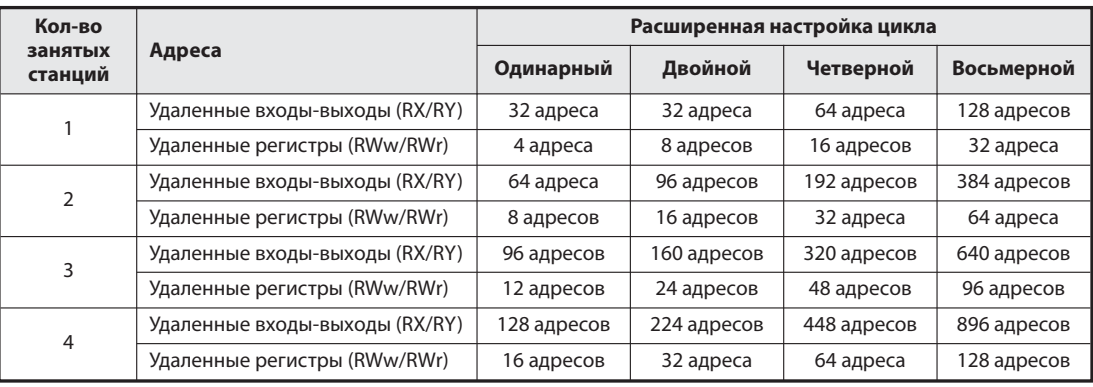

Таб. 4-5: Настраиваемое количество адресов для циклической передачи данных

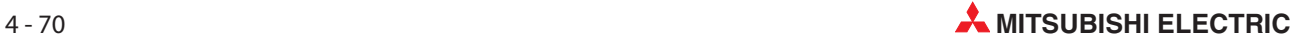

### Децентрализованный режим (версия 2)

В этом режиме можно сконфигурировать новую систему.

Количество циклических адресов можно расширить следующим образом:

- На каждую станцию количество удаленных входов и выходов (RX/RY) можно увеличить до 128 адресов, а количество удаленных регистров (RWw/RWr) - до 32 адресов.
- На каждую сеть CC-Link количество удаленных входов и выходов (RX/RY) можно увеличить до 8192 адресов, а количество удаленных регистров (RWw/RWr) - до 2048 адресов.

|                                       | Ведущая станция<br>Децентрализованный режим<br>(версия 2) | Станция удаленного<br>ввода-вывода<br>(станция № 1,<br>занимает 1 станцию) | Удаленная станция,<br>совместимая с версией 2<br>(станция № 2,<br>занимает 1 станцию) | Локальная станция Децен-<br>трализованный режим<br>(версия 2) (станция № 3, за-<br>нимает 4 станции) | Удаленная станция,<br>совместимая с версией 2<br>(станция № 7,<br>занимает 1 станцию) |  |  |
|---------------------------------------|-----------------------------------------------------------|----------------------------------------------------------------------------|---------------------------------------------------------------------------------------|----------------------------------------------------------------------------------------------------|---------------------------------------------------------------------------------------|--|--|
| Выход RY,<br>совместимый<br>c CC-Link | Станция № 1<br>Станция № 2                                | Выход                                                                      | Удаленный<br>выход RY                                                                 | Удаленный вход RX<br>Станция № 1<br>Станция № 2                                                      |                                                                                       |  |  |
| версии 2                              | Станция № 3                                               |                                                                            |                                                                                       | Станция № 3                                                                                          |                                                                                       |  |  |
|                                       | Станция № 4                                               |                                                                            |                                                                                       | Станция № 4                                                                                          |                                                                                       |  |  |
|                                       | Станция № 5                                               |                                                                            |                                                                                       | Станция № 5                                                                                          |                                                                                       |  |  |
|                                       | Станция № 6                                               |                                                                            |                                                                                       | Станция № 6                                                                                          |                                                                                       |  |  |
|                                       | Станция № 7                                               |                                                                            |                                                                                       | Станция № 7                                                                                          | Удаленный<br>выход RY                                                                 |  |  |
|                                       | и т. п.                                                   |                                                                            |                                                                                       | и т. п.                                                                                              |                                                                                       |  |  |
|                                       |                                                           |                                                                            | Четверной                                                                             | Двойной                                                                                              | Восьмерной                                                                            |  |  |
|                                       |                                                           |                                                                            |                                                                                       |                                                                                                    | CC01094C                                                                              |  |  |

Рис. 4-9: Конфигурация системы в децентрализованном режиме (версия 2)

Примечания В "децентрализованном режиме (версия 2)" количество адресов для удаленных регистров станции удаленного ввода-вывода установлено на 0.

> Если добавляется или удаляется подчиненная станция, совместимая с версией 2, количество операндов центрального процессора контроллера для обновления изменяется на настроенное количество адресов добавленной или изъятой подчиненной станции. Проверьте образующееся после изменения количество адресов в соответствии с таблицей 4-.

### Настройка

Настройка осуществляется в сетевых параметрах GX Developer или GX IEC Developer.

Дополнительная информация на эту тему имеется в разделах с 6.3 по 6.5.

### Децентрализованный режим (дополнительный режим)

В этом режиме можно добавить подчиненную станцию, совместимую с версией 2, к имеющейся системе, совместимой с версией 1.

После добавления подчиненной станции, совместимой с версией 2, программу имеющейся системы можно продолжать использовать без изменений.

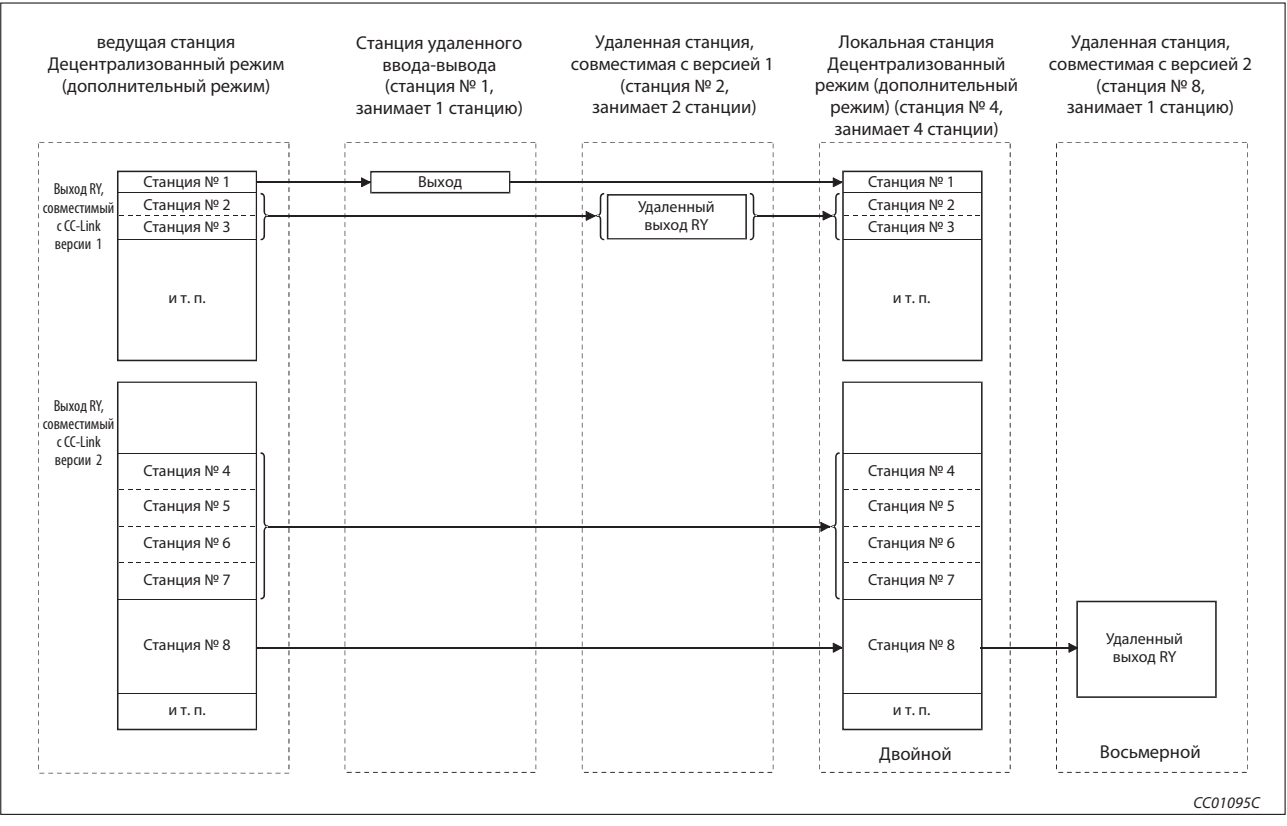

Рис. 4-10: Конфигурация системы в децентрализованном режиме (версия 2)

### Примечания

Укажите номера подчиненных станций, которые требуется добавить, начиная с номера, следующего за номером последней станции имеющейся системы. В вышеприведенном примере настроены номера подчиненных станций начиная с 4, так как имевшаяся система занимала номера станций до 3.

Если добавляется или удаляется подчиненная станция, совместимая с версией 2, количество операндов центрального процессора контроллера для обновления изменяется на настроенное количество адресов добавленной или изъятой подчиненной станции. Проверьте образующееся после изменения количество адресов в соответствии с таблицей 4-.

В "дополнительном децентрализованном режиме" номер добавленной подчиненной станции, совместимой с версией 2, должен продолжать счет после последнего номера станции имевшейся системы, совместимой с версией 1.

Если вы планируете в будущем добавлять станции, совместимые с версией 1, зарезервируйте за последней станцией, совместимой с версией 1, дополнительные станции с помощью функции резервирования. Тем самым обеспечивается простое расширение системы в будущем.

Систему, содержащую резервную ведущую станцию, рекомендуется эксплуатировать только в "децентрализованном режиме (версия 2)". Если в этом случае используется "дополнительный режим", необходимо приспособить основную программу.

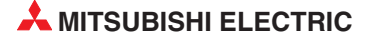

### Настройка

Настройка осуществляется в сетевых параметрах GX Developer или GX IEC Developer. Дополнительная информация на эту тему имеется в разделах с 6.3 по 6.5.

### Особенности при увеличении количества адресов для циклической передачи данных

В зависимости от режима и используемых компонентов системы, циклическая передача данных возможна не всегда.

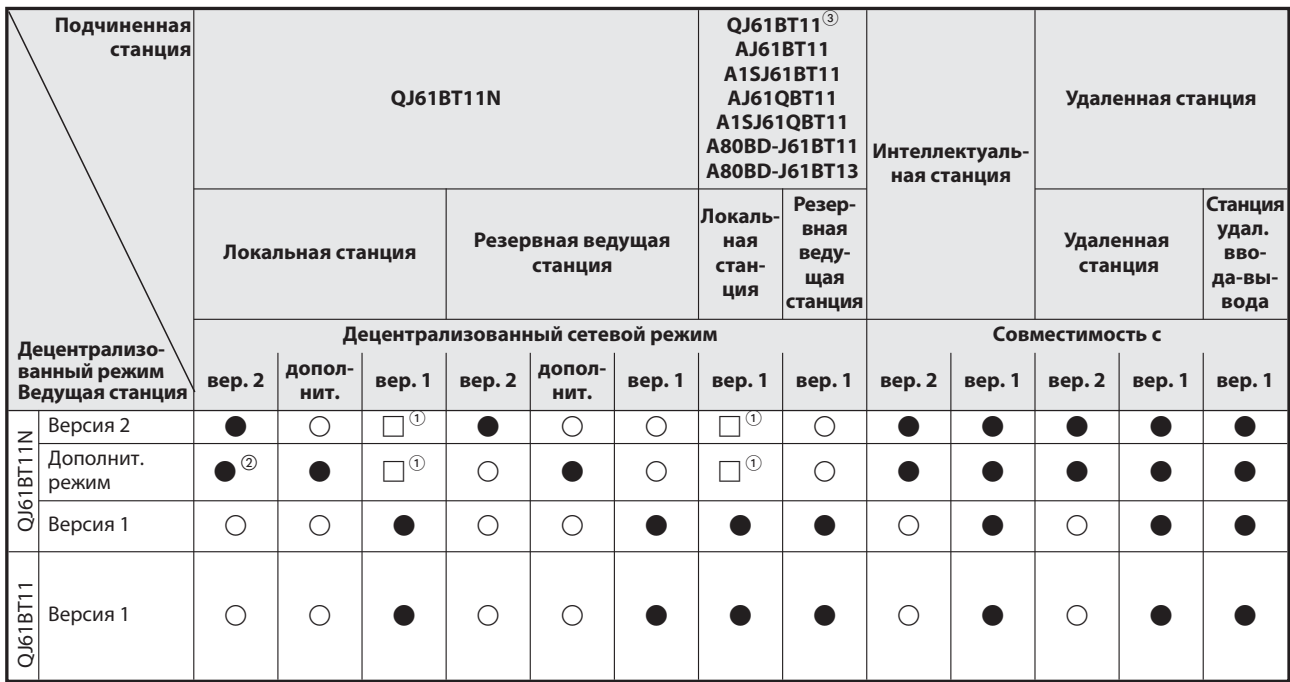

Рис. 4-11: Обмен данными между станциями в различных режимах

: Циклическая передача данных возможна

 $\Box$ : Циклическая передача данных возможна при определенных условиях

: Циклическая передача данных не возможна

 Локальная станция может обмениваться данными с ведущей станцией, если модуль QJ61BT11N ведущей станции работает в "децентрализованном режиме (версия 2)" или в "дополнительном режиме", а модуль QJ61BT11N или QJ61BT11 локальной станции - в "децентрализованном режиме (версия 1)". Учитывайте, что в этом случае станции, совместимые с версией 2, интерпретируются как неисправные и обмен данными с этими станциями не происходит.

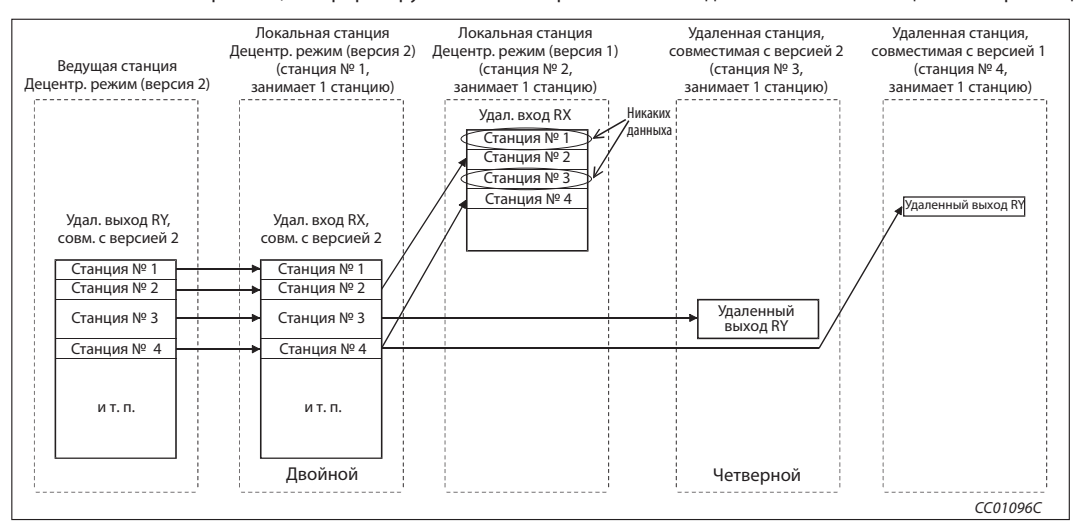

Таб. 4-12: Циклическая передача данных

 Как это показано на следующей иллюстрации, обмен данными происходит, если модуль QJ61BT11N ведущей станции работает в "дополнительном режиме", а модульQJ61BT11N локальной станции - в "децентрализованном режиме (версия 2)".

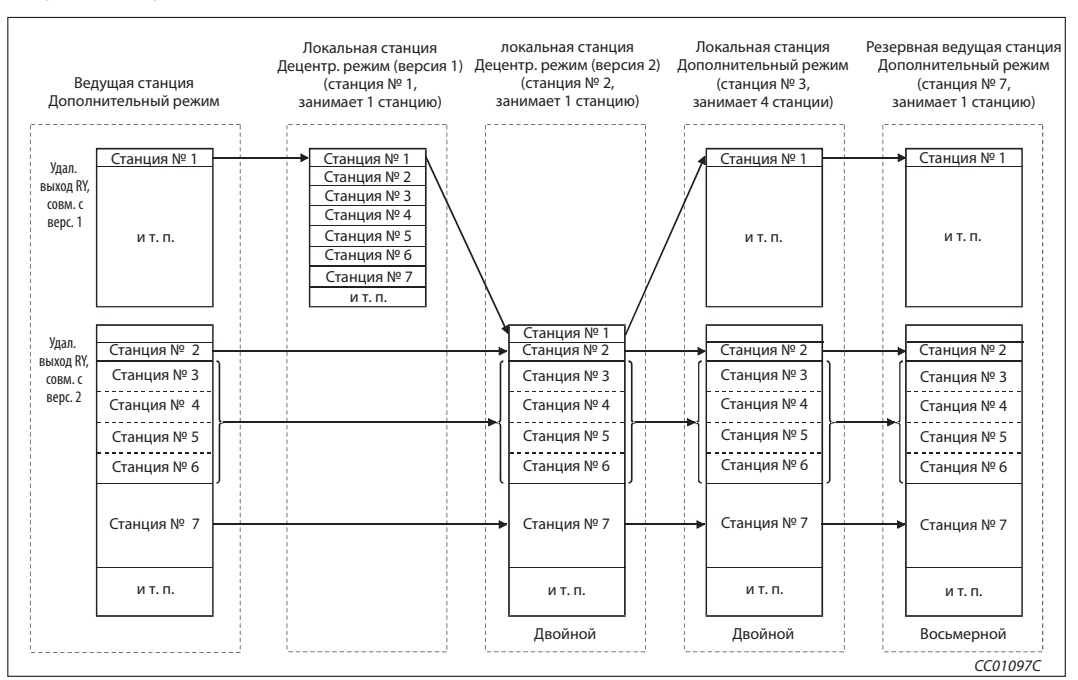

Рис. 4-13: Обмен данными между станциями в различных режимах

- Децентрализованные режимы "(версия 2)" и "(дополнительный режим)" с модулем QJ61BT11 использовать не возможно.
- Обмен данными через CC-Link не возможен, если тип ведущей станции отличается от типа удаленной станции. Например, если ведущая станция представляет собой удаленную станцию, совместимую с версией 1, а текущая удаленная станция настроена в качестве удаленной станции, совместимой с версией 2, обмен данными не происходит. В этом случае мигает светодиод "ERR." ведущей станции, а светодиод "L RUN" удаленной станции гаснет.

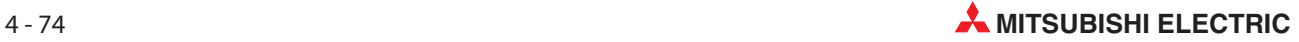

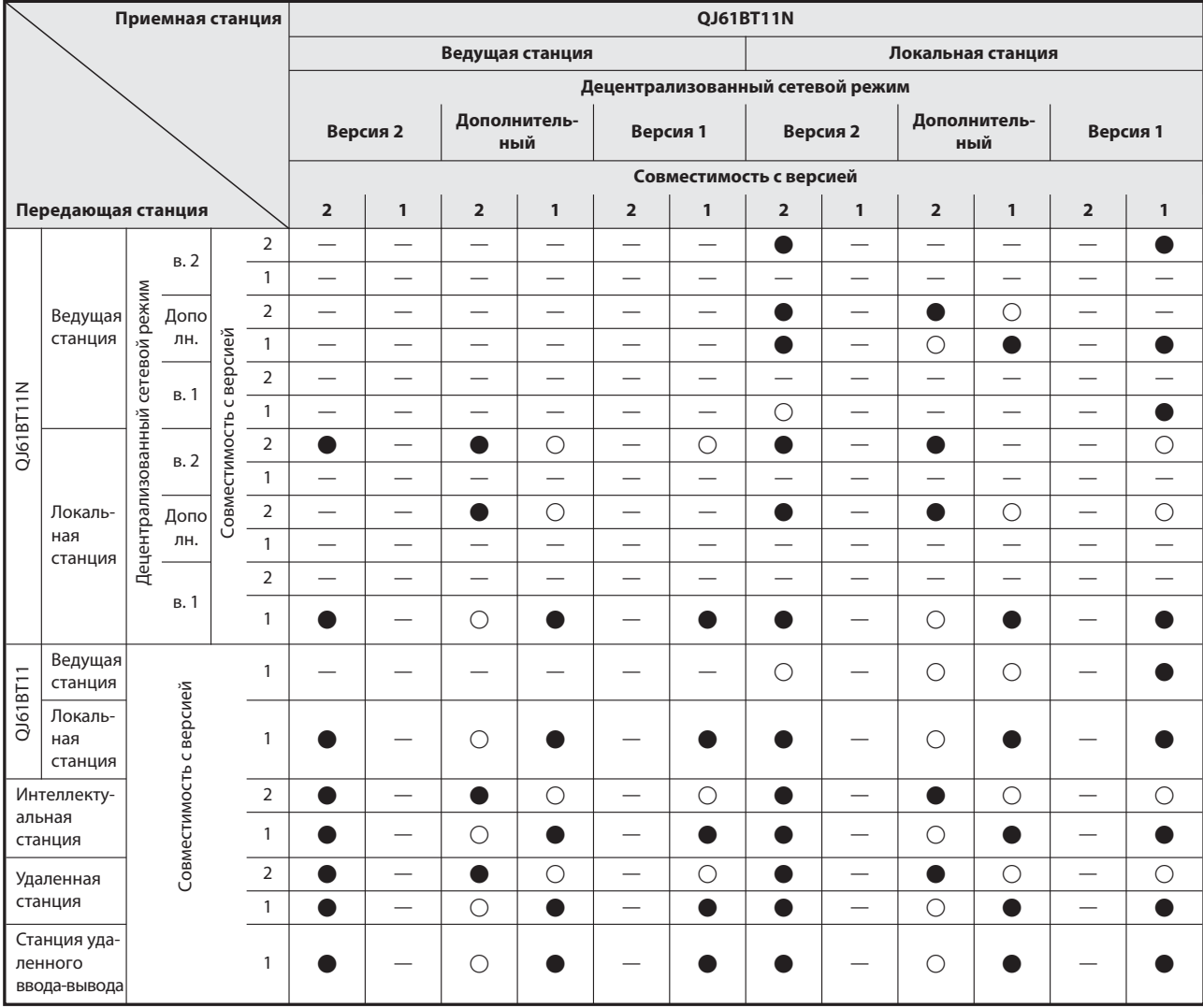

### В зависимости от режима, передача и прием циклических данных возможны не всегда.

Таб. 4-10: Передача и прием циклических данных (1)

: Циклическая передача данных активирована

- : Циклическая передача данных дезактивирована
- : Циклическая передача данных заблокирована

| Приемная станция                          |                           |                    |                         |                         |                | QJ61BT11                 |                          |                          |                          |                          | Станция уда-                    |                          |  |  |  |
|-------------------------------------------|---------------------------|--------------------|-------------------------|-------------------------|----------------|--------------------------|--------------------------|--------------------------|--------------------------|--------------------------|---------------------------------|--------------------------|--|--|--|
|                                           |                           |                    |                         |                         |                | Ведущая<br>станция       | Локальная<br>станция     |                          | Интеллектуальная станция | Удаленная станция        | ленного<br>ввода-<br>вывода     |                          |  |  |  |
|                                           |                           |                    |                         |                         |                | Совместимость с версией  |                          |                          |                          |                          |                                 |                          |  |  |  |
| Передающая станция                        |                           |                    |                         |                         |                | 1                        | $\mathbf{1}$             | $\overline{\mathbf{2}}$  | $\mathbf{1}$             | $\overline{\mathbf{2}}$  | $\mathbf{1}$                    | $\mathbf{1}$             |  |  |  |
|                                           | Веду-<br>щая<br>станция   |                    | B.2                     |                         | $\overline{2}$ | $\overline{\phantom{0}}$ | 0                        | $\bullet$                | O                        | O                        | O                               | O                        |  |  |  |
|                                           |                           |                    |                         |                         | $\mathbf{1}$   | $\overline{\phantom{0}}$ |                          | a.                       |                          | $\overline{\phantom{0}}$ |                                 |                          |  |  |  |
|                                           |                           | режим              | Доп                     |                         | $\overline{2}$ | $\overline{\phantom{0}}$ | $\bigcirc$               | $\bullet$                | $\bigcirc$               | $\bullet$                | $\bigcirc$                      | $\bigcirc$               |  |  |  |
|                                           |                           | сетевой            | олн.                    | Совместимость с версией | $\mathbf{1}$   |                          |                          | $\bigcirc$               |                          | $\bigcirc$               | $\bullet$                       | Ċ                        |  |  |  |
|                                           |                           |                    | B. 1                    |                         | $\overline{2}$ | $\overline{\phantom{0}}$ | $\overline{\phantom{0}}$ | $\overline{\phantom{0}}$ | $\overline{\phantom{0}}$ | $\overline{\phantom{0}}$ | $\overline{\phantom{0}}$        | $\overline{\phantom{0}}$ |  |  |  |
|                                           |                           |                    |                         |                         | $\mathbf{1}$   | $\overline{\phantom{0}}$ | $\bullet$                | $\overline{\phantom{0}}$ | $\bullet$                | $\overline{\phantom{0}}$ | $\bullet$                       | $\bullet$                |  |  |  |
| QJ61BT11N                                 | Локаль-<br>ная<br>станция | Децентрализованный | <b>B.2</b>              |                         | $\overline{2}$ | $\bigcirc$               | $\bigcirc$               | $\overline{\phantom{0}}$ |                          | $\overline{\phantom{0}}$ |                                 | $\overline{\phantom{0}}$ |  |  |  |
|                                           |                           |                    |                         |                         | $\mathbf{1}$   | $\overline{\phantom{0}}$ |                          | $\overline{\phantom{0}}$ |                          | $\overline{\phantom{0}}$ | $\overline{\phantom{0}}$        | $\overline{\phantom{0}}$ |  |  |  |
|                                           |                           |                    | Доп                     |                         | $\mathbf 2$    | $\bigcirc$               | $\bigcirc$               | $\overline{\phantom{0}}$ | $\overline{\phantom{0}}$ | $\overline{\phantom{0}}$ |                                 | $\overline{\phantom{0}}$ |  |  |  |
|                                           |                           |                    | олн.                    |                         | $\mathbf{1}$   | $\overline{\phantom{0}}$ |                          | $\overline{\phantom{0}}$ |                          | $\overline{\phantom{0}}$ | $\overline{\phantom{0}}$        |                          |  |  |  |
|                                           |                           |                    |                         |                         | $\overline{2}$ | <u>in</u>                | $\overline{\phantom{0}}$ | $\equiv$                 | $\overline{\phantom{0}}$ | $\overline{\phantom{0}}$ | $\overline{\phantom{0}}$        | $\overline{\phantom{0}}$ |  |  |  |
|                                           |                           |                    | B. 1                    |                         | $\mathbf{1}$   |                          |                          | $\sim$                   |                          |                          |                                 |                          |  |  |  |
| QJ61BT11                                  | Веду-<br>щая<br>станция   |                    |                         |                         | $\mathbf{1}$   |                          |                          | $\bigcirc$               |                          | О                        |                                 |                          |  |  |  |
|                                           | Локаль-<br>ная<br>станция |                    | Совместимость с версией |                         | $\mathbf{1}$   |                          |                          |                          |                          |                          |                                 |                          |  |  |  |
|                                           | Интеллекту-               |                    |                         |                         | $\overline{2}$ | $\bigcirc$               | $\bigcirc$               | $\overline{\phantom{0}}$ | $\overline{\phantom{0}}$ | $\overline{\phantom{0}}$ | $\overline{\phantom{0}}$        | $\overline{\phantom{0}}$ |  |  |  |
|                                           | альная<br>станция         |                    |                         |                         |                |                          |                          | $\overline{\phantom{0}}$ |                          | $\overline{\phantom{0}}$ | $\overbrace{\qquad \qquad }^{}$ |                          |  |  |  |
|                                           | Удаленная                 |                    |                         |                         | $\overline{2}$ | $\bigcirc$               | $\bigcirc$               |                          |                          | $\overline{\phantom{0}}$ |                                 |                          |  |  |  |
|                                           | станция                   |                    |                         |                         | $\mathbf{1}$   |                          |                          |                          | $\overline{\phantom{0}}$ | $\overline{\phantom{0}}$ | $\overline{\phantom{0}}$        |                          |  |  |  |
| Станция<br>удаленного<br>ввода-<br>вывода |                           |                    |                         |                         | $\mathbf{1}$   |                          |                          |                          |                          |                          |                                 |                          |  |  |  |

Таб. 4-10: Передача и прием циклических данных (2)

- : Циклическая передача данных активирована
- : Циклическая передача данных дезактивирована
- : Циклическая передача данных заблокирована

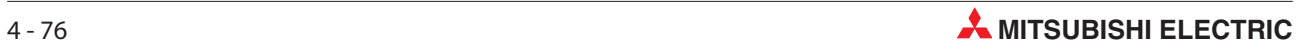

### Если количество адресов в параметрах циклической передачи данных отличается от фактической конфигурации

Если количество адресов, указанное при параметрировании циклической передачи данных, не совпадает с количеством адресов в реальной конфигурации системы, модуль QJ61BT11N записывает код ошибки в регистр SW0069. Дополнительно в регистре SW009C указывается, соответствует ли настройка каждой станции параметрированию или нет.

### Особенности при выбора режима ведущей станции, резервной ведущей станции и локальных станций

Следующие настройки для локальной станции или резервной ведущей станции вызывают ошибку (код ошибки ВЗА0):

- Режим ведущей станции не совпадает с режимом резервной ведущей станции.
- Ведущая станция работает в "децентрализованном режиме (версия 1)", а локальная станция - в "децентрализованном режиме (версия 2)" или "децентрализованном режиме (дополнительный режим)".
- Ведущая станция работает в "децентрализованном режиме (версия 2)", а локальная станция - в "децентрализованном режиме (дополнительный режим)".

При возникновении вышеуказанных ошибок исправьте настройку режима соответствующей станции и выполните сброс центрального процессора контроллера (Reset).

### Настройка автоматического обновления

Если активировано автоматическое обновление, оно выполняется в цикле END программы центрального процессора контроллера. Оно охватывает диапазон от станции № 1 до номера станции, настроенного в сетевых параметрах, включая дополнительно занимаемые станции.

В "дополнительном режиме" автоматически обновляются данные от первой до последней станции, совместимой с версией 1, (включая дополнительно занимаемые станции) и данные следующих за ними (от первой до последней) станций, совместимых с версией 2, в установленных первой и последней половине операндов (соответственно).

В совместимых с версией 2 удаленных регистрах данные обновляются до последнего номера удаленной или интеллектуальной станции в соответствующей области.

### Пример $\nabla$

Станции № 1...8: совместимы с версией 1; станции № 9...16: совместимы с версией 2 Занимаемое количество станций: 1 станция настроена на "четверной" Настроенный операнд обновления: Y1000 (первая половина), Y1100 (последняя половина)

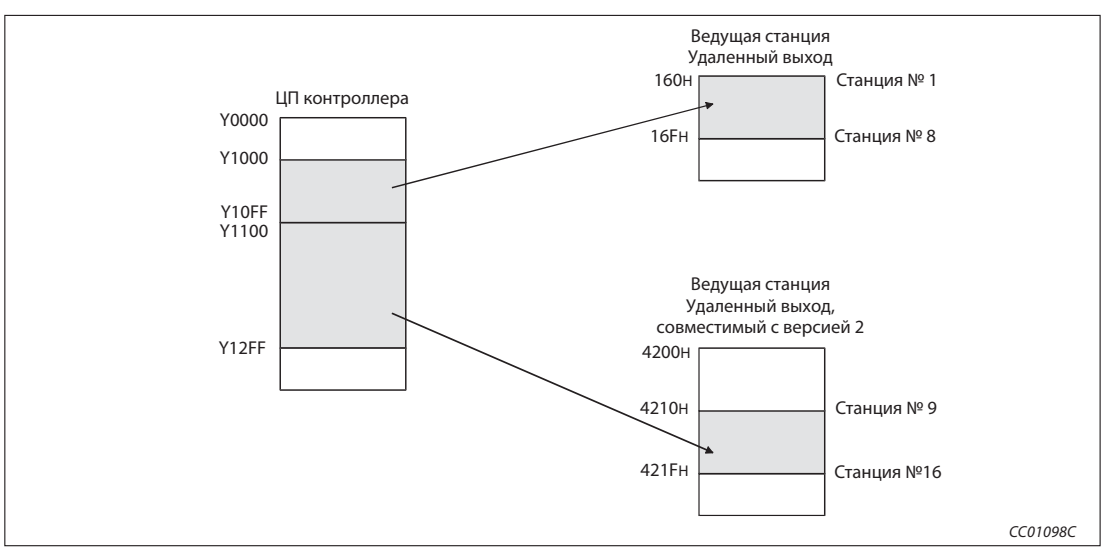

Таб. 4-10: Передача и прием циклических данных

### Функции транзитной передачи данных  $4.5$

### $4.5.1$ Выполнение транзитной передачи данных с помощью прикладных команд

Прикладные команды, которые можно использовать для различных типов станций, перечислены в следующей таблице.

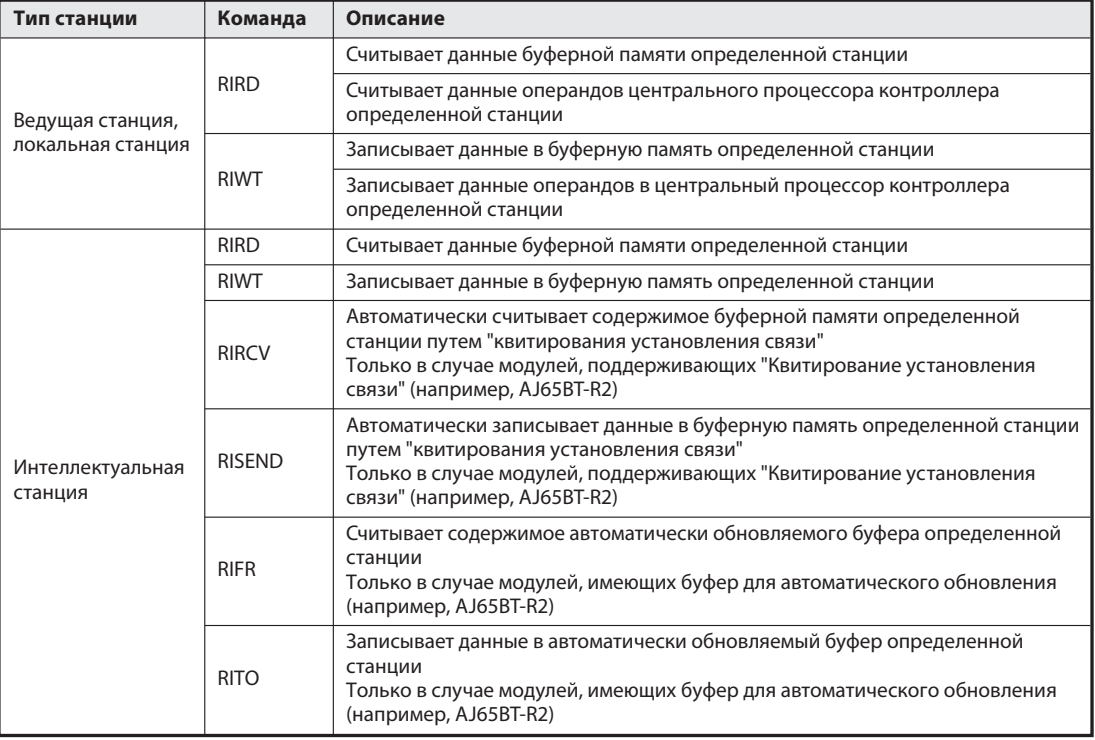

### Таб. 4-13: Прикладные команды

Подробные разъяснения и примеры применения прикладных команд, указанных в таблице 4-13, имеются в руководстве по программированию MELSEC серий A/Q, артикул 87432. К модулю QJ61BT11N относятся разделы, посвященные "Серии QnA и System Q" или "System Q".

Дополнительные возможности настройки команды RLPASET для модуля QJ61BT11N, не описанные в вышеупомянутом руководстве по программированию, разъяснены в разделе В.1.2.

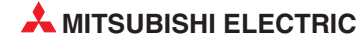

# 5 Значения времени обработки

## 5.1 Время цикла коммуникации

### 5.1.1 Децентрализованный режим

Время цикла коммуникации (LS) сети CC-Link рассчитывается следующим образом:

LS = BT {27 + (NI x 4,8) + (NW x 9,6) + N x 30) + (ni x 4,8) + (nw x 9,6)} + ST + EX + F +TR [ MKC]

BT: константа, определяемая скоростью передачи

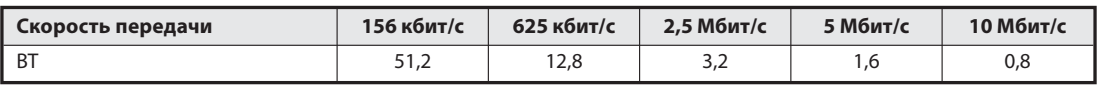

Таб. 5-1: Константа ВТ

NI: Наибольший номер станции в a, b и c (включая количество занимаемых станций, без зарезервированных станций) NI должен быть числом, кратным 8.

- a: общее число занятых станций удаленного ввода-вывода
- b: общее число занятых удаленных станций
- c: общее число занятых локальных, интеллектуальных и резервных ведущих станций

### NW: Наибольший номер станции в b и c (включая количество занимаемых станций, без зарезервированных станций) NW должен быть числом, кратным 8.

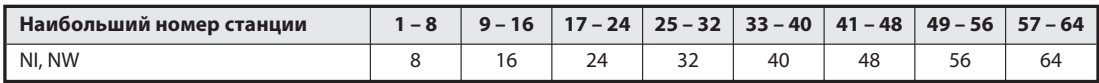

### Таб. 5-2: Значения для NI и NW

- N: Количество подключенных станций (без зарезервированных станций)
- ni: a + b + c (без зарезервированных станций)
- nw: b + c (без зарезервированных станций)
- ST: Константа
	- A: Последний номер станции удаленного ввода-вывода
	- B: Последний номер удаленной станции (включая количество занимаемых станций)
	- C: Последний номер локальной, интеллектуальной и резервной ведущей станции (Следует использовать наибольший результат нижеприведенных расчетов (1)...  $(3)$ . Если B = 0, расчет для  $(2)$ не нужен, а если  $C = 0$ , не нужен расчет для  $(3)$ ).
	- $(1):$  800 + (A x 15)
	- $(2)$ : 900 + (B x 15)
	- $(3)$ : Если С  $\le$  26: 1200 + (С х 100) Если C > 26: 700 + ((C - 26) x 25)

 $F:$ 

#### EX: Константа

Значение: 50 + (коэффициент из следующей таблицы) (Эту константу следует использовать только в "децентрализованном режиме (версия 1)" или "дополнительном режиме")

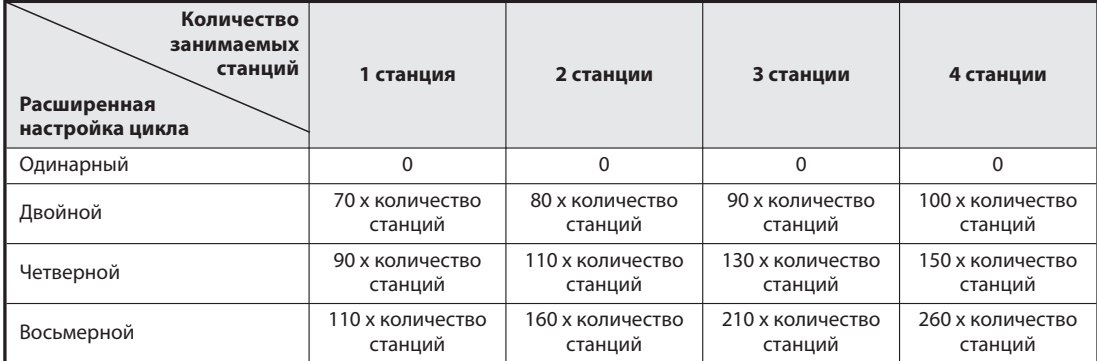

Ta6. 5-3: Коэффициенты для расчета константы EX

Время для повторного подключения Это время образуется только при наличии станции, содержащей ошибку. (включая станции, ошибки которых всегда или временно игнорируются)

 $TR<sup>1</sup>$ Время транзитного процесса (образуется только при запросе транзитной передачи)

При запросе транзитной передачи со стороны ведущей станции:180 х ВТ

При запросе транзитной передачи со стороны локальной станции: 40,8 х ВТ х (количество станций, участвующих в транзитной передаче)

### Пример $\nabla$

Скорость передачи в следующей системе составляет 10 Мбит/с. (предположение: ни одна из станций не имеет ошибок и не происходит транзитная передача данных)

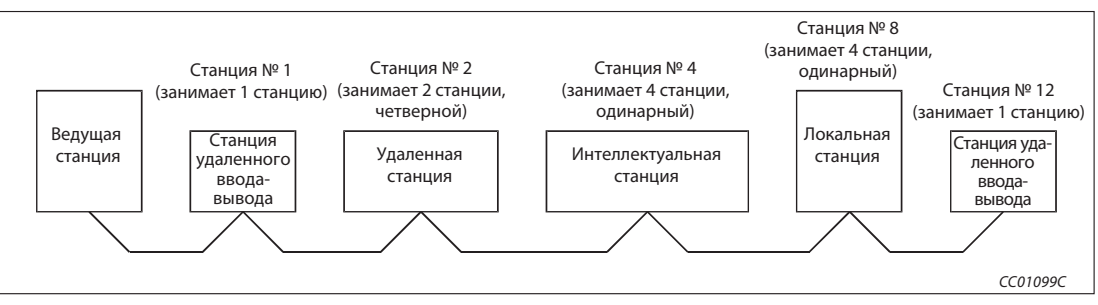

Puc. 5-1: Пример конфигурации

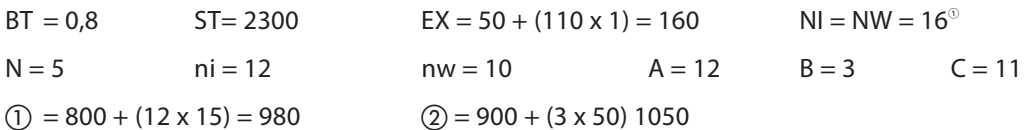

- $(3) = 1200 + (11 \times 100) = 2300$ <sup>(2)</sup>
- LS =  $(0.8 \{27 + (16 \times 4.8) + (16 \times 9.6) + (5 \times 30) + (12 \times 4.8) + (10 \times 9.6)\} + 2300 + 160)$  MKC  $= 2908,8$  мкс  $= 2.91$  MC
- $(1)$
- NI это наибольший номер станции, в данном случае 12. Так как NI должен быть кратен 8, значение увеличивается до 16.

NW - это наибольший номер локальной станции, в данном случае 11. Номер NW также должен быть кратен 8, поэтому значение увеличивается до 16.

 $\circled{2}$ В этом примере С имеет значение 11. Поэтому формула действительна для случая С  $\leq$  26.

## 5.1.2 Режим удаленного ввода-вывода

Время цикла коммуникации (LS) сети CC-Link рассчитывается следующим образом:

LS = BT {27 + (NI x 4,8) + (N x 30) + (ni x 4,8)} + ST + F [ мкс]

BT: Константа, определяемая скоростью передачи

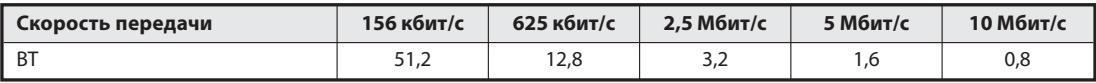

Таб. 5-4: Константа BT

NI: Наибольший номер станции NI должен быть кратен 8.

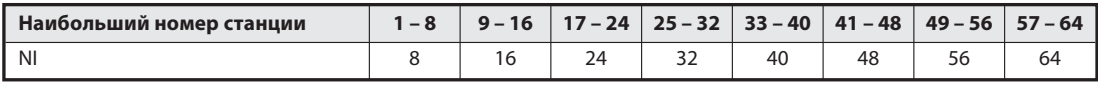

Таб. 5-5: Значения для NI

N: Количество подключенных станций (без зарезервированных станций)

ni: Количество всех занятых станций

- ST: Константа
- F: Время для повторного подключения Это время образуется только при наличии станции, содержащей ошибку. (включая станции, ошибки которых всегда или временно игнорируются) (количество станций, содержащих ошибку) x 118 x BT x (1 + (количество попыток повторного подключения))

Пример  $\nabla$  Скорость передачи в следующей системе составляет 10 Мбит/с. (предположение: ни одна из станций не имеет ошибок)

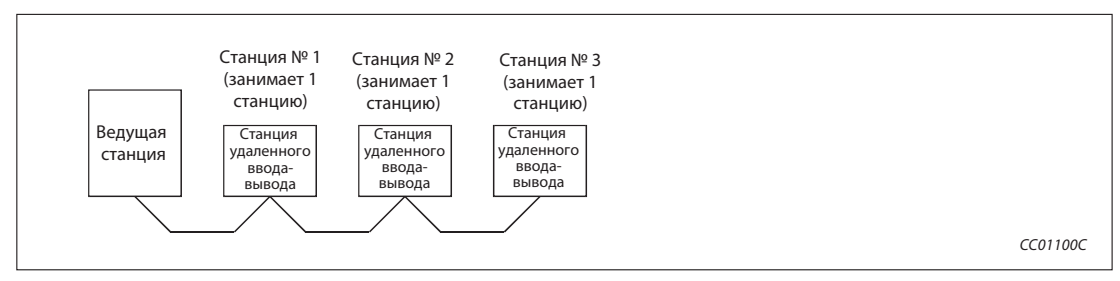

Рис. 5-2: Пример конфигурации

 $BT = 0.8$  $NI = 8^{\circ}$  $N = 3$  ni = 3

 $ST = 200 + (ni \times 10) = 200 + (3 \times 10) = 230$ 

LS =  $(0,8 \{27 + (8 \times 4,8) + (3 \times 30) + (3 \times 4,8)\} + 230)$  MKC

- = 365,84 мкс
- $= 0.37$  мс

 $\circled{1}$  NI - это наибольший номер станции, в данном случае 3. Так как NI должен быть кратен 8, значение увеличивается до 8.

 $\triangle$ 

## 5.2 Время задержки передачи

Время задержки - это время, необходимое для передачи данных.

### 5.2.1 Обмен данными между ведущей станцией и станцией удаленного ввода-вывода

### Станция удаленного ввода-вывода (вход) -> Ведущая станция (RY)

Это интервал от подачи сигнала на вход станции удаленного ввода-вывода до реакции центрального процессора ведущей станции.

- Номинальное значение, асинхронный режим Время задержки = SM + (LS x 1) + (время реакции станции удаленного ввода-вывода) [мс]
	- SM: время цикла основной программы ведущей станции
	- LS: время цикла коммуникации (см. раздел 5.1)

Пример  $\nabla$  Время цикла основной программы ведущей станции составляет 20 мс, время цикла коммуникации 3 мс, а время реакции станции удаленного ввода-вывода 1,5 мс.

> Время задержки = 20 мс +  $(3$  мс x 1) + 1,5 мс  $= 24,5$  MC

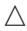

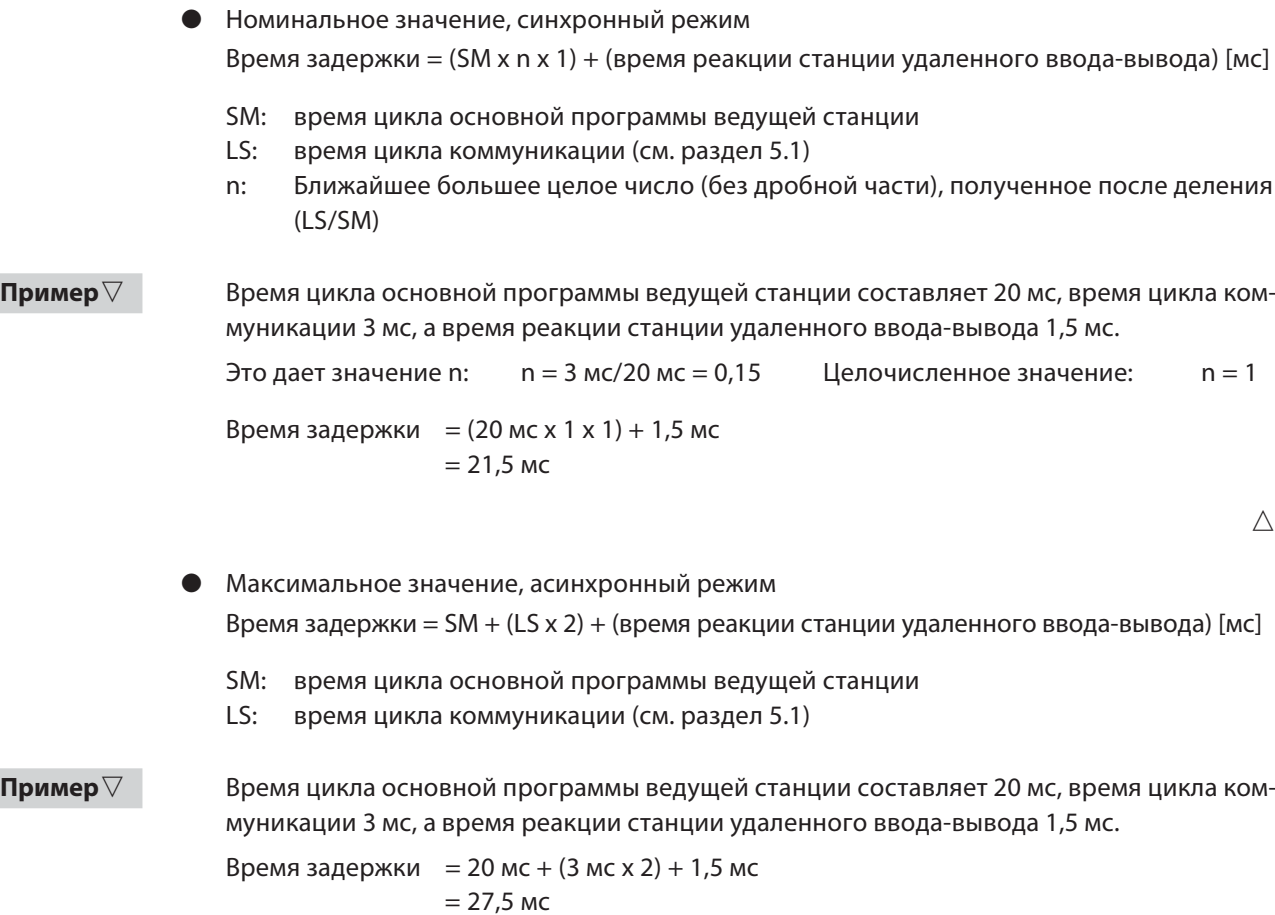

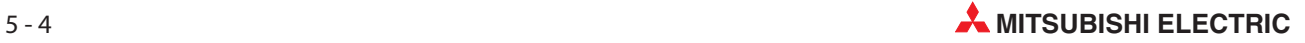

- Максимальное значение, синхронный режим Время задержки = (SM x n x 2) + (время реакции станции удаленного ввода-вывода) [мс]
	-
	- SM: время цикла основной программы ведущей станции
	- LS: время цикла коммуникации (см. раздел 5.1)
	- n: Ближайшее большее целое число (без дробной части), полученное после деления (LS/SM)

Пример  $\nabla$  Время цикла основной программы ведущей станции составляет 20 мс, время цикла коммуникации 3 мс, а время реакции станции удаленного ввода-вывода 1,5 мс.

```
Это дает значение n: n = 3 мс/20 мс = 0,15 Целочисленное значение: n = 1Время задержки = (20 \text{ mc} \times 1 \times 2) + 1,5 \text{ mc}= 41.5 MC
```
 $\triangle$ 

### Ведущая станция (RY)  $\rightarrow$  Станция удаленного ввода-вывода (выход)

Это интервал от переключения центрального процессора ведущей станции до переключения выхода станции удаленного ввода-вывода.

Номинальное значение, асинхронный режим

Время задержки = SM + (LS x 1) + (время реакции станции удаленного ввода-вывода) [мс]

- SM: время цикла основной программы ведущей станции
- LS: время цикла коммуникации (см. раздел 5.1)

**Пример**  $\nabla$  Время цикла основной программы ведущей станции составляет 20 мс, время цикла коммуникации 3 мс, а время реакции станции удаленного ввода-вывода 1,5 мс.

> Время задержки = 20 мс +  $(3$  мс x 1) + 1,5 мс  $= 24.5$  MC

> > $\triangle$

- Номинальное значение, синхронный режим Время задержки =  $(SM \times n) + (LS \times 1) + (B)$ еремя реакции станции удаленного ввода-вывода) [мс]
	- SM: время цикла основной программы ведущей станции
	- LS: время цикла коммуникации (см. раздел 5.1)
	- n: Ближайшее большее целое число (без дробной части), полученное после деления (LS/SM)

**Пример**  $\nabla$  Время цикла основной программы ведущей станции составляет 20 мс, время цикла коммуникации 3 мс, а время реакции станции удаленного ввода-вывода 1,5 мс.

> Это дает значение n:  $n = 3$  мс/20 мс = 0,15 Целочисленное значение:  $n = 1$ Время задержки = (20 мс x 1) + (3 мс x 1) + 1.5 мс  $= 24.5$  мс

> > $\triangle$

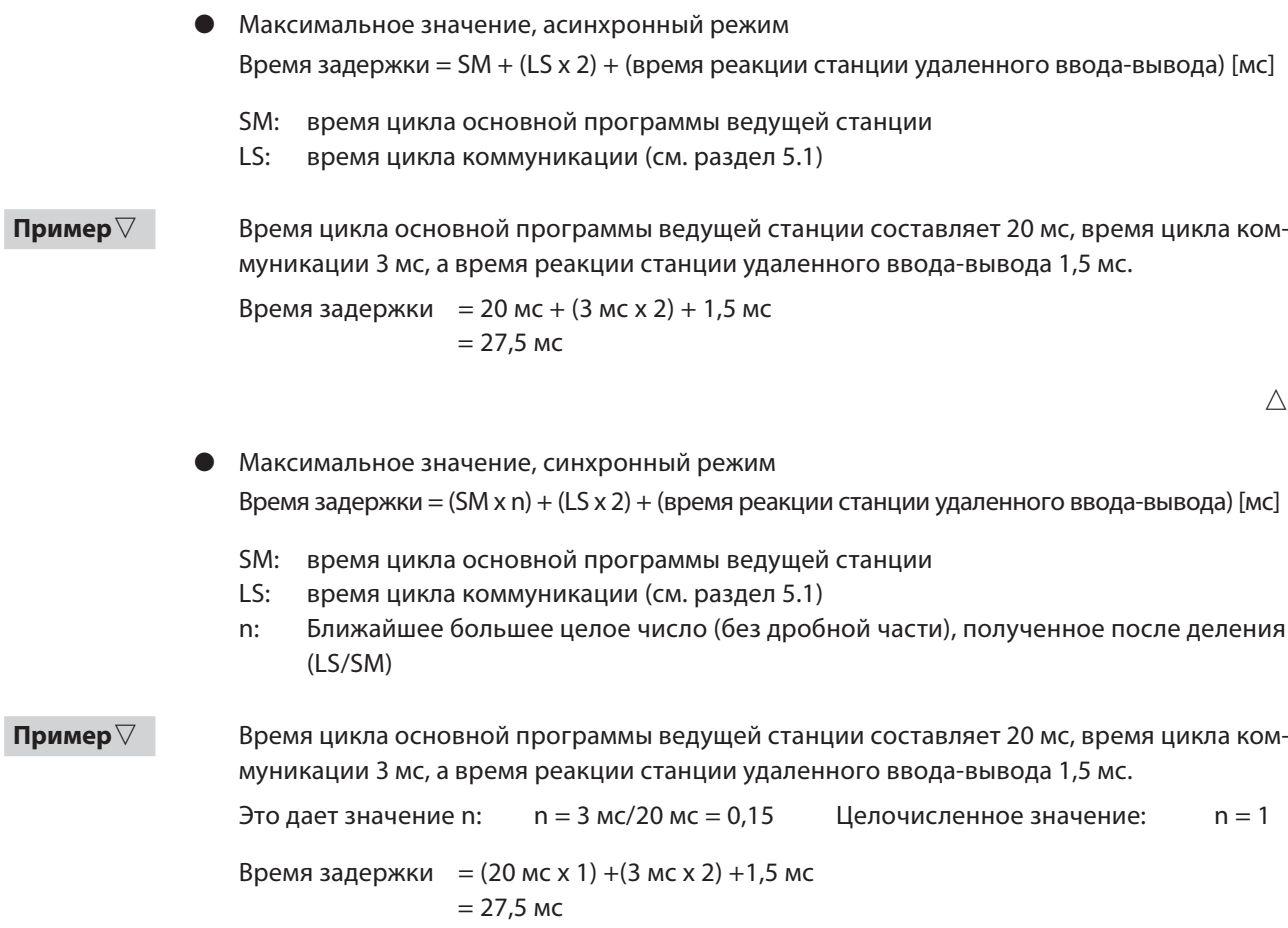

 $\bigtriangleup$
# 5.2.2 Обмен данными между ведущей и удаленной станцией - (подчиненная станция, совместимая с версией 1)

# Удаленная станция (RX)  $\rightarrow$  Ведущая станция (RX) Это интервал от подачи сигнала на вход удаленной станции до реакции центрального процессора ведущей станции. Номинальное значение, асинхронный режим Время задержки = SM + (LS x 1) + (время обработки в удаленной станции) [мс] SM: время цикла основной программы ведущей станции LS: время цикла коммуникации (см. раздел 5.1) **Пример**  $\nabla$  Время цикла основной программы ведущей станции составляет 20 мс, время цикла коммуникации 3 мс, а время реакции станции удаленного ввода-вывода 1,5 мс. Время задержки = 20 мс + (3 мс x 1) + 1,5 мс  $= 24.5$  MC  $\triangle$  Номинальное значение, синхронный режим Время задержки = (SM x n x 1) + (время обработки в удаленной станции) [мс] SM: время цикла основной программы ведущей станции LS: время цикла коммуникации (см. раздел 5.1) n: Ближайшее большее целое число (без дробной части), полученное после деления (LS/SM) **Пример**  $\nabla$  Время цикла основной программы ведущей станции составляет 20 мс, время цикла коммуникации 3 мс, а время реакции станции удаленного ввода-вывода 1,5 мс. Это дает значение n:  $n = 3$  мс/20 мс = 0,15 Целочисленное значение:  $n = 1$ Время задержки = (20 мс х 1 х 1) +1,5 мс  $= 21,5$  MC  $\triangle$  Максимальное значение, асинхронный режим Время задержки = SM + (LS x 2) + (время обработки в удаленной станции) [мс] SM: время цикла основной программы ведущей станции LS: время цикла коммуникации (см. раздел 5.1) **Пример**  $\nabla$  Время цикла основной программы ведущей станции составляет 20 мс, время цикла коммуникации 3 мс, а время реакции станции удаленного ввода-вывода 1,5 мс. Время задержки = 20 мс + (3 мс x 2) + 1,5 мс  $= 27.5$  мс

 Максимальное значение, синхронный режим Время задержки = (SM x n x 2) + (время обработки в удаленной станции) [мс] SM: время цикла основной программы ведущей станции LS: время цикла коммуникации (см. раздел 5.1) n: Ближайшее большее целое число (без дробной части), полученное после деления (LS/SM) Пример  $\nabla$  Время цикла основной программы ведущей станции составляет 20 мс, время цикла коммуникации 3 мс, а время реакции станции удаленного ввода-вывода 1,5 мс. Это дает значение n:  $n = 3$  мс/20 мс = 0,15 Целочисленное значение:  $n = 1$ Время задержки =  $(20 \text{ mc} \times 1 \times 2) + 1,5 \text{ mc}$  $= 41.5$  MC

 $\triangle$ 

## Ведущая станция (RY)  $\rightarrow$  Удаленная станция (RY)

Это интервал от переключения центрального процессора ведущей станции до переключения выхода удаленной станции.

- Номинальное значение, асинхронный режим Время задержки = SM + (LS x 1) + (время обработки в удаленной станции) [мс]
	- SM: время цикла основной программы ведущей станции
	- LS: время цикла коммуникации (см. раздел 5.1)

**Пример**  $\nabla$  Время цикла основной программы ведущей станции составляет 20 мс, время цикла коммуникации 3 мс, а время реакции станции удаленного ввода-вывода 1,5 мс.

> Время задержки = 20 мс +  $(3$  мс x 1) + 1,5 мс  $= 24.5$  MC

> > $\wedge$

- Номинальное значение, синхронный режим Время задержки =  $(SM \times n) + (LS \times 1) + (B)$ ремя обработки в удаленной станции) [мс]
	- SM: время цикла основной программы ведущей станции
	- LS: время цикла коммуникации (см. раздел 5.1)
	- n: Ближайшее большее целое число (без дробной части), полученное после деления (LS/SM)

**Пример**  $\nabla$  Время цикла основной программы ведущей станции составляет 20 мс, время цикла коммуникации 3 мс, а время реакции станции удаленного ввода-вывода 1,5 мс.

> Это дает значение n:  $n = 3$  мс/20 мс = 0,15 Целочисленное значение:  $n = 1$ Время задержки = (20 мс x 1) + (3 мс x 1) + 1.5 мс  $= 24.5$  MC

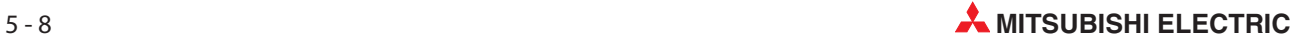

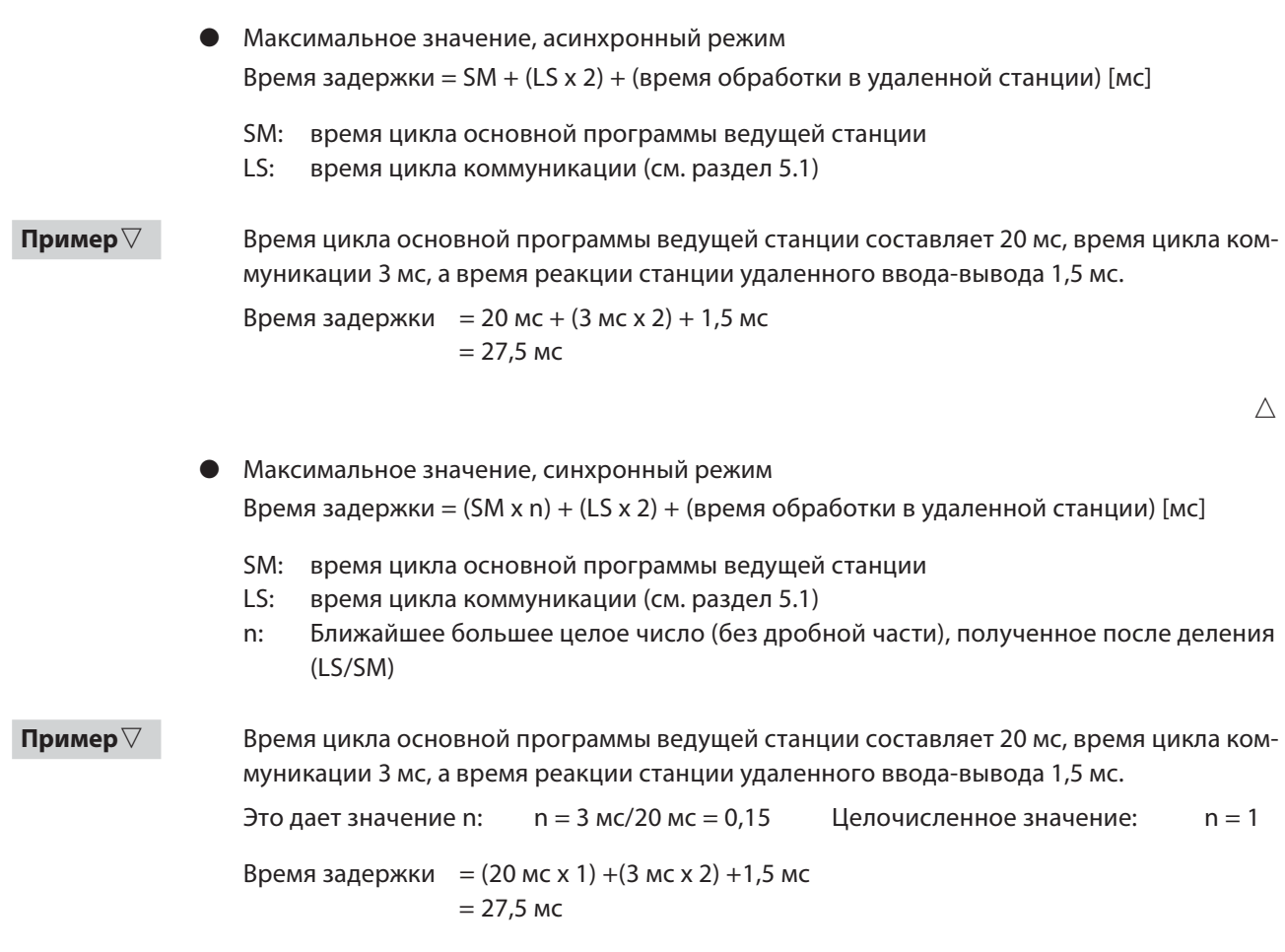

 $\triangle$ 

## Удаленная станция (RWr) Ведущая станция (RWr)

Это интервал от подачи сигнала на удаленную станцию до реакции центрального процессора ведущей станции на изменение данных.

- Номинальное значение, асинхронный режим Время задержки = SM + (LS x 1) + (время обработки в удаленной станции) [мс]
	- SM: время цикла основной программы ведущей станции
	- LS: время цикла коммуникации (см. раздел 5.1)

Пример  $\nabla$  Время цикла основной программы ведущей станции составляет 20 мс, время цикла коммуникации 3 мс, а время реакции станции удаленного ввода-вывода 1,5 мс.

> Время задержки = 20 мс + (3 мс x 1) + 1,5 мс  $= 24.5$  MC

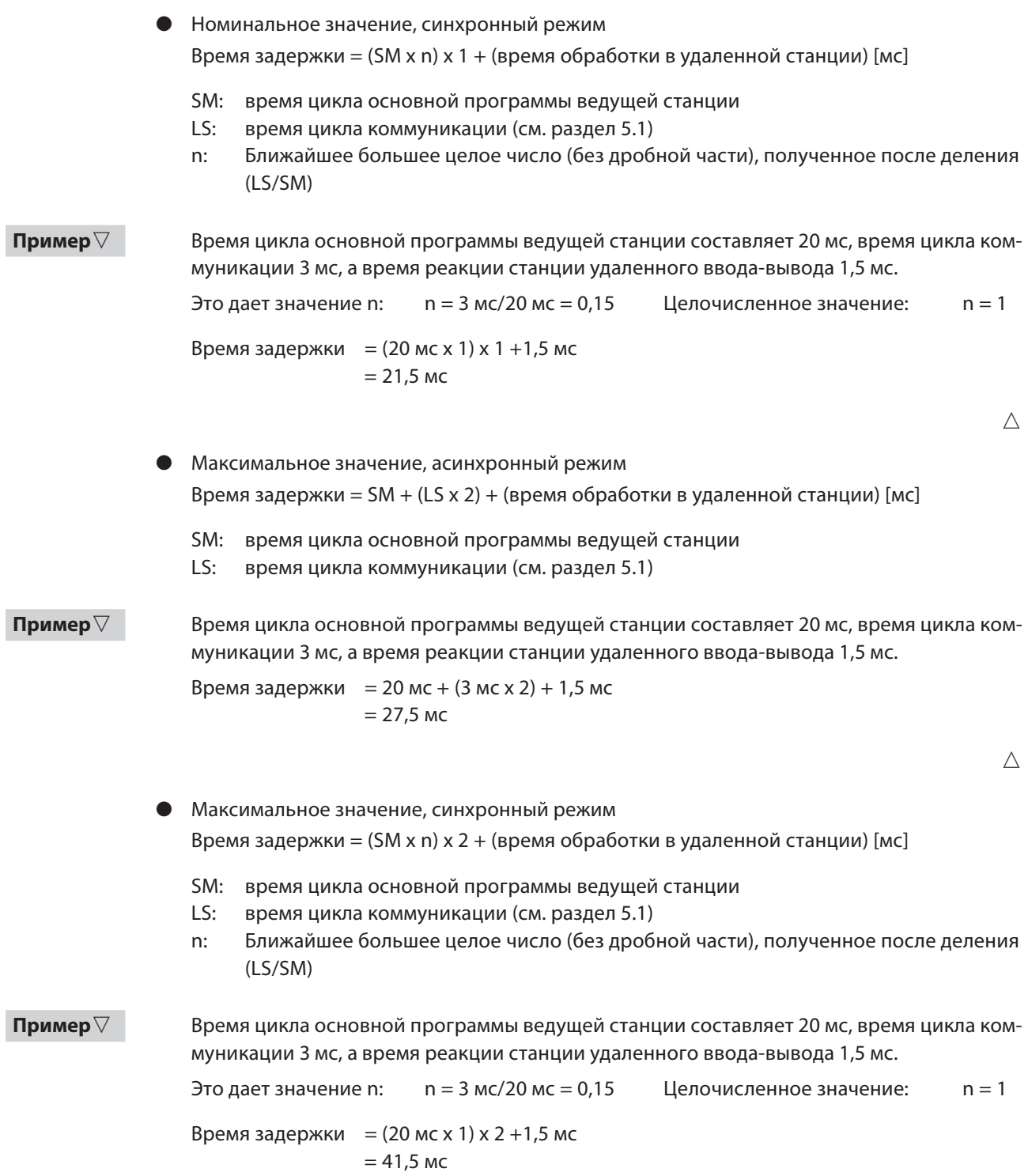

 $\bigtriangleup$ 

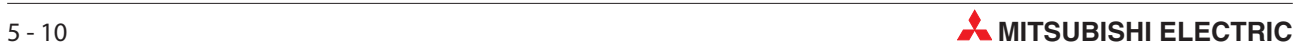

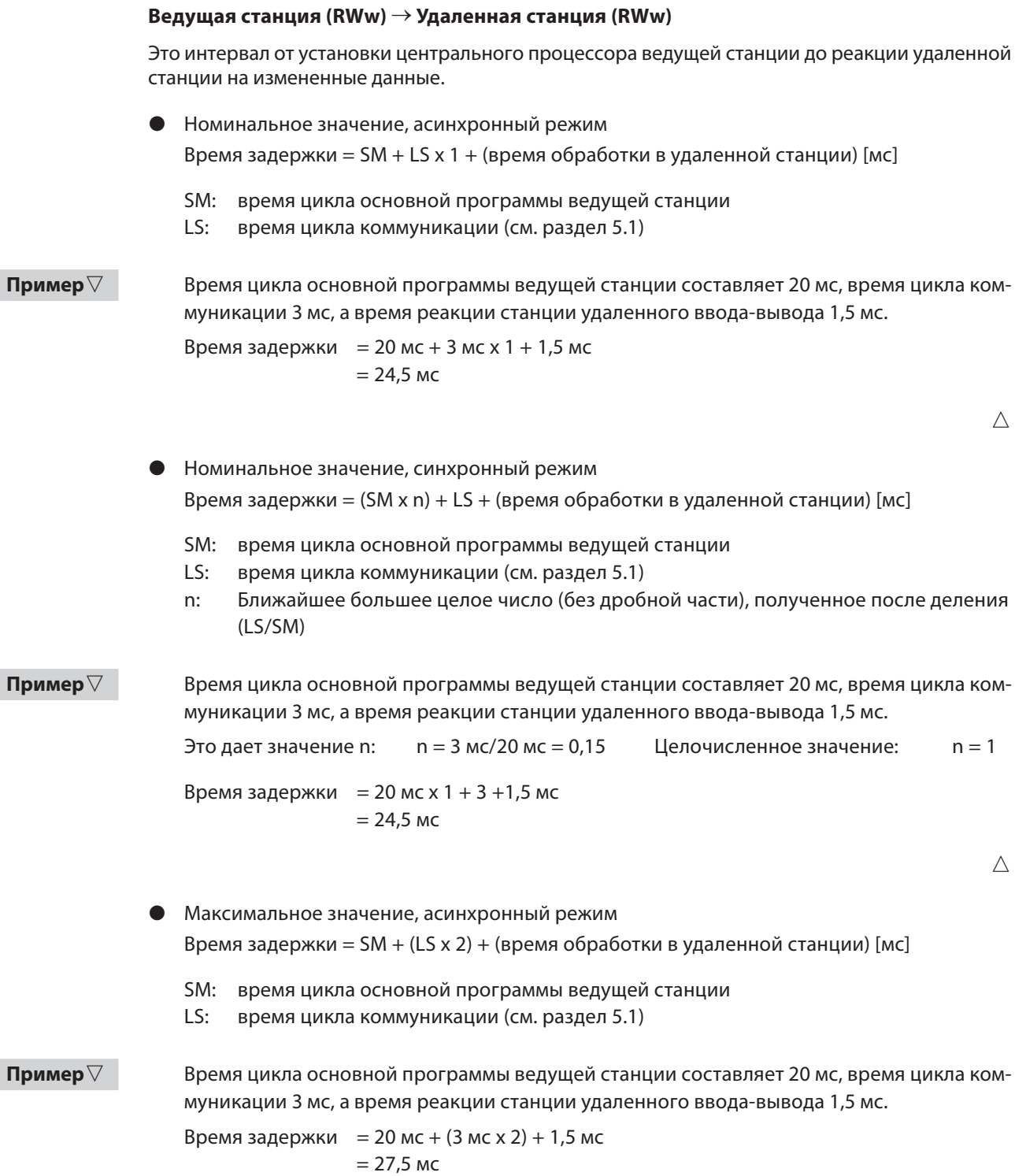

- Максимальное значение, синхронный режим Время задержки = (SM x n) + (LS x 2) + (время обработки в удаленной станции) [мс]
	- SM: время цикла основной программы ведущей станции
	- LS: время цикла коммуникации (см. раздел 5.1)
	- n: Ближайшее большее целое число (без дробной части), полученное после деления (LS/SM)

**Пример**  $\nabla$  Время цикла основной программы ведущей станции составляет 20 мс, время цикла коммуникации 3 мс, а время реакции станции удаленного ввода-вывода 1,5 мс.

Это дает значение n:  $n = 3$  мс/20 мс = 0,15 Целочисленное значение:  $n = 1$ 

Время задержки =  $(20 \text{ mc} \times 1) + (3 \text{ mc} \times 2) + 1,5 \text{ mc}$  $= 27.5$  MC

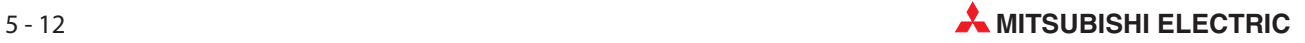

# 5.2.3 Обмен данными между ведущей и удаленной станцией - (подчиненная станция, совместимая с версией 2)

## Удаленная станция (RX)  $\rightarrow$  Ведущая станция (RX)

Это интервал от подачи сигнала на вход удаленной станции до реакции центрального процессора ведущей станции.

Номинальное значение, асинхронный режим

Время задержки = SM + (LS x 1 x m) + (время обработки в удаленной станции) [мс]

- SM: время цикла основной программы ведущей станции
- LS: время цикла коммуникации (см. раздел 5.1)
- m: константа (в зависимости от расширенной настройки цикла)

| Расширенная настройка цикла | Одинарный | <b>Двойной</b> | Четверной | Восьмерной |
|-----------------------------|-----------|----------------|-----------|------------|
| m                           |           |                |           |            |

Таб. 5-6: Определение константы т

**Пример**  $\nabla$  Время цикла основной программы ведущей станции составляет 20 мс, время цикла коммуникации 3 мс, время обработки в удаленной станции 1,5 мс, а расширенная настройка цикла - "двойной".

> Время задержки = 20 мс + (3 мс x 1 x 3) + 1,5 мс = 30,5 мс

> > $\wedge$

- Номинальное значение, синхронный режим Время задержки = (SM x n x 1) + (время обработки в удаленной станции) [мс]
	- SM: время цикла основной программы ведущей станции
	- LS: время цикла коммуникации (см. раздел 5.1)
	- n: Ближайшее большее целое число (без дробной части), полученное в результате расчета по формуле (LS x m/SM)
	- m: константа (в зависимости от расширенной настройки цикла)

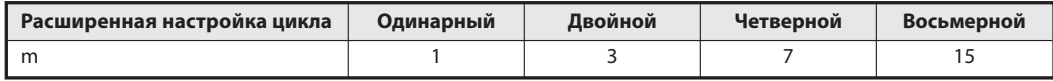

Таб. 5-7: Определение константы т

**Пример**  $\nabla$  Время цикла основной программы ведущей станции составляет 20 мс, время цикла коммуникации 3 мс, время обработки в удаленной станции 1,5 мс, а расширенная настройка цикла - "двойной".

Это дает значение n:  $n = 3$  мс x 3/20 мс = 0,45 Целочисленное значение:  $n = 1$ 

Время задержки =  $(20 \text{ mc} \times 1 \times 1) + 1,5 \text{ mc}$  $= 21.5$  MC

# Максимальное значение, асинхронный режим

Время задержки = SM + (LS x 2 x m) + (время обработки в удаленной станции) [мс]

- SM: время цикла основной программы ведущей станции
- LS: время цикла коммуникации (см. раздел 5.1)
- m: константа (в зависимости от расширенной настройки цикла)

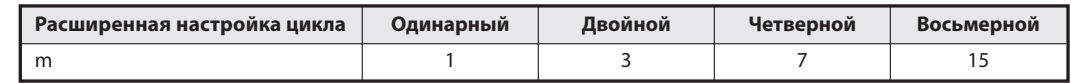

Таб. 5-8: Определение константы т

**Пример**  $\nabla$  Время цикла основной программы ведущей станции составляет 20 мс, время цикла коммуникации 3 мс, время обработки в удаленной станции 1,5 мс, а расширенная настройка цикла - "двойной".

> Время задержки = 20 мс + (3 мс x 2 x 3) + 1,5 мс = 39,5 мс

> > $\triangle$

Максимальное значение, синхронный режим

Время задержки = (SM x n x 2) + (время обработки в удаленной станции) [мс]

- SM: время цикла основной программы ведущей станции
- LS: время цикла коммуникации (см. раздел 5.1)
- n: Ближайшее большее целое число (без дробной части), полученное в результате расчета по формуле (LS x m/SM)
- m: константа (в зависимости от расширенной настройки цикла)

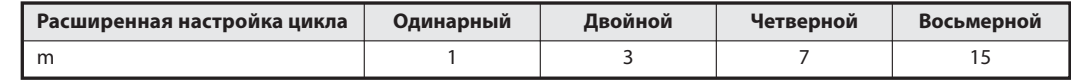

Таб. 5-9: Определение константы т

Пример  $\nabla$  Время цикла основной программы ведущей станции составляет 20 мс, время цикла коммуникации 3 мс, время обработки в удаленной станции 1,5 мс, а расширенная настройка цикла - "двойной".

```
Это дает значение n: n = 3 мс x 3/20 мс = 0,45 Целочисленное значение: n = 1
```
Время задержки =  $(20 \text{ MC} \times 1 \times 2) + 1,5 \text{ MC}$  $= 41.5$  MC

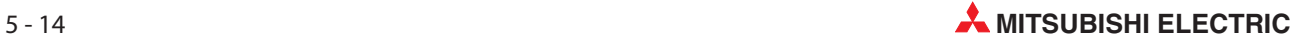

## Ведущая станция (RY)  $\rightarrow$  Удаленная станция (RY)

Это интервал от переключения центрального процессора ведущей станции до переключения выхода удаленной станции.

Номинальное значение, асинхронный режим

Время задержки = SM + (LS x ((1 x m) +1)) + (время обработки в удаленной станции) [мс]

SM: время цикла основной программы ведущей станции

- LS: время цикла коммуникации (см. раздел 5.1)
- m: константа (в зависимости от расширенной настройки цикла)

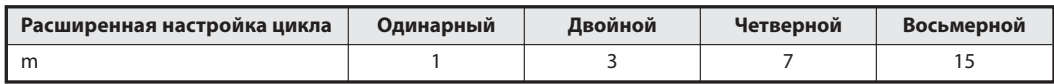

Таб. 5-10: Определение константы т

Пример  $\nabla$  Время цикла основной программы ведущей станции составляет 20 мс, время цикла коммуникации 3 мс, время обработки в удаленной станции 1,5 мс, а расширенная настройка цикла - "двойной".

> Время задержки = 20 мс + (3 мс x ((1 x 3) + 1)) + 1,5 мс  $= 33.5$  MC

> > $\triangle$

 Номинальное значение, синхронный режим Время задержки =  $(SM \times n) + (LS \times m) + (B)$ ремя обработки в удаленной станции) [мс]

- SM: время цикла основной программы ведущей станции
- LS: время цикла коммуникации (см. раздел 5.1)
- n: Ближайшее большее целое число (без дробной части), полученное в результате расчета по формуле (LS x m/SM)
- m: константа (в зависимости от расширенной настройки цикла)

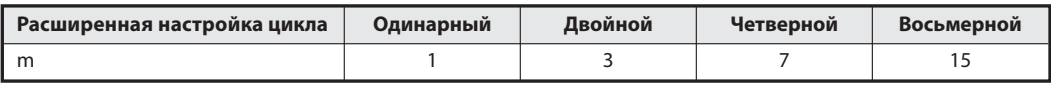

Таб. 5-11: Определение константы т

**Пример**  $\nabla$  Время цикла основной программы ведущей станции составляет 20 мс, время цикла коммуникации 3 мс, время обработки в удаленной станции 1,5 мс, а расширенная настройка цикла - "двойной".

Это дает значение n:  $n = 3$  мс x 3/20 мс = 0.45 Целочисленное значение:  $n = 1$ 

Время задержки =  $(20 \text{ mc } x 1) + (3 \text{ mc } x 3) + 1,5 \text{ mc } x 3$  $= 30.5$  мс

# Максимальное значение, асинхронный режим

Время задержки = SM + (LS x ((2 x m) +1)) + (время обработки в удаленной станции) [мс]

- SM: время цикла основной программы ведущей станции
- LS: время цикла коммуникации (см. раздел 5.1)
- m: константа (в зависимости от расширенной настройки цикла)

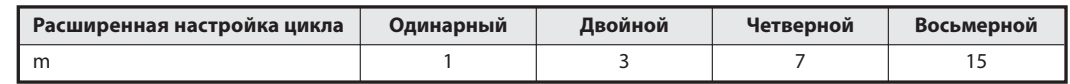

Таб. 5-12: Определение константы т

**Пример**  $\nabla$  Время цикла основной программы ведущей станции составляет 20 мс, время цикла коммуникации 3 мс, время обработки в удаленной станции 1,5 мс, а расширенная настройка цикла - "двойной".

> Время задержки = (20 мс + (3 мс x ((2 x 3) + 1)) +1,5 мс  $= 42,5$  MC

> > $\triangle$

Максимальное значение, синхронный режим

Время задержки = (SM x n) + (LS x m) + (время обработки в удаленной станции) [мс]

- SM: время цикла основной программы ведущей станции
- LS: время цикла коммуникации (см. раздел 5.1)
- n: Ближайшее большее целое число (без дробной части), полученное в результате расчета по формуле (LS x m/SM)
- m: константа (в зависимости от расширенной настройки цикла)

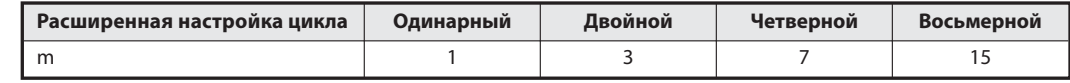

Таб. 5-13: Определение константы т

Пример  $\nabla$  Время цикла основной программы ведущей станции составляет 20 мс, время цикла коммуникации 3 мс, время обработки в удаленной станции 1,5 мс, а расширенная настройка цикла - "двойной".

```
Это дает значение n: n = 3 мс x 3/20 мс = 0,45 Целочисленное значение: n = 1
```
Время задержки =  $(20 \text{ mc } x 1) + (3 \text{ mc } x 3) + 1,5 \text{ mc } x$  $= 30.5$  MC

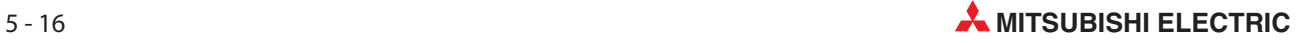

## Удаленная станция (RWr)  $\rightarrow$  Ведущая станция (RWr)

Это интервал от подачи сигнала на удаленную станцию до реакции центрального процессора ведущей станции на изменение данных.

Номинальное значение, асинхронный режим

Время задержки = SM + (LS x 1 x m) + (время обработки в удаленной станции) [мс]

SM: время цикла основной программы ведущей станции

- LS: время цикла коммуникации (см. раздел 5.1)
- m: константа (в зависимости от расширенной настройки цикла)

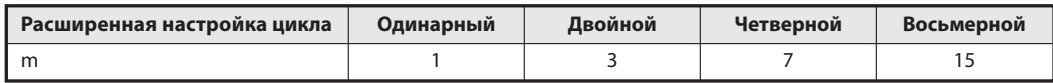

Таб. 5-14: Определение константы т

Пример  $\nabla$  Время цикла основной программы ведущей станции составляет 20 мс, время цикла коммуникации 3 мс, время обработки в удаленной станции 1,5 мс, а расширенная настройка цикла - "двойной".

> Время задержки = 20 мс + (3 мс x 1 x 3) + 1,5 мс  $= 30.5$  MC

> > $\triangle$

 Номинальное значение, синхронный режим Время задержки = (SM x n x 1) + (время обработки в удаленной станции) [мс]

SM: время цикла основной программы ведущей станции

- LS: время цикла коммуникации (см. раздел 5.1)
- n: Ближайшее большее целое число (без дробной части), полученное в результате расчета по формуле (LS x m/SM)
- m: константа (в зависимости от расширенной настройки цикла)

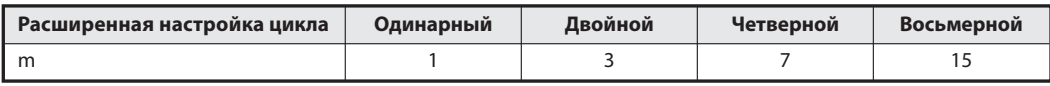

Таб. 5-15: Определение константы т

**Пример**  $\nabla$  Время цикла основной программы ведущей станции составляет 20 мс, время цикла коммуникации 3 мс, время обработки в удаленной станции 1,5 мс, а расширенная настройка цикла - "двойной".

Это дает значение n:  $n = 3$  мс x 3/20 мс = 0,45 Целочисленное значение:  $n = 1$ 

Время задержки =  $(20 \text{ mc} \times 1 \times 1) + 1,5 \text{ mc}$  $= 21,5$  MC

# Максимальное значение, асинхронный режим

Время задержки = SM + (LS x 2 x m) + (время обработки в удаленной станции) [мс]

- SM: время цикла основной программы ведущей станции
- LS: время цикла коммуникации (см. раздел 5.1)
- m: константа (в зависимости от расширенной настройки цикла)

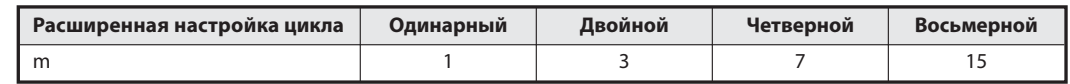

Таб. 5-16: Определение константы т

**Пример**  $\nabla$  Время цикла основной программы ведущей станции составляет 20 мс, время цикла коммуникации 3 мс, время обработки в удаленной станции 1,5 мс, а расширенная настройка цикла - "двойной".

> Время задержки = 20 мс + (3 мс x 2 x 3) + 1,5 мс = 39,5 мс

> > $\triangle$

Максимальное значение, синхронный режим

Время задержки = (SM x n x 2) + (время обработки в удаленной станции) [мс]

- SM: время цикла основной программы ведущей станции
- LS: время цикла коммуникации (см. раздел 5.1)
- n: Ближайшее большее целое число (без дробной части), полученное в результате расчета по формуле (LS x m/SM)
- m: константа (в зависимости от расширенной настройки цикла)

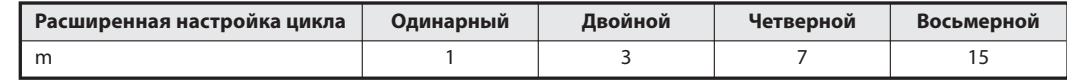

Таб. 5-17: Определение константы т

Пример  $\nabla$  Время цикла основной программы ведущей станции составляет 20 мс, время цикла коммуникации 3 мс, время обработки в удаленной станции 1,5 мс, а расширенная настройка цикла - "двойной".

```
Это дает значение n: n = 3 мс x 3/20 мс = 0,45 Целочисленное значение: n = 1
```
Время задержки =  $(20 \text{ mc} \times 1 \times 2) + 1.5 \text{ mc}$  $= 41.5$  MC

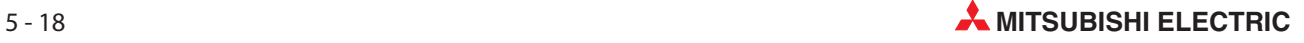

## Ведущая станция (RWw)  $\rightarrow$  Удаленная станция (RWw)

Это интервал от установки центрального процессора ведущей станции до реакции удаленной станции на измененные данные.

Номинальное значение, асинхронный режим

Время задержки = SM + (LS x ((1 x m) +1)) + (время обработки в удаленной станции) [мс]

SM: время цикла основной программы ведущей станции

- LS: время цикла коммуникации (см. раздел 5.1)
- m: константа (в зависимости от расширенной настройки цикла)

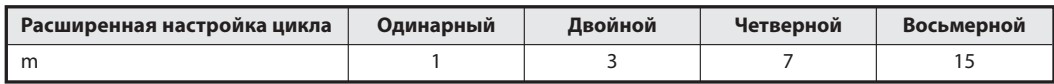

Таб. 5-18: Определение константы т

Пример  $\nabla$  Время цикла основной программы ведущей станции составляет 20 мс, время цикла коммуникации 3 мс, время обработки в удаленной станции 1,5 мс, а расширенная настройка цикла - "двойной".

> Время задержки = 20 мс + (3 мс x ((1 x 3) + 1)) + 1,5 мс  $= 33.5$  MC

> > $\triangle$

 Номинальное значение, синхронный режим Время задержки =  $(SM \times n) + (LS \times m) + (B)$ ремя обработки в удаленной станции) [мс]

- SM: время цикла основной программы ведущей станции
- LS: время цикла коммуникации (см. раздел 5.1)
- n: Ближайшее большее целое число (без дробной части), полученное в результате расчета по формуле (LS x m/SM)
- m: константа (в зависимости от расширенной настройки цикла)

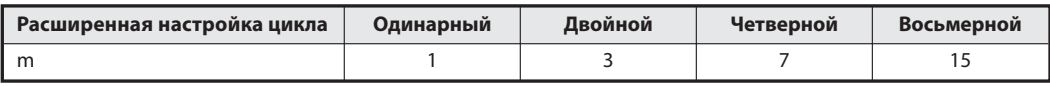

Таб. 5-19: Определение константы т

**Пример**  $\nabla$  Время цикла основной программы ведущей станции составляет 20 мс, время цикла коммуникации 3 мс, время обработки в удаленной станции 1,5 мс, а расширенная настройка цикла - "двойной".

Это дает значение n:  $n = 3$  мс x 3/20 мс = 0.45 Целочисленное значение:  $n = 1$ 

Время задержки =  $(20 \text{ mc } x 1) + (3 \text{ mc } x 3) + 1,5 \text{ mc } x 3$  $= 30.5$  мс

# Максимальное значение, асинхронный режим

Время задержки = SM + (LS x ((2 x m) +1)) + (время обработки в удаленной станции) [мс]

- SM: время цикла основной программы ведущей станции
- LS: время цикла коммуникации (см. раздел 5.1)
- m: константа (в зависимости от расширенной настройки цикла)

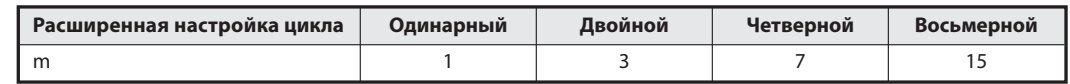

Таб. 5-20: Определение константы т

**Пример**  $\nabla$  Время цикла основной программы ведущей станции составляет 20 мс, время цикла коммуникации 3 мс, время обработки в удаленной станции 1,5 мс, а расширенная настройка цикла - "двойной".

> Время задержки = (20 мс + (3 мс x ((2 x 3) + 1)) +1,5 мс  $= 42,5$  MC

> > $\triangle$

Максимальное значение, синхронный режим

Время задержки = (SM x n) + (LS x m) + (время обработки в удаленной станции) [мс]

- SM: время цикла основной программы ведущей станции
- LS: время цикла коммуникации (см. раздел 5.1)
- n: Ближайшее большее целое число (без дробной части), полученное в результате расчета по формуле (LS x m/SM)
- m: константа (в зависимости от расширенной настройки цикла)

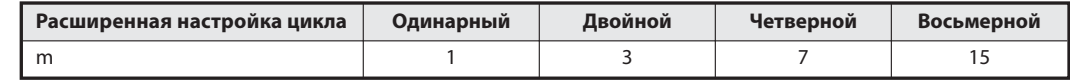

Таб. 5-21: Определение константы т

Пример  $\nabla$  Время цикла основной программы ведущей станции составляет 20 мс, время цикла коммуникации 3 мс, время обработки в удаленной станции 1,5 мс, а расширенная настройка цикла - "двойной".

```
Это дает значение n: n = 3 мс x 3/20 мс = 0,45 Целочисленное значение: n = 1
```
Время задержки =  $(20 \text{ mc } x 1) + (3 \text{ mc } x 3) + 1,5 \text{ mc } x$  $= 30.5$  MC

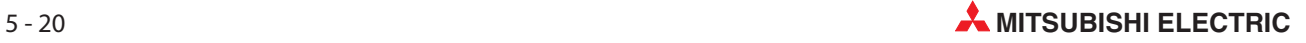

# 5.2.4 Обмен данными между ведущей и локальной станцией (подчиненная станция, совместимая с версией 1)

# Локальная станция (RY)  $\rightarrow$  Ведущая станция (RX)

Это интервал от переключения центрального процессора локальной станции до переключения центрального процессора ведущей станции.

Номинальное значение, асинхронный режим

Время задержки =  $SM + (LS \times 2) + SL$  [MC]

- SM: время цикла основной программы ведущей станции
- LS: время цикла коммуникации (см. раздел 5.1)
- SL: время цикла основной программы локальной станции

Пример  $\nabla$  Время цикла основной программы ведущей станции составляет 20 мс, время цикла коммуникации 3 мс, а время цикла основной программы локальной станции 10 мс.

> Время задержки = 20 мс +  $(3$  мс x 2) + 10 мс  $= 36$  MC

> > $\triangle$

- Номинальное значение, синхронный режим Время задержки =  $(SM \times n \times 2) + SL$  [MC]
	- SM: время цикла основной программы ведущей станции
	- LS: время цикла коммуникации (см. раздел 5.1)
	- SL: время цикла основной программы локальной станции
	- n: Ближайшее большее целое число (без дробной части), полученное после деления (LS/SM)

Пример  $\nabla$  Время цикла основной программы ведущей станции составляет 20 мс, время цикла коммуникации 3 мс, а время цикла основной программы локальной станции 10 мс.

> Это дает значение n:  $n = 3$  мс/20 мс = 0,15 Целочисленное значение:  $n = 1$ Время задержки =  $(20 \text{ mc} \times 1 \times 2) + 10 \text{ mc}$

> > $\triangle$

 Максимальное значение, асинхронный режим Время задержки =  $SM + (LS \times 3) + SL$  [Mc]

 $= 50$  MC

- SM: время цикла основной программы ведущей станции
- LS: время цикла коммуникации (см. раздел 5.1)
- SL: время цикла основной программы локальной станции

Пример  $\nabla$  Время цикла основной программы ведущей станции составляет 20 мс, время цикла коммуникации 3 мс, а время цикла основной программы локальной станции 10 мс.

> Время задержки = 20 мс + (3 мс x 3) + 10 мс = 39 мс

 Максимальное значение, синхронный режим Время задержки =  $(SM \times n \times 3) + LS$  [MC]

- SM: время цикла основной программы ведущей станции
- LS: время цикла коммуникации (см. раздел 5.1)
- SL: время цикла основной программы локальной станции
- n: Ближайшее большее целое число (без дробной части), полученное после деления (LS/SM)

**Пример**  $\nabla$  Время цикла основной программы ведущей станции составляет 20 мс, время цикла коммуникации 3 мс, а время цикла основной программы локальной станции 10 мс.

> Это дает значение n:  $n = 3$  мс/20 мс = 0,15 Целочисленное значение:  $n = 1$ Время задержки =  $(20 \text{ mc} \times 1 \times 3) + 10 \text{ mc}$ = 70 мс

> > $\triangle$

## Ведущая станция (RY)  $\rightarrow$  Локальная станция (RX)

Это интервал от переключения центрального процессора ведущей станции до переключения центрального процессора локальной станции.

- Номинальное значение, асинхронный режим Время задержки =  $SM + (LS \times 2) + SL$  [Mc]
	- SM: время цикла основной программы ведущей станции
	- LS: время цикла коммуникации (см. раздел 5.1)
	- SL: время цикла основной программы локальной станции

**Пример**  $\nabla$  Время цикла основной программы ведущей станции составляет 20 мс, время цикла коммуникации 3 мс, а время цикла основной программы локальной станции 10 мс.

> Время задержки = 20 мс + (3 мс x 2) + 10 мс  $= 36$  MC

> > $\wedge$

- Номинальное значение, синхронный режим Время задержки =  $(SM x n) + (LS x 2) + SL$  [Mc]
	- SM: время цикла основной программы ведущей станции
	- LS: время цикла коммуникации (см. раздел 5.1)
	- SL: время цикла основной программы локальной станции
	- n: Ближайшее большее целое число (без дробной части), полученное после деления (LS/SM)

Пример  $\nabla$  Время цикла основной программы ведущей станции составляет 20 мс, время цикла коммуникации 3 мс, а время цикла основной программы локальной станции 10 мс.

> Это дает значение n:  $n = 3$  мс/20 мс = 0,15 Целочисленное значение:  $n = 1$ Время задержки =  $(20 \text{ mc} \times 1) + (3 \times 2) + 10 \text{ mc}$  $= 36$  MC

> > $\wedge$

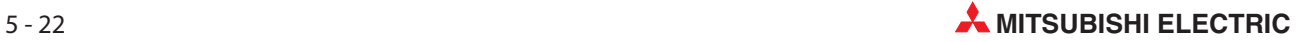

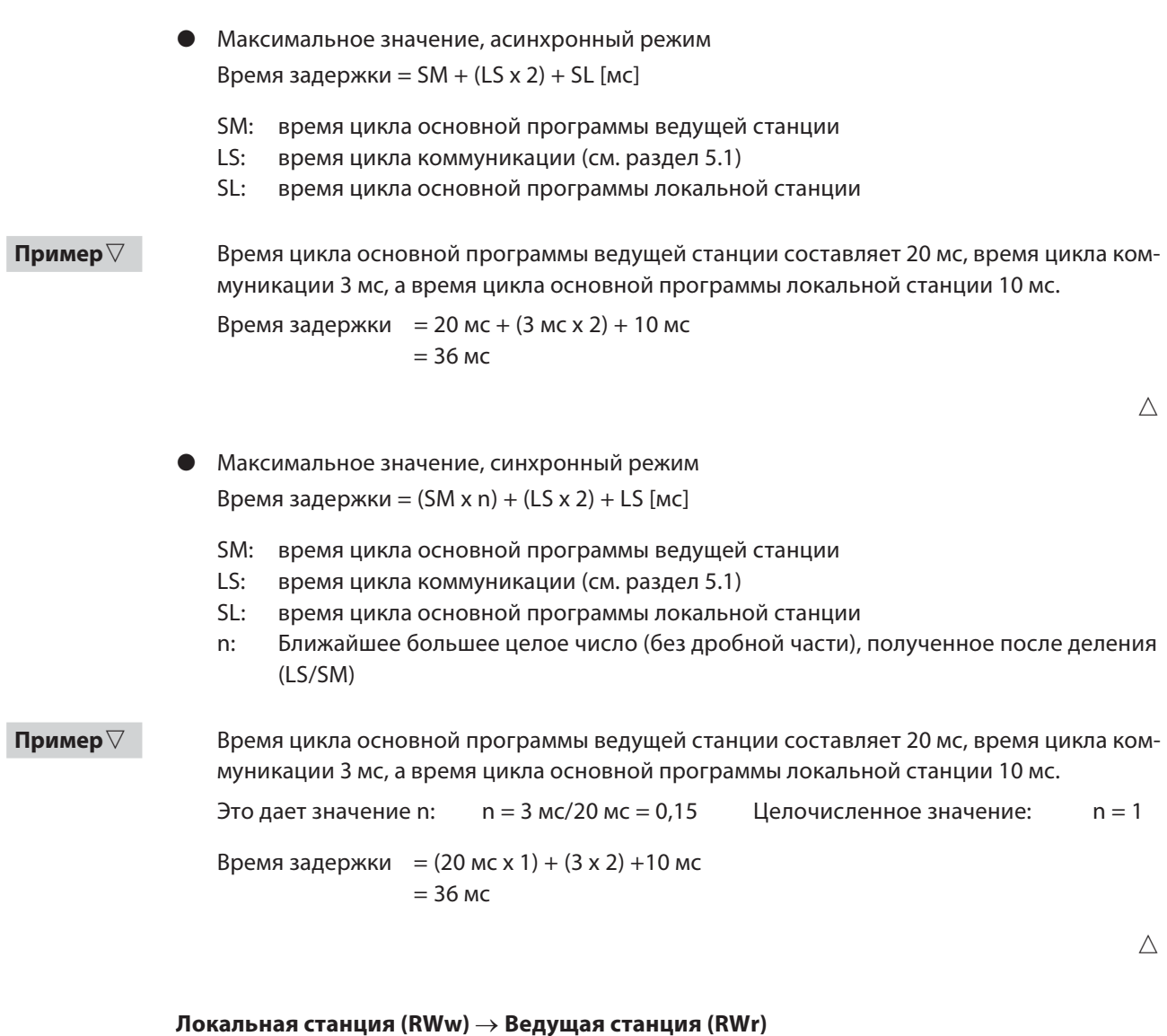

Это интервал от установки данных в центральном процессоре локальной станции до сохранения данных центральным процессором ведущей станции.

 Номинальное значение, асинхронный режим Время задержки = SM + (LS x 2) + SL [мс]

- SM: время цикла основной программы ведущей станции
- LS: время цикла коммуникации (см. раздел 5.1)
- SL: время цикла основной программы локальной станции

**Пример**  $\nabla$  Время цикла основной программы ведущей станции составляет 20 мс, время цикла коммуникации 3 мс, а время цикла основной программы локальной станции 10 мс.

> Время задержки = 20 мс + (3 мс x 2) + 10 мс  $= 36$  MC

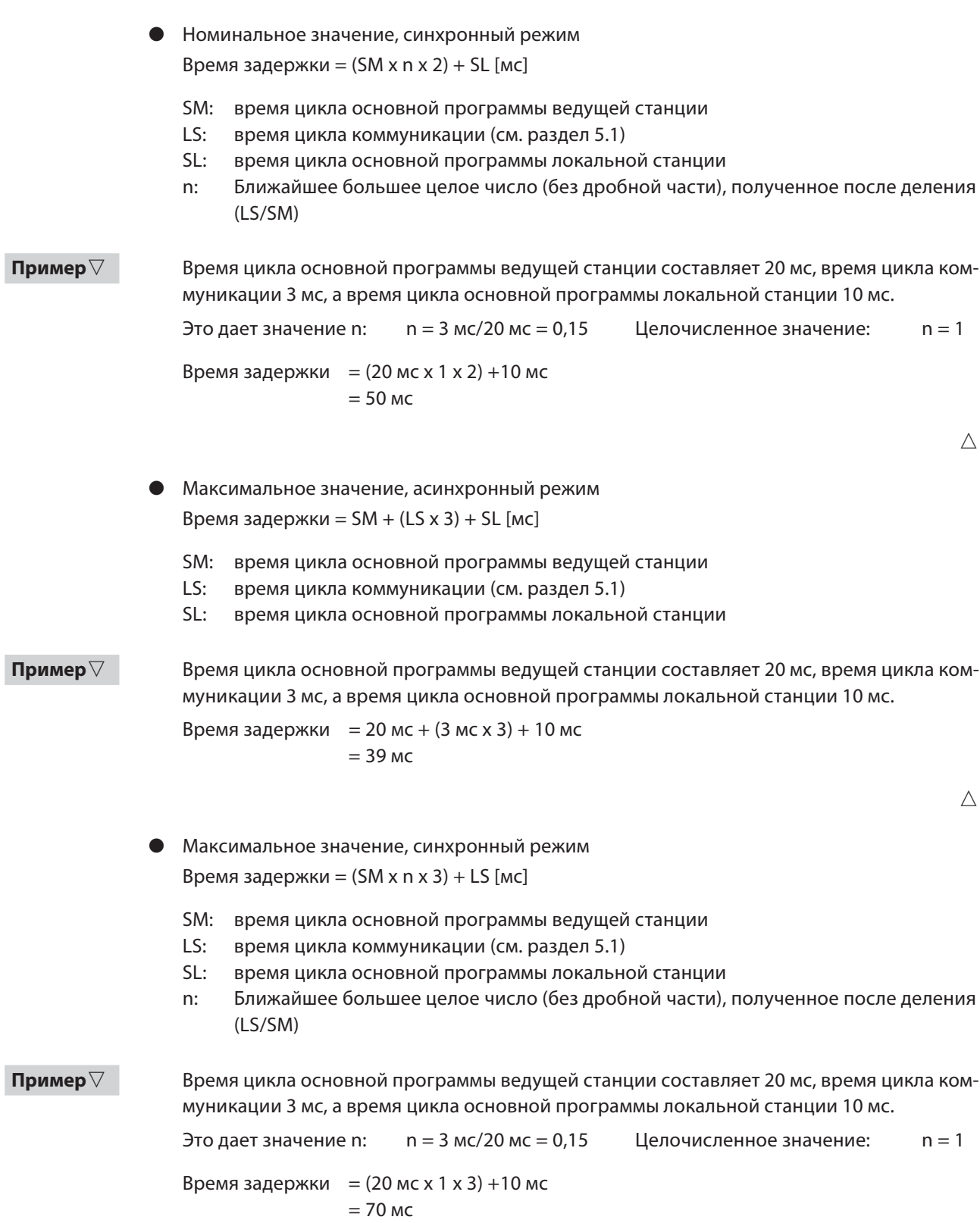

 $\bigtriangleup$ 

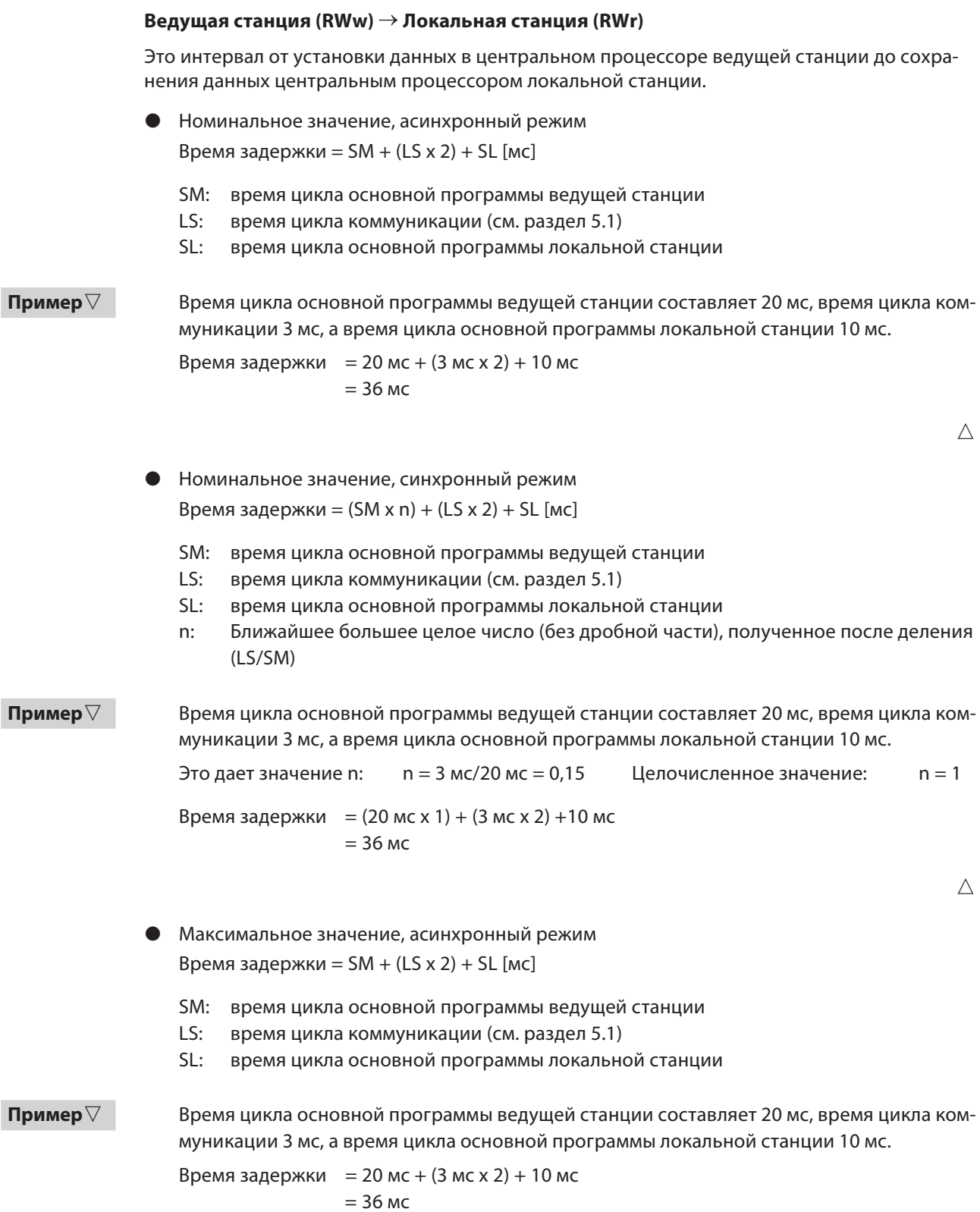

- Максимальное значение, синхронный режим Время задержки = (SM x n) + (LS x 2) + LS [мс]
	- SM: время цикла основной программы ведущей станции
	- LS: время цикла коммуникации (см. раздел 5.1)
	- SL: время цикла основной программы локальной станции
	- n: Ближайшее большее целое число (без дробной части), полученное после деления (LS/SM)

**Пример**  $\nabla$  Время цикла основной программы ведущей станции составляет 20 мс, время цикла коммуникации 3 мс, а время цикла основной программы локальной станции 10 мс.

Это дает значение n:  $n = 3$  мс/20 мс = 0,15 Целочисленное значение:  $n = 1$ 

Время задержки =  $(20 \text{ mc } x 1) + (3 \text{ ms } x 2) + 10 \text{ mc}$ = 36 мс

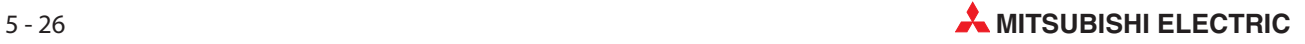

# 5.2.5 Обмен данными между ведущей и локальной станцией (подчиненная станция, совместимая с версией 2)

# Локальная станция (RY)  $\rightarrow$  Ведущая станция (RX)

Это интервал от переключения центрального процессора локальной станции до переключения центрального процессора ведущей станции.

Номинальное значение, асинхронный режим

Время задержки = SM + (LS x ((1 x m) + 1)) + SL [мс]

- SM: время цикла основной программы ведущей станции
- LS: время цикла коммуникации (см. раздел 5.1)
- SL: время цикла основной программы локальной станции
- m: константа (в зависимости от расширенной настройки цикла)

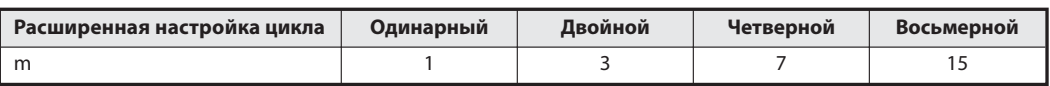

Таб. 5-22: Определение константы т

**Пример**  $\nabla$  Время цикла основной программы ведущей станции составляет 20 мс, время цикла коммуникации 3 мс, время цикла основной программы локальной станции 10 мс, а расширенная настройка цикла - "двойной".

> Время задержки = 20 мс + (3 мс x ((1 x 3) +1)) + 10 мс  $= 42$  MC

> > $\triangle$

- Номинальное значение, синхронный режим Время задержки =  $(SM \times n \times 1) + SL$  [Mc]
	- SM: время цикла основной программы ведущей станции
	- LS: время цикла коммуникации (см. раздел 5.1)
	- SL: время цикла основной программы локальной станции
	- n: Ближайшее большее целое число (без дробной части), полученное в результате расчета по формуле (LS x m/SM)
	- m: константа (в зависимости от расширенной настройки цикла)

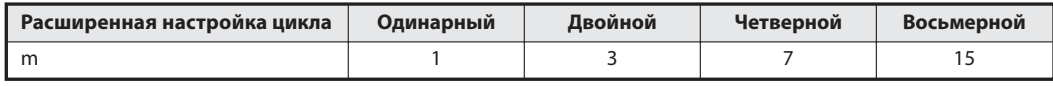

Таб. 5-23: Определение константы т

Пример  $\nabla$  Время цикла основной программы ведущей станции составляет 20 мс, время цикла коммуникации 3 мс, время цикла основной программы локальной станции 10 мс, а расширенная настройка цикла - "двойной".

Это дает значение n:  $n = 3$  мс x 3/20 мс = 0,45 Целочисленное значение:  $n = 1$ 

Время задержки =  $(20 \text{ mc} \times 1 \times 1) + 10 \text{ mc}$  $= 30$  MC

# Максимальное значение, асинхронный режим Время задержки = SM + (LS x ((2 x m)+1)) + SL [мс]

- SM: время цикла основной программы ведущей станции
- LS: время цикла коммуникации (см. раздел 5.1)
- SL: время цикла основной программы локальной станции
- m: константа (в зависимости от расширенной настройки цикла)

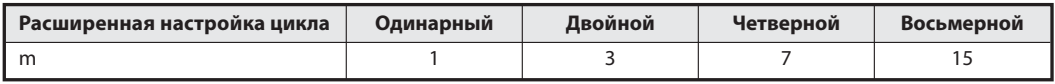

Таб. 5-24: Определение константы т

**Пример**  $\nabla$  Время цикла основной программы ведущей станции составляет 20 мс, время цикла коммуникации 3 мс, время цикла основной программы локальной станции 10 мс, а расширенная настройка цикла - "двойной".

> Время задержки = 20 мс + (3 мс x ((2 x 3) +1)) + 10 мс  $= 51$  MC

> > $\triangle$

- Максимальное значение, синхронный режим Время задержки =  $(SM \times n \times 2) + SL$  [Mc]
	- SM: время цикла основной программы ведущей станции
	- LS: время цикла коммуникации (см. раздел 5.1)
	- SL: время цикла основной программы локальной станции
	- n: Ближайшее большее целое число (без дробной части), полученное в результате расчета по формуле (LS x m/SM)
	- m: константа (в зависимости от расширенной настройки цикла)

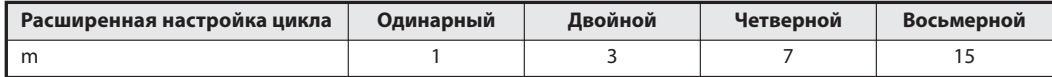

Таб. 5-25: Определение константы т

**Пример**  $\nabla$  Время цикла основной программы ведущей станции составляет 20 мс, время цикла коммуникации 3 мс, время цикла основной программы локальной станции 10 мс, а расширенная настройка цикла - "двойной".

Это дает значение n:  $n = 3$  мс x 3/20 мс = 0,45 Целочисленное значение:  $n = 1$ 

Время задержки =  $(20 \text{ mc} \times 1 \times 2) + 10 \text{ mc}$  $= 50$  MC

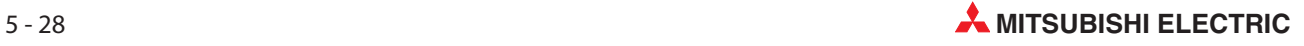

### Ведущая станция (RY)  $\rightarrow$  Локальная станция (RX)

Это интервал от переключения центрального процессора ведущей станции до переключения центрального процессора локальной станции.

- Номинальное значение, асинхронный режим Время задержки = SM + (LS x ((1 x m) + 1)) + SL [мс]
	- SM: время цикла основной программы ведущей станции
	- LS: время цикла коммуникации (см. раздел 5.1)
	- SL: время цикла основной программы локальной станции
	- m: константа (в зависимости от расширенной настройки цикла)

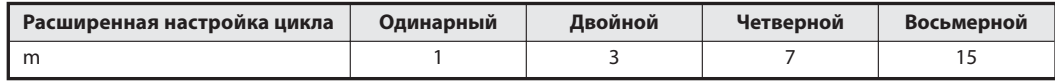

Таб. 5-26: Определение константы т

**Пример**  $\nabla$  Время цикла основной программы ведущей станции составляет 20 мс, время цикла коммуникации 3 мс, время цикла основной программы локальной станции 10 мс, а расширенная настройка цикла - "двойной".

> Время задержки = 20 мс + (3 мс x ((1 x 3) +1)) + 10 мс  $= 42$  MC

> > $\triangle$

 Номинальное значение, синхронный режим Время задержки =  $(SM \times n \times 1) + SL$  [MC]

- SM: время цикла основной программы ведущей станции
- LS: время цикла коммуникации (см. раздел 5.1)
- SL: время цикла основной программы локальной станции
- n: Ближайшее большее целое число (без дробной части), полученное в результате расчета по формуле (LS x m/SM)
- m: константа (в зависимости от расширенной настройки цикла)

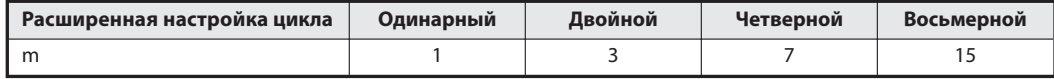

Таб. 5-27: Определение константы m

**Пример**  $\nabla$  Время цикла основной программы ведущей станции составляет 20 мс, время цикла коммуникации 3 мс, время цикла основной программы локальной станции 10 мс, а расширенная настройка цикла - "двойной".

Это дает значение n:  $n = 3$  мс x 3/20 мс = 0,45 Целочисленное значение:  $n = 1$ 

Время задержки =  $(20 \text{ mc} \times 1 \times 1) + 10 \text{ mc}$  $= 30$  MC

 $\wedge$ 

 Максимальное значение, асинхронный режим Время задержки = SM + (LS x ((2 x m) +1)) + SL [мс]

- SM: время цикла основной программы ведущей станции
- LS: время цикла коммуникации (см. раздел 5.1)
- SL: время цикла основной программы локальной станции
- m: константа (в зависимости от расширенной настройки цикла)

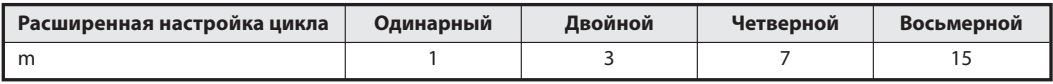

Таб. 5-28: Определение константы т

**Пример**  $\nabla$  Время цикла основной программы ведущей станции составляет 20 мс, время цикла коммуникации 3 мс, время цикла основной программы локальной станции 10 мс, а расширенная настройка цикла - "двойной".

> Время задержки = 20 мс + (3 мс x ((2 x 3)+1)) + 10 мс  $= 51$  MC

> > $\triangle$

- Максимальное значение, синхронный режим Время задержки =  $(SM \times n \times 2) + SL$  [Mc]
	- SM: время цикла основной программы ведущей станции
	- LS: время цикла коммуникации (см. раздел 5.1)
	- SL: время цикла основной программы локальной станции
	- n: Ближайшее большее целое число (без дробной части), полученное в результате расчета по формуле (LS x m/SM)
	- m: константа (в зависимости от расширенной настройки цикла)

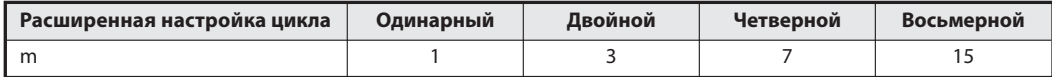

Таб. 5-29: Определение константы т

**Пример**  $\nabla$  Время цикла основной программы ведущей станции составляет 20 мс, время цикла коммуникации 3 мс, время цикла основной программы локальной станции 10 мс, а расширенная настройка цикла - "двойной".

Это дает значение n:  $n = 3$  мс x 3/20 мс = 0,45 Целочисленное значение:  $n = 1$ 

Время задержки =  $(20 \text{ mc} \times 1 \times 2) + 10 \text{ mc}$  $= 50$  MC

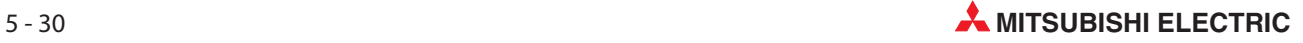

## Локальная станция (RWw)  $\rightarrow$  Ведущая станция (RWr)

Это интервал от установки данных в центральном процессоре локальной станции до сохранения данных центральным процессором ведущей станции.

Номинальное значение, асинхронный режим

Время задержки = SM + (LS x ((1 x m) +1)) + SL [мс]

- SM: время цикла основной программы ведущей станции
- LS: время цикла коммуникации (см. раздел 5.1)
- SL: время цикла основной программы локальной станции
- m: константа (в зависимости от расширенной настройки цикла)

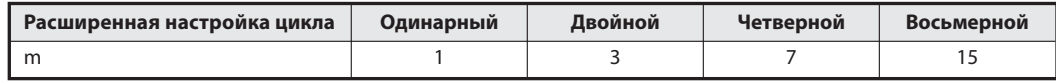

Таб. 5-30: Определение константы т

**Пример**  $\nabla$  Время цикла основной программы ведущей станции составляет 20 мс, время цикла коммуникации 3 мс, время цикла основной программы локальной станции 10 мс, а расширенная настройка цикла - "двойной".

> Время задержки = 20 мс + (3 мс x ((1 x 3)+1)) + 10 мс  $= 42$  MC

> > $\triangle$

 Номинальное значение, синхронный режим Время задержки =  $(SM \times n \times 1) + SL$  [MC]

- SM: время цикла основной программы ведущей станции
- LS: время цикла коммуникации (см. раздел 5.1)
- SL: время цикла основной программы локальной станции
- n: Ближайшее большее целое число (без дробной части), полученное в результате расчета по формуле (LS x m/SM)
- m: константа (в зависимости от расширенной настройки цикла)

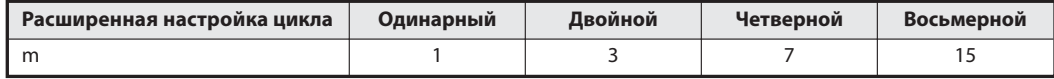

Таб. 5-31: Определение константы т

**Пример**  $\nabla$  Время цикла основной программы ведущей станции составляет 20 мс, время цикла коммуникации 3 мс, время цикла основной программы локальной станции 10 мс, а расширенная настройка цикла - "двойной".

Это дает значение n:  $n = 3$  мс x 3/20 мс = 0,45 Целочисленное значение:  $n = 1$ 

Время задержки =  $(20 \text{ mc} \times 1 \times 1) + 10 \text{ mc}$  $= 30$  MC

 $\wedge$ 

 Максимальное значение, асинхронный режим Время задержки = SM + (LS x ((2 x m) +1)) + SL [мс]

- SM: время цикла основной программы ведущей станции
- LS: время цикла коммуникации (см. раздел 5.1)
- SL: время цикла основной программы локальной станции
- m: константа (в зависимости от расширенной настройки цикла)

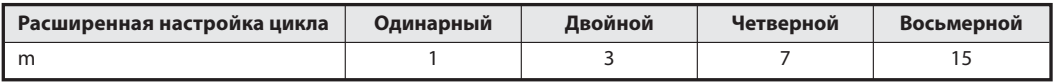

Таб. 5-32: Определение константы т

**Пример**  $\nabla$  Время цикла основной программы ведущей станции составляет 20 мс, время цикла коммуникации 3 мс, время цикла основной программы локальной станции 10 мс, а расширенная настройка цикла - "двойной".

> Время задержки = 20 мс + (3 мс x ((2 x 3) +1)) + 10 мс  $= 51$  MC

> > $\triangle$

- Максимальное значение, синхронный режим Время задержки =  $(SM \times n \times 2) + SL$  [Mc]
	- SM: время цикла основной программы ведущей станции
	- LS: время цикла коммуникации (см. раздел 5.1)
	- SL: время цикла основной программы локальной станции
	- n: Ближайшее большее целое число (без дробной части), полученное в результате расчета по формуле (LS x m/SM)
	- m: константа (в зависимости от расширенной настройки цикла)

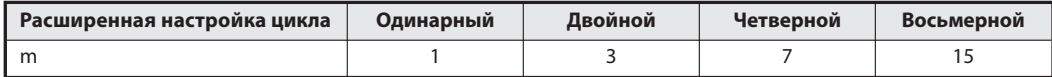

Таб. 5-33: Определение константы т

**Пример**  $\nabla$  Время цикла основной программы ведущей станции составляет 20 мс, время цикла коммуникации 3 мс, время цикла основной программы локальной станции 10 мс, а расширенная настройка цикла - "двойной".

Это дает значение n:  $n = 3$  мс x 3/20 мс = 0,45 Целочисленное значение:  $n = 1$ 

Время задержки =  $(20 \text{ mc} \times 1 \times 2) + 10 \text{ mc}$  $= 50$  MC

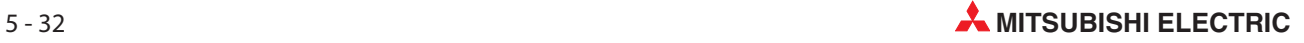

## Ведущая станция (RWw)  $\rightarrow$  Локальная станция (RWr)

Это интервал от установки данных в центральном процессоре ведущей станции до сохранения данных центральным процессором локальной станции.

Номинальное значение, асинхронный режим

Время задержки = SM + (LS x ((1 x m) +1)) + SL [мс]

- SM: время цикла основной программы ведущей станции
- LS: время цикла коммуникации (см. раздел 5.1)
- SL: время цикла основной программы локальной станции
- m: константа (в зависимости от расширенной настройки цикла)

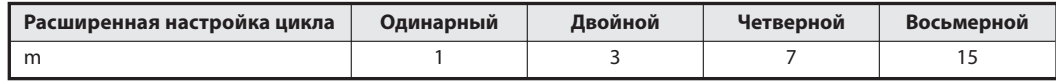

Таб. 5-34: Определение константы т

**Пример**  $\nabla$  Время цикла основной программы ведущей станции составляет 20 мс, время цикла коммуникации 3 мс, время цикла основной программы локальной станции 10 мс, а расширенная настройка цикла - "двойной".

> Время задержки = 20 мс + (3 мс x ((1 x 3)+1)) + 10 мс  $= 42$  MC

> > $\triangle$

 Номинальное значение, синхронный режим Время задержки =  $(SM \times n \times 1) + SL$  [MC]

SM: время цикла основной программы ведущей станции

- LS: время цикла коммуникации (см. раздел 5.1)
- SL: время цикла основной программы локальной станции
- n: Ближайшее большее целое число (без дробной части), полученное в результате расчета по формуле (LS x m/SM)
- m: константа (в зависимости от расширенной настройки цикла)

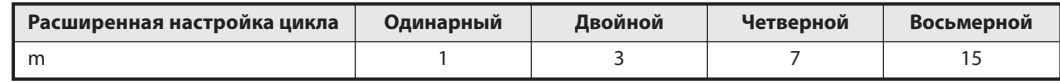

Таб. 5-35: Определение константы т

**Пример**  $\nabla$  Время цикла основной программы ведущей станции составляет 20 мс, время цикла коммуникации 3 мс, время цикла основной программы локальной станции 10 мс, а расширенная настройка цикла - "двойной".

Это дает значение n:  $n = 3$  мс x 3/20 мс = 0,45 Целочисленное значение:  $n = 1$ 

Время задержки =  $(20 \text{ mc} \times 1 \times 1) + 10 \text{ mc}$  $= 30$  MC

 Максимальное значение, асинхронный режим Время задержки = SM + (LS x ((2 x m) +1)) + SL [мс]

- SM: время цикла основной программы ведущей станции
- LS: время цикла коммуникации (см. раздел 5.1)
- SL: время цикла основной программы локальной станции
- m: константа (в зависимости от расширенной настройки цикла)

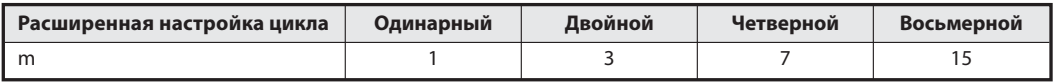

Таб. 5-36: Определение константы т

**Пример**  $\nabla$  Время цикла основной программы ведущей станции составляет 20 мс, время цикла коммуникации 3 мс, время цикла основной программы локальной станции 10 мс, а расширенная настройка цикла - "двойной".

> Время задержки = 20 мс + (3 мс x ((2 x 3) +1)) + 10 мс  $= 51$  MC

> > $\triangle$

- Максимальное значение, синхронный режим Время задержки =  $(SM \times n \times 2) + SL$  [Mc]
	- SM: время цикла основной программы ведущей станции
	- LS: время цикла коммуникации (см. раздел 5.1)
	- SL: время цикла основной программы локальной станции
	- n: Ближайшее большее целое число (без дробной части), полученное в результате расчета по формуле (LS x m/SM)
	- m: константа (в зависимости от расширенной настройки цикла)

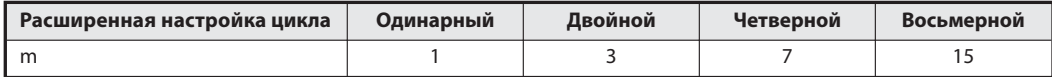

Таб. 5-37: Определение константы т

**Пример**  $\nabla$  Время цикла основной программы ведущей станции составляет 20 мс, время цикла коммуникации 3 мс, время цикла основной программы локальной станции 10 мс, а расширенная настройка цикла - "двойной".

Это дает значение n:  $n = 3$  мс x 3/20 мс = 0,45 Целочисленное значение:  $n = 1$ 

Время задержки =  $(20 \text{ mc} \times 1 \times 2) + 10 \text{ mc}$  $= 50$  MC

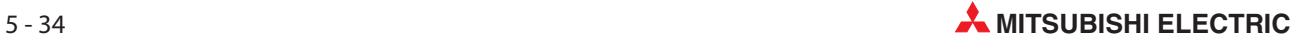

# 5.2.6 Обмен данными между ведущей и интеллектуальной станцией

Время задержки передачи между ведущей и интеллектуальной станцией зависит от типа интеллектуальной станции.

Более подробная информация на эту тему имеется в руководстве по соответствующей интеллектуальной станции.

# 5.3 Время обработки прикладных команд

Время обработки прикладных команд - это время, проходящее между выводом команды и поступлением ответа.

# 5.3.1 Обмен данными между ведущей и локальной станцией

# Ведущая станция  $\rightarrow$  Локальная станция

Время обработки это время, которое проходит от вывода команды ведущей станцией до приема ответа от локальной станции.

- Максимальное значение, команда RIRD (считывание данных): Время обработки = OT + LS x [BC + {(количество считываемых данных + 16)/16}\* x 1,067] + SL [мс]
	- OT: Время обработки прикладной команды процессором QCPU QnCPU: 1 мс QnHCPU: 0,5 мс
	- LS: время цикла коммуникации (см. раздел 5.1)
	- BC: константа (зависит от скорости передачи)

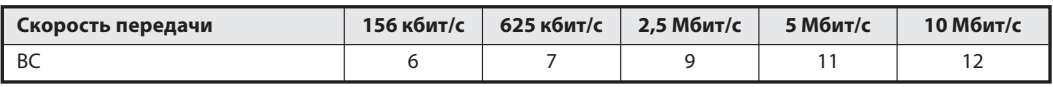

Таб. 5-38: Определение константы ВС

SL: время цикла основной программы локальной станции (при считывании буферной памяти через CC-Link это время равно 0)

Пример  $\nabla$  В контроллере применяется центральный процессор Q06HCPU. При скорости передачи 10 Мбит/с и времени цикла коммуникации 5 мс требуется считать 20 слов.

Время обработки = 0,5 мс + 5 мс x  $[12 + {(20 + 16) / 16}$ <sup>\*</sup> x 1,067] + 0 мс

$$
= 0.5 \text{ mc} + 5 \text{ mc} \times [12 + (3 \times 1,067)] + 0 \text{ mc}
$$

- $= 76,505$  мс
- $= 76,5$  мс

Ближайшее большее целое число (без дробной части)

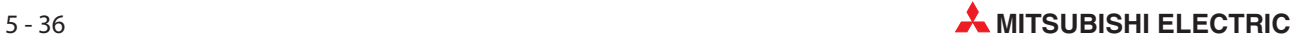

 Максимальное значение, команда RIWT (запись данных): Время обработки = OT + LS x [BC + {(количество записываемых данных + 16)/72}\* x 1,13] + SL [мс]

- OT: Время обработки прикладной команды процессором QCPU QnCPU: 1 мс QnHCPU: 0,5 мс
- LS: время цикла коммуникации (см. раздел 5.1)
- BC: константа (зависит от скорости передачи)

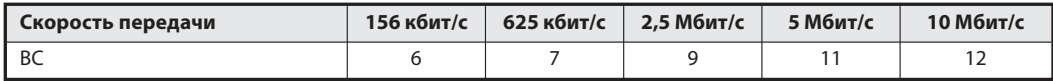

Таб. 5-39: Определение константы ВС

SL: время цикла основной программы локальной станции (при записи буферной памяти через CC-Link это время равно 0)

Пример  $\nabla$  В контроллере применяется центральный процессор Q06HCPU. При скорости передачи 10 Мбит/с и времени цикла коммуникации 5 мс требуется записать 20 слов.

> Время обработки = 0,5 мс + 5 мс x [12 +  ${(20 + 16)/72}$ <sup>\*</sup> x 1,13] + 0 мс  $= 0.5$  мс + 5 мс x [12 + (1 x 1,13)] + 0 мс  $= 66.15$  мс  $= 66,2 \text{ мс}$

> > $\triangle$

Ближайшее большее целое число (без дробной части)

## Локальная станция  $\rightarrow$  ведущая станция

Время обработки это время, которые проходит от вывода команды локальной станцией до приема ответа ведущей станции.

Максимальное значение, команда RIRD (считывание данных):

Время обработки =  $OT + LS \times [BC + \{(KO)N)NC + (KO)NC + (KO)NC + (KO)NC + (KO)NC\}$   $A + 16$  /72}\*  $\times$  1,13] + SM [MC]

OT: Время обработки прикладной команды процессором QCPU QnCPU: 1 мс

QnHCPU: 0,5 мс

- LS: время цикла коммуникации (см. раздел 5.1)
- BC: константа (зависит от скорости передачи)

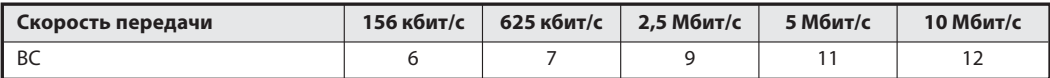

Таб. 5-40: Определение константы ВС

SM: время цикла основной программы ведущей станции (при считывании буферной памяти через CC-Link это время равно 0)

Пример  $\nabla$  В контроллере применяется центральный процессор Q06HCPU. При скорости передачи 10 Мбит/с и времени цикла коммуникации 5 мс требуется считать 20 слов.

> Время обработки = 0,5 мс + 5 мс x [12 +  ${(20 + 16)/72}$ <sup>\*</sup> x 1,13] + 0 мс  $= 0.5$  мс + 5 мс x [12 + (1 x 1,13)] + 0 мс  $= 66,15$  мс  $= 66,2 \text{ мс}$

> > $\triangle$

Максимальное значение, команда RIWT (запись данных):

Время обработки = OT + LS x [BC + {(количество записываемых данных + 16)/16}\* x 1,067] + SM [мс]

- OT: Время обработки прикладной команды процессором QCPU QnCPU: 1 мс
	- QnHCPU: 0,5 мс
- LS: время цикла коммуникации (см. раздел 5.1)
- BC: константа (зависит от скорости передачи)

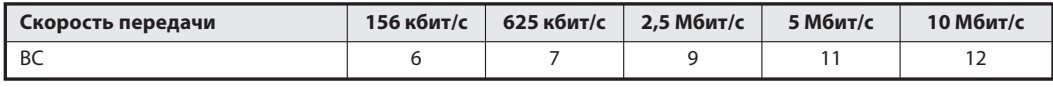

Таб. 5-41: Определение константы ВС

SM: время цикла основной программы ведущей станции (при записи буферной памяти через CC-Link это время равно 0)

Пример  $\nabla$  В контроллере применяется центральный процессор Q06HCPU. При скорости передачи 10 Мбит/с и времени цикла коммуникации 5 мс требуется записать 20 слов.

Время обработки = 0,5 мс + 5 мс x [12 + {(20 + 16)/16}\* x 1,067] + 0 мс

 $= 0.5$  мс + 5 мс x [12 + (3 x 1,067)] + 0 мс  $= 76,505$  мс  $= 76.5$  MC

 $\Box$  Ближайшее большее целое число (без дробной части)

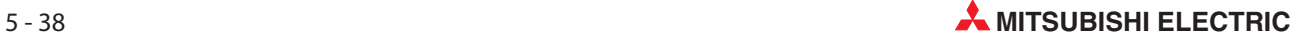

# 5.3.2 Обмен данными между локальными станциями

Время обработки это время, которое проходит от вывода команды локальной станцией до приема ответа другой локальной станции.

- Максимальное значение, команда RIRD (считывание данных): Время обработки = OT + LS x [BC + {(количество считываемых данных + 16)/16}\* x 1,067] + SL [мс]
	- OT: Время обработки прикладной команды процессором QCPU QnCPU: 1 мс
		- QnHCPU: 0,5 мс
	- LS: время цикла коммуникации (см. раздел 5.1)
	- BC: константа (зависит от скорости передачи)

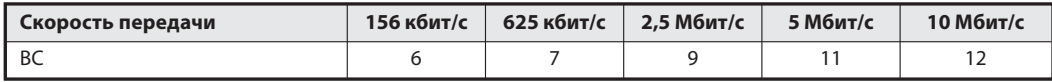

Таб. 5-42: Определение константы ВС

SL: время цикла основной программы локальной станции (при считывании буферной памяти через CC-Link это время равно 0)

Пример  $\nabla$  В контроллере применяется центральный процессор Q06HCPU. При скорости передачи 10 Мбит/с и времени цикла коммуникации 5 мс требуется считать 20 слов.

> Время обработки = 0,5 мс + 5 мс x [12 + {(20 + 16)/16}\* x 1,067] + 0 мс  $= 0.5$  мс + 5 мс x [12 + (3 x 1,067)] + 0 мс  $= 76,505$  мс  $= 76,5$  мс

> > $\triangle$

Максимальное значение, команда RIWT (запись данных):

Время обработки = OT + LS x [BC + {(количество считываемых данных + 16)/16}\* x 1,067] + SL [мс]

- OT: Время обработки прикладной команды процессором QCPU QnCPU: 1 мс QnHCPU: 0,5 мс
- LS: время цикла коммуникации (см. раздел 5.1)
- BC: константа (зависит от скорости передачи)

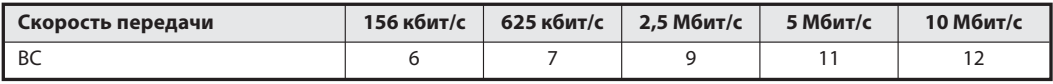

Таб. 5-43: Определение константы ВС

SL: время цикла основной программы локальной станции (при записи буферной памяти через CC-Link это время равно 0)

Пример **V** В контроллере применяется центральный процессор Q06HCPU. При скорости передачи 10 Мбит/с и времени цикла коммуникации 5 мс требуется считать 20 слов.

> Время обработки = 0,5 мс + 5 мс x [12 +  ${(20 + 16)/16}$ <sup>\*</sup> x 1,067] + 0 мс  $= 0.5$  мс + 5 мс x [12 + (3 x 1,067)] + 0 мс  $= 76,505$  мс  $= 76,5$  мс

 $\Box$  Ближайшее большее целое число (без дробной части) и последника и последника большее  $\triangle$ 

# 5.3.3 Обмен данными между ведущей и интеллектуальной станцией

Время обработки это время, которое проходит от вывода команды ведущей станцией до приема ответа интеллектуальной станции.

Максимальное значение, команда RIRD (считывание данных):

Время обработки = OT + LS x [BC + {(количество считываемых данных + 16)/16}\* x 1,067] + SL [мс]

- OT: Время обработки прикладной команды процессором QCPU QnCPU: 1 мс QnHCPU: 0,5 мс
- LS: время цикла коммуникации (см. раздел 5.1)
- BC: константа (зависит от скорости передачи)

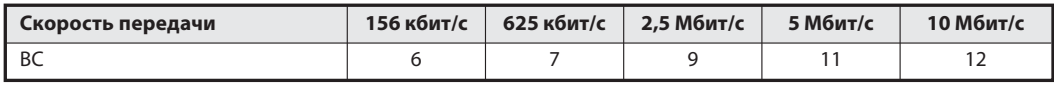

Таб. 5-44: Определение константы ВС

SL: время цикла основной программы локальной станции (при считывании буферной памяти через CC-Link это время равно 0)

Пример  $\nabla$  В контроллере применяется центральный процессор Q06HCPU. При скорости передачи 10 Мбит/с и времени цикла коммуникации 5 мс требуется считать 20 слов.

> Время обработки = 0,5 мс + 5 мс x  $[12 + {(20 + 16)}/{16}$ <sup>\*</sup> x 1,067] + 0 мс  $= 0.5$  мс + 5 мс x [12 + (3 x 1,067)] + 0 мс  $= 76,505$  мс  $= 76.5$  MC

> > $\triangle$

- Максимальное значение, команда RIWT (запись данных): Время обработки = OT + LS x [BC + {(количество считываемых данных + 16)/72}\* x 1,13] + SL [мс]
	- OT: Время обработки прикладной команды процессором QCPU QnCPU: 1 мс QnHCPU: 0,5 мс
	- LS: время цикла коммуникации (см. раздел 5.1)
	- BC: константа (зависит от скорости передачи)

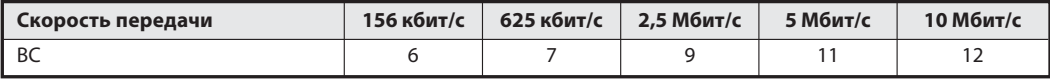

Таб. 5-45: Определение константы ВС

SL: время цикла основной программы локальной станции (при записи буферной памяти через CC-Link это время равно 0)

Пример  $\nabla$  В контроллере применяется центральный процессор Q06HCPU. При скорости передачи 10 Мбит/с и времени цикла коммуникации 5 мс требуется считать 20 слов.

> Время обработки = 0,5 мс + 5 мс x [12 +  ${(20 + 16)/72}$ <sup>\*</sup> x 1,13] + 0 мс  $= 0.5$  мс + 5 мс x  $[12 + (1 \times 1.13)] + 0$  мс  $= 66.15$  мс  $= 66,2 \text{ мс}$

Ближайшее большее целое число (без дробной части)  $\Delta$ 

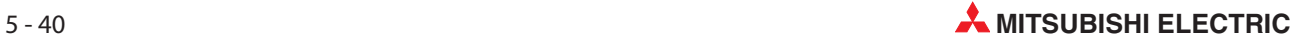

# 5.4 Время для обновления связи

В этом разделе разъяснено время для обновления связи, удлиняющее время обработки команды END центрального процессора контроллера.

# 5.4.1 Время обновления связи ведущей и локальной станции

 Режимы: "Децентрализованный режим (версия 1)" и "децентрализованный режим (версия 2)" Время задержки = KM1 + [KM2 x ((RX +RY + SB)/16) + RWw + RWr + SW)] +  $\alpha$ E [мс]

 $\alpha E =$  KM3 x ((RX +RY + SB)/16) + RWw + RWr + SW)

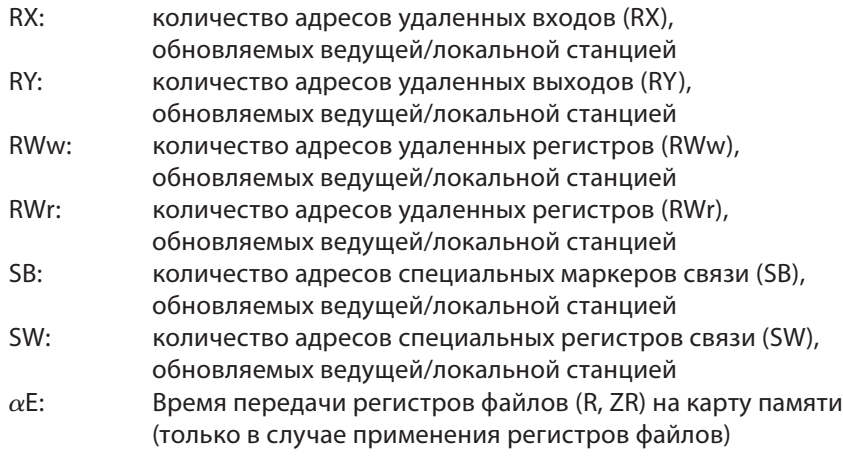

KM1: константа

| Версия центрального процессора                                                  | KM <sub>1</sub> |                   |  |
|---------------------------------------------------------------------------------|-----------------|-------------------|--|
|                                                                                 | Ведущая станция | Локальная станция |  |
| O00JCPU                                                                         | 0.83            | 1.05              |  |
| O00CPU                                                                          | 0,68            | 0,86              |  |
| O01CPU                                                                          | 0,66            | 0,79              |  |
| O02CPU                                                                          | 0.40            | 0.63              |  |
| Q02HCPU, Q06HCPU, Q12HCPU, Q25HCPU, Q12PHCPU,<br>Q25PHCPU, Q12PRHCPU, Q25PRHCPU | 0,16            | 0,23              |  |

Таб. 5-46: Определение константы КМ1

KM2, KM3: константа

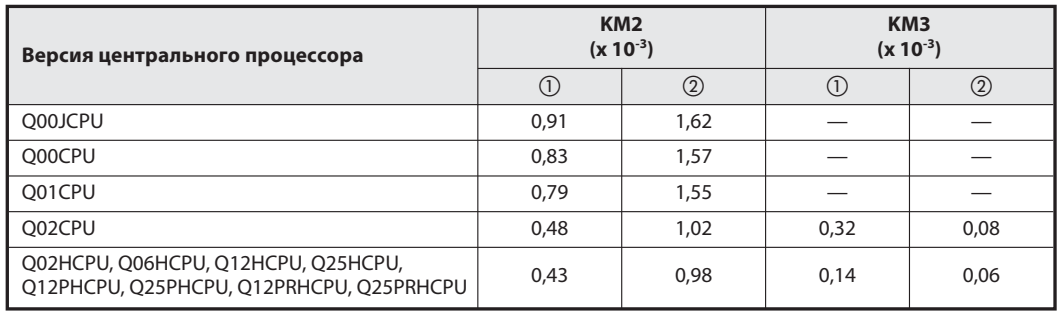

# Таб. 5-47: Определение констант КМ2 и КМ3

 $\overline{\text{O}}$  Модуль QJ61BT11N смонтирован на главном базовом шасси.

Модуль QJ61BT11N смонтирован на расширительном базовом шасси.

I

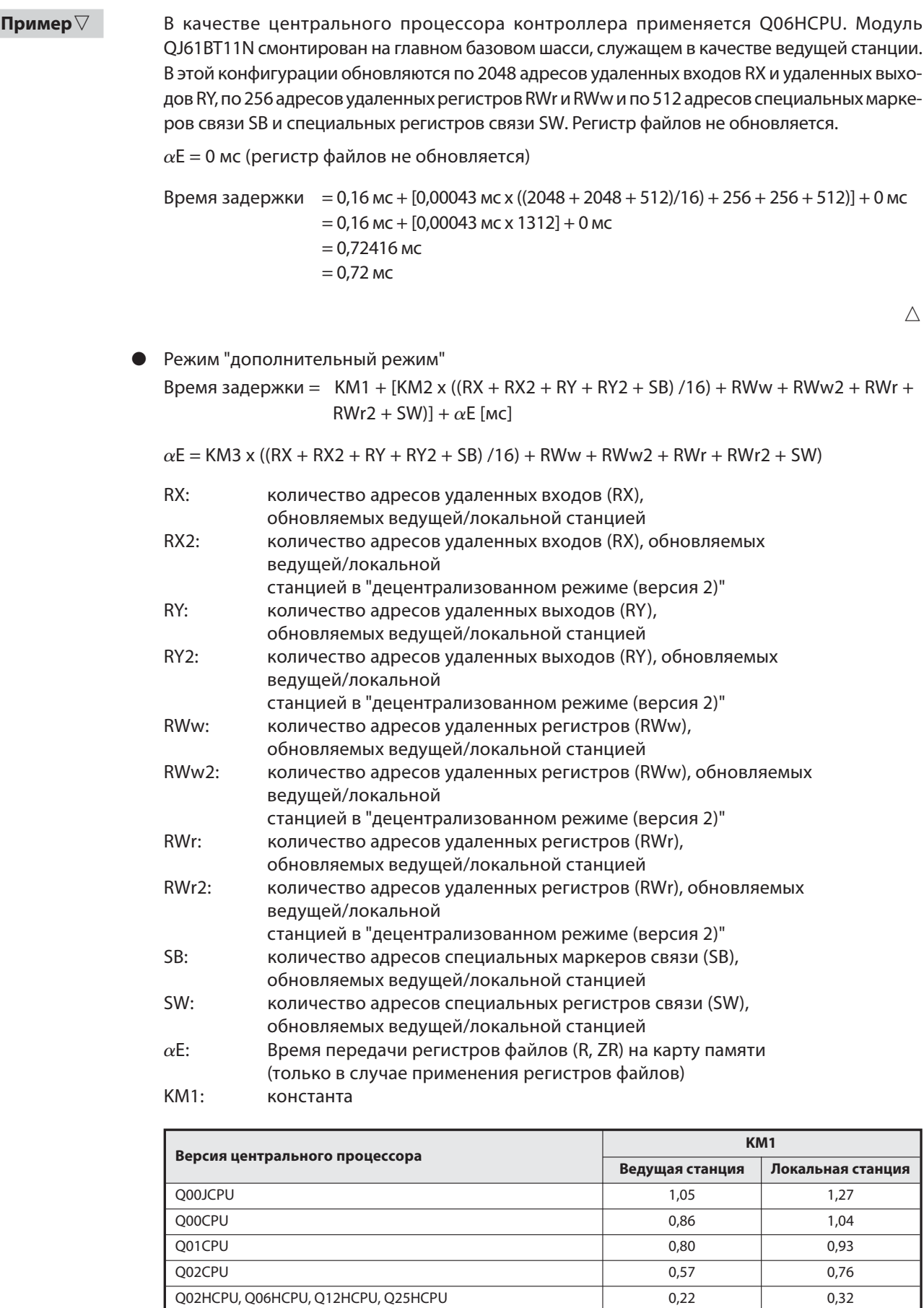

Таб. 5-48: Определение константы КМ1

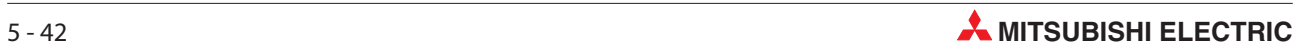
### KM2, KM3: константа

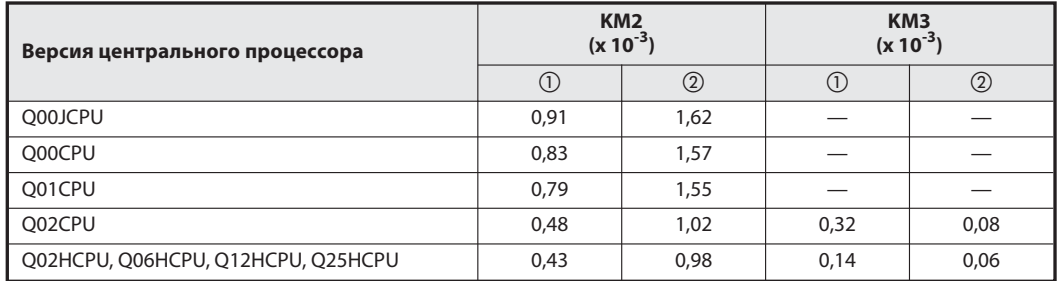

Таб. 5-49: Определение констант КМ2 и КМ3

 $\overline{\text{O}}$  Модуль QJ61BT11N смонтирован на главном базовом шасси.

Модуль QJ61BT11N смонтирован на расширительном базовом шасси.

Пример  $\nabla$  В качестве центрального процессора контроллера применяется Q06HCPU. Модуль QJ61BT11N смонтирован на главном базовом шасси, служащем в качестве ведущей станции. В этой конфигурации обновляются по 1024 адресов удаленных входов RX и удаленных выходов RY, по 896 адресов удаленных входов RX2 и удаленных выходов RY2, по 128 адресов удаленных регистров RWr, RWw, RWr2 и RWw2 и по 512 адресов специальных маркеров связи SB и специальных регистров связи SW. Регистр файлов не обновляется.

 $\alpha$ E = 0 мс (регистр файлов не обновляется)

Время задержки = 0,22 мс + [0,00043 мс x ((1024 + 896 + 1024 + 896 + 512)/16) +  $128 + 128 + 128 + 128 + 512$ ] + 0 мс  $= 0.22$  мс + [0,00043 мс x 1296] + 0 мс = 0,77728 мс  $= 0.78$  мс

 $\triangle$ 

# 5.5 Работа станций при возникновении ошибки

## 5.5.1 Для ведущей станции, резервной ведущей станции и станции удаленного ввода-вывода

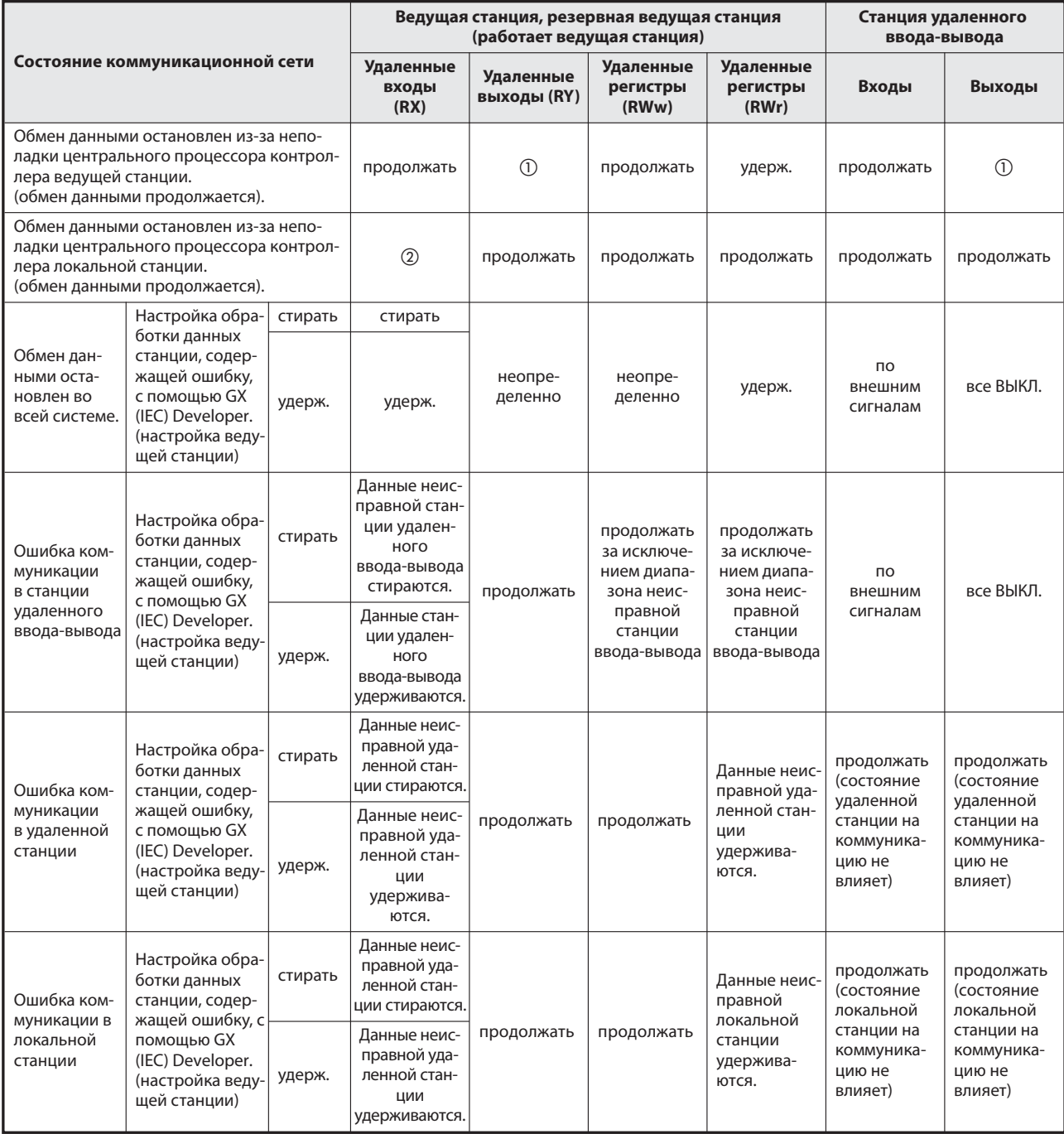

Таб. 5-50: Работа станций при возникновении ошибки

 $\circledm$  –  $\circledm$  Сноски см. на следующей странице

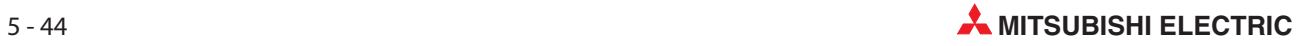

## 5.5.2 Для удаленной, интеллектуальной, локальной и резервной ведущей станции

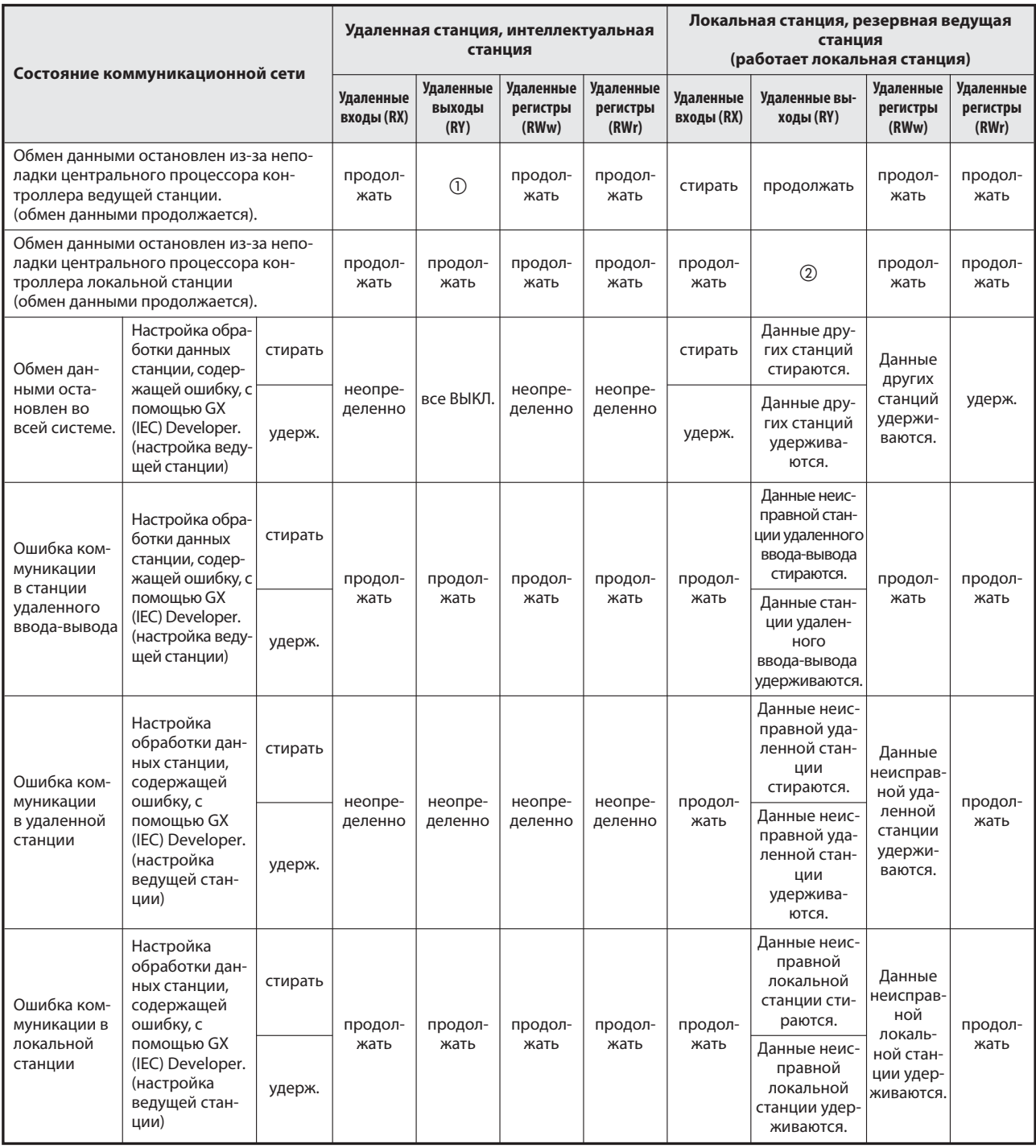

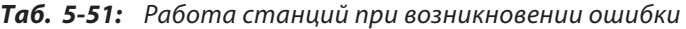

- $\circled{1}$  Если настройка параметров выполнена с помощью прикладных команд, данные удерживаются. Если настройка параметров выполнена с помощью GX или GX IEC Developer и в отношении обновления операндов RY выбрана настройка "Y", данные стираются. При любой иной настройке кроме "Y" данные стираются или удерживаются.
- $\circled{2}$  Если обновление операндов RY настроено на "Y", стираются только данные остановленной локальной станции. При любой иной настройке кроме "Y" данные стираются или удерживаются. Обмен данными между исправными станциями продолжается.

# 6 Параметрирование

В этом разделе описана настройка параметров, необходимых для обмена данными через CC-Link.

## 6.1 От параметрирования до запуска CC-Link

## 6.1.1 Область параметров центрального процессора и память параметров ведущей станции

## Область параметров центрального процессора

Область параметров центрального процессора служит для настройки основных функций управления контроллера и сетевых параметров для управления системой CC-Link.

### Память параметров ведущей станции

В этой области сохраняются сетевые параметры системы CC-Link. При отключении модуля или после сброса (Reset) сетевые параметры утрачиваются.

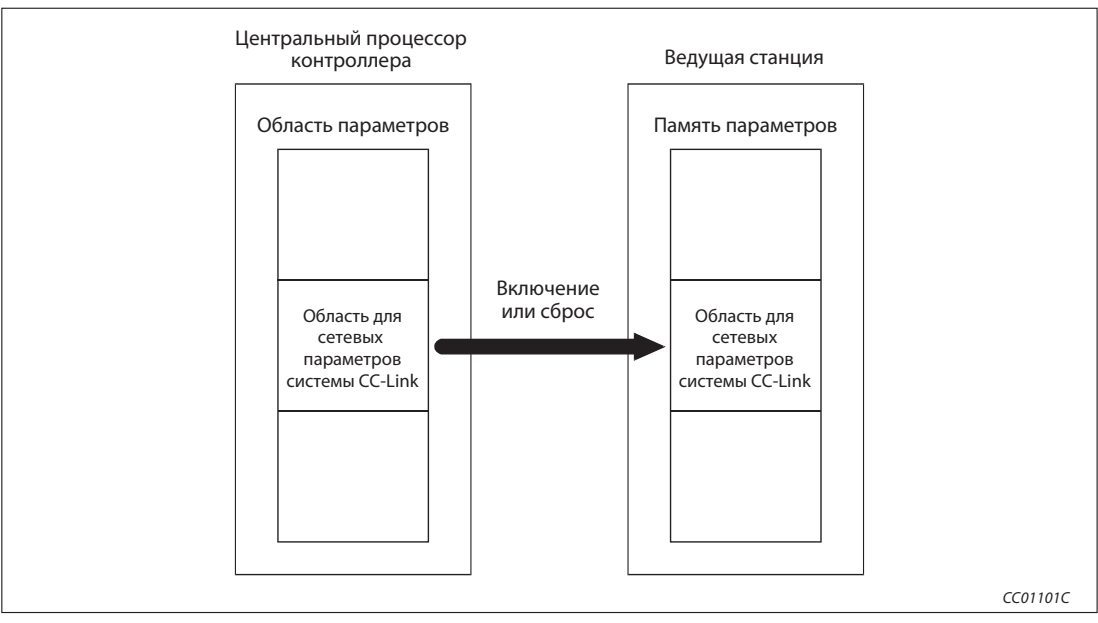

Рис. 6-1: Передача сетевых параметров в ведущую станцию

## 6.1.2 Порядок действий в случае применения программы GX/GX IEC Developer

Для запуска коммуникации соблюдайте следующую последовательность действий:

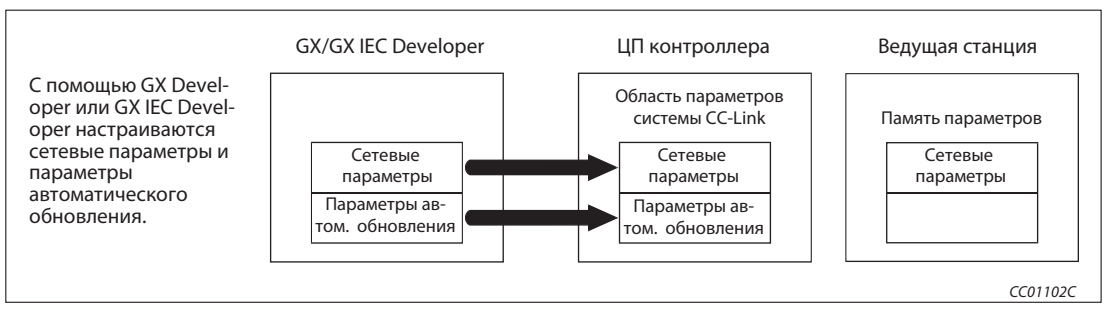

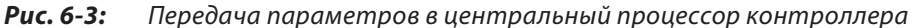

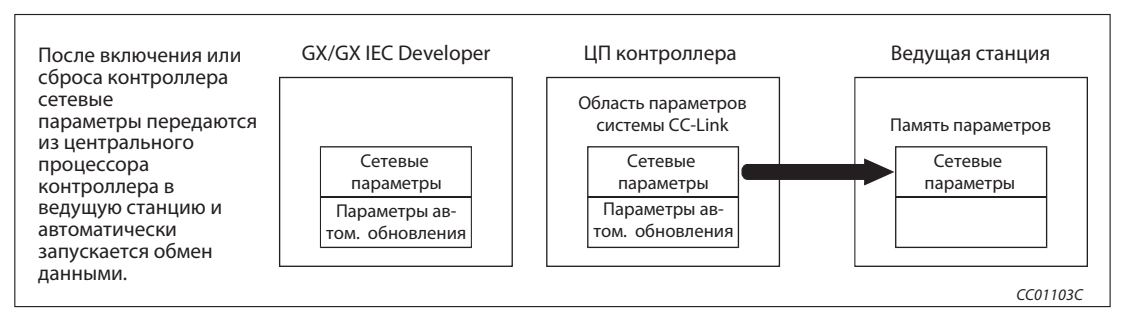

Рис. 6-2: Передача сетевых параметров из центрального процессора контроллера в ведущую станцию

### Порядок действий в случае применения прикладных команд

Для запуска коммуникации соблюдайте следующую последовательность действий:

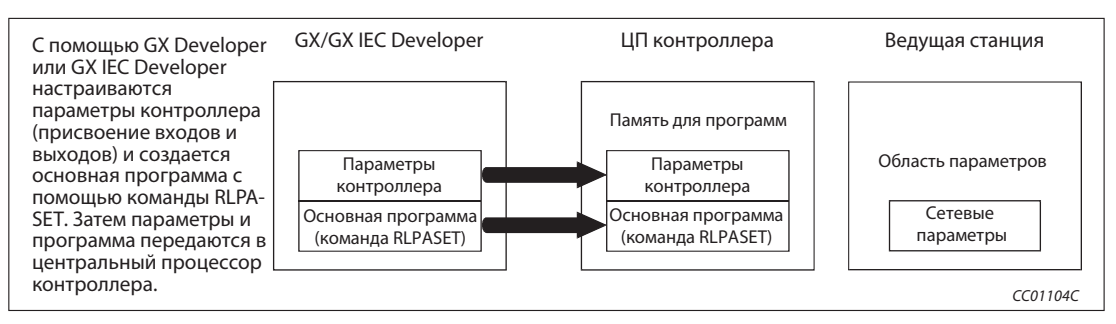

Рис. 6-4: Передача параметров в центральный процессор контроллера

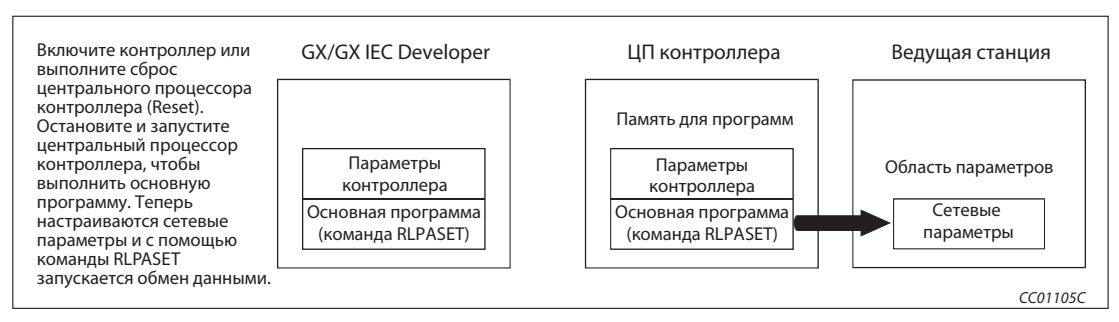

Рис. 6-5: Передача сетевых параметров из центрального процессора контроллера в ведущую станцию

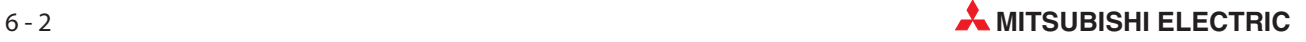

# 6.2 Настройка параметров

Ниже перечислены параметры, записываемые в память параметров ведущей станции.

Сноски и разъяснения символов см. на следующей странице

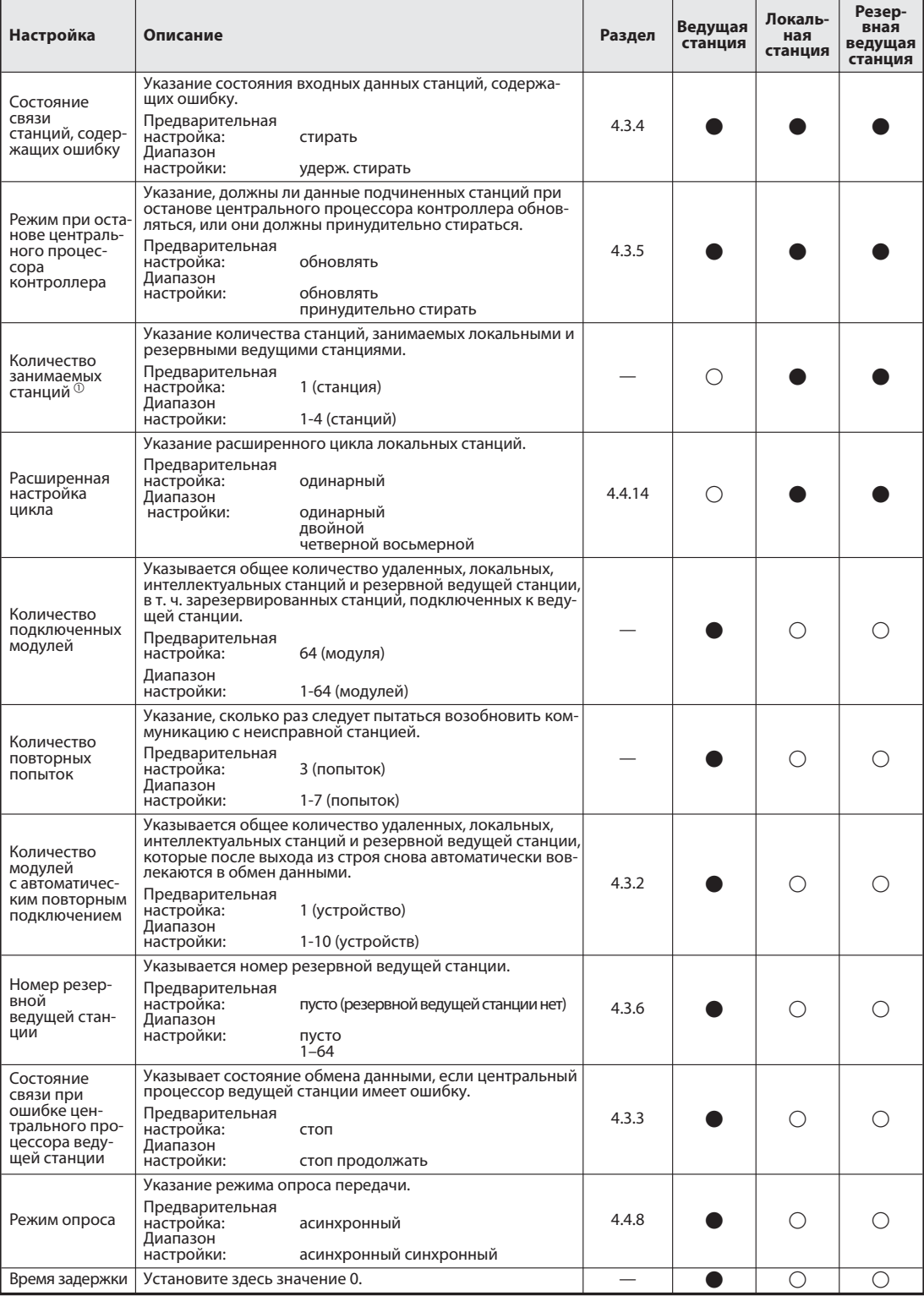

Таб. 6-1: Описание настроек параметров (1)

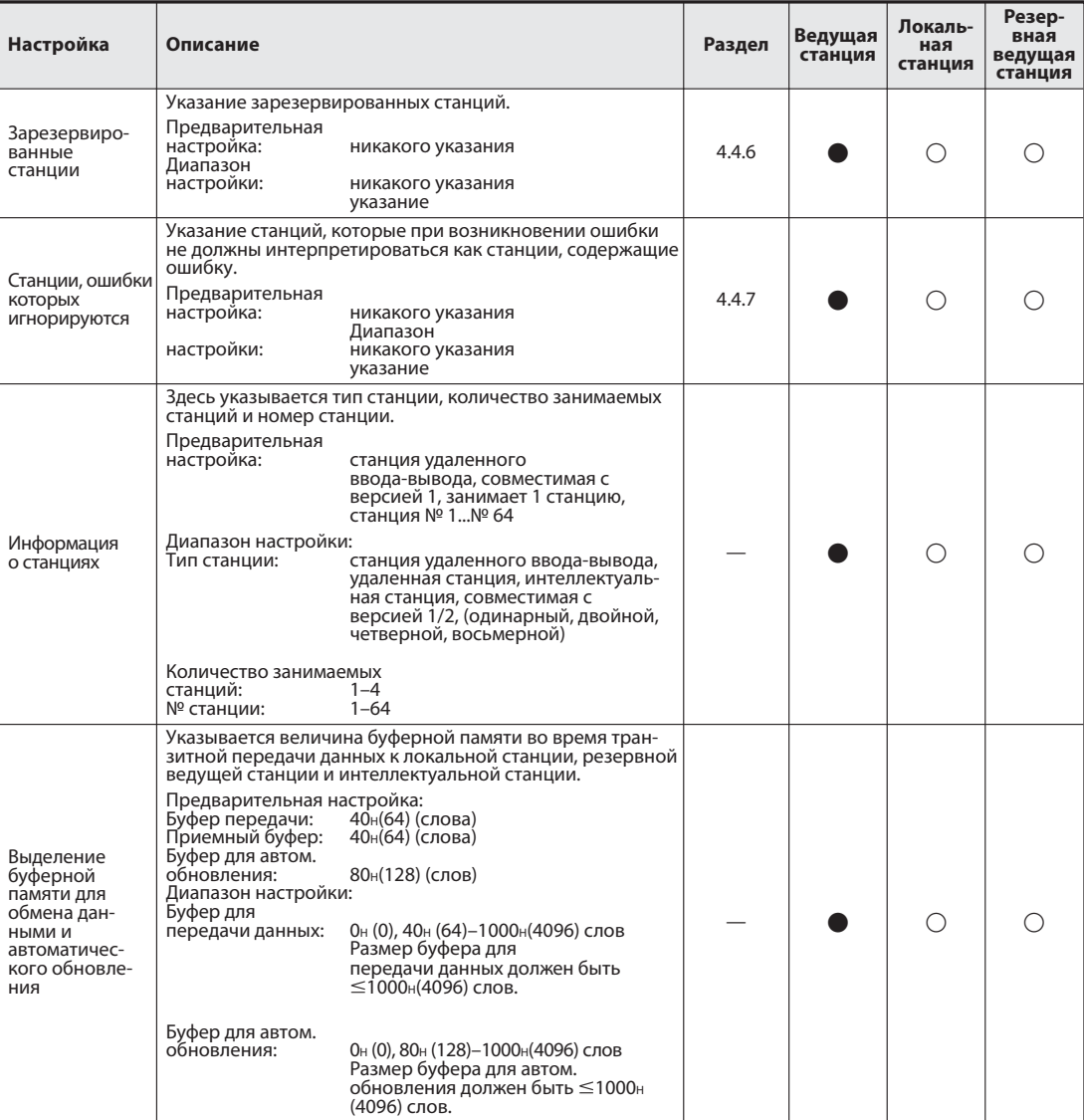

Tab. 6-1: Описание настроек параметров (2)

: Настройка возможна.

: Настройка не возможна.

 Параметр "Number of exclusive stations" (количество эксклюзивных станций) в меню настройки соответствует используемому в этом руководстве обозначению "количество занимаемых станций", т. е. "Exclusive station 1" в меню настройки означает одну занимаемую станцию.

Примечания К рассчитанному размеру буфера приема-передачи всегда добавляйте четыре слова. Установите требуемый размер буфера автоматического обновления отдельно для каждой интеллектуальной станции.

> Помимо настроек режимов, после останова и повторного запуска центрального процессора контроллера активируются также все прочие сетевые параметры.

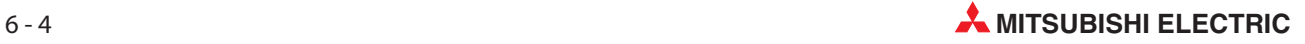

## 6.3 Пример настройки с помощью GX IEC Developer (режим версии 1)

Для примера настройки использована следующая конфигурация системы. Более подробную информацию о GX Developer или GX IEC Developer можно найти в соответствующем руководстве.

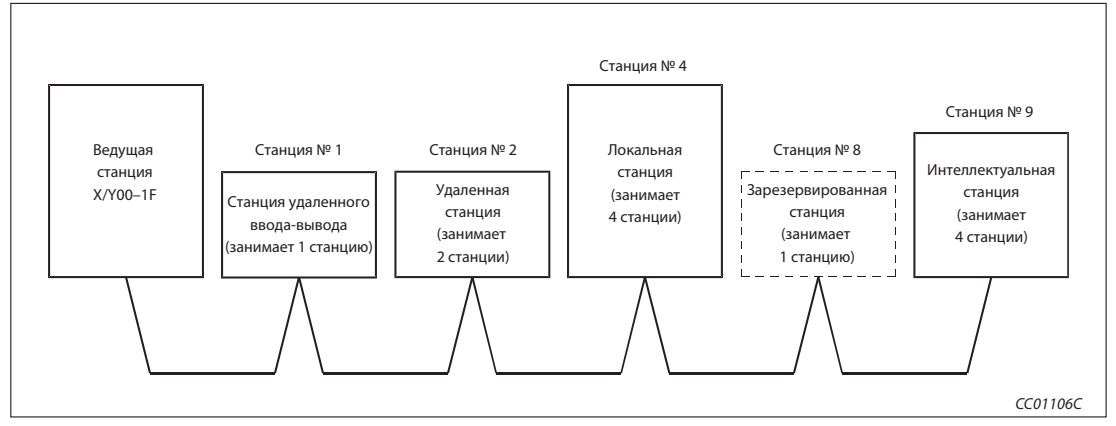

Рис. 6-6: Меню настроек

## 6.3.1 Настройка сетевых параметров ведущей станции

|                                       |                          | $\overline{2}$                                       | 3                        |
|---------------------------------------|--------------------------|------------------------------------------------------|--------------------------|
| Start I/O No                          | 0000                     |                                                      |                          |
| $-\circledS$<br>Operational setting   | Operational settings     |                                                      |                          |
| Type                                  | Master station           | $\overline{\phantom{0}}$<br>$\overline{\phantom{a}}$ | $\overline{\phantom{a}}$ |
| Master station data link type         | PLC parameter auto start | $\overline{\phantom{a}}$                             | $\overline{\phantom{0}}$ |
| Mode                                  | Remote net(Ver.1 mode)   | $\overline{\phantom{a}}$                             | $\overline{\phantom{0}}$ |
| All connect count                     |                          | 5                                                    |                          |
| Remote input(RX)                      |                          |                                                      |                          |
| Remote output(RY)                     |                          |                                                      |                          |
| Remote register(RWr)                  |                          |                                                      |                          |
| Remote register(RWw)                  |                          |                                                      |                          |
| Ver.2 Remote input(RX)                |                          |                                                      |                          |
| Ver.2 Remote output(RY)               |                          |                                                      |                          |
| Ver.2 Remote register(RWr)            |                          |                                                      |                          |
| Ver.2 Remote register(RWw)            |                          |                                                      |                          |
| Special relay(SB)                     |                          |                                                      |                          |
| Special register(SW)                  |                          |                                                      |                          |
| Retry count                           |                          | 5                                                    |                          |
| Automatic reconnection station count  |                          | $\overline{2}$                                       |                          |
| Stand by master station No.           |                          |                                                      |                          |
| PLC down select                       | Stop                     | $\blacktriangledown$                                 | $\overline{\phantom{a}}$ |
| Scan mode setting                     | Asynchronous             | $\overline{\phantom{a}}$                             | $\overline{\phantom{a}}$ |
| Delay infomation setting              |                          | 10                                                   |                          |
| Station information setting           | Station information      |                                                      |                          |
| Remote device station initial setting | Initial settings         |                                                      |                          |
| Interrupt setting                     | Interrupt settings       |                                                      |                          |
|                                       |                          |                                                      |                          |

Рис. 6-7: Меню настроек

### Последовательность настройки сетевых параметров

 В пункте "Количество карт в модуле" установите количество карт, для которых требуется настроить сетевые параметры.

Предварительная настройка: пусто (никакой записи) Диапазон настройки: 0-8 (карт)

В этом количестве не следует учитыватьмодули, настраиваемые с помощью командыRLPASET.

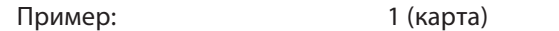

Настройка начального адреса ввода-вывода ведущей станции

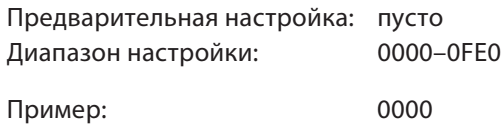

### Настройки в субменю "Рабочие настройки" (пункты с  $(3)$  по  $(5)$ )

 Присвойте параметрам имя. Для функционирования системы CC-Link присваивать имена не обязательно.

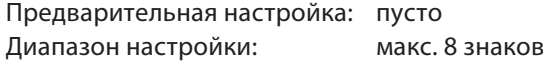

Пример: CC-LinkM

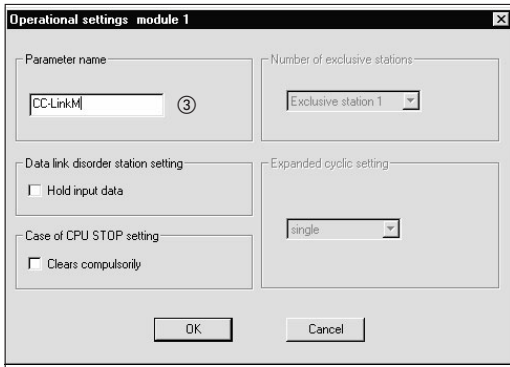

 Настройка состояния связи станций, содержащих ошибку, с помощью окошка метки "Удерживать входные данные"

Диапазон настройки: удерживать входные данные

Предварительная настройка: стирать входные данные (окошко метки дезактивировано) (окошко метки активировано) стирать входные данные (окошко метки дезактивировано)

Пример: стирать входные данные (окошко метки дезактивировано)

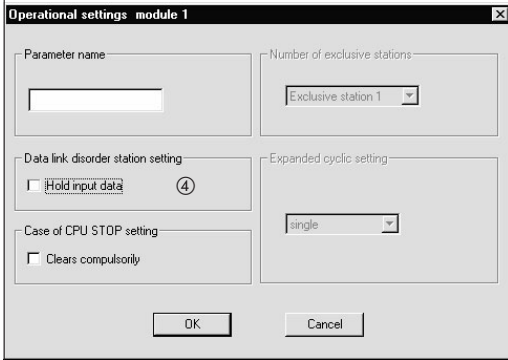

 Выбор варианта для случая останова центрального процессора контроллера (с помощью окошка метки "Принудительно стирать")

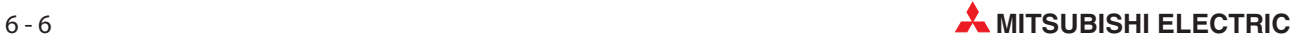

Предварительная настройка: обновлять (окошко метки дезактивировано) Диапазон настройки: принудительно стирать (окошко метки активировано) обновлять (окошко метки дезактивировано)

Пример: обновлять (окошко метки дезактивировано)

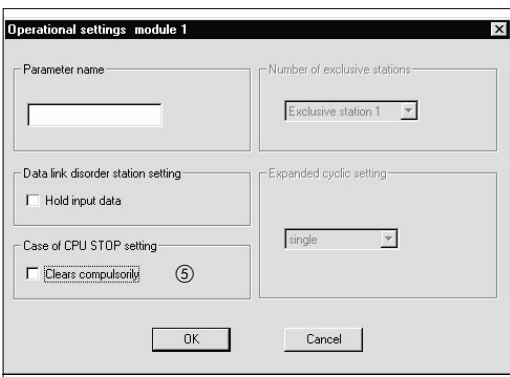

Настройка типа станции

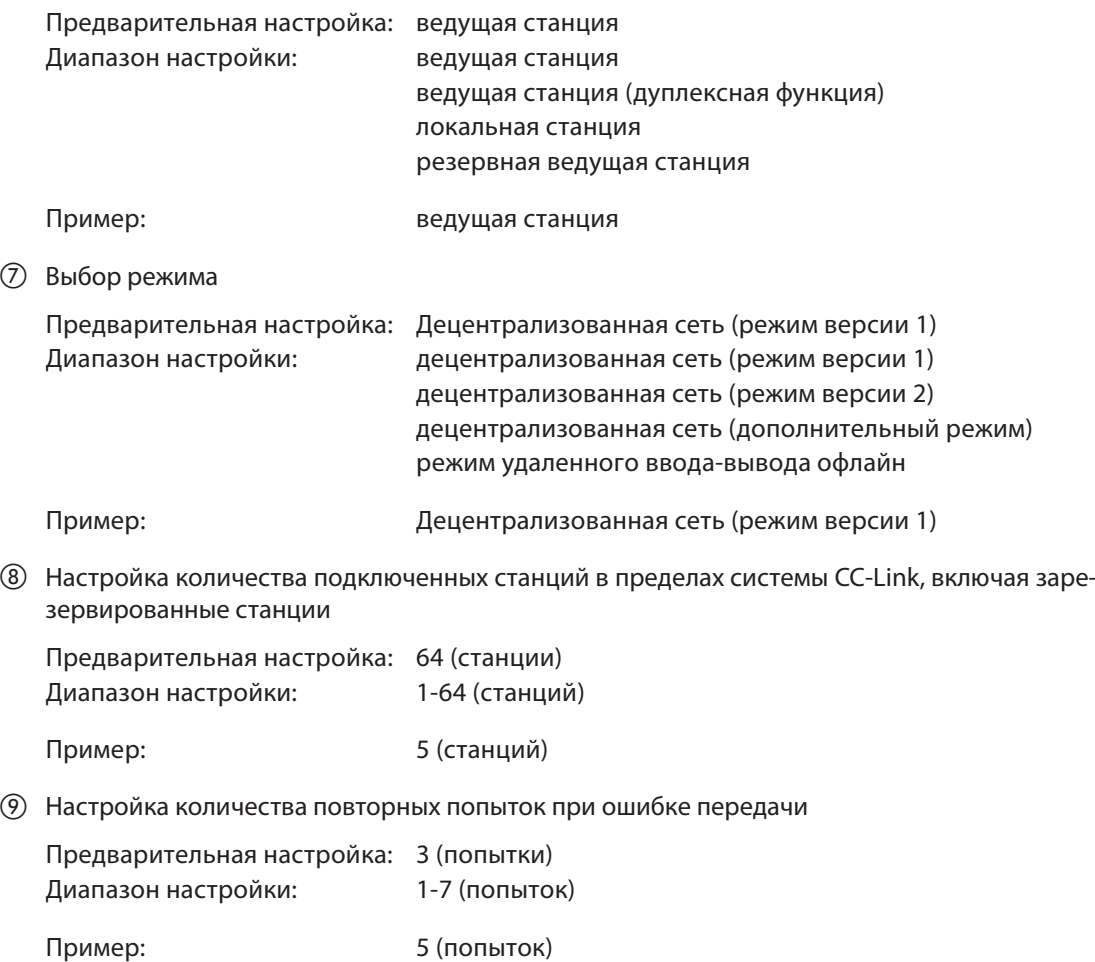

& Настройка количества станций с автоматическим повторным подключением

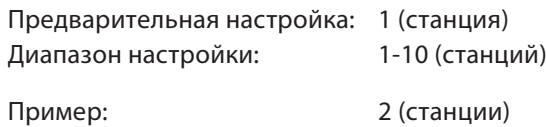

' Настройка номера резервной ведущей станции

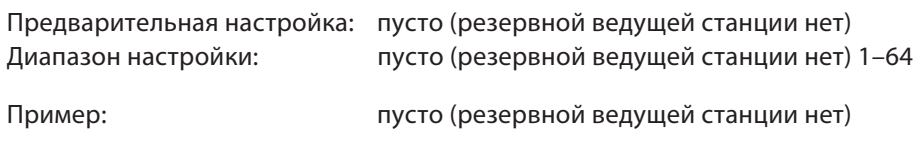

) Настройка состояния связи при ошибке центрального процессора ведущей станции

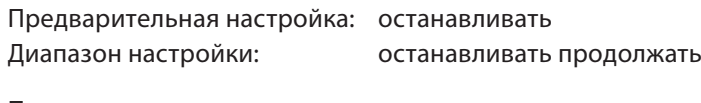

Пример: останавливать

**13 Настройка режима опроса передачи** 

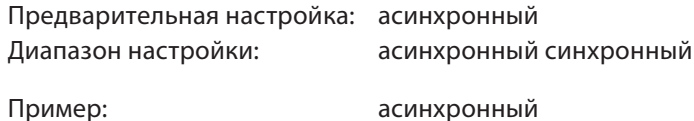

(4) Информация о задержке устанавливается на ноль.

## Настройки в субменю "Информация о станциях" (пункт (5)

, Настройка данных станции на основе информации станции

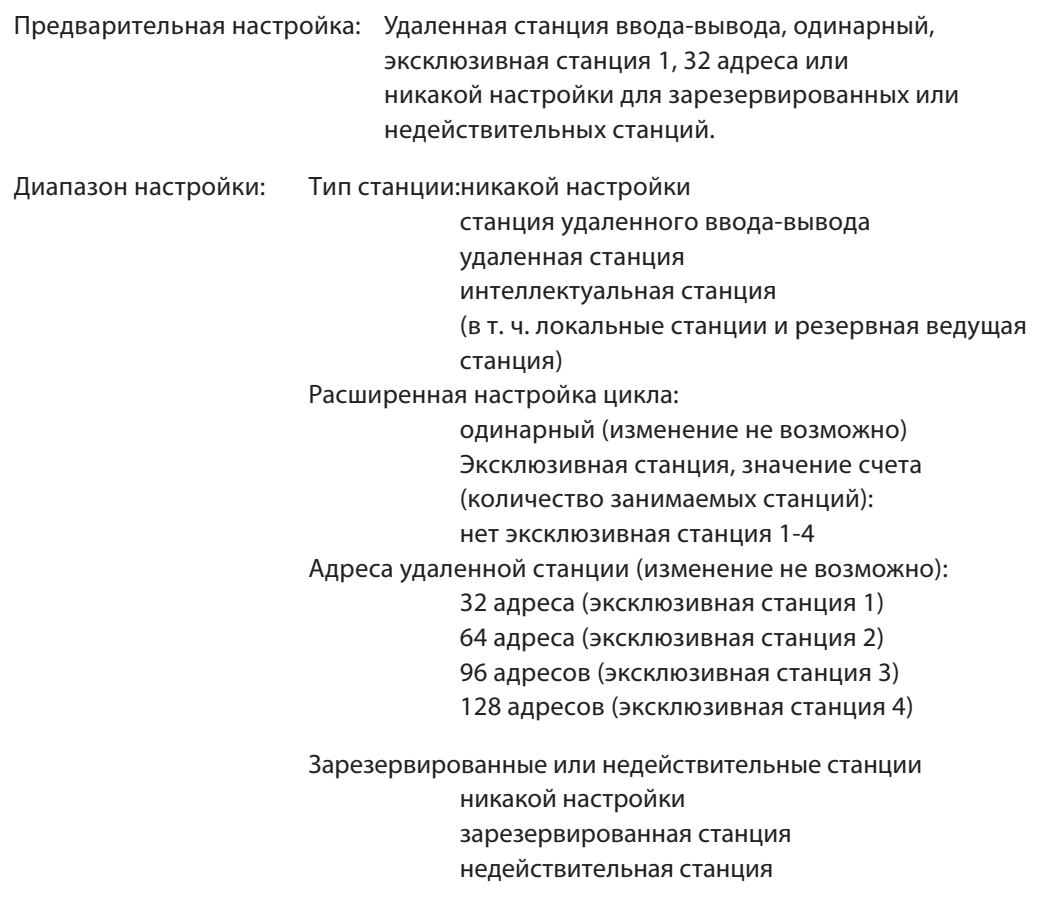

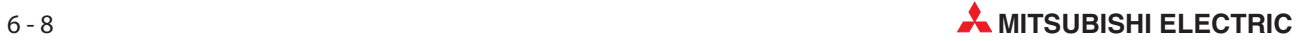

Количество слов буферной памяти для интеллектуальных станций:

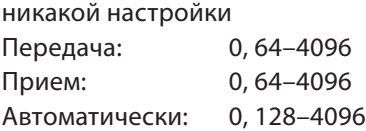

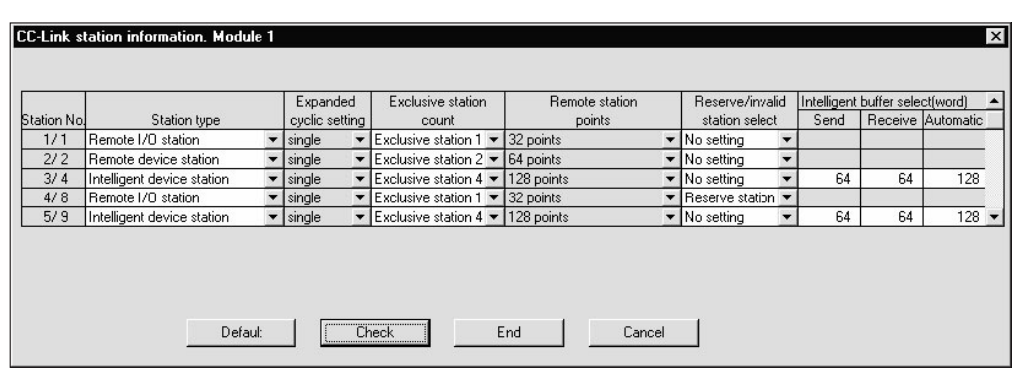

Пример: Настройки в соответствии с разделом 6.3.

Рис. 6-1: Меню "Информация о станциях CC-Link"

### Выделение буферной памяти

На рисунке ниже показано использование буферной памяти для передачи данных и автоматического обновления.

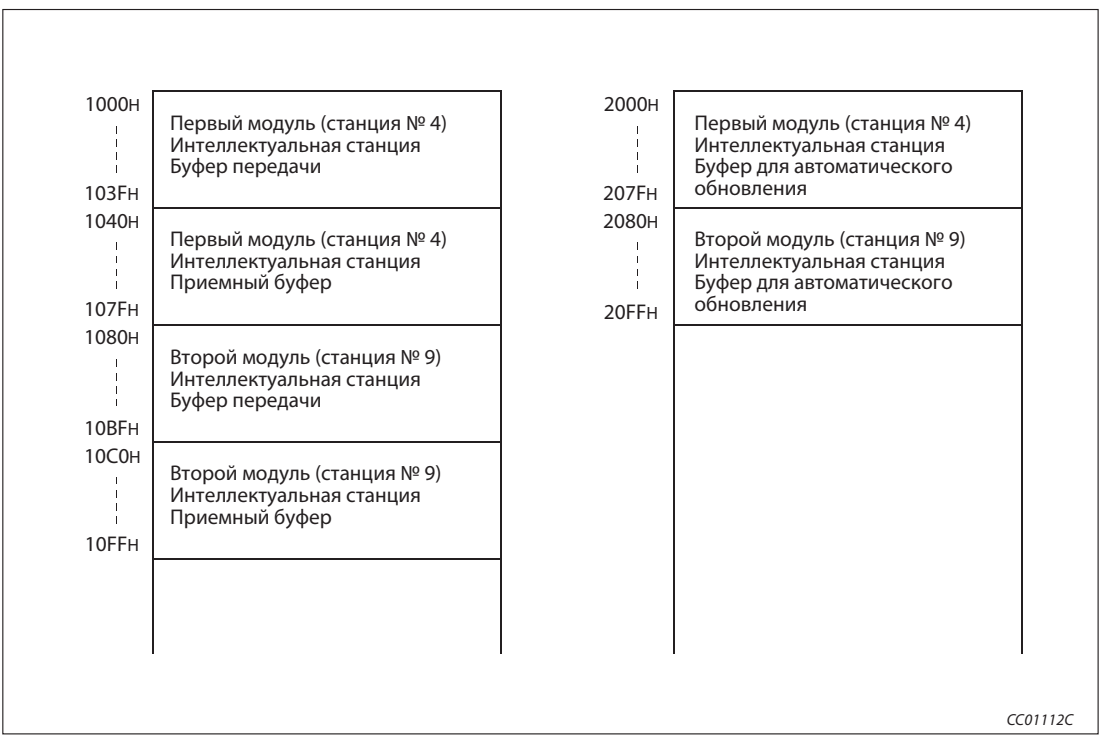

Рис. 6-9: Выделение буферной памяти

## 6.3.2 Настройка параметров автоматического обновления ведущей станции

|                                       |                                                  | $\overline{c}$           | 3                        |
|---------------------------------------|--------------------------------------------------|--------------------------|--------------------------|
| Start I/O No                          | 0000                                             |                          |                          |
| Operational setting                   | Operational settings                             |                          |                          |
| Type                                  | Master station<br>$\overline{\phantom{a}}$       | ▼                        | ▼                        |
| Master station data link type         | PLC parameter auto start<br>$\blacktriangledown$ | $\overline{\phantom{a}}$ | $\overline{\phantom{a}}$ |
| Mode                                  | Remote net[Ver.1 mode]<br>$\blacktriangledown$   |                          | $\overline{\phantom{0}}$ |
| All connect count                     | 5                                                |                          |                          |
| Remote input(RX)                      | X1000                                            |                          |                          |
| Remote output(RY)                     | Y1000                                            |                          |                          |
| Remote register(RWr)                  | W <sub>0</sub>                                   |                          |                          |
| Remote register(RWw)                  | W100                                             |                          |                          |
| Ver.2 Remote input(RX)                |                                                  |                          |                          |
| Ver.2 Remote output(RY)               |                                                  |                          |                          |
| Ver.2 Remote register(RWr)            |                                                  |                          |                          |
| Ver.2 Remote register(RWw)            |                                                  |                          |                          |
| Special relay(SB)                     | SB <sub>0</sub>                                  |                          |                          |
| Special register(SW)                  | SW <sub>0</sub>                                  |                          |                          |
| Retry count                           | 5                                                |                          |                          |
| Automatic reconnection station count  | $\overline{\phantom{a}}$                         |                          |                          |
| Stand by master station No.           |                                                  |                          |                          |
| PLC down select                       | Stop<br>$\blacktriangledown$                     | $\overline{\phantom{a}}$ | $\overline{\phantom{a}}$ |
| Scan mode setting                     | Asynchronous<br>$\overline{\phantom{a}}$         | $\cdot$                  | $\overline{\phantom{a}}$ |
| Delay infomation setting              | 10                                               |                          |                          |
| Station information setting           | Station information                              |                          |                          |
| Remote device station initial setting | Initial settings                                 |                          |                          |
| Interrupt setting                     | Interrupt settings                               |                          |                          |
|                                       |                                                  |                          |                          |

Рис. 6-3: Меню настройки

## Последовательность настройки параметров обновления

Укажите удаленные входы (RX) для автоматического обновления.

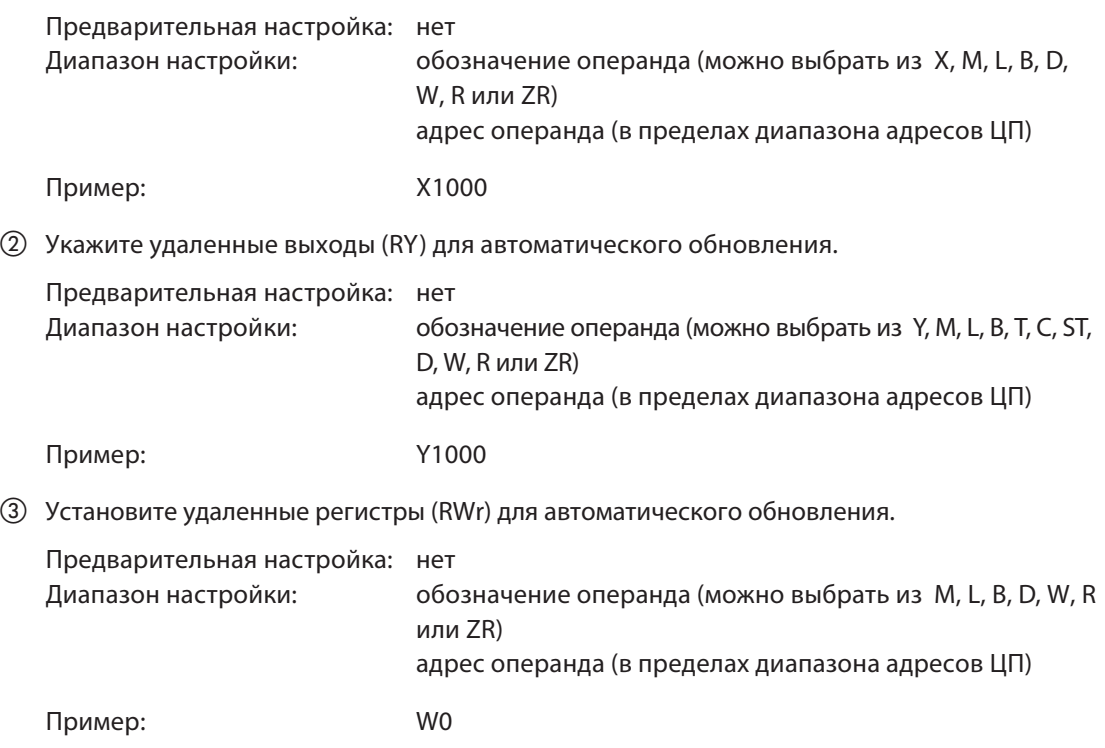

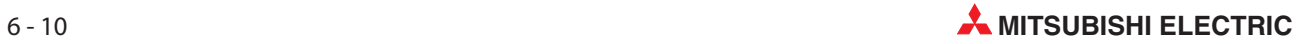

Установите удаленные регистры (RWw) для автоматического обновления.

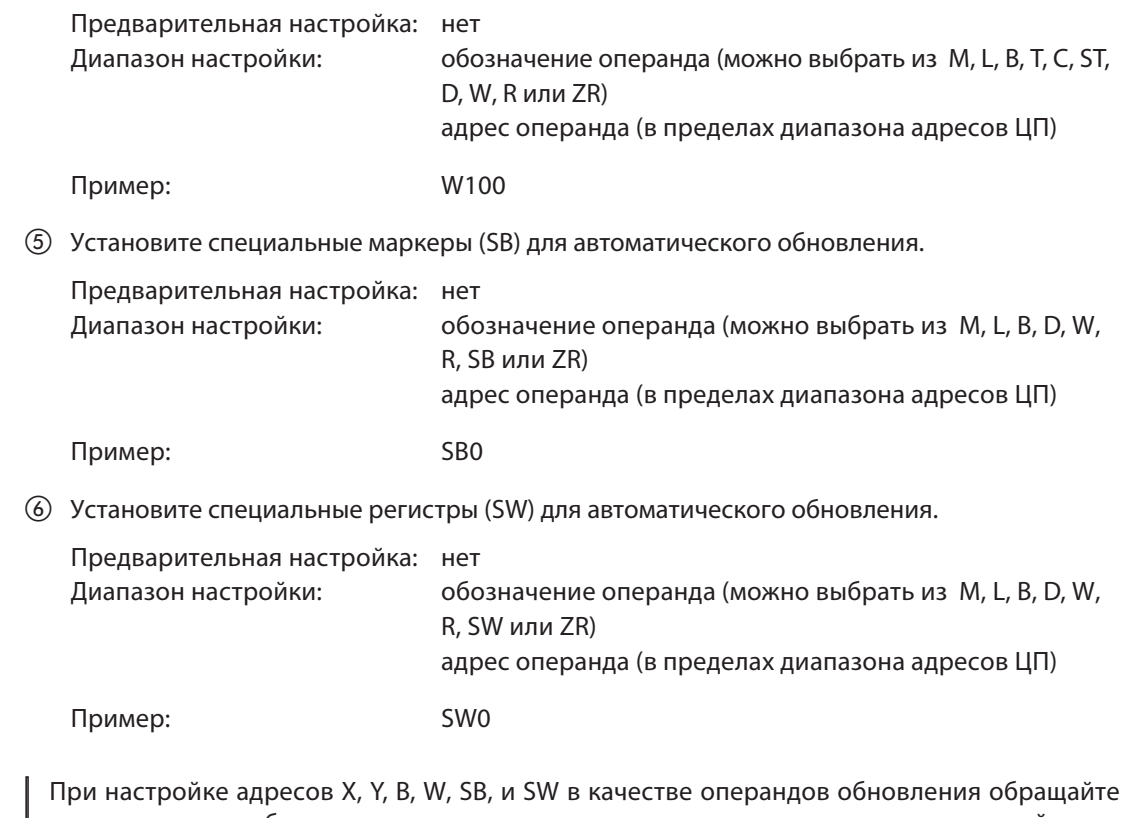

Примечание

внимание нато, чтобыони не перекрывалисьс адресами другихкоммуникационныхсетей и т. п..

## 6.3.3 Настройка сетевых параметров локальной станции

|                                       |                                                   |                          | $\overline{2}$                | 3 |                          |
|---------------------------------------|---------------------------------------------------|--------------------------|-------------------------------|---|--------------------------|
| Start I/O No                          |                                                   | 0000                     |                               |   |                          |
| Operational setting                   | Operational settings                              |                          |                               |   |                          |
| Type                                  | Local station                                     | $\overline{\phantom{a}}$ | $\overline{\phantom{a}}$      |   | $\blacktriangledown$     |
| Master station data link type         |                                                   | $\overline{\phantom{a}}$ | $\overline{\phantom{a}}$      |   | $\overline{\phantom{a}}$ |
| Mode                                  | Remote net[Ver.1 mode]                            | $\overline{\phantom{a}}$ | $\overline{\phantom{a}}$      |   | $\overline{\phantom{a}}$ |
| All connect count                     |                                                   |                          |                               |   |                          |
| Remote input(RX)                      |                                                   |                          |                               |   |                          |
| Remote output(RY)                     |                                                   |                          |                               |   |                          |
| Remote register(RWr)                  |                                                   |                          |                               |   |                          |
| Remote register(RWw)                  |                                                   |                          |                               |   |                          |
| Ver.2 Remote input(RX)                |                                                   |                          |                               |   |                          |
| Ver.2 Remote output(RY)               |                                                   |                          |                               |   |                          |
| Ver.2 Remote register(RWr)            |                                                   |                          |                               |   |                          |
| Ver.2 Remote register(RWw)            |                                                   |                          |                               |   |                          |
| Special relay(SB)                     |                                                   |                          |                               |   |                          |
| Special register(SW)                  |                                                   |                          |                               |   |                          |
| Retry count                           |                                                   |                          |                               |   |                          |
| Automatic reconnection station count  |                                                   |                          |                               |   |                          |
| Stand by master station No.           |                                                   |                          |                               |   |                          |
| PLC down select                       |                                                   | $\overline{\phantom{a}}$ | $\overline{\phantom{a}}$      |   | $\overline{\phantom{a}}$ |
| Scan mode setting                     |                                                   | $\cdot$                  | $\blacksquare$                |   | $\overline{\phantom{0}}$ |
| Delay infomation setting              |                                                   |                          |                               |   |                          |
| Station information setting           |                                                   |                          |                               |   |                          |
| Remote device station initial setting |                                                   |                          |                               |   |                          |
| Interrupt setting                     | Interrupt settings                                |                          |                               |   |                          |
|                                       |                                                   |                          |                               |   |                          |
| Indispensable settings(               | No setting / Already set ]<br>Set if it is needed |                          | No setting<br>/ Already set ) |   |                          |

Рис. 6-4: Меню настройки

### Последовательность настройки сетевых параметров

 В пункте "Количество карт в модуле" установите количество карт, для которых требуется настроить сетевые параметры.

Предварительная настройка: пусто (никакой записи) Диапазон настройки: 0-8 (карт)

Пример: 1 (карта)

Настройка начального адреса ввода-вывода локальной станции

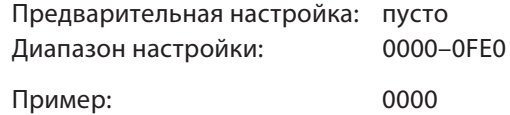

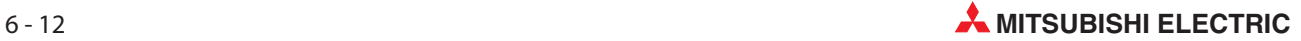

## Настройки в субменю "Рабочие настройки" (пункты с  $\circled3$  по  $\circled6)$ )

 Присвойте параметрам имя. Для функционирования системы CC-Link присваивать имена не обязательно.

Предварительная настройка: пусто Диапазон настройки: макс. 8 знаков

Пример: CC-LinkL

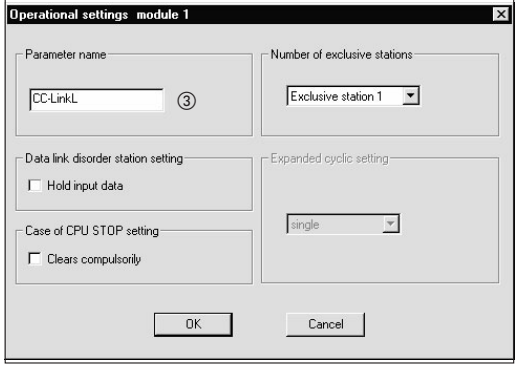

 Настройка состояния связи станций, содержащих ошибку, с помощью окошка метки "Удерживать входные данные"

Предварительная настройка: стирать входные данные (окошко метки дезактивировано) Диапазон настройки: удерживать входные данные (окошко метки активировано) стирать входные данные (окошко метки дезактивировано)

Пример: стирать входные данные (окошко метки дезактивировано)

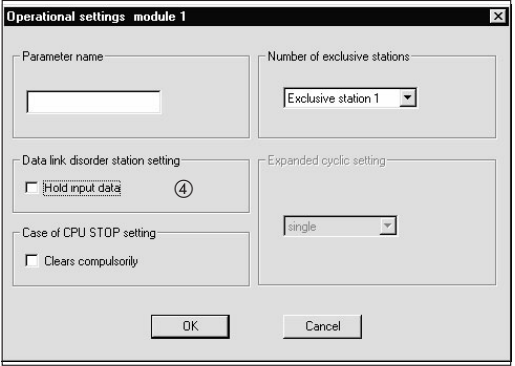

 Выбор варианта для случая останова центрального процессора контроллера (с помощью окошка метки "Принудительно стирать")

Предварительная настройка: обновлять (окошко метки дезактивировано) Диапазон настройки: принудительно стирать (окошко метки активировано) обновлять (окошко метки дезактивировано)

Пример: обновлять (окошко метки дезактивировано)

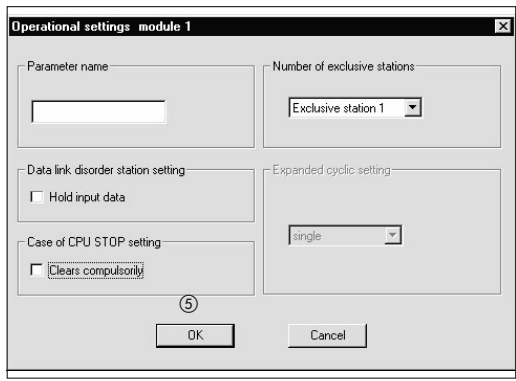

 Настройка количества занимаемых станций с помощью меню "Количество эксклюзивных станций"

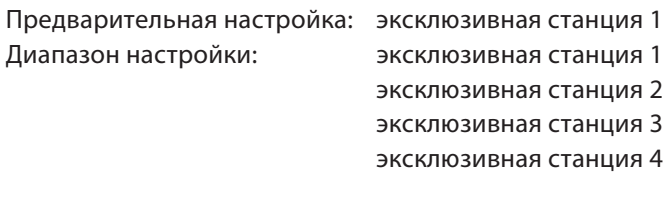

Пример: эксклюзивная станция 4

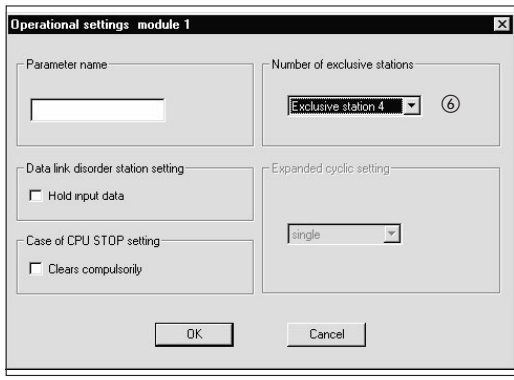

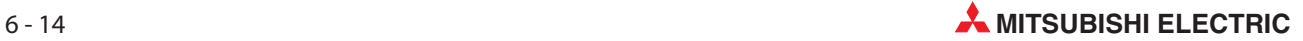

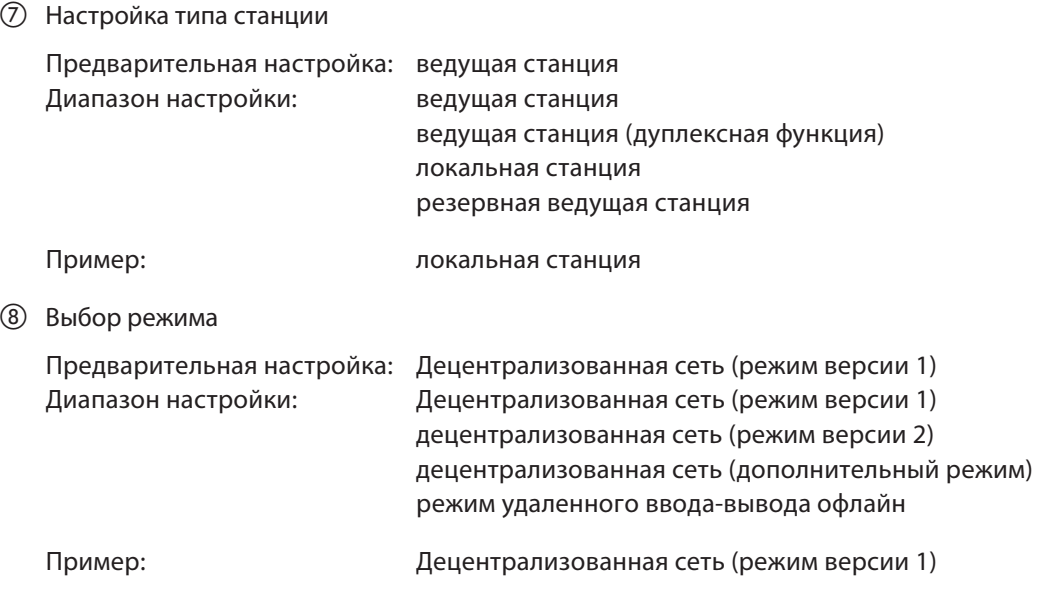

## 6.3.4 Настройка параметров автоматического обновления локальной станции

| $\mathbf{1}$ | $\overline{c}$                                                                                                    | 3                                                                                          |
|--------------|----------------------------------------------------------------------------------------------------|--------------------------------------------------------------------------------------------|
|              |                                                                                                    |                                                                                            |
|              |                                                                                                    |                                                                                            |
|              |                                                                                                    | $\overline{\phantom{a}}$<br>$\overline{\phantom{0}}$                                       |
|              |                                                                                                    | $\overline{\phantom{0}}$                                                                   |
|              |                                                                                                    |                                                                                            |
|              |                                                                                                    |                                                                                            |
|              |                                                                                                    |                                                                                            |
|              |                                                                                                    |                                                                                            |
|              |                                                                                                    |                                                                                            |
|              |                                                                                                    |                                                                                            |
|              |                                                                                                    |                                                                                            |
|              |                                                                                                    |                                                                                            |
|              |                                                                                                    |                                                                                            |
|              |                                                                                                    |                                                                                            |
|              |                                                                                                    |                                                                                            |
|              |                                                                                                    |                                                                                            |
|              |                                                                                                    |                                                                                            |
|              |                                                                                                    |                                                                                            |
|              |                                                                                                    |                                                                                            |
|              |                                                                                                    | $\overline{\phantom{a}}$                                                                   |
|              |                                                                                                    | $\overline{\phantom{a}}$                                                                   |
|              |                                                                                                    |                                                                                            |
|              |                                                                                                    |                                                                                            |
|              |                                                                                                    |                                                                                            |
|              |                                                                                                    |                                                                                            |
|              | 0000<br>Operational settings<br>Local station<br>$\overline{\phantom{a}}$<br>$\overline{\phantom{0}}$<br>$\overline{\phantom{a}}$<br>Remote net[Ver.1 mode]<br>X1000<br>Y1000<br>W <sub>0</sub><br>W100<br>SB <sub>0</sub><br><b>SWO</b><br>Automatic reconnection station count<br>$\overline{\phantom{a}}$<br>$\overline{\phantom{a}}$<br>Interrupt settings | ▼<br>$\overline{\phantom{a}}$<br>$\overline{\phantom{a}}$<br>▼<br>$\overline{\phantom{a}}$ |

Рис. 6-5: Меню настройки

## Последовательность настройки параметров обновления

Укажите удаленные входы (RX) для автоматического обновления.

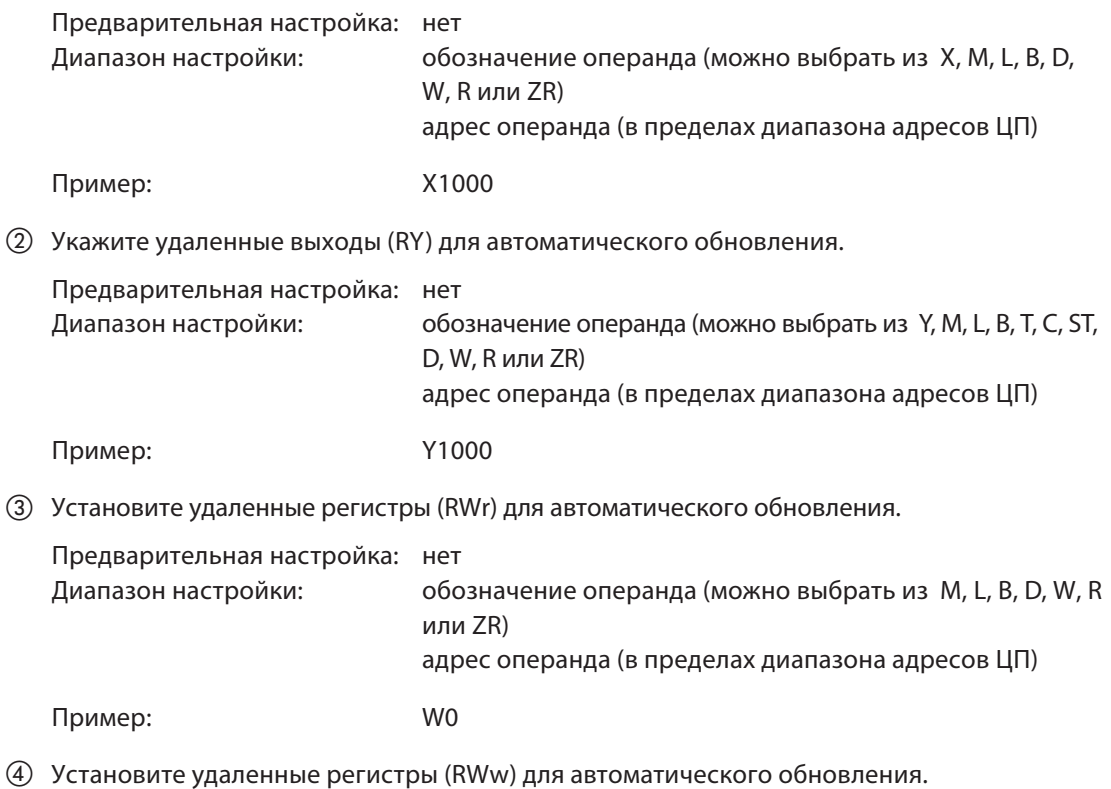

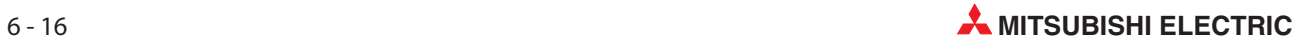

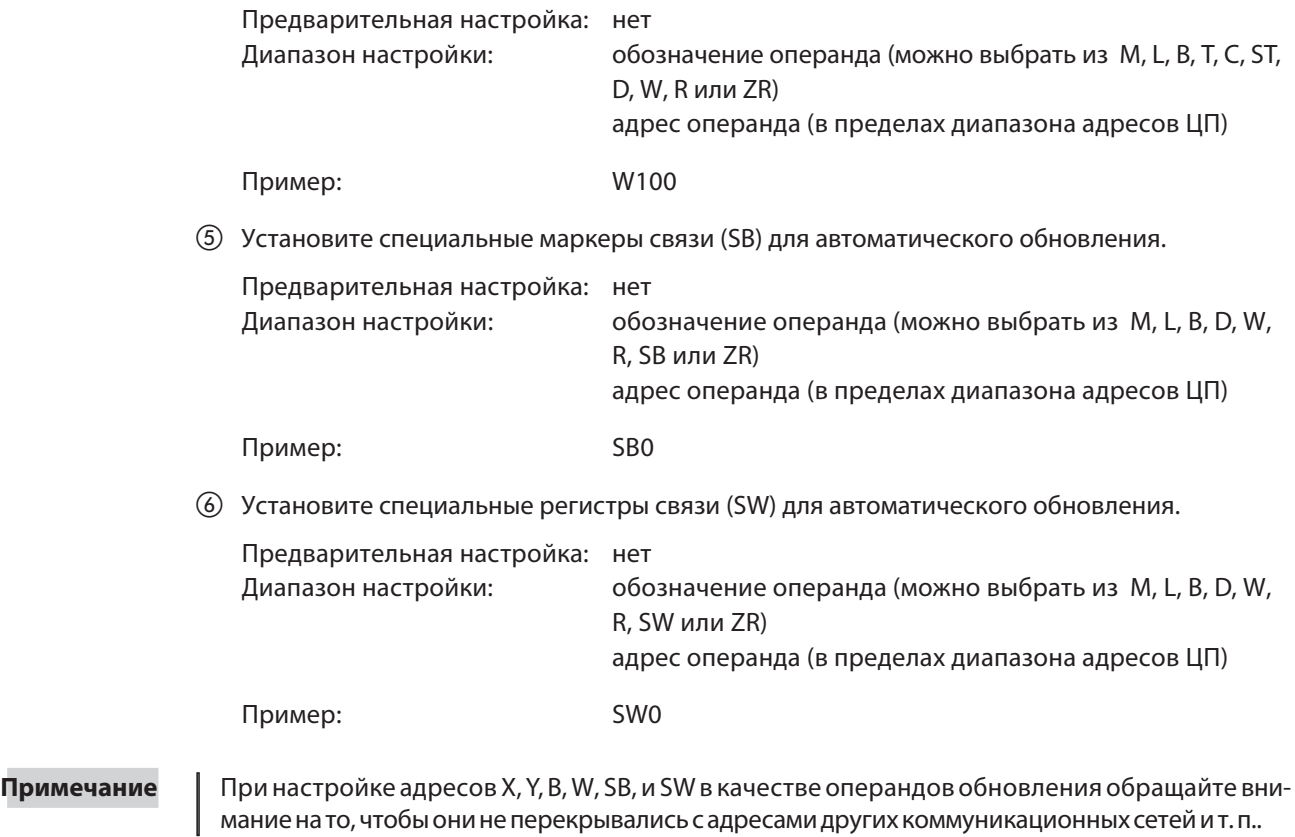

MELSEC System Q CC-Link-Modul QJ61BT11N 6 - 17

## 6.4 Пример настройки с помощью GX IEC Developer (режим версии 2)

Для примера настройки использована следующая конфигурация системы. Более подробную информацию о GX Developer или GX IEC Developer можно найти в соответствующем руководстве.

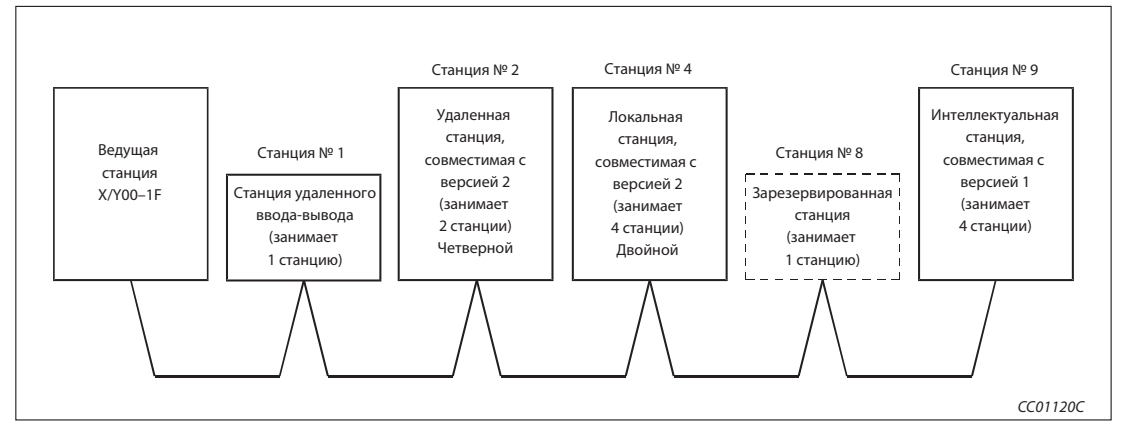

Рис. 6-6: Пример конфигурации

## 6.4.1 Настройка сетевых параметров ведущей станции

|                                       |                          |                          | $\overline{c}$ | 3                        |
|---------------------------------------|--------------------------|--------------------------|----------------|--------------------------|
| Start I/O No                          |                          | 0000                     |                |                          |
| Operational setting                   | Operational settings     |                          |                |                          |
| Type                                  | Master station           | $\overline{\phantom{a}}$ |                | ٠                        |
| Master station data link type         | PLC parameter auto start | $\blacktriangledown$     |                | ۰                        |
| Mode                                  | Remote net[Ver.1 mode]   | $\overline{\phantom{0}}$ |                | $\overline{\phantom{0}}$ |
| All connect count                     |                          | 5                        |                |                          |
| Remote input(RX)                      |                          |                          |                |                          |
| Remote output(RY)                     |                          |                          |                |                          |
| Remote register(RWr)                  |                          |                          |                |                          |
| Remote register(RWw)                  |                          |                          |                |                          |
| Ver.2 Remote input(RX)                |                          |                          |                |                          |
| Ver.2 Remote output(RY)               |                          |                          |                |                          |
| Ver.2 Remote register(RWr)            |                          |                          |                |                          |
| Ver.2 Remote register(RWw)            |                          |                          |                |                          |
| Special relay(SB)                     |                          |                          |                |                          |
| Special register(SW)                  |                          |                          |                |                          |
| Retry count                           |                          | 5                        |                |                          |
| Automatic reconnection station count  |                          | $\overline{c}$           |                |                          |
| Stand by master station No.           |                          |                          |                |                          |
| PLC down select                       | Stop                     | $\overline{\phantom{0}}$ |                | $\overline{\phantom{a}}$ |
| Scan mode setting                     | Asynchronous             | $\blacktriangledown$     |                | $\overline{\phantom{a}}$ |
| Delay infomation setting              |                          | $\Omega$                 |                |                          |
| Station information setting           | Station information      |                          |                |                          |
| Remote device station initial setting | Initial settings         |                          |                |                          |
| Interrupt setting                     | Interrupt settings       |                          |                |                          |
| $\blacklozenge$                       |                          |                          |                |                          |

Рис. 6-7: Меню настройки

### Последовательность настройки сетевых параметров

 В пункте "Количество карт в модуле" установите количество карт, для которых требуется настроить сетевые параметры.

Предварительная настройка: пусто (никакой записи) Диапазон настройки: 0-8 (карт)

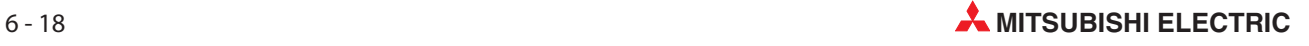

В этом количестве не следует учитывать модули, настраиваемые с помощью команды RLPASET.

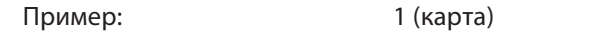

Настройка начального адреса ввода-вывода ведущей станции

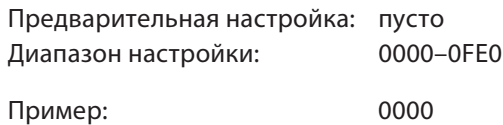

## Настройки в субменю "Рабочие настройки" (пункты с  $(3)$  по  $(5)$ )

 Присвойте параметрам имя. Для функционирования системы CC-Link присваивать имена не обязательно.

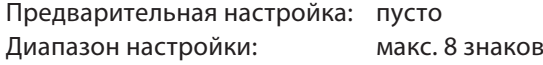

Пример: CC-LinkM

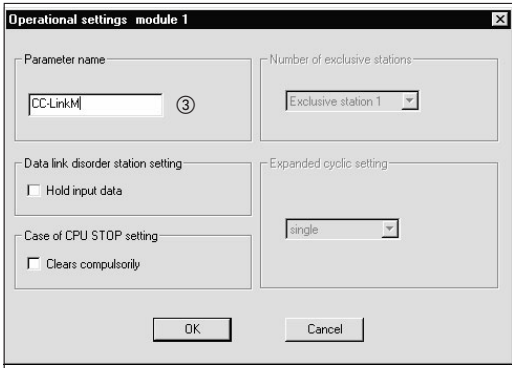

 Настройка состояния связи станций, содержащих ошибку, с помощью окошка метки "Удерживать входные данные"

Предварительная настройка: стирать входные данные (окошко метки дезактивировано) Диапазон настройки: удерживать входные данные (окошко метки активировано) стирать входные данные (окошко метки дезактивировано)

Пример: стирать входные данные (окошко метки дезактивировано)

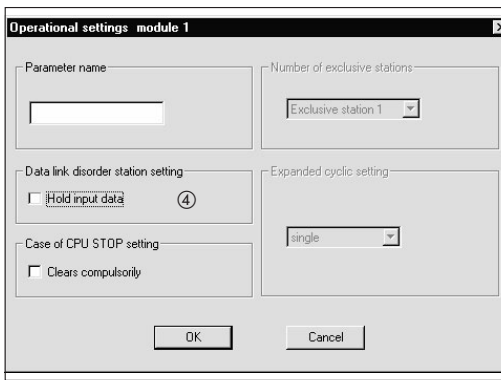

 Выбор варианта для случая останова центрального процессора контроллера (с помощью окошка метки "Принудительно стирать")

Предварительная настройка: обновлять (окошко метки дезактивировано) Диапазон настройки: принудительно стирать (окошко метки активировано) обновлять (окошко метки дезактивировано)

Пример: обновлять (окошко метки дезактивировано)

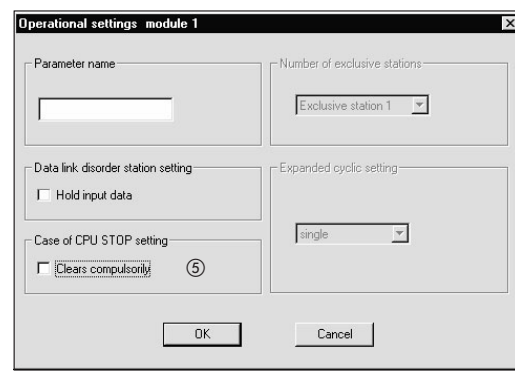

Настройка типа станции

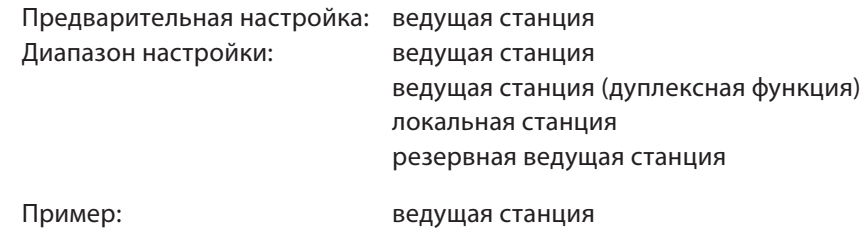

# Настройка количества подключенных модулей в пределах системы CC-Link, включая зарезервированные станции

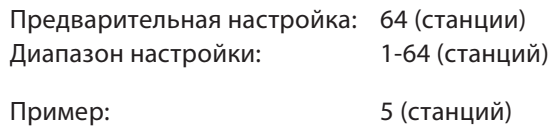

**8** Выбор режима

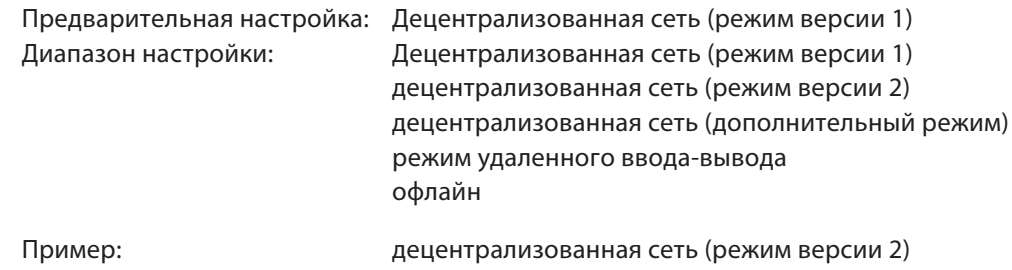

% Настройка количества повторных попыток при ошибке передачи

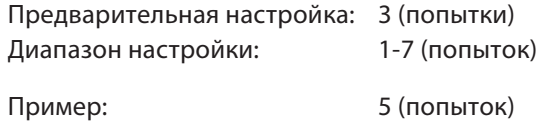

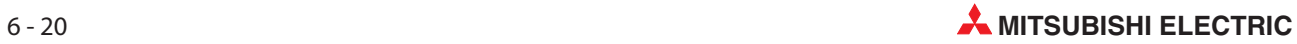

& Настройка количества станций с автоматическим повторным подключением

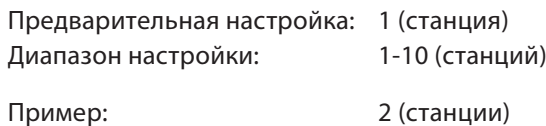

' Настройка номера резервной ведущей станции

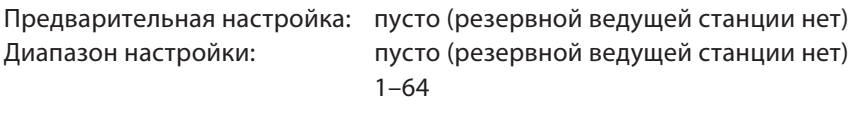

Пример: пусто (резервной ведущей станции нет)

) Настройка состояния связи при ошибке центрального процессора ведущей станции

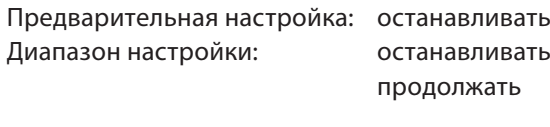

Пример: останавливать

(3) Настройка режима опроса передачи

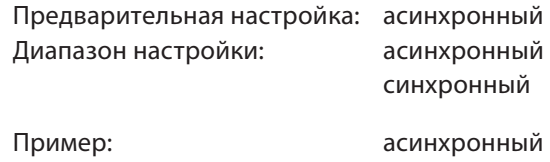

(4) Информация о задержке устанавливается на ноль.

### Настройки в субменю "Информация о станциях" (пункт (5)

, Настройка данных станции на основе информации станции

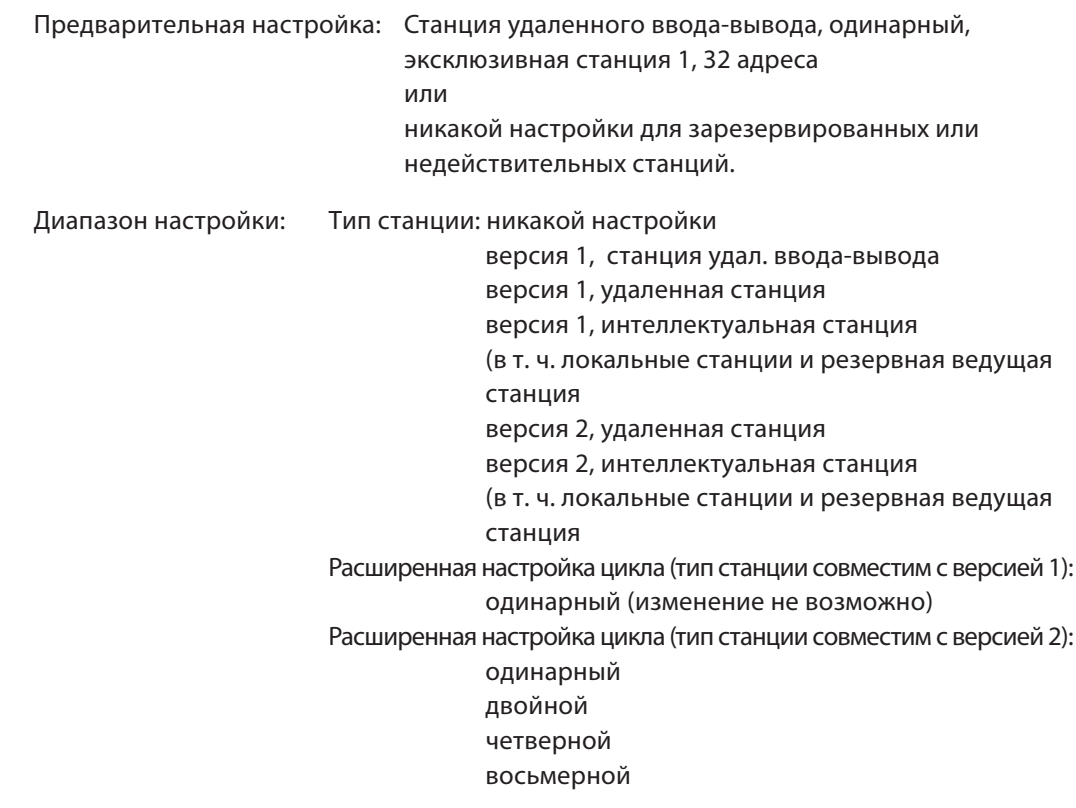

Эксклюзивная станция, значение счета (количество занимаемых станций): нет эксклюзивная станция 1-4 Адреса удаленной станции (тип станции: версия 1, станция удал. ввода-вывода): 0 адресов (резервная станция) 8 адресов 8 + 8 адресов (зарезервировано) 16 адресов 32 адреса Адреса удаленной станции (иной тип станции кромеверсия 1, станция удал. ввода-вывода): 0 адресов (резервная станция) n адресов  $^\circ$ Зарезервированные или недействительные станции никакой настройки зарезервированная станция недействительная станция Количество слов буферной памяти для интеллектуальных станций: никакой настройки Передача: 0, 64–4096 Прием: 0, 64–4096 Автоматически: 0, 128–4096

Пример: Настройки в соответствии с разделом 6.4

|             | CC-Link station information. Module 1    |                                 |                                                                 |                |                                  |                          |      |                                  | $\vert x \vert$   |
|-------------|------------------------------------------|---------------------------------|-----------------------------------------------------------------|----------------|----------------------------------|--------------------------|------|----------------------------------|-------------------|
|             |                                          |                                 |                                                                 |                |                                  |                          |      |                                  |                   |
|             |                                          | Expanded                        | Exclusive station                                               | Remote station | Reserve/invalid                  |                          |      | Intelligent buffer select(word). |                   |
| Station No. | Station type                             | cyclic setting                  | count                                                           | points         | station select                   |                          | Send |                                  | Receive Automatic |
| 1/1         | Ver 1Remote I/O station                  | single                          | $Exclusive station 1 =$                                         | 32 points      | ▼ No setting                     | $\overline{\phantom{a}}$ |      |                                  |                   |
| 2/2         | Ver.2Remote device station               | $\blacktriangleright$ quadruple | Exclusive station $2 \blacktriangleright$                       | 192 points     | No setting                       | $\overline{\phantom{a}}$ |      |                                  |                   |
| 3/4         | Ver.2Intelligent device station ▼        | double                          | Exclusive station $4 -$                                         | 224 points     | No setting                       |                          | 64   | 64                               | 128               |
| 4/8         | Ver.1Remote I/O station                  | single                          | Exclusive station 1 ▼                                           | 32 points      | Reserve station                  | $\overline{\phantom{a}}$ |      |                                  |                   |
| 5/9         | Ver.1Intelligent device station v single |                                 | $\blacktriangleright$ Exclusive station 4 $\blacktriangleright$ | 128 points     | $\blacktriangleright$ No setting |                          | 64   | 64                               | $128 -$           |
|             |                                          |                                 |                                                                 |                |                                  |                          |      |                                  |                   |
|             |                                          |                                 |                                                                 |                |                                  |                          |      |                                  |                   |
|             |                                          |                                 |                                                                 |                |                                  |                          |      |                                  |                   |
|             |                                          |                                 |                                                                 |                |                                  |                          |      |                                  |                   |
|             |                                          |                                 |                                                                 |                |                                  |                          |      |                                  |                   |
|             | Defaul:                                  |                                 | Check                                                           | End<br>Cancel  |                                  |                          |      |                                  |                   |
|             |                                          |                                 |                                                                 |                |                                  |                          |      |                                  |                   |
|             |                                          |                                 |                                                                 |                |                                  |                          |      |                                  |                   |

Рис. 6-8: Меню "Информация о станциях CC-Link"

 $\circled{1}$  Число адресов автоматически рассчитывает GX Developer или GX IEC Developer в соответствии с количеством занимаемых станций и расширенной настройкой цикла. Более подробная информация о количестве адресов имеется в разделе A.1.3.

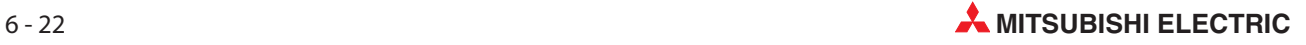

### Выделение буферной памяти

На рисунке ниже показано использование буферной памяти для передачи данных и автоматического обновления.

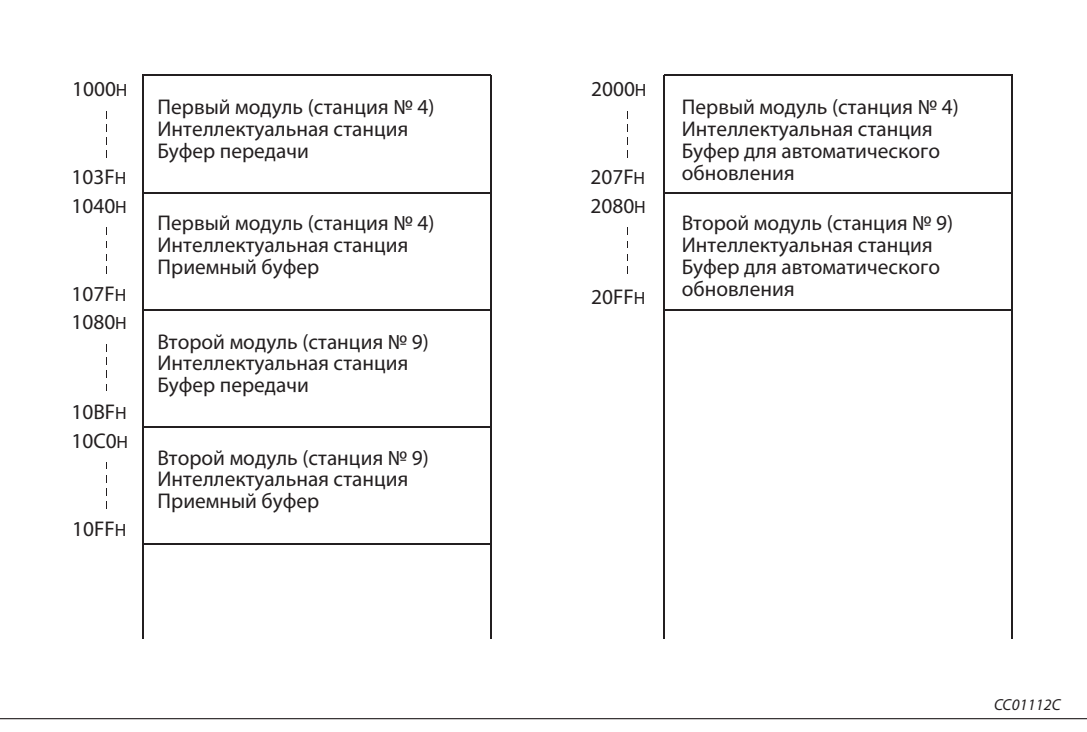

Рис. 6-9: Выделение буферной памяти

## 6.4.2 Настройка параметров автоматического обновления ведущей станции

|            |                                       |                           |                          | $\overline{2}$           |                          | 3                        |  |
|------------|---------------------------------------|---------------------------|--------------------------|--------------------------|--------------------------|--------------------------|--|
|            | Start-E/A-Adr.                        |                           | 0000                     |                          |                          |                          |  |
|            | Betriebseinstellung                   | Betriebseinstellungen     |                          |                          |                          |                          |  |
|            | Typ                                   | Master-Station            | $\overline{\phantom{a}}$ |                          | $\overline{\mathbf{v}}$  | $\overline{\phantom{a}}$ |  |
|            | Master-Station Daten-Link-Typ         | SPS-Parameter Auto-Start  | $\overline{\phantom{0}}$ |                          | $\overline{\phantom{0}}$ | $\overline{\phantom{a}}$ |  |
|            | Modus                                 | Remote-Netz (Ver.2 Modus) | $\overline{\phantom{0}}$ |                          | $\overline{\phantom{0}}$ | $\overline{\phantom{0}}$ |  |
|            | Anz. angeschlossener Stationen        |                           | 5                        |                          |                          |                          |  |
|            | Remote-Eingang (RX)                   |                           | X1000                    |                          |                          |                          |  |
|            | Remote-Ausgang (RY)                   |                           | Y1000                    |                          |                          |                          |  |
|            | Remote-Register (RWr)                 |                           | W <sub>0</sub>           |                          |                          |                          |  |
|            | Remote-Register (RWw)                 |                           | W1000                    |                          |                          |                          |  |
|            | Ver.2 Remote-Eingang (RX)             |                           |                          |                          |                          |                          |  |
|            | Ver.2 Remote-Ausgang (RY)             |                           |                          |                          |                          |                          |  |
|            | Ver.2 Remote-Register (RWr)           |                           |                          |                          |                          |                          |  |
| (5)<br>(6) | Ver.2 Remote-Register (RWw)           |                           |                          |                          |                          |                          |  |
|            | Sondermerker (SB)                     |                           | SB <sub>0</sub>          |                          |                          |                          |  |
|            | Sonder-Register (SW)                  |                           | SW <sub>0</sub>          |                          |                          |                          |  |
|            | Anz. Wiederholversuche                |                           | 5                        |                          |                          |                          |  |
|            | Anz. autom. wieder eingeb. Stationen  |                           | $\overline{c}$           |                          |                          |                          |  |
|            | Standbu-Master-Station Nr.            |                           |                          |                          |                          |                          |  |
|            | Auswahl SPS down                      | Stoppen                   | ٠                        | $\overline{\phantom{a}}$ |                          | $\overline{\phantom{a}}$ |  |
|            | Einstellung Abtastmodus               | Asynchron                 | $\overline{\phantom{0}}$ |                          |                          | ٠                        |  |
|            | Einstellung Verzögerungsinformation   |                           | n                        |                          |                          |                          |  |
|            | Einstellung Stationsinformation       | Stationsinformation       |                          |                          |                          |                          |  |
|            | Init. Einst. Remote-Operanden-Station | Timer-DNS Einstellungen   |                          |                          |                          |                          |  |
|            | Interrupt-Einstellung                 | Interrupt-Einstellungen   |                          |                          |                          |                          |  |
|            | $\blacktriangleleft$                  |                           |                          |                          |                          |                          |  |

Рис. 6-10: Меню настройки

## Последовательность настройки параметров обновления

Укажите удаленные входы (RX) для автоматического обновления.

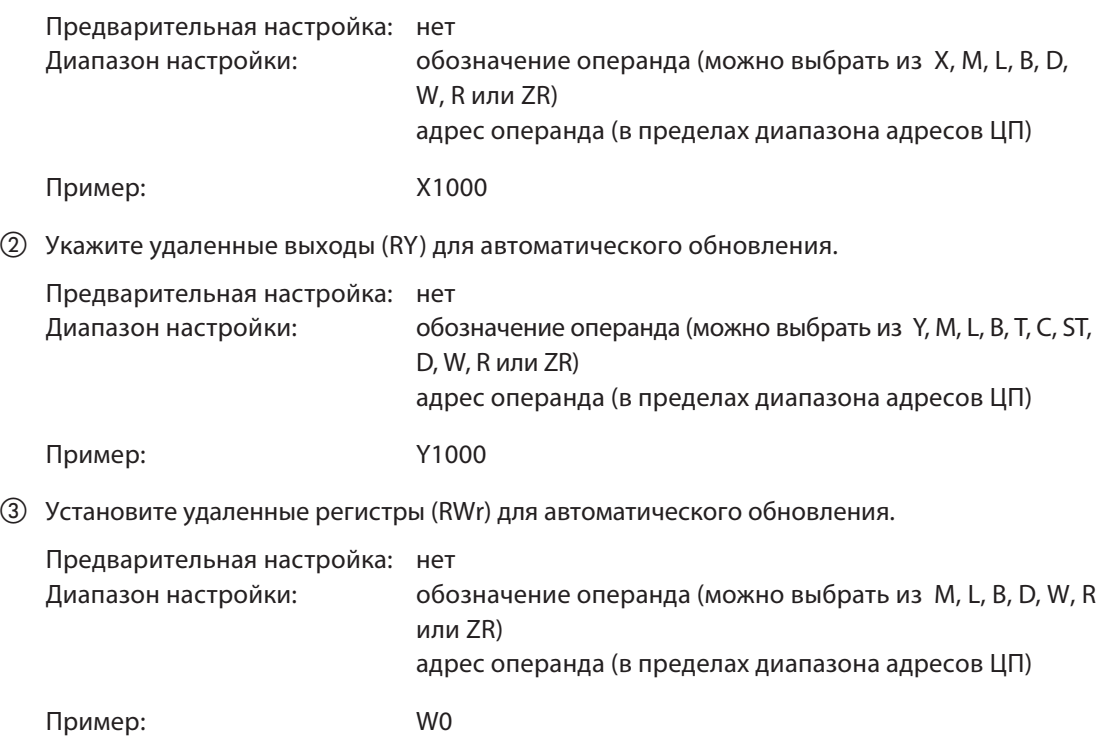

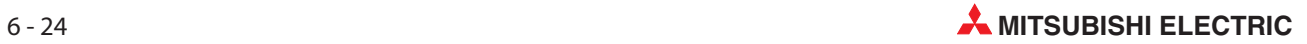

Установите удаленные регистры (RWw) для автоматического обновления.

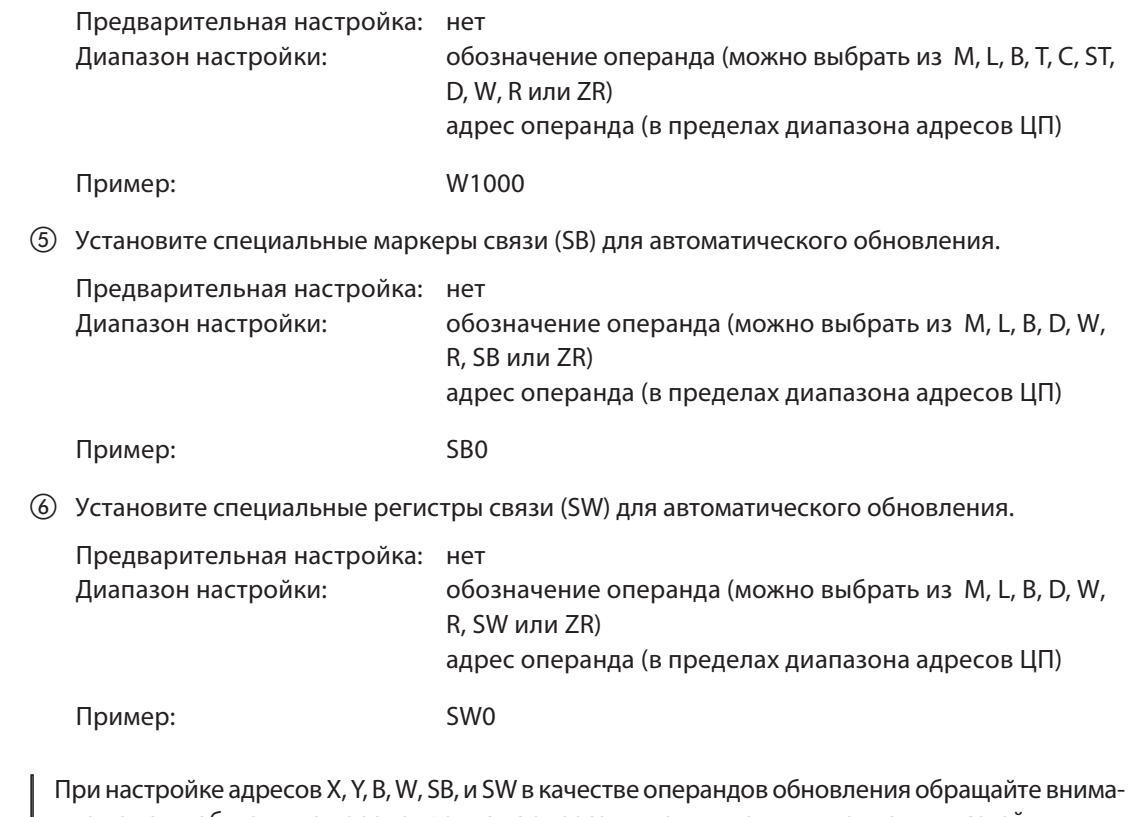

Примечание

ние на то, чтобы они не перекрывались с адресами других коммуникационных сетей и т. п..

## 6.4.3 Настройка сетевых параметров локальной станции

| Start I/O No<br><b>Operational setting</b><br>Type<br>Master station data link type | <b>Operational settings</b> | 0000                     |                          |                          |
|-------------------------------------------------------------------------------------|-----------------------------|--------------------------|--------------------------|--------------------------|
|                                                                                     |                             |                          |                          |                          |
|                                                                                     |                             |                          |                          |                          |
|                                                                                     | Local station               | $\overline{\phantom{a}}$ | ▼                        | $\blacktriangledown$     |
|                                                                                     |                             | ۰                        | ▼                        | $\overline{\phantom{a}}$ |
| Mode                                                                                | Remote net(Ver.2 mode)      | $\cdot$                  | $\overline{\phantom{a}}$ | $\overline{\phantom{a}}$ |
| All connect count                                                                   |                             |                          |                          |                          |
| Remote input(RX)                                                                    |                             |                          |                          |                          |
| Remote output(RY)                                                                   |                             |                          |                          |                          |
| Remote register(RWr)                                                                |                             |                          |                          |                          |
| Remote register(RWw)                                                                |                             |                          |                          |                          |
| Ver.2 Remote input(RX)                                                              |                             |                          |                          |                          |
| Ver.2 Remote output(RY)                                                             |                             |                          |                          |                          |
| Ver.2 Remote register(RWr)                                                          |                             |                          |                          |                          |
| Ver.2 Remote register(RWw)                                                          |                             |                          |                          |                          |
| Special relay(SB)                                                                   |                             |                          |                          |                          |
| Special register(SW)                                                                |                             |                          |                          |                          |
| Retry count                                                                         |                             |                          |                          |                          |
| Automatic reconnection station count                                                |                             |                          |                          |                          |
| Stand by master station No.                                                         |                             |                          |                          |                          |
| PLC down select                                                                     |                             | ۰                        | ▼                        | $\overline{\phantom{a}}$ |
| Scan mode setting                                                                   |                             | ۰                        |                          | $\overline{\phantom{a}}$ |
| Delay infomation setting                                                            |                             |                          |                          |                          |
| Station information setting                                                         |                             |                          |                          |                          |
| Remote device station initial setting                                               |                             |                          |                          |                          |
| Interrupt setting                                                                   | Interrupt settings          |                          |                          |                          |

Рис. 6-11: Меню настройки

## Последовательность настройки сетевых параметров

 В пункте "Количество карт в модуле" установите количество карт, для которых требуется настроить сетевые параметры.

Предварительная настройка: пусто (никакой записи) Диапазон настройки: 0-8 (карт)

Пример: 1 (карта)

Настройка начального адреса ввода-вывода локальной станции

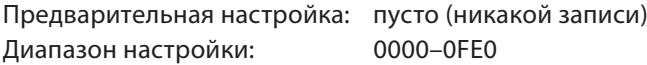

Пример: 0000

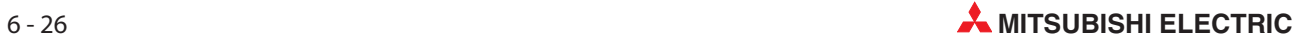

## Настройки в субменю "Рабочие настройки" (пункты с  $\circled$  по  $\circled{)}$ )

 Присвойте параметрам имя. Для функционирования системы CC-Link присваивать имена не обязательно.

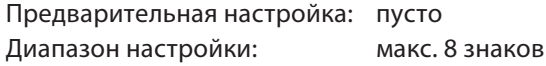

Пример: CC-LinkL

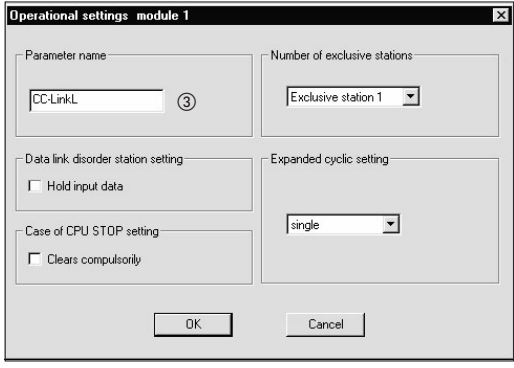

 Настройка состояния связи станций, содержащих ошибку, с помощью окошка метки "Удерживать входные данные"

Предварительная настройка: стирать входные данные (окошко метки дезактивировано) Диапазон настройки: удерживать входные данные (окошко метки активировано) стирать входные данные (окошко метки дезактивировано)

Пример: стирать входные данные (окошко метки дезактивировано)

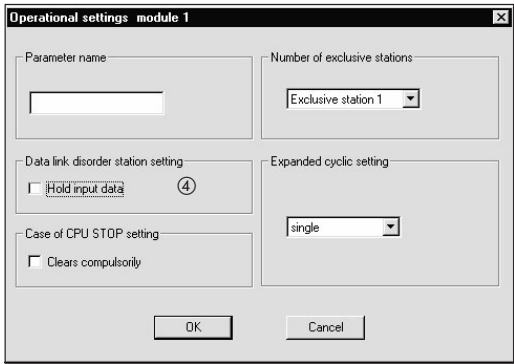

 Выбор варианта для случая останова центрального процессора контроллера (с помощью окошка метки "Принудительно стирать")

Предварительная настройка: обновлять (окошко метки дезактивировано) Диапазон настройки: принудительно стирать (окошко метки активировано) обновлять (окошко метки дезактивировано)

Пример: обновлять (окошко метки дезактивировано)

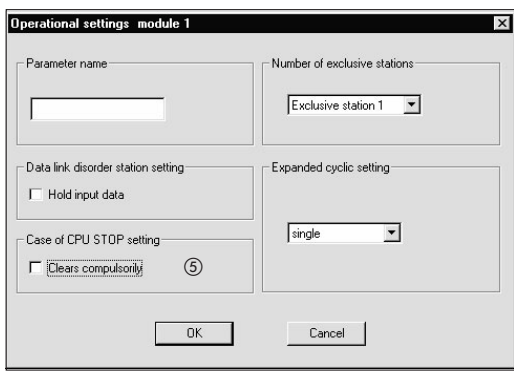

 Настройка количества занимаемых станций с помощью меню "Количество эксклюзивных станций"

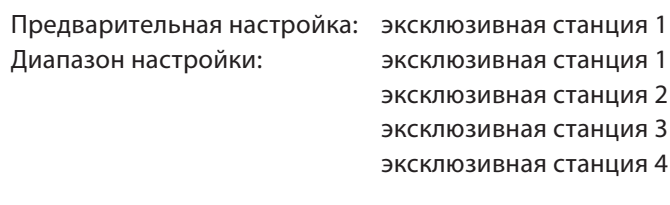

Пример: эксклюзивная станция 4

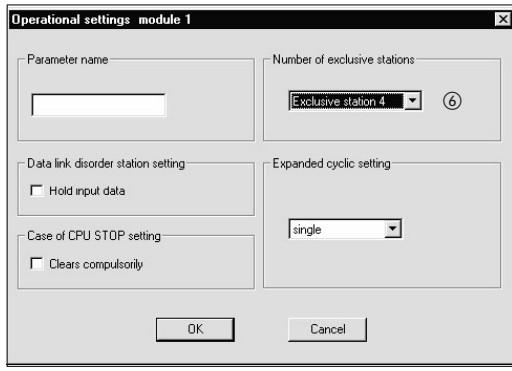

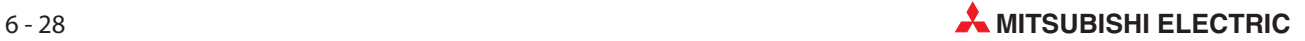

 $\oslash$  Расширенная настройка цикла в меню "Расширенные настройки цикла"

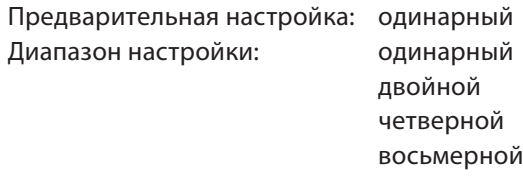

Пример: двойной

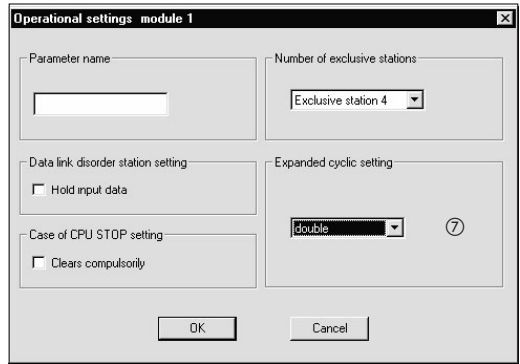

## **8 Настройка типа станции**

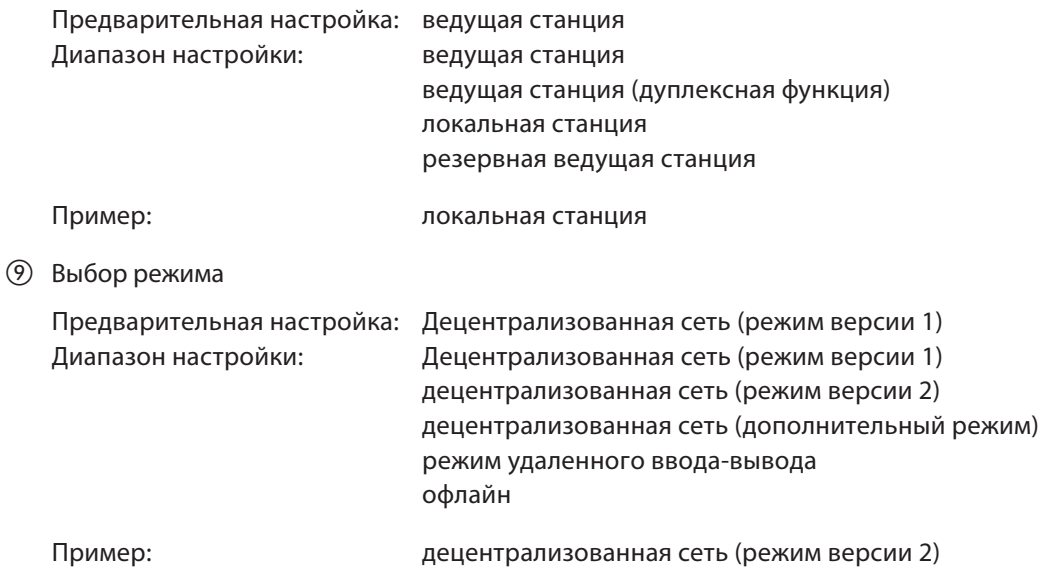

## 6.4.4 Настройка параметров автоматического обновления локальной станции

|  |                                       | 1                                     | $\overline{c}$           | 3                        |
|--|---------------------------------------|---------------------------------------|--------------------------|--------------------------|
|  | Start I/O No                          | 0000                                  |                          |                          |
|  | Operational setting                   | <b>Operational settings</b>           |                          |                          |
|  | Type                                  | Local station<br>$\blacktriangledown$ | $\overline{\phantom{a}}$ | $\blacktriangledown$     |
|  | Master station data link type         | ۰                                     | $\overline{\phantom{a}}$ | $\overline{\phantom{a}}$ |
|  | Mode.                                 | Remote net[Ver.2 mode]<br>۰           | $\overline{\phantom{a}}$ | $\blacktriangledown$     |
|  | All connect count                     |                                       |                          |                          |
|  | Remote input(RX)                      | X1000                                 |                          |                          |
|  | Remote output(RY)                     | Y1000                                 |                          |                          |
|  | Remote register(RWr)                  | W <sub>0</sub>                        |                          |                          |
|  | Remote register(RWw)                  | W1000                                 |                          |                          |
|  | Ver.2 Remote input(RX)                |                                       |                          |                          |
|  | Ver.2 Remote output(RY)               |                                       |                          |                          |
|  | Ver.2 Remote register(RWr)            |                                       |                          |                          |
|  | Ver.2 Remote register(RWw)            |                                       |                          |                          |
|  | Special relay(SB)                     | S <sub>BO</sub>                       |                          |                          |
|  | Special register(SW)                  | <b>SWO</b>                            |                          |                          |
|  | Retry count                           |                                       |                          |                          |
|  | Automatic reconnection station count  |                                       |                          |                          |
|  | Stand by master station No.           |                                       |                          |                          |
|  | PLC down select                       | $\overline{\phantom{a}}$              | $\overline{\phantom{a}}$ | $\overline{\phantom{a}}$ |
|  | Scan mode setting                     | $\overline{\phantom{a}}$              | $\overline{\phantom{a}}$ | $\overline{\phantom{a}}$ |
|  | Delay infomation setting              |                                       |                          |                          |
|  | Station information setting           |                                       |                          |                          |
|  | Remote device station initial setting |                                       |                          |                          |
|  | Interrupt setting                     | Interrupt settings                    |                          |                          |
|  |                                       |                                       |                          |                          |

Рис. 6-12: Меню настройки

## Последовательность настройки параметров обновления

Укажите удаленные входы (RX) для автоматического обновления.

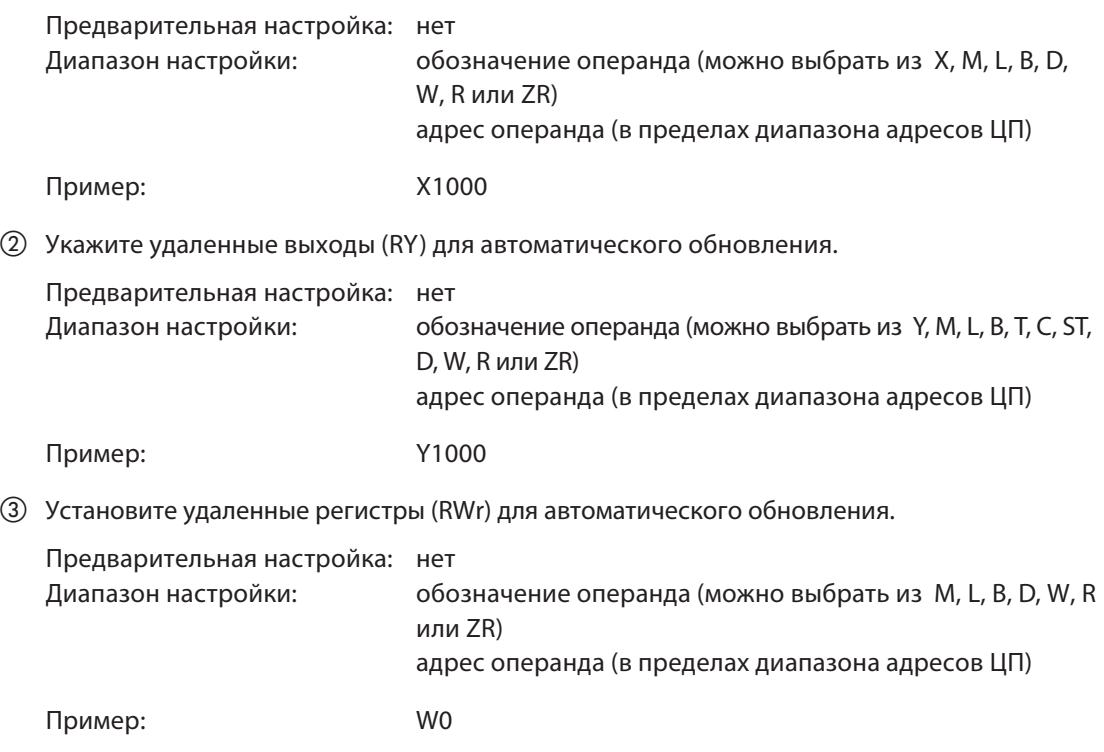

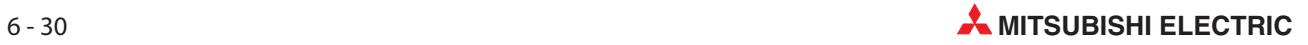

Установите удаленные регистры (RWw) для автоматического обновления.

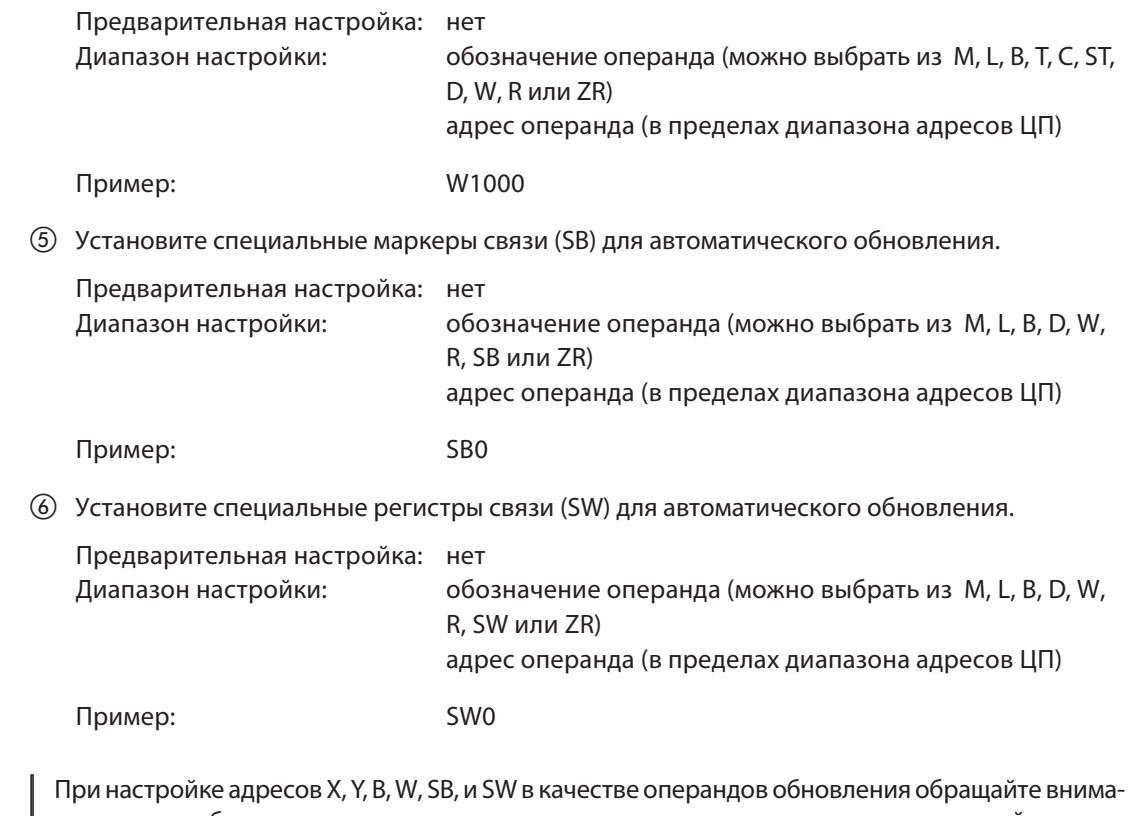

Примечание

ние на то, чтобы они не перекрывались с адресами других коммуникационных сетей и т. п..

## 6.5 Пример настройки с помощью GX Developer (дополнительный режим)

Для примера настройки использована следующая конфигурация системы. Более подробную информацию о GX Developer или GX IEC Developer можно найти в соответствующем руководстве.

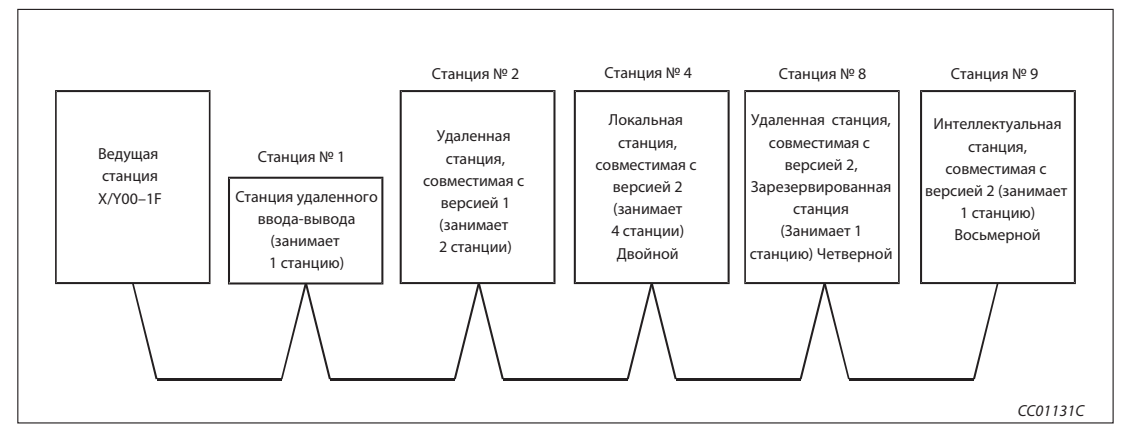

Рис. 6-13: Пример конфигурации

## 6.5.1 Настройка сетевых параметров ведущей станции

|                                               |                                  |                          | $\overline{2}$ | 3 |                          |
|-----------------------------------------------|----------------------------------|--------------------------|----------------|---|--------------------------|
| Start-E/A-Adr.                                |                                  | 0000                     |                |   |                          |
| Betriebseinstellung                           | Betriebseinstellungen            |                          |                |   |                          |
| Typ                                           | Master-Station                   | $\overline{\phantom{a}}$ | ٠              |   | $\overline{\mathbf{v}}$  |
| Master-Station Daten-Link-Typ                 | SPS-Parameter Auto-Start         | $\overline{\mathbf{v}}$  | ٠              |   | $\overline{\phantom{a}}$ |
| <b>Modus</b>                                  | Remote-Netz (Zusätzlicher Modt * |                          | ۰              |   | $\overline{\phantom{0}}$ |
| Anz, angeschlossener Stationen                |                                  | 5                        |                |   |                          |
| Remote-Eingang (RX)                           |                                  |                          |                |   |                          |
| Remote-Ausgang (RY)                           |                                  |                          |                |   |                          |
| Remote-Register (RWr)                         |                                  |                          |                |   |                          |
| Remote-Register (RWw)                         |                                  |                          |                |   |                          |
| Ver.2 Remote-Eingang (RX)                     |                                  |                          |                |   |                          |
| Ver.2 Remote-Ausgang (RY)                     |                                  |                          |                |   |                          |
| Ver.2 Remote-Register (RWr)                   |                                  |                          |                |   |                          |
| Ver.2 Remote-Register (RWw)                   |                                  |                          |                |   |                          |
| Sondermerker (SB)                             |                                  |                          |                |   |                          |
| Sonder-Register (SW)                          |                                  |                          |                |   |                          |
| Anz. Wiederholversuche                        |                                  | 5                        |                |   |                          |
| Anz. autom. wieder eingeb. Stationen          |                                  | $\overline{c}$           |                |   |                          |
| Standby-Master-Station Nr.                    |                                  |                          |                |   |                          |
| Auswahl SPS down                              | Stoppen                          | $\blacktriangledown$     | ▼              |   | ▼                        |
| Einstellung Abtastmodus                       | Asynchron                        | $\overline{\phantom{a}}$ |                |   | $\overline{\phantom{a}}$ |
| Einstellung Verzögerungsinformation           |                                  | n                        |                |   |                          |
| Einstellung Stationsinformation               | Stationsinformation              |                          |                |   |                          |
| Init. Einst. Remote-Operanden-Station         | Timer-DNS Einstellungen          |                          |                |   |                          |
| Interrupt-Einstellung<br>$\blacktriangleleft$ | Interrupt-Einstellungen          |                          |                |   |                          |

Рис. 6-14: Меню настройки

## Последовательность настройки сетевых параметров

 В пункте "Количество карт в модуле" установите количество карт, для которых требуется настроить сетевые параметры.

Предварительная настройка: пусто (никакой записи) Диапазон настройки: 0-8 (карт)

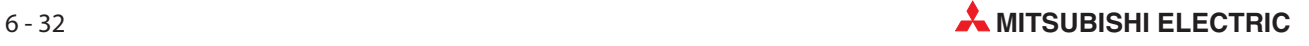
В этом количестве не следует учитывать модули, настраиваемые с помощью команды RLPASET.

Пример: 1 (карта)

Настройка начального адреса ввода-вывода ведущей станции

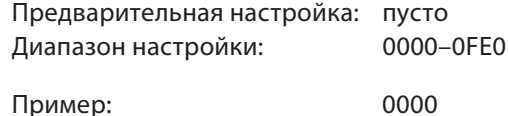

#### Настройки в субменю "Рабочие настройки" (пункты с  $(3)$  по  $(5)$ )

 Присвойте параметрам имя. Для функционирования системы CC-Link присваивать имена не обязательно.

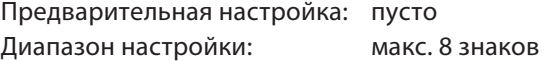

Пример: CC-LinkM

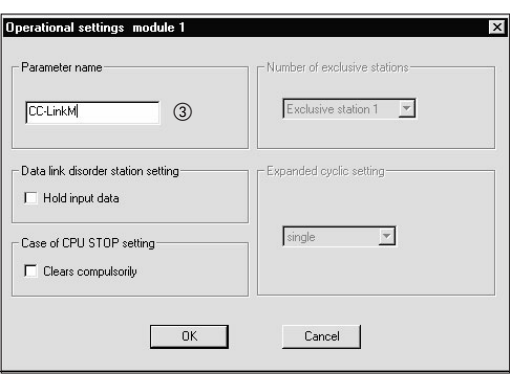

 Настройка состояния связи станций, содержащих ошибку, с помощью окошка метки "Удерживать входные данные"

Предварительная настройка: стирать входные данные (окошко метки дезактивировано) Диапазон настройки: удерживать входные данные (окошко метки активировано) стирать входные данные (окошко метки дезактивировано)

Пример: стирать входные данные (окошко метки дезактивировано)

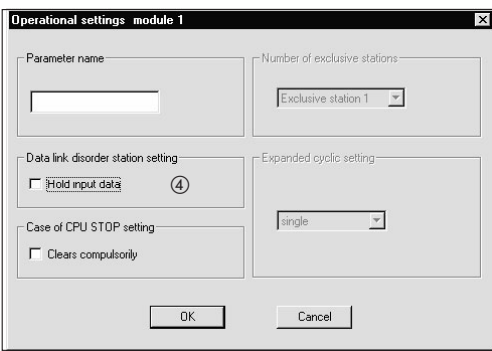

 Выбор варианта для случая останова центрального процессора контроллера (с помощью окошка метки "Принудительно стирать")

Предварительная настройка: обновлять (окошко метки дезактивировано)

Диапазон настройки: принудительно стирать (окошко метки активировано) обновлять (окошко метки дезактивировано)

Пример: обновлять (окошко метки дезактивировано)

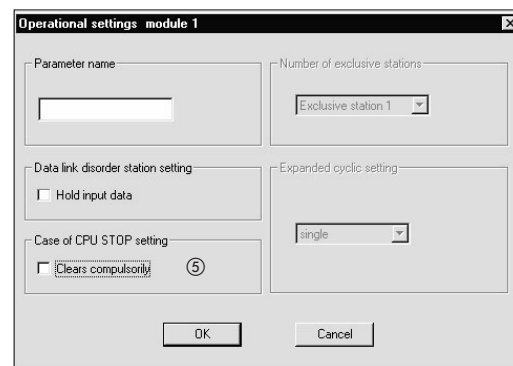

Настройка типа станции

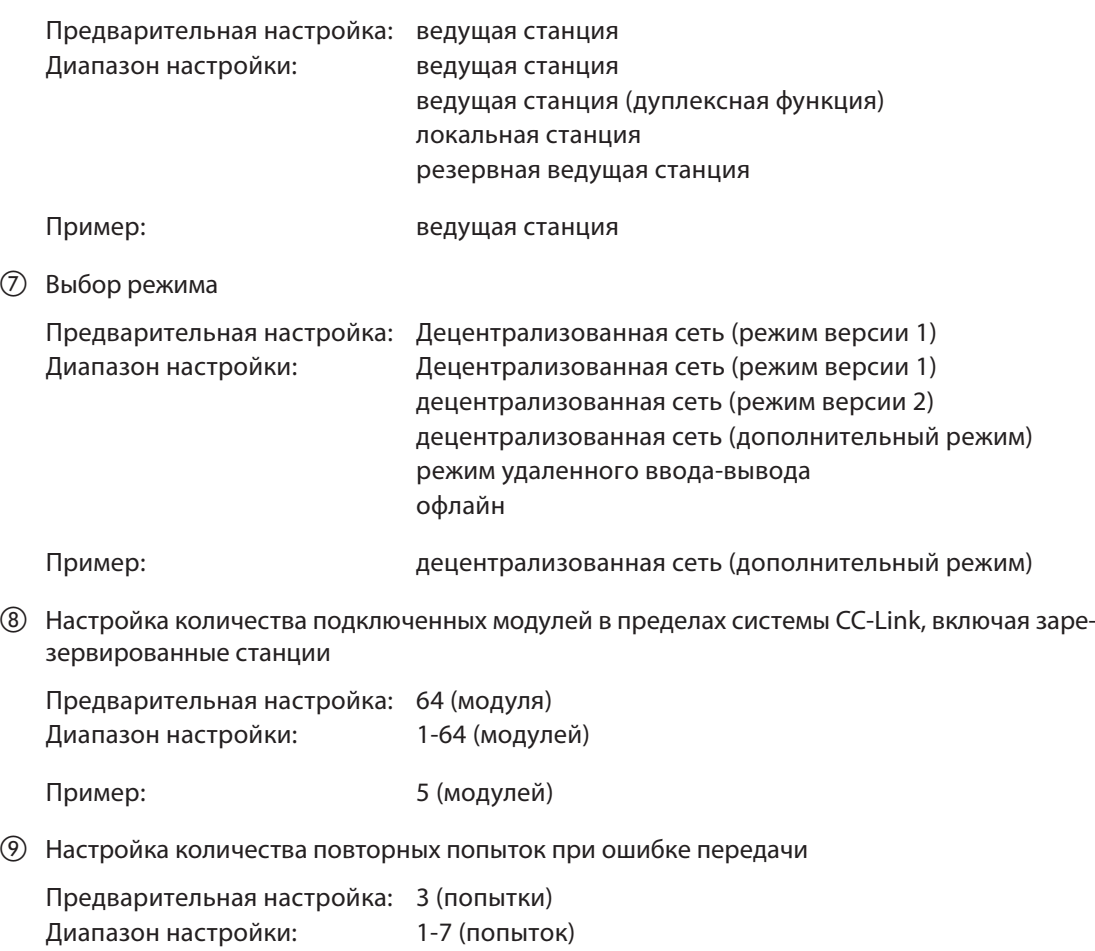

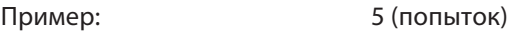

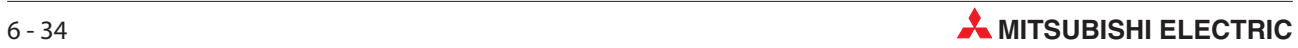

& Настройка количества станций с автоматическим повторным подключением

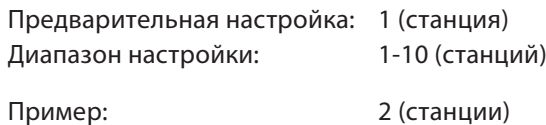

' Настройка номера резервной ведущей станции

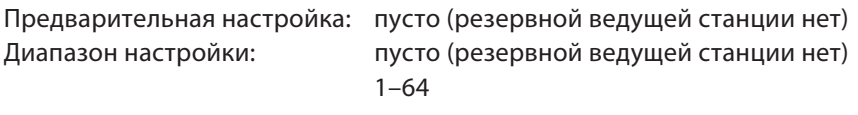

Пример: пусто (резервной ведущей станции нет)

) Настройка состояния связи при ошибке центрального процессора ведущей станции

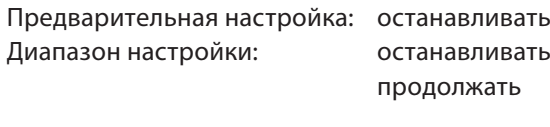

Пример: останавливать

(3) Настройка режима опроса передачи

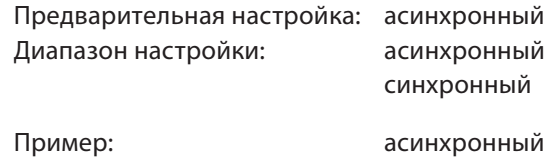

(4) Информация о задержке устанавливается на ноль.

#### Настройки в субменю "Информация о станциях" (пункт (5)

, Настройка данных станции на основе информации станции

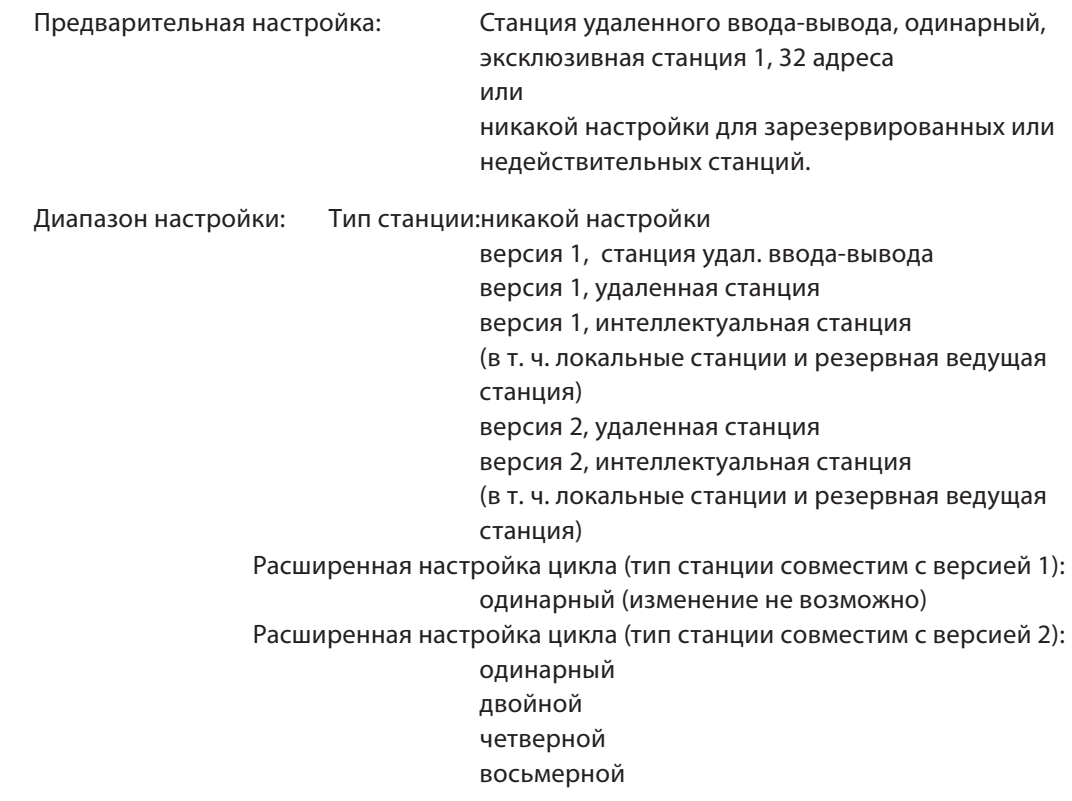

Эксклюзивная станция, значение счета (количество занимаемых станций): нет эксклюзивная станция 1-4 Адреса удаленной станции (тип станции: версия 1, станция удал. ввода-вывода): 0 адресов (резервная станция) 8 адресов 8 + 8 адресов (зарезервировано) 16 адресов 32 адреса Адреса удаленной станции (иной тип станции кромеверсия 1, станция удал. ввода-вывода): 0 адресов (резервная станция) n адресов $^{\circ}$ Зарезервированные или недействительные станции никакой настройки зарезервированная станция недействительная станция Количество слов буферной памяти для интеллектуальных станций: никакой настройки Передача: 0, 64–4096 Прием: 0, 64–4096 Автоматически: 0, 128–4096

Пример: Настройки в соответствии с разделом 6.5.

| Station No. | Station type                      | Expanded<br>cyclic setting |              | Exclusive station<br>count                     | Remote station<br>points | Reserve/invalid<br>station select |                          | Intelligent buffer select(word)<br>Send |    | Receive Automatic |
|-------------|-----------------------------------|----------------------------|--------------|------------------------------------------------|--------------------------|-----------------------------------|--------------------------|-----------------------------------------|----|-------------------|
| 1/1         | Ver.1Remote I/O station           | single                     |              | Exclusive station 1 -                          | 32 points                | No setting                        | $\blacktriangledown$     |                                         |    |                   |
| 2/2         | Ver.1Remote device station        | single                     | $\mathbf{v}$ | Exclusive station $2 \times 164$ points        |                          | No setting                        | $\overline{\phantom{a}}$ |                                         |    |                   |
| 3/4         | Ver.2Intelligent device station v | double                     |              | Exclusive station $4 -$                        | 224 points               | No setting                        | $\overline{\phantom{a}}$ | 64                                      | 64 | 128               |
| 4/8         | Ver. 2Remote device station       | quadruple                  |              | Exclusive station 1 $\blacktriangledown$       | 64 points                | Reserve station ▼                 |                          |                                         |    |                   |
| 5/9         | Ver.2Intelligent device station v | octuple                    |              | Exclusive station $4 \times 896$ points        |                          | ▼ No setting                      |                          | 64                                      | 64 | $128 -$           |
|             | Defaul:                           |                            |              | Check<br>,,,,,,,,,,,,,,,,,,,,,,,,,,,,,,,,,,,,, | End<br>Cancel            |                                   |                          |                                         |    |                   |

Рис. 6-15: Меню "Информация о станциях CC-Link"

 $\circled{1}$  Число адресов автоматически рассчитывает GX Developer или GX IEC Developer в соответствии с количеством занимаемых станций и расширенной настройкой цикла. Более подробная информация о количестве адресов имеется в разделе A.1.3.

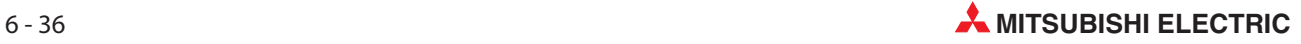

#### Выделение буферной памяти

На рисунке ниже показано использование буферной памяти для передачи данных и автоматического обновления.

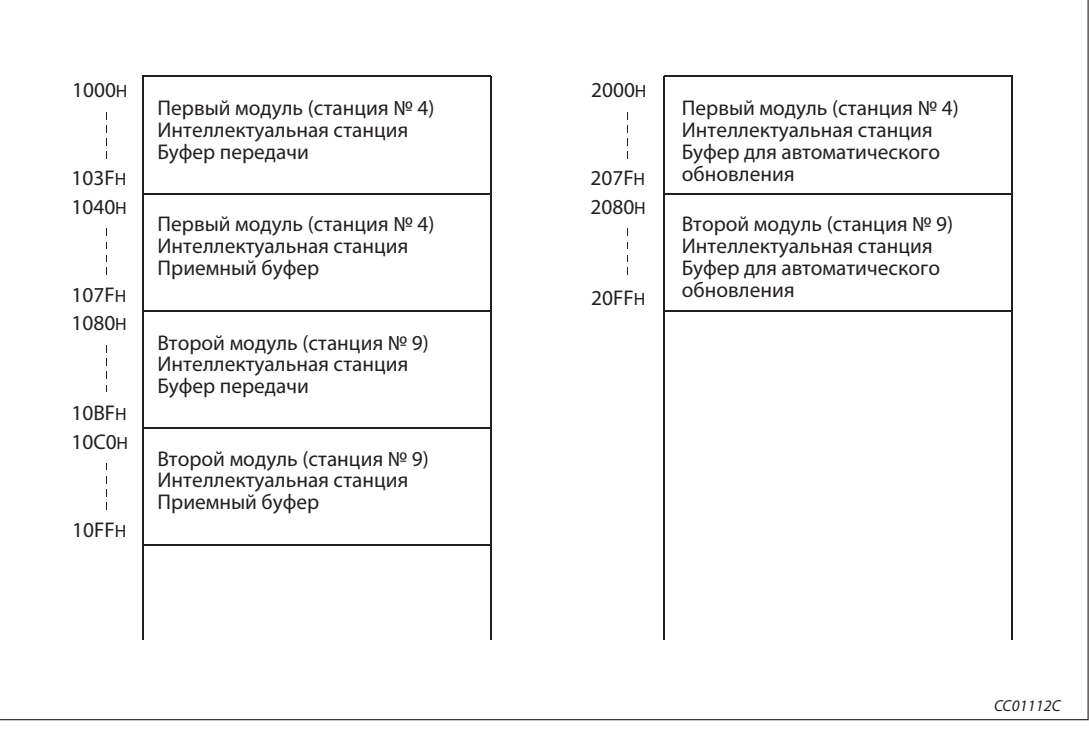

Рис. 6-16: Выделение буферной памяти

#### 6.5.2 Настройка параметров автоматического обновления ведущей станции

|                                       |                             |                          | $\overline{2}$           | 3                        |
|---------------------------------------|-----------------------------|--------------------------|--------------------------|--------------------------|
| Start I/O No                          |                             | 0000                     |                          |                          |
| Operational setting                   | <b>Operational settings</b> |                          |                          |                          |
| Type                                  | Master station              | $\overline{\phantom{a}}$ | ▼                        | $\overline{\phantom{0}}$ |
| Master station data link type         | PLC parameter auto start    | $\overline{\phantom{a}}$ | $\overline{\phantom{a}}$ | $\overline{\phantom{a}}$ |
| Mode                                  | Remote net(Additional mode) | $\overline{\phantom{a}}$ | $\overline{\phantom{a}}$ | $\overline{\phantom{0}}$ |
| All connect count                     |                             | 5                        |                          |                          |
| Remote input(RX)                      |                             | X1000                    |                          |                          |
| Remote output(RY)                     |                             | Y1000                    |                          |                          |
| Remote register(RWr)                  |                             | W <sub>0</sub>           |                          |                          |
| Remote register(RWw)                  |                             | W100                     |                          |                          |
| Ver.2 Remote input(RX)                |                             | X1500                    |                          |                          |
| Ver.2 Remote output(RY)               |                             | Y1500                    |                          |                          |
| Ver.2 Remote register(RWr)            |                             | W1000                    |                          |                          |
| Ver.2 Remote register(RWw)            |                             | W1500                    |                          |                          |
| Special relay(SB)                     |                             | SB <sub>0</sub>          |                          |                          |
| Special register(SW)                  |                             | SW <sub>0</sub>          |                          |                          |
| Retry count                           |                             | 5                        |                          |                          |
| Automatic reconnection station count  |                             | $\overline{c}$           |                          |                          |
| Stand by master station No.           |                             |                          |                          |                          |
| PLC down select                       | Stop                        | ▼                        | $\overline{\phantom{0}}$ | $\overline{\phantom{a}}$ |
| Scan mode setting                     | Asynchronous                | ۰                        | $\overline{\phantom{a}}$ | $\overline{\phantom{a}}$ |
| Delay infomation setting              |                             | $\Omega$                 |                          |                          |
| Station information setting           | Station information         |                          |                          |                          |
| Remote device station initial setting | Initial settings            |                          |                          |                          |
| Interrupt setting                     | Interrupt settings          |                          |                          |                          |
|                                       |                             |                          |                          |                          |

Рис. 6-17: Меню настройки

#### Последовательность настройки параметров обновления

Укажите удаленные входы (RX) для автоматического обновления.

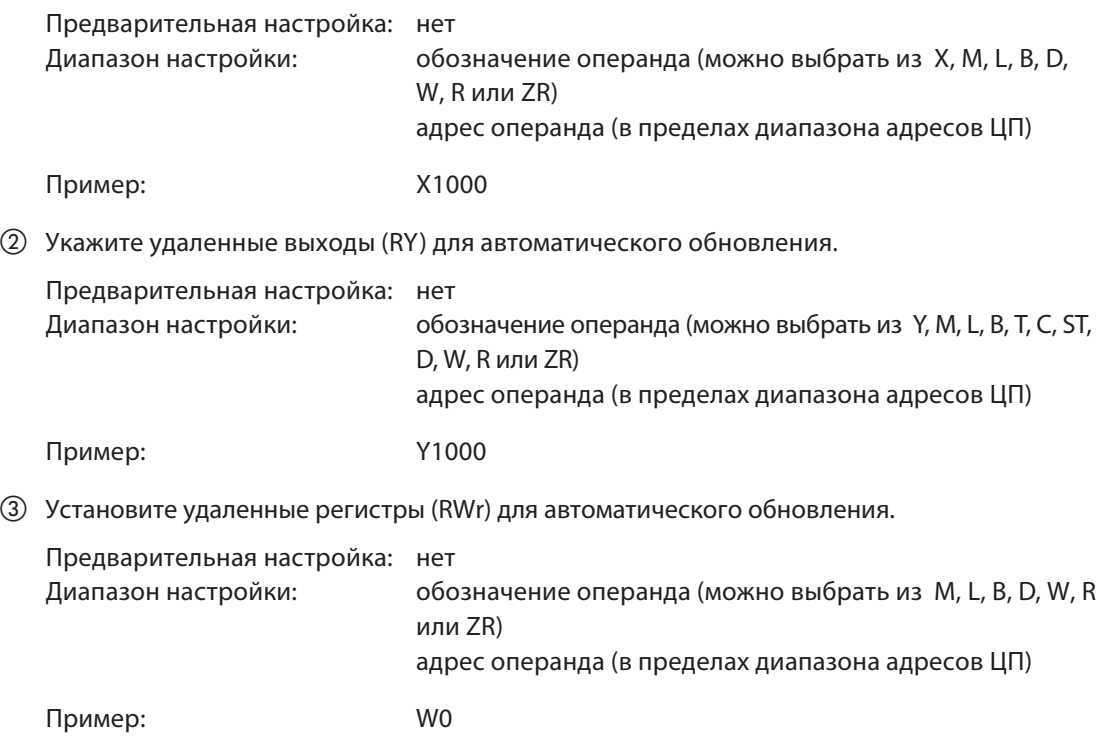

 Установите удаленные регистры (RWw) для автоматического обновления. Предварительная настройка: нет Диапазон настройки: обозначение операнда (можно выбрать из M, L, B, T, C, ST, D, W, R или ZR) адрес операнда (в пределах диапазона адресов ЦП) Пример: W100 Установите удаленные входы(RX), совместимые с версией 2, для автоматического обновления. Предварительная настройка: нет Диапазон настройки: обозначение операнда (можно выбрать из X, M, L, B, D, W, R или ZR) адрес операнда (в пределах диапазона адресов ЦП) Пример: X1500 Установитеудаленныевыходы(RY),совместимыесверсией2,дляавтоматическогообновления. Предварительная настройка: нет Диапазон настройки: обозначение операнда (можно выбрать из Y, M, L, B, T, C, ST, D, W, R или ZR) адрес операнда (в пределах диапазона адресов ЦП) Пример: Y1500  $\oslash$  Установите удаленные регистры (RWr), совместимые с версией 2, для автоматического обновления. Предварительная настройка: нет Диапазон настройки: обозначение операнда (можно выбрать из M, L, B, D, W, R или ZR) адрес операнда (в пределах диапазона адресов ЦП) Пример: W1000 **(8) Установите удаленные регистры (RWw), совместимые с версией 2, для автоматического** обновления. Предварительная настройка: нет Диапазон настройки: обозначение операнда (можно выбрать из M, L, B, T, C, ST, D, W, R или ZR) адрес операнда (в пределах диапазона адресов ЦП) Пример: W1500 % Установите специальные маркеры связи (SB) для автоматического обновления. Предварительная настройка: нет Диапазон настройки: обозначение операнда (можно выбрать из M, L, B, D, W, R, SB или ZR) адрес операнда (в пределах диапазона адресов ЦП) Пример: SB0 & Установите специальные регистры связи (SW) для автоматического обновления. Предварительная настройка: нет Диапазон настройки: обозначение операнда (можно выбрать из M, L, B, D, W, R, SW или ZR) адрес операнда (в пределах диапазона адресов ЦП) Пример: SW0

Примечание При настройке адресов X, Y, B, W, SB, и SW в качестве операндов обновления обращайте внимание на то, чтобы они не перекрывались с адресами других коммуникационных сетей и т. п..

### 6.5.3 Настройка сетевых параметров локальной станции

|                                       |                             |                          | $\overline{c}$ | 3                        |
|---------------------------------------|-----------------------------|--------------------------|----------------|--------------------------|
| Start I/O No                          |                             | 0000                     |                |                          |
| <b>Operational setting</b>            | Operational settings        |                          |                |                          |
| Type                                  | Local station               | $\overline{\phantom{a}}$ | ▼              | $\blacktriangledown$     |
| Master station data link type         |                             | $\overline{\phantom{a}}$ | ▼              | $\overline{\phantom{a}}$ |
| Mode                                  | Remote net[Additional mode] | $\overline{\phantom{a}}$ |                | $\overline{\phantom{a}}$ |
| All connect count                     |                             |                          |                |                          |
| Remote input(RX)                      |                             |                          |                |                          |
| Remote output(RY)                     |                             |                          |                |                          |
| Remote register(RWr)                  |                             |                          |                |                          |
| Remote register(RWw)                  |                             |                          |                |                          |
| Ver.2 Remote input(RX)                |                             |                          |                |                          |
| Ver.2 Remote output(RY)               |                             |                          |                |                          |
| Ver.2 Remote register(RWr)            |                             |                          |                |                          |
| Ver.2 Remote register(RWw)            |                             |                          |                |                          |
| Special relay(SB)                     |                             |                          |                |                          |
| Special register(SW)                  |                             |                          |                |                          |
| Retry count                           |                             |                          |                |                          |
| Automatic reconnection station count  |                             |                          |                |                          |
| Stand by master station No.           |                             |                          |                |                          |
| PLC down select                       |                             | $\overline{\phantom{0}}$ | ▼              | $\overline{\phantom{0}}$ |
| Scan mode setting                     |                             | $\overline{\phantom{a}}$ |                | $\overline{\phantom{a}}$ |
| Delay infomation setting              |                             |                          |                |                          |
| Station information setting           |                             |                          |                |                          |
| Remote device station initial setting |                             |                          |                |                          |
| Interrupt setting                     | Interrupt settings          |                          |                |                          |

Рис. 6-18: Меню настройки

#### Последовательность настройки сетевых параметров

 В пункте "Количество карт в модуле" установите количество карт, для которых требуется настроить сетевые параметры.

Предварительная настройка: пусто (никакой записи) Диапазон настройки: 0-8 (карт)

Пример: 1 (карта)

Настройка начального адреса ввода-вывода локальной станции

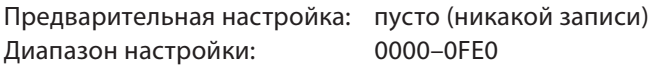

Пример: 0000

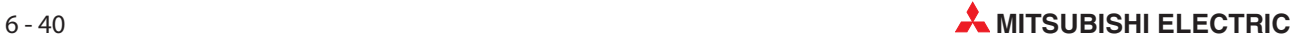

### Настройки в субменю "Рабочие настройки" (пункты с  $\circled3$  по  $\circled7)$ )

 Присвойте параметрам имя. Для функционирования системы CC-Link присваивать имена не обязательно.

Предварительная настройка: пусто Диапазон настройки: макс. 8 знаков

Пример: CC-LinkL

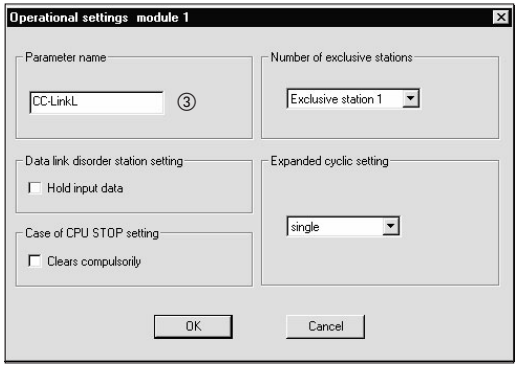

 Настройка состояния связи станций, содержащих ошибку, с помощью окошка метки "Удерживать входные данные"

Предварительная настройка: стирать входные данные (окошко метки дезактивировано) Диапазон настройки: удерживать входные данные (окошко метки активировано) стирать входные данные (окошко метки дезактивировано)

Пример: стирать входные данные (окошко метки дезактивировано)

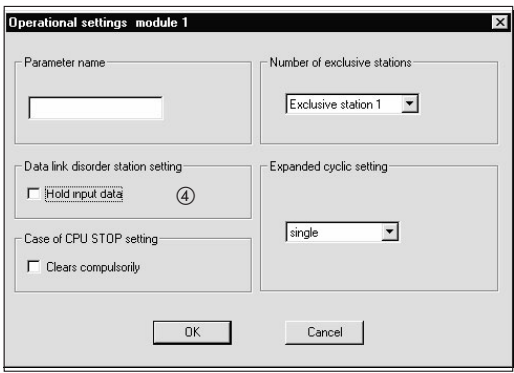

 Выбор варианта для случая останова центрального процессора контроллера (с помощью окошка метки "Принудительно стирать")

Предварительная настройка: обновлять (окошко метки дезактивировано) Диапазон настройки: принудительно стирать (окошко метки активировано) обновлять (окошко метки дезактивировано)

Пример: обновлять (окошко метки дезактивировано)

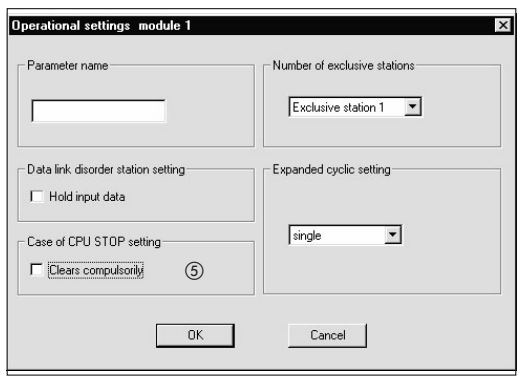

 Настройка количества занимаемых станций с помощью меню "Количество эксклюзивных станций"

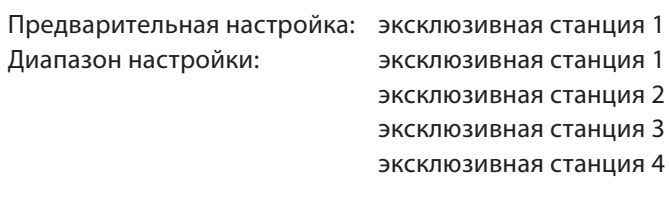

Пример: эксклюзивная станция 4

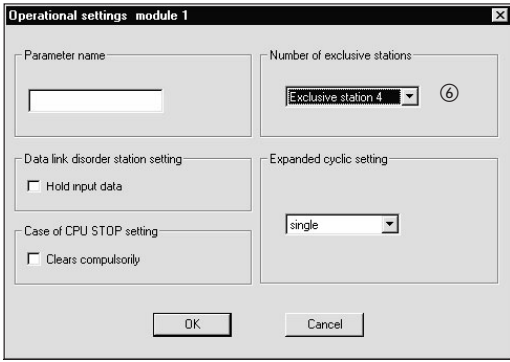

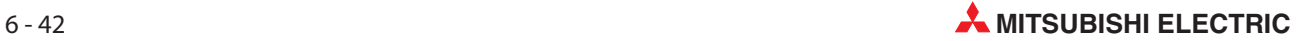

 $\oslash$  Расширенная настройка цикла в меню "Расширенные настройки цикла"

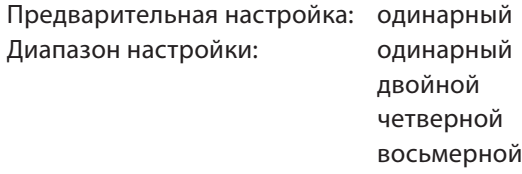

Пример: двойной

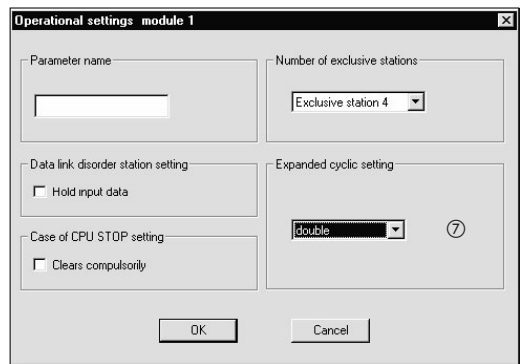

#### **8 Настройка типа станции**

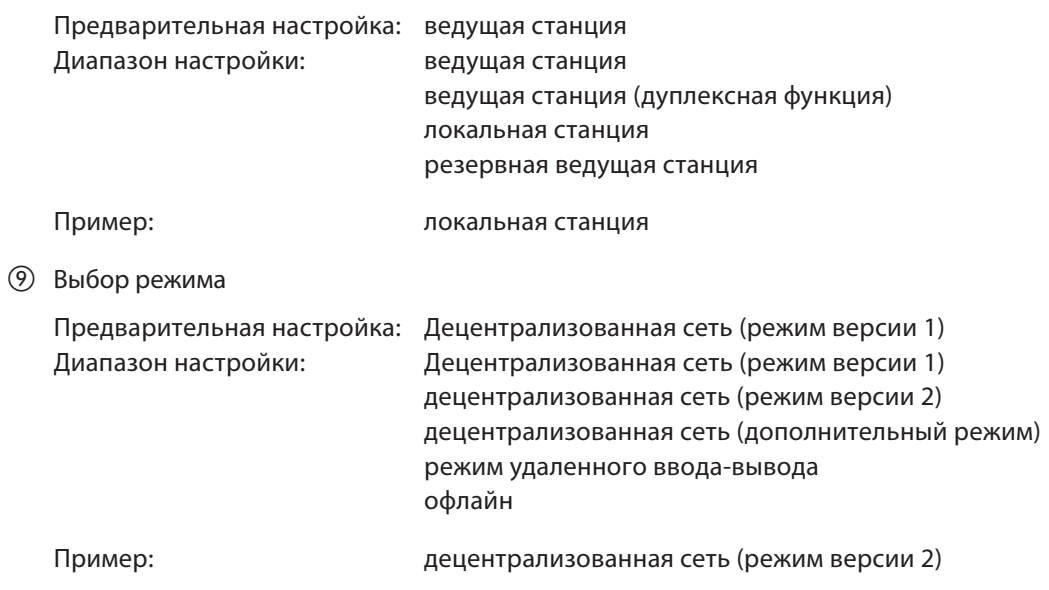

#### 6.5.4 Настройка параметров автоматического обновления локальной станции

|                                       | $\mathbf{1}$                                            | $\overline{c}$           | 3                        |
|---------------------------------------|---------------------------------------------------------|--------------------------|--------------------------|
| Start I/O No                          | 0000                                                    |                          |                          |
| Operational setting                   | <b>Operational settings</b>                             |                          |                          |
| Type                                  | Local station<br>$\blacktriangledown$                   | $\overline{\phantom{a}}$ | $\blacktriangledown$     |
| Master station data link type         | $\overline{\phantom{a}}$                                | $\overline{\phantom{a}}$ | $\blacktriangledown$     |
| Mode                                  | Remote net(Additional mode)<br>$\overline{\phantom{a}}$ |                          | $\overline{\phantom{a}}$ |
| All connect count                     |                                                         |                          |                          |
| Remote input(RX)                      | X1000                                                   |                          |                          |
| Remote output(RY)                     | Y1000                                                   |                          |                          |
| Remote register(RWr)                  | W <sub>0</sub>                                          |                          |                          |
| Remote register(RWw)                  | W100                                                    |                          |                          |
| Ver.2 Remote input(RX)                | X1500                                                   |                          |                          |
| Ver.2 Remote output(RY)               | Y1500                                                   |                          |                          |
| Ver.2 Remote register(RWr)            | W1000                                                   |                          |                          |
| Ver.2 Remote register(RWw)            | W1500                                                   |                          |                          |
| Special relay(SB)                     | SB <sub>0</sub>                                         |                          |                          |
| Special register(SW)                  | SW <sub>0</sub>                                         |                          |                          |
| Retry count                           |                                                         |                          |                          |
| Automatic reconnection station count  |                                                         |                          |                          |
| Stand by master station No.           |                                                         |                          |                          |
| PLC down select                       | ▼                                                       | ▼                        | $\overline{\phantom{a}}$ |
| Scan mode setting                     | ۰                                                       |                          | $\overline{\phantom{a}}$ |
| Delay infomation setting              |                                                         |                          |                          |
| Station information setting           |                                                         |                          |                          |
| Remote device station initial setting |                                                         |                          |                          |
| Interrupt setting                     | Interrupt settings                                      |                          |                          |

Рис. 6-19: Меню настройки

#### Последовательность настройки параметров обновления

Укажите удаленные входы (RX) для автоматического обновления.

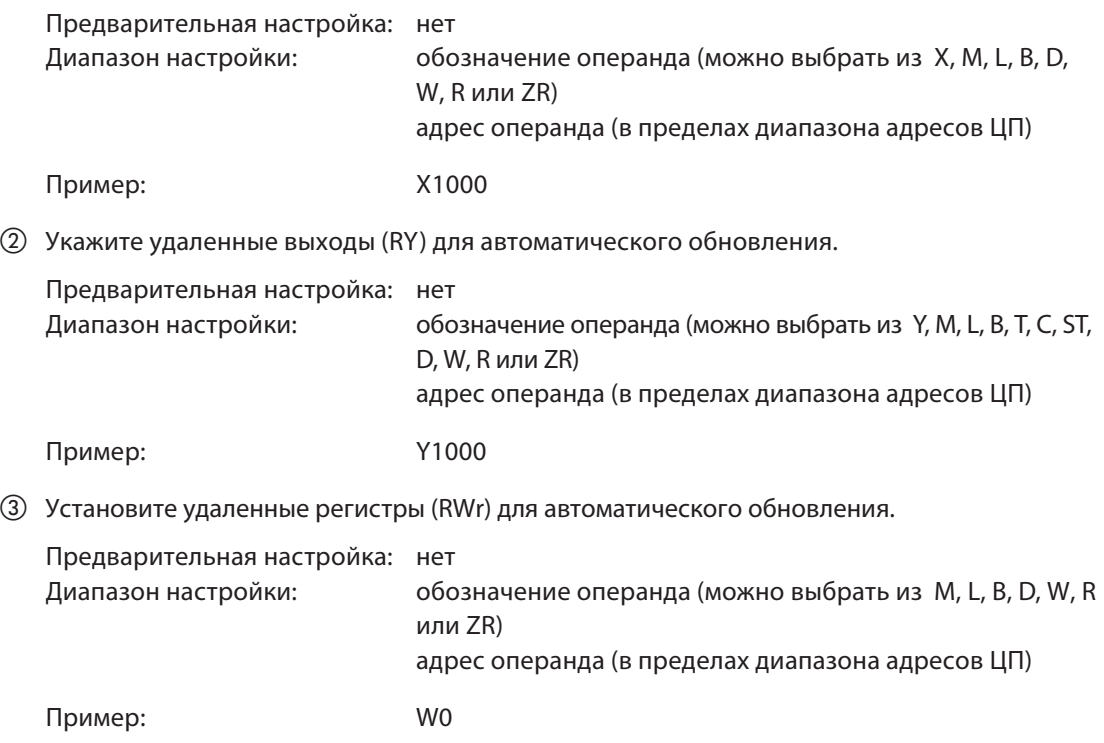

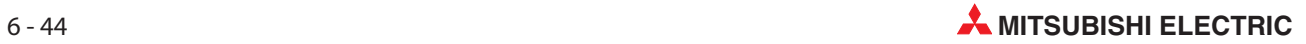

Установите удаленные регистры (RWw) для автоматического обновления.

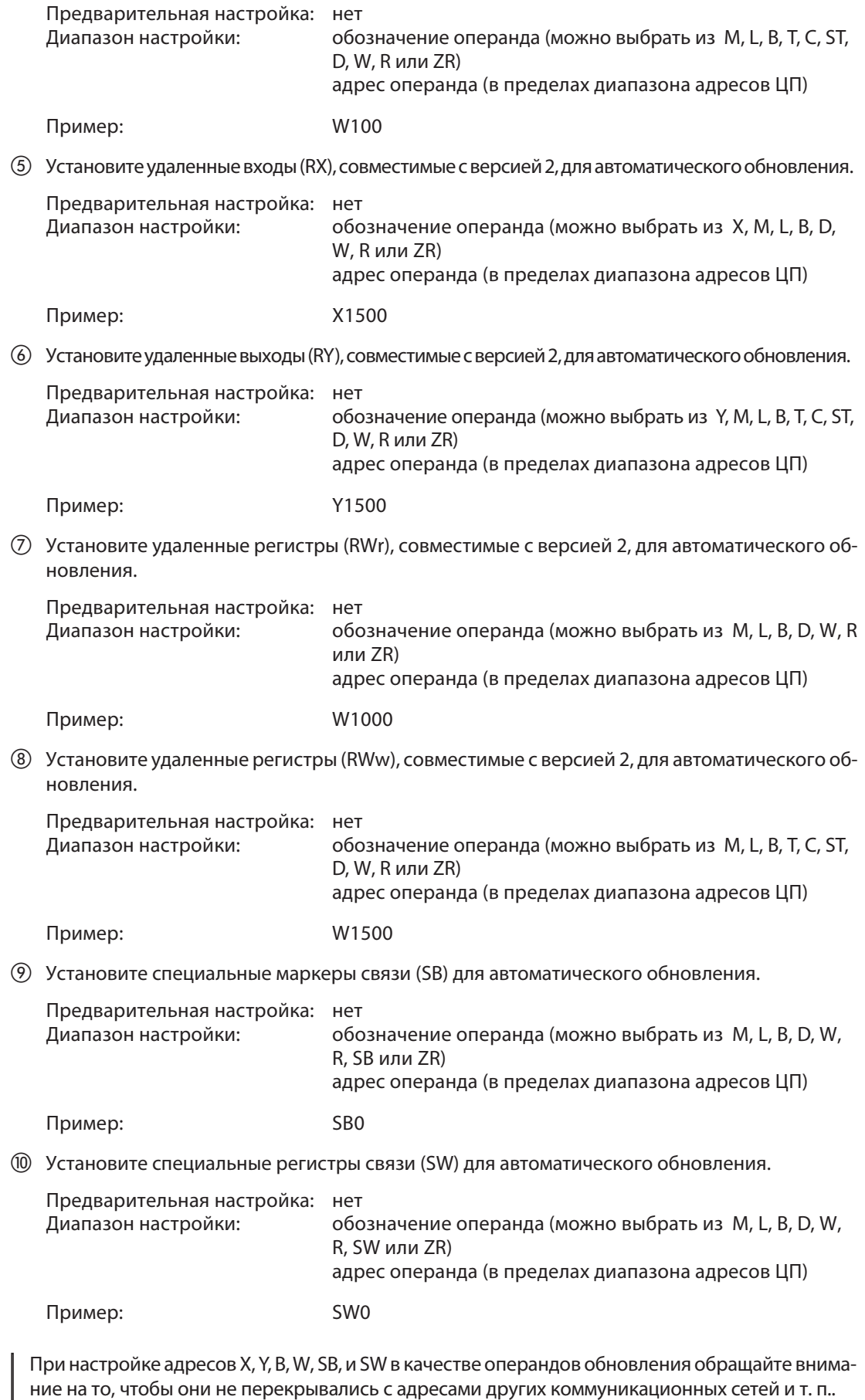

Примечание

## 6.6 Пример настройки с помощью GX IEC Developer (режим удаленного ввода-вывода)

Для примера настройки использована следующая конфигурация системы. Более подробную информацию о GX Developer или GX IEC Developer можно найти в соответствующем руководстве.

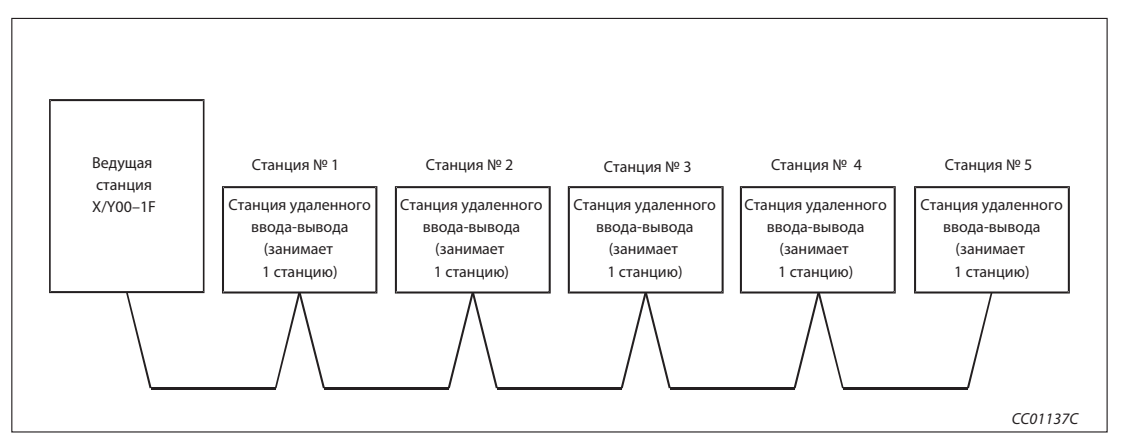

Рис. 6-20: Пример конфигурации

### 6.6.1 Настройка сетевых параметров ведущей станции

| <b>Operational settings</b><br>Master station<br>PLC parameter auto start<br>Remote I/O net mode | 0000<br>$\blacktriangledown$<br>$\blacktriangledown$<br>٠ |                          | $\overline{\phantom{a}}$<br>$\overline{\phantom{a}}$ |
|--------------------------------------------------------------------------------------------------|-----------------------------------------------------------|--------------------------|------------------------------------------------------|
|                                                                                                  |                                                           |                          |                                                      |
|                                                                                                  |                                                           |                          |                                                      |
|                                                                                                  |                                                           |                          |                                                      |
|                                                                                                  |                                                           |                          |                                                      |
|                                                                                                  |                                                           |                          | ٠                                                    |
|                                                                                                  | 5                                                         |                          |                                                      |
|                                                                                                  |                                                           |                          |                                                      |
|                                                                                                  |                                                           |                          |                                                      |
|                                                                                                  |                                                           |                          |                                                      |
|                                                                                                  |                                                           |                          |                                                      |
|                                                                                                  |                                                           |                          |                                                      |
|                                                                                                  |                                                           |                          |                                                      |
|                                                                                                  |                                                           |                          |                                                      |
|                                                                                                  |                                                           |                          |                                                      |
|                                                                                                  |                                                           |                          |                                                      |
|                                                                                                  |                                                           |                          |                                                      |
|                                                                                                  |                                                           |                          |                                                      |
|                                                                                                  |                                                           |                          |                                                      |
|                                                                                                  |                                                           |                          |                                                      |
| Stop                                                                                             | $\overline{\phantom{a}}$                                  | $\overline{\phantom{a}}$ | $\overline{\phantom{0}}$                             |
| Asynchronous                                                                                     | ۰                                                         | ▼                        | $\overline{\phantom{a}}$                             |
|                                                                                                  |                                                           |                          |                                                      |
|                                                                                                  |                                                           |                          |                                                      |
|                                                                                                  |                                                           |                          |                                                      |
|                                                                                                  |                                                           |                          |                                                      |
| Interrupt settings                                                                               |                                                           |                          |                                                      |
|                                                                                                  |                                                           |                          |                                                      |

Рис. 6-21: Меню настройки

#### Последовательность настройки сетевых параметров

 В пункте "Количество карт в модуле" установите количество карт, для которых требуется настроить сетевые параметры.

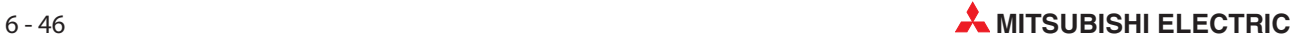

Предварительная настройка: пусто (никакой записи) Диапазон настройки: 0-8 (карт)

В этом количестве не следует учитыватьмодули, настраиваемые с помощью командыRLPASET.

Пример: 1 (карта)

Настройка начального адреса ввода-вывода ведущей станции

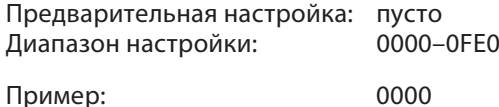

#### Настройки в субменю "Рабочие настройки" (пункты с  $(3)$  по  $(5)$ )

 Присвойте параметрам имя. Для функционирования системы CC-Link присваивать имена не обязательно.

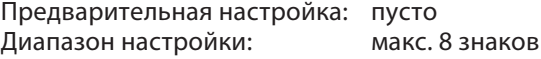

Пример: CC-LinkM

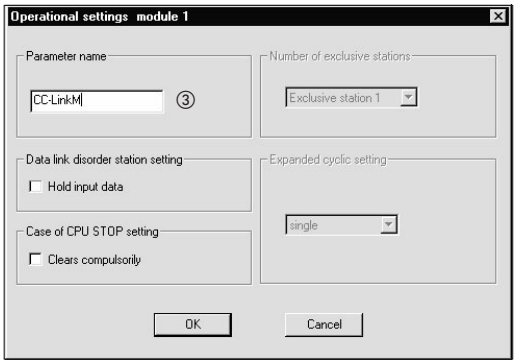

 Настройка состояния связи станций, содержащих ошибку, с помощью окошка метки "Удерживать входные данные"

Предварительная настройка: стирать входные данные (окошко метки дезактивировано) Диапазон настройки: удерживать входные данные (окошко метки активировано) стирать входные данные (окошко метки дезактивировано)

Пример: стирать входные данные (окошко метки дезактивировано)

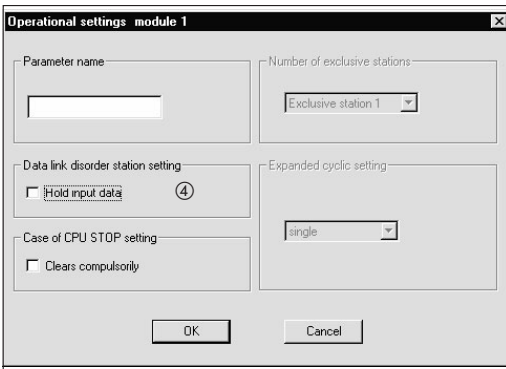

 Выбор варианта для случая останова центрального процессора контроллера (с помощью окошка метки "Принудительно стирать")

Предварительная настройка: обновлять (окошко метки дезактивировано) Диапазон настройки: принудительно стирать (окошко метки активировано) обновлять (окошко метки дезактивировано)

Пример: обновлять (окошко метки дезактивировано)

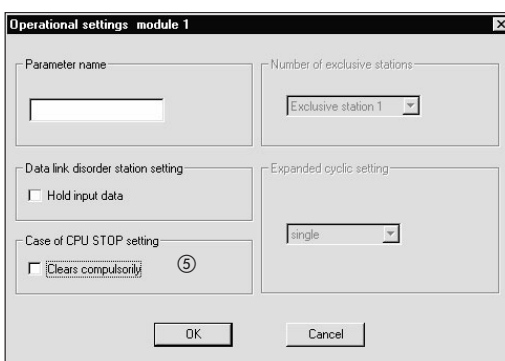

Настройка типа станции

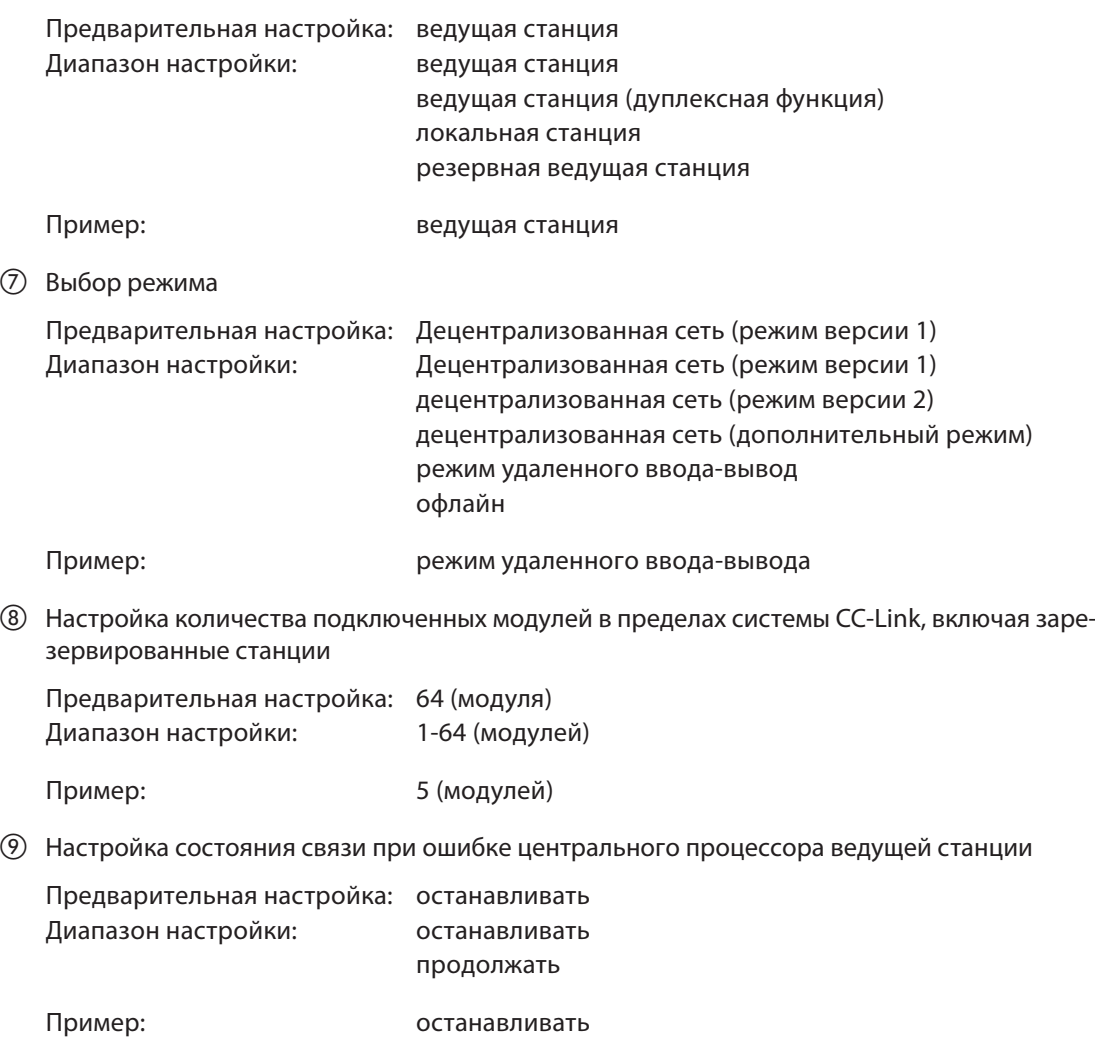

& Настройка режима опроса передачи

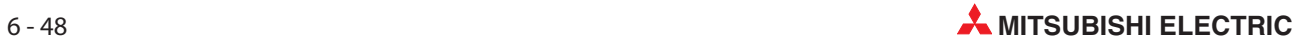

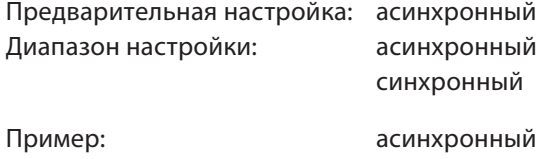

### 6.6.2 Настройка параметров автоматического обновления ведущей станции

|                                      |                                       |                          |                          | $\overline{2}$           | 3 |                          |
|--------------------------------------|---------------------------------------|--------------------------|--------------------------|--------------------------|---|--------------------------|
|                                      | Start I/O No                          |                          | 0000                     |                          |   |                          |
|                                      | Operational setting                   | Operational settings     |                          |                          |   |                          |
|                                      | Type                                  | Master station           | $\overline{\phantom{a}}$ |                          |   |                          |
|                                      | Master station data link type         | PLC parameter auto start | $\blacktriangledown$     |                          |   | $\overline{\phantom{a}}$ |
|                                      | Mode                                  | Remote I/O net mode      | $\overline{\phantom{a}}$ |                          |   |                          |
|                                      | All connect count                     |                          | 5                        |                          |   |                          |
| $\begin{matrix} 0 \\ 2 \end{matrix}$ | Remote input(RX)                      |                          | X1000                    |                          |   |                          |
|                                      | Remote output(RY)                     |                          | Y1000                    |                          |   |                          |
|                                      | Remote register(RWr)                  |                          |                          |                          |   |                          |
|                                      | Remote register(RWw)                  |                          |                          |                          |   |                          |
|                                      | Ver.2 Remote input(RX)                |                          |                          |                          |   |                          |
|                                      | Ver.2 Remote output(RY)               |                          |                          |                          |   |                          |
|                                      | Ver.2 Remote register(RWr)            |                          |                          |                          |   |                          |
|                                      | Ver.2 Remote register(RWw)            |                          |                          |                          |   |                          |
| $\begin{matrix} 3 \\ 4 \end{matrix}$ | Special relay(SB)                     |                          | SB <sub>0</sub>          |                          |   |                          |
|                                      | Special register(SW)                  |                          | SW <sub>0</sub>          |                          |   |                          |
|                                      | Retry count                           |                          |                          |                          |   |                          |
|                                      | Automatic reconnection station count  |                          |                          |                          |   |                          |
|                                      | Stand by master station No.           |                          |                          |                          |   |                          |
|                                      | PLC down select                       | Stop                     | $\blacktriangledown$     | $\overline{\phantom{a}}$ |   | $\overline{\phantom{a}}$ |
|                                      | Scan mode setting                     | Asynchronous             | $\overline{\phantom{a}}$ |                          |   | $\overline{\phantom{a}}$ |
|                                      | Delay infomation setting              |                          |                          |                          |   |                          |
|                                      | Station information setting           |                          |                          |                          |   |                          |
|                                      | Remote device station initial setting |                          |                          |                          |   |                          |
|                                      | Interrupt setting                     | Interrupt settings       |                          |                          |   |                          |
|                                      |                                       |                          |                          |                          |   |                          |
|                                      |                                       |                          |                          |                          |   |                          |

Рис. 6-22: Меню настройки

#### Последовательность настройки параметров обновления

Укажите удаленные входы (RX) для автоматического обновления.

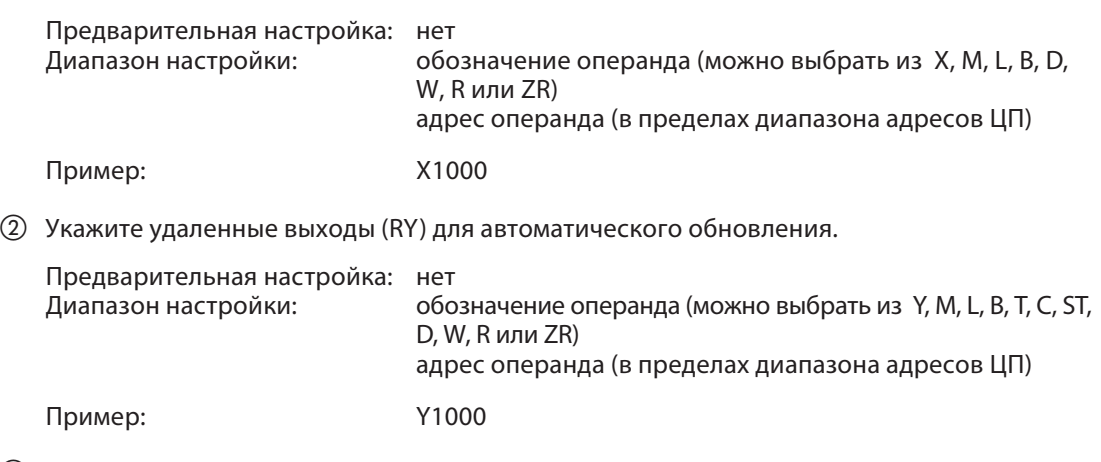

Установите специальные маркеры связи (SB) для автоматического обновления.

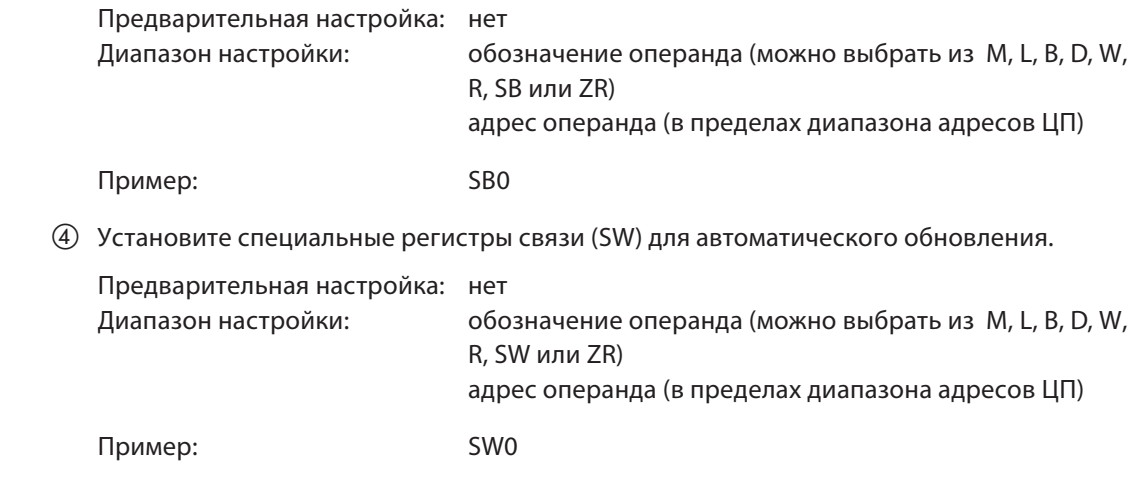

Примечание | При настройке адресов X, Y, B, W, SB, и SW в качестве операндов обновления обращайте внимание на то, чтобы они не перекрывались с адресами других коммуникационных сетей и т. п..

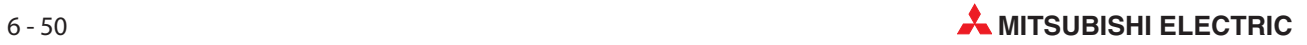

## 6.7 Пример настройки с помощью прикладных команд

Пример  $\nabla$  Для примера настройки использована следующая конфигурация системы. Здесь настройка осуществляется с помощью команды RLPASET. Более подробную информацию о GX Developer или GX IEC Developer можно найти в соответствующем руководстве.

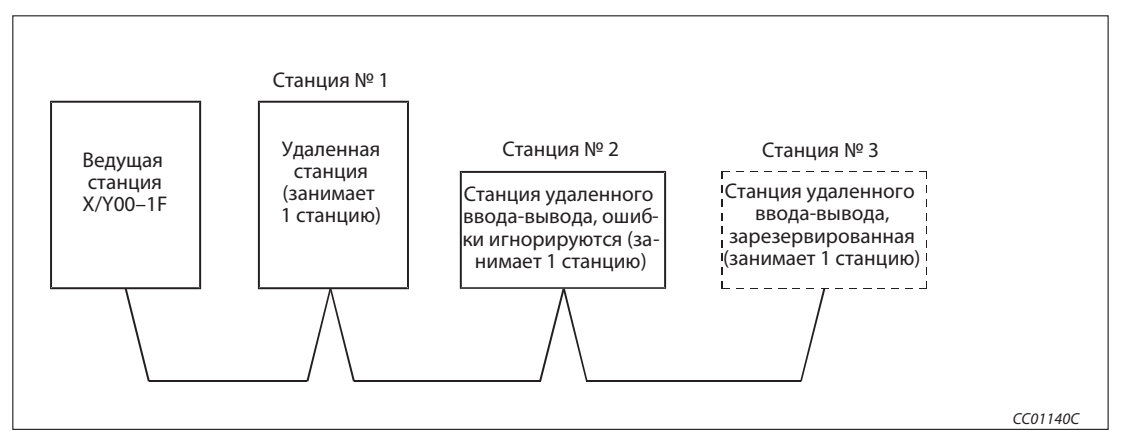

Рис. 6-23: Пример конфигурации

Примечания | Если сетевые параметры всех модулей были настроены с помощью команды RLPASET, не настраивайте сетевые параметры с помощью GX Developer или GX IEC Developer.

> Если сетевые параметры уже настраивались с помощью GX Developer или GX IEC Developer, сотрите настройку в пункте "Количество подключенных модулей" (если она имеется) и оставьте это поле пустым.

> Если в одной системе сетевые параметры некоторых модулей были настроены с помощью GX Developer или GX IEC Developer, а других модулей - с помощью команды RLPASET, то модули, настроенные с помощью команды RLPASET, не должны учитываться в настройке "Количество подключенных модулей".

## 6.8 Настройки в параметрах контроллера

В параметрах контроллера необходимо сделать настройки для работы модуля QJ61BT11N.

#### 6.8.1 Сопоставление входов-выходов

В проекте с QJ61BT11N выберите в полосе навигатора программы GX Developer или GX IEC Developer пункт меню Параметры, а затем щелкните по Контроллер. В появившемся диалоговом окне щелкните по закладке Сопоставление входов-выходов.

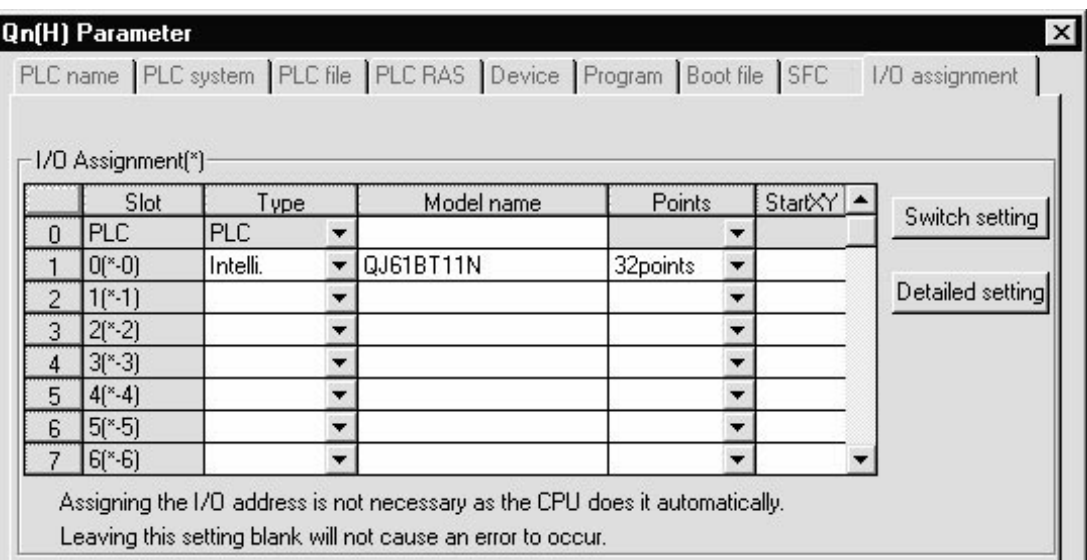

Рис. 6-24: Закладка присвоения входов-выходов в параметрах контроллера

В строке, соответствующей слоту ведущего модуля, введите следующее:

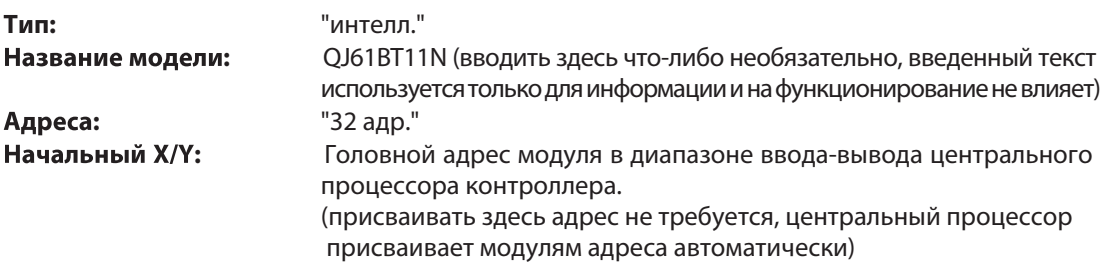

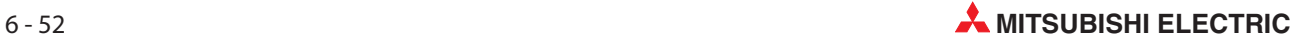

### 6.8.2 Настройка "Переключатели"

Режим QJ61BT11N, условия передачи, IP-адрес и т. п. настраиваются в параметрах контроллера с помощью четырех переключателей "Перекл. 1 - перекл. 4" по 16 бит каждый. На самом модуле никаких возможностей настройки нет.

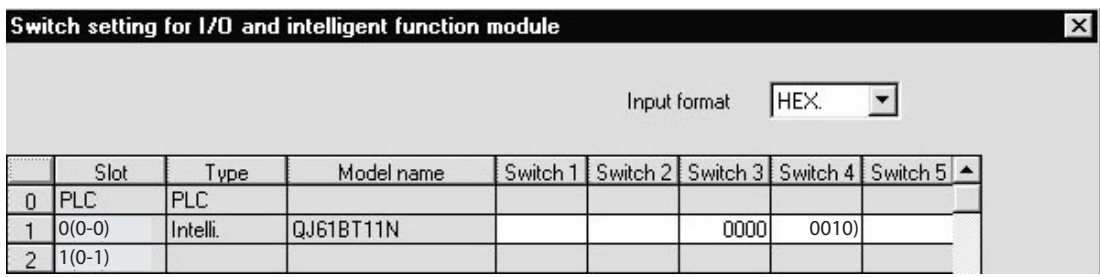

Рис. 6-25: Меню положения переключателей

Для настройки переключателей QJ61BT11N щелкните в окне диалога Сопоставление входов-выходов (см. выше) по полю Положение переключателейи введите в поля ввода требуемые значения.

Установите формат ввода на шестнадцатеричный (HEX). Введите значения для переключателей 3 и 4 в соответствии со следующей таблицей.

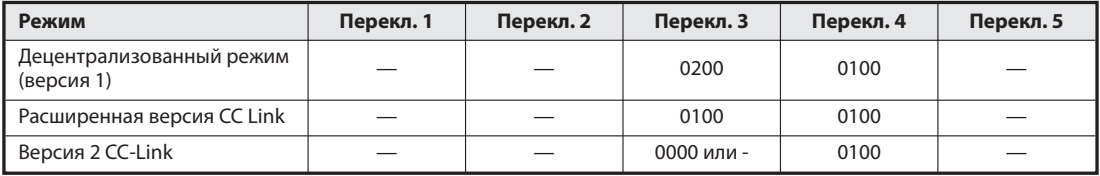

Таб. 6-9: Настройки переключателей 3 и 4

Примечания | Если не настроить переключатели 3 и 4 в соответствии с таблицей, после выполнения команды RLPASET возникает ошибка.

> В этом случае модуль QJ61BT11N запускает передачу данных по CC-Link с минимальным начальным адресом ввода-вывода, считая от центрального процессора контроллера.

> Настройте только переключатели 3 и 4. Для переключателей 1, 2 и 5 нельзя делать никаких настроек. В противном случае не может быть обеспечено правильное функционирование модуля.

## 6.8.3 Пример программы

| H۲                                      |                                                                   | FROM | H <sub>0</sub> | H <sub>5E4</sub> | K4SB40                       | K28             |  |
|-----------------------------------------|-------------------------------------------------------------------|------|----------------|------------------|------------------------------|-----------------|--|
|                                         |                                                                   |      |                |                  |                              |                 |  |
|                                         |                                                                   | FROM | H <sub>0</sub> | H640             | SW40                         | K448            |  |
| Настройка параметров<br>SM402           | SB6E                                                              |      |                |                  |                              |                 |  |
| 23<br>┫┣                                | ┥┝                                                                |      |                |                  | $\overline{\phantom{a}}$ SET | M300            |  |
| Команда RLPASET<br>- управляющие данные |                                                                   |      |                |                  |                              |                 |  |
| M300<br>35<br>┧┠                        |                                                                   |      |                | -[MOV            | KO                           | D <sub>0</sub>  |  |
|                                         |                                                                   |      |                | <b>FMOV</b>      | K15                          | D1              |  |
|                                         |                                                                   |      |                |                  |                              |                 |  |
|                                         |                                                                   |      |                | -Fmov            | K3                           | D <sub>2</sub>  |  |
|                                         |                                                                   |      |                | √MO              | K <sub>3</sub>               | D <sub>3</sub>  |  |
|                                         |                                                                   |      |                | ſмov             | K1                           | D4              |  |
|                                         |                                                                   |      |                | ſмov             | KO                           | D <sub>5</sub>  |  |
|                                         |                                                                   |      |                | ſмov             | K0                           | D <sub>6</sub>  |  |
|                                         |                                                                   |      |                |                  |                              |                 |  |
|                                         |                                                                   |      |                |                  |                              |                 |  |
|                                         |                                                                   |      |                | √MO              | K <sub>0</sub>               | D7              |  |
| M300                                    | - настройки подчиненной станции                                   |      |                |                  |                              |                 |  |
| H۱                                      |                                                                   |      |                | √FMO             | H2101                        | D10             |  |
|                                         |                                                                   |      |                | -Fmov            | H102                         | D11             |  |
|                                         |                                                                   |      |                |                  | H103                         | D12             |  |
|                                         | - настройки зарезервированной станции                             |      |                | √MOV             |                              |                 |  |
| 72<br>M300<br>89<br>┨┠                  |                                                                   |      |                | √MO              | H4                           | D <sub>50</sub> |  |
|                                         | - настройки станции, ошибки которых игнорируются                  |      |                |                  |                              |                 |  |
| M300<br>103<br>╢                        |                                                                   |      |                | √MOF             | H2                           | D60             |  |
|                                         | - выделение буферов передачи, приема и автоматического обновления |      |                |                  |                              |                 |  |
| M300<br>┨┣                              |                                                                   |      |                | <b>FMOV</b>      | K100                         | D70             |  |
|                                         |                                                                   |      |                |                  |                              |                 |  |
| 120                                     |                                                                   |      |                | ſмov             | K100                         | D71             |  |

Рис. 6-26: Пример программы (релейно-контактная схема GX Developer) (1)

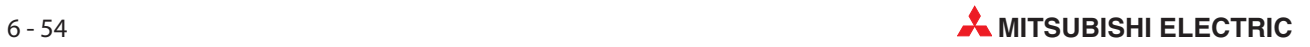

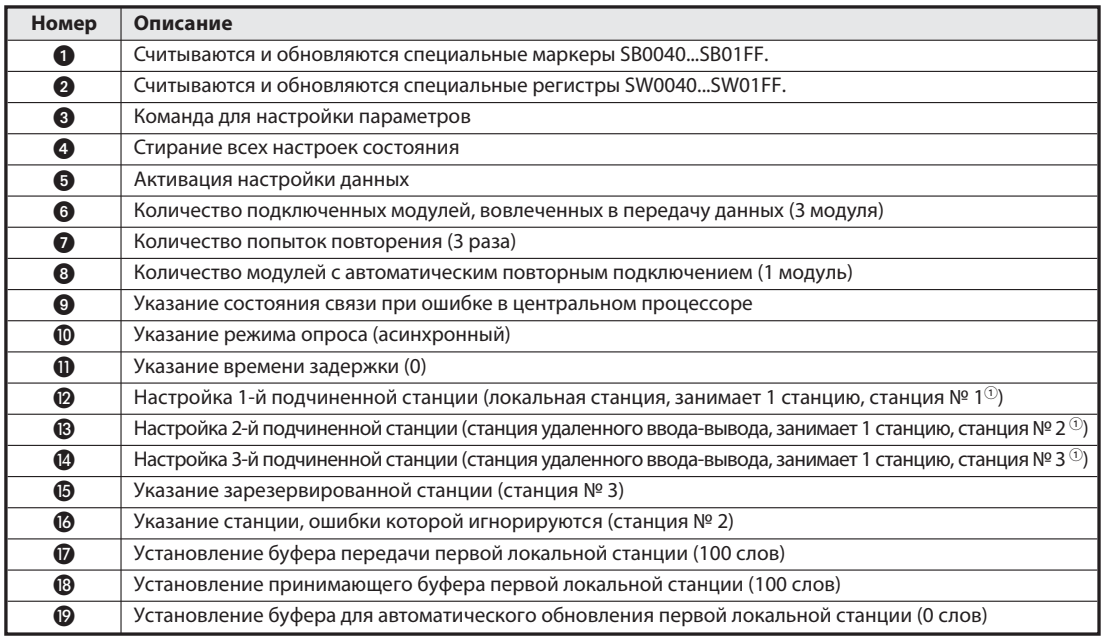

Таб. 6-27: Разъяснение примера программы (1)

 $^{\circledR}~$  Укажите номер станции в шестнадцатеричном формате: Для станции № 20 должна быть сделана настройка 14н.

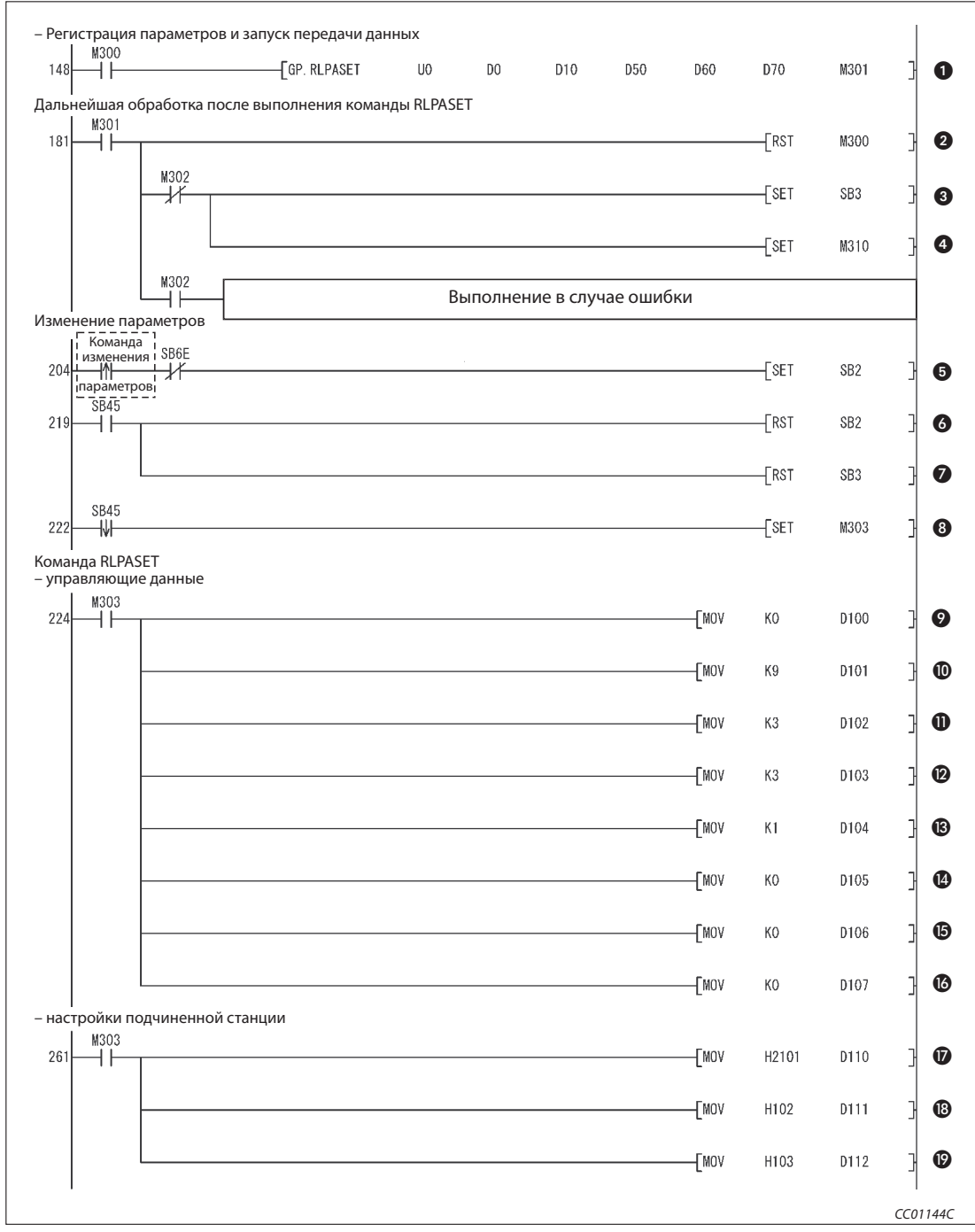

Рис. 6-26: Пример программы (релейно-контактная схема GX Developer) (2)

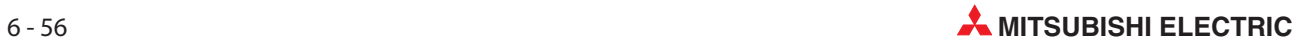

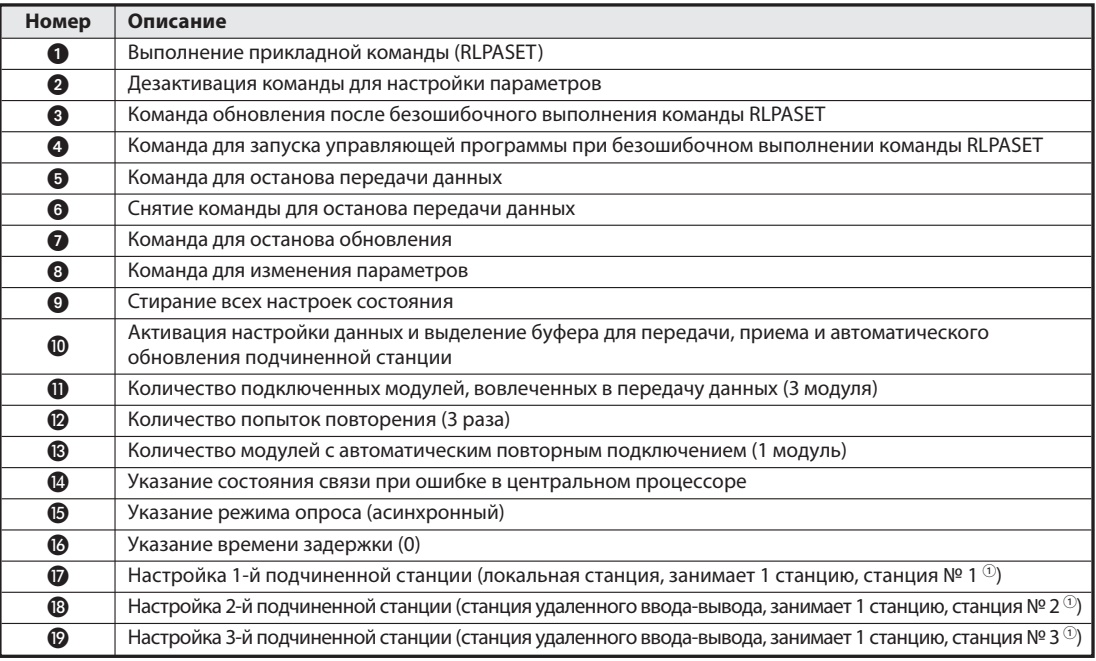

Таб. 6-27: Разъяснение примера программы (2)

 $\circled{1}$  Укажите номер станции в шестнадцатеричном формате: Для станции № 20 должна быть сделана настройка 14н

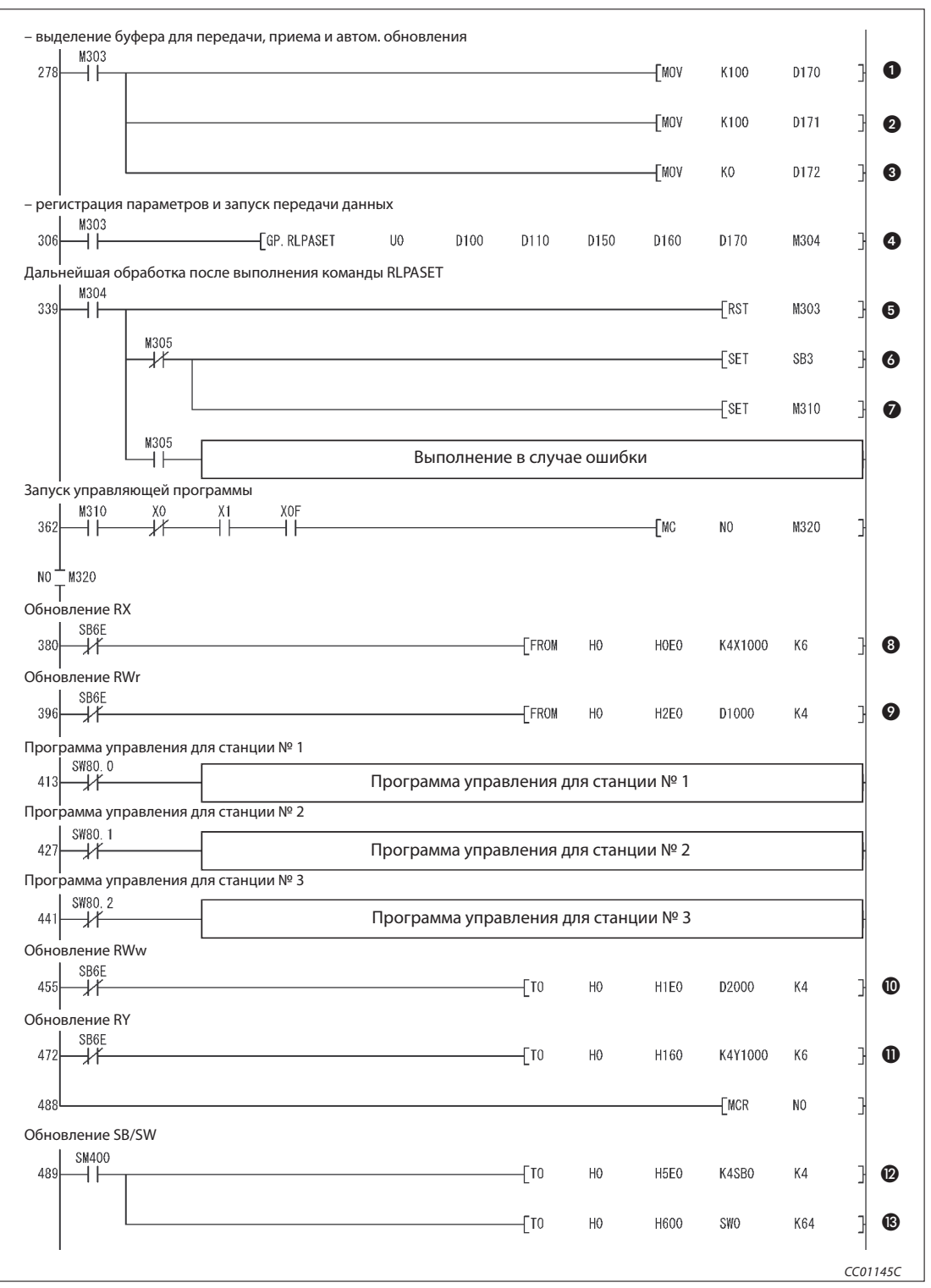

Рис. 6-26: Пример программы (релейно-контактная схема GX Developer) (3)

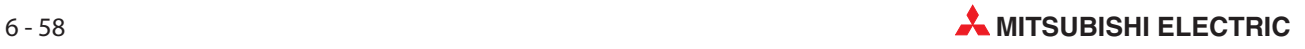

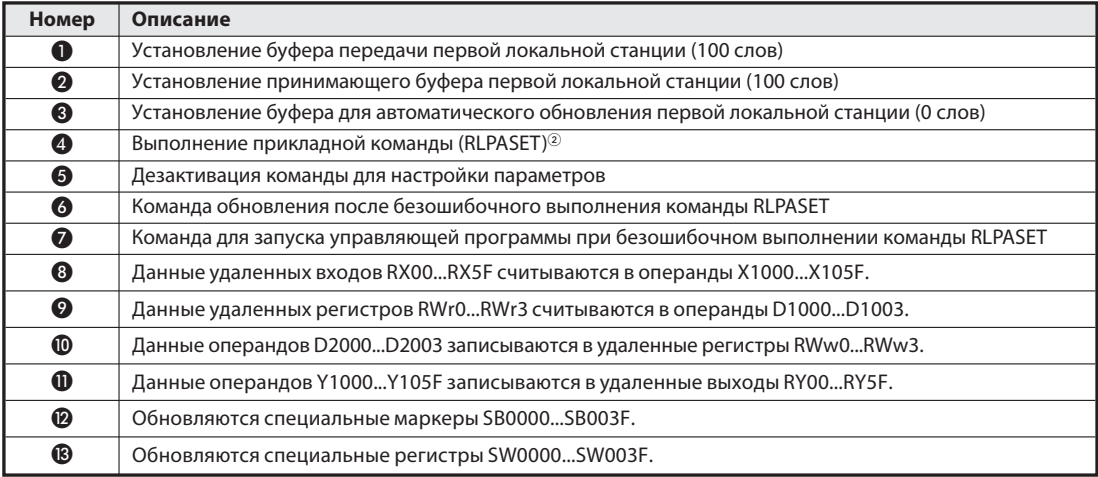

Таб. 6-27: Разъяснение примера программы (3)

 $\circled{2}$  Операнды D150 и D160 используются для заполнения места.

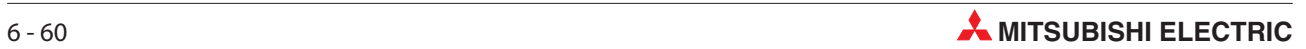

# 7 Установление соединения

## 7.1 Установка модулей

При работе с модулями CC-Link учитывайте следующие указания.

Дополнительная информация о монтаже модулей имеется в соответствующих руководствах по программируемым контроллерам.

#### 7.1.1 Правила обращения

Так как корпус модуля QJ61BT11N изготовлен из пластмассы, модуль нельзя подвергать механическим нагрузкам и сильным ударам. Из модуля ни в коем случае нельзя вынимать платы. При монтаже необходимо следить за тем, чтобы внутрь корпуса не попали кусочки проводов или металлические стружки. Соблюдайте следующие указания.

Примечания С верхней стороны модулей имеется пленка для защиты от проникновения посторонних предметов. Удаляйте защитную пленку лишь после того, как все работы по монтажу проводки были завершены. Перед первым включением рабочего напряжения обязательно удалите защитную пленку со всех модулей, чтобы обеспечивалось достаточное охлаждение модулей.

> Для подключения к клеммному блоку не используйте провода с изолированными гильзами для оконцовки жил. Рекомендуется насадить на концы проводов изоляционные трубочки.

> Перед снятием или установкой клеммного блока выключите рабочее напряжение соответствующей станции. Если клеммный блок демонтируется или устанавливается при включенном напряжении питания, происходит сбой обмена данными.

Затянуть крепежные винты модуля и винты клемм с нижеуказанными моментами затяжки.

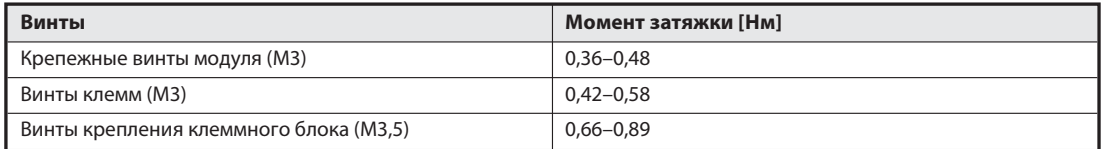

Таб. 7-1: Моменты затяжки винтов модуля CC-Link

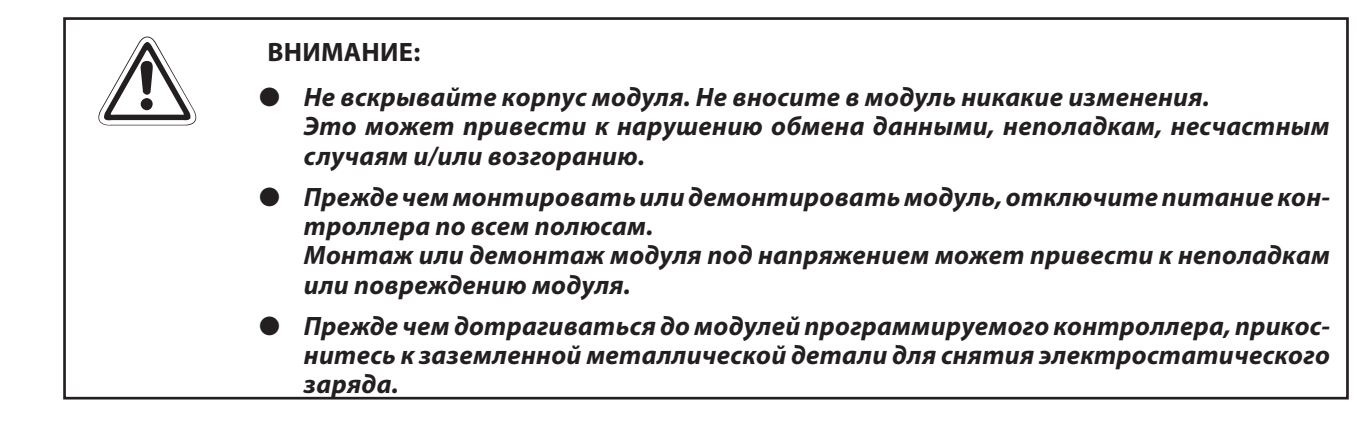

## 7.2 Порядок действий

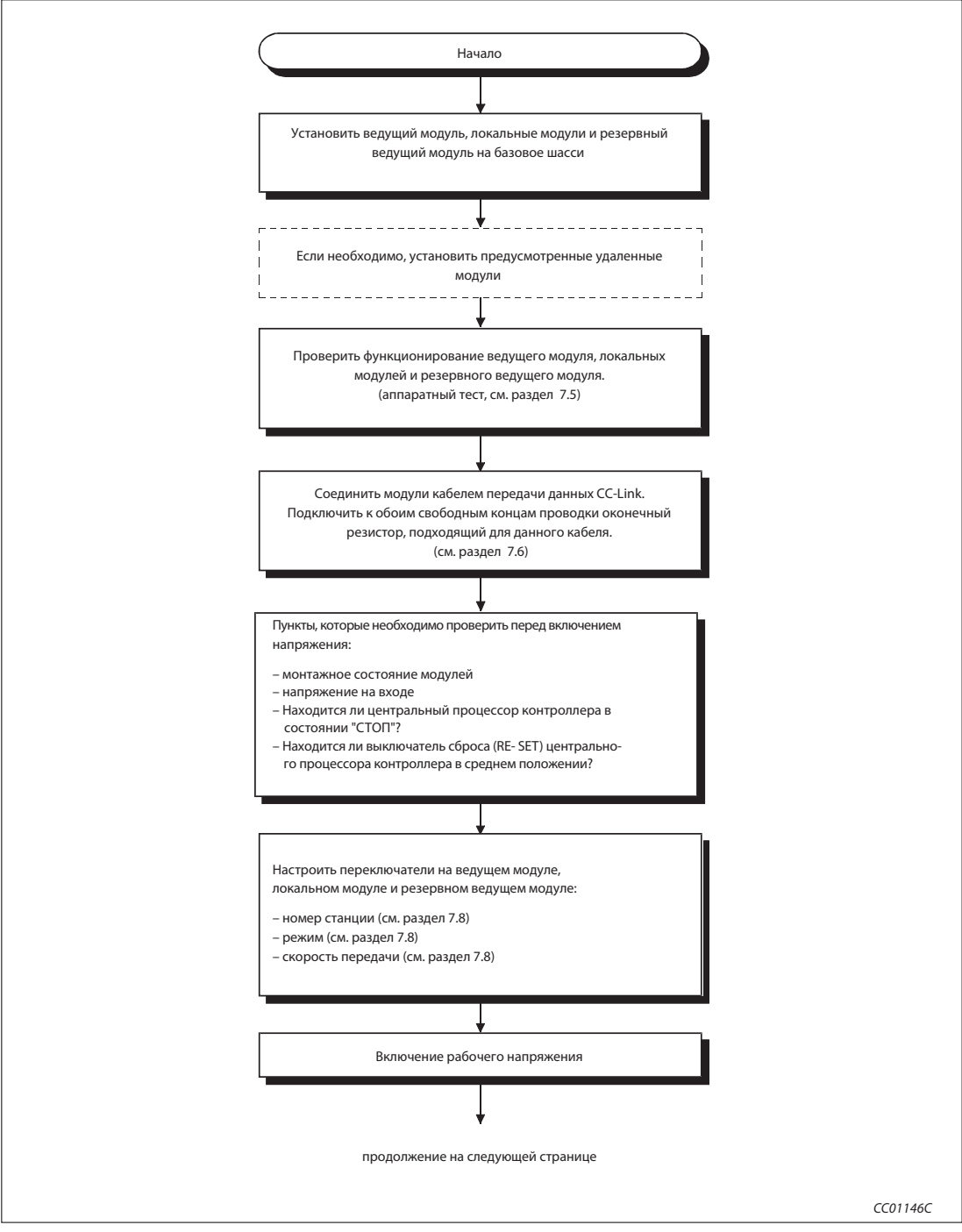

Рис. 7-1: Порядок построения сети для обмена данными (1)

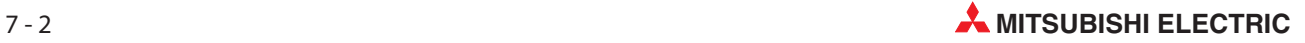

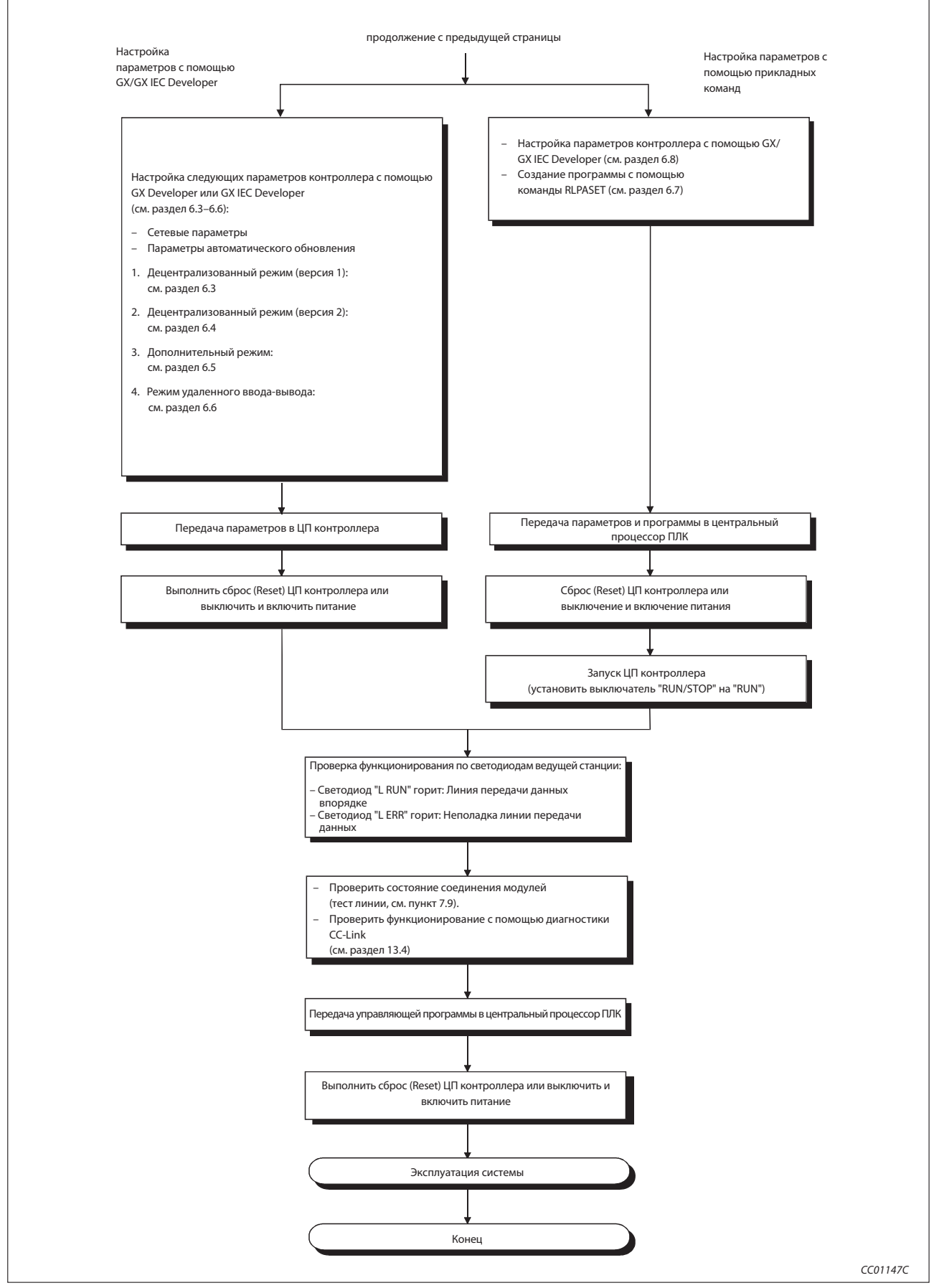

Рис. 7-1: Порядок построения сети для обмена данными (2)

## 7.3 Монтаж

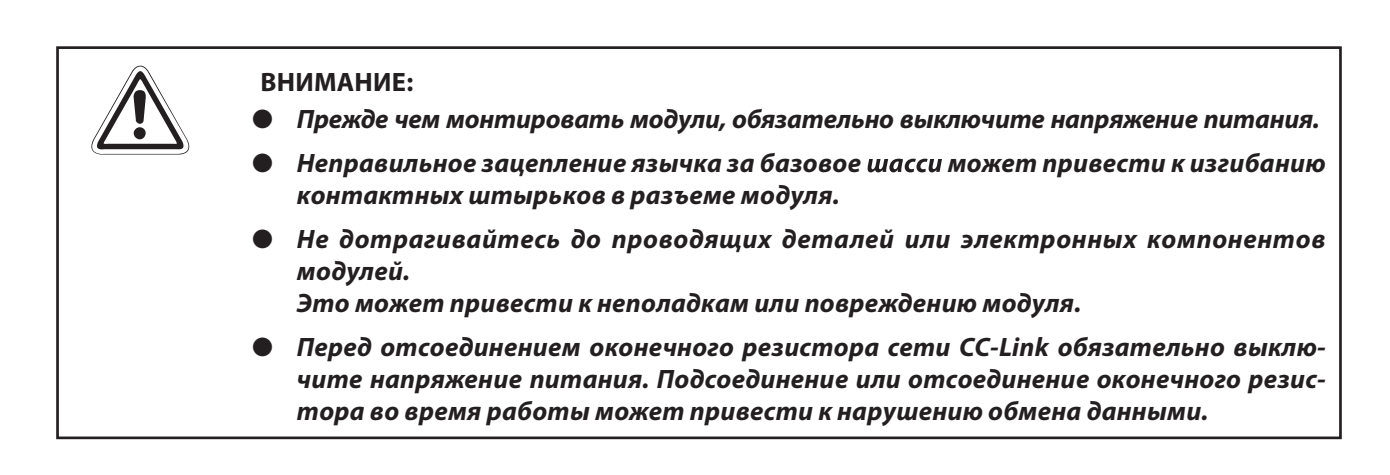

 После выключения сетевого напряжения вставьте модуль нижним язычком в отверстие базового шасси.

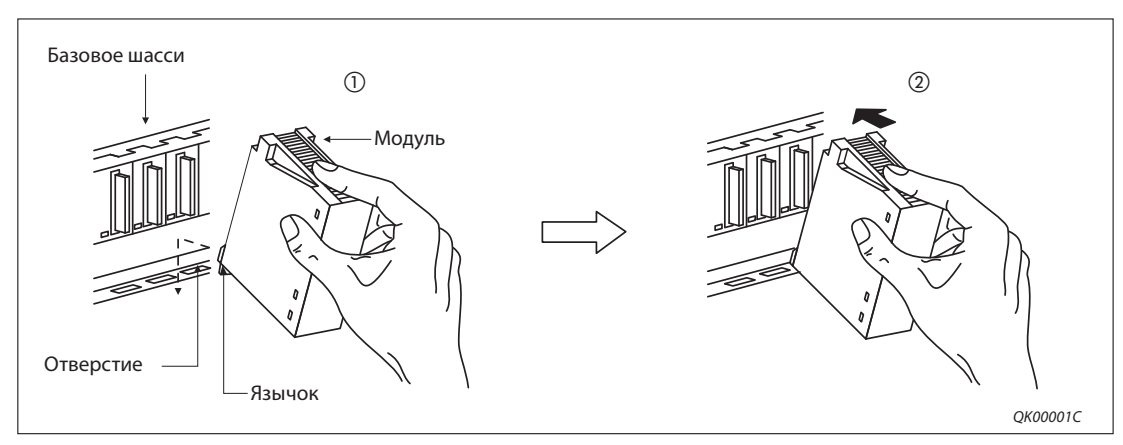

Затем прижмите модуль к базовому шасси, чтобы модуль прилегал к нему полностью.

Рис. 7-2: Установка модуля MELSEC System Q

При обращении с модулями CC-Link соблюдайте указания раздела 7.1.1.

Дополнительная информация о монтаже модулей имеется в соответствующих руководствах по программируемым контроллерам.

### 7.3.1 Окружающие условия

Более подробная информация об окружающих условиях содержится в приложении, раздел A.1.1.

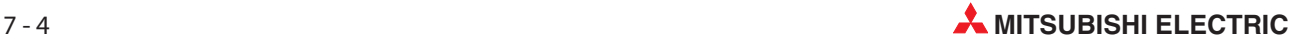

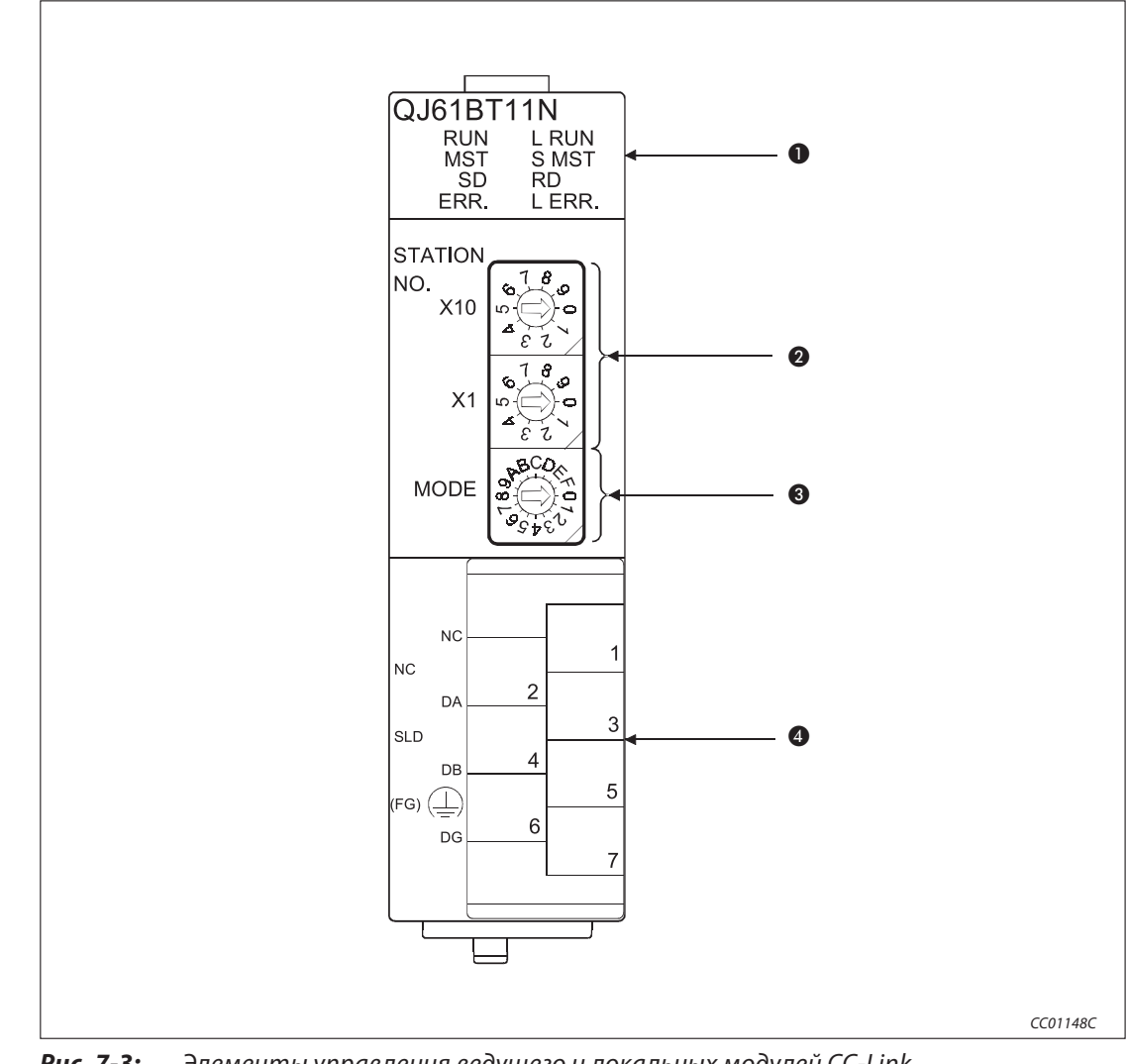

## 7.4 Элементы управления модулей

Рис. 7-3: Элементы управления ведущего и локальных модулей CC-Link

Примечание | Настройки переключателей @ и ® начинают действовать лишь при включении рабочего напряжения. Если эти настройки изменены при включенном рабочем напряжении, следует один раз выключить и снова включить рабочее напряжение или выполнить сброс центрального процессора контроллера (Reset).

| Номер                                                                         | Обозначение                                            | Описание                                                       |                                                                                                    |  |  |  |  |  |
|-------------------------------------------------------------------------------|--------------------------------------------------------|----------------------------------------------------------------|----------------------------------------------------------------------------------------------------|--|--|--|--|--|
|                                                                               | Светодиоды                                             |                                                                | Состояние светодиодного индикатора                                                                                                    |  |  |  |  |  |
|                                                                               |                                                        | Светодиод                                                      | Разъяснение                                                                                                    |  |  |  |  |  |
|                                                                               |                                                        | <b>RUN</b>                                                     | ВКЛ.: нормальный режим                                                                                                    |  |  |  |  |  |
|                                                                               |                                                        |                                                                | ВЫКЛ.: возникла ошибка                                                                                                    |  |  |  |  |  |
|                                                                               |                                                        |                                                                | ВКЛ.: нарушена коммуникация всех станций                                                                                                    |  |  |  |  |  |
|                                                                               | QJ61BT11N                                              | ERR.                                                           | Этот светодиод горит также при следующих ошибках:<br>- Неправильная настройка переключателей<br>В коммуникационной сети имеется более одной ведущей станции<br>- Ошибочный параметр<br>- Ошибка сторожевой схемы (watchdog) при передаче данных<br>- Повреждена проводка или в проводке имеются помехи<br>Информация о возможных причинах неполадок имеется в разделе 13.4 или<br>разделе 8.4.2, пункт "Специальный регистр связи SW0058". |  |  |  |  |  |
| A                                                                             | <b>RUN</b><br>L RUN<br><b>MST</b><br>S MST<br>SD<br>RD |                                                                | Мигает:<br>Нарушена коммуникация на одной из станций<br>Дублируется номер удаленной станции                                                                                                    |  |  |  |  |  |
|                                                                               | L ERR.<br>ERR.                                         | <b>MST</b>                                                     | ВКЛ.:<br>Модуль работает в качестве ведущей станции                                                                                                    |  |  |  |  |  |
|                                                                               |                                                        | S MST                                                          | ВКЛ.:<br>Модуль работает в качестве резервной ведущей станции                                                                                                    |  |  |  |  |  |
|                                                                               |                                                        | L RUN                                                          | ВКЛ.:<br>Происходит передача данных (хост-станция)                                                                                                    |  |  |  |  |  |
|                                                                               |                                                        | L ERR.                                                         | ВКЛ.:<br>Ошибка коммуникации (хост-станция)<br>Мигает с регулярным интервалом:<br>Изменено положение переключателя 2 или 3 при включенном<br>рабочем напряжении.<br>Мигает с нерегулярным интервалом:<br>Нет оконечного сопротивления                                                                                                    |  |  |  |  |  |
|                                                                               |                                                        | <b>SD</b>                                                      | ВКЛ.:<br>Данные передаются.                                                                                                    |  |  |  |  |  |
|                                                                               |                                                        | <b>RD</b>                                                      | ВКЛ.:<br>Данные принимаются.                                                                                                    |  |  |  |  |  |
| Номер станции<br><b>STATION</b><br>8<br>NO.<br>Ġ.<br>x10<br>0<br>ι<br>8<br>x1 |                                                        | Диапазоны настройки:<br>Ведущая станция:<br>Локальная станция: | 3десь устанавливается номер станции модуля. (предварительная настройка при отправке: 0)<br>0<br>164<br>164<br>Резервная ведущая станция:<br>Если установлен номер > 64, загорается светодиод "ERR."                                                                                                    |  |  |  |  |  |
|                                                                               |                                                        |                                                                |                                                                                                    |  |  |  |  |  |

Таб. 7-4: Светодиодные индикаторы и переключателимодуля QJ61BT11N

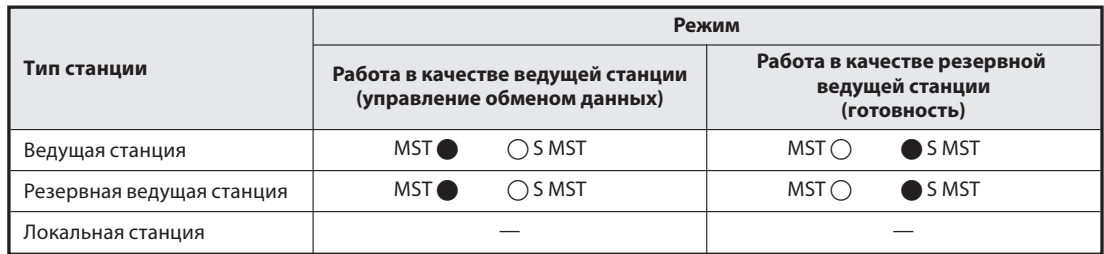

Таб. 7-5: Значение светодиодов "MST" и "S MST"

- : светодиод горит
- : светодиод не горит

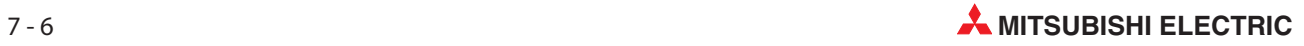

| Номер | Обозначение                  |                                                                                                    | Описание                                                                                                    |                                                             |  |  |  |
|-------|------------------------------|----------------------------------------------------------------------------------------------------|----------------------------------------------------------------------------------------------------|-------------------------------------------------------------|--|--|--|
|       | Скорость передачи и<br>режим |                                                                                                    | Выбор скорости передачи и режима модуля.<br>Настройка при отправке модуля: 0                                                       |                                                             |  |  |  |
|       |                              | <b>Настройка</b>                                                                                                    | Скорость передачи                                                                                                    | Режим                                                       |  |  |  |
|       |                              | 0                                                                                                    | 156 кбит/с                                                                                                    |                                                             |  |  |  |
|       |                              | $\mathbf{1}$                                                                                                    | 625 кбит/с                                                                                                    |                                                             |  |  |  |
|       |                              | 2                                                                                                    | 2,5 Мбит/с                                                                                                    | Онлайн<br>(см. раздел 7.8)                                  |  |  |  |
|       |                              | 3                                                                                                    | 5 Мбит/с                                                                                                    |                                                             |  |  |  |
|       |                              | 4                                                                                                    | 10 Мбит/с                                                                                                    |                                                             |  |  |  |
|       |                              | 5                                                                                                    | 156 кбит/с                                                                                                    | Тест линии                                                  |  |  |  |
| ❸     |                              | 6                                                                                                    | 625 кбит/с                                                                                                    | (см. раздел 7.9)                                            |  |  |  |
|       | <b>MODE</b>                  | $\overline{7}$                                                                                                    | 2,5 Мбит/с                                                                                                    | Если установлен номер станции 0,<br>действует тест линии 1. |  |  |  |
|       |                              | 8                                                                                                    | 5 Мбит/с                                                                                                    | Если установлен номер станции 164,                          |  |  |  |
|       |                              | 9                                                                                                    | 10 Мбит/с                                                                                                    | действует тест линии 2.                                     |  |  |  |
|       |                              | Α                                                                                                    | 156 кбит/с                                                                                                    |                                                             |  |  |  |
|       |                              | B                                                                                                    | 625 кбит/с                                                                                                    |                                                             |  |  |  |
|       |                              | C                                                                                                    | 2,5 Мбит/с                                                                                                    | Аппаратный тест                                             |  |  |  |
|       |                              | D                                                                                                    | 5 Мбит/с                                                                                                    |                                                             |  |  |  |
|       |                              | E                                                                                                    | 10 Мбит/с                                                                                                    |                                                             |  |  |  |
|       |                              | F                                                                                                    | Не допускается                                                                                                    |                                                             |  |  |  |
|       | Блок клемм<br><b>NC</b>      |                                                                                                    | Здесь подключается кабель с витыми парами для обмена данными.<br>В разделе 7.5 имеются подробные указания, касающиеся подключения. |                                                             |  |  |  |
|       | <b>NC</b><br>D/              |                                                                                                    |                                                                                                    |                                                             |  |  |  |
|       | <b>SLD</b>                   |                                                                                                    | Клеммы SLD и FG соединены между собой внутри модуля.                                                                               |                                                             |  |  |  |
|       | (FG)<br>DG                   | Блок клемм состоит из двух частей. Поэтому модуль можно удалить, не отсоединяя перед<br>этим проводку. Прежде чем заменять модуль, обязательно выключите напряжение питания. |                                                                                                    |                                                             |  |  |  |

Таб. 7-6: Переключатели и блок клемм модуля QJ61BT11N

Примечание | Настройки переключателей @ и @ начинают действовать лишь при включении рабочего напряжения. Если эти настройки изменены при включенном рабочем напряжении, следует один раз выключить и снова включить рабочее напряжение или выполнить сброс центрального процессора контроллера (RESET).

## 7.5 Проверка модулей (аппаратный тест)

При аппаратном тестировании проверяется, работает ли модульв одиночном режиме безошибок. Перед общим конфигурированием коммуникационной сети всегда используйте аппаратный тест без подключенной проводки, чтобы проверить каждый модуль по отдельности.

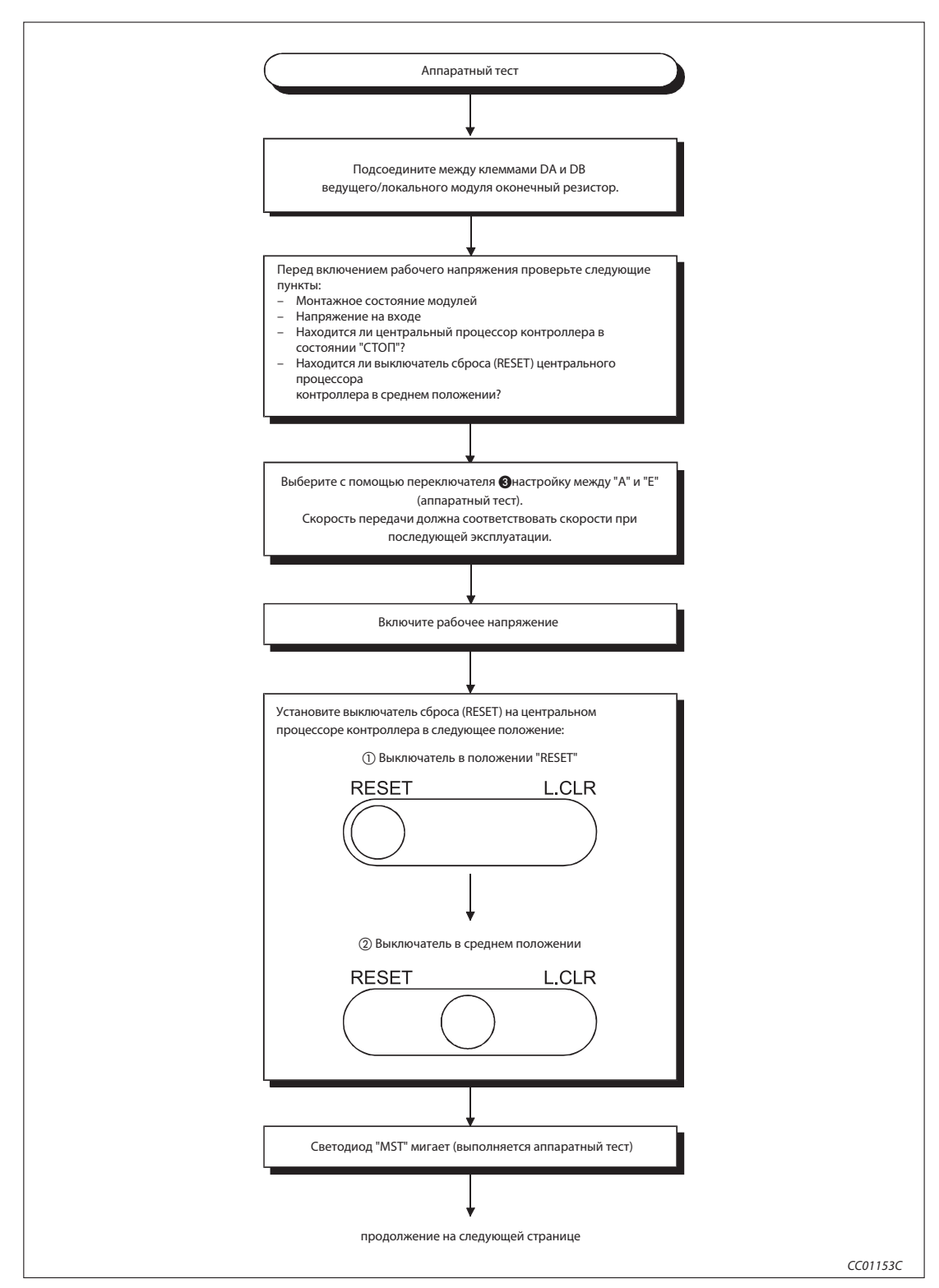

При этом соблюдайте нижеописанную последовательность действий:

Рис. 7-4: Процесс аппаратного тестирования (1)

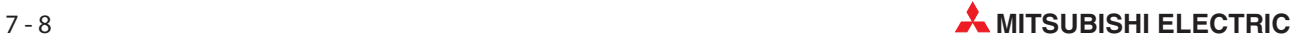
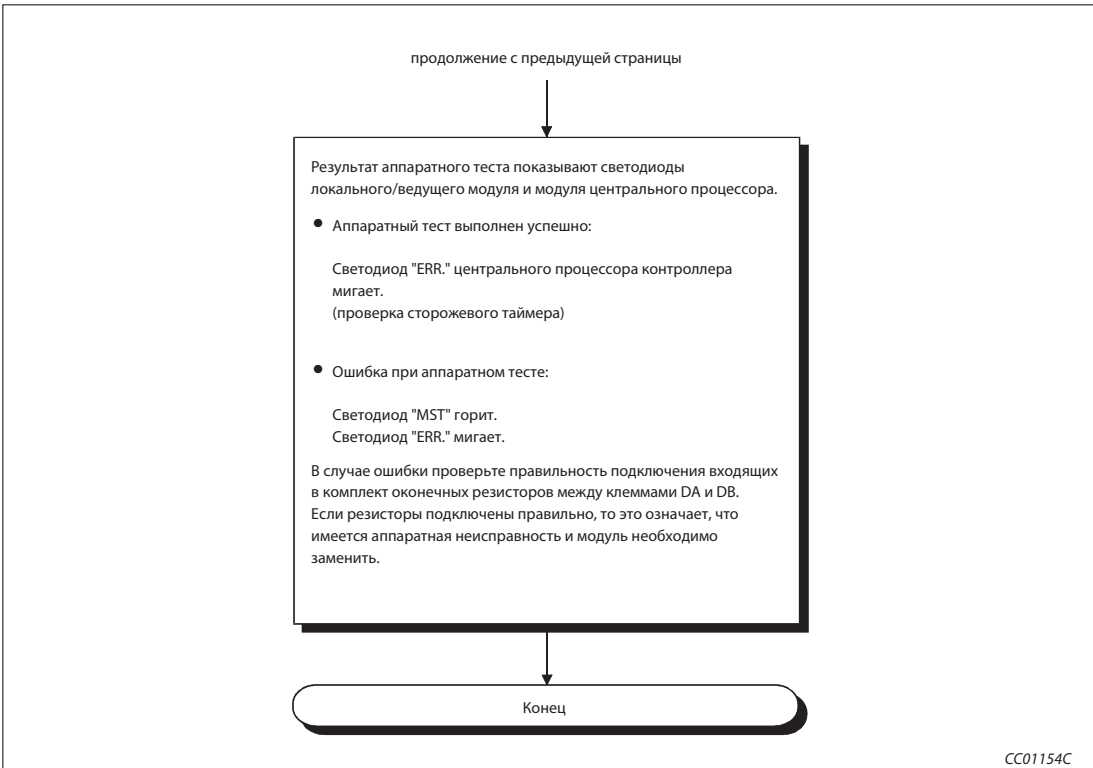

Рис. 7-4: Процесс аппаратного тестирования (2)

Примечание Если выполняется аппаратный тест и при этом работает центральный процессор контроллера (выключатель "RUN/STOP" находится в положении "RUN"), система останавливается ("SP. UNIT DOWN"), чтобы проверить функционирование контрольного таймера. Прежде чем начинать аппаратный тест, обязательно убедитесь в том, что центральный процессор контроллера остановлен.

# 7.6 Подключение модулей кабелем данных CC-Link

- При прокладке кабелей учитывать номера станций не требуется.
- На обоих концах коммуникационной сети необходимо подключить по одному оконечному резистору между клеммами "DA" и "DB". Эти резисторы входят в комплект поставки модуля.

Здесь имеются ограничения в случае применения модуля A(1S)J61BT11 или A(1S)J61QBT11 в качестве ведущего модуля в сети CC-Link с T-образными разветвлениями. Более подробная информация содержится в разделе 7.7.2.

Величина оконечного сопротивления зависит от применяемого кабеля данных CC-Link:

| Кабель передачи данных CC-Link             | Оконечный резистор   | Цветовой код                           |  |  |  |
|--------------------------------------------|----------------------|----------------------------------------|--|--|--|
| Кабель CC-Link                             | 110 $\Omega$ , 1/2 W | коричневый - коричневый -              |  |  |  |
| Кабель CC-Link, совместимый с версией 1.10 |                      | коричневый                             |  |  |  |
| Кабель CC-Link для повышенных требований   | 130 $\Omega$ .1/2 W  | коричневый - оранжевый -<br>коричневый |  |  |  |

Таб. 7-7: Значения оконечных сопротивлений

- Ведущий модуль можно разместить в любом месте коммуникационной сети.
- Построение коммуникационной сети в виде звезды не возможно.

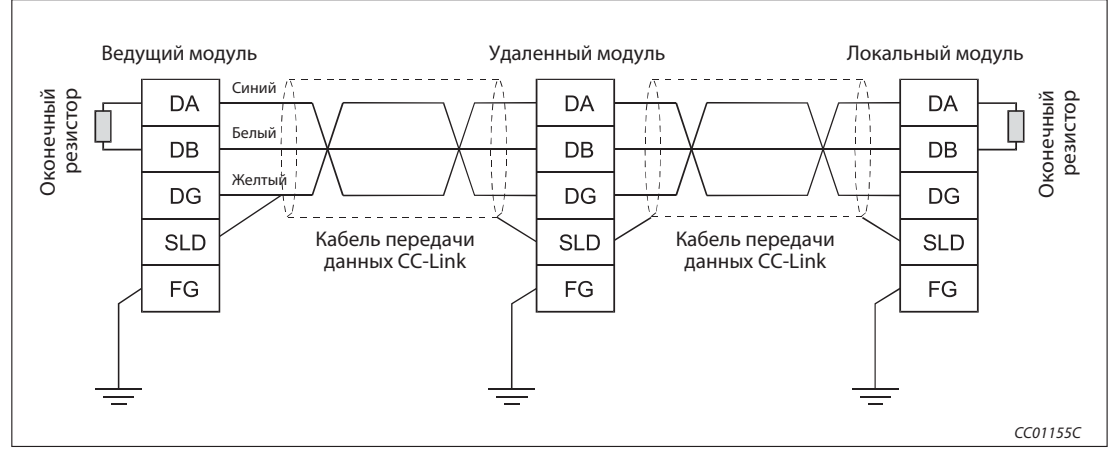

Рис. 7-5: Подключение модуля с помощью кабеля передачи данных CC-Link

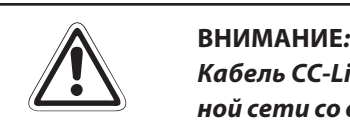

Кабель CC-Link для повышенных требований ни в коем случае нельзя сочетать в одной сети со стандартными кабелями CC-Link. В этом случае не может быть обеспечена безошибочная передача данных.

Примечание Экран кабелей передачи данных должен быть на каждом модуле соединен с клеммами "SLD" (Shield = экранирование) и "FG" (Frame Ground = земля). Оба конца кабеля должны быть заземлены (заземление класса 3). Клеммы "SLD" и "FG" соединены внутри модуля.

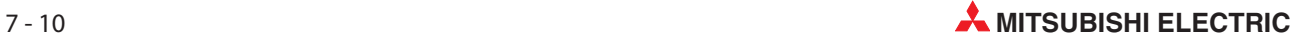

# 7.6.1 Проверка проводки

При этой проверке проверяется правильность подключения внешних компонентов к удаленным входам и выходам, (например, сигнальных ламп или кнопок).

Пример  $\nabla$  Ко входу X00 входного модуля подключена кнопка, а к выходу Y00 выходного модуля - сигнальная лампа.

Удаленный вход RX ведущей станции следует с помощью GX Developer или GX IEC Developer установить на "X1000", а удаленный выход RY ведущей станции - на "Y1000".

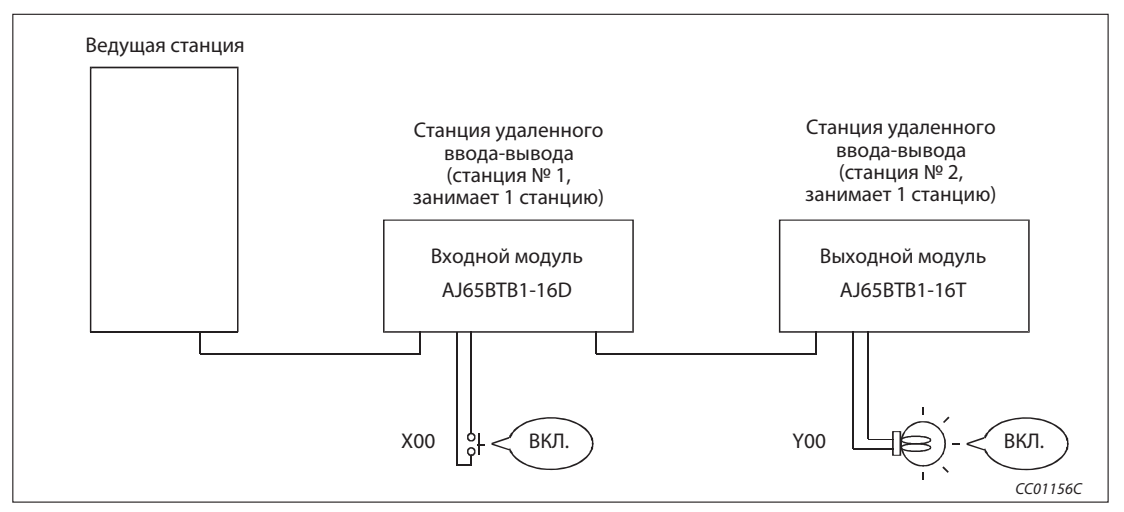

Рис. 7-6: Пример конфигурации для проверки проводки

## Проверка соединения X00 входного модуля

- Нажмите кнопку на входе X00 модуля ввода станции № 1.
- $\textcircled{2}\;$  Выберите в GX Developer меню "Он-лайн"  $\rightarrow$  "Контроль"  $\rightarrow$  "Пакет операндов", выберите операнд "X1000" и нажмите экранную кнопку Запуск мониторинга.

Откройте в GX IEC Developer меню "Он-лайн" → "Мониторинг входных данных", выберите диалоговое окно Мониторинг входных данных и введите "X1000" в столбце "Адрес". В меню "Он-лайн" нажмите экранную кнопку Запуск мониторинга.

Если операнд X1000 активировался, проводка выполнена правильно.

## Проверка соединения Y00 выходного модуля

 $\textcircled{1}\,\,$  Выберите в GX Developer меню "Он-лайн"  $\rightarrow$  "Отладка"  $\rightarrow$  "Тестирование операнда", выберите битовый операнд "Y1000" и нажмите экранную кнопку Включить принудительно.

Откройте в GX IEC Developer меню "Он-лайн" → "Мониторинг входных данных", выберите диалоговое окно "Мониторинг входных данных" и введите "Y1000" в столбце "Адрес" и "1" в столбце "Значение".

Нажмите в меню "Он-лайн" экранную кнопку Запуск мониторинга.

Если проводка выполнена правильно, включается сигнальная лампа на выходе Y00.

 $\triangle$ 

# 7.7 Сеть CC-Link с T-образными разветвлениями

В сети CC-Link можно использовать T-образные разветвления.

# 7.7.1 Конфигурация системы

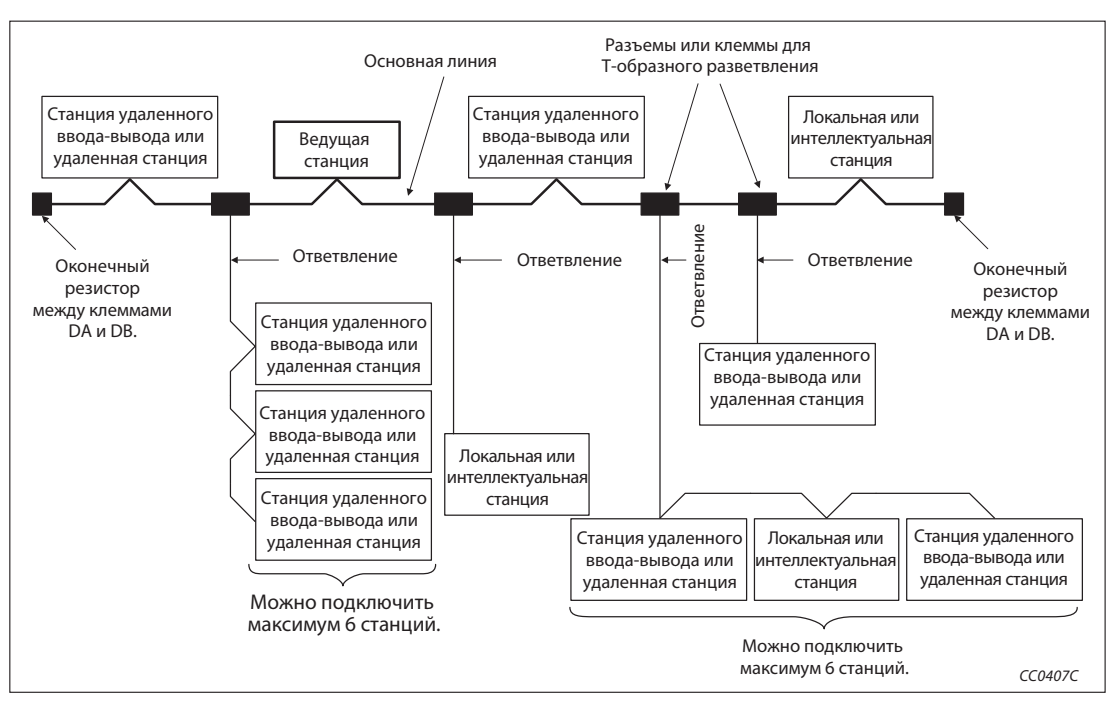

Рис. 7-7: Построение коммуникационной сети с T-образными разветвлениями

Количество возможных T-образных разветвлений зависит от длины отдельных ответвлений и допустимой общей длины ответвлений.

# 7.7.2 Особенности при подключении оконечных сопротивлений

В системе с T-образным разветвлением подключение оконечных сопротивлений может отличаться от описания в разделе 7.6 в зависимости от типа используемого ведущего модуля и его аппаратной версии. Эти отличия указаны в следующей таблице.

| Тип модуля  | Версия аппаратуры  | Подключение оконечных сопротивлений |
|-------------|--------------------|-------------------------------------|
| AJ61BT11    | Начиная с версии С | DA<br>11 10Ω                        |
| AJ61QBT11   |                    | DB<br>]110വ<br>DG                   |
| A1SJ61BT11  | Начиная с версии D | <b>SLD</b><br>FG                    |
| A1SJ61QBT11 |                    |                                     |

Таб. 7-11: Отличие в подключении оконечных резисторов в случае T-образного разветвления

Подключите 4 обычных (имеющихся в продаже) резистора 110  $\Omega$ , ±5%, 1/2 W между "DA" и "DG", а также между "DB" и "DG" на обоих концах главного кабеля CC-Link.

Примечание  $\parallel$  В этом случае нельзя использовать резисторы 110  $\Omega$  и 130  $\Omega$ , входящие в комплект модулей.

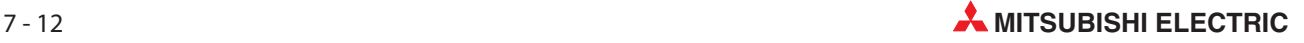

# 7.7.3 Технические данные T-образного разветвления

Ниже дан обзор технических данных, относящихся к наличию T-образных разветвлений. Общие данные коммуникации указаны в приложении.

| Тип                                                                                                    |                                                                                                    | Описание                                                                                                    | Примечание                                                                                                    |  |  |  |
|----------------------------------------------------------------------------------------------------|----------------------------------------------------------------------------------------------------|----------------------------------------------------------------------------------------------------|----------------------------------------------------------------------------------------------------|--|--|--|
| Скорость передачи                                                                                                    | 625 кбит/с                                                                                                 | 156 кбит/с                                                                                                    | 10 Мбит/с, 5 Мбит/с и 2,5 Мбит/с использовать<br>нельзя.                                                                                                    |  |  |  |
| Макс. длина основной линии                                                                                           | 100 <sub>M</sub><br>500 M                                                                                  |                                                                                                    | Указана длина провода между оконечными<br>сопротивлениями без учета длины ответвлений.                                                                                                    |  |  |  |
| Макс. длина одного ответвления                                                                                       |                                                                                                    | 8 M                                                                                                    | Длина отдельного ответвления                                                                                                    |  |  |  |
| Общая длина всех<br>ответвлений                                                                                      | 50 M                                                                                                    | 200 M                                                                                                    | Сумма длины отдельных ответвлений                                                                                                    |  |  |  |
| Расстояние между разветвлениями                                                                                      |                                                                                                    | без ограничений                                                                                                    |                                                                                                    |  |  |  |
| Длина соединительной проводки<br>между станциями удаленного<br>ввода-вывода или удаленными<br>станциями              | мин. 30 см                                                                                                 |                                                                                                    | На следующем рисунке эти соединительные провода<br>обозначены символом "•".                                                                                                    |  |  |  |
| Длина соединительной проводки<br>между ведущей, локальной или<br>интеллектуальной станцией и<br>следующими станциями |                                                                                                    | Мин. 1 м, если сеть состоит только из станций<br>удаленного ввода-вывода и удаленных станций.<br>Мин. 2 м, если сеть содержит также<br>интеллектуальные станции или локальные<br>станции. | На следующем рисунке эти соединительные провода<br>обозначены символом " <sup>2</sup> .                                                                                                    |  |  |  |
| Максимальное количество станций,<br>которое можно подключить к<br>одному ответвлению                                 |                                                                                                    | 6 станций на каждое ответвление                                                                                                    | Общее количество подключаемых станций зависит от<br>спецификаций сети CC-Link.                                                                                                    |  |  |  |
| Применимый кабель передачи<br>данных                                                                                 | Кабель CC-Link и<br>кабель CC-Link, совместимый с версией 1.10<br>(оконечные сопротивления: 110 $\Omega$ ) |                                                                                                    | • Кабель CC-Link для повышенных требований не может<br>использоваться в случае Т-образного разветвления.<br>• Запрещается применять обычные кабели CC-Link<br>или кабели CC-Link, совместимые с версией 1.10,<br>одновременно от различных изготовителей. |  |  |  |
| Клеммы для Т-образного<br>разветвления                                                                               | • Клеммы могут быть поставлены со склада по<br>заказу.<br>• Разъемы: Используйте разъемы для датчиков      | FA (ICE947-5-2) или разъемы подобного типа.                                                                                                    | Не снимайте изоляцию с основного кабеля на<br>большем участке, чем это необходимо.                                                                                                    |  |  |  |

Таб. 7-12: Технические данные при наличии Т-образных разветвлений

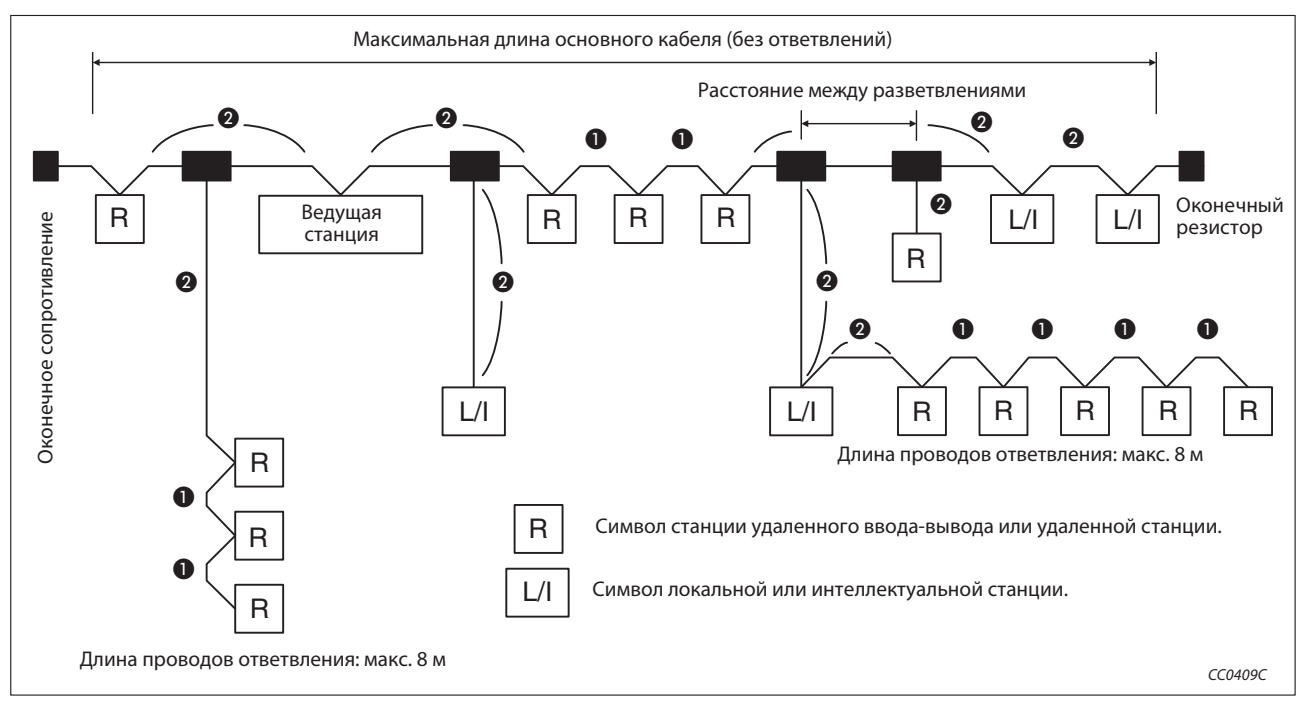

Рис. 7-8: Определение длины проводки при наличии Т-образных разветвлений

# 7.8 Настройка переключателей

# 7.8.1 Настройка номеров станций

Ведущим станциям, локальным станциям, резервным ведущим станциям, удаленным станциям и интеллектуальным станциям необходимо присвоить номера станций. Настройка номера станции на модуле описана в разделе 7.4.

При присвоении номера станции необходимо соблюдать следующие правила:

 Номера станций должны быть присвоены ев непрерывной возрастающей последовательности.

Номра станций можно присваивать свободно. Номер станции не зависит от места расположения станции в коммуникационной сети.

Для модулей, занимающих несколько станций, указывается номер первой станции.

 Присвойте каждый номер станции только один раз одной станции. Двойное присвоение номера станции в одной сети приводит к ошибке конфигурации. (коды ошибок записываются в регистр SW0069)

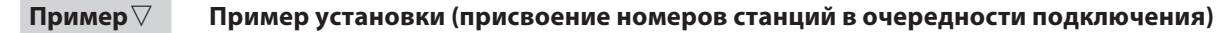

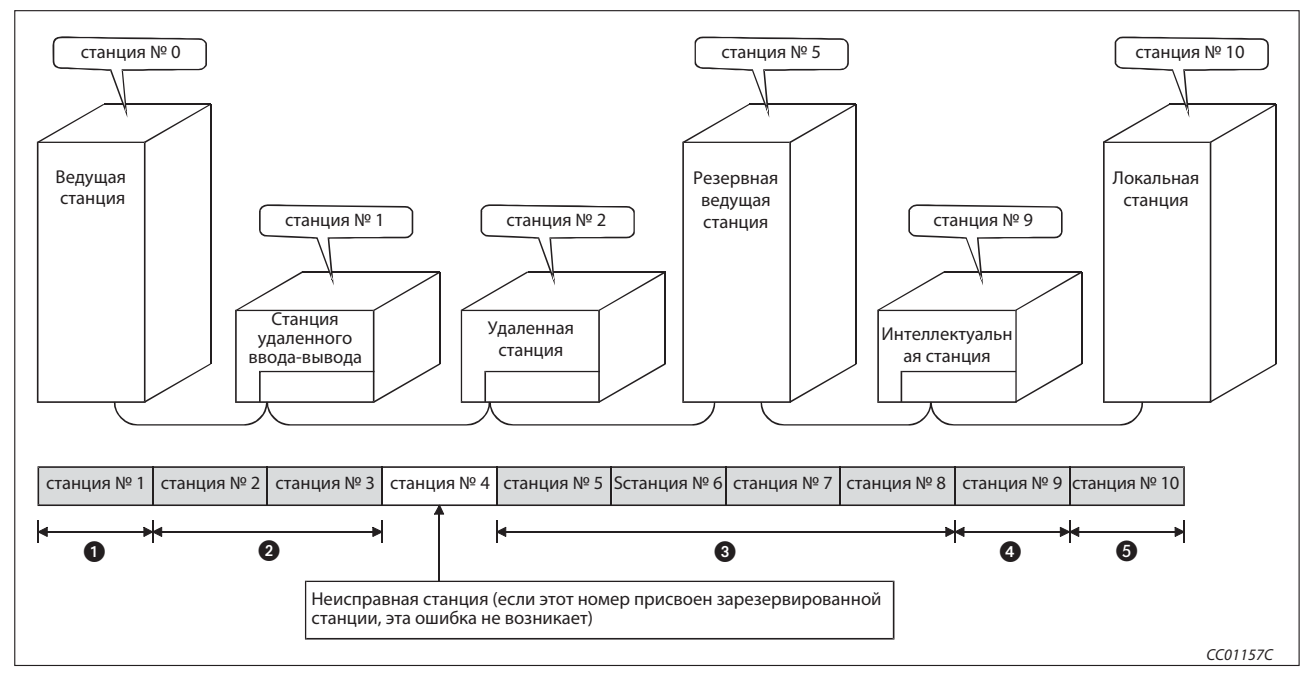

Рис. 7-9: Пример присвоения номеров станций

| Номер | Тип станции                        | Номер станции | Занимает  |  |  |  |  |
|-------|------------------------------------|---------------|-----------|--|--|--|--|
|       | Ведущая станция                    | 0             |           |  |  |  |  |
| ❶     | Станция удаленного<br>ввода-вывода |               | 1 станцию |  |  |  |  |
| 0     | Удаленная станция                  |               | 2 станции |  |  |  |  |
| ❸     | Резервная ведущая станция          | 5             | 4 станции |  |  |  |  |
| ❹     | Интеллектуальная станция           | 9             | 1 станцию |  |  |  |  |
| ❺     | Локальная станция                  | 10            | і станцию |  |  |  |  |

Таб. 7-14: Обзор модулей для рис. 7-9

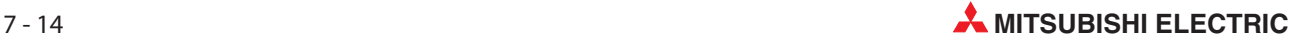

Примечание | Не пропускайте номера станций.

Пропущенный номер станции интерпретируется как неисправная станция (происходит соответствующая запись в специальные регистры связи SW0080...SW0083H). Этого можно избежать, запараметрировав пропущенный номер станции в качестве зарезервированной станции.

## 7.8.2 Настройка скорости передачи и режима

Возможности настройки скорости передачи и режима с помощью переключателя "MODE" описаны в разделе 7.4.

Для обмена данными установите переключатель режимов в положение "0" (он-лайн).

Максимальная скорость передачи зависит от расстояния передачи.

Более подробная информация о скорости передачи имеется в разделе 3.1.

Примечание На всех станциях (ведущей, резервной ведущей, локальных и удаленных станциях) должна быть настроена одна и та же скорость передачи. Если хотя бы на одной станции установлено отличающееся значение, бесперебойный обмен данными не возможен.

# 7.9 Проверка связи (тест линии)

Тест линии выполняется после соединения отдельных станций кабелем передачи данных. С помощью этой проверки определяется, правильно ли выполнена проводка и возможно ли обращение ко всем станциям. Имеются два вида проверки ("тест линии 1" и "тест линии 2"). "Тест линии 1" служит для проверки коммуникации всех подключенных модулей, а "тест линии 2" для проверки коммуникации выбранных модулей. Ни для одного из этих тестов не требуется особое параметрирование, за исключением резервной ведущей станции (см. "Примечание").

Примечание "Тест линии 2" выполняется только в случае, если в ходе "теста линии 1" была выявлена неполадка.

> Для проверки резервной ведущей станции с помощью "теста линии 2" необходимо настроить некоторые параметры.

# 7.9.1 Тест линии 1

При "тесте линии 1" проверяется, возможно ли обращение ко всем удаленным, локальным, интеллектуальным и резервным ведущим станциям. Соблюдайте нижеуказанную последовательность.

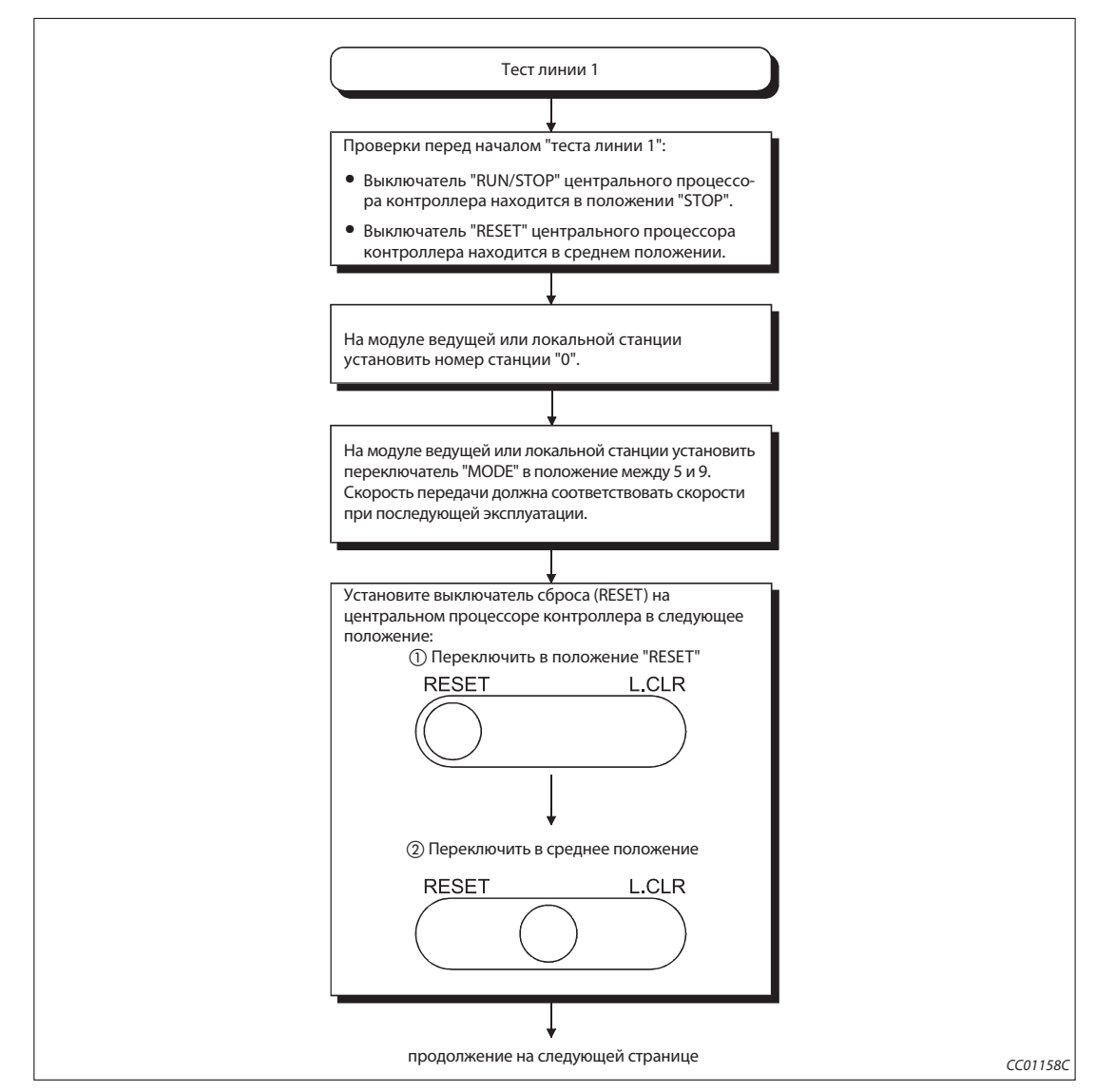

Рис. 7-10: Порядок действий для тестирования линии 1 (1)

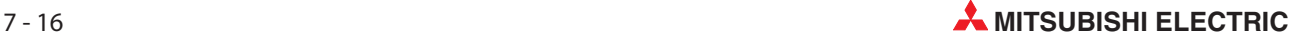

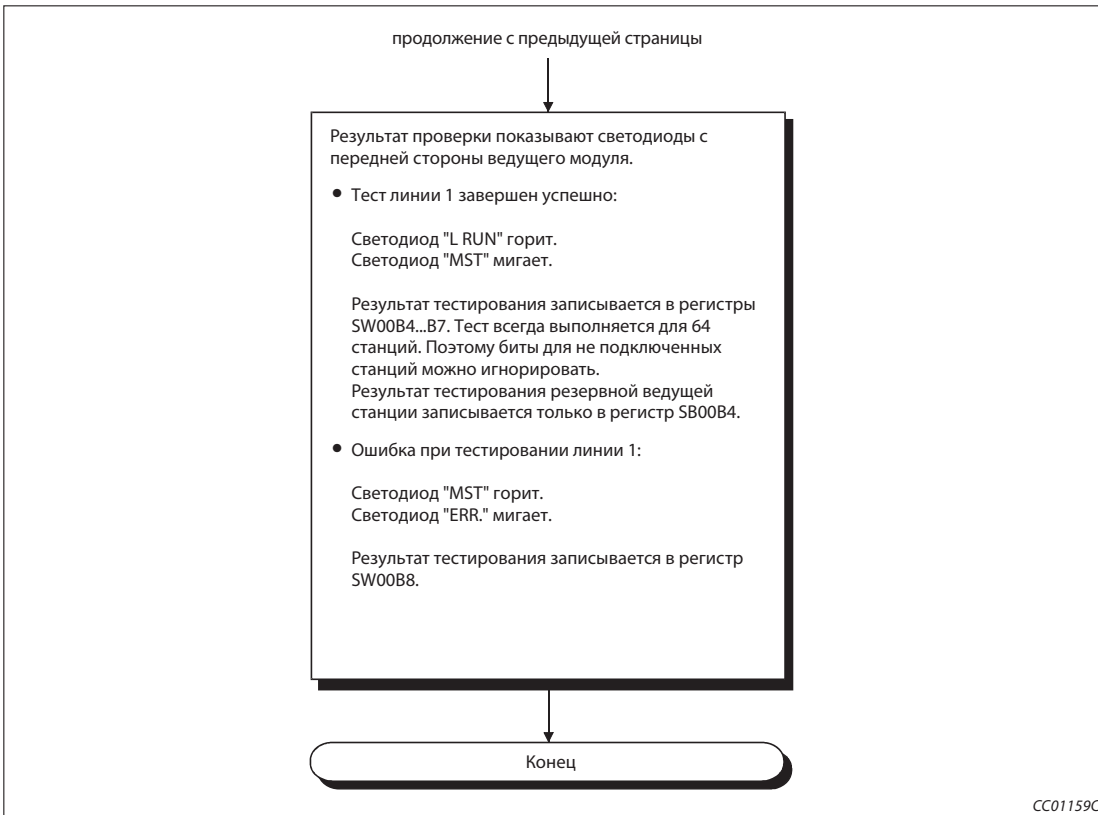

Рис. 7-10: Порядок действий для тестирования линии 1 (2)

# 7.9.2 Тест линии 2

"Тест линии 2" служит для проверки связи с выбранными удаленными, локальными, интеллектуальными и резервными ведущими станциями. При этом проверяется, возможна ли надлежащая коммуникация с определенной станцией.

На рисунке ниже показаны отдельные шаги при "тестировании линии 2":

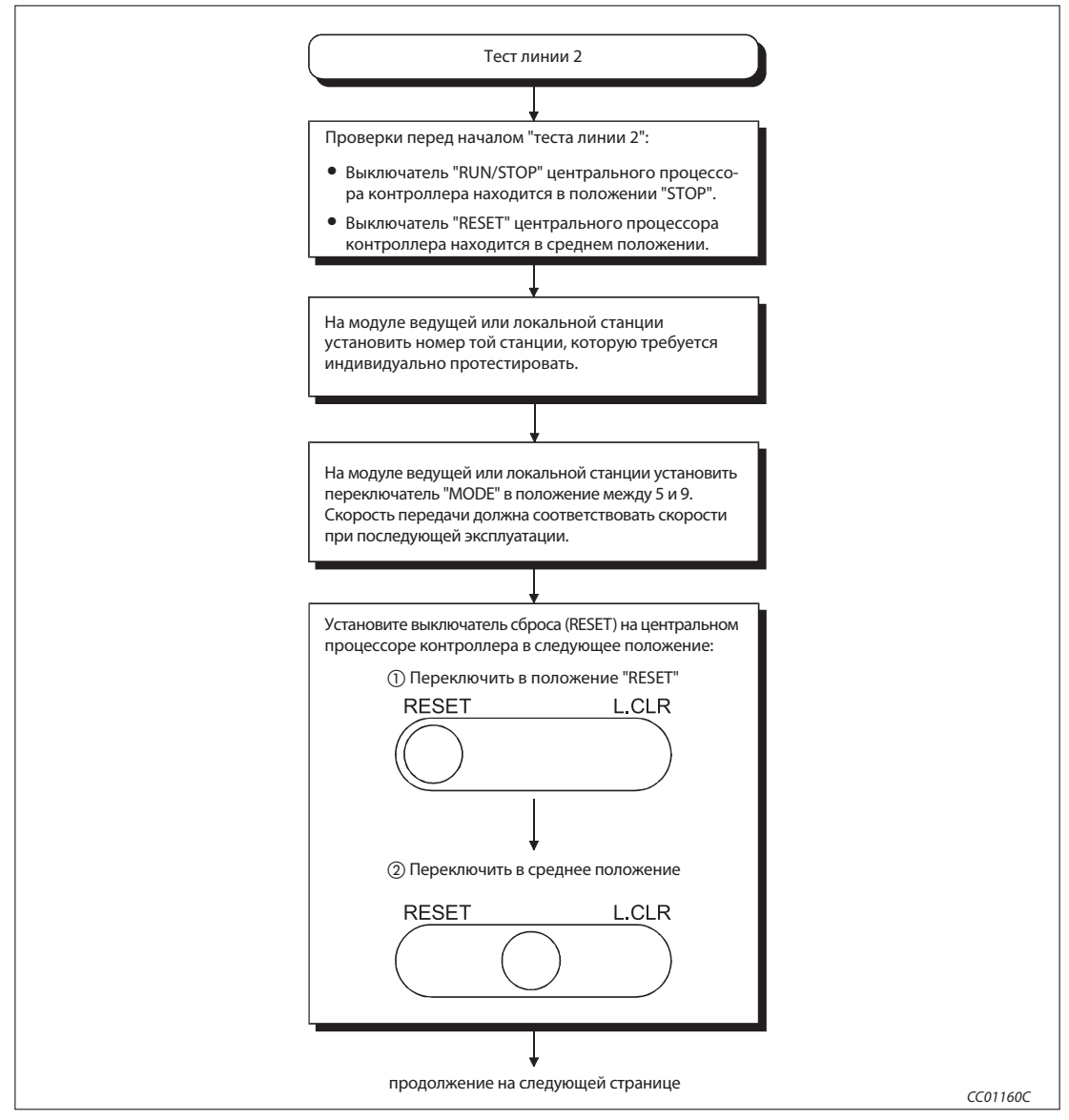

Рис. 7-11: Порядок действий для тестирования линии 2(1)

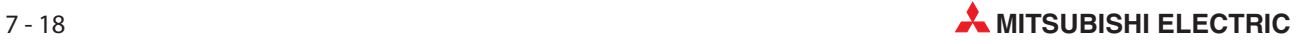

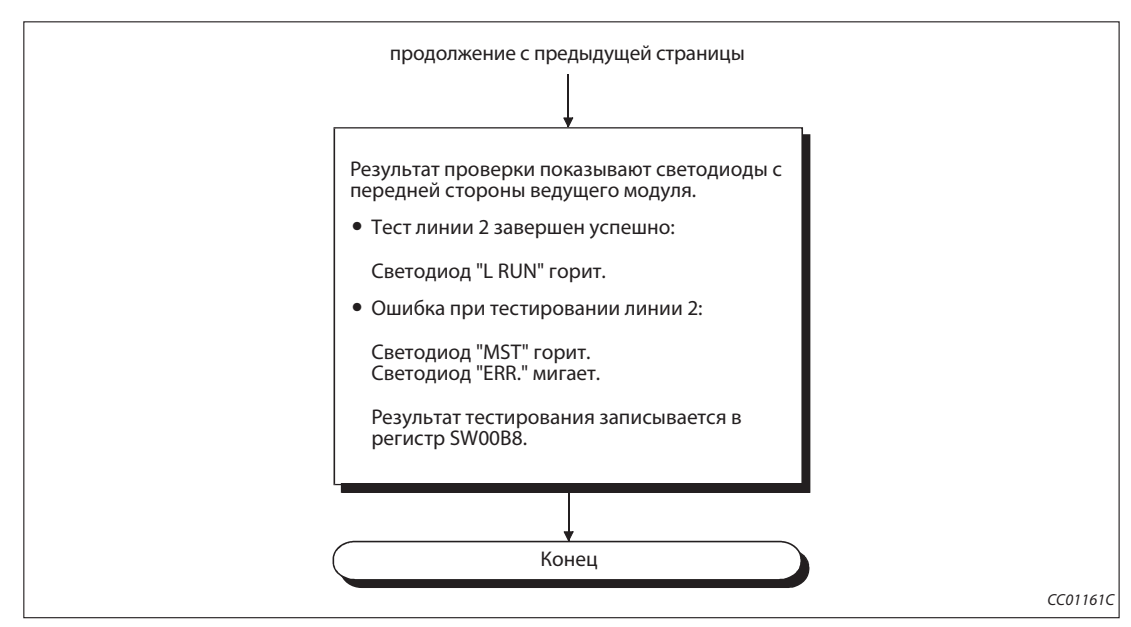

Рис. 7-11: Порядок действий для тестирования линии 2 (2)

# 8 Программирование

# 8.1 Указания по программированию

При программировании соблюдайте следующие указания:

Определяйте состояние обмена данными на удаленных станциях, станциях удаленного ввода-вывода, локальных станциях и резервной ведущей станции. Используйте это состояние для блокировки станций в программе. Предусмотрите часть программы, выполняемую при наличии ошибки.

Пример  $\nabla$  | Установка специального маркера связи SB0 и специального регистра связи SW0 ведущей станции с помощью среды GX Developer.

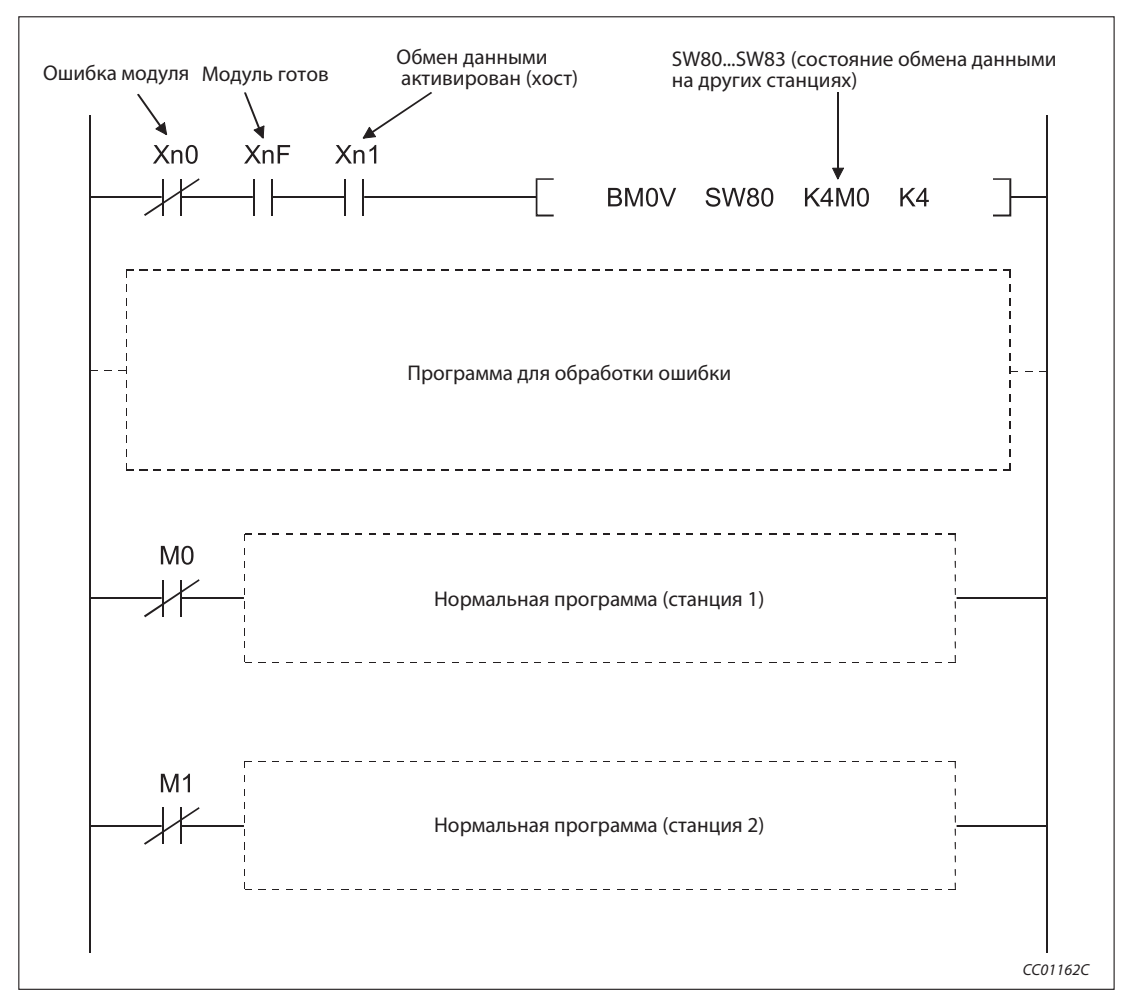

Рис. 8-1: Блокировка с помощью состояния удаленных и локальных станций

Примечание При присвоении операндов для обновления специальных маркеров связи SB и специальных регистров связи SW убедитесь в том, что они не перекрываются с операндами коммуникационной сети MELSECNET/H.

 $\triangle$ 

# 8.2 Входные и выходные сигналы для центрального процессора контроллера

## 8.2.1 Обзор входных и выходных сигналов

В следующей таблице описаны входы и выходы, которые можно использовать для обмена сигналами между ведущим/локальным модулем и центральным процессором программируемого контроллера.

"n" в таблице означает головной адрес ведущего/локального модуля. Головной адрес определяется слотом, в который вставлен модуль, и адресами ввода-вывода, которые занимают модули, установленные перед ведущим/локальным модулем.

Пример $\nabla$ 

 Если ведущий/локальный модуль имеет головной адрес "X/Y30", образуются следующие адреса входов и выходов:

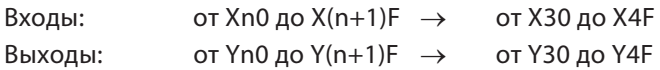

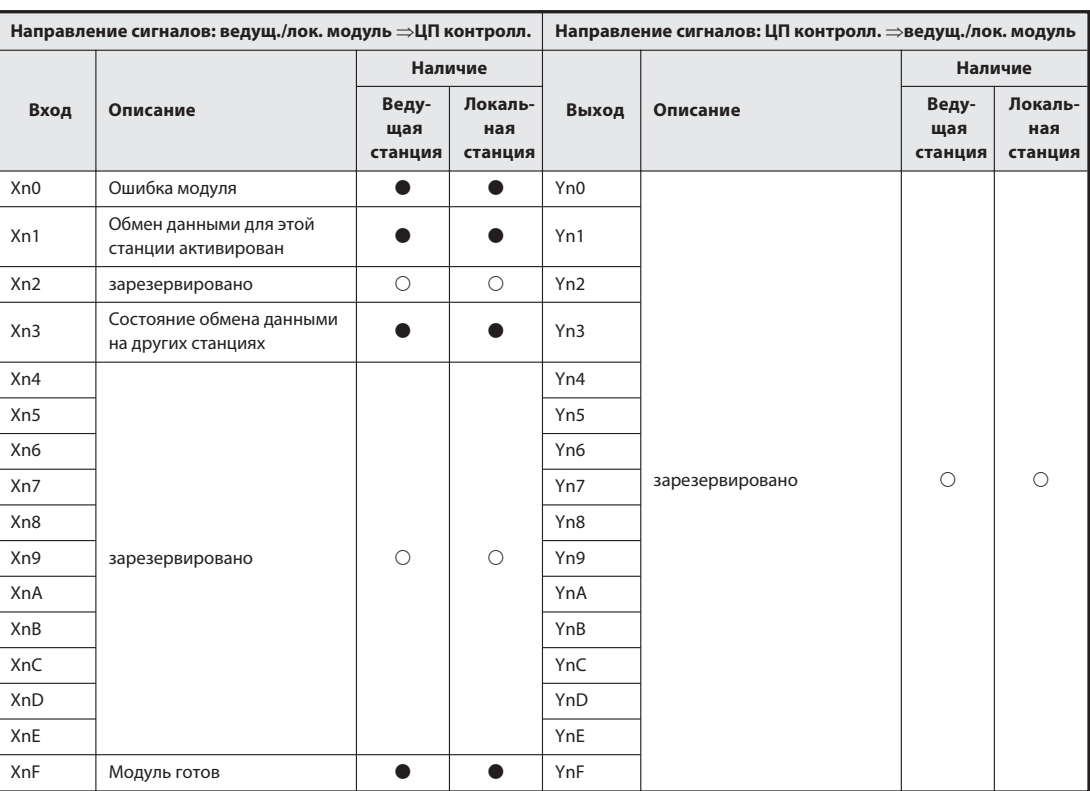

Таб. 8-1: Входные и выходные сигналы ведущего/локального модуля (1)

:функция возможна

! : функция не возможна

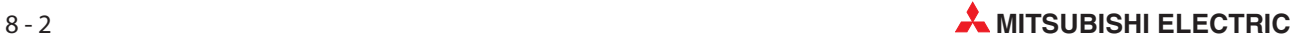

|           | Направление сигналов: ведущ./лок. модуль ⇒ЦП контролл. | Направление сигналов: ЦП контролл.⇒ведущ./лок. модуль |                           |           |                 |                    |                           |  |
|-----------|--------------------------------------------------------|-------------------------------------------------------|---------------------------|-----------|-----------------|--------------------|---------------------------|--|
|           |                                                        |                                                       | Наличие                   |           |                 | Наличие            |                           |  |
| Вход      | Описание                                               | Ведущая<br>станция                                    | Локаль-<br>ная<br>станция | Выход     | Описание        | Ведущая<br>станция | Локаль-<br>ная<br>станция |  |
| $X(n+1)0$ |                                                        |                                                       |                           | $Y(n+1)0$ |                 |                    |                           |  |
| $X(n+1)1$ |                                                        |                                                       |                           | $Y(n+1)1$ |                 |                    |                           |  |
| $X(n+1)2$ |                                                        |                                                       |                           | $Y(n+1)2$ |                 |                    |                           |  |
| $X(n+1)3$ |                                                        |                                                       |                           | $Y(n+1)3$ |                 |                    |                           |  |
| $X(n+1)4$ |                                                        |                                                       |                           | $Y(n+1)4$ |                 |                    |                           |  |
| $X(n+1)5$ |                                                        |                                                       |                           | $Y(n+1)5$ |                 |                    |                           |  |
| $X(n+1)6$ |                                                        |                                                       |                           | $Y(n+1)6$ |                 |                    |                           |  |
| $X(n+1)7$ | зарезервировано                                        | $\circ$                                               | $\circ$                   | $Y(n+1)7$ | зарезервировано | $\circ$            | ∩                         |  |
| $X(n+1)8$ |                                                        |                                                       |                           | $Y(n+1)8$ |                 |                    |                           |  |
| $X(n+1)9$ |                                                        |                                                       |                           | $Y(n+1)9$ |                 |                    |                           |  |
| $X(n+1)A$ |                                                        |                                                       |                           | $Y(n+1)A$ |                 |                    |                           |  |
| $X(n+1)B$ |                                                        |                                                       |                           | $Y(n+1)B$ |                 |                    |                           |  |
| $X(n+1)C$ |                                                        |                                                       |                           | $Y(n+1)C$ |                 |                    |                           |  |
| $X(n+1)D$ |                                                        |                                                       |                           | $Y(n+1)D$ |                 |                    |                           |  |
| $X(n+1)E$ |                                                        |                                                       |                           | $Y(n+1)E$ |                 |                    |                           |  |
| $X(n+1)F$ |                                                        |                                                       |                           | $Y(n+1)F$ |                 |                    |                           |  |

Таб. 8-1: Входные и выходные сигналы ведущего/локального модуля (2)

:функция возможна

! : функция не возможна

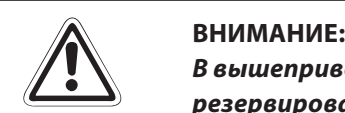

Ввышеприведенной таблице входные и выходные сигналы, помеченные словом "зарезервировано", заняты системой. Пользователь ни в коем случае не должен их изменять.

При изменении этих сигналов пользователем не может быть обеспечена правильная работа.

Примечание | В сериях А/Q обмен данными запускается с помощью параметров из буферной памяти (Yn6) и с помощью параметров из EEPROM (Yn8). Для запуска обмена данными в случае серии System Q ни в коем случае не используйте выходы Yn6 и Yn8, так как в этой серии запуск происходит автоматически.

# 8.2.2 Описание входных/выходных сигналов

### Ошибка модуля (Xn0)

Этот вход сигнализирует о нормальной или ошибочной работе модуля:

ВКЛ.: Модуль работает нормально

ВЫКЛ.: Ошибка модуля

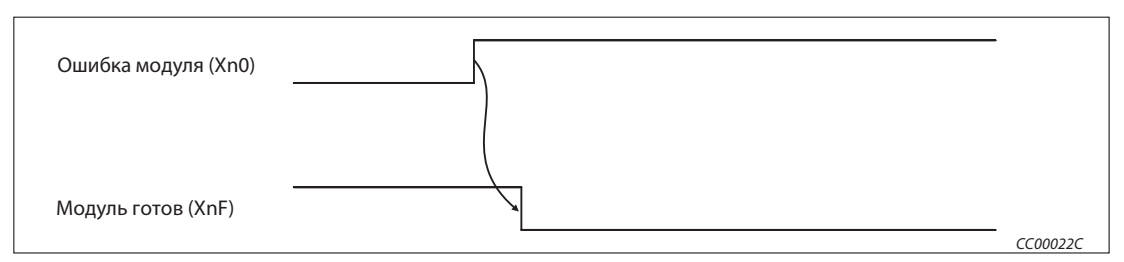

Рис. 8-2: Ошибка модуля (Xn0)

### Состояние обмена данными в этом модуле (Xn1)

Этот вход показывает состояние обмена данными модуля, к которому относится вход.

- ВЫКЛ.: Обмен данными остановлен
- ВКЛ.: Обмен данными активирован

### Состояние обмена данными на других станциях (Xn3)

Этот вход показывает состояние обмена данными на других станциях (удаленных, локальных, интеллектуальных и резервных ведущих станциях) в сети CC-Link.

Идентичное содержимое имеет маркер SB0080.

- ВЫКЛ.: Ошибок нет
- ВКЛ.: Имеется ошибочная станция (состояние ошибки станции сохраняется в регистрах SW0080...SW0083)

Примечание С момента возникновения ошибки в подчиненной станции, связанной с ведущей/локальной станцией, до включения входа Xn3 могут пройти до 6 секунд.

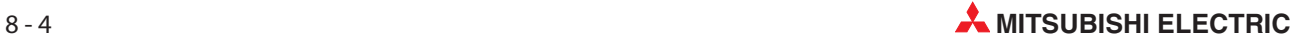

## Модуль готов (XnF)

Этот вход сигнализирует о готовности модуля к работе.

- ВКЛ.: Модуль готов к работе
- ВЫКЛ.: Выход сбрасывается в следующих случаях:
	- при ошибочных настройках переключателей на модуле
	- если модуль неисправен (в этом случае установлен вход Xn0)

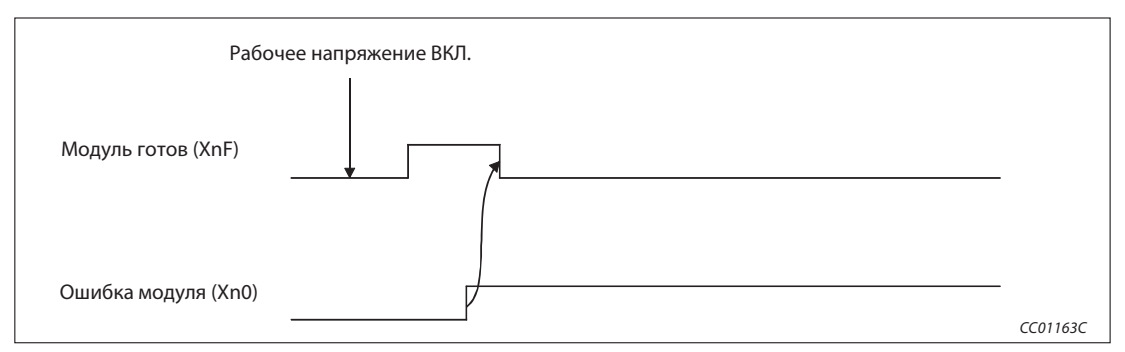

Рис. 8-3: Модуль готов (XnF)

# 8.3 Буферная память

Буферная память представляет собой область памяти в модуле CC-Link, доступ к которой может получить как ведущий/локальный модуль, так и центральный процессор контроллера, в котором установлен модуль. Обмен данными осуществляется путем настройки параметров с помощью среды GX/GX IEC Developer или с помощью прикладных команд. После включения питания или сброса центрального процессора (RESET) буферная память перезаписывается стандартными значениями.

# 8.3.1 Распределение буферной памяти

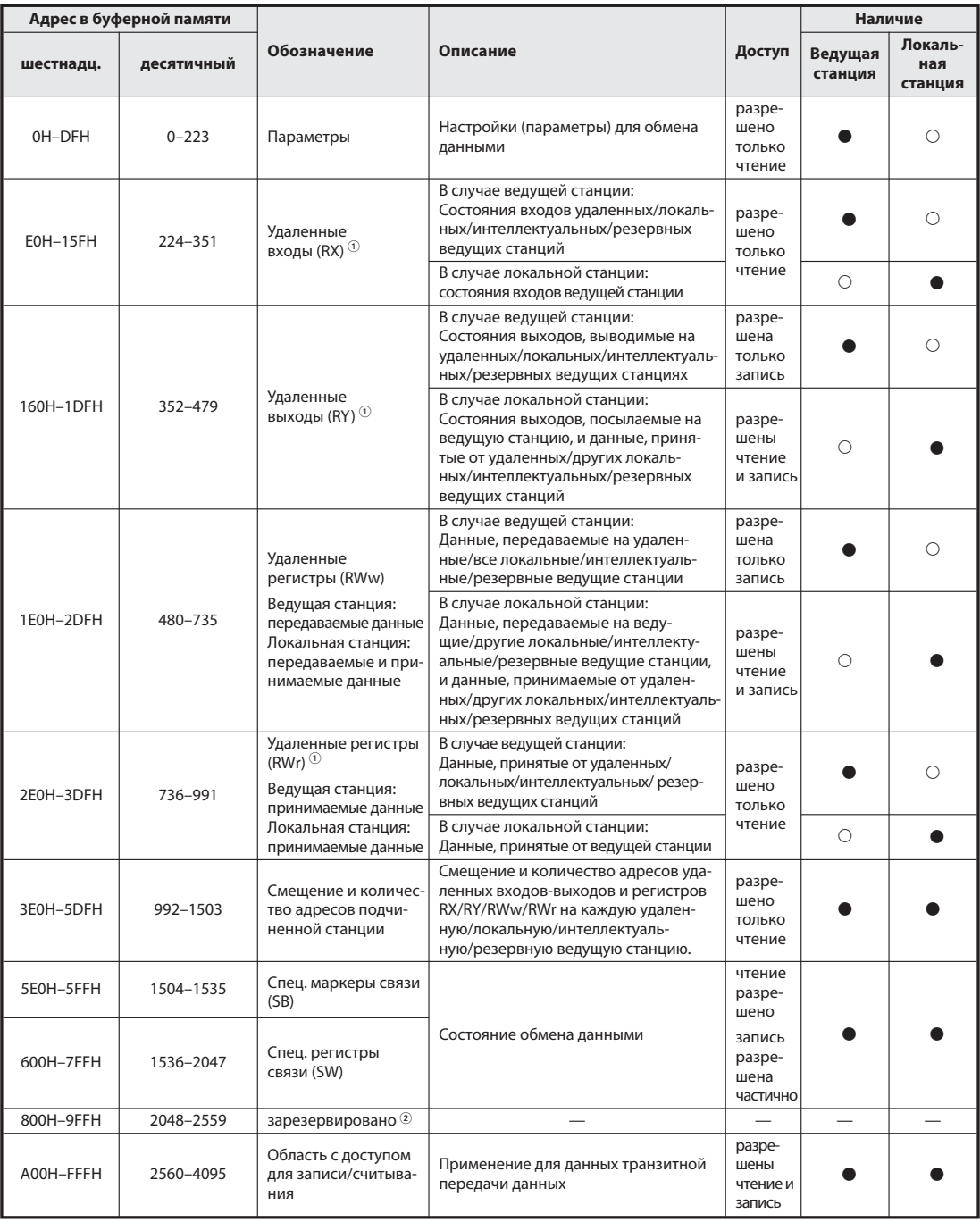

Tab. 8-3: Распределение буферной памяти в модуле QJ65BT11N (1)

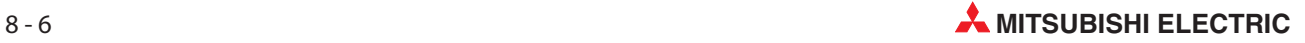

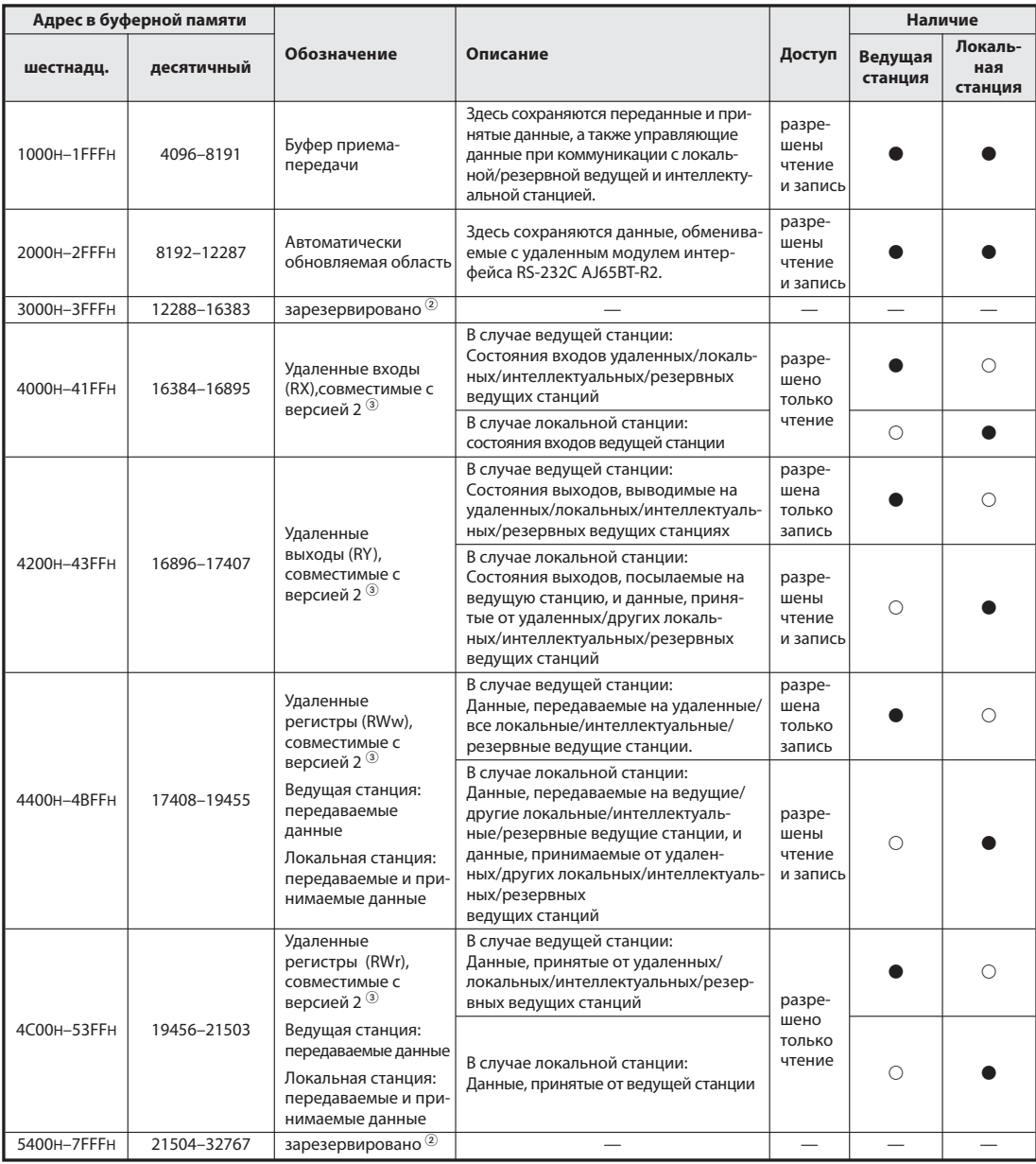

Таб. 8-3: Распределение буферной памяти в модуле QJ65BT11N (2)

 $\bullet$ : эту область можно использовать  $\qquad \circ$ : использование этой области не возможно

При "децентрализованном режиме (версия 1)" или "дополнительном режиме"

Зарезервированные области перезаписывать нельзя.

При "децентрализованном режиме (версия 2)" или "дополнительном режиме"

# 8.3.2 Запись в буферную память

## Параметры

В этой области хранятся параметры, необходимые для обмена данными. Эти данные можно также сохранить во внутренней памяти EEPROM.

В область параметров нельзя записывать никакие данные, так как в противном случае могут возникнуть неполадки.

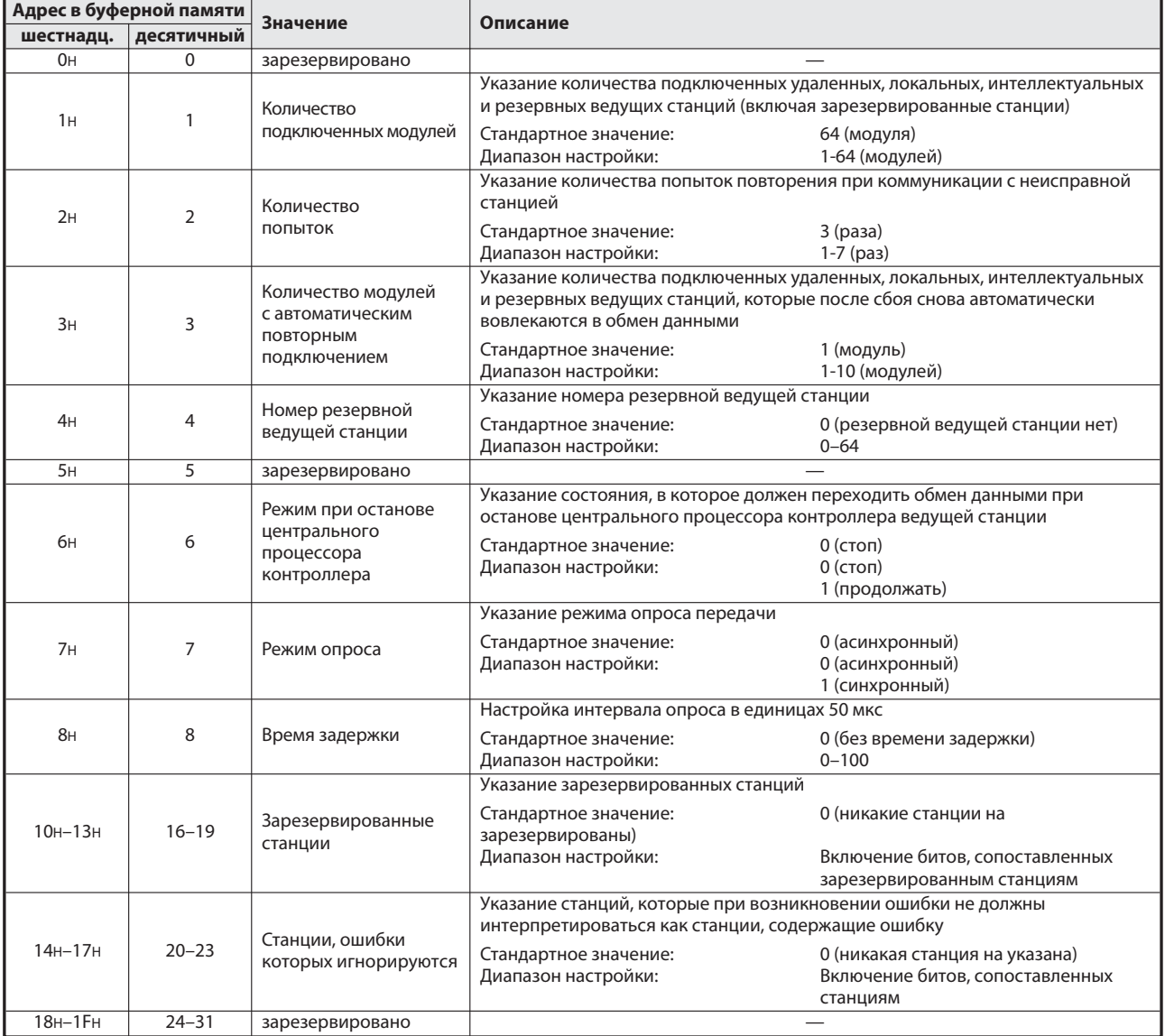

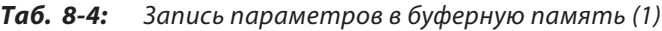

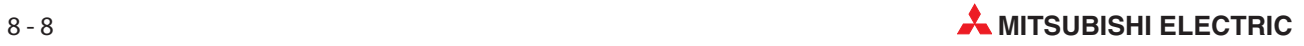

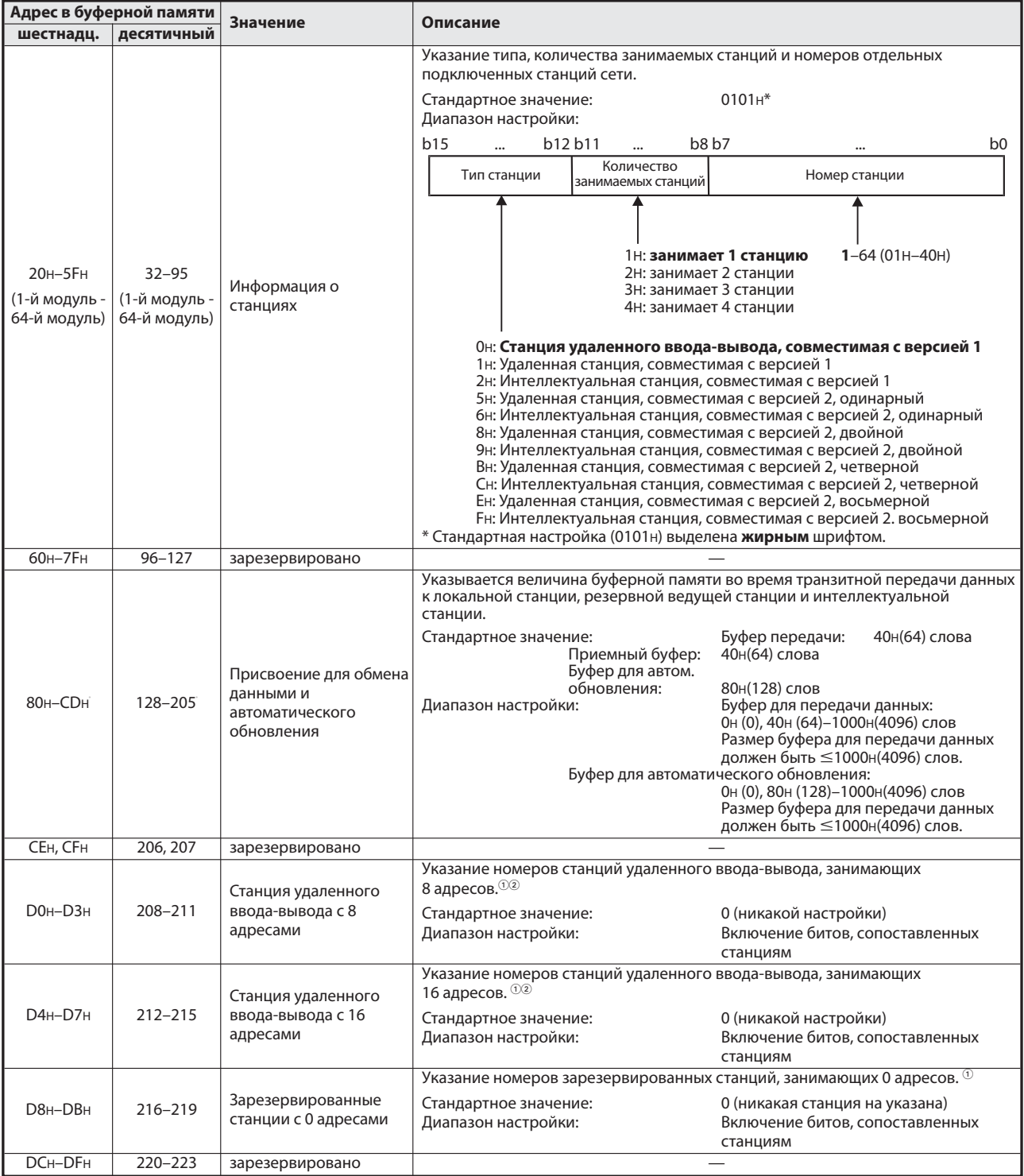

Таб. 8-4: Запись параметров в буферную память (2)

 $\circled{1}$  При "децентрализованном режиме (версия 2)" или "дополнительном режиме"

 При настройке "8 адресов + 8 адресов (зарезервировано)" номера станций сохраняются как в области "Станции удаленного ввода-вывода с 8 адресами", так и в области "Станции удаленного ввода-вывода с 16 адресами".

 $\circled{3}$ 

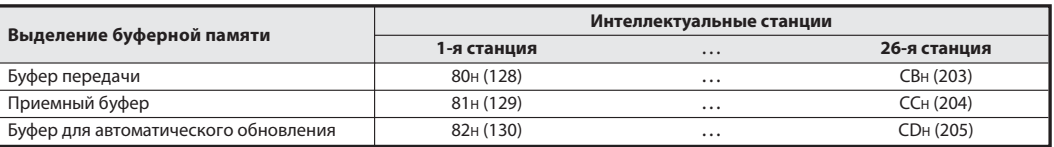

## Удаленные входы (RX) и выходы (RY)

При "децентрализованном режиме (версия 1)" или "дополнительном режиме"

- Направление потока данных: от удаленных станций/станций удаленного ввода, локальных станций к ведущей станции
	- − В случае ведущей станции

Эта область служит для приема сигналов от станций удаленного ввода-вывода, удаленных станций (RX) и локальных станций (RY).

На каждую станцию зарезервированы 2 слова данных.

− В случае локальной станции

Данные, передаваемые из контроллера, в котором установлен модуль, к ведущей станции, сохраняются в области удаленных выходов (RY).

Состояния входов станций удаленного ввода-вывода,удаленных станций (RX) и других локальных станций также сохраняются в этой области.

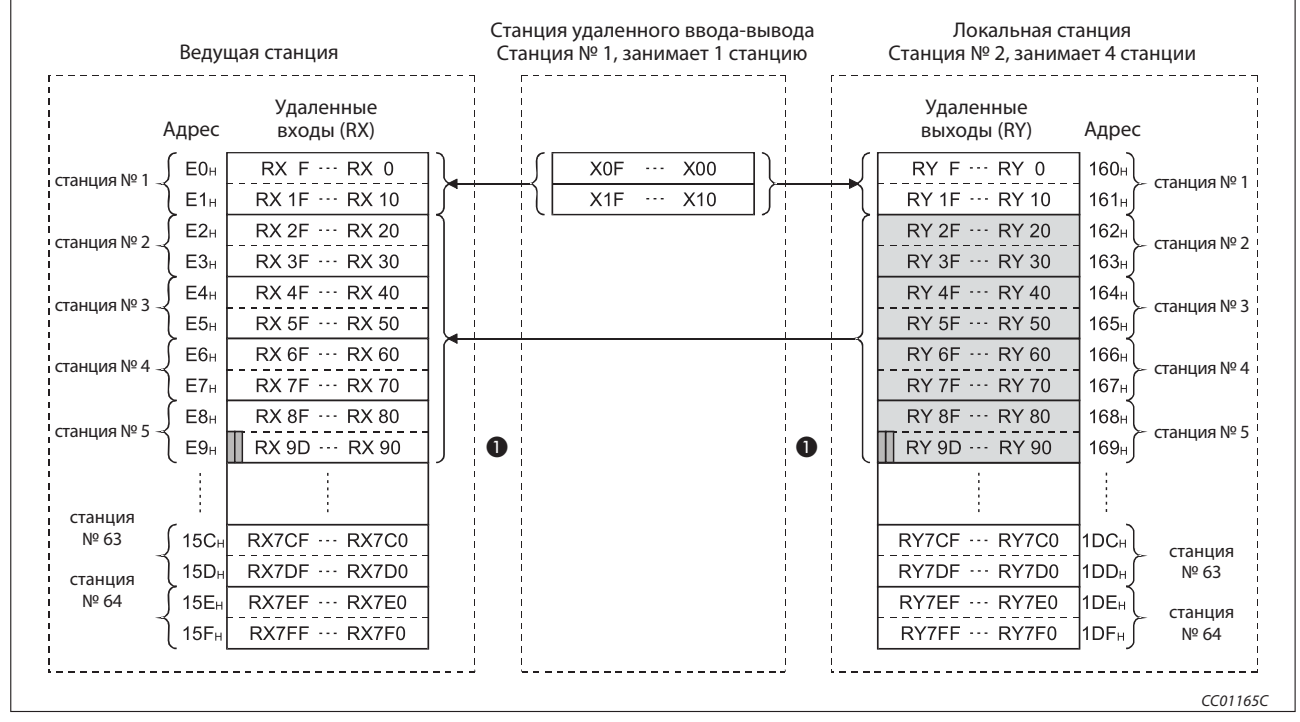

На каждую станцию занимаются 2 слова данных.

Рис. 8-4: Область буферной памяти для удаленных входов (RX) и выходов (RY)

- Если ведущая и локальная станция коммуницируют друг с другом, оба последних бита этого слова использовать нельзя.

В вышеприведенном примере это удаленные выходы RY9E и RY9F.

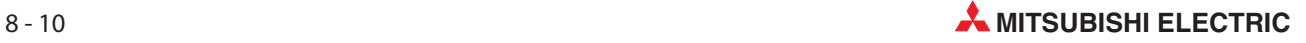

- Направление потока данных: От ведущей станции к удаленным станциям, станциям удаленного ввода-вывода и локальным станциям
	- − В случае ведущей станции
		- Эта область буферной памяти содержит сигналы, выводимые на станции удаленного ввода-вывода, удаленные станции (RY) и локальные станции (RX).

На каждую станцию зарезервированы два словах данных.

− В случае локальной станции

Область памяти с удаленными входами (RX) содержит состояния для удаленных выходов (RY) всех станций, выведенные ведущей станцией.

На каждую станцию занимаются два слова данных.

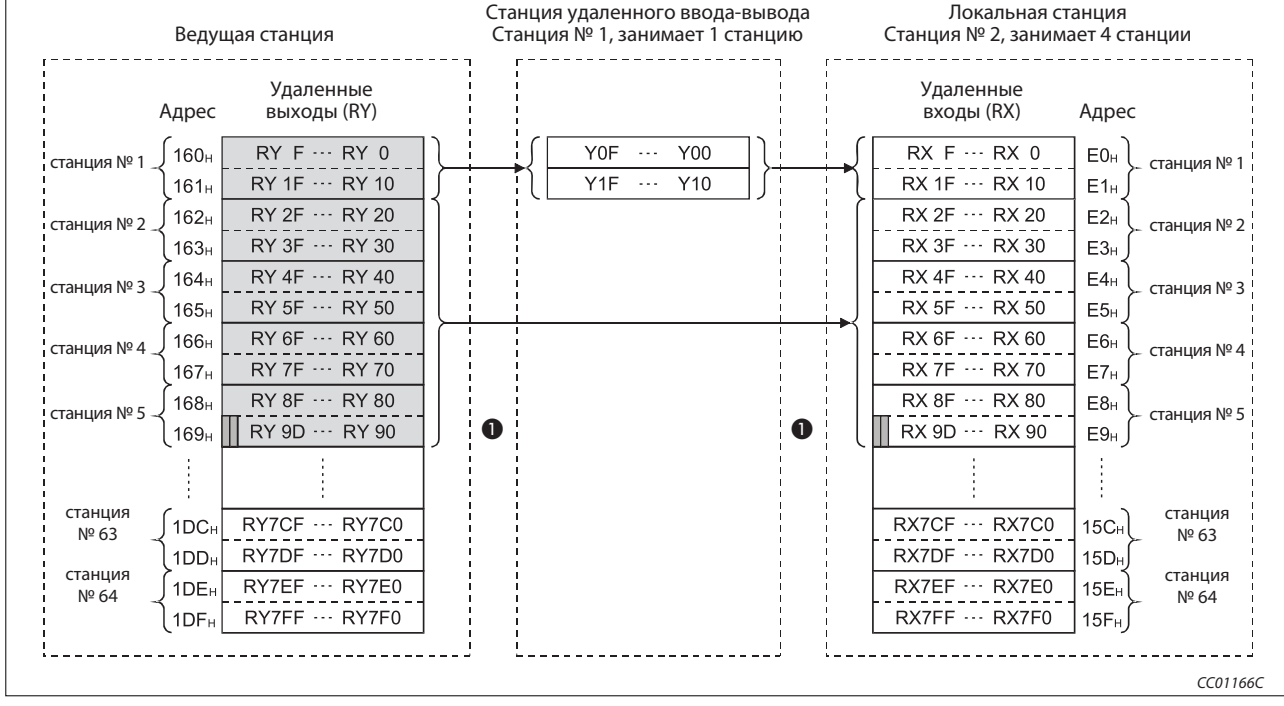

Рис. 8-5: Область буферной памяти для удаленных входов (RX) и выходов (RY)

- Если ведущая и локальная станция коммуницируют друг с другом, оба последних бита этого слова использовать нельзя.

В вышеприведенном примере это удаленные выходы RY9E и RY9F.

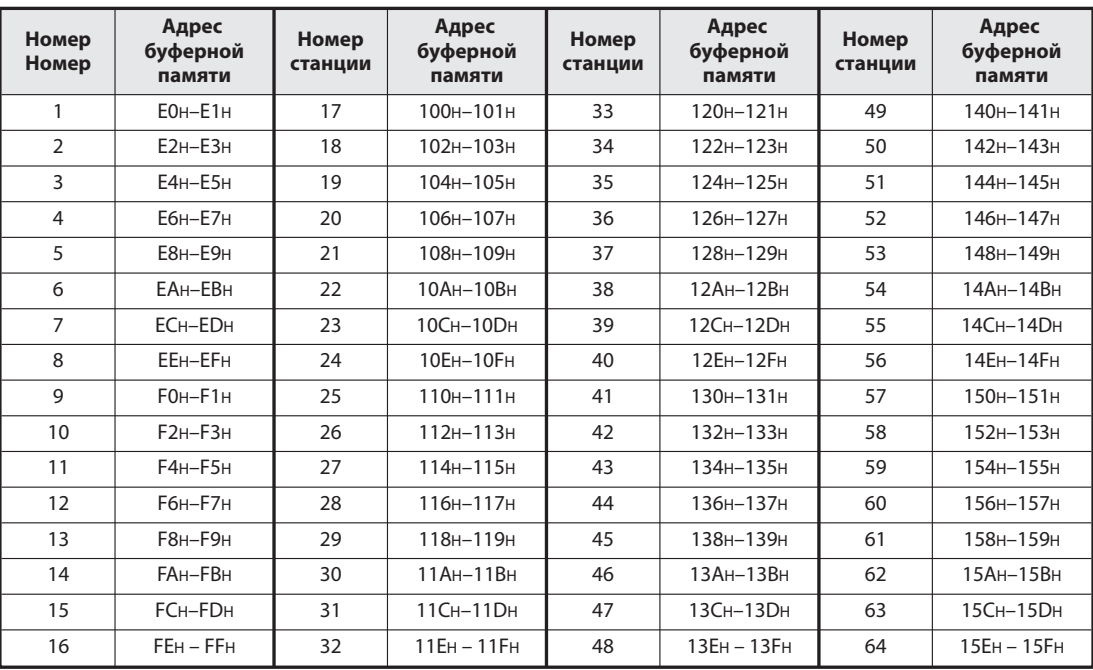

Соответствие между адресами буферной памяти для удаленных входов и номерами станций (см. рис. 8- 4 для ведущей станции и рис. 8- 5 для локальной станции):

Таб. 8-7: Область буферной памяти для удаленных входов (RX)

Соответствие между адресами буферной памяти для удаленных выходов и номерами станций (см. рис. 8-4 для локальной станции и рис. 8-5 для ведущей станции):

| Номер<br>станции | Адрес<br>буферной<br>памяти | Номер<br>станции | Адрес<br>буферной<br>памяти | Номер<br>станции | Адрес<br>буферной<br>памяти | Номер<br>станции | Адрес<br>буферной<br>памяти |  |
|------------------|-----------------------------|------------------|-----------------------------|------------------|-----------------------------|------------------|-----------------------------|--|
| 1                | 160н-161н                   | 17               | 180н-181н                   | 33               | 1А0н-1А1н                   | 49               | $1COH-1CH$                  |  |
| $\overline{2}$   | 162н-163н                   | 18               | 182н-183н                   | 34               | $1A2H-1A3H$                 | 50               | $1C2H-1C3H$                 |  |
| 3                | 164н-165н                   | 19               | 184н-185н                   | 35               | $1A4H-1A5H$                 | 51               | $1C4H-1C5H$                 |  |
| 4                | 166н-167н                   | 20               | 186н-187н                   | 36               | $1A6H-1A7H$                 | 52               | 1С6н-1С7н                   |  |
| 5                | 168н-169н                   | 21               | 188н-189н                   | 37               | 1А8н-1А9н                   | 53               | 1С8н-1С9н                   |  |
| 6                | 16Ан-16Вн                   | 22               | 18AH-18BH                   | 38<br>1AAH-1ABH  |                             | 54               | 1CAH-1CBH                   |  |
| 7                | 16Сн-16Dн                   | 23               | 18Сн-18Dн                   | 39               | 1ACH-1ADH                   | 55               | 1CCH-1CDH                   |  |
| 8                | 16Ен-16Ен                   | 24               | 18Ен-18Ен                   | 40               | 1AEH-1AFH                   | 56               | 1CEH-1CFH                   |  |
| 9                | 170н-171н                   | 25               | 190н-191н                   | 41<br>1В0н-1В1н  |                             | 57               | 1D0H-1D1H                   |  |
| 10               | 172н-173н                   | 26               | 192н-193н                   | 42               | 1В2н-1В3н                   | 58               | 1D2H-1D3H                   |  |
| 11               | 174н-175н                   | 27               | 194н-195н                   | 43               | 1В4н-1В5н                   | 59               | 1D4н-1D5н                   |  |
| 12               | 176н-177н                   | 28               | 196н-197н                   | 44               | 1В6н-1В7н                   | 60               | 1D6н-1D7н                   |  |
| 13               | 178н-179н                   | 29               | 198н-199н                   | 45               | 1В8н-1В9н                   | 61               | 1D8H-1D9H                   |  |
| 14               | 17Ан-17Вн                   | 30               | 19Ан-19Вн                   | 46               | 1BAH-1BBH                   | 62               | 1DAH-1DBH                   |  |
| 15               | 17CH-17DH                   | 31               | 19Сн-19Dн                   | 47               | 1BCH-1BDH                   | 63               | 1DCH-1DDH                   |  |
| 16               | 17Ен – 17Ен                 | 32               | 19Ен - 19Ен                 | 48               | 1BEH-1BFH                   | 64               | 1DEH-1DFH                   |  |

Таб. 8-8: Область буферной памяти для удаленных выходов (RY)

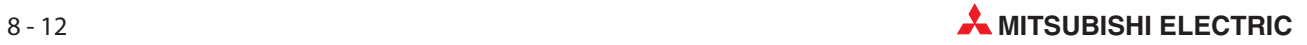

## Удаленные регистры (RWw) и (RWr)

При "децентрализованном режиме (версия 1)" или "дополнительном режиме"

- Направление потока данных: От ведущей станции (RWw) к удаленным (RWw) и локальным станциям (RWr)
	- − В случае ведущей станции

Область буферной памяти для удаленных регистров (RWw) содержит данные, передаваемые на удаленные станции (RWw) и локальные станции (RWr).

На каждую станцию занимаются четыре слова данных.

− В случае локальной станции

В области памяти для удаленных регистров (RWr) локальной станции хранится содержимое удаленных регистров ведущей станции (RWw).

Кроме того, в эту область записываются данные, передаваемые на удаленную станцию (RWw).

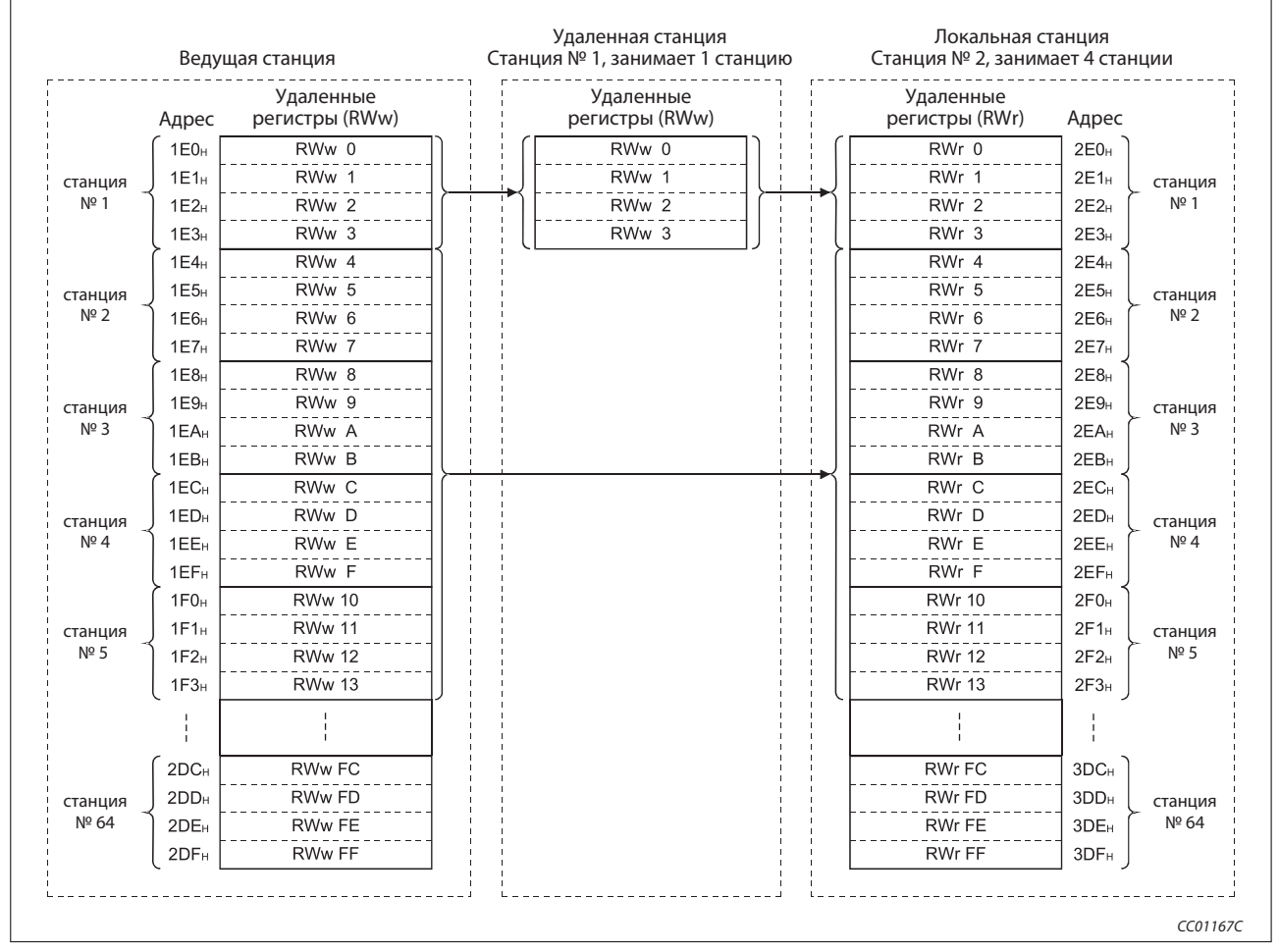

На каждую станцию занимаются четыре слова данных.

Рис. 8-6: Область буферной памяти для удаленных регистров (RWw и RWr)

- Направление потока данных: от удаленных (RWr) и локальных станций (RWw) к ведущей станции (RWr)
	- − В случае ведущей станции

Область буферной памяти для удаленных регистров (RWr) содержит данные из удаленных станций (RWr) и локальных станций (RWw).

Зарезервированы 4 слова данных на каждую станцию.

− В случае локальной станции

Данные, которые требуется передать из контроллера, в котором установлен модуль, на ведущую станцию и другие локальные станции, сохраняются в области удаленных регистров (RWw).

Кроме того, в эту область записываются данные, принятые от других локальных станций (RWw) и удаленных станций (RWr).

Удаленная станция Локальная станция Ведущая станция Станция № 1, занимает 1 станцию Станция № 2, занимает 4 станции Удаленные Удаленные Удаленные регистры (RWr) регистры (RWr) регистры (RWw) Адрес Адрес  $RWr$  0 RWr<sub>0</sub> RWw 0  $2E0<sub>H</sub>$  $1E0<sub>H</sub>$ RWr 1 RWr 1 RWw<sup>1</sup>  $2E1<sub>H</sub>$  $1E1<sub>H</sub>$ станция станция  $RWr$  2 № 1  $2E2H$  $RWr$  2 RWw<sup>2</sup>  $1E2<sub>H</sub>$ № 1  $RWr$  3  $2E3H$  $RWr$  3  $RWw$  3  $1E3H$  $RWw$  4  $RWr$  4  $2F4$  $1FA<sub>u</sub>$  $RWr$  5  $RWw$  5  $2E5H$  $1E5H$ станция станция N<sub>2</sub> 2  $2E6<sub>H</sub>$  $RWr$  6  $RWw$  6  $1E6<sub>H</sub>$ N<sub>2</sub> 2  $2E7H$ RWr 7 RWw 7  $1E7<sub>H</sub>$  $2E8_H$ RWr 8 RWw 8  $1E8<sub>H</sub>$  $RWT 9$ RWw<sup>9</sup>  $2E9H$  $1E9<sub>H</sub>$ станция станция RWw<sup>A</sup> № 3 RWr<sub>A</sub>  $N^{\circ}$  3  $2EA$ 1EA<sub>H</sub>  $RWT B$  $2EB_H$  $RWW$  B  $1FB<sub>H</sub>$ RWr C RWw C  $2EC_{H}$  $1EC<sub>H</sub>$  $2ED<sub>H</sub>$ RWr D RWw D 1ED<sub>H</sub> станция станция  $RWW - E$ Nº 4  $2EE_H$ RWr E  $1EE<sub>H</sub>$ № 4  $RWr$  F  $2EF_H$ RW<sub>w</sub> F 1EF<sub>H</sub>  $2F0u$ **RWr 10 RWw 10**  $1F0H$ **RWr** 11 **RWw** 11  $2F1<sub>H</sub>$  $1F1<sub>H</sub>$ станция станция № 5  $2F2<sub>H</sub>$ RWr 12 **RWw** 12  $1F2<sub>H</sub>$ № 5  $2F3<sub>H</sub>$ **RWr** 13 **RWw** 13  $1F3H$  $3DC<sub>k</sub>$ **RWrFC** RWw FC  $2DC<sub>n</sub>$  $3DD<sub>+</sub>$ RWr FD RWw FD  $2DD<sub>H</sub>$ станция станция № 64 RWw FE № 643DE<sub>H</sub> RWr FE 2DE<sub>H</sub> **RWr FF RWw FF**  $3DF<sub>H</sub>$ 2DF<sub>H</sub>  $CC01168C$ 

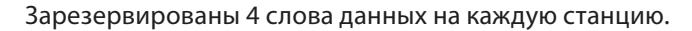

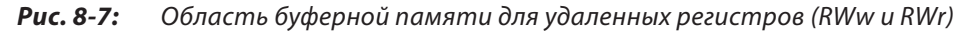

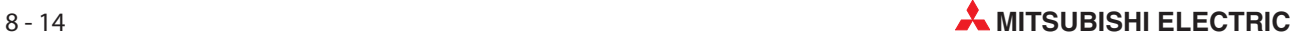

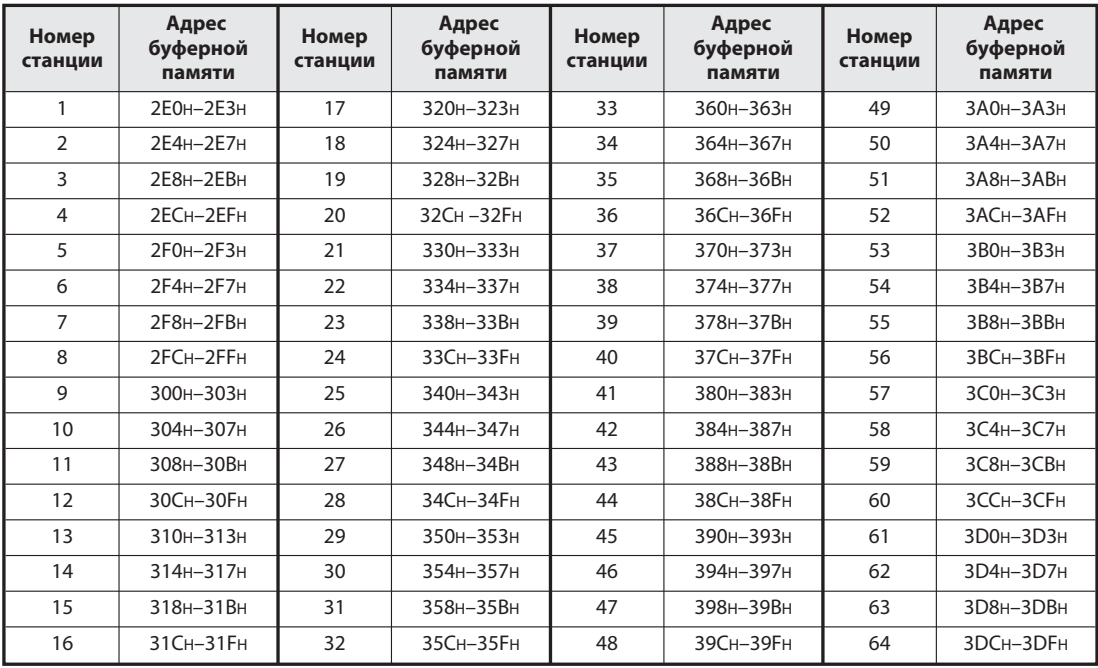

Соответствие между адресами буферной памяти для удаленных регистров (RWr) и номерами станций для ведущей станции:

Таб. 8-9: Область буферной памяти для удаленных регистров (RWr)

Соответствие между адресами буферной памяти для удаленных регистров (RWw) и номерами станций для локальной станции:

| Номер<br>станции | Адрес<br>буферной<br>памяти | Номер<br>станции | Адрес<br>буферной<br>памяти        | Номер<br>станции                         | Адрес<br>буферной<br>памяти | Номер<br>станции | Адрес<br>буферной<br>памяти |  |
|------------------|-----------------------------|------------------|------------------------------------|------------------------------------------|-----------------------------|------------------|-----------------------------|--|
| 1                | $1F0H-1F3H$                 | 17               | 220 <sub>H</sub> -223 <sub>H</sub> | 33                                       | 260н-263н                   | 49               | <b>2АОн-2АЗн</b>            |  |
| $\overline{2}$   | $1F4H-1F7H$                 | 18               | 224H-227H                          | 34                                       | 264н-267н                   | 50               | <b>2А4н-2А7н</b>            |  |
| 3                | 1E8H-1EBH                   | 19               | 228н-22Вн                          | 35                                       | 268н-26Вн                   | 51               | 2A8H-2ABH                   |  |
| 4                | 1ECH-1EFH                   | 20               | $22CH-22FH$                        | 36                                       | <b>26Сн-26Ен</b>            | 52               | 2ACH-2AFH                   |  |
| 5                | $1F0H-1F3H$                 | 21               | 230H-233H                          | 37                                       | 270н-273н                   | 53               | 2B0н-2B3н                   |  |
| 6                | 1F4н-1F7н                   | 22               | 234H-237H                          | 38<br>274 <sub>H</sub> -277 <sub>H</sub> |                             | 54               | 2B4н-2B7н                   |  |
| 7                | 1F8H-1FBH                   | 23               | 238H-23BH                          | 39                                       | 278н-27Вн                   | 55               | 2B8H-2BBH                   |  |
| 8                | 1FCH-1FFH                   | 24               | 23CH-23FH                          | 40                                       | <b>27Сн-27Ен</b>            | 56               | 2BCH-2BFH                   |  |
| 9                | $200H - 203H$               | 25               | $240H - 243H$                      |                                          | 280H-283H                   | 57               | $2COH-2C3H$                 |  |
| 10               | 204н-207н                   | 26               | 244н-247н                          | 42                                       | 284H-287H                   | 58               | 2С4н-2С7н                   |  |
| 11               | 208н-20Вн                   | 27               | 248H-24BH                          | 43                                       | 288H-28BH                   | 59               | $2C8H-2CBH$                 |  |
| 12               | 20Сн-20Ен                   | 28               | <b>24Сн-24Ен</b>                   | 44                                       | <b>28Сн-28Ен</b>            | 60               | 2CCH-2CFH                   |  |
| 13               | 210н-213н                   | 29               | 250H-253H                          | 45                                       | 290н-293н                   | 61               | 2D0H-2D3H                   |  |
| 14               | 214н-217н                   | 30               | 254H-257H                          | 46                                       | 294н-297н                   | 62               | 2D4H-2D7H                   |  |
| 15               | 218н-21Вн                   | 31               | 258н-25Вн                          | 47                                       | 298н-29Вн                   | 63               | 2D8H-2DBH                   |  |
| 16               | 21CH-21FH                   | 32               | 25CH-25FH                          | 48                                       | 29Сн-29Ен                   | 64               | 2DCH-2DFH                   |  |

Таб. 8-10: Область буферной памяти для удаленных регистров (RWw)

### Смещение и количество адресов подчиненной станции

При "децентрализованном режиме (версия 2)" и "дополнительном режиме" присвоение удаленных входов (RX), удаленных выходов (RY) и удаленных регистров (RWw, RWr) зависит от расширенной настройки цикла и количества адресов станций удаленного ввода-вывода.

### Смещение

С помощью смещения устанавливаются головные адреса удаленных входов/выходов (RX, RY) и удаленных регистров (RWw, RWr) каждой станции в буферной памяти.

Если заняты 2 или более станций, смещение и количество адресов определяются только для головного адреса первой станции. Головной адрес второй и последующих станций определяется на основе смещения первой станции. При этом в качестве количества адресов применяется стандартное значение.

### Количество адресов

Каждой станции выделяется определенное количество адресов удаленных входов/выходов (RX, RY) и удаленных регистров (RWw, RWr). Единицей записи является слово данных (1 слово данных = 16 адресов). Если используются менее 16 адресов, их количество округляется вверх до 16. Т. е., если станция удаленного ввода-вывода занимает, например, 8 адресов, сохраняется одно слово данных.

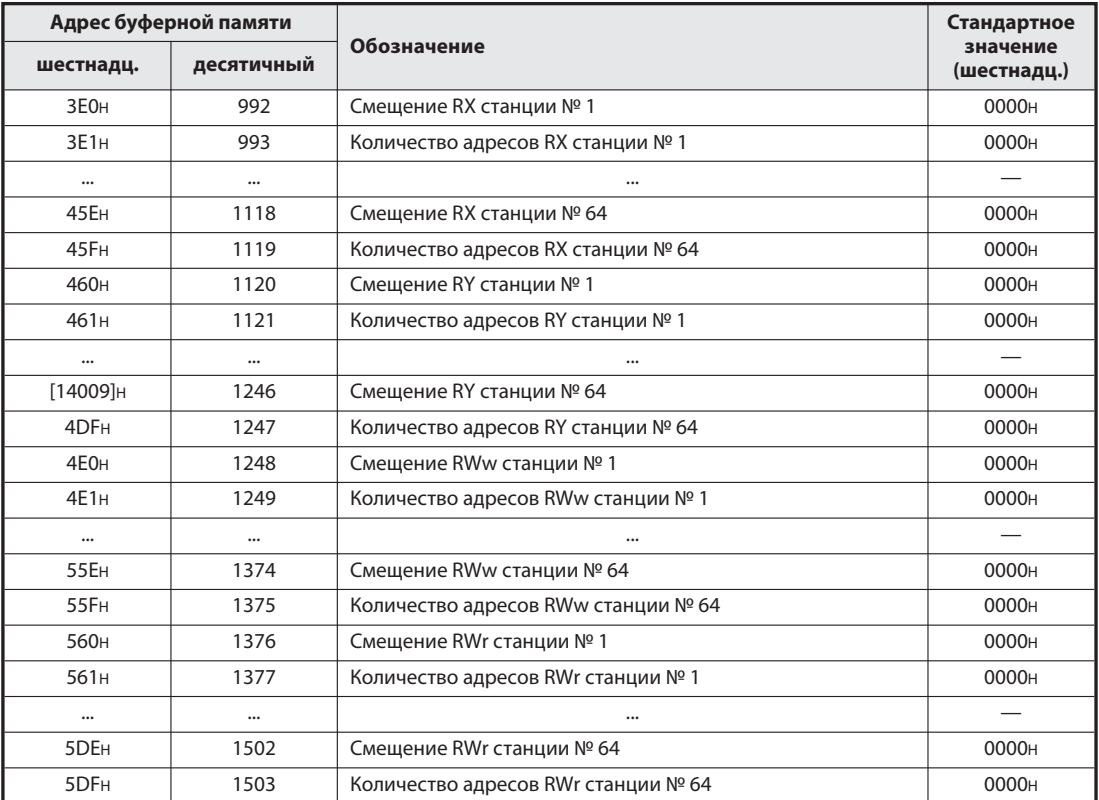

В случае зарезервированной станции сохраняется значение 0000H.

Таб. 8-11: Сопоставление смещений, количества адресов RX/RY/RWw/RWr и номеров станций

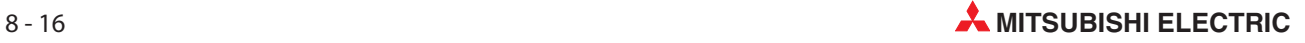

Пример  $\nabla$  Система состоит из локальной станции с расширенной настройкой цикла и станций удаленного ввода-вывода со следующими за ней адресами.

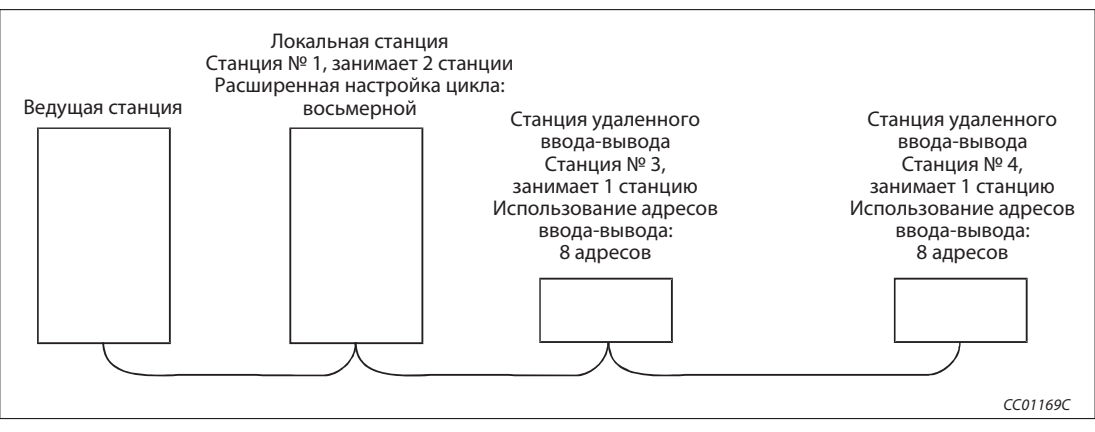

Рис. 8-8: Пример системы для пояснения смещений и используемых адресов

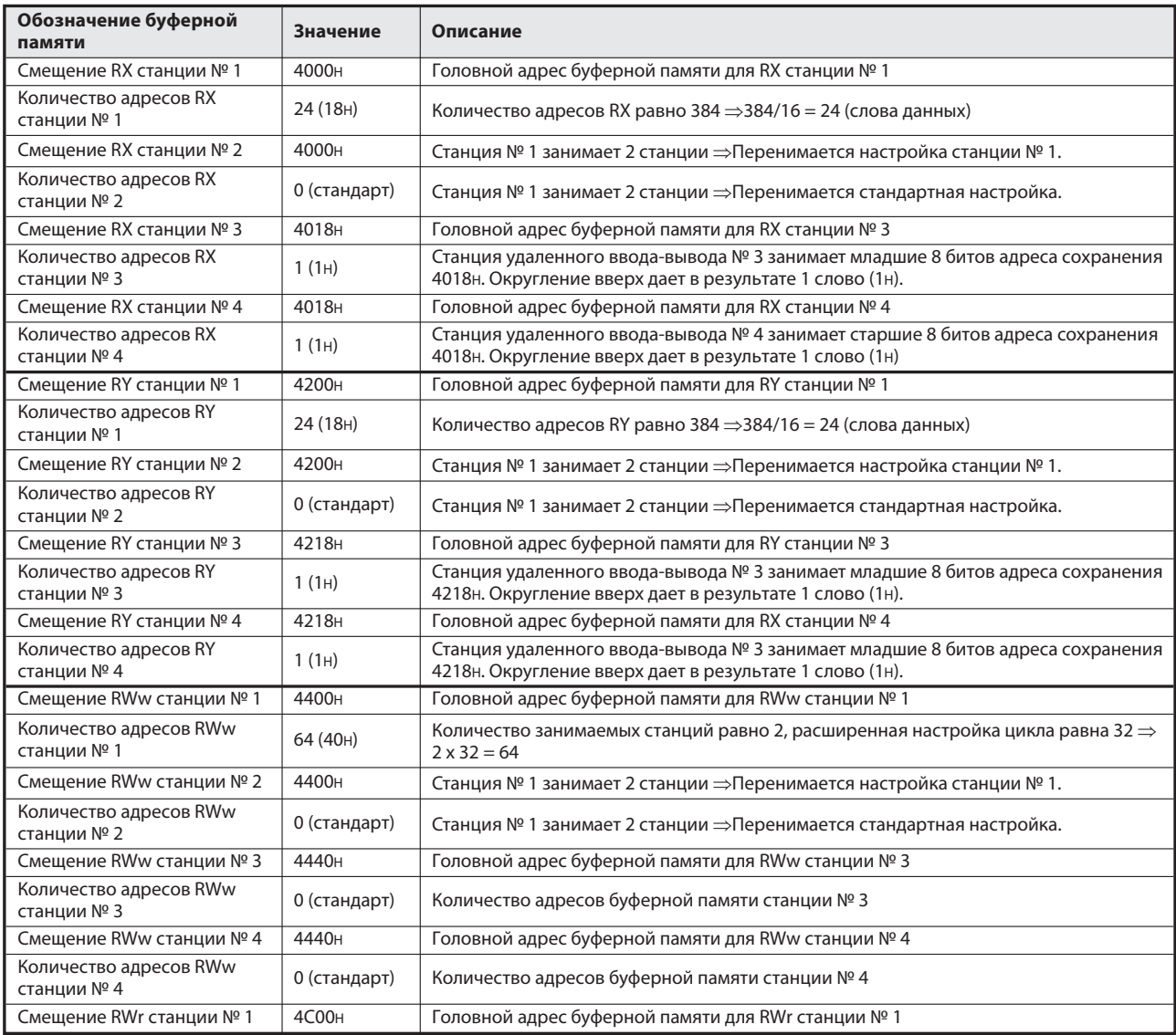

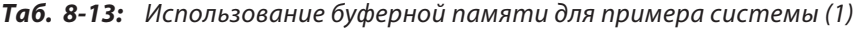

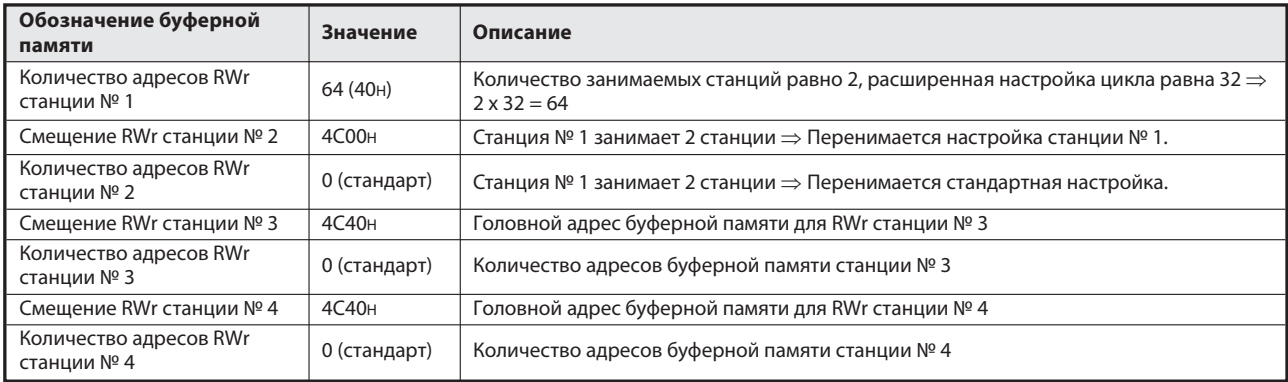

**Таб. 8-13:** Использование буферной памяти для примера системы (2)  $\triangle$ 

## Специальные маркеры связи (SB)

В специальных маркерах связи сохраняется информация о состоянии коммуникации. Каждый специальный маркер отражает определенное состояние. Адреса буферной памяти 5E0H... 5FFH соответствуют специальным маркерам связи SB0000...SB01FF:

| Адрес            | b15        | b14 | b13             | b12         | b11             | <b>b10</b> | b9              | b <sub>8</sub>  | b7             | b6              | b5              | b4             | b <sub>3</sub>  | b2              | b1             | b <sub>0</sub>  |
|------------------|------------|-----|-----------------|-------------|-----------------|------------|-----------------|-----------------|----------------|-----------------|-----------------|----------------|-----------------|-----------------|----------------|-----------------|
| <b>5Е0н</b>      | F          | E   | D               | $\mathsf C$ | B               | Α          | 9               | 8               | $\overline{7}$ | 6               | 5               | 4              | 3               | $\overline{2}$  | 1              | $\pmb{0}$       |
| 5E1H             | 1F         | 1E  | 1D              | 1C          | 1B              | 1A         | 19              | 18              | 17             | 16              | 15              | 14             | 13              | 12              | 11             | 10              |
| <b>5E2H</b>      | 2F         | 2E  | 2D              | 2C          | 2B              | 2A         | 29              | 28              | 27             | 26              | 25              | 24             | 23              | 22              | 21             | 20              |
| <b>5Е3н</b>      | 3F         | 3E  | 3D              | 3C          | 3B              | 3A         | 39              | 38              | 37             | 36              | 35              | 34             | 33              | 32              | 31             | 30              |
| <b>5Е4н</b>      | 4F         | 4E  | 4D              | 4C          | 4B              | 4A         | 49              | 48              | 47             | 46              | 45              | 44             | 43              | 42              | 41             | 40              |
| <b>5E5H</b>      | 5F         | 5E  | 5D              | 5C          | 5B              | 5A         | 59              | 58              | 57             | 56              | 55              | 54             | 53              | 52              | 51             | 50              |
| <b>5Е6н</b>      | 6F         | 6E  | 6D              | 6C          | 6B              | 6A         | 69              | 68              | 67             | 66              | 65              | 64             | 63              | 62              | 61             | 60              |
| <b>5E7H</b>      | 7F         | 7E  | 7D              | 7C          | 7B              | 7A         | 79              | 78              | 77             | 76              | 75              | 74             | 73              | 72              | 71             | 70              |
| <b>5Е8н</b>      | 8F         | 8E  | 8D              | 8C          | 8B              | <b>8A</b>  | 89              | 88              | 87             | 86              | 85              | 84             | 83              | 82              | 81             | 80              |
| <b>5Е9н</b>      | 9F         | 9E  | 9 <sub>D</sub>  | 9C          | 9B              | <b>9A</b>  | 99              | 98              | 97             | 96              | 95              | 94             | 93              | 92              | 91             | 90              |
| 5EAH             | AF         | AE  | <b>AD</b>       | AC          | AB              | AA         | A9              | A <sub>8</sub>  | A7             | A <sub>6</sub>  | A <sub>5</sub>  | A4             | A <sub>3</sub>  | A <sub>2</sub>  | A1             | A <sub>0</sub>  |
| 5EBH             | BF         | BE  | <b>BD</b>       | BC          | BB              | BA         | B <sub>9</sub>  | B <sub>8</sub>  | B7             | B <sub>6</sub>  | B <sub>5</sub>  | B <sub>4</sub> | B <sub>3</sub>  | B <sub>2</sub>  | B <sub>1</sub> | B <sub>0</sub>  |
| 5EC <sub>H</sub> | CF         | CE  | CD              | CC          | CB              | CA         | C <sub>9</sub>  | C8              | C7             | C <sub>6</sub>  | C <sub>5</sub>  | C4             | C <sub>3</sub>  | C <sub>2</sub>  | C1             | CO              |
| 5ED <sub>H</sub> | DF         | DE  | DD              | DC          | DB              | DA         | D <sub>9</sub>  | D <sub>8</sub>  | D7             | D <sub>6</sub>  | D <sub>5</sub>  | D <sub>4</sub> | D <sub>3</sub>  | D <sub>2</sub>  | D <sub>1</sub> | D <sub>0</sub>  |
| 5EEH             | EF         | EE  | ED              | EC          | EB              | EA         | E <sub>9</sub>  | E8              | E7             | E <sub>6</sub>  | E <sub>5</sub>  | E4             | E <sub>3</sub>  | E <sub>2</sub>  | E1             | E <sub>0</sub>  |
| 5EF <sub>H</sub> | FF         | FE  | <b>FD</b>       | FC          | FB              | FA         | F <sub>9</sub>  | F8              | F7             | F <sub>6</sub>  | F <sub>5</sub>  | F4             | F <sub>3</sub>  | F <sub>2</sub>  | F1             | F <sub>0</sub>  |
| 5F <sub>OH</sub> | 10F        | 10E | 10 <sub>D</sub> | 10C         | 10 <sub>B</sub> | 10A        | 109             | 108             | 107            | 106             | 105             | 104            | 103             | 102             | 101            | 100             |
| 5F1H             | 11F        | 11E | 11D             | 11C         | 11B             | 11A        | 119             | 118             | 117            | 116             | 115             | 114            | 113             | 112             | 111            | 110             |
| 5F <sub>2H</sub> | 12F        | 12E | 12D             | 12C         | 12B             | 12A        | 129             | 128             | 127            | 126             | 125             | 124            | 123             | 122             | 121            | 120             |
| <b>5F3н</b>      | 13F        | 13E | 13D             | 13C         | 13B             | 13A        | 139             | 138             | 137            | 136             | 135             | 134            | 133             | 132             | 131            | 130             |
| <b>5F4н</b>      | 14F        | 14E | 14D             | 14C         | 14B             | 14A        | 149             | 148             | 147            | 146             | 145             | 144            | 143             | 142             | 141            | 140             |
| <b>5F5H</b>      | <b>15F</b> | 15E | <b>15D</b>      | 15C         | <b>15B</b>      | 15A        | 159             | 158             | 157            | 156             | 155             | 154            | 153             | 152             | 151            | 150             |
| <b>5F6н</b>      | 16F        | 16E | 16D             | 16C         | 16B             | 16A        | 169             | 168             | 167            | 166             | 165             | 164            | 163             | 162             | 161            | 160             |
| <b>5F7H</b>      | <b>17F</b> | 17E | 17D             | 17C         | 17B             | 17A        | 179             | 178             | 177            | 176             | 175             | 174            | 173             | 172             | 171            | 170             |
| <b>5F8н</b>      | <b>18F</b> | 18E | 18 <sub>D</sub> | 18C         | <b>18B</b>      | 18A        | 189             | 188             | 187            | 186             | 185             | 184            | 183             | 182             | 181            | 180             |
| <b>5F9н</b>      | 19F        | 19E | 19 <sub>D</sub> | 19C         | 19B             | 19A        | 199             | 198             | 197            | 196             | 195             | 194            | 193             | 192             | 191            | 190             |
| 5FA <sub>H</sub> | 1AF        | 1AE | 1AD             | 1AC         | 1AB             | 1AA        | 1A9             | <b>1A8</b>      | <b>1A7</b>     | <b>1A6</b>      | 1A <sub>5</sub> | 1A4            | 1A3             | 1A2             | 1A1            | <b>1A0</b>      |
| 5FBH             | 1BF        | 1BE | 1BD             | 1BC         | 1BB             | 1BA        | <b>1B9</b>      | <b>1B8</b>      | <b>1B7</b>     | 1 <sub>B6</sub> | <b>1B5</b>      | 1B4            | 1B3             | 1B2             | 1B1            | <b>1B0</b>      |
| 5FCH             | 1CF        | 1CE | 1CD             | 1CC         | 1CB             | 1CA        | 1C9             | 1C8             | 1C7            | <b>1C6</b>      | 1C <sub>5</sub> | 1C4            | 1C <sub>3</sub> | 1C <sub>2</sub> | 1C1            | 1 <sub>CO</sub> |
| 5FD <sub>H</sub> | 1DF        | 1DE | 1DD             | 1DC         | 1DB             | 1DA        | 1D <sub>9</sub> | 1D <sub>8</sub> | 1D7            | 1D <sub>6</sub> | 1D <sub>5</sub> | 1D4            | 1D3             | 1D2             | 1D1            | 1D <sub>0</sub> |
| 5FEH             | 1EF        | 1EE | 1ED             | 1EC         | 1EB             | 1EA        | <b>1E9</b>      | <b>1E8</b>      | <b>1E7</b>     | <b>1E6</b>      | <b>1E5</b>      | <b>1E4</b>     | 1E3             | 1E2             | 1E1            | <b>1E0</b>      |
| 5FF <sub>H</sub> | 1FF        | 1FE | 1FD             | 1FC         | 1FB             | 1FA        | 1F <sub>9</sub> | <b>1F8</b>      | <b>1F7</b>     | 1F6             | 1F5             | <b>1F4</b>     | 1F <sub>3</sub> | 1F <sub>2</sub> | 1F1            | 1F <sub>0</sub> |

Таб. 8-15: Специальные маркеры связи

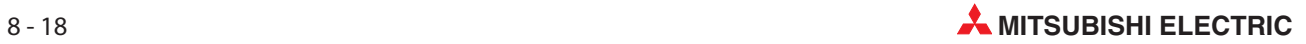

### Специальные регистры связи (SW)

В специальных регистрах связи сохраняется информация о состоянии коммуникации. Информация записывается пословно. Адреса буферной памяти 600H...7FFHсоответствуют специальным регистрам связи SW0000...SW01FF.

### Область с доступом для записи/чтения

В область с доступом для записи/чтения можно записать любые данные, которые требуется передать на другие станции. Считывание и запись этих данных происходят при транзитной передаче данных.

### Буферная память для обмена данными

В буферную память для обмена данными записываются данные, которые передаются и принимаются при транзитной передаче между локальными, резервной ведущей и интеллектуальными станциями. Размер буферной памяти для обмена данными устанавливается для указанных перед этим станций с помощью сетевых параметров. (см. также раздел 6.2)

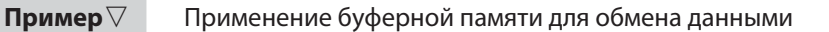

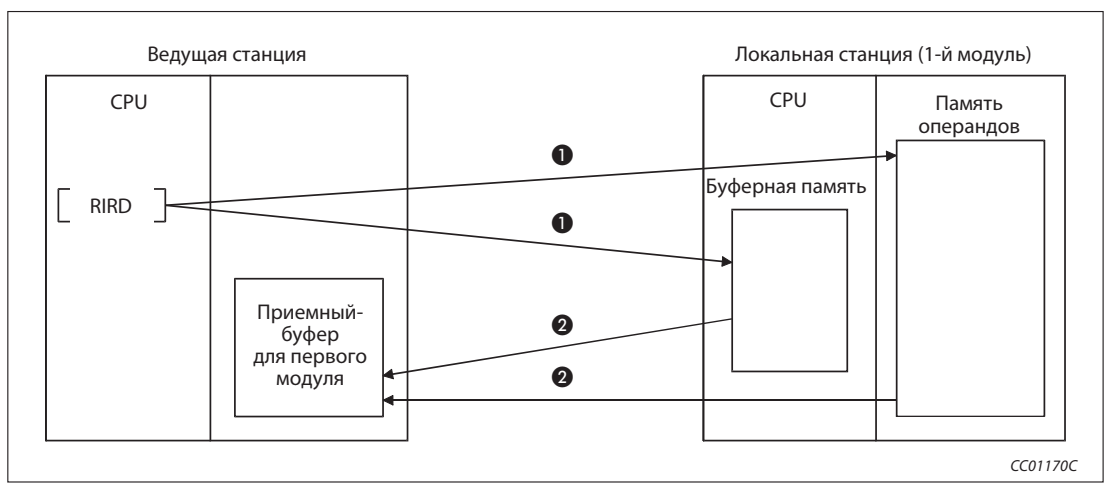

Рис. 8-9: Считывание данных с помощью команды RIRD

- Считывается буферная память локальной станции или память операндов центрального процессора локальной станции.

Считанные данные записываются в приемный буфер ведущей станции.

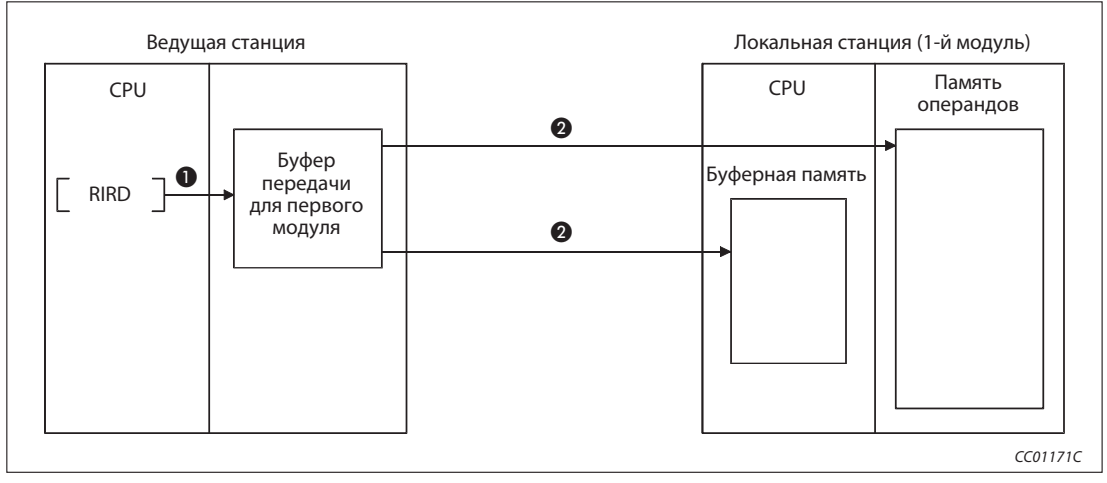

Рис. 8-11: Запись данных с помощью команды RIWT

- 
- Данные подготавливаются в буфере передачи ведущей станции.
- Подготовленные ведущей станцией данные записываются в буферную память локальной станции или в память операндов центрального процессора локальной станции.

 $\triangle$ 

### Буферная память для автоматического обновления

При транзитном обмене данными с удаленным модулем интерфейса RS-232C AJ65BT-R2 используется буферная память для автоматического обновления. Размер этой буферной памяти для удаленного модуля интерфейса RS-232C устанавливается в сетевых параметрах. (см. также раздел 6.2)

 $\nabla$ Пример $\nabla$  Конфигурация с удаленным модулем интерфейса RS-232C AJ65BT-R2

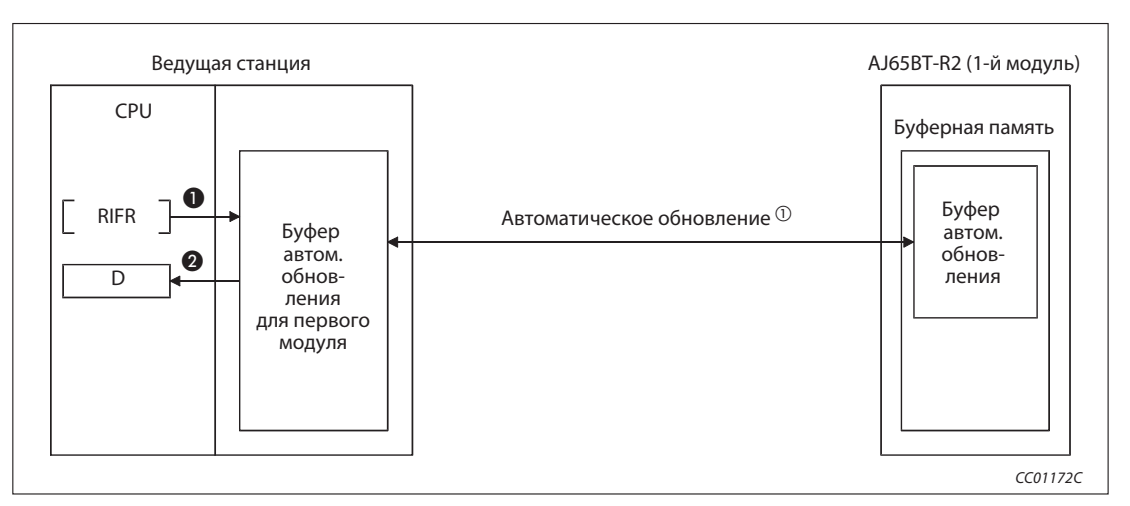

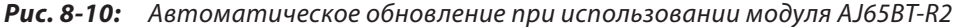

- Запись данных в буферную память для автоматического обновления первого модуля.

Считывание данных по команде центрального процессора ведущей станции.

 Более подробная информация о процессе автоматического обновления данных имеется в руководстве по удаленному модулю интерфейса RS-232C AJ65BT-R2.

 $\triangle$ 

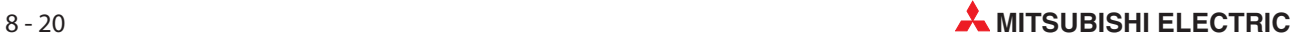

### Удаленные входы (RX) и выходы (RY), совместимые с версией 2

При "децентрализованном режиме (версия 2)" или "дополнительным режиме"

- Направление потока данных: от удаленных станций/станций удаленного ввода, локальных станций к ведущей станции
	- − В случае ведущей станции

Эта область служит для приема сигналов от станций удаленного ввода-вывода, удаленных станций (RX) и локальных станций (RY).

В случае занятия одной станцией данные сохраняются в формате 2, 4 или 8 слов данных. Количество занятых адресов зависит от расширенной настройки цикла и количества занимаемых станций.

− В случае локальной станции

Данные, передаваемые из контроллера, в котором установлен модуль, к ведущей станции, сохраняются в области удаленных выходов (RY).

Состояния входов станций удаленного ввода-вывода,удаленных станций (RX) и других локальных станций также сохраняются в этой области.

В случае занятия одной станцией данные записываются в формате от 2 до 8 слов данных. Количество занятых адресов зависит от расширенной настройки цикла и количества занимаемых станций.

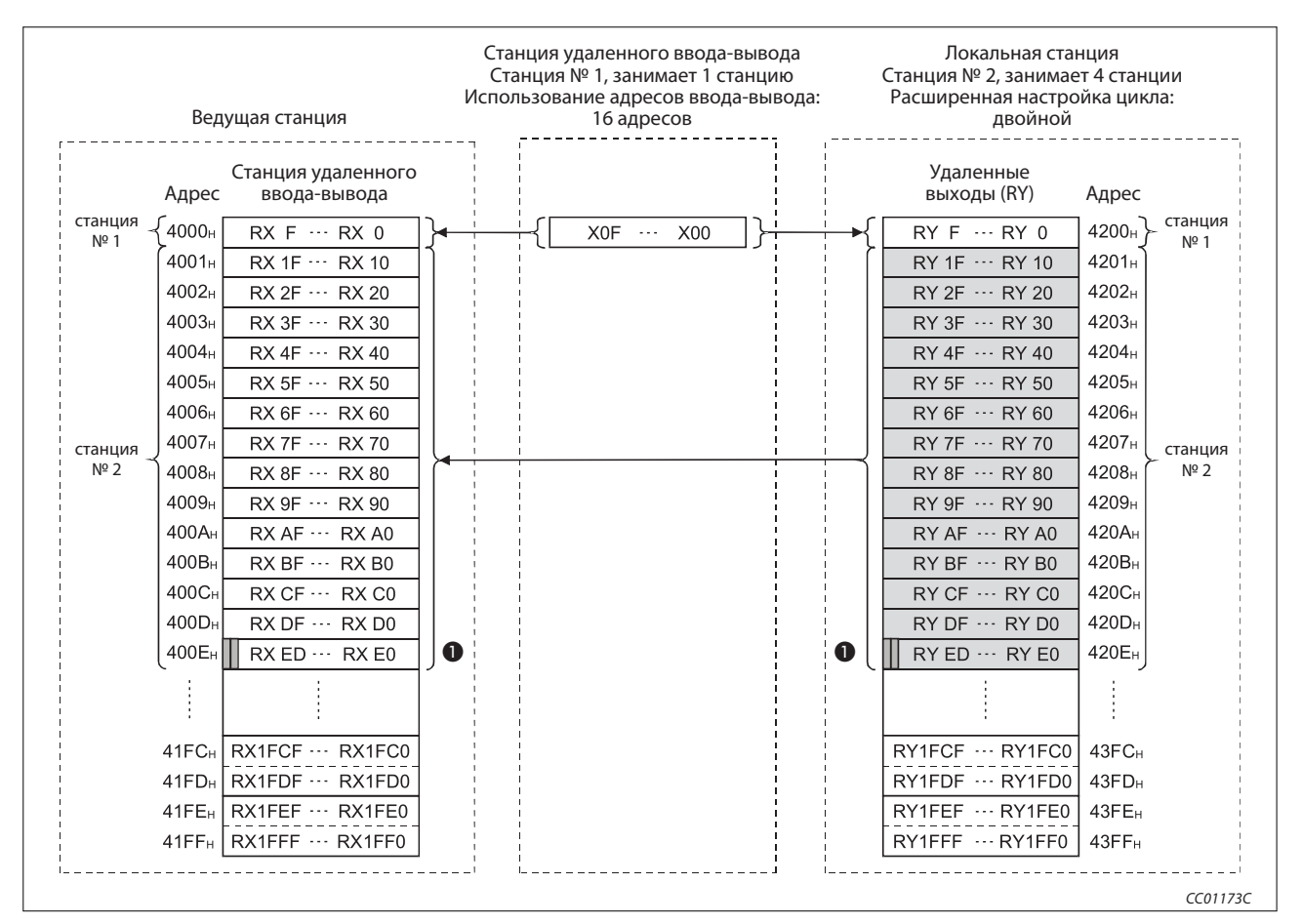

Рис. 8-12: Область буферной памяти для удаленных входов (RX) и выходов (RY) (версия 2)

- Если ведущая и локальная станция коммуницируют друг с другом, оба последних бита этого слова использовать нельзя.

В вышеприведенном примере это удаленные выходы RYEE и RYEF.

- Направление потока данных: От ведущей станции к удаленным станциям, станциям удаленного ввода-вывода и локальным станциям
	- − В случае ведущей станции

Эта область буферной памяти содержит сигналы, выводимые на станции удаленного ввода-вывода, удаленные станции (RY) и локальные станции (RX).

В случае занятия одной станцией данные сохраняются в формате 2, 4 или 8 слов данных. Количество занятых адресов зависит от расширенной настройки цикла и количества занимаемых станций.

− В случае локальной станции

Область памяти с удаленными входами (RX) содержит состояния для удаленных выходов (RY) всех станций, выведенные ведущей станцией.

В случае занятия одной станцией данные записываются в формате от 2 до 8 слов данных. Количество занятых адресов зависит от расширенной настройки цикла и количества занимаемых станций.

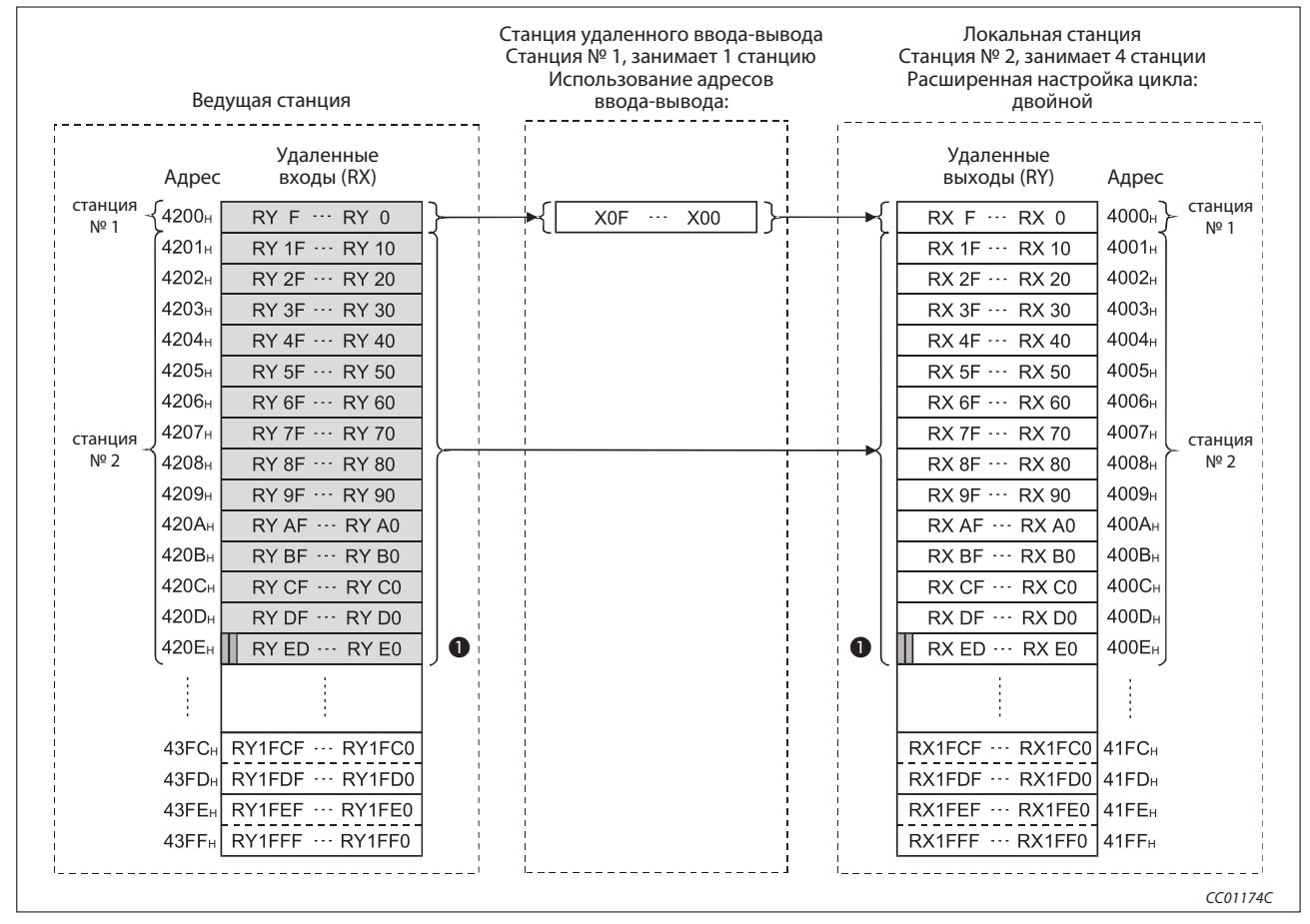

Рис. 8-13: Область буферной памяти для удаленных входов (RX) и выходов (RY) (версия 2)

- Если ведущая и локальная станция коммуницируют друг с другом, оба последних бита этого слова использовать нельзя. В вышеприведенном примере это удаленные выходы RYEE и RYEF.

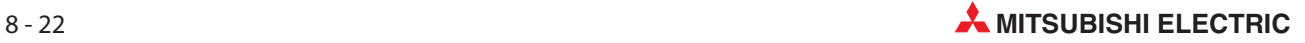

## Удаленные регистры (RWw) и (RWr), совместимые с версией 2

При "децентрализованном режиме (версия 2)" или "дополнительном режиме"

- Направление потока данных: От ведущей станции (RWw) к удаленным (RWw) и локальным станциям (RWr)
	- − В случае ведущей станции

Область буферной памяти для удаленных регистров (RWw) содержит данные, передаваемые на удаленные станции (RWw) и локальные станции (RWr).

В случае занятия одной станцией данные сохраняются в формате от 4 до 32 слов данных. Количество занятых адресов зависит от расширенной настройки цикла и количества занимаемых станций.

− В случае локальной станции

В области памяти для удаленных регистров (RWr) локальной станции хранится содержимое удаленных регистров ведущей станции (RWw).

В случае занятия одной станцией данные сохраняются в формате от 4 до 32 слов данных. Количество занятых адресов зависит от расширенной настройки цикла и количества занимаемых станций.

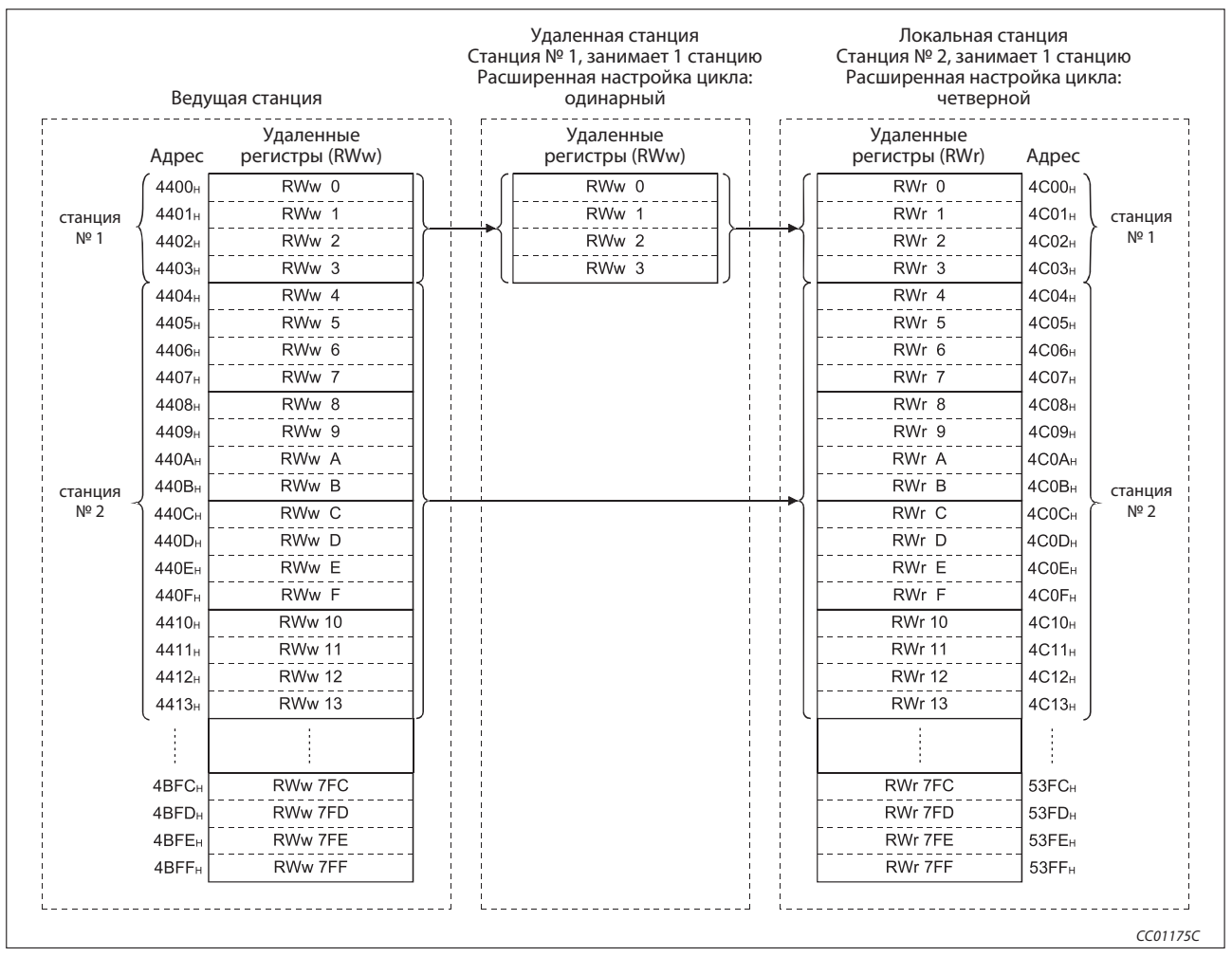

Рис. 8-14: Область буферной памяти для удаленных регистров (RWr, RWw) (версия 2)

- Направление потока данных: от удаленных (RWr) и локальных станций (RWw) к ведущей станции (RWr)
	- − В случае ведущей станции

Область буферной памяти для удаленных регистров (RWr) содержит данные из удаленных станций (RWr) и локальных станций (RWw).

Зарезервированы 4 слова данных на каждую станцию.

− В случае локальной станции

Данные, которые требуется передать из контроллера, в котором установлен модуль, на ведущую станцию и другие локальные станции, сохраняются в области удаленных регистров (RWw).

Кроме того, в эту область записываются данные, принятые от удаленной станции (RWr).

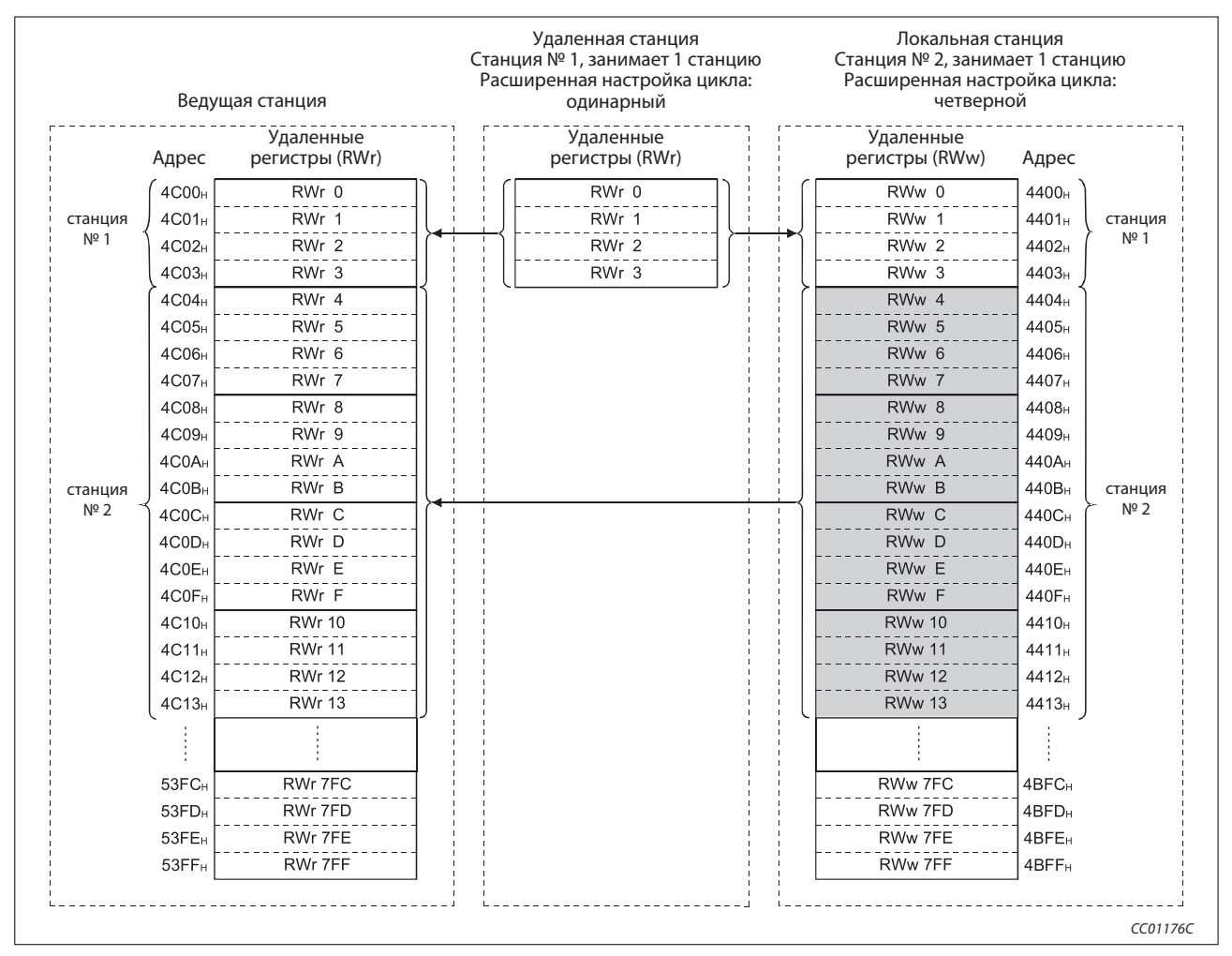

Рис. 8-15: Область буферной памяти для удаленных регистров (RWr, RWw) (версия 2)

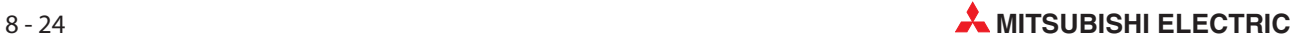
### 8.4 Специальные маркеры и регистры связи (SB/SW)

Состояние обмена данными можно проверить с помощью битовых (специальные маркеры связи, SB) и словных данных (специальные регистры связи, SW).

Для специальных маркеров и регистров связи выделено место в буферной памяти:

- **●** Специальные маркеры связи (SB): адреса буферной памяти 5E0н–5FFн
- **●** Специальные маркеры связи (SW): адреса буферной памяти 600н–7FFн

### 8.4.1 Специальные маркеры связи (SB)

Специальные маркеры SB0000-SB001F устанавливаются и сбрасываются основной программой контроллера, в то время как специальные маркеры SB0020-SB00FF управляются автоматически.

При работе резервной ведущей станции в качестве контроллера CC-Link использование специальных маркеров связи, в принципе, не отличается от их использования ведущей станцией. Если резервная ведущая станция работает в качестве локальной станции, то возможность использования специальных маркеров связи идентична локальной станции.

Значения в скобках в столбце "Маркер" означают адрес в буферной памяти.

Более подробная информация об использовании буферной памяти имеется в разделе 8.3.2.

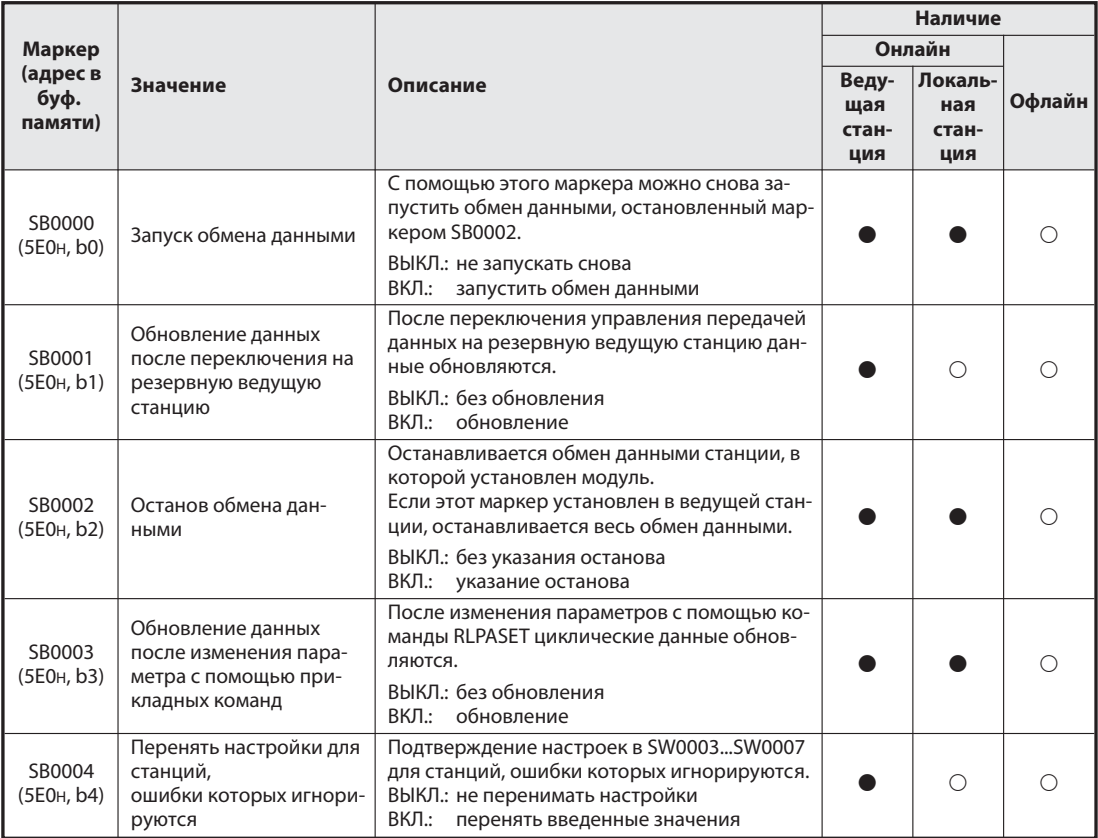

Таб. 8-19: Специальные маркеры связи (1)

 $\bullet$ :имеется

○ : не имеется

|                                                |                                                                                           |                                                                                                    |                              | Наличие                        |            |
|------------------------------------------------|-------------------------------------------------------------------------------------------|----------------------------------------------------------------------------------------------------|------------------------------|--------------------------------|------------|
| Маркер                                         |                                                                                           |                                                                                                    |                              | Онлайн                         |            |
| (адрес в<br>буф.<br>памяти)                    | <b>Значение</b>                                                                           | Описание                                                                                                    | Веду-<br>щая<br>стан-<br>ция | Локаль-<br>ная<br>стан-<br>ция | Офлайн     |
| SB0005<br>(5E0 <sub>H</sub> , b5)              | Стирать настройки для<br>станций, ошибки кото-<br>рых игнорируются                        | В станциях, настроенных в маркерах SW0003<br>SW0007, ошибки снова распознаются.<br>ВЫКЛ.: без изменений<br>снять настройки в маркерах<br>ВКЛ.:<br>SW0003SW0007                                  |                              | Ω                              | ∩          |
| SB0008<br>(5EOH, b8)                           | Запуск теста линии                                                                        | Проверяется связь со станцией, указанной в<br>SW0008.<br>ВЫКЛ.: не выполнять тест<br>ВКЛ.:<br>выполнить тест линии                                                                              |                              | Ω                              | ∩          |
| SB0009<br>(5E0 <sub>H</sub> , b9)              | Проверка параметров                                                                       | Проверяются параметры для текущей конфи-<br>гурации системы.<br>ВЫКЛ.: не проверять параметры<br>ВКЛ.:<br>проверить параметры                                                                   |                              | О                              | $\bigcirc$ |
| SB000C<br>(5E0 <sub>H</sub> , b12)             | Принудительное пере-<br>ключение на ведущую<br>станцию                                    | При неполадке резервной ведущей станции<br>управление передачей данных принудитель-<br>но переключается на ведущую станцию.<br>ВЫКЛ.: без переключения<br>ВКЛ.:<br>переключение                 | $\bullet$ 2                  | Ω                              | ○          |
| <b>SB000D</b><br>(5E0 <sub>H</sub> , b13)      | Параметрирование уда-<br>ленных станций                                                   | Запускается параметрирование удаленных<br>станций. В то время как маркер SB000D акти-<br>вирован, обновление удаленных входов и вы-<br>ходов приостанавливается.<br>ВЫКЛ.: без параметрирования | $^{\circ}$                   | О                              | ∩          |
| SB0020<br>(5E2H, b0)                           | Состояние модуля                                                                          | ВКЛ.:<br>параметрирование<br>Показывает рабочее состояние модуля<br>ВЫКЛ.: нормальная работа<br>ВКЛ.: неполадка                                                                                 |                              |                                |            |
| SB0040<br>(5E4 <sub>H</sub> , b0)              | Перезапуск обмена дан-<br>ными деблокирован                                               | Индикация, возможен ли запуск обмена дан-<br>ными<br>ВЫКЛ.: деблокировки нет<br>ВКЛ.:<br>деблокировка                                                                                           |                              |                                | ○          |
| SB0041<br>(5E4H, b1)                           | Перезапуск обмена<br>данными завершен                                                     | Индикация состояния перезапуска<br>ВЫКЛ.: перезапуск не завершен<br>ВКЛ.: перезапуск завершен                                                                                                   |                              |                                | $\bigcirc$ |
| SB0042<br>(5E4 <sub>H</sub> , b <sub>2</sub> ) | Подтверждение запроса<br>обновления при пере-<br>ключении на резервную<br>ведущую станцию | Индикация, был ли подтвержден запрос на<br>обновление данных после переключения на<br>резервную ведущую станцию<br>ВЫКЛ.: без подтверждения<br>ВКЛ.: подтверждение                              |                              | O                              | O          |
| SB0043<br>(5E4H, b3)                           | Обновление данных<br>после переключения на<br>резервную ведущую<br>станцию завершен       | Этот маркер показывает состояние обновле-<br>ния данных после<br>переключения на резервную ведущую<br>станцию.<br>ВЫКЛ.: переключение не завершено<br>ВКЛ.: переключение завершено              |                              | О                              | O          |
| SB0044<br>(5E4H, b4)                           | Подтверждает останов<br>обмена данными                                                    | Индикация подтверждения, может ли быть<br>остановлен обмен данными<br>ВЫКЛ.: без подтверждения<br>ВКЛ.:<br>подтверждает команду останова                                                        |                              |                                | O          |

Tab. 8-19: Специальные маркеры связи (2)

### $\bullet$ :имеется

 $\bigcirc$ :не имеется

- $\widehat{O}$  Только в случае ведущей станции (в резервной ведущей станции не возможно)
- Только в случае резервной ведущей станции (в ведущей станции не возможно)

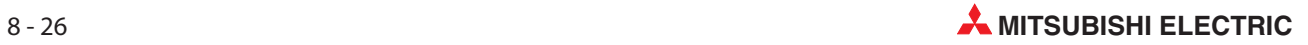

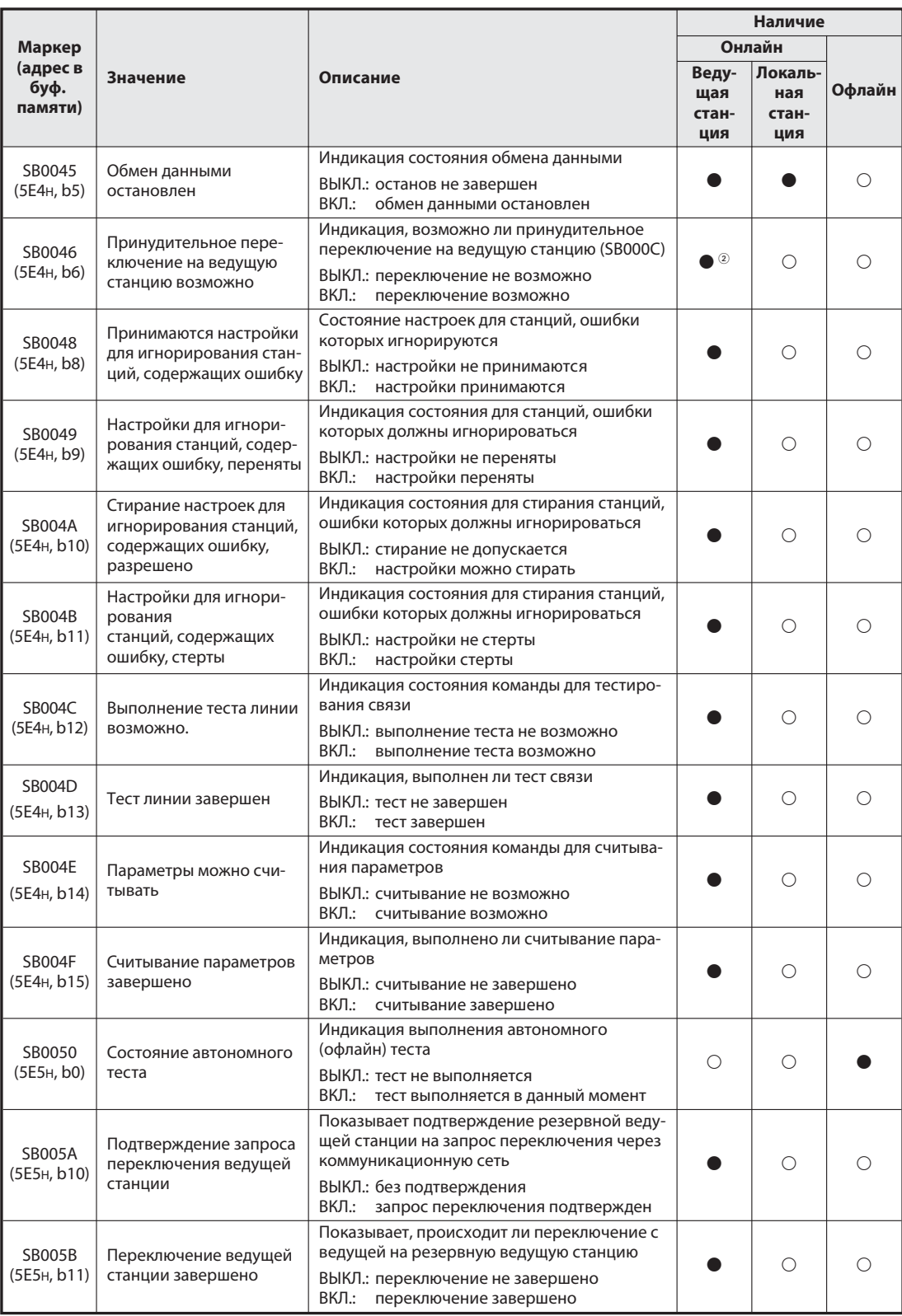

Tab. 8-19: Специальные маркеры связи (3)

### $\bullet$ :имеется

- $\bigcirc$ :не имеется
- $\circled{1}$  Только в случае ведущей станции (в резервной ведущей станции не возможно)
- Только в случае резервной ведущей станции (в ведущей станции не возможно)

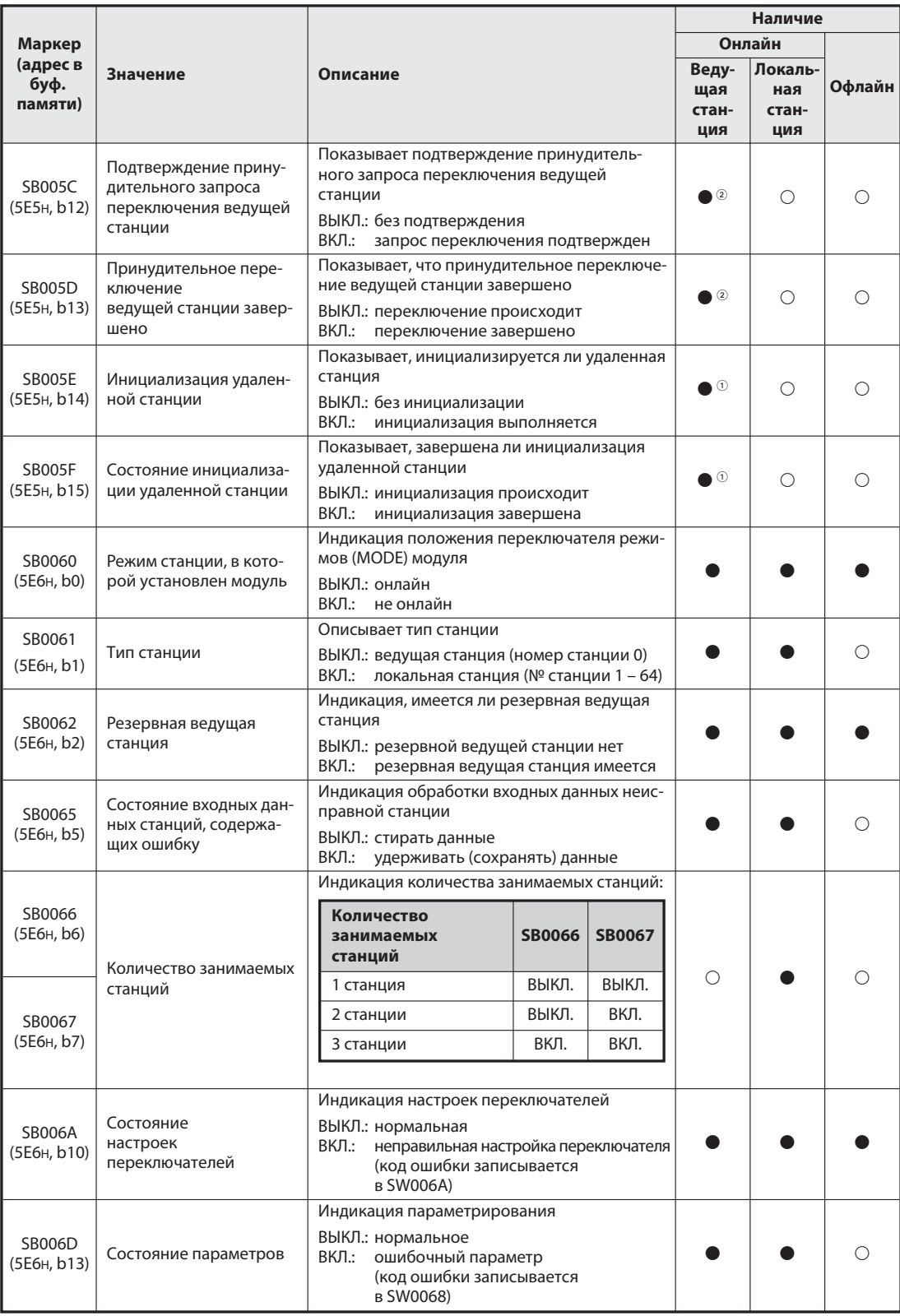

### Tab. 8-19: Специальные маркеры связи (4)

### $\bullet$ :имеется

 $\bigcirc$ :не имеется

- $\circled{1}$  Только в случае ведущей станции (в резервной ведущей станции не возможно)
- Только в случае резервной ведущей станции (в ведущей станции не возможно)

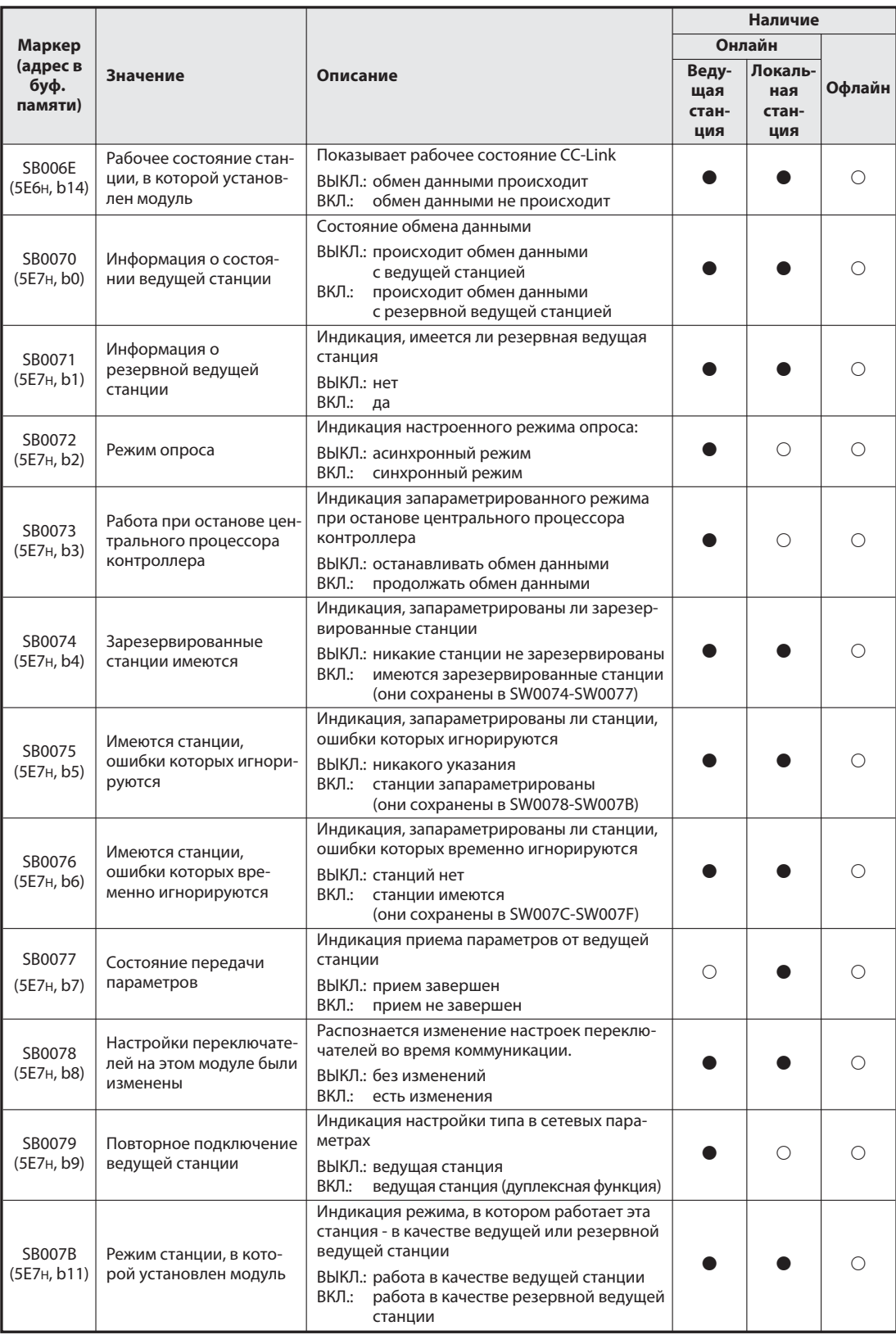

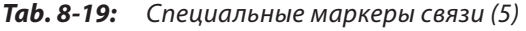

 $\bullet$ :имеется

 $\bigcirc$ :не имеется

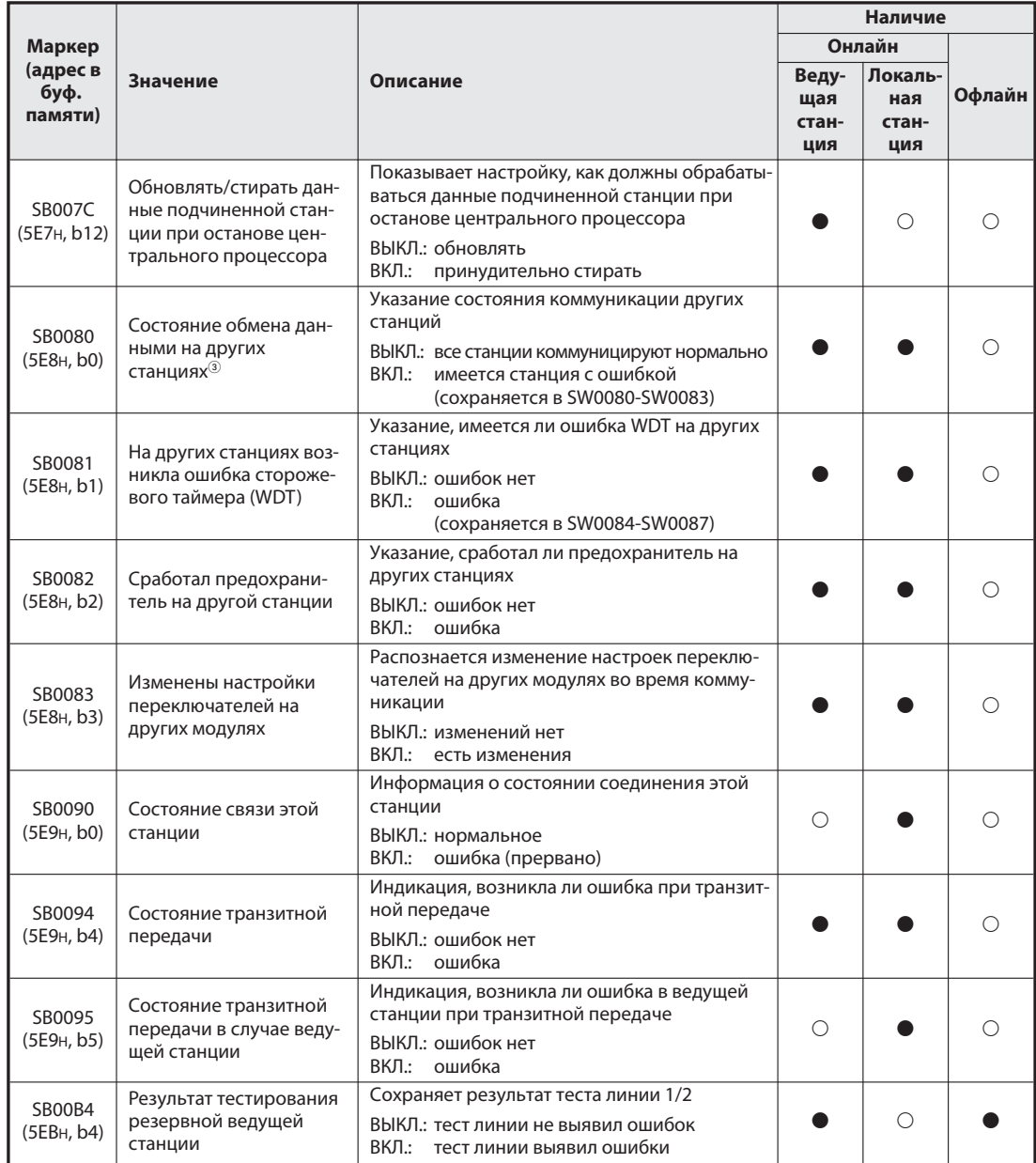

Tab. 8-19: Специальные маркеры связи (6)

### $\bullet$ :имеется

 $\bigcirc$ :не имеется

 С момента возникновения ошибки в подчиненной станции, подключенной к ведущей/локальной станции, до включения специального маркера SB0080 могут пройти до 6 секунд. Среди прочего, время включения этого специального маркера зависит от конфигурации системы и типа возникшей ошибки.

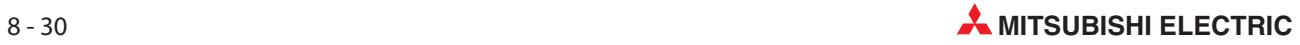

### 8.4.2 Специальные регистры связи (SW)

Специальные регистры SW0000-SW001F устанавливаются и сбрасываются основной программой контроллера, а специальные регистры SW0020-SW01FF - автоматически (модулем CC-Link).

При работе резервной ведущей станции в качестве контроллера CC-Link использование специальных регистров связи, в принципе, не отличается от их использования ведущей станцией. Если резервная ведущая станция работает в качестве локальной станции, то возможность использования специальных маркеров связи идентична локальной станции.

Значения в скобках в столбце "Регистр" означают адрес в буферной памяти.

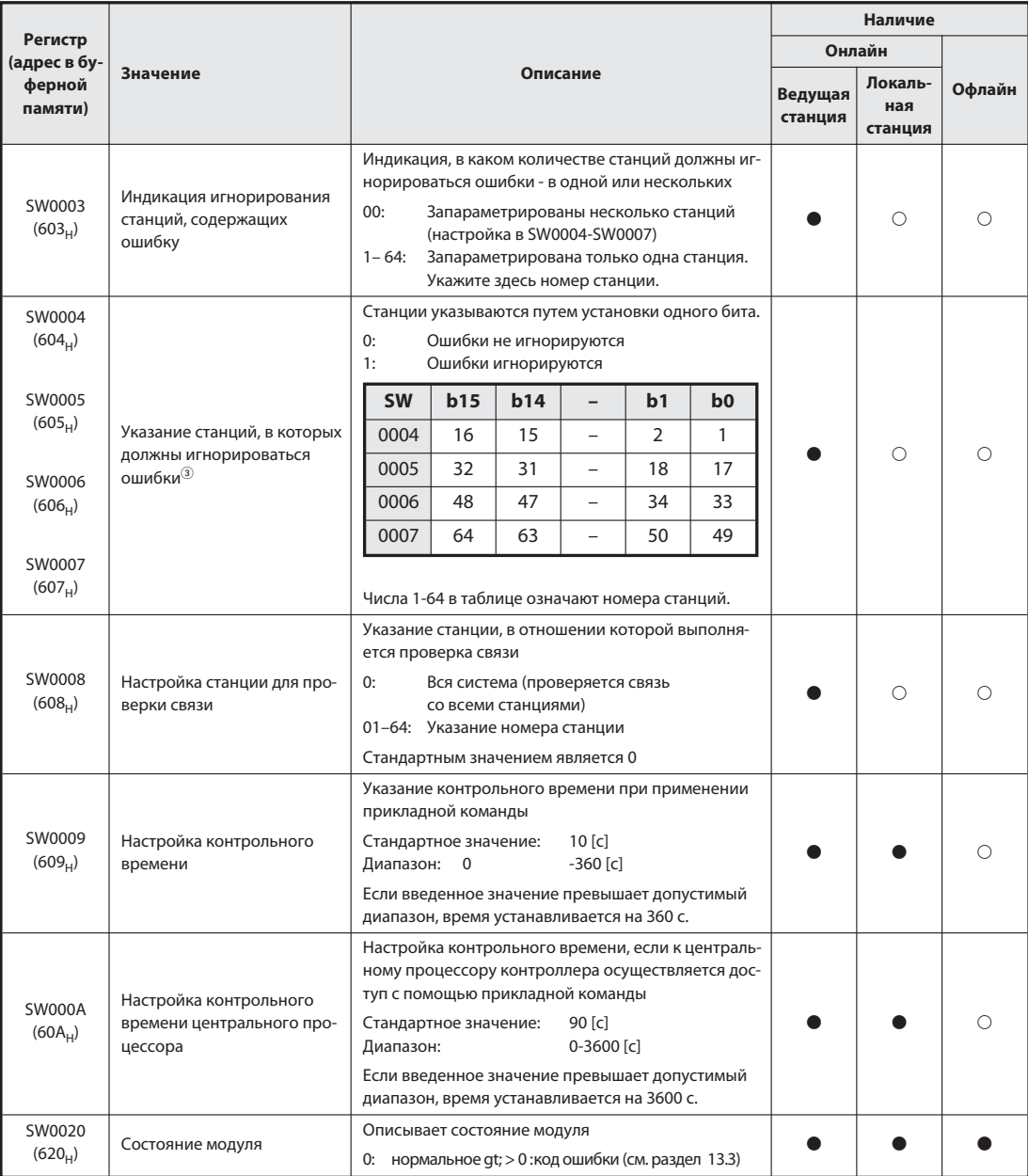

Таб. 8-25: Специальные регистры связи (1)

### :имеется

 $\bigcirc$ :не имеется

Устанавливается только бит, соответствующий начальному номеру станции.

|                            |                                                                                        |                                                                                                    |                                                                                                    |                    | Наличие                   |            |
|----------------------------|----------------------------------------------------------------------------------------|----------------------------------------------------------------------------------------------------|----------------------------------------------------------------------------------------------------|--------------------|---------------------------|------------|
| Регистр<br>(адрес в бу-    |                                                                                        |                                                                                                    |                                                                                                    | Онлайн             |                           |            |
| ферной<br>памяти)          | Значение                                                                               |                                                                                                    | Описание                                                                                                    | Ведущая<br>станция | Локаль-<br>ная<br>станция | Офлайн     |
| SW0041<br>(624)            | Результат перезапуска<br>обмена данными                                                | помощью маркера SB0000                                                                                                    | Сохраняет результат перезапуска, запрошенного с                                                                                                    |                    |                           | O          |
| SW0043<br>$(643_H)$        | Результат обновления дан-<br>ных после переключения на<br>резервную ведущую<br>станцию | ведущую станцию                                                                                                    | 0: нормальный ≥ 1: код ошибки (см. раздел 13.3)<br>Результат запрошенного с помощью SB0001 обнов-<br>ления данных после переключения на резервную<br>0: нормальный >> 0: код ошибки (см. раздел 13.3.)                                                                                                    |                    | 0                         | O          |
| SW0045<br>$(645_H)$        | Результат останова коммуни-<br>кации                                                   | помощью маркера SB0002                                                                                                    | Сохраняет результат останова, запрошенного с<br>0: нормальный ≥ 1: код ошибки (см. раздел 13.3)                                                                                                    |                    |                           | O          |
| SW0049<br>$(649_H)$        | Результат запроса на вре-<br>менное игнорирования оши-<br>бок станций                  | кера SB0004                                                                                                    | Результат настройки, запрошенной с помощью мар-<br>0: нормальный >> 0: код ошибки (см. раздел 13.3)                                                                                                    |                    | О                         | O          |
| <b>SW004B</b><br>$(64B_H)$ | Результат запроса на пре-<br>кращение игнорирования<br>станций, содержащих<br>ошибку   | Результат снятия настроек, запрошенного с<br>помощью маркера SB0005                                                                                                    | 0: нормальный >> 0: код ошибки (см. раздел 13.3)                                                                                                    |                    | О                         | O          |
| SW004D<br>$(64D_H)$        | Результат теста линии                                                                  | маркера SB0008                                                                                                    | Результат теста линии, запрошенного с помощью<br>0: нормальный >> 0: код ошибки (см. раздел 13.3)                                                                                                    |                    | О                         | O          |
| SW004F<br>$(64F_H)$        | Результат проверки пара-<br>метров                                                     | помощью маркера SB0009.                                                                                                    | Результат проверки параметров, запрошенной с<br>0: нормальный >> 0: код ошибки (см. раздел 13.3)                                                                                                    |                    | О                         | ∩          |
| SW0052<br>$(64F_H)$        | Результат после автом.<br>запуска обмена<br>данными                                    | автоматическим запуском обмена данными.                                                                                                    | При вовлечении новой станции в коммуникацион-<br>ную сеть происходит проверка конфигурации с<br>0: нормальный >> 0: код ошибки (см. раздел 13.3)                                                                                                    |                    | О                         | $\bigcirc$ |
| SW0058<br>$(658_H)$        | Состояние светодиодного<br>индикатора                                                  | Бит<br>Состояние<br>b15RUN<br>b14ERR.<br>b13MST<br>b12S MST<br>b11LOCAL<br>b10, b9<br>b8<br>SW(ERROR)<br>b7<br>M/S(ERROR)<br>b6<br>PRM(ERROR)<br>b5<br>TIME(ERROR)<br>b4<br>LINE(ERROR)<br>b3, b2, b1, b0<br>0: ВЫКЛ.<br>1: ВКЛ. | Значение<br>Нормальная работа<br>Возникла ошибка<br>Работа в качестве ведущей<br>станции<br>Работа в качестве резервной<br>ведущей станции<br>Работа в качестве локальной<br>станции<br>Всегда 0 (ВЫКЛ.)<br>Неправильное положение<br>переключателя<br>В сети имеется 2-я<br>ведущая станция<br>Недействительный параметр<br>Нет приема от других<br>станций или имеется неполадка<br>Не подключен кабель CC-Link<br>или имеется неполадка<br>Всегда 0 (ВЫКЛ.) |                    |                           |            |

Таb. 8-25: Специальные регистры связи (2)

 :имеется  $\bigcirc$ :не имеется

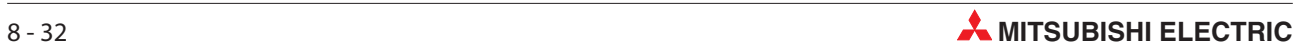

|                               |                                                                 |                                                                                                    |                        | Наличие                   |        |
|-------------------------------|-----------------------------------------------------------------|----------------------------------------------------------------------------------------------------|------------------------|---------------------------|--------|
| Регистр<br>(адрес в бу-       |                                                                 |                                                                                                    | Онлайн                 |                           |        |
| ферной<br>памяти)             | Значение                                                        | Описание                                                                                                    | Ведущая<br>станция     | Локаль-<br>ная<br>станция | Офлайн |
| SW0059<br>$(659_H)$           | Настройка скорости<br>передачи                                  | Этот регистр показывает текущую настройку ско-<br>рости передачи.<br>Бит<br>Скорость передачи<br>$b15-h8$<br>всегда 0<br>b7<br>156 кбит/с<br>625 кбит/с<br>b6<br>b <sub>5</sub><br>2,5 Мбит/с<br>b <sub>4</sub><br>5 Мбит/с<br>b3<br>10 Мбит/с<br>$b2-b0$<br>всегда 0<br>никакой настройки<br>0:<br>1: значение настройки |                        |                           |        |
| SW005D<br>$(65D_H)$           | Результат принудительного<br>переключения на ведущую<br>станцию | Результат запрошенного с помощью SB000С прину-<br>дительного переключения на ведущую станцию<br>0: нормальный >> 0: код ошибки (см. раздел 13.3)                                                                                                    | $\bullet$ 2            | ∩                         | ∩      |
| SW005F<br>$(65F_H)$           | Результат параметрирова-<br>ния удаленных станций               | Результат параметрирования удаленных станций,<br>запрошенного с помощью маркера SB000D<br>0: нормальный >> 0: код ошибки (см. раздел 13.3)                                                                                                    | $\bullet$ <sup>①</sup> | ∩                         |        |
| SW0060<br>(660 <sub>H</sub> ) | Положение переключателя<br>режимов (MODE)                       | Отражает положение переключателя режимов МОDE<br>0:<br>онлайн (децентрализованная сеть)<br>1:<br>онлайн (сеть удаленного ввода-вывода)<br>2:<br>офлайн<br>3:<br>Тест линии 1<br>4:<br>Тест линии 2<br>6:<br>Аппаратный тест                                                                                               |                        |                           |        |
| SW0061<br>$(661_H)$           | Номер станции, настроен-<br>ный на переключателе<br>модуля      | Сохраняет номер станции, настроенный на пере-<br>ключателе модуля<br>0:<br>Ведущая станция<br>1 - 64: Локальная станция                                                                                                    |                        |                           |        |

Таb. 8-25: Специальные регистры связи (3)

### :имеется

 $\bigcirc$ :не имеется

- Только в случае ведущей станции (в резервной ведущей станции не возможно)
- Только в случае резервной ведущей станции (в ведущей станции не возможно)

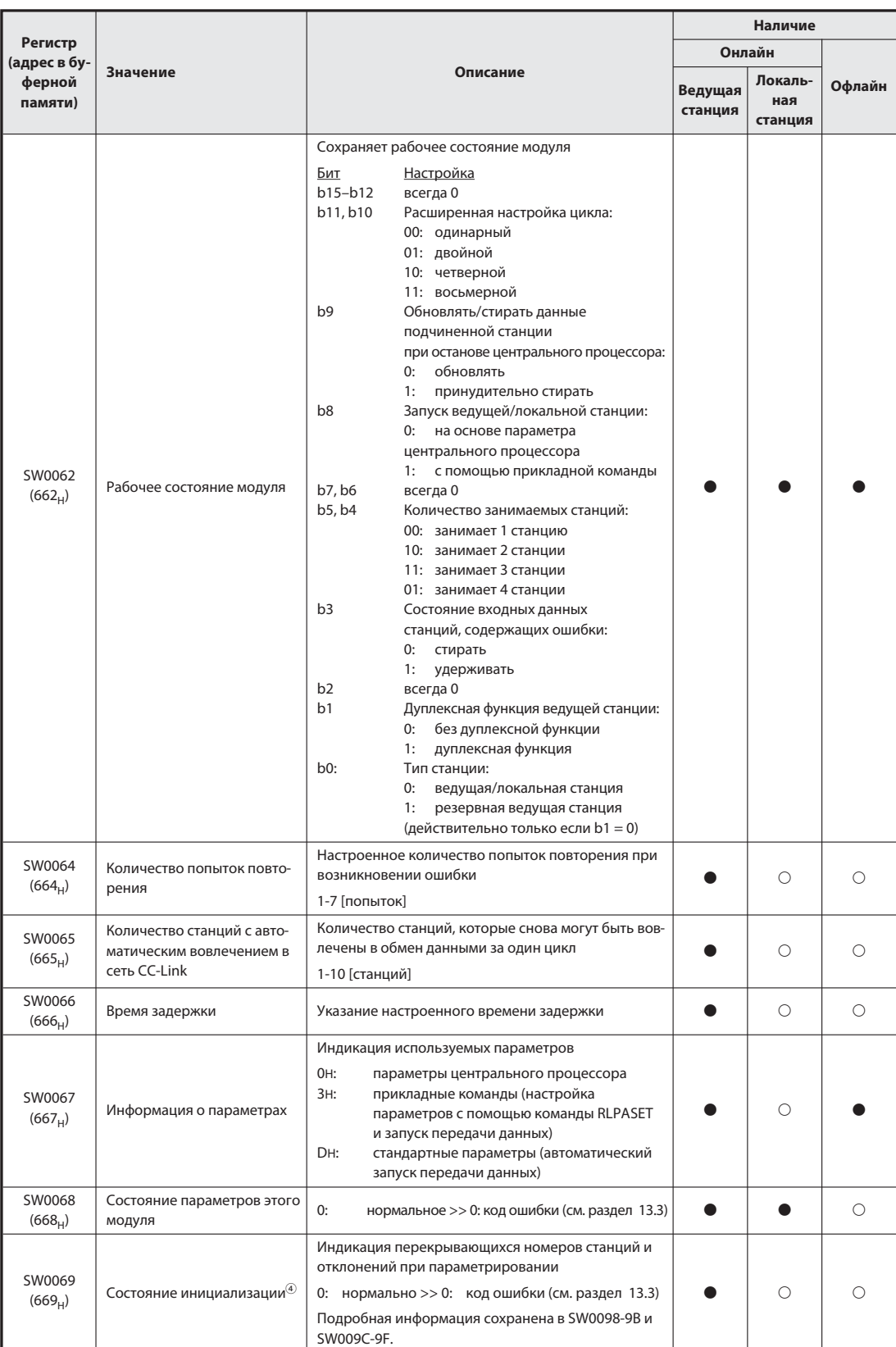

### Таb. 8-25: Специальные регистры связи (4)

#### $\bullet$ :имеется

 $\bigcirc$ :не имеется

 Дублирование номеров проверяется только при запуске обмена данными. Состояние, выявленное в ходе проверки, сохраняется.

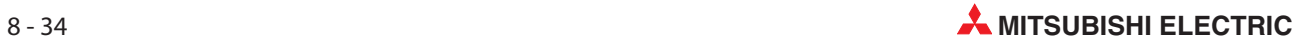

|                                                                   |                                           |                                                                                                    |                         |                 |                                      |               | Наличие                      |                    |                           |            |
|-------------------------------------------------------------------|-------------------------------------------|----------------------------------------------------------------------------------------------------|-------------------------|-----------------|--------------------------------------|---------------|------------------------------|--------------------|---------------------------|------------|
| Регистр<br>(адрес в бу-                                           |                                           |                                                                                                    |                         |                 |                                      |               |                              | Онлайн             |                           |            |
| ферной<br>памяти)                                                 | Значение                                  |                                                                                                    |                         | Описание        |                                      |               |                              | Ведущая<br>станция | Локаль-<br>ная<br>станция | Офлайн     |
| <b>SW006A</b><br>$(66A_H)$                                        | Настройки переключателей                  | Сохраняет состояние настроек переключателей<br>0:                                                                                                    | нормально >> 0:         |                 |                                      |               | код ошибки (см. раздел 13.3) |                    |                           |            |
| SW006D<br>$(66D_H)$                                               | Макс. время цикла коммуни-<br>кации       | Максимальное значение времени цикла<br>коммуникации<br>(единица: 1 мс)                                                                                                    |                         |                 |                                      |               |                              |                    |                           | O          |
| <b>SW006E</b><br>$(66E_H)$                                        | Текущее время цикла комму-<br>никации     | Текущее значение времени цикла коммуникации<br>(единица: 1 мс)                                                                                                    |                         |                 |                                      |               |                              |                    |                           | $\circ$    |
| SW006F<br>$(66F_H)$                                               | Мин. время цикла коммуни-<br>кации        | Минимальное значение времени цикла<br>коммуникации<br>(единица: 1 мс)                                                                                                    |                         |                 |                                      |               |                              |                    |                           | ∩          |
| SW0070<br>$(670_H)$                                               | Общее количество<br>станций               | Индикация общего количества станций, настроен-<br>ных в параметрах<br>Диапазон: 1 - 64 [станций]                                                                                                    |                         |                 |                                      |               |                              |                    | О                         | O          |
| SW0071<br>$(671_H)$                                               | Наибольший настроенный<br>номер станции   | Индикация наибольшего номера станции в сети,<br>настроенного в модуле<br>Диапазон: 1 - 64                                                                                                    |                         |                 |                                      |               |                              |                    | О                         | О          |
| SW0072<br>$(672_H)$                                               | Количество подключенных<br>модулей        | Количество модулей в сети CC-Link<br>Диапазон: 1 - 64 [модулей]                                                                                                    |                         |                 |                                      |               |                              |                    | $\circ$                   | $\circ$    |
| SW0073<br>$(673_H)$                                               | Номер резервной<br>ведущей станции        | Индикация номера резервной<br>ведущей станции<br>Диапазон: 1 - 64                                                                                                    |                         |                 |                                      |               |                              |                    |                           | O          |
| SW0074<br>$(674_H)$<br>SW0075<br>$(675_H)$<br>SW0076<br>$(676_H)$ | Зарезервированные<br>станции <sup>3</sup> | Индикация станций, запараметрированных в качес-<br>тве "зарезервированных". Станция указывается<br>путем установки одного бита.<br>бит = 0: станция не зарезервирована<br>бит = 1: станция зарезервирована<br><b>SW</b><br>0074<br>0075 | <b>b</b> 15<br>16<br>32 | b14<br>15<br>31 | $\overline{\phantom{0}}$<br>$\equiv$ | b1<br>2<br>18 | b0<br>1<br>17                |                    |                           | $\bigcirc$ |
| SW0077<br>$(677_H)$                                               |                                           | 0076<br>0077<br>Числа 164 в таблице означают номера станций.                                                                                                    | 48<br>64                | 47<br>63        | $\overline{\phantom{0}}$             | 34<br>50      | 33<br>49                     |                    |                           |            |
| SW0078<br>$(678_H)$                                               |                                           | Указание станций, ошибки которых игнорируются.<br>Станция указывается путем установки одного бита.<br>бит = 0: не игнорировать ошибки<br>бит = 1: ошибки станции игнорируются                                                           |                         |                 |                                      |               |                              |                    |                           |            |
| SW0079<br>$(679_H)$                                               |                                           | <b>SW</b>                                                                                                    | <b>b15</b>              | <b>b14</b>      |                                      | b1            | b0                           |                    |                           |            |
|                                                                   | Станции, ошибки которых                   | 0078                                                                                                    | 16                      | 15              | $\overline{\phantom{0}}$             | 2             | $\mathbf{1}$                 |                    |                           | O          |
| <b>SW007A</b>                                                     | игнорируются <sup>3</sup>                 | 0079                                                                                                    | 32                      | 31              |                                      | 18            | 17                           |                    |                           |            |
| $(67A_H)$                                                         |                                           | 007A                                                                                                    | 48                      | 47              | $\overline{\phantom{0}}$             | 34            | 33                           |                    |                           |            |
| <b>SW007B</b><br>$(67B_H)$                                        |                                           | 007B                                                                                                    | 64                      | 63              | $\overline{\phantom{0}}$             | 50            | 49                           |                    |                           |            |
|                                                                   |                                           | Числа 164 в таблице означают номера станций.                                                                                                    |                         |                 |                                      |               |                              |                    |                           |            |

Таb. 8-25: Специальные регистры связи (5)

:имеется

 $\bigcirc$ :не имеется

Устанавливается только бит, соответствующий начальному номеру станции.

|                            |                                                               |                                                                                                    |     |     |                          |                |                                                  |                    | Наличие                   |        |
|----------------------------|---------------------------------------------------------------|----------------------------------------------------------------------------------------------------|-----|-----|--------------------------|----------------|--------------------------------------------------|--------------------|---------------------------|--------|
| Регистр<br>(адрес в бу-    |                                                               |                                                                                                    |     |     |                          |                |                                                  |                    | Онлайн                    |        |
| ферной<br>памяти)          | Значение                                                      |                                                                                                    |     |     | Описание                 |                |                                                  | Ведущая<br>станция | Локаль-<br>ная<br>станция | Офлайн |
| <b>SW007C</b><br>$(67C_H)$ |                                                               | Указание станций, ошибки которых игнорируются.<br>Станция указывается путем установки одного бита.<br>бит = 0: не игнорировать ошибки<br>бит = 1: ошибки станции игнорируются |     |     |                          |                |                                                  |                    |                           |        |
| <b>SW007D</b><br>$(67D_H)$ |                                                               | <b>SW</b>                                                                                                    | b15 | b14 | $\overline{a}$           | b <sub>1</sub> | b <sub>0</sub>                                   |                    |                           |        |
|                            | Станции, ошибки которых<br>временно игнорируются <sup>6</sup> | 007C                                                                                                    | 16  | 15  | $\equiv$                 | 2              | 1                                                |                    |                           | ∩      |
| <b>SW007E</b>              |                                                               | 007D                                                                                                    | 32  | 31  |                          | 18             | 17                                               |                    |                           |        |
| $(67E_H)$                  |                                                               | 007E                                                                                                    | 48  | 47  | L.                       | 34             | 33                                               |                    |                           |        |
| SW007F                     |                                                               | 007F                                                                                                    | 64  | 63  | $\overline{\phantom{0}}$ | 50             | 49                                               |                    |                           |        |
| $(67F_H)$                  |                                                               | Числа 164 в таблице означают номера станций.                                                                                                    |     |     |                          |                |                                                  |                    |                           |        |
| SW0080<br>$(680_H)$        |                                                               | ции при обмене данными<br>бит = 0: нормальное<br>бит = 1: возникла ошибка                                                                                                    |     |     |                          |                | Индикация, возникла ли ошибка в какой-либо стан- |                    |                           |        |
| SW0081<br>$(681_H)$        |                                                               | <b>SW</b>                                                                                                    | b15 | b14 | $\overline{\phantom{0}}$ | b1             | b0                                               |                    |                           |        |
|                            | Коммуникационное состоя-                                      | 0080                                                                                                    | 16  | 15  | $\equiv$                 | $\overline{2}$ | $\mathbf{1}$                                     |                    |                           |        |
| SW0082                     | ние других станций <sup>608</sup>                             | 0081                                                                                                    | 32  | 31  |                          | 18             | 17                                               |                    |                           |        |
| $(682_H)$                  |                                                               | 0082                                                                                                    | 48  | 47  | $\overline{\phantom{0}}$ | 34             | 33                                               |                    |                           |        |
| SW0083                     |                                                               | 0083                                                                                                    | 64  | 63  | $\overline{\phantom{0}}$ | 50             | 49                                               |                    |                           |        |
| $(683_H)$                  |                                                               | Числа 164 в таблице означают номера станций.                                                                                                    |     |     |                          |                |                                                  |                    |                           |        |
| SW0084<br>$(684_H)$        |                                                               | мера (ошибка WDT) в других станциях<br>бит = 0: ошибки WDT нет<br>бит = 1: возникла ошибка WDT                                                                                |     |     |                          |                | Индикация, возникла ли ошибка контрольного тай-  |                    |                           |        |
| SW0085<br>$(685_H)$        |                                                               | <b>SW</b>                                                                                                    | b15 | b14 | $\overline{\phantom{0}}$ | b <sub>1</sub> | b <sub>0</sub>                                   |                    |                           |        |
|                            | Ошибка контрольного тай-                                      | 0084                                                                                                    | 16  | 15  | $\equiv$                 | 2              | 1                                                |                    |                           | ∩      |
| SW0086                     | мера других станций <sup>(3)</sup>                            | 0085                                                                                                    | 32  | 31  | $\equiv$                 | 18             | 17                                               |                    |                           |        |
| $(686_H)$                  |                                                               | 0086                                                                                                    | 48  | 47  |                          | 34             | 33                                               |                    |                           |        |
| SW0087                     |                                                               | 0087                                                                                                    | 64  | 63  |                          | 50             | 49                                               |                    |                           |        |
| $(687_H)$                  |                                                               | Числа 164 в таблице означают номера станций.                                                                                                    |     |     |                          |                |                                                  |                    |                           |        |

Таb. 8-25: Специальные регистры связи (6)

#### :имеется

 $\bigcirc$ :не имеется

Устанавливается только бит, соответствующий начальному номеру станции

 $\frac{1}{2}$  Устанавливаются биты, соответствующие занятым станциям.

С момента возникновения ошибки в подчиненной станции, подключенной к ведущей/локальной станции, до включения специальных регистров SW0080-83 могут пройти до 6 секунд. Среди прочего, время включения этих специальных регистров зависит от конфигурации системы и типа возникшей ошибки.

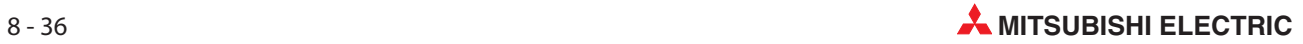

|                              |                                                                 |                                                                                                    |                  |          |                          |                |          |                    | Наличие                   |            |
|------------------------------|-----------------------------------------------------------------|----------------------------------------------------------------------------------------------------|------------------|----------|--------------------------|----------------|----------|--------------------|---------------------------|------------|
| Регистр<br>(адрес в бу-      |                                                                 |                                                                                                    |                  |          |                          |                |          |                    | Онлайн                    |            |
| ферной<br>памяти)            | Значение                                                        |                                                                                                    |                  | Описание |                          |                |          | Ведущая<br>станция | Локаль-<br>ная<br>станция | Офлайн     |
| SW0088<br>$(688_H)$          |                                                                 | Индикация, сработали ли предохранители в других<br>станциях<br>бит = 0: нормально<br>бит = 1: сработал предохранитель                                                               |                  |          |                          |                |          |                    |                           |            |
| SW0089                       |                                                                 | <b>SW</b>                                                                                                    | b15              | b14      | $\overline{\phantom{0}}$ | b <sub>1</sub> | b0       |                    |                           |            |
| $(689_H)$                    | Состояние                                                       | 0088                                                                                                    | 16               | 15       | $\overline{a}$           | $\overline{2}$ | 1        |                    | $\bigcirc$                | $\bigcirc$ |
| <b>SW008A</b>                | предохранителей<br>в других станциях <sup>6</sup>               | 0089                                                                                                    | 32               | 31       | $\qquad \qquad -$        | 18             | 17       |                    |                           |            |
| $(68A_H)$                    |                                                                 | 008A                                                                                                    | 48               | 47       | $\overline{\phantom{0}}$ | 34             | 33       |                    |                           |            |
|                              |                                                                 | 008B                                                                                                    | 64               | 63       | $\overline{a}$           | 50             | 49       |                    |                           |            |
| <b>SW008B</b><br>$(68B_H)$   |                                                                 | Числа 164 в таблице означают номера станций.                                                                                                    |                  |          |                          |                |          |                    |                           |            |
| <b>SW008C</b><br>$(68C_{H})$ |                                                                 | В этом регистре содержится информация, были ли<br>изменены настройки переключателей на других<br>станциях во время обмена данными.<br>бит = 0: положение переключателей не изменено |                  |          |                          |                |          |                    |                           |            |
| <b>SW008D</b>                |                                                                 | бит = 1: положение переключателей было изменено                                                                                                    |                  |          |                          |                |          |                    |                           |            |
| $(68D_H)$                    | Изменение настроек<br>переключателей в других                   | <b>SW</b>                                                                                                    | b15              | b14      | $\overline{a}$           | b <sub>1</sub> | b0       |                    |                           | ∩          |
| <b>SW008E</b>                | станциях <sup>(3)</sup>                                         | 008C                                                                                                    | 16               | 15       |                          | 2              | 1        |                    |                           |            |
| $(68E_H)$                    |                                                                 | 008D                                                                                                    | 32               | 31       | L.                       | 18             | 17       |                    |                           |            |
|                              |                                                                 | 008E<br>008F                                                                                                    | 48<br>64         | 47<br>63 | $\overline{\phantom{0}}$ | 34<br>50       | 33<br>49 |                    |                           |            |
| SW008F<br>$(68F_H)$          |                                                                 |                                                                                                    |                  |          |                          |                |          |                    |                           |            |
|                              |                                                                 | Числа 164 в таблице означают номера станций.                                                                                                    |                  |          |                          |                |          |                    |                           |            |
| SW0090<br>$(690_H)$          | Состояние связи станции, в<br>которой установлен этот<br>модуль | 0: нормальное<br>1: обмен данными не возможен                                                                                                    | (оборван провод) |          |                          |                |          | $\circ$            |                           | $\bigcirc$ |
| SW0094                       |                                                                 | Индикация, возникла ли в какой-либо станции                                                                                                    |                  |          |                          |                |          |                    |                           |            |
| $(694_H)$                    |                                                                 | ошибка при транзитной передаче<br>бит = 0: ошибок нет                                                                                                    |                  |          |                          |                |          |                    |                           |            |
|                              |                                                                 | бит = 1: возникла ошибка                                                                                                    |                  |          |                          |                |          |                    |                           |            |
| SW0095<br>$(695_H)$          |                                                                 | <b>SW</b>                                                                                                    | b15              | b14      | $\overline{\phantom{0}}$ | b1             | b0       |                    |                           |            |
|                              | Состояние транзитной                                            | 0094                                                                                                    | 16               | 15       | $\equiv$                 | $\overline{2}$ | 1        |                    |                           |            |
| SW0096                       | передачи <sup>(3)</sup>                                         | 0095                                                                                                    | 32               | 31       | $\equiv$                 | 18             | 17       |                    |                           |            |
| $(696_H)$                    |                                                                 | 0096                                                                                                    | 48               | 47       | $\equiv$                 | 34             | 33       |                    |                           |            |
| SW0097                       |                                                                 | 0097                                                                                                    | 64               | 63       |                          | 50             | 49       |                    |                           |            |
| $(697_H)$                    |                                                                 | Числа 164 в таблице означают номера станций.                                                                                                    |                  |          |                          |                |          |                    |                           |            |

Таb. 8-25: Специальные регистры связи (7)

### $\bullet$ :имеется

 $\bigcirc$  :не имеется

- Устанавливается только бит, соответствующий начальному номеру станции
- Устанавливаются биты, соответствующие занятым станциям.

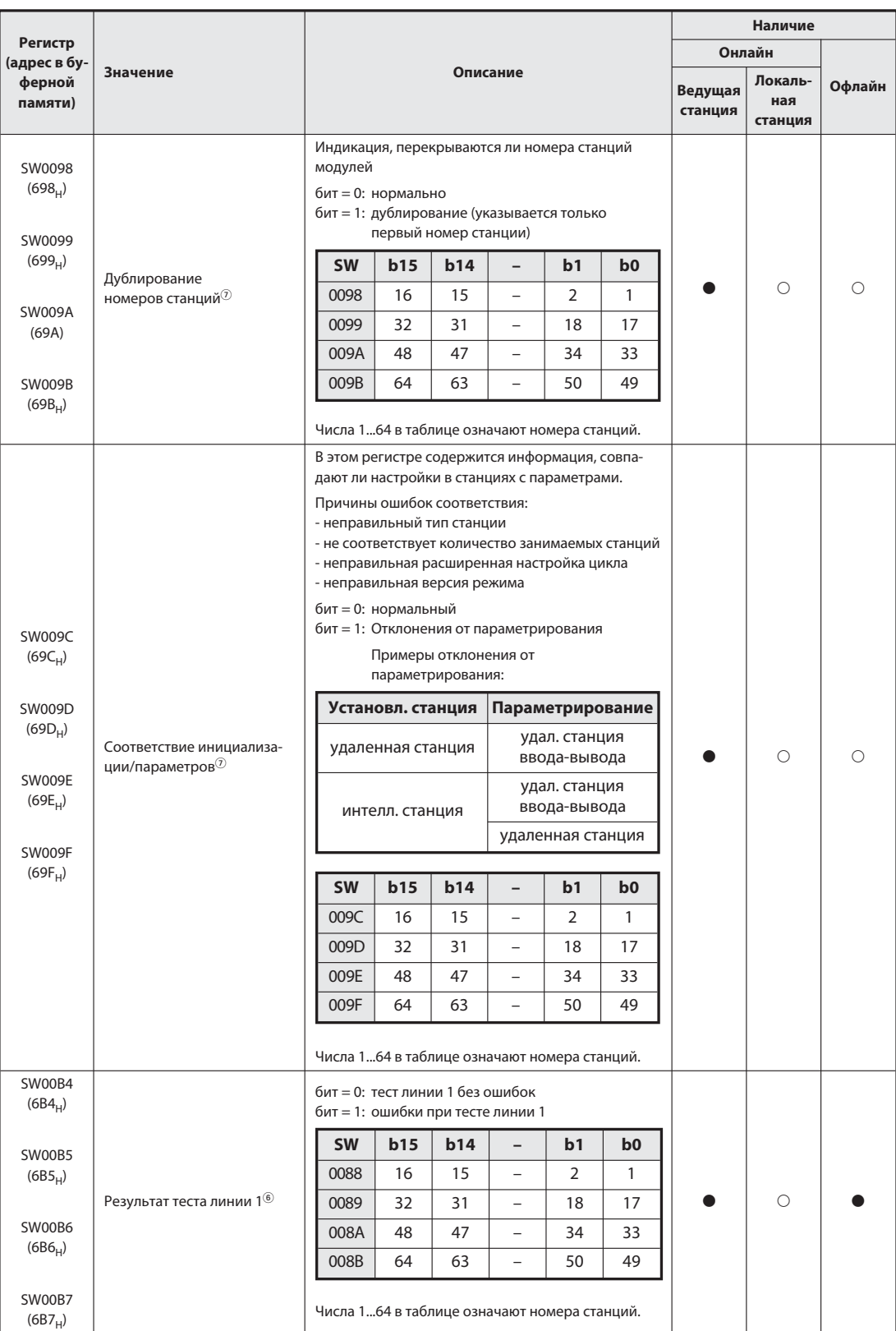

### Таb. 8-25: Специальные регистры связи (7)

 $\bullet$ : имеется  $\circ$ : не имеется

Устанавливаются биты, соответствующие занятым станциям.

 $\oslash$  Устанавливается только бит, соответствующий начальному номеру станции. Дополнительно дублирование и соответствия проверяются только при запуске обмена данными. Состояние, выявленное в ходе проверки, сохраняется.

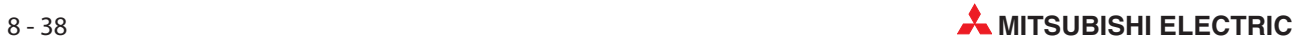

|                         |                                                     |              |                                                                                                    |     |                          |                                                  |                                                                                                    |                    | Наличие                   |        |
|-------------------------|-----------------------------------------------------|--------------|----------------------------------------------------------------------------------------------------|-----|--------------------------|--------------------------------------------------|----------------------------------------------------------------------------------------------------|--------------------|---------------------------|--------|
| Регистр<br>(адрес в бу- |                                                     |              |                                                                                                    |     |                          |                                                  |                                                                                                    | Онлайн             |                           |        |
| ферной<br>памяти)       | Значение                                            |              |                                                                                                    |     | Описание                 |                                                  |                                                                                                    | Ведущая<br>станция | Локаль-<br>ная<br>станция | Офлайн |
| SW00B8<br>$(6B8_H)$     | Результат теста линии                               | линии 2".    | Записывается результат "теста линии 1" и "теста<br>0: нормальный >> 0: код ошибки (см. раздел 13.3)                                                                                  |     |                          |                                                  |                                                                                                    | $\bigcirc$         | $\bigcirc$                |        |
| SW0140<br>$(740_H)$     |                                                     | версией 2    |                                                                                                    |     |                          |                                                  | Показывает совместимость подчиненных станций с<br>бит = 0: подчиненная станция, совместимая с версией 1<br>бит = 1: подчиненная станция, совместимая с версией 2 |                    |                           |        |
| SW0141<br>$(741_H)$     |                                                     | <b>SW</b>    | b15                                                                                                    | b14 | $\overline{a}$           | b1                                               | b <sub>0</sub>                                                                                                    |                    |                           |        |
|                         | Совместимость версии<br>CC-Link $^{\circledR}$      | 0140         | 16                                                                                                    | 15  |                          | 2                                                | 1                                                                                                    |                    | ∩                         | ∩      |
| SW0142                  |                                                     | 0141         | 32                                                                                                    | 31  | $\overline{\phantom{0}}$ | 18                                               | 17                                                                                                    |                    |                           |        |
| $(742_H)$               |                                                     | 0142         | 48                                                                                                    | 47  | $\overline{\phantom{0}}$ | 34                                               | 33                                                                                                    |                    |                           |        |
| SW0143                  |                                                     | 0143         | 64                                                                                                    | 63  | $\overline{a}$           | 50                                               | 49                                                                                                    |                    |                           |        |
| $(743_H)$               |                                                     |              | Числа 164 в таблице означают номера станций.                                                                                                    |     |                          |                                                  |                                                                                                    |                    |                           |        |
| SW0144                  |                                                     |              | В этих регистрах содержится информация о том,<br>подчиненной станции.<br>бит = 0: нормально<br>бит = 1: отклонения от параметрирования<br>Примеры отклонения от<br>параметрирования: |     |                          |                                                  | совпадает ли версия CC-Link в параметрах с версией                                                                                                    |                    |                           |        |
| $(744_H)$               |                                                     |              | Установл. станция                                                                                                    |     |                          | Параметрирование                                 |                                                                                                    |                    |                           |        |
| SW0145<br>$(745_H)$     |                                                     |              | удаленная станция,<br>совместимая с<br>версией 2                                                                                                    |     |                          | удаленная станция,<br>совместимая с<br>версией 1 |                                                                                                    |                    |                           |        |
| SW0146<br>$(746_H)$     | Соответствие с версией<br>$CC$ -Link $^{\circledR}$ |              | удаленная станция,<br>совместимая с<br>версией 1                                                                                                    |     |                          | удаленная станция,<br>совместимая с<br>версией 2 |                                                                                                    |                    | $\bigcirc$                | ∩      |
| SW0147                  |                                                     | <b>SW</b>    | b15                                                                                                    | b14 | $\overline{\phantom{0}}$ | b1                                               | b0                                                                                                    |                    |                           |        |
| $(747_H)$               |                                                     | 0144         | 16                                                                                                    | 15  |                          | 2                                                | 1                                                                                                    |                    |                           |        |
|                         |                                                     | 0145         | 32                                                                                                    | 31  | $\overline{\phantom{0}}$ | 18                                               | 17                                                                                                    |                    |                           |        |
|                         |                                                     | 0146         | 48                                                                                                    | 47  | $\overline{\phantom{0}}$ | 34                                               | 33                                                                                                    |                    |                           |        |
|                         |                                                     | 0147         | 64                                                                                                    | 63  |                          | 50                                               | 49                                                                                                    |                    |                           |        |
|                         |                                                     |              | Числа 164 в таблице означают номера станций.                                                                                                    |     |                          |                                                  |                                                                                                    |                    |                           |        |
| SW0148<br>$(748_H)$     | Режим системы                                       | 2:           | Показывает режим, в котором работает система<br>0: децентрализованная сеть (режим версии 1)<br>децентрализованная сеть (режим версии 2)                                              |     |                          |                                                  | 1: децентрализованная сеть (дополнительный режим)                                                                                                    |                    |                           | O      |
| SW0149<br>$(749_H)$     | Режим станции, в которой<br>установлен модуль       | модуль<br>1: | Показывает режим станции, в которой установлен<br>0: децентрализованная сеть (режим версии 1)<br>2: децентрализованная сеть (режим версии 2)                                         |     |                          |                                                  | децентрализованная сеть (дополнительный режим)                                                                                                    |                    |                           |        |

Таb. 8-25: Специальные регистры связи (8)

### $\bullet$ :имеется

 $\bigcirc$ :не имеется

 $\overline{O}$  устанавливается только бит, соответствующий начальному номеру станции. Дополнительно совместимость и соответствия проверяются только при запуске обмена данными. Состояние, выявленное в ходе проверки, сохраняется.

| Специальные<br>регистры связи | Момент обновления                                                                   |
|-------------------------------|-------------------------------------------------------------------------------------|
| SW0041                        | Обновление происходит независимо от состояния специальных маркеров связи (SB).      |
| SW0045                        |                                                                                     |
| SW0060                        | При изменении состояния маркера SB0060                                              |
| SW0061                        | При изменении состояния маркера SB0061                                              |
| SW0062                        |                                                                                     |
| SW0067                        |                                                                                     |
| SW0068                        |                                                                                     |
| SW0069                        |                                                                                     |
| <b>SW006A</b>                 | Обновление происходит вне зависимости от состояния специальных маркеров связи (SB). |
| SW006D                        |                                                                                     |
| <b>SW006E</b>                 |                                                                                     |
| <b>SW006F</b>                 |                                                                                     |
| SW0070                        |                                                                                     |
| SW0071                        | Обновление происходит вне зависимости от состояния специальных маркеров связи (SB). |
| SW0072                        | (Обновление происходит после того, как все станции обрели стабильное состояние)     |
| SW0074-SW0077                 | При изменении состояния маркера SB0074.                                             |
| SW0078-SW007B                 | При изменении состояния маркера SB0075.                                             |
| SW0080-SW0083                 | При изменении состояния маркера SB0080.                                             |
| SW0088-SW008B                 | Обновление происходит вне зависимости от состояния специальных маркеров связи (SB). |
| SW0090                        | При изменении состояния маркера SB0090.                                             |
| SW0098-SW009B                 |                                                                                     |
| SW009C-SW009F                 |                                                                                     |
| SW00B4-SW00B7                 | Обновление происходит вне зависимости от состояния специальных маркеров связи (SB). |
| SW00B8                        |                                                                                     |
| SW00B9                        |                                                                                     |

Таб. 8-3: Момент обновления специальных регистров связи

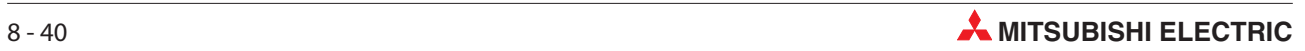

### 8.5 Выбор правильного режима для CC-Link

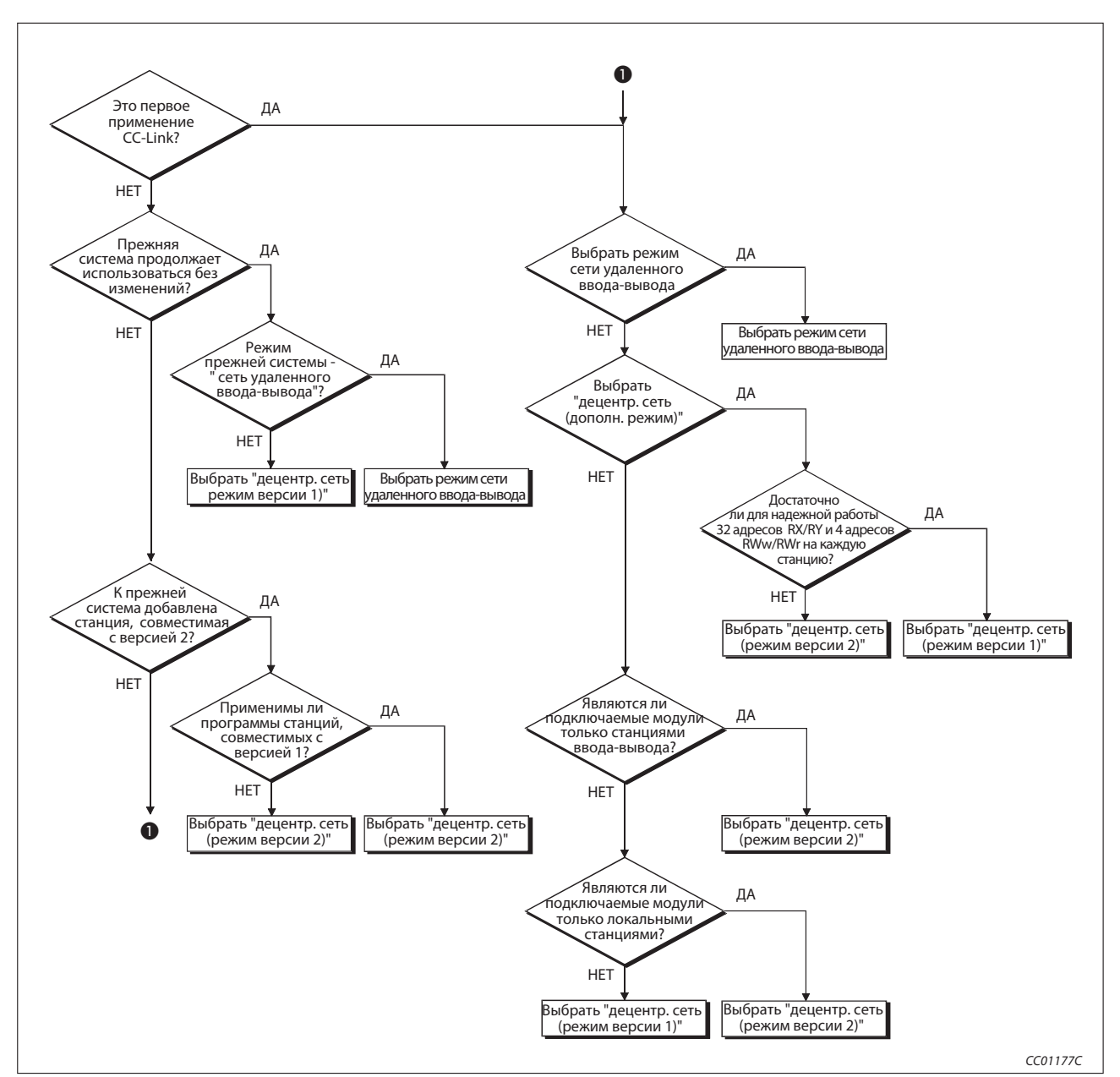

Система CC-Link может использоваться в 4 различных режимах. Выбрать правильный режим поможет следующая диаграмма процесса.

Рис. 8-16: Выбор режима CC-Link

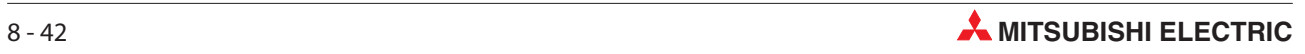

# 9 Пример: Ведущая станция и станция ввода-вывода

В этом разделе описывается пример настройки и программирования модуля, а также проверка обработки данных.

### 9.1 Конфигурация системы

В качестве примера выбрана система с 3 станциями удаленного ввода-вывода. Для этой системы выбран режим удаленного ввода-вывода.

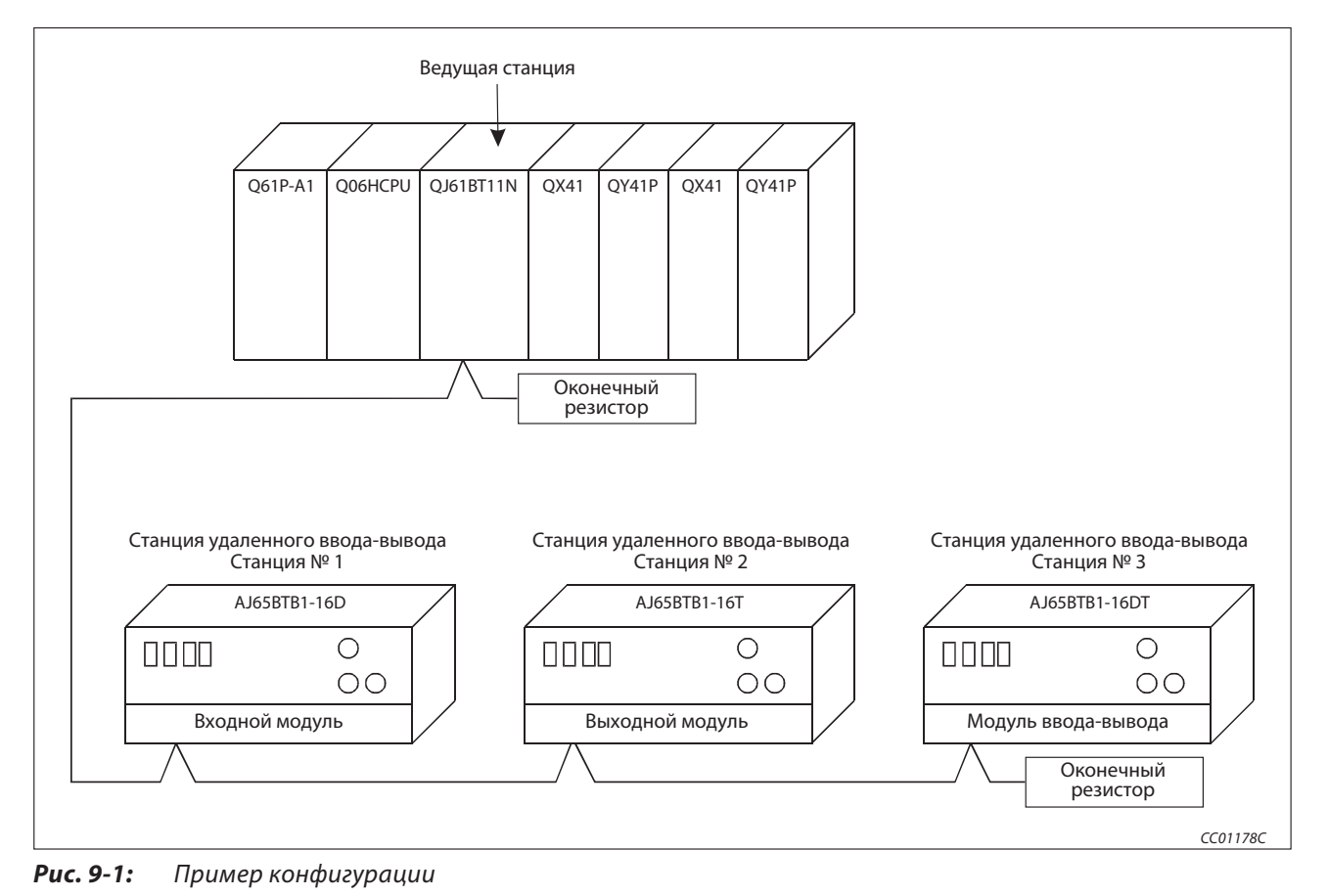

### 9.1.1 Настройки на ведущей станции

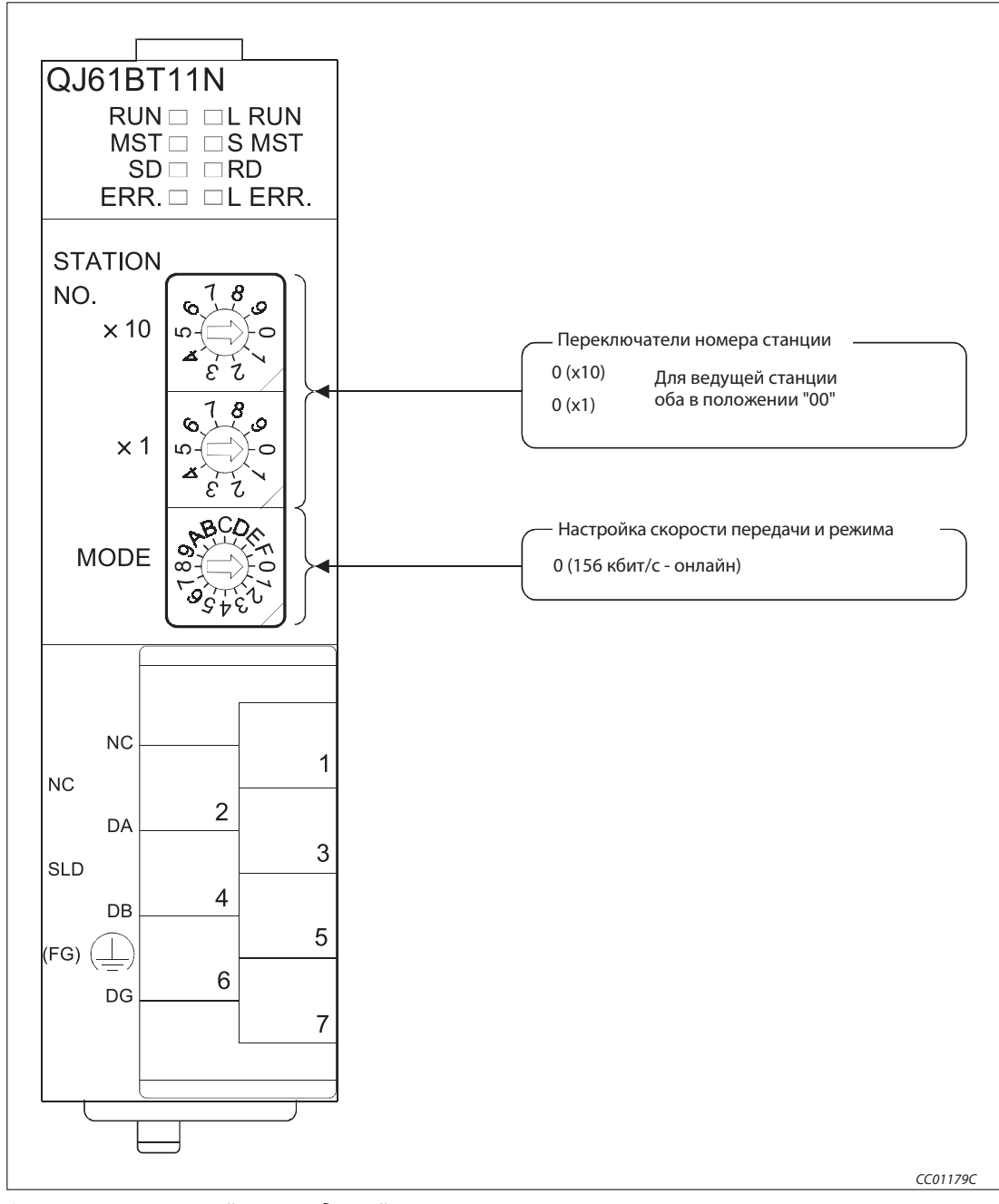

Рис. 9-2: Настройки на ведущей станции

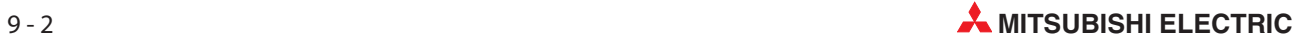

### 9.1.2 Настройки на станциях удаленного ввода-вывода

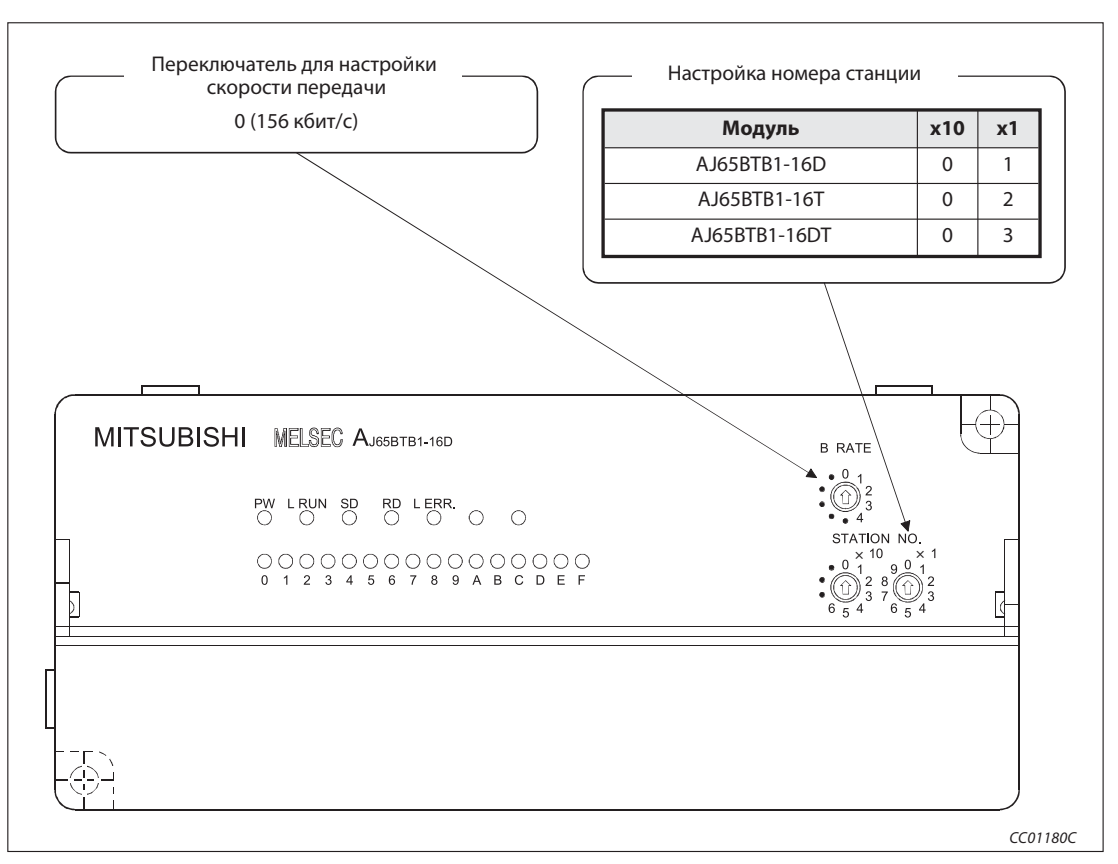

Рис. 9-3: Настройки на станциях удаленного ввода-вывода

### 9.1.3 Параметрирование ведущей станции

Сетевые параметры ведущей станции настраиваются в соответствии со следующей таблицей.

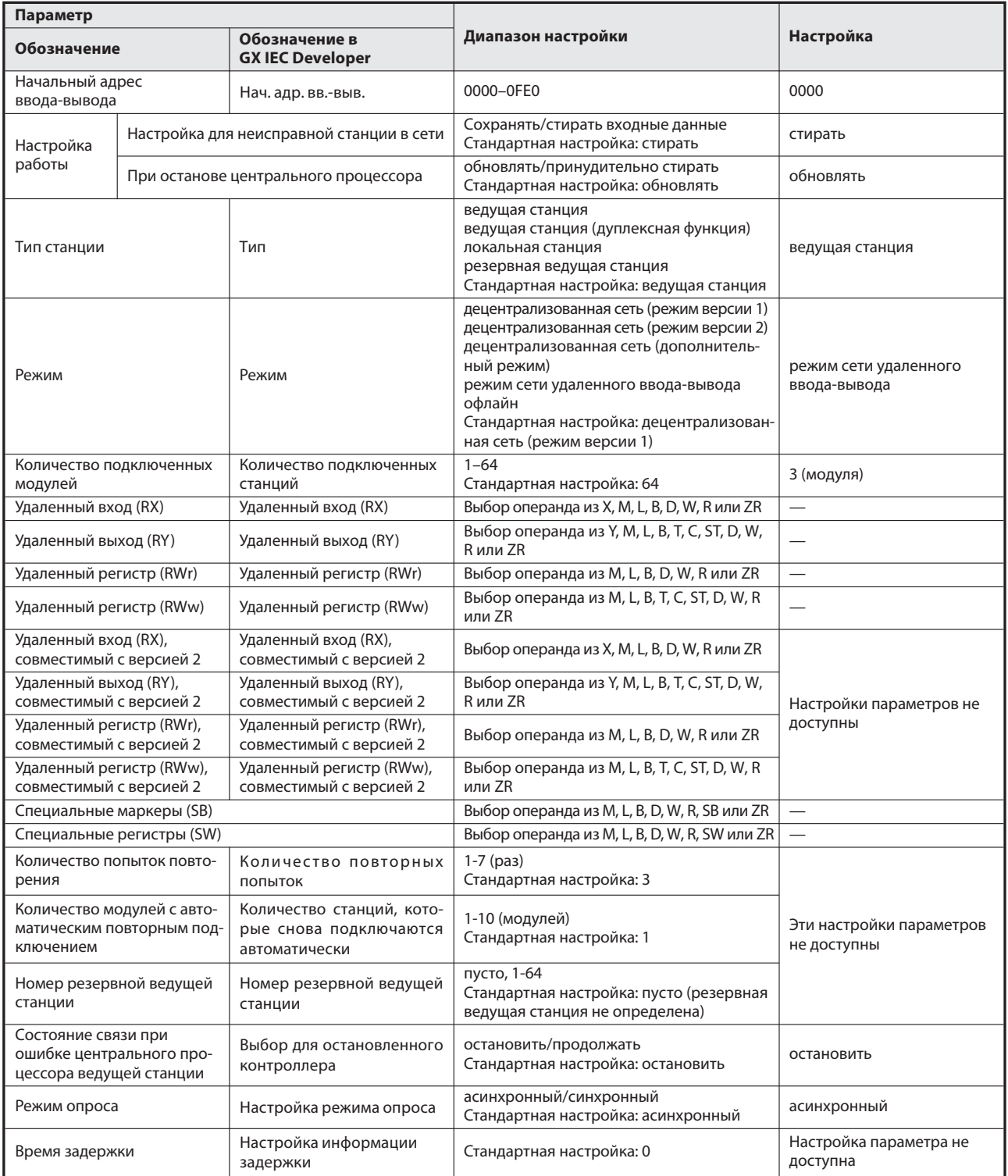

Таб. 9-2: Настройка параметров ведущей станции

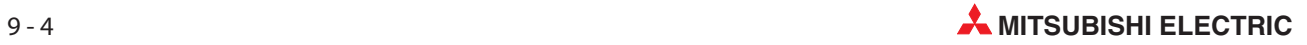

Вышеописанные сетевые параметры ведущей станции настраиваются в меню "Сетевые параметры" программного обеспечения GX IEC Developer. В это меню можно попасть через пункты меню "Параметры"  $\rightarrow$  "Коммуникационная сеть"  $\rightarrow$  "CC-Link".

|                                                                                    |                             |                          | $\overline{2}$  | 3                        |
|------------------------------------------------------------------------------------|-----------------------------|--------------------------|-----------------|--------------------------|
| Start I/O No                                                                       |                             | 0000                     |                 |                          |
| Operational setting                                                                | <b>Operational settings</b> |                          |                 |                          |
| Type                                                                               | Master station              | $\blacktriangledown$     |                 | $\overline{\phantom{a}}$ |
| Master station data link type                                                      | PLC parameter auto start    | $\blacktriangledown$     | -               | $\overline{\phantom{0}}$ |
| Mode                                                                               | Remote I/O net mode         | $\blacktriangledown$     |                 | $\overline{\phantom{a}}$ |
| All connect count                                                                  |                             | 3                        |                 |                          |
| Remote input(RX)                                                                   |                             |                          |                 |                          |
| Remote output(RY)                                                                  |                             |                          |                 |                          |
| Remote register(RWr)                                                               |                             |                          |                 |                          |
| Remote register(RWw)                                                               |                             |                          |                 |                          |
| Ver.2 Remote input(RX)                                                             |                             |                          |                 |                          |
| Ver.2 Remote output(RY)                                                            |                             |                          |                 |                          |
| Ver.2 Remote register(RWr)                                                         |                             |                          |                 |                          |
| Ver.2 Remote register(RWw)                                                         |                             |                          |                 |                          |
| Special relay(SB)                                                                  |                             |                          |                 |                          |
| Special register(SW)                                                               |                             |                          |                 |                          |
| Retry count                                                                        |                             |                          |                 |                          |
| Automatic reconnection station count                                               |                             |                          |                 |                          |
| Stand by master station No.                                                        |                             |                          |                 |                          |
| PLC down select                                                                    | Stop                        | $\overline{\phantom{a}}$ | $\cdot$         | $\overline{\phantom{a}}$ |
| Scan mode setting                                                                  | Asynchronous                | $\overline{\phantom{0}}$ |                 |                          |
| Delay infomation setting                                                           |                             |                          |                 |                          |
| Station information setting                                                        |                             |                          |                 |                          |
| Remote device station initial setting                                              |                             |                          |                 |                          |
| Interrupt setting                                                                  | Interrupt settings          |                          |                 |                          |
| Indispensable settings [No setting / Already set ] Set if it is needed [No setting |                             |                          | / Already set 1 |                          |

Рис. 9-4: Настройка сетевых параметров в GX IEC Developer

#### Настройка параметров ведущей станции для автоматического обновления

- Установите операнд для удаленного входа (RX) на X1000.
- Установите операнд для удаленного выхода (RY) на Y1000.
- Установите операнд для специального маркера (SB) на SB0.
- Установите операнд для специального регистра (SW) на SW0.

Настройка осуществляется в меню "Параметры коммуникационной сети" программного обеспечения GX IEC Developer. В это меню можно попасть через пункты меню "Параметры" → "Коммуникационная сеть" $\rightarrow$  "CC-Link".

|                                           |                                                 | $\overline{2}$                | 3                        |                          |
|-------------------------------------------|-------------------------------------------------|-------------------------------|--------------------------|--------------------------|
| Start I/O No                              | 0000                                            |                               |                          |                          |
| Operational setting                       | <b>Operational settings</b>                     |                               |                          |                          |
| Type                                      | Master station                                  | $\overline{\phantom{a}}$      | $\overline{\phantom{a}}$ | $\overline{\phantom{a}}$ |
| Master station data link type             | PLC parameter auto start                        | $\overline{\phantom{a}}$      | $\overline{\phantom{0}}$ | $\overline{\phantom{a}}$ |
| Mode                                      | Remote I/O net mode                             | $\overline{\phantom{0}}$      |                          | $\overline{\phantom{a}}$ |
| All connect count                         |                                                 | 3                             |                          |                          |
| Remote input(RX)                          | X1000                                           |                               |                          |                          |
| Remote output(RY)                         | Y1000                                           |                               |                          |                          |
| Remote register(RWr)                      |                                                 |                               |                          |                          |
| Remote register(RWw)                      |                                                 |                               |                          |                          |
| Ver.2 Remote input(RX)                    |                                                 |                               |                          |                          |
| Ver.2 Remote output(RY)                   |                                                 |                               |                          |                          |
| Ver.2 Remote register(RWr)                |                                                 |                               |                          |                          |
| Ver.2 Remote register(RWw)                |                                                 |                               |                          |                          |
| Special relay(SB)                         |                                                 | <b>SBO</b>                    |                          |                          |
| Special register(SW)                      | SW <sub>0</sub>                                 |                               |                          |                          |
| Retry count                               |                                                 |                               |                          |                          |
| Automatic reconnection station count      |                                                 |                               |                          |                          |
| Stand by master station No.               |                                                 |                               |                          |                          |
| PLC down select                           | Stop                                            | $\overline{\phantom{a}}$      | $\overline{\phantom{a}}$ | $\overline{\phantom{a}}$ |
| Scan mode setting                         | Asynchronous                                    | $\overline{\phantom{a}}$      |                          | $\overline{\phantom{a}}$ |
| Delay infomation setting                  |                                                 |                               |                          |                          |
| Station information setting               |                                                 |                               |                          |                          |
| Remote device station initial setting     |                                                 |                               |                          |                          |
| Interrupt setting                         | Interrupt settings                              |                               |                          |                          |
| $\blacksquare$<br>Indispensable settings( | No setting / Already set ] Set if it is needed( | No setting<br>/ Already set 1 |                          |                          |

Рис. 9-5: Настройка сетевых параметров в GX IEC Developer

Примечание | При настройке специальных маркеров (SB) и специальных регистров (SW) для автоматического обновления обращайте внимание на то, чтобы они не перекрывались с настройками операндов коммуникационной сети MELSECNET/H.

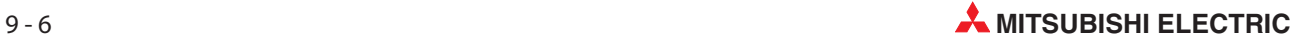

### 9.2 Создание программы

В этом разделе показана программа, служащая для управления входами и выходами станций удаленного ввода-вывода. На следующей обзорной иллюстрации пояснена взаимосвязь между операндами центрального процессора контроллера и входами и выходами станций удаленного ввода-вывода. Серыми областями обозначены операнды, используемые в этом примере применения.

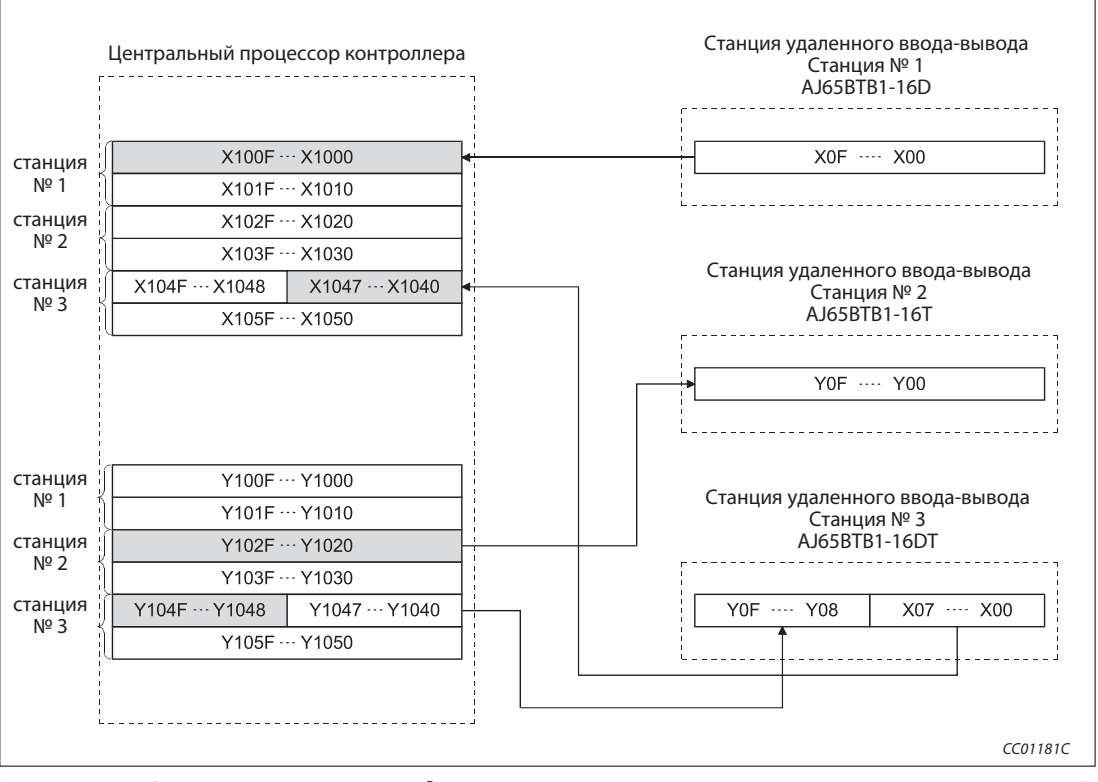

Рис. 9-6: Сопоставление операндов центрального процессора контроллера и станций удаленного ввода-вывода

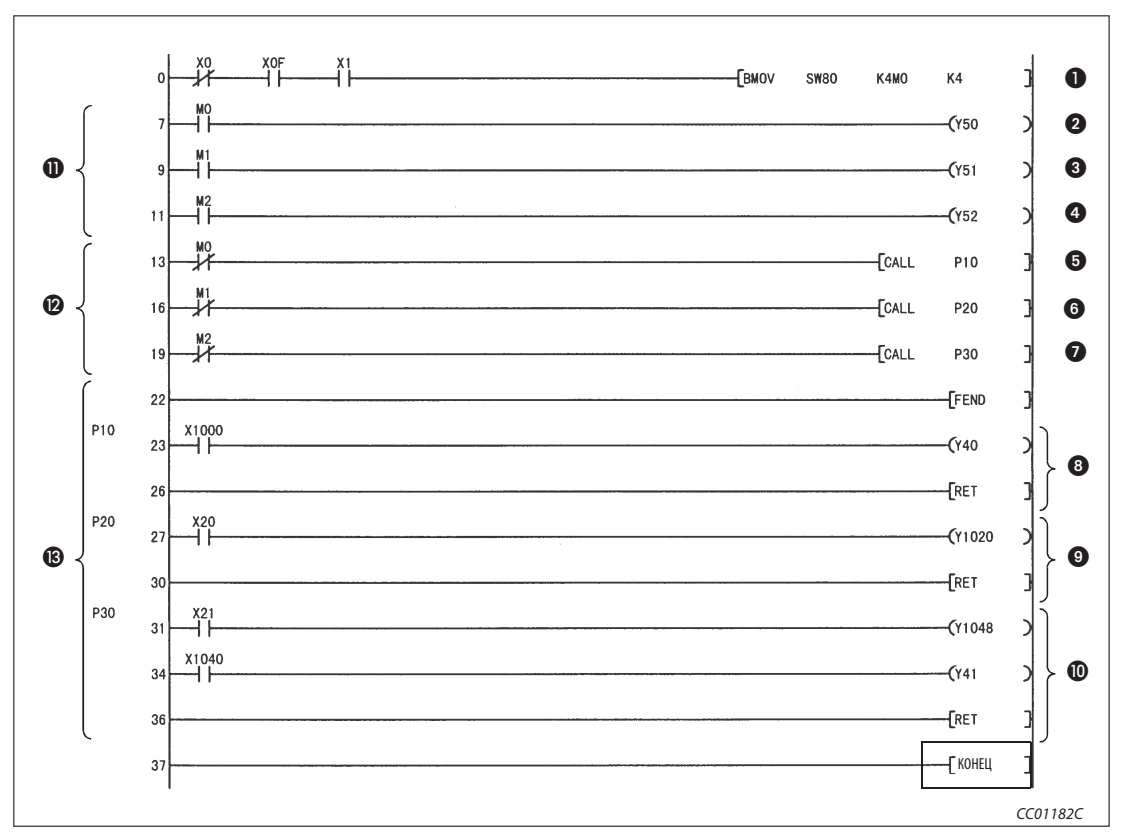

Рис. 9-7: Программа для управления станциями ввода-вывода (релейно-контактная схема GX Developer)

| Номер                 | Описание                                                       |
|-----------------------|----------------------------------------------------------------|
| A                     | Считывание состояния обмена данными всех станций               |
| ❷                     | Станция № 1 имеет ошибку                                       |
| ❸                     | Станция № 2 имеет ошибку                                       |
| ❹                     | Станция № 3 имеет ошибку                                       |
| ❺                     | Станция № 1 осуществляет обмен данными                         |
| 6                     | Станция № 2 осуществляет обмен данными                         |
| ⋒                     | Станция № 3 осуществляет обмен данными                         |
| ❸                     | Программа для управления станцией № 1                          |
| Ø                     | Программа для управления станцией № 2                          |
| ◍                     | Программа для управления станцией № 3                          |
| ❶                     | Эта часть программы выполняется для станции, содержащей ошибку |
| $\boldsymbol{\varpi}$ | Подтверждение состояния обмена данными                         |
| ®                     | Программа управления                                           |

Таб. 9-6: Разъяснение примера программы (рис. 9-7)

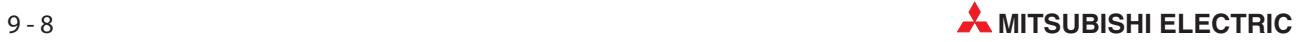

### 9.3 Обмен данными

Для запуска обмена данными сначала включите питание удаленных станций, а затем питание ведущей станции.

### 9.3.1 Контроль выполнения по светодиодным индикаторам

На следующих иллюстрациях показаны светодиодные индикаторы ведущей и удаленной станции в нормальном режиме.

#### Светодиодные индикаторы ведущей станции

Убедитесь в том, что светодиодные индикаторы ведущей станции имеют следующее состояние:

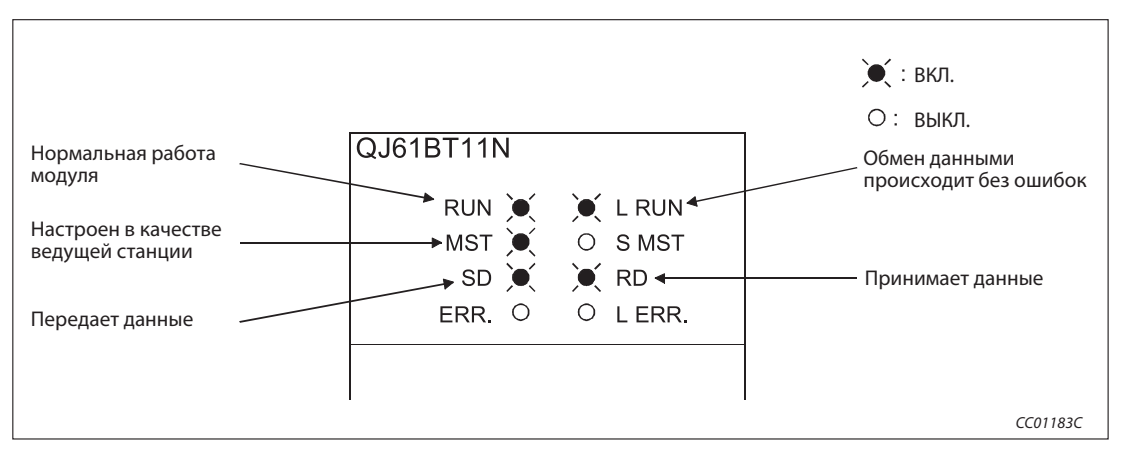

Рис. 9-8: Светодиодные индикаторы на ведущей станции

### Светодиодные индикаторы на станциях удаленного ввода-вывода

Убедитесь в том, что светодиоды показывают следующее состояние:

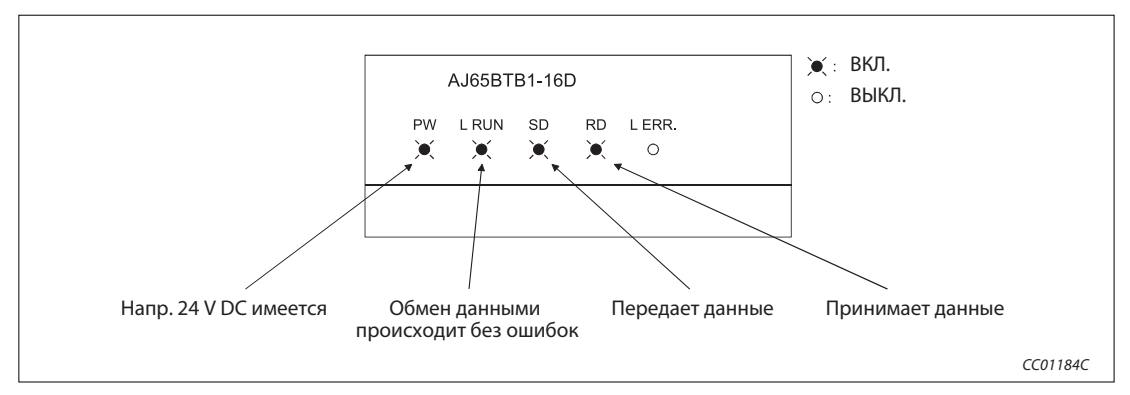

Рис. 9-9: Светодиодные индикаторы на станциях удаленного ввода-вывода

### 9.3.2 Контроль выполнения с помощью программы

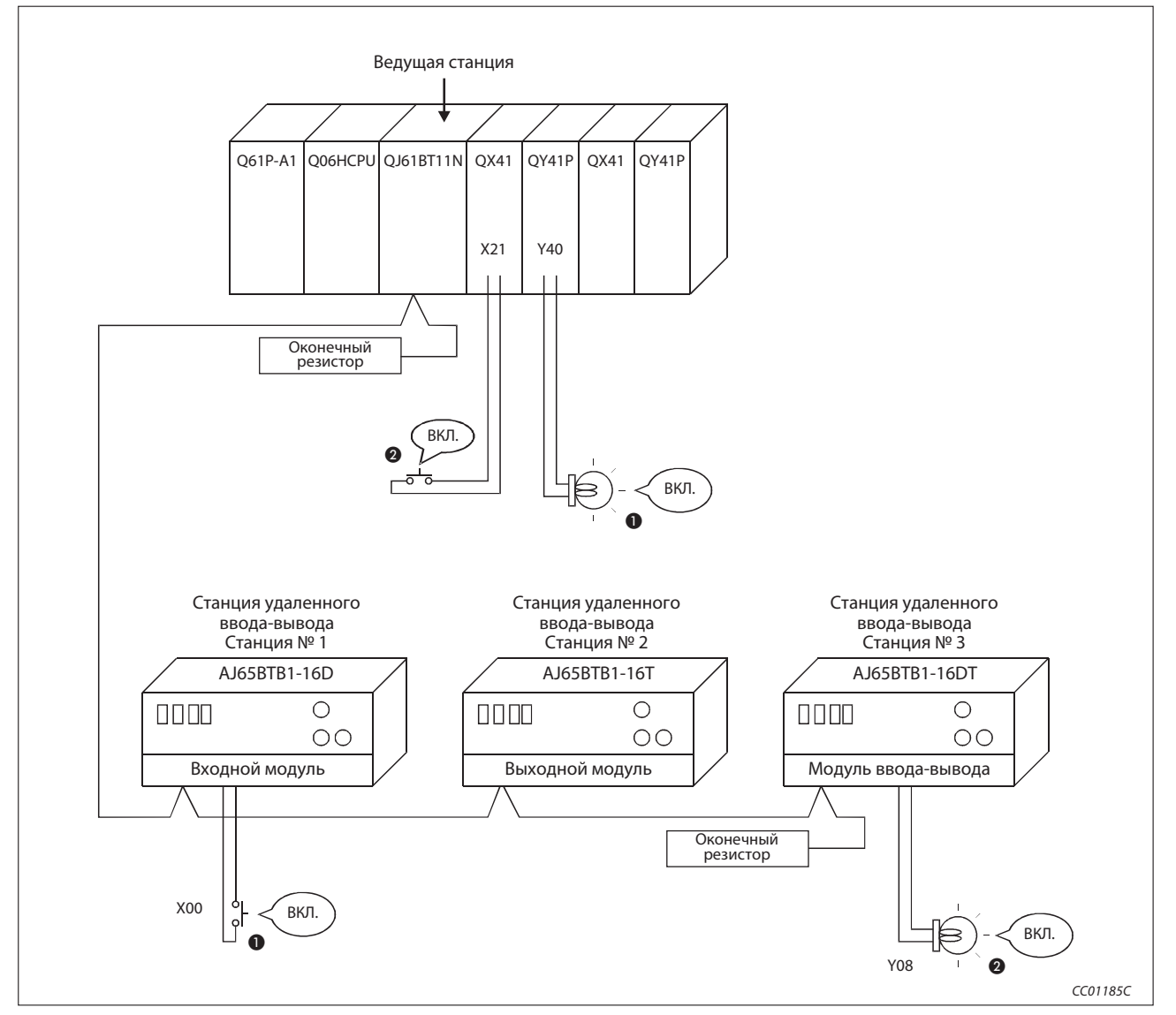

Проверьте программу для коммуникации.

Рис. 9-10: Контроль выполнения с помощью программы

- При включении входа X00 станции удаленного ввода-вывода AJ65BTB1-16D (станция № 1) должен также включаться выход Y40 цифрового выходного модуля QY41P.
- В результате включения входа X21 цифрового входного модуля QX41 должен включаться выход Y08 станции удаленного ввода-вывода AJ65BTB1-16DT (станция № 3).

# 10 Пример: Ведущая станция и удаленная станция

В этом разделе настройка и программирование модулей описывается на основе примера.

## 10.1 Децентрализованный режим (версия 1)

### 10.1.1 Конфигурация системы

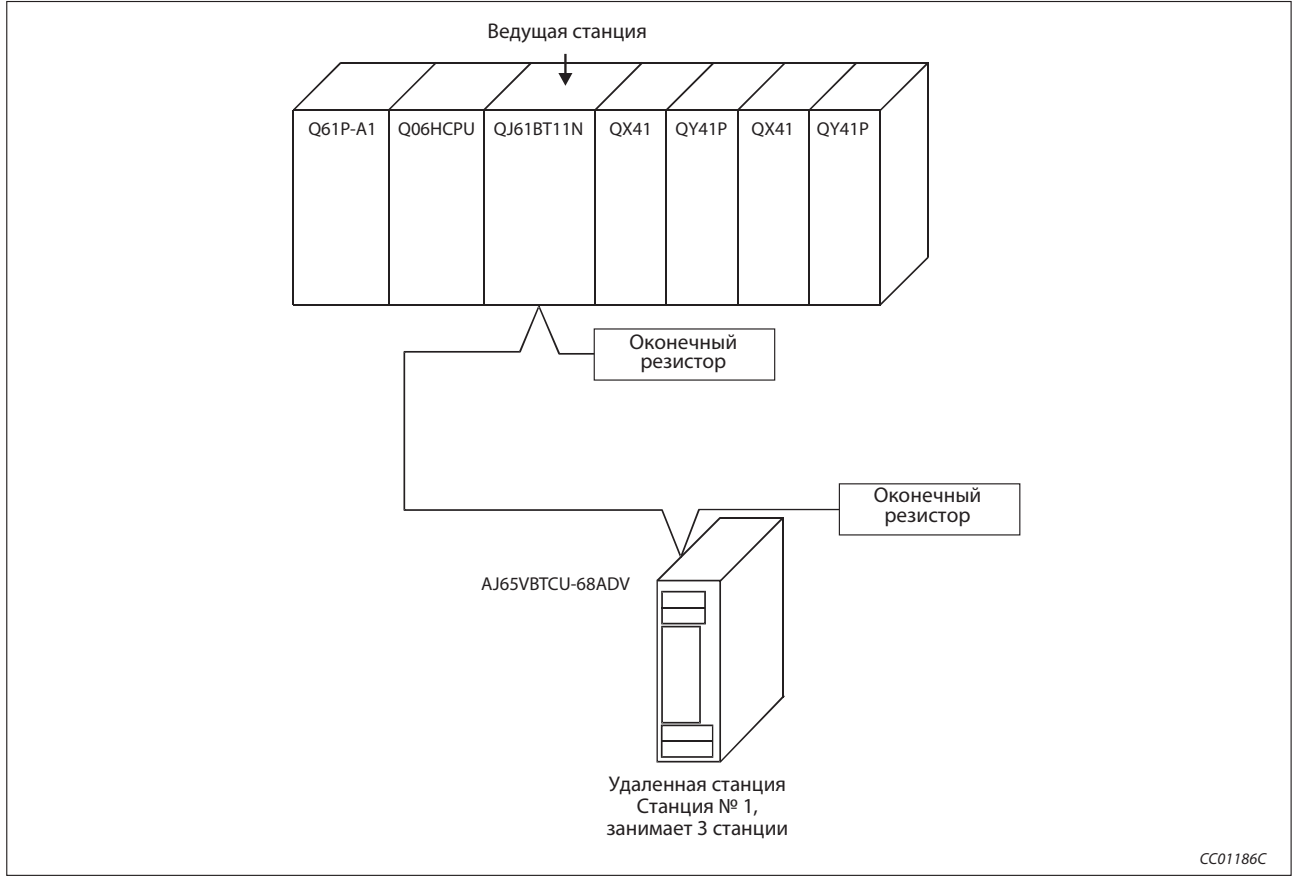

В примере применяется одна удаленная станция.

Рис. 10-1: Пример конфигурации

### 10.1.2 Настройки на ведущей станции

Настройка ведущей станции идентична настройке для конфигурирования ведущей станции и станции ввода-вывода, описанной в разделе 9.1.1.

### 10.1.3 Настройки на удаленных станциях

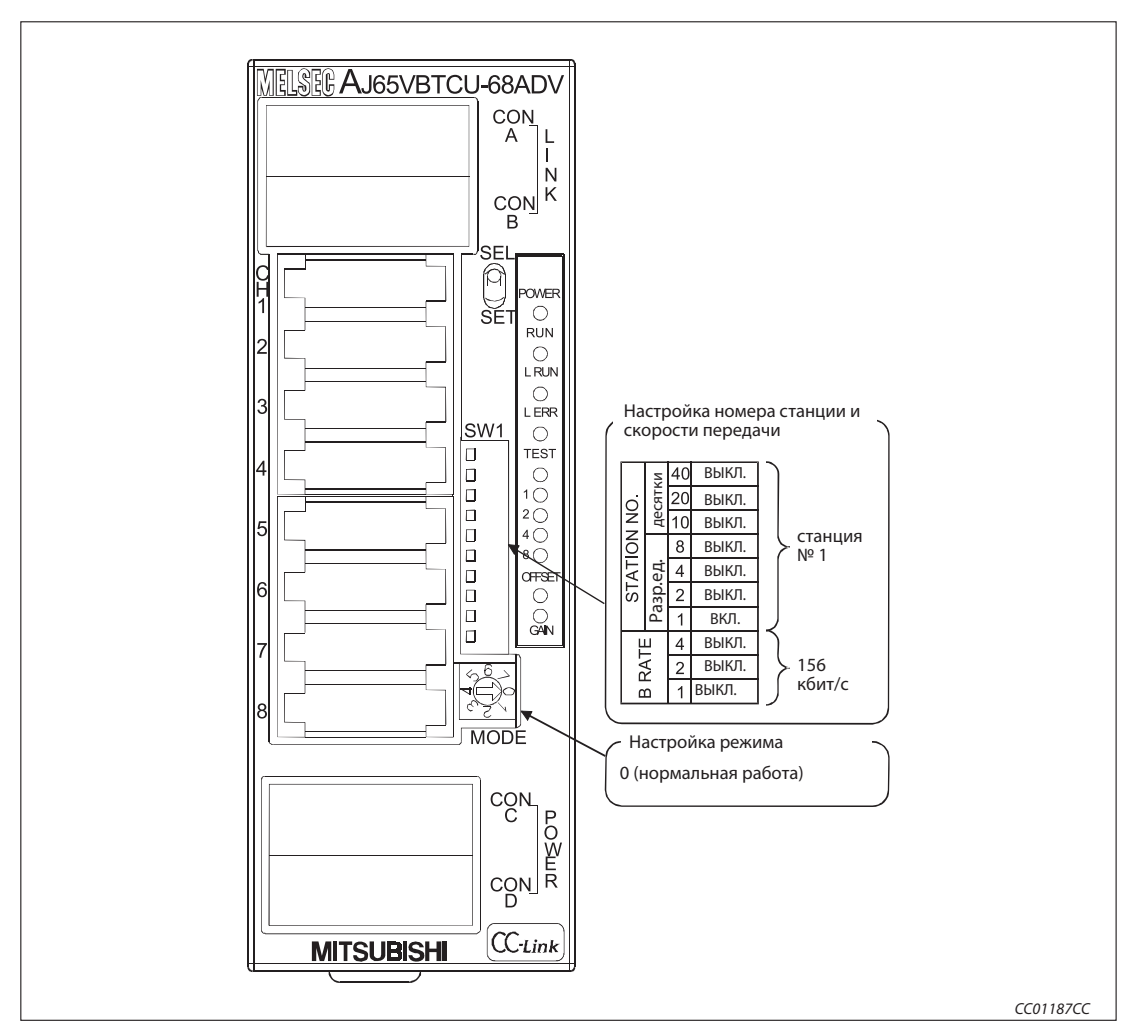

Рис. 10-2 Настройки на удаленной станции

Подробные указания по настройке вышеуказанного модуля AJ65VBTCU-68ADV содержатся в соответствующем руководстве.

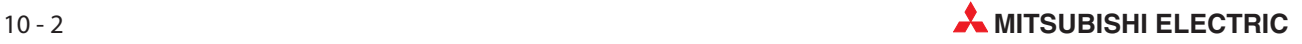

### 10.1.4 Параметрирование ведущей станции

Сетевые параметры ведущей станции настраиваются в соответствии со следующей таблицей.

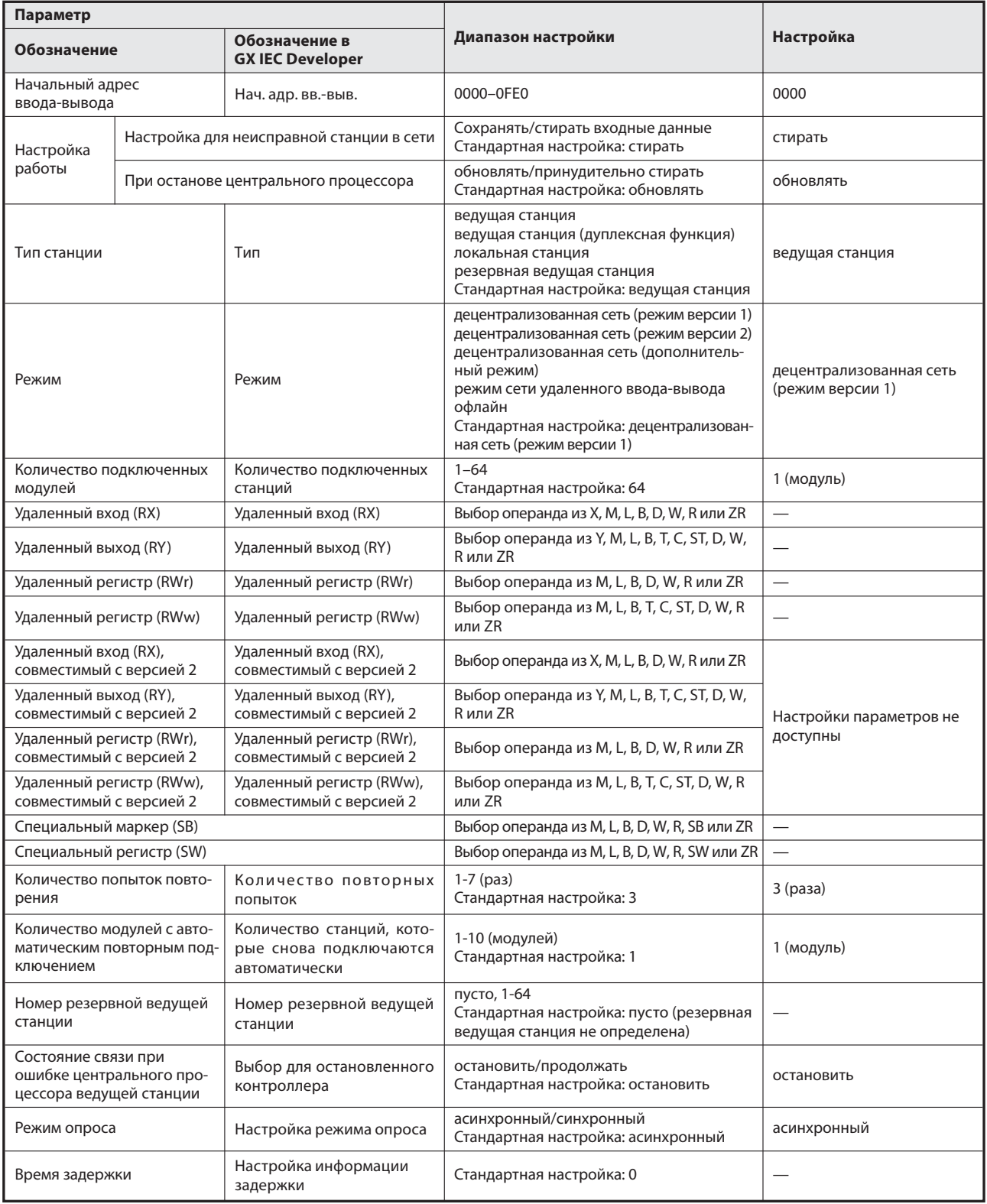

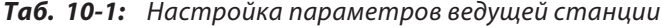

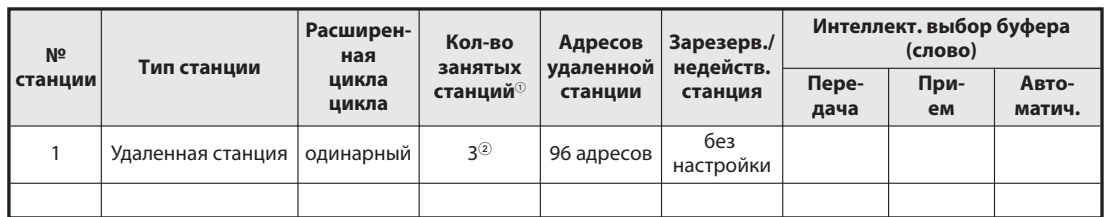

Таб. 10-2: Контрольный перечень для настройки информации станций

 $\overline{\text{O}}$  Обозначение этой функции в GX IEC Developer: Эксклюзивная станция, значение счета

 $\circled{2}$  Обозначение этой настройки в GX IEC Developer: Эксклюзивная станция 3

Вышеописанные сетевые параметры ведущей станции настраиваются в меню "Сетевые параметры" программного обеспечения GX IEC Developer. В это меню можно попасть через пункты меню "Параметры" → "Коммуникационная сеть" → "CC-Link".

|                                       |                          |                          | $\overline{2}$ | 3 |                          |
|---------------------------------------|--------------------------|--------------------------|----------------|---|--------------------------|
| Start I/O No                          |                          |                          |                |   |                          |
| Operational setting                   | Operational settings     |                          |                |   |                          |
| Type                                  | Master station           | $\overline{\phantom{a}}$ |                |   | ۰                        |
| Master station data link type         | PLC parameter auto start | $\overline{\phantom{a}}$ |                |   | $\overline{\phantom{a}}$ |
| Mode                                  | Remote net(Ver.1 mode)   | $\overline{\phantom{a}}$ |                |   | ▼                        |
| All connect count                     |                          |                          |                |   |                          |
| Remote input(RX)                      |                          |                          |                |   |                          |
| Remote output(RY)                     |                          |                          |                |   |                          |
| Remote register(RWr)                  |                          |                          |                |   |                          |
| Remote register(RWw)                  |                          |                          |                |   |                          |
| Ver.2 Remote input(RX)                |                          |                          |                |   |                          |
| Ver.2 Remote output(RY)               |                          |                          |                |   |                          |
| Ver.2 Remote register(RWr)            |                          |                          |                |   |                          |
| Ver.2 Remote register(RWw)            |                          |                          |                |   |                          |
| Special relay(SB)                     |                          |                          |                |   |                          |
| Special register(SW)                  |                          |                          |                |   |                          |
| Retry count                           |                          | 3                        |                |   |                          |
| Automatic reconnection station count  |                          |                          |                |   |                          |
| Stand by master station No.           |                          |                          |                |   |                          |
| PLC down select                       | Stop                     | ▼                        | ▼              |   | ▼                        |
| Scan mode setting                     | Asynchronous             | $\overline{\phantom{a}}$ |                |   |                          |
| Delay infomation setting              |                          | n                        |                |   |                          |
| Station information setting           | Station information      |                          |                |   |                          |
| Remote device station initial setting | Initial settings         |                          |                |   |                          |
| Interrupt setting                     | Interrupt settings       |                          |                |   |                          |
|                                       |                          |                          |                |   |                          |

Рис. 10-3: Настройка сетевых параметров в GX IEC Developer

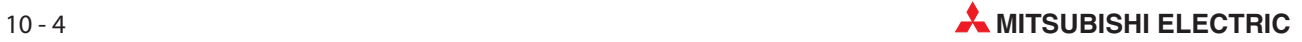

#### Настройка параметров ведущей станции для автоматического обновления

- Установите операнд для удаленного входа (RX) на X1000.
- Установите операнд для удаленного выхода (RY) на Y1000.
- Установите операнд для удаленного регистра (RWr) на W0.
- Установите операнд для удаленного регистра (RWw) на W100.
- Установите операнд для специального маркера (SB) на SB0.
- Установите операнд для специального регистра (SW) на SW0.

Настройка осуществляется в меню "Параметры коммуникационной сети" программного обеспечения GX IEC Developer. В это меню можно попасть через пункты меню "Параметры" → "Коммуникационная сеть" $\rightarrow$  "CC-Link".

|                                       |                                                  | $\overline{2}$           | 3                        |
|---------------------------------------|--------------------------------------------------|--------------------------|--------------------------|
| Start I/O No                          | 0000                                             |                          |                          |
| Operational setting                   | Operational settings                             |                          |                          |
| Type                                  | Master station<br>$\overline{\phantom{a}}$       | ▼                        | $\overline{\phantom{a}}$ |
| Master station data link type         | PLC parameter auto start<br>$\blacktriangledown$ | $\cdot$                  | $\overline{\phantom{0}}$ |
| Mode                                  | Remote net[Ver.1 mode]<br>$\blacktriangledown$   |                          | $\overline{\phantom{a}}$ |
| All connect count                     | 1                                                |                          |                          |
| Remote input(RX)                      | X1000                                            |                          |                          |
| Remote output(RY)                     | Y1000                                            |                          |                          |
| Remote register(RWr)                  | W <sub>0</sub>                                   |                          |                          |
| Remote register(RWw)                  | W100                                             |                          |                          |
| Ver.2 Remote input(RX).               |                                                  |                          |                          |
| Ver.2 Remote output(RY)               |                                                  |                          |                          |
| Ver.2 Remote register(RWr)            |                                                  |                          |                          |
| Ver.2 Remote register(RWw)            |                                                  |                          |                          |
| Special relay(SB)                     | <b>SBO</b>                                       |                          |                          |
| Special register(SW)                  | SW <sub>0</sub>                                  |                          |                          |
| Retry count                           | 3                                                |                          |                          |
| Automatic reconnection station count  | 1                                                |                          |                          |
| Stand by master station No.           |                                                  |                          |                          |
| PLC down select                       | Stop<br>$\overline{\phantom{a}}$                 | $\overline{\phantom{0}}$ | $\overline{\phantom{a}}$ |
| Scan mode setting                     | Asynchronous<br>$\overline{\phantom{a}}$         | $\overline{\phantom{a}}$ | $\overline{\phantom{a}}$ |
| Delay infomation setting              | П                                                |                          |                          |
| Station information setting           | Station information                              |                          |                          |
| Remote device station initial setting | Initial settings                                 |                          |                          |
| Interrupt setting                     | Interrupt settings                               |                          |                          |
|                                       |                                                  |                          |                          |

Рис. 10-4: Настройка операндов в GX IEC Developer

Примечание | При настройке операндов X, Y, B, W, SB и SW для автоматического обновления обращайте внимание на то, чтобы они не перекрывались с настройками операндов других используемых сетей и т. п..

### 10.1.5 Первоначальные настройки удаленной станции

### Настройка адреса целевой станции

Настройка осуществляется в меню "Параметры коммуникационной сети" программного обеспечения GX IEC Developer. Для этого необходимо щелкнуть по экранной кнопке Настройки DNS таймеров.

Установите номер целевой станции на "1".

|                | Target | No. of |                  |    | Target    | No. of |                  |
|----------------|--------|--------|------------------|----|-----------|--------|------------------|
|                |        |        | Regist procedure | 9  |           |        | Regist procedure |
| $\overline{c}$ |        |        | Regist procedure | 10 |           |        | Regist procedure |
| 3              |        |        | Regist procedure | 11 |           |        | Regist procedure |
| 4              |        |        | Regist procedure | 12 |           |        | Regist procedure |
| 5              |        |        | Regist procedure | 13 |           |        | Regist procedure |
| 6              |        |        | Regist procedure | 14 |           |        | Regist procedure |
| 7              |        |        | Regist procedure | 15 |           |        | Regist procedure |
| 8              |        |        | Regist procedure | 16 |           |        | Regist procedure |
|                | Clear  |        | Check            |    | End setup |        | Cancel           |

Рис. 10-5: Первоначальная настройка станции удаленных операндов

 В выбранном перед этим меню щелкните в строке с номером целевой станции "1" по экранной кнопке Процесс регистрации .

#### Настройки процесса регистрации

В этом примере для индикации настроек процесса регистрации используется аналоговый модуль AJ65VBTCU-68ADV (А/Ц-преобразователь). В этом модуле имеются в общей сложности 8 каналов преобразователя. Необходимо сделать следующие настройки:

- Деблокировка А/Ц-преобразования для канала 1 и канала 2
- Для канала 1 установить диапазон входного напряжения на 0...5 В, а для канала 2 на пользовательскую область 1
- Для канала 1 в качестве метода измерения настраивается опрос (семплирование), а для канала 2 - вычисление среднего значения на основе установленного количества измерений
- Для канала 2 устанавливается количество измерений 16
- Активировать флаг "Первоначальная обработка данных завершена" (ВКЛ.)
- Активировать флаг "Запрос первоначальной настройки данных" (ВКЛ.)
- $(7)$  Дезактивировать флаг "Первоначальная обработка данных завершена" (ВЫКЛ.)
- \$ Дезактивировать флаг "Запрос первоначальной настройки данных" (ВЫКЛ.)

Более подробная информация о вышеупомянутых настройках имеется в руководстве по эксплуатации аналогового модуля.

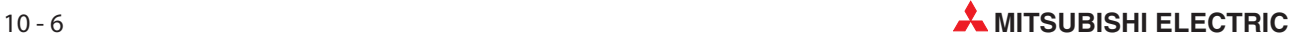

Настройки вышеперечисленных пунктов $\textcircled{1...}$   $\textcircled{3}$ в меню процесса регистрации целевой станции № 1.

Установите формат ввода на "шестнадцатеричный" (HEX)

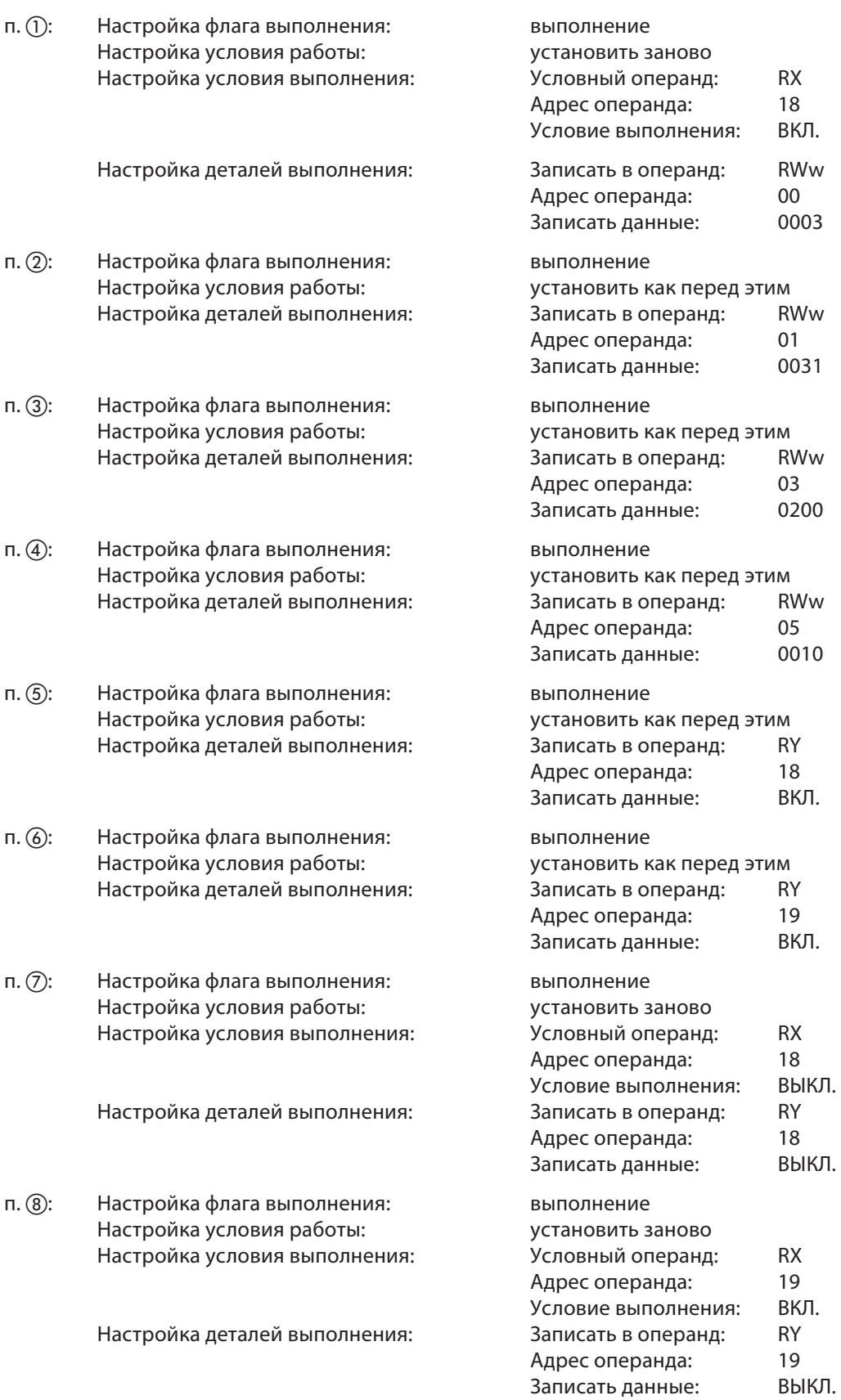

Меню после выполнения вышеперечисленных настроек "Модуль регистрации обработки 1: целевая станция 1" в GX IEC Developer выглядит следующим образом:

|              | Remote device station initial setting: Procedure registration module 1: Target station 1 |   |                     |                          |                         |                      |                          |                      |                          |                  |               |
|--------------|------------------------------------------------------------------------------------------|---|---------------------|--------------------------|-------------------------|----------------------|--------------------------|----------------------|--------------------------|------------------|---------------|
| Input format | HEX.                                                                                     |   |                     |                          |                         |                      |                          |                      |                          |                  |               |
| Execute      | Operational<br>condition                                                                 |   |                     |                          | Executional condition   |                      |                          | Details of execution |                          |                  |               |
| Flag         |                                                                                          |   | Condition<br>Device |                          | Device<br><b>Number</b> | Execute<br>Condition |                          | Write<br>Device      |                          | Device<br>Number | Write<br>Data |
| Execute      | Set new                                                                                  | ▼ | RX.                 |                          | 18                      | 0N                   | ▼                        | $RWw =$              |                          | 00               | 0003          |
| Execute      | Same as previset                                                                         |   | <b>RX</b>           | $\overline{\phantom{a}}$ | 18 <sup>1</sup>         | <b>ON</b>            | ۰                        | $RWw =$              |                          | 01               | 0031          |
| Execute      | Same as previset                                                                         |   | <b>RX</b>           | $\overline{\phantom{a}}$ | 181                     | <b>DN</b>            | $\overline{\phantom{a}}$ | $RWw =$              |                          | 03               | 0200          |
| Execute      | Same as previset                                                                         |   | <b>RX</b>           |                          | 18                      | <b>ON</b>            | $\overline{\phantom{0}}$ | $RWw =$              |                          | 05               | 0010          |
| Execute      | Same as previset                                                                         |   | RX                  | $\overline{\phantom{a}}$ | 18I                     | <b>DN</b>            | $\overline{\phantom{a}}$ | ВY                   | $\overline{\phantom{a}}$ |                  | 18 ON         |
| Execute      | Same as prev.set                                                                         |   | <b>RX</b>           | ▼                        | 181                     | <b>ON</b>            | $\overline{\phantom{a}}$ | <b>RY</b>            | ▼                        |                  | 19 ON         |
| Execute      | Set new                                                                                  |   | RX.                 | $\overline{\phantom{a}}$ |                         | 18 OFF               | ▼                        | <b>RY</b>            | ▼                        |                  | 18 OFF        |
| Execute:     | l Set new                                                                                |   | RX                  |                          |                         | 19 ON                | ▼                        | <b>BY</b>            |                          |                  | 19 OFF        |

Рис. 10-6: Меню настроек процесса регистрации для целевой станции № 1

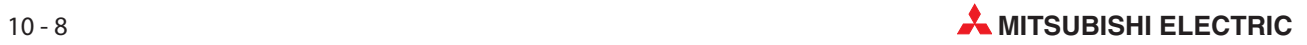
#### Валидация первоначальных настроек удаленной станции

В этом разделе описаны специальные маркеры (SB) и специальные регистры (SW), связанные с первоначальными настройками.

Данные первого столбца в скобках обозначают адрес и соответствующий бит буферной памяти.

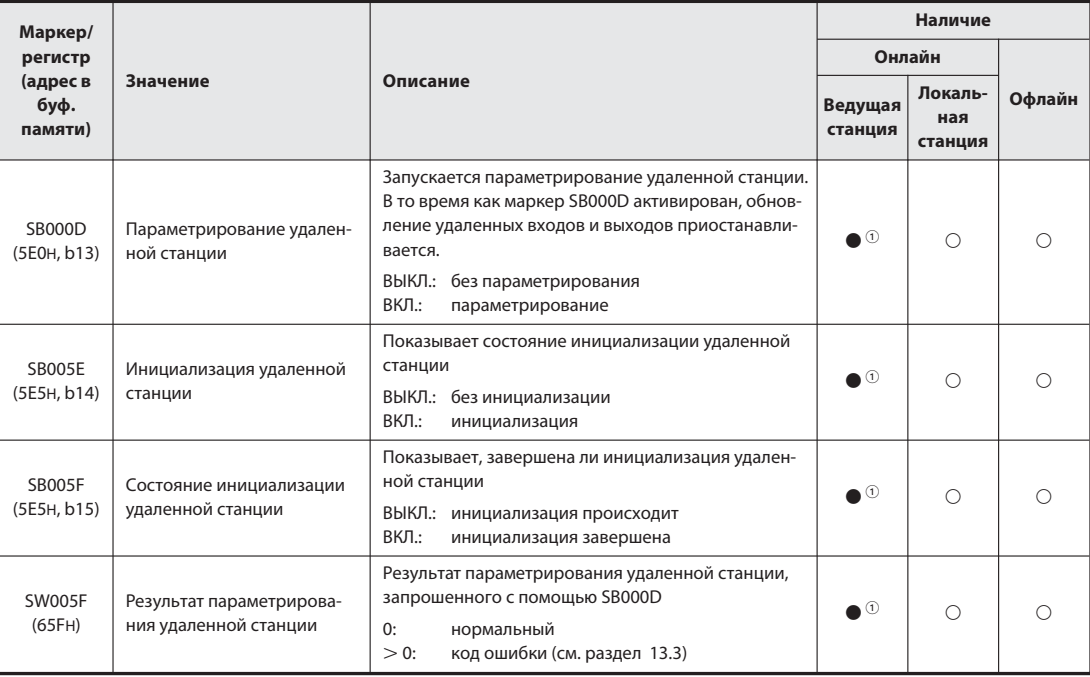

Таб. 10-6: Специальные маркеры и специальные регистры при параметрировании

#### : имеется

 $\bigcirc$ : не имеется

Только в случае ведущей станции (в резервной ведущей станции не возможно)

Примечания По окончании инициализации специальный маркер SB000D отключается. При этом отключаются также все сигналы RY, которые были включены во время инициализации. Поэтому сигналы, которые должны быть постоянно включены (например, сигнал "Действует преобразование данных"), следует включать с помощью основной программы. Пример такого случая показан на следующей странице на рис. 10-8.

> Если инициализация удаленной станции, предусмотренной для процесса регистрации, завершилась не полностью, специальный маркер SB005F не включается. Если в этом случае в удаленной станции имеется неполадка, то после полной инициализации всех прочих удаленных станций отключите специальный маркер SB000D.

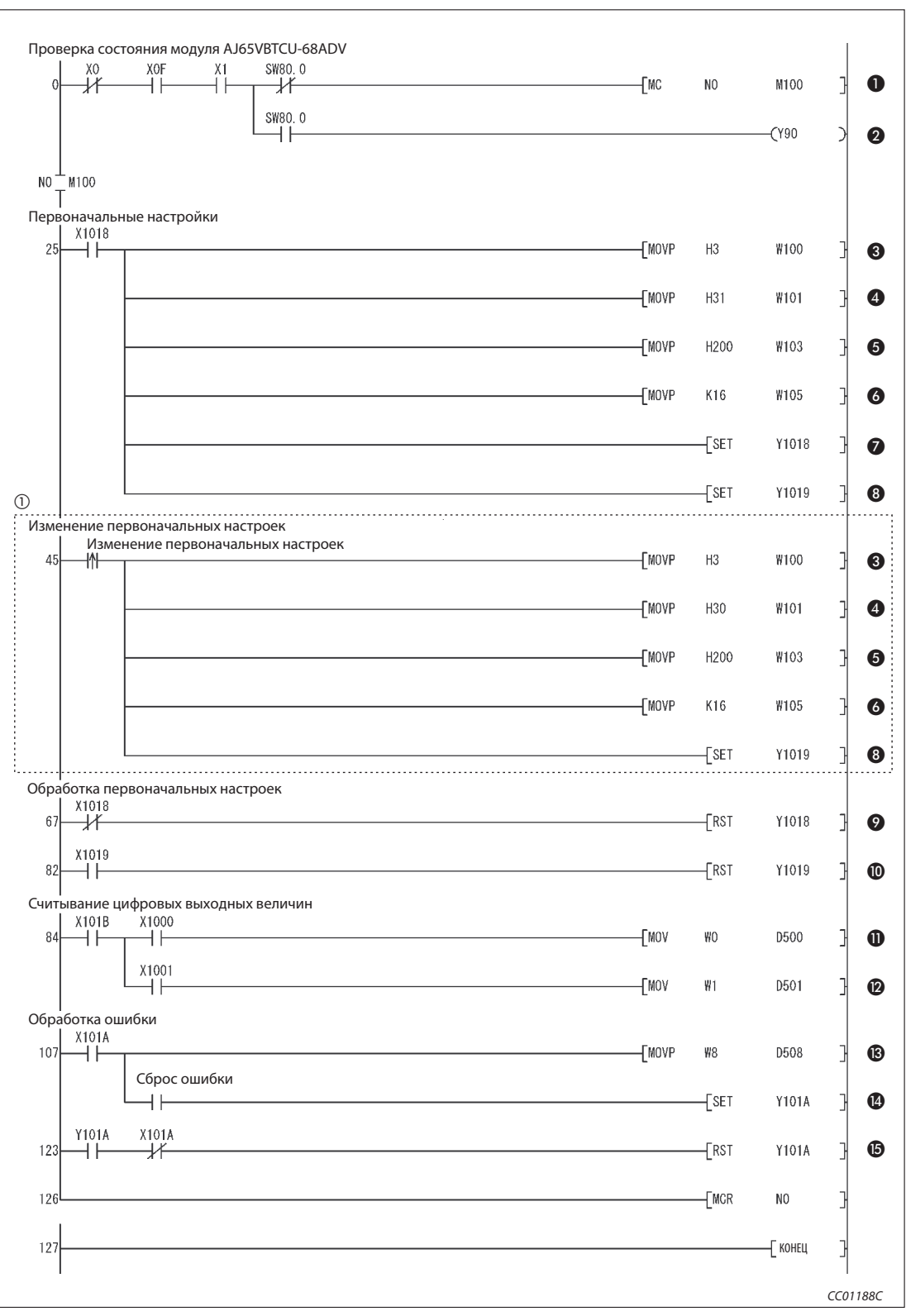

Рис. 10-8: Основная программа для включения сигналов RY (релейно-контактная схема GX Developer)

 Часть программы, ограниченная пунктирной линией, необходима только в случае, если первоначальные настройки требуется изменять.

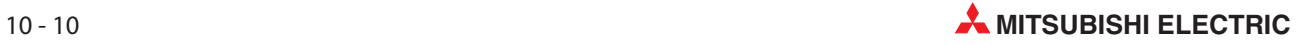

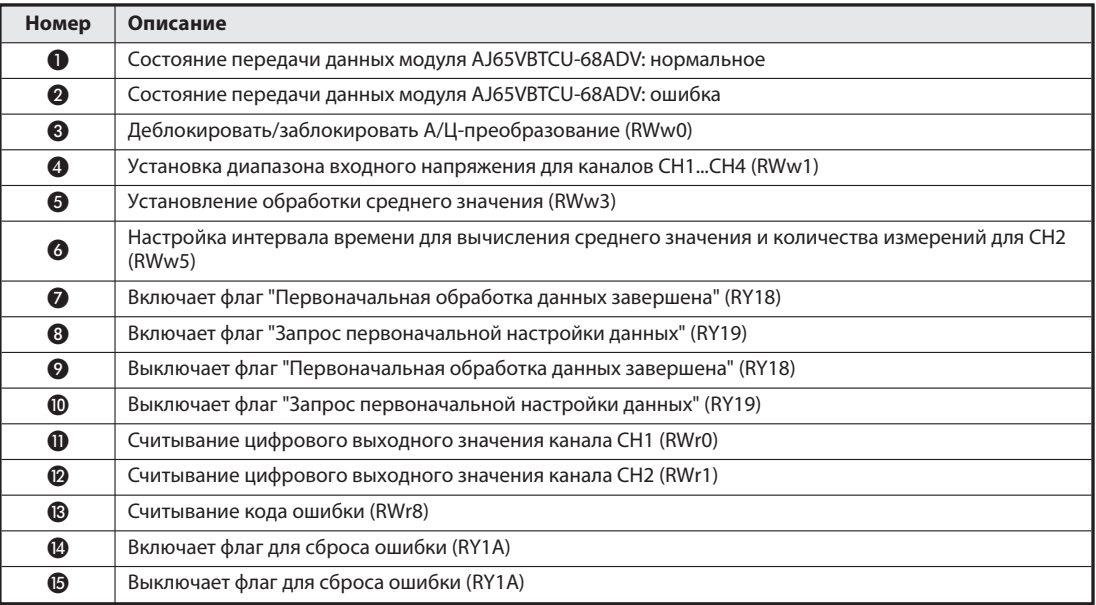

Таб. 10-8: Разъяснение примера программы (рис. 10-8)

# 10.2 Создание программы

В этом разделе показана программа, используемая для управления удаленными станциями. На следующей обзорной иллюстрации показана взаимосвязь между операндами центрального процессора контроллера, удаленными входами/выходами и регистрами удаленных станций. Серыми областями обозначены операнды, используемые в этом примере применения.

Дополнительная информация, касающаяся удаленных станций, имеется в соответствующих руководствах по эксплуатации модулей.

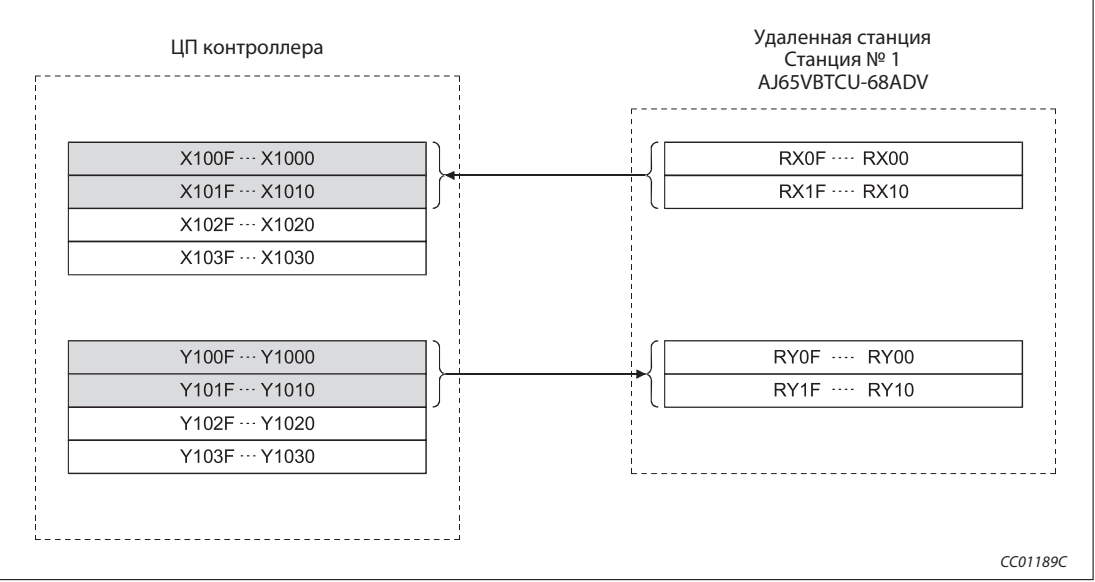

Рис. 10-8: Удаленные входы (RX) и выходы (RY)

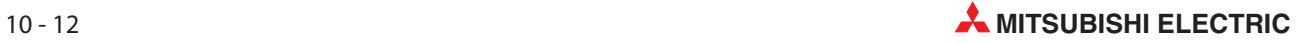

| ЦП контроллера                               | Удаленная станция<br>Станция № 1<br>AJ65VBTCU-68ADV                                                                                                    |
|----------------------------------------------|----------------------------------------------------------------------------------------------------|
| Для записи                                   |                                                                                                    |
| W100                                         | RWw0 (деблокировать/заблокировать А/Ц-преобразование)                                                                                                    |
| W <sub>101</sub>                             | RWw1<br>(диапазон входного напряжения СН1СН4)                                                                                                    |
| W102                                         | RWw2 (диапазон входного напряжения CH5CH8)                                                                                                    |
| W103                                         | RWw3 (тип обработки среднего значения)                                                                                                    |
| W104                                         | RWw4 (средн. знач. за интервал и по кол-ву измерений CH1)                                                                                                    |
| W105                                         | RWw5 (средн. знач. за интервал и по кол-ву измерений CH2)                                                                                                    |
| W106                                         | RWw6 (средн. знач. за интервал и по кол-ву измерений CH3)                                                                                                    |
| W107                                         | RWw7 (средн. знач. за интервал и по кол-ву измерений CH4)                                                                                                    |
| W108                                         | RWw8 (средн. знач. за интервал и по кол-ву измерений CH5)                                                                                                    |
|                                              | RWw9 (средн. знач. за интервал и по кол-ву измерений CH6)                                                                                                    |
| W109                                         |                                                                                                    |
| <b>W10A</b>                                  | RWwA (средн. знач. за интервал и по кол-ву измерений CH7)                                                                                                    |
| <b>W10B</b><br>Для считывания                | RWwB (средн. знач. за интервал и по кол-ву измерений CH8)                                                                                                    |
| W000<br>W001<br>W002<br>W003<br>W004<br>W005 | RWr0<br>(цифровое выходное значение CH1)<br>(цифровое выходное значение CH2)<br>RWr1<br>(цифровое выходное значение СНЗ)<br>RWr <sub>2</sub><br>(цифровое выходное значение СН4)<br>RWr3<br>RWr4<br>(цифровое выходное значение CH5)<br>(цифровое выходное значение СН6)<br>RWr5 |
| W006                                         | (цифровое выходное значение СН7)<br>RWr6                                                                                                    |
| W007                                         | (цифровое выходное значение СН8)<br>RWr7<br>(код ошибки)                                                                                                    |
| W008                                         | RWr8<br>(зарезервировано)                                                                                                    |
| W009                                         | RWr9                                                                                                    |
| W00A<br>W00B                                 | (зарезервировано)<br>RWrA<br><b>RWrB</b><br>(зарезервировано)                                                                                                    |

Рис. 10-10: Удаленные регистры (RWw и RWr)

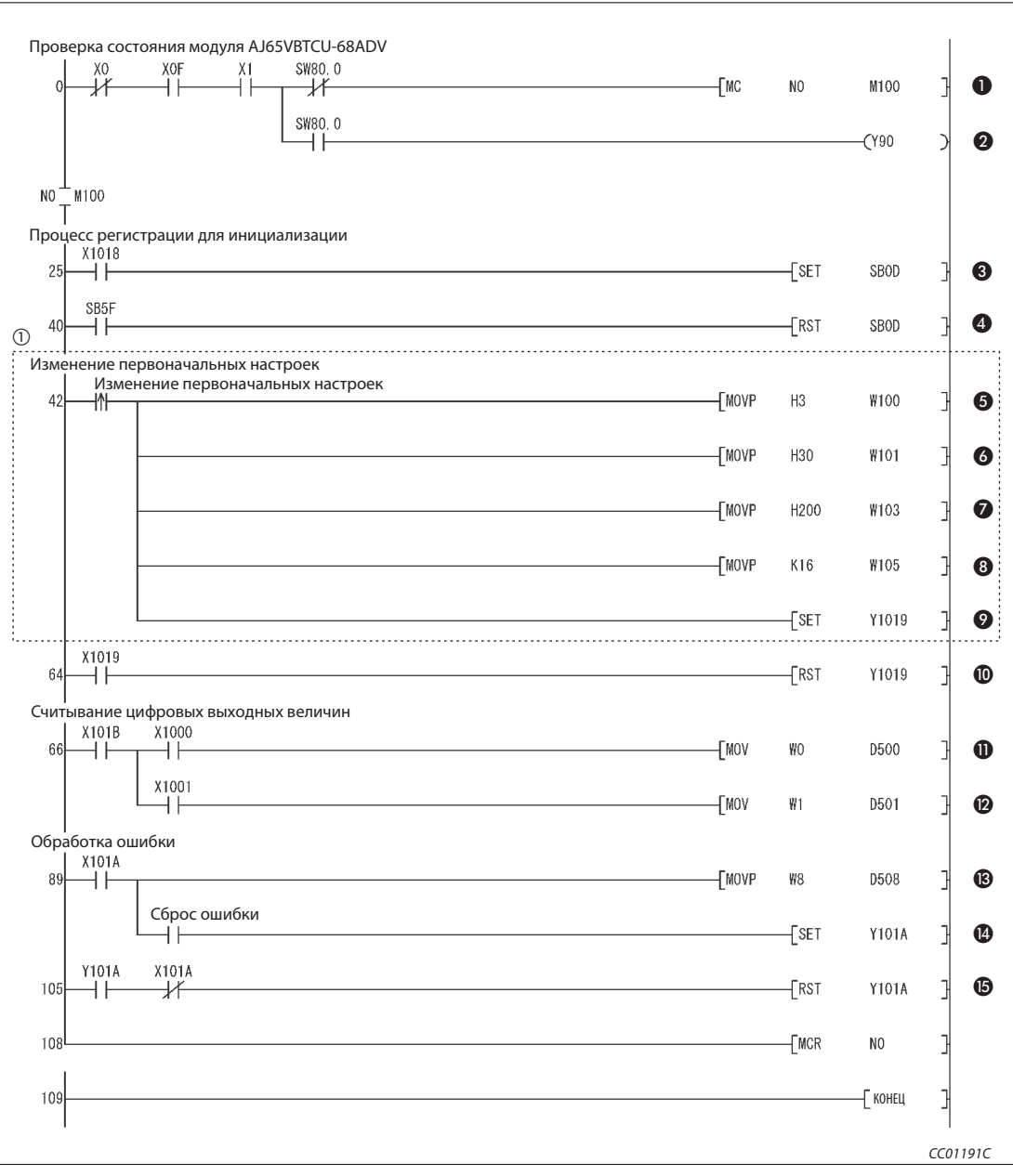

Рис. 10-11: Основная программа для управления удаленной станции (релейно-контактная схема GX Developer)

 Часть программы, ограниченная пунктирной линией, необходима только в случае, если первоначальные настройки требуется изменять.

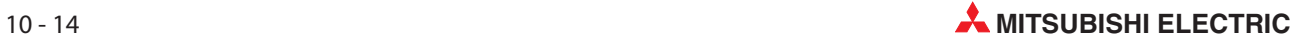

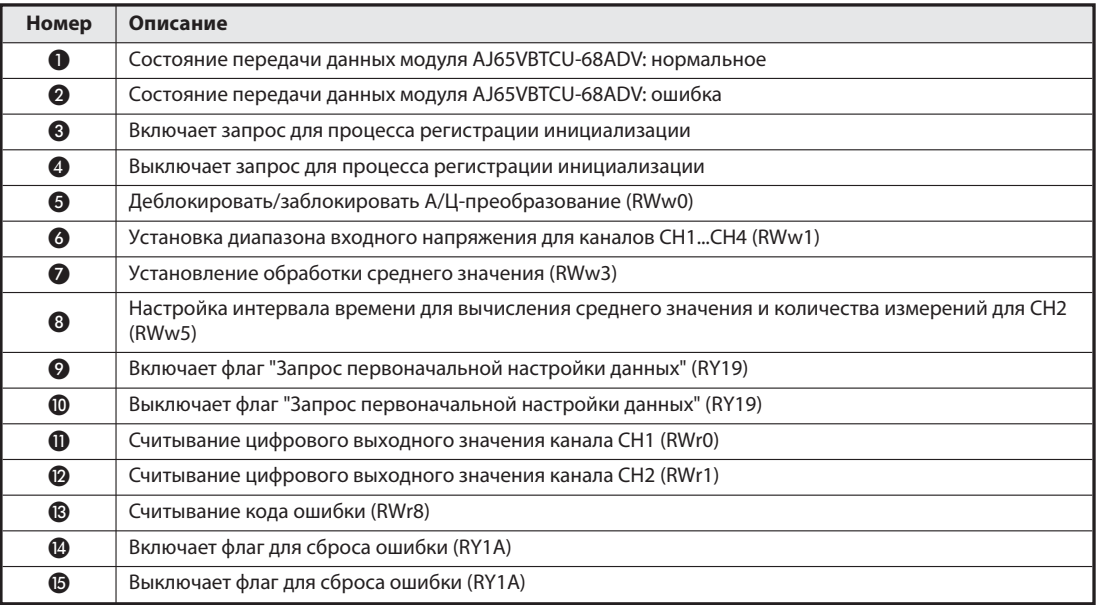

Таб. 10-11: Разъяснение примера программы (рис. 10-11)

# 10.3 Обмен данными

Для запуска обмена данными сначала включите питание удаленных станций, а затем питание ведущей станции.

## 10.3.1 Контроль выполнения по светодиодным индикаторам

На следующих иллюстрациях показаны светодиодные индикаторы ведущей и удаленной станции в нормальном режиме.

#### Светодиодные индикаторы ведущей станции

Убедитесь в том, что светодиодные индикаторы ведущей станции имеют следующее состояние:

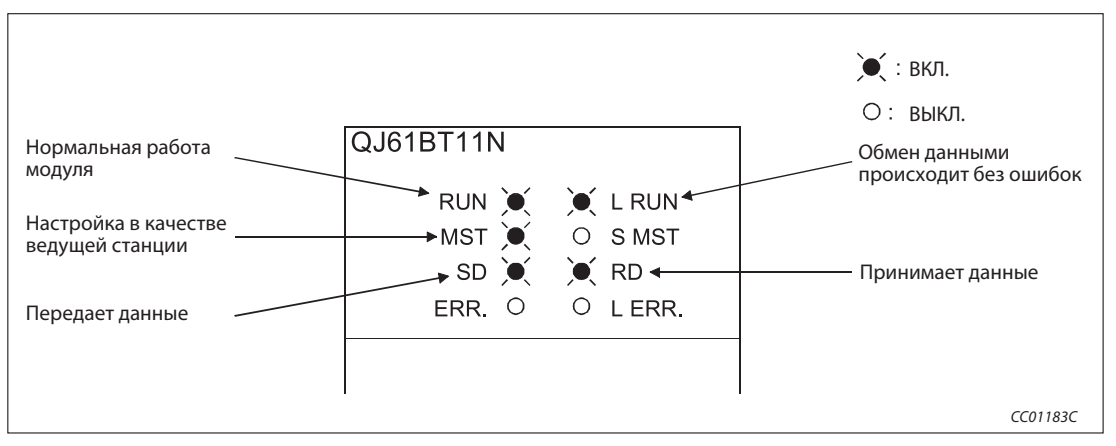

Рис. 10-11: Светодиодные индикаторы на ведущей станции

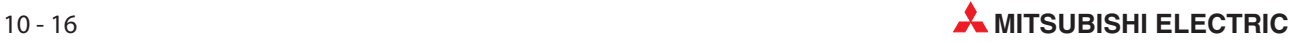

#### Светодиодные индикаторы удаленной станции

Убедитесь в том, что светодиоды показывают следующее состояние:

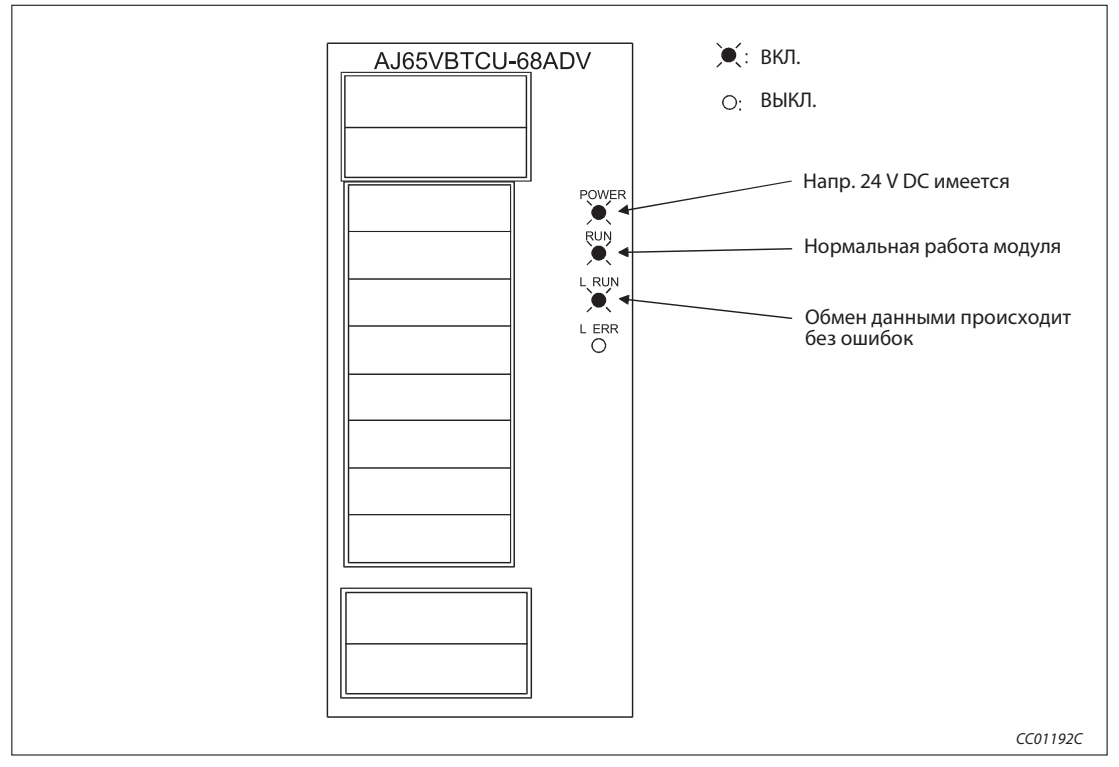

Рис. 10-12: Светодиодные индикаторы на удаленной станции

# 10.3.2 Контроль выполнения с помощью программы

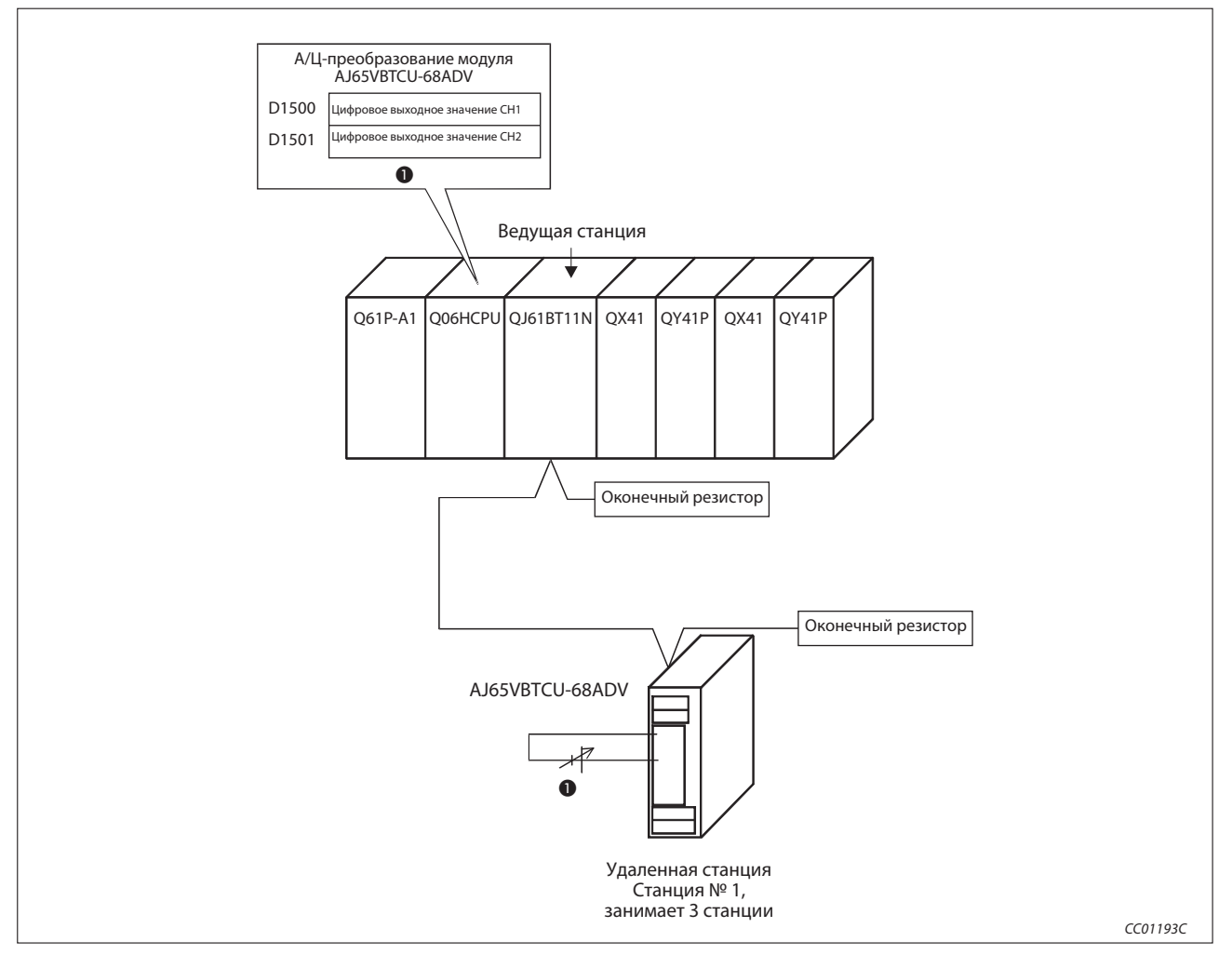

Проверьте программу для коммуникации.

Рис. 10-13: Контроль выполнения с помощью программы

- Измените значение напряжения на входе Ц/А-преобразователя (станция № 1) и проверьте, изменяется ли в той же мере цифровое выходное значение.

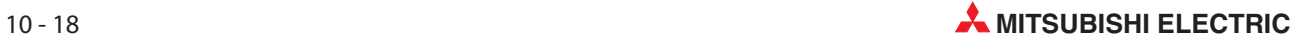

# 10.4 Децентрализованный режим (версия 2)

# 10.4.1 Конфигурация системы

В этом примере используется одна удаленная станция, совместимая с версией 1, и одна удаленная станция, совместимая с версией 2.

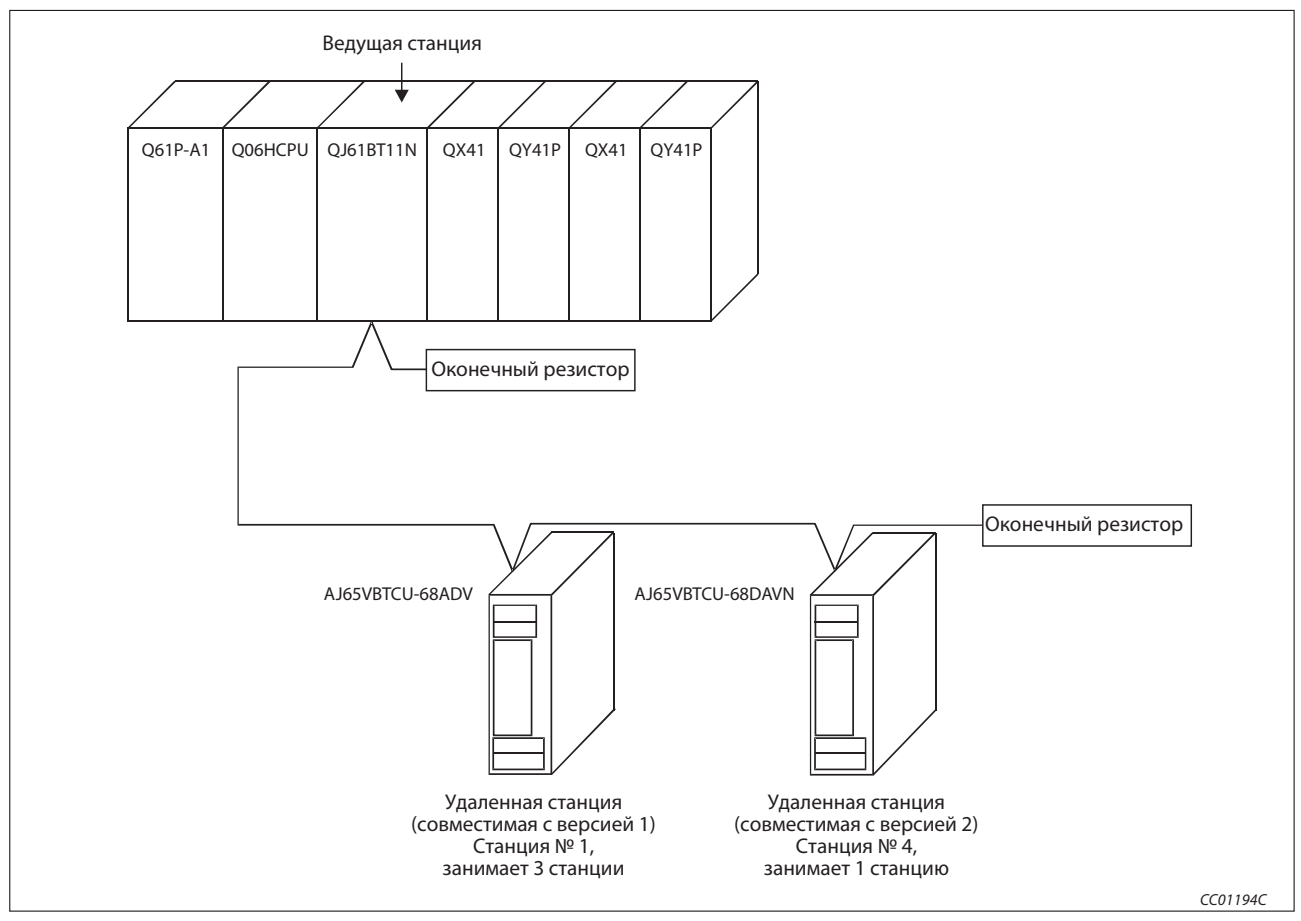

Рис. 10-14: Пример конфигурации

# 10.4.2 Настройки на ведущей станции

Настройка ведущей станции идентична настройке для конфигурирования ведущей станции и станции ввода-вывода, описанной в разделе 9.1.1.

## 10.4.3 Настройки на удаленных станциях

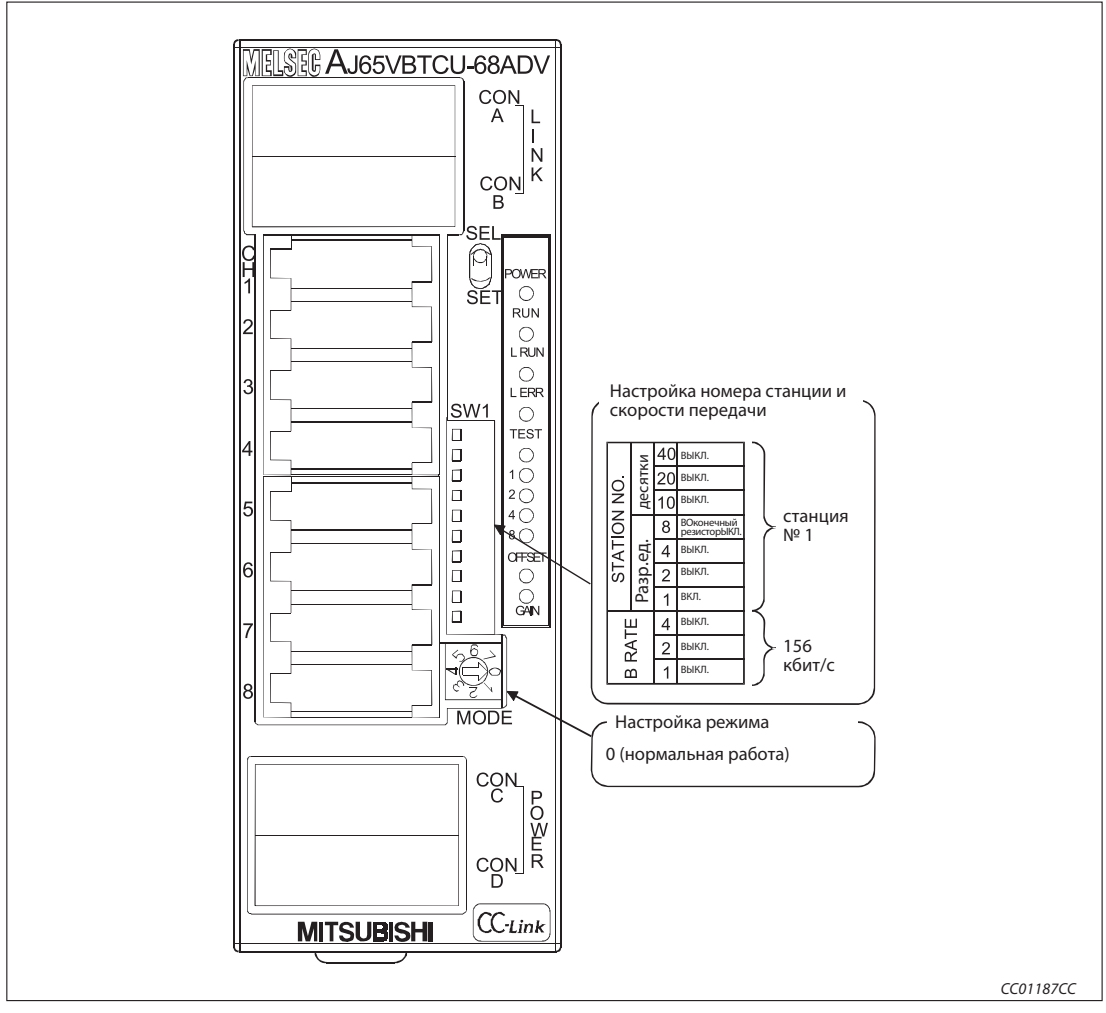

Удаленная станция, совместимая с версией 1

Рис. 10-15: Настройки на удаленной станции (станция № 1)

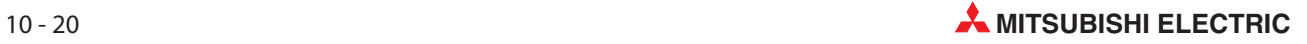

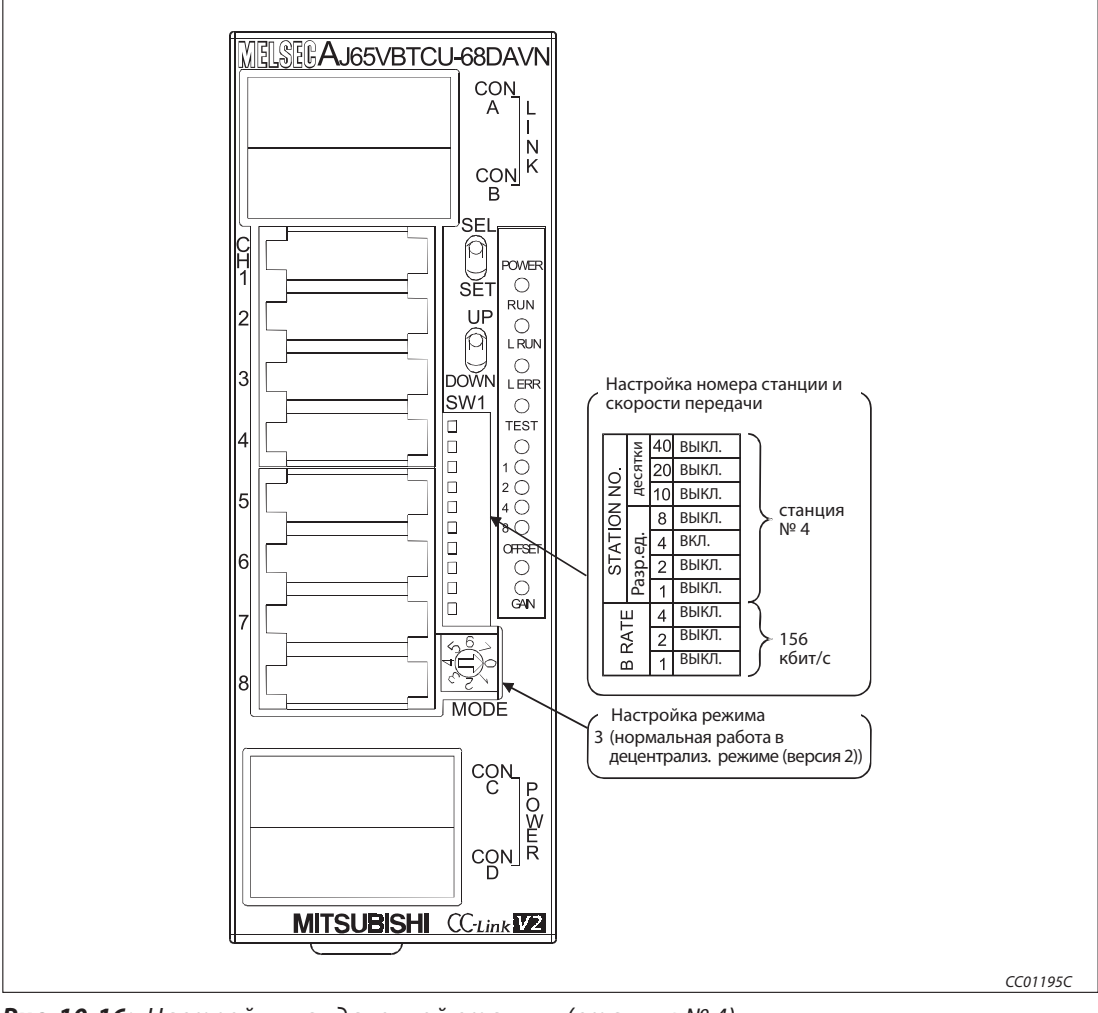

#### Удаленная станция, совместимая с версией 2

Рис. 10-16: Настройки на удаленной станции (станция № 4)

# 10.4.4 Параметрирование ведущей станции

Сетевые параметры ведущей станции настраиваются в соответствии со следующей таблицей.

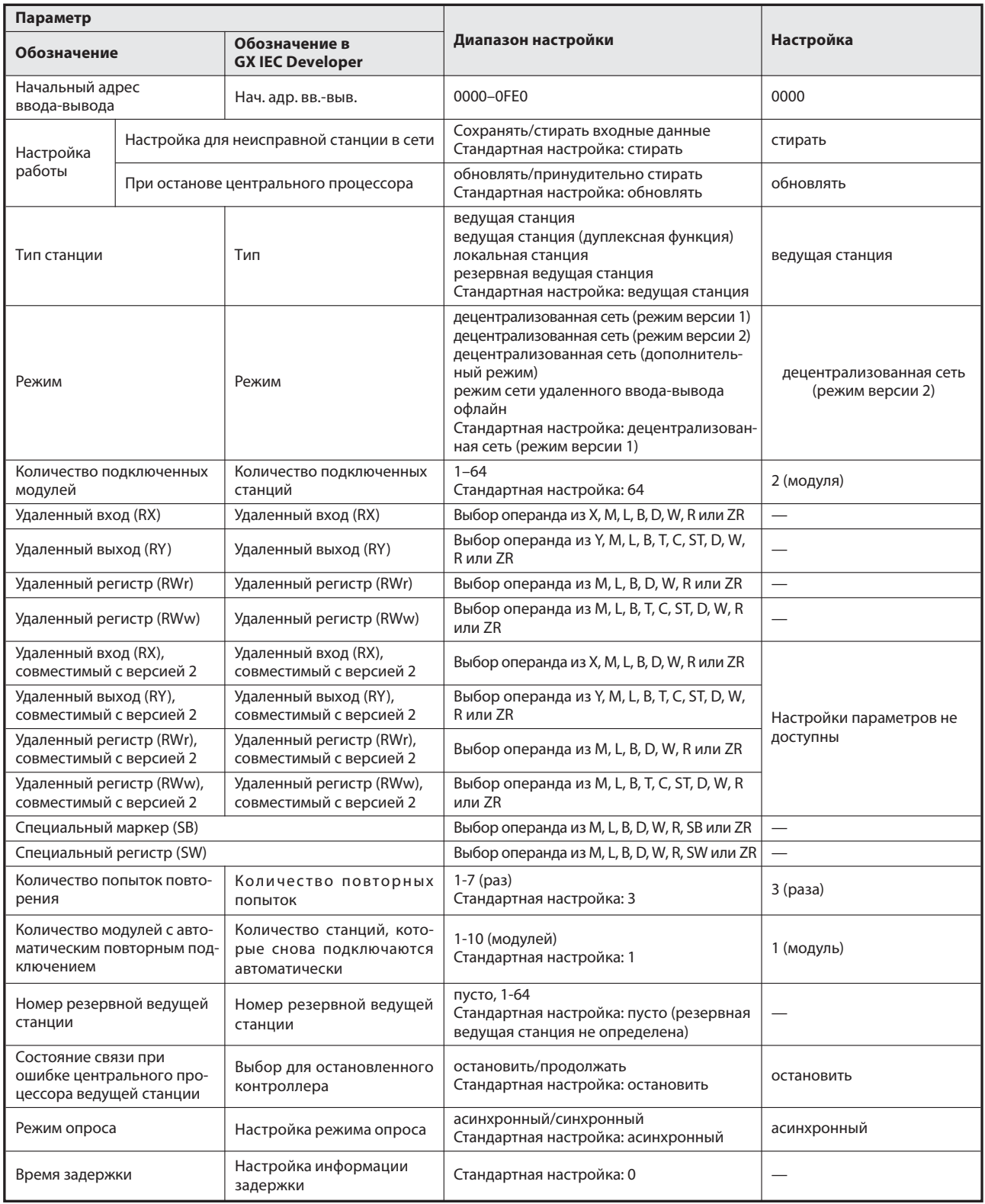

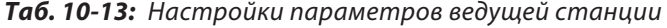

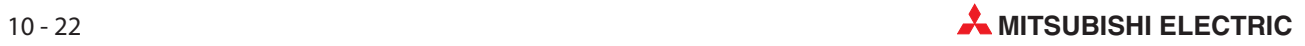

| N <sup>2</sup> | Тип станции               | Расширен-<br>ная   | Кол-во<br>занятых                           | Адресов<br>удаленной | Зарезер-<br>вир./      | Интеллект. выбор буфера<br>(слово) |       |                 |  |
|----------------|---------------------------|--------------------|---------------------------------------------|----------------------|------------------------|------------------------------------|-------|-----------------|--|
| станции        |                           | настройка<br>цикла | станций $^{\textcircled{\tiny{\textcirc}}}$ | станции              | недействит.<br>станция | Пере-<br>дача                      | Прием | Авто-<br>матич. |  |
|                | удал. станция<br>версии 1 | одинарный          | 3 <sup>2</sup>                              | 96 адресов           | без<br>настройки       |                                    |       |                 |  |
|                |                           |                    |                                             |                      |                        |                                    |       |                 |  |
| 4              | удал. станция<br>версии 2 | четверной          | $1^{(3)}$                                   | 64 адреса            | без<br>настройки       |                                    |       |                 |  |
|                |                           |                    |                                             |                      |                        |                                    |       |                 |  |

Таб. 10-15: Контрольный перечень для настройки информации станций

- $\overline{\text{O}}$  Обозначение этой функции в GX IEC Developer: Эксклюзивная станция, значение счета
- $\overline{\textcircled{2}}$  Обозначение этой настройки в GX IEC Developer: эксклюзивная станция 3
- Обозначение этой настройки в GX IEC Developer: эксклюзивная станция 1

Вышеописанные сетевые параметры ведущей станции настраиваются в меню "Сетевые параметры" программного обеспечения GX IEC Developer. В это меню можно попасть через пункты меню "Параметры"  $\rightarrow$  "Коммуникационная сеть"  $\rightarrow$  "CC-Link".

|                                                                                                    |                          |                          | $\overline{2}$           | 3 |                          |
|----------------------------------------------------------------------------------------------------|--------------------------|--------------------------|--------------------------|---|--------------------------|
| Start I/O No                                                                                       |                          | 0000                     |                          |   |                          |
| Operational setting                                                                                | Operational settings     |                          |                          |   |                          |
| Type                                                                                               | Master station           | $\overline{\phantom{0}}$ | ▼                        |   | $\overline{\phantom{0}}$ |
| Master station data link type                                                                      | PLC parameter auto start | $\blacktriangledown$     | $\overline{\phantom{0}}$ |   | $\overline{\phantom{a}}$ |
| Mode                                                                                               | Remote net[Ver.2 mode]   | $\blacktriangledown$     |                          |   | $\overline{\phantom{0}}$ |
| All connect count                                                                                  |                          | $\overline{c}$           |                          |   |                          |
| Remote input(RX)                                                                                   |                          |                          |                          |   |                          |
| Remote output(RY)                                                                                  |                          |                          |                          |   |                          |
| Remote register(RWr)                                                                               |                          |                          |                          |   |                          |
| Remote register(RWw)                                                                               |                          |                          |                          |   |                          |
| Ver.2 Remote input(RX)                                                                             |                          |                          |                          |   |                          |
| Ver.2 Remote output(RY)                                                                            |                          |                          |                          |   |                          |
| Ver.2 Remote register(RWr)                                                                         |                          |                          |                          |   |                          |
| Ver.2 Remote register(RWw)                                                                         |                          |                          |                          |   |                          |
| Special relay(SB)                                                                                  |                          |                          |                          |   |                          |
| Special register(SW)                                                                               |                          |                          |                          |   |                          |
| Retry count                                                                                        |                          | 3                        |                          |   |                          |
| Automatic reconnection station count                                                               |                          | f                        |                          |   |                          |
| Stand by master station No.                                                                        |                          |                          |                          |   |                          |
| PLC down select                                                                                    | Stop                     | $\overline{\phantom{a}}$ | $\overline{\phantom{a}}$ |   | $\overline{\phantom{a}}$ |
| Scan mode setting                                                                                  | Asynchronous             | $\overline{\phantom{a}}$ |                          |   | ۰                        |
| Delay infomation setting                                                                           |                          | n                        |                          |   |                          |
| Station information setting                                                                        | Station information      |                          |                          |   |                          |
| Remote device station initial setting                                                              | Initial settings         |                          |                          |   |                          |
| Interrupt setting                                                                                  | Interrupt settings       |                          |                          |   |                          |
|                                                                                                    |                          |                          |                          |   |                          |
| Indispensable settings [No setting / Already set ] Set if it is needed [No setting / Already set ] |                          |                          |                          |   |                          |

Рис. 10-17: Настройка сетевых параметров в GX IEC Developer

#### Настройка параметров ведущей станции для автоматического обновления

- Установите операнд для удаленного входа (RX) на X1000.
- Установите операнд для удаленного выхода (RY) на Y1000.
- Установите операнд для удаленного регистра (RWr) на W0.
- Установите операнд для удаленного регистра (RWw) на W1000.
- Установите операнд для специального маркера (SB) на SB0.
- Установите операнд для специального регистра (SW) на SW0.

Настройка осуществляется в меню "Параметры коммуникационной сети" программного обеспечения GX IEC Developer. В это меню можно попасть через пункты меню "Параметры" → "Коммуникационная сеть" $\rightarrow$  "CC-Link".

| 0000<br><b>Operational settings</b><br>Master station<br>$\blacktriangledown$<br>PLC parameter auto start<br>$\blacktriangledown$<br>Remote net(Ver.2 mode)<br>$\blacktriangledown$ | ▼<br>$\overline{\phantom{a}}$ | $\overline{\phantom{a}}$<br>$\overline{\phantom{a}}$ |
|----------------------------------------------------------------------------------------------------|-------------------------------|------------------------------------------------------|
|                                                                                                    |                               |                                                      |
|                                                                                                    |                               |                                                      |
|                                                                                                    |                               |                                                      |
|                                                                                                    |                               |                                                      |
|                                                                                                    |                               | $\cdot$                                              |
| $\overline{2}$                                                                                                    |                               |                                                      |
| X1000                                                                                                    |                               |                                                      |
| Y1000                                                                                                    |                               |                                                      |
| W <sub>0</sub>                                                                                                    |                               |                                                      |
| W1000                                                                                                    |                               |                                                      |
|                                                                                                    |                               |                                                      |
|                                                                                                    |                               |                                                      |
|                                                                                                    |                               |                                                      |
|                                                                                                    |                               |                                                      |
| SB <sub>0</sub>                                                                                                    |                               |                                                      |
| SW <sub>0</sub>                                                                                                    |                               |                                                      |
| 3                                                                                                    |                               |                                                      |
|                                                                                                    |                               |                                                      |
|                                                                                                    |                               |                                                      |
| Stop<br>$\blacktriangledown$                                                                                                    | $\overline{\phantom{a}}$      | $\blacktriangledown$                                 |
| Asynchronous<br>$\blacktriangledown$                                                                                                    |                               | $\overline{\phantom{0}}$                             |
| $\Omega$                                                                                                    |                               |                                                      |
| Station information                                                                                                    |                               |                                                      |
| Initial settings                                                                                                    |                               |                                                      |
|                                                                                                    |                               |                                                      |
| Interrupt settings                                                                                                    |                               |                                                      |
|                                                                                                    |                               |                                                      |

Рис. 10-18: Настройка операндов в GX IEC Developer

Примечание При настройке операндов X, Y, B, W, SB и SW для автоматического обновления обращайте внимание на то, чтобы они не перекрывались с настройками операндов других используемых сетей и т. п..

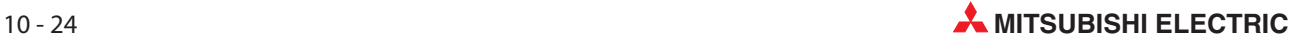

### 10.4.5 Первоначальные настройки удаленной станции

#### Настройка адреса целевой станции

Настройка осуществляется в меню "Параметры коммуникационной сети" программного обеспечения GX IEC Developer. Для этого необходимо щелкнуть по экранной кнопке Настройки DNS таймеров.

Установите номер целевой станции на 1 и 4.

|   | Target<br>station<br>No. | No. of<br>registered<br>procedures |                    |    | Target<br>station<br>No. | No. of<br>registered<br>procedures |                  |
|---|--------------------------|------------------------------------|--------------------|----|--------------------------|------------------------------------|------------------|
|   |                          | ΟI                                 | Regist procedure   | 9  |                          |                                    | Regist procedure |
| 2 |                          |                                    | 0 Regist procedure | 10 |                          |                                    | Regist procedure |
| 3 |                          |                                    | Regist procedure   | 11 |                          |                                    | Regist procedure |
| 4 |                          |                                    | Regist procedure   | 12 |                          |                                    | Regist procedure |
| 5 |                          |                                    | Regist procedure   | 13 |                          |                                    | Regist procedure |
| 6 |                          |                                    | Regist procedure   | 14 |                          |                                    | Regist procedure |
| 7 |                          |                                    | Regist procedure   | 15 |                          |                                    | Regist procedure |
| 8 |                          |                                    | Regist procedure   | 16 |                          |                                    | Regist procedure |

Рис. 10-19: Первоначальная настройка станции удаленных операндов

 В выбранном перед этим меню щелкните в строке с номером целевой станции 1 по экранной кнопке Процесс регистрации.

#### Настройки процесса регистрации

В этом примере для индикации настроек процесса регистрации используется аналоговый модуль AJ65VBTCU-68ADV (А/Ц-преобразователь). В этом модуле имеются в общей сложности 8 каналов преобразователя. Необходимо сделать следующие настройки:

- Деблокировка А/Ц-преобразования для канала 1 и канала 2
- Для канала 1 установить диапазон входного напряжения на 0...5 В, а для канала 2 на пользовательскую область 1
- Для канала 1 в качестве метода измерения настраивается опрос (семплирование), а для канала 2 - вычисление среднего значения на основе установленного количества измерений
- Для канала 2 устанавливается количество измерений 16
- Активировать флаг "Первоначальная обработка данных завершена" (ВКЛ.)
- Активировать флаг "Запрос первоначальной настройки данных" (ВКЛ.)
- $\oslash$  Дезактивировать флаг "Первоначальная обработка данных завершена" (ВЫКЛ.)
- $(8)$  Дезактивировать флаг "Запрос первоначальной настройки данных" (ВЫКЛ.)

Более подробная информация о вышеупомянутых настройках имеется в руководстве по эксплуатации аналогового модуля.

Настройка вышеперечисленных пунктов  $\textcircled{1...}$  $\textcircled{8}$ в меню процесса регистрации целевой станции № 1.

Установите формат ввода на "шестнадцатеричный" (HEX)

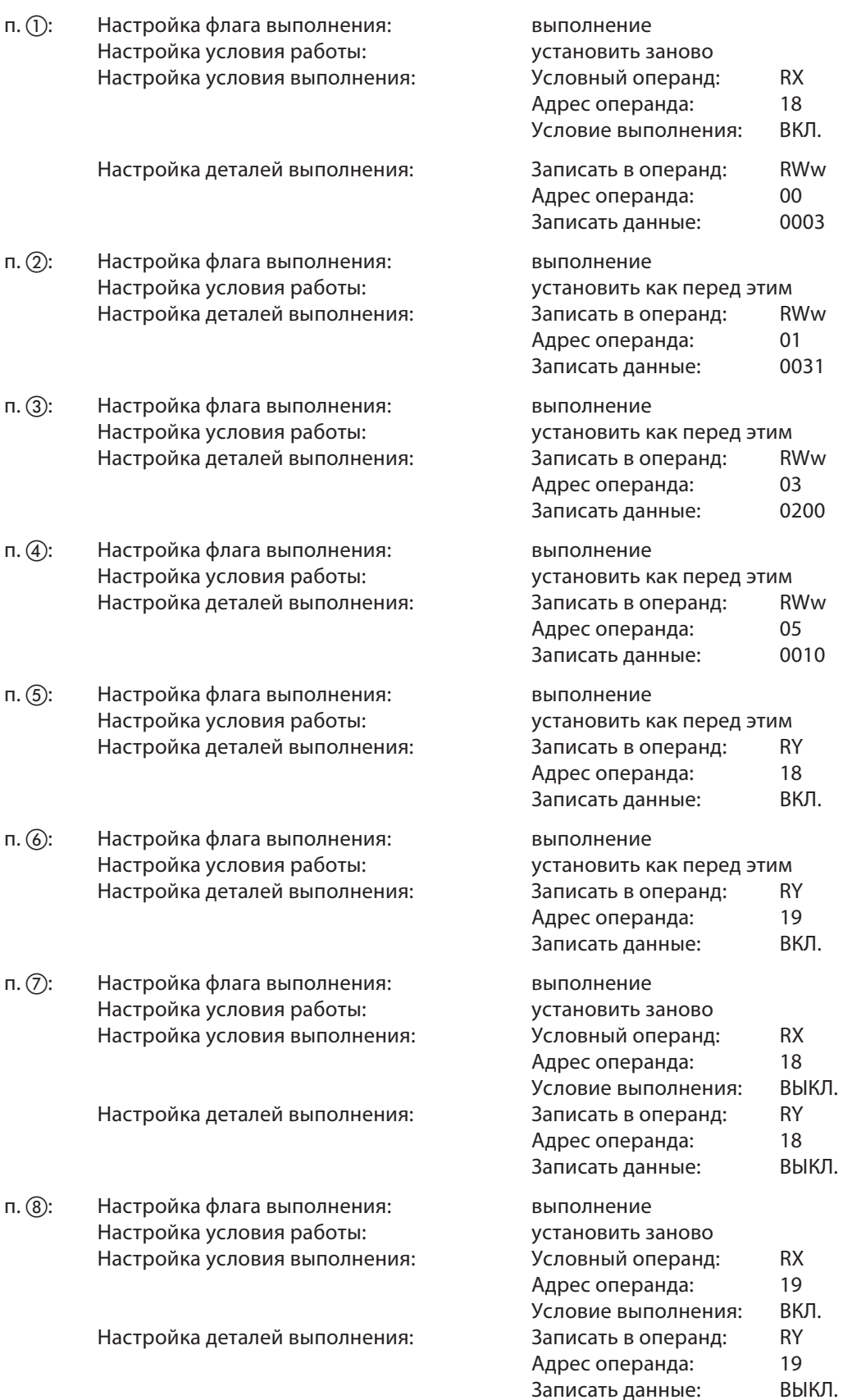

Меню после выполнения вышеперечисленных настроек "Модуль регистрации обработки 1: целевая станция 1" в GX IEC Developer выглядит следующим образом:

| Remote device station initial setting: Procedure registration module 1: Target station 1 |                                                 |   |                                               |   |                 |           |   |                 |   |        |        |      |
|------------------------------------------------------------------------------------------|-------------------------------------------------|---|-----------------------------------------------|---|-----------------|-----------|---|-----------------|---|--------|--------|------|
| Input format                                                                             | HEX.                                            |   |                                               |   |                 |           |   |                 |   |        |        |      |
| Execute                                                                                  | Operational                                     |   | Details of execution<br>Executional condition |   |                 |           |   |                 |   |        |        |      |
| Flag                                                                                     | condition                                       |   | Condition                                     |   | Device          | Execute   |   | Write<br>Device |   | Device | Write  |      |
|                                                                                          |                                                 |   | Device                                        |   | Number          | Condition |   |                 |   | Number | Data   |      |
| <b>Execute</b>                                                                           | Set new<br>▼                                    |   | <b>RX</b>                                     | ▼ |                 | 18 ON     | ▼ | $RWw -$         |   | 00     |        | 0003 |
| Execute                                                                                  | Same as previset                                |   | <b>RX</b>                                     | ▼ | 18 <sup>1</sup> | <b>ON</b> | ▼ | $RWw =$         |   | 01     |        | 0031 |
| Execute                                                                                  | Same as previset<br>Same as prev.set<br>Execute |   | <b>RX</b>                                     |   |                 | 18 ON     | ۰ | $RWw =$         |   | 03     |        | 0200 |
|                                                                                          |                                                 |   | <b>RX</b>                                     | ▼ |                 | 18 ON     | ▼ | $RWw =$         |   | 05     |        | 0010 |
| Same as previset<br><b>Execute</b>                                                       |                                                 |   | <b>RX</b>                                     | ▼ |                 | 18 ON     | ▼ | RY              |   |        | 18 ON  |      |
| Execute                                                                                  | Same as previset                                |   | <b>RX</b>                                     | ▼ |                 | 18 ON     | ▼ | <b>RY</b>       | ▼ | 19     | ION.   | ▼    |
| Execute                                                                                  | Set new                                         | ▼ | <b>RX</b>                                     | ۰ |                 | 18 OFF    | ▼ | <b>BY</b>       |   |        | 18 OFF |      |
| Execute                                                                                  | Set new                                         |   | RX                                            |   |                 | 19 ON     |   | RУ              |   |        | 19 OFF |      |

Рис. 10-20: Меню настроек процесса регистрации для целевой станции № 1

Аналогичным образом настройте регистрацию аналогового модуля AJ65VBTCU-68DAVN (Ц/А-преобразователя) для номера целевой станции 4 (как это было сделано для целевой станции номер 1). В этом модуле также имеются в общей сложности 8 каналов преобразователя.

Для этого в меню, показанном на рис. -, щелкните в строке с номером целевой станции 4 по экранной кнопке Процесс регистрации. Необходимо сделать следующие настройки:

- Деблокировка вывода аналоговых значений для канала 1 и канала 2
- Для канала 1 установить диапазон входного напряжения на 0...5 В, а для канала 2 на пользовательскую область 1
- Установить настройку "Удерживать/стирать" для канала 1 и 2 на "Стирать"
- Активировать флаг "Первоначальная обработка данных завершена" (ВКЛ.)
- Активировать флаг "Запрос первоначальной настройки данных" (ВКЛ.)
- Дезактивировать флаг "Первоначальная обработка данных завершена" (ВЫКЛ.)
- $\oslash$  Дезактивировать флаг "Запрос первоначальной настройки данных" (ВЫКЛ.)

Меню после выполнения вышеперечисленных настроек "Модуль регистрации обработки 1: целевая станция 4" в GX IEC Developer выглядит следующим образом:

| Remote device station initial setting: Procedure registration module 1: Target station 4 |              |                  |  |           |                          |                       |                |                          |                      |  |               |        |      |  |
|------------------------------------------------------------------------------------------|--------------|------------------|--|-----------|--------------------------|-----------------------|----------------|--------------------------|----------------------|--|---------------|--------|------|--|
|                                                                                          | Input format | HEX.             |  |           |                          |                       |                |                          |                      |  |               |        |      |  |
|                                                                                          | Execute      | Operational      |  |           |                          | Executional condition |                |                          | Details of execution |  |               |        |      |  |
|                                                                                          | Flag         | condition        |  |           | Condition                | Device                | <b>Execute</b> |                          | Write                |  | Device        | Write  |      |  |
|                                                                                          |              |                  |  | Device    |                          | Number                | Condition      |                          | Device               |  | <b>Number</b> | Data   |      |  |
|                                                                                          | Execute      | Set new          |  | RX.       |                          |                       | 18 ON          |                          | $RWw =$              |  | 08            |        | 00FC |  |
|                                                                                          | Execute      | Same as previset |  | <b>RX</b> | $\overline{\phantom{a}}$ |                       | 18 ON          | $\overline{\phantom{a}}$ | $RWw =$              |  | 09            |        | 0031 |  |
|                                                                                          | Execute      | Same as previset |  | <b>RX</b> | ▼                        |                       | 18 ON          | ▼                        | $RWw =$              |  | 0B            |        | 0000 |  |
|                                                                                          | Execute      | Same as prev.set |  | <b>RX</b> | ٠                        |                       | 18 ON          | $\overline{\phantom{a}}$ | RY                   |  |               | 18 ON  |      |  |
|                                                                                          | Execute      | Same as previset |  | RX.       | ٠                        |                       | 18 ON          | $\overline{\phantom{a}}$ | RY                   |  | 19            | ΟN     |      |  |
|                                                                                          | Execute      | Set new          |  | RX.       | $\overline{\phantom{0}}$ |                       | 18 OFF         | ▼                        | <b>RY</b>            |  |               | 18 OFF |      |  |
|                                                                                          | Execute      | Set new          |  | <b>RX</b> |                          |                       | 19 ON          |                          | <b>BY</b>            |  |               | 19lOFF |      |  |

Рис. 10-21: Меню настроек процесса регистрации для целевой станции № 4

## Валидация первоначальных настроек удаленной станции

В этом разделе описаны специальные маркеры (SB) и специальные регистры (SW), связанные с первоначальными настройками.

Данные первого столбца в скобках обозначают адрес и соответствующий бит буферной памяти.

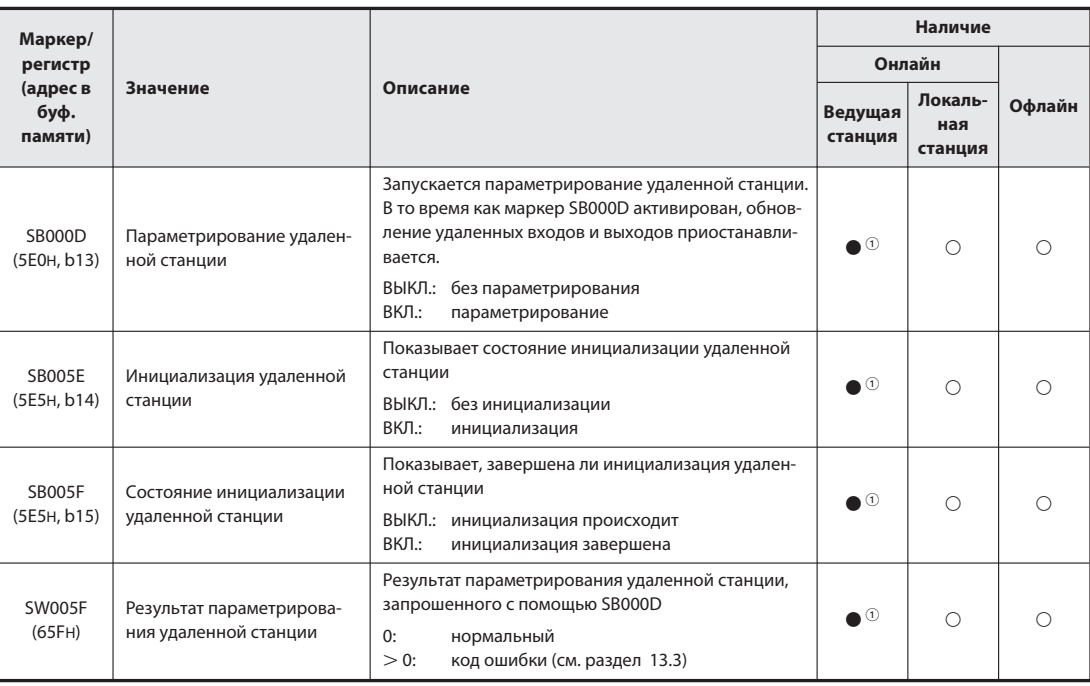

Таб. 10-20: Специальные маркеры и специальные регистры при параметрировании

#### : имеется

 $\bigcirc$ : не имеется

Только в случае ведущей станции (в резервной ведущей станции не возможно)

Примечания По окончании инициализации специальный маркер SB000D отключается. При этом отключаются также все сигналы RY, которые были включены во время инициализации. Поэтому сигналы, которые должны быть постоянно включены (например, сигнал "Действует преобразование данных"), следует включать с помощью основной программы. Пример такого случая показан на следующих страницах на рис. 10-22.

> Если инициализация удаленной станции, предусмотренной для процесса регистрации, завершилась не полностью, специальный маркер SB005F не включается. Если в этом случае в удаленной станции имеется неполадка, то после полной инициализации всех прочих удаленных станций отключите специальный маркер SB000D.

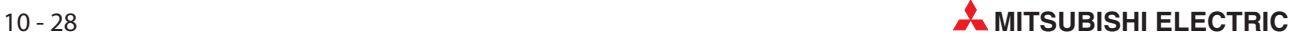

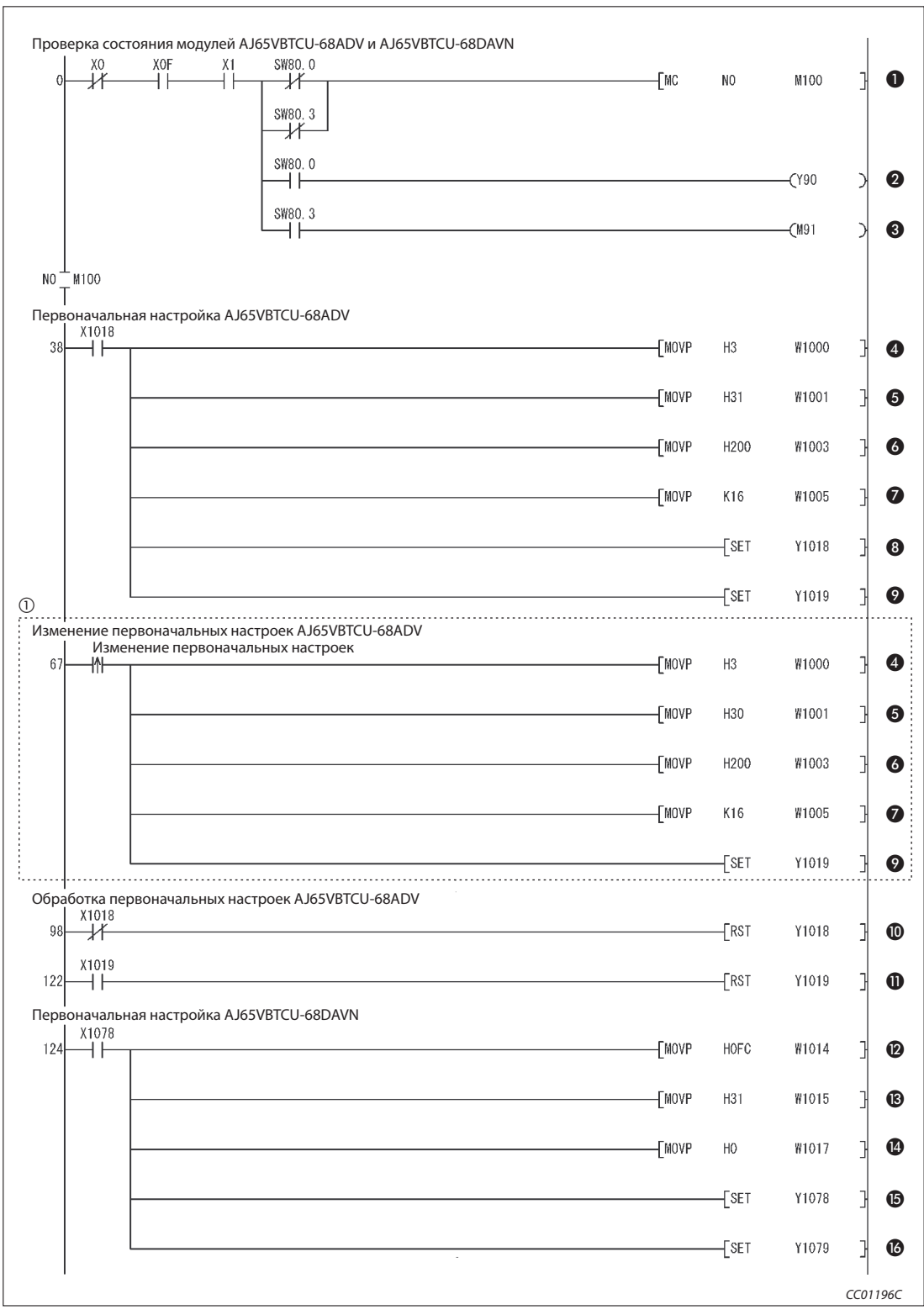

Рис. 10-22: Основная программа для включения сигналов RY (релейно-контактная схема GX Developer) (1)

 Часть программы, ограниченная пунктирной линией, необходима только в случае, если первоначальные настройки требуется изменять.

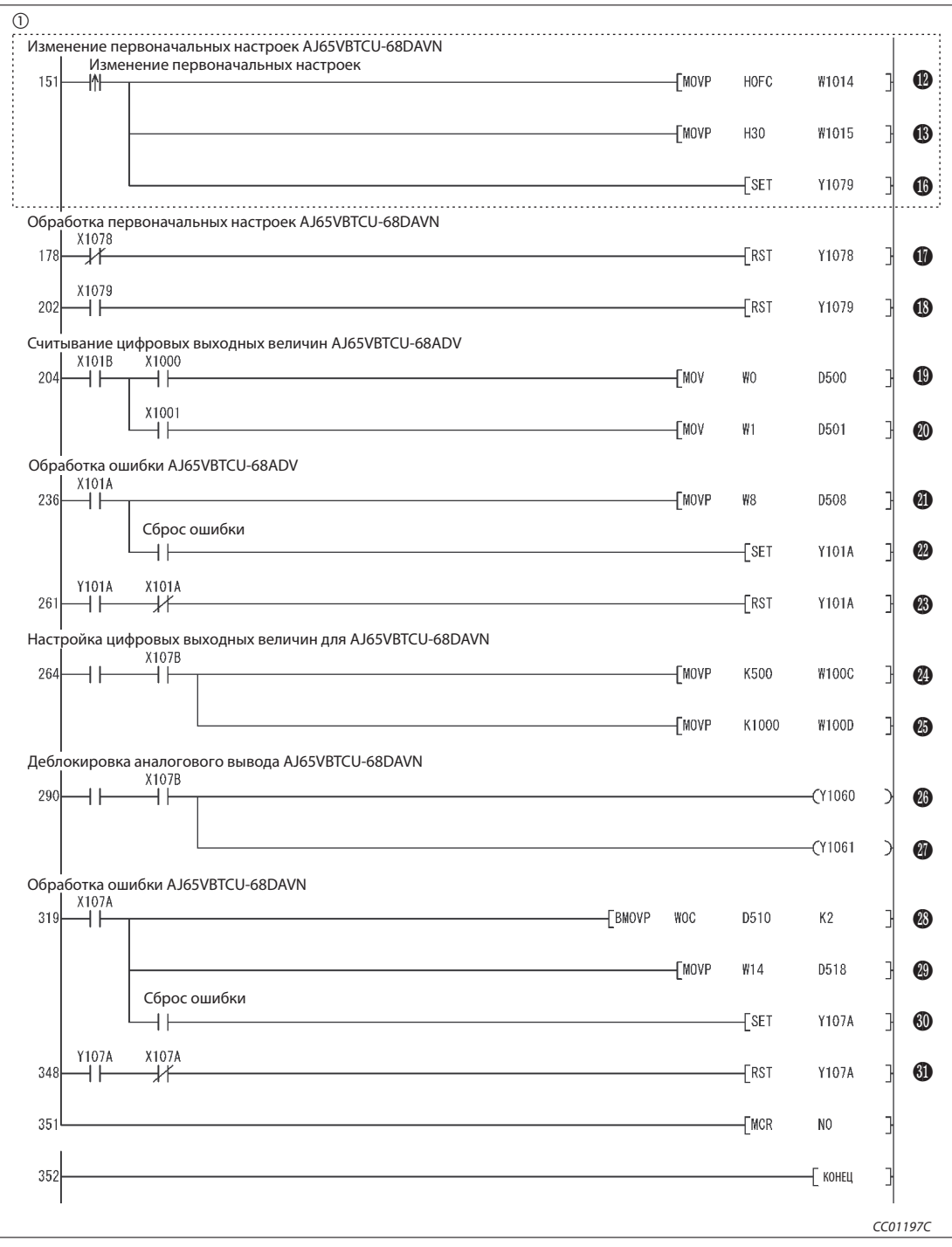

Рис. 10-22: Основная программа для включения сигналов RY (релейно-контактная схема GX Developer) (2)

 Часть программы, ограниченная пунктирной линией, необходима только в случае, если первоначальные настройки требуется изменять.

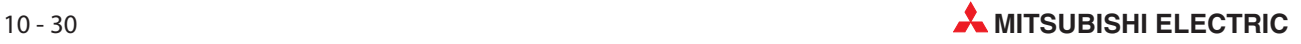

| Номер                              | Описание         |                                                                                                    |  |  |  |  |  |  |
|------------------------------------|------------------|----------------------------------------------------------------------------------------------------|--|--|--|--|--|--|
| $\bf{0}$                           |                  | Состояние передачи данных модулей AJ65VBTCU-68ADV и AJ65VBTCU-68DAVN: нормальное                                               |  |  |  |  |  |  |
| ❷                                  |                  | Состояние передачи данных модуля AJ65VBTCU-68ADV: ошибка                                                                       |  |  |  |  |  |  |
| ❸                                  |                  | Состояние передачи данных модуля AJ65VBTCU-68DAVN: ошибка                                                                      |  |  |  |  |  |  |
| $\bf \Phi$                         |                  | Деблокировать/заблокировать А/Ц-преобразование (RWw0)                                                                          |  |  |  |  |  |  |
| 0                                  |                  | Установка диапазона входного напряжения для каналов CH1CH4 (RWw1)                                                              |  |  |  |  |  |  |
| $\boldsymbol{\Theta}$              |                  | Установление обработки среднего значения (RWw3)                                                                                |  |  |  |  |  |  |
| $\bullet$                          | AJ65VBTCU-68ADV  | Настройка интервала времени для вычисления среднего значения и количества измерений для<br>CH <sub>2</sub> (RW <sub>W</sub> 5) |  |  |  |  |  |  |
| $\bf{6}$                           |                  | Включает флаг "Первоначальная обработка данных завершена" (RY18)                                                               |  |  |  |  |  |  |
| $\bm{\Theta}$                      |                  | Включает флаг "Запрос первоначальной настройки данных" (RY19)                                                                  |  |  |  |  |  |  |
| $\bf \Phi$                         |                  | Выключает флаг "Первоначальная обработка данных завершена" (RY18)                                                              |  |  |  |  |  |  |
| $\bf \Phi$                         |                  | Выключает флаг "Запрос первоначальной настройки данных" (RY19)                                                                 |  |  |  |  |  |  |
| $\bf \Phi$                         |                  | Деблокировка/блокировка аналогового вывода (RWw8)                                                                              |  |  |  |  |  |  |
| $\bf \bm \Phi$                     |                  | Установка диапазона выходного напряжения для CH1CH4 (RWw9)                                                                     |  |  |  |  |  |  |
| $\boldsymbol{\Phi}$                | AJ65VBTCU-68DAVN | Настройка "Удерживать/Стирать" (RWwB)                                                                                          |  |  |  |  |  |  |
| $\bf \Phi$                         |                  | Включает флаг "Первоначальная обработка данных завершена" (RY18)                                                               |  |  |  |  |  |  |
| $\bf \Phi$                         |                  | Включает флаг "Запрос первоначальной настройки данных" (RY19)                                                                  |  |  |  |  |  |  |
| $\bf \Phi$                         |                  | Выключает флаг "Первоначальная обработка данных завершена" (RY18)                                                              |  |  |  |  |  |  |
| $\bf \bm \Phi$                     |                  | Выключает флаг "Запрос первоначальной настройки данных" (RY19)                                                                 |  |  |  |  |  |  |
| $\bf \Phi$                         |                  | Считывание цифрового выходного значения канала CH1 (RWr0)                                                                      |  |  |  |  |  |  |
| 40                                 |                  | Считывание цифрового выходного значения канала CH2 (RWr1)                                                                      |  |  |  |  |  |  |
| $\bf \Phi$                         |                  | Считывание кода ошибки (RWr8)                                                                                                  |  |  |  |  |  |  |
| $\boldsymbol{\boldsymbol{\theta}}$ | AJ65VBTCU-68ADV  | Включает флаг для сброса ошибки (RY1A)                                                                                         |  |  |  |  |  |  |
| ❸                                  |                  | Выключает флаг для сброса ошибки (RY1A)                                                                                        |  |  |  |  |  |  |
| 4                                  |                  | Установка цифрового выходного значения канала CH1 (RWw0): 500                                                                  |  |  |  |  |  |  |
| ❸                                  |                  | Установка цифрового выходного значения канала CH2 (RWw1): 1000                                                                 |  |  |  |  |  |  |
| $^{\circledR}$                     | -68DAVN          | Включение флага для деблокировки аналогового выхода CH1 (RY00)                                                                 |  |  |  |  |  |  |
| 0                                  |                  | Включение флага для деблокировки аналогового выхода CH2 (RY01)                                                                 |  |  |  |  |  |  |
| 23                                 |                  | Считывание контрольного кода CH□(RWr0, RWr1)                                                                                   |  |  |  |  |  |  |
| ❸                                  | AJ65VBTCI        | Считывание кода ошибки (RWr8)                                                                                                  |  |  |  |  |  |  |
| 60                                 |                  | Включает флаг для сброса ошибки (RY1A)                                                                                         |  |  |  |  |  |  |
| ⊕                                  |                  | Выключает флаг для сброса ошибки (RY1A)                                                                                        |  |  |  |  |  |  |
|                                    |                  | Таб. 10-21: Разъяснение примера программы (рис. 10-22)                                                                         |  |  |  |  |  |  |

# 10.5 Создание программы

В этом разделе показана программа, используемая для управления удаленными станциями. На следующей обзорной иллюстрации показана взаимосвязь между операндами центрального процессора контроллера, удаленными входами/выходами и регистрами удаленных станций. Серыми областями обозначены операнды, используемые в этом примере применения.

Дополнительная информация, касающаяся удаленных станций, имеется в соответствующих руководствах по эксплуатации модулей.

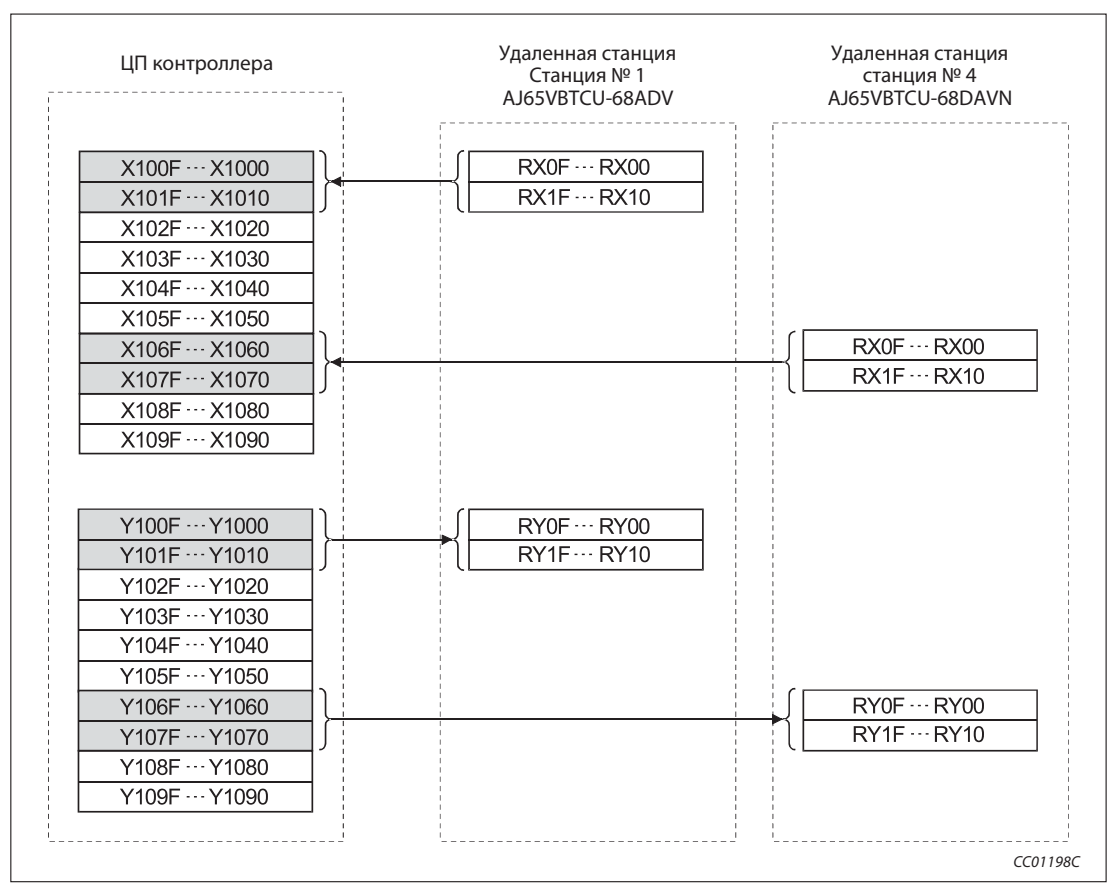

Рис. 10-23: Удаленные входы (RX) и выходы (RY)

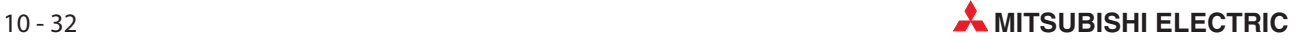

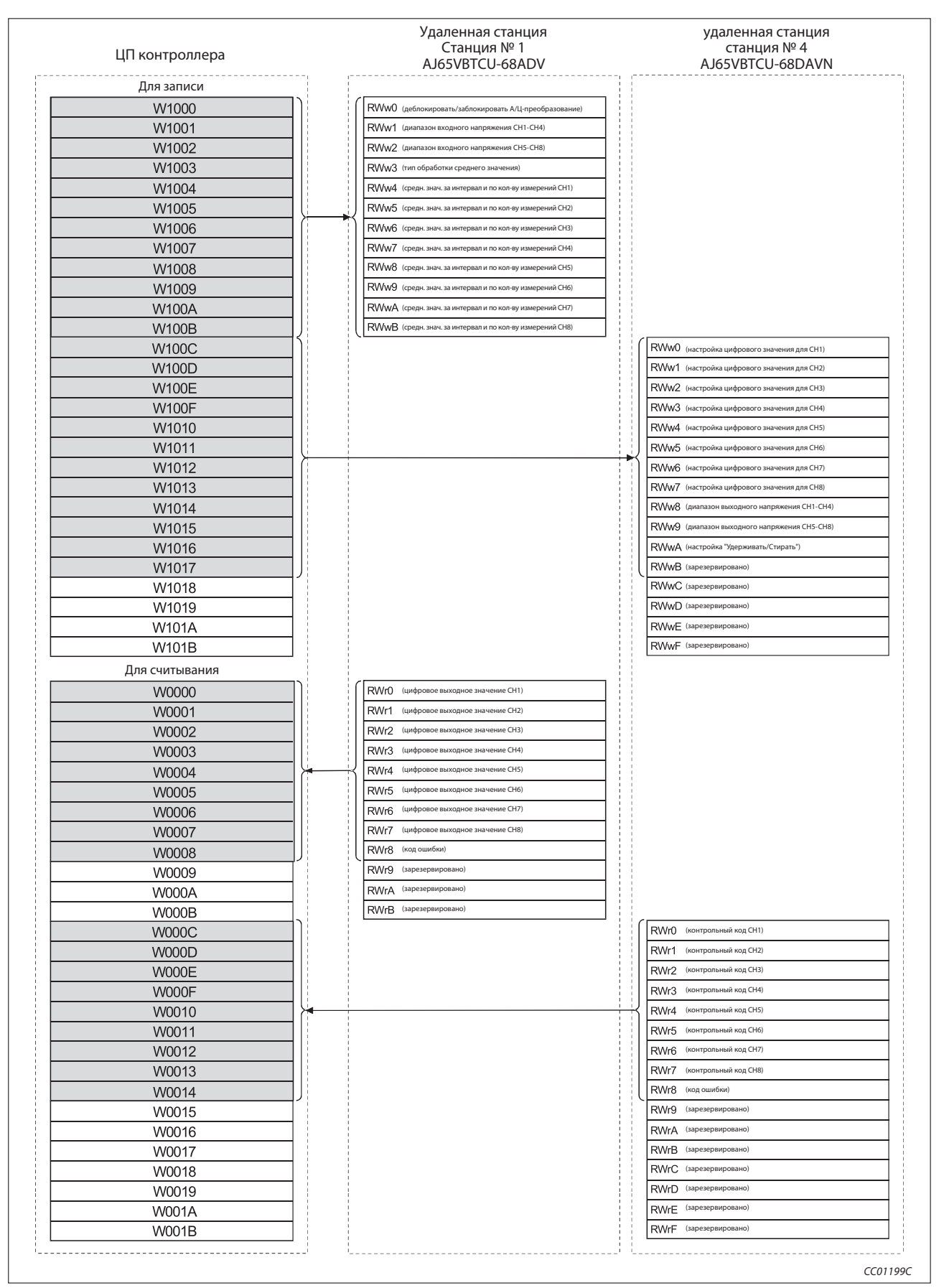

Рис. 10-24: Удаленные регистры (RWw и RWr)

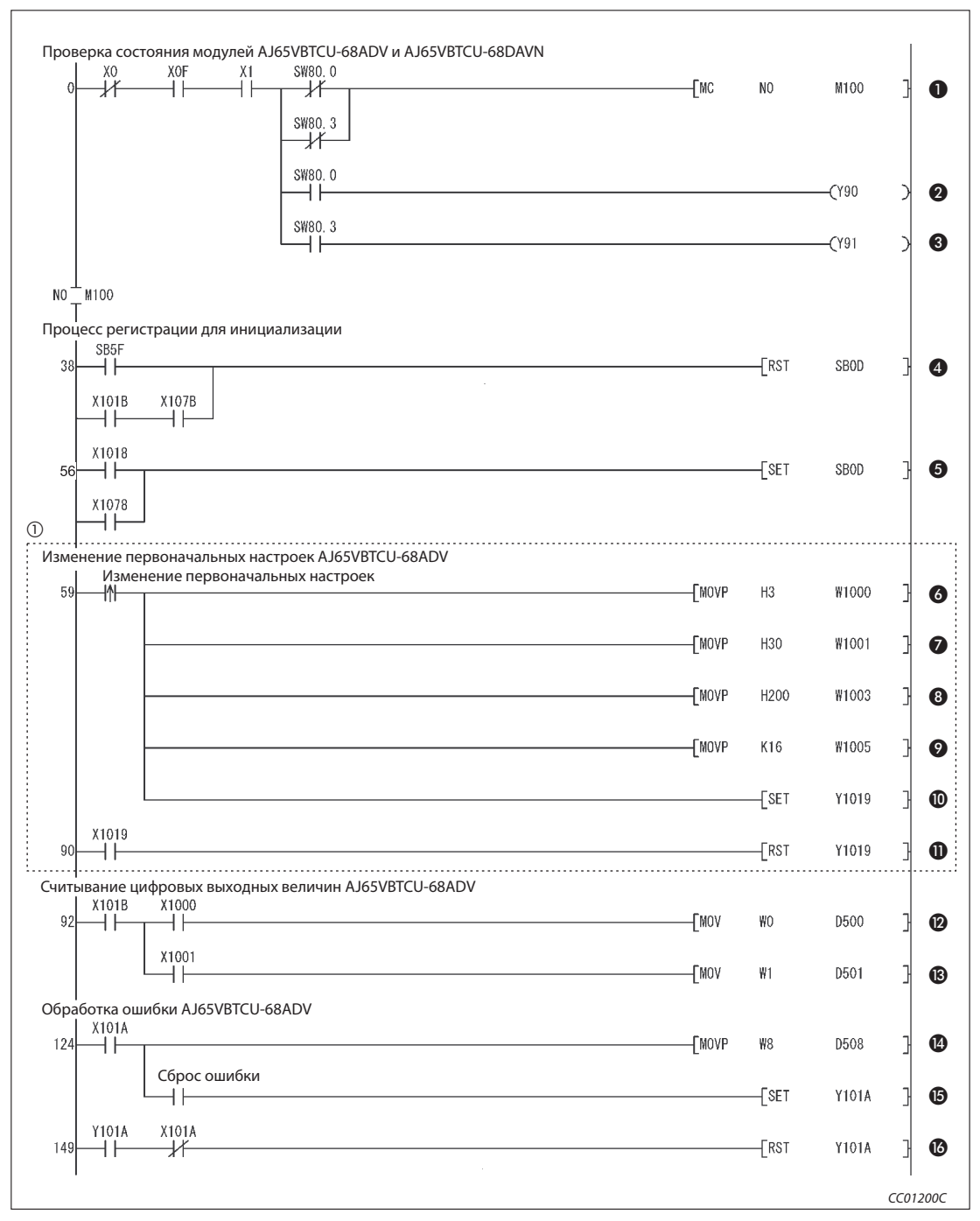

Рис. 10-25: Программа управления двумя удаленными станциями (релейно-контактная схема GX Developer) (1)

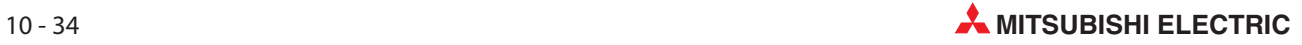

 $\circled{1}$  Часть программы, ограниченная пунктирной линией, необходима только в случае, если первоначальные настройки требуется изменять.

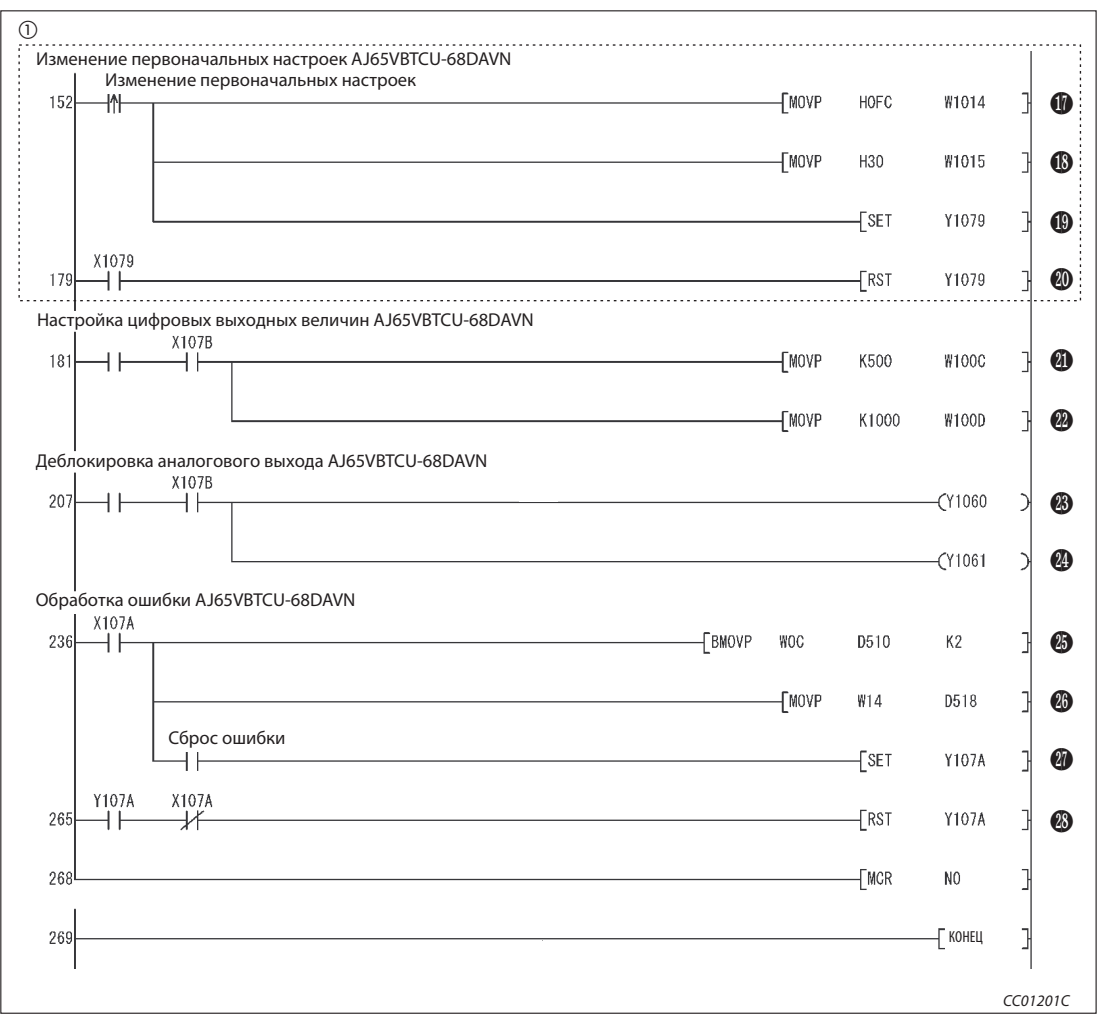

Рис. 10-25: Программа управления двумя удаленными станциями (релейно-контактная схема GX Developer) (2)

| Номер                 |                                                         | Описание                                                                                              |  |  |  |  |  |  |  |
|-----------------------|---------------------------------------------------------|----------------------------------------------------------------------------------------------------|--|--|--|--|--|--|--|
| $\bf{0}$              |                                                         | Состояние передачи данных модуля AJ65VBTCU-68ADV и AJ65VBTCU-68DAVN: нормальное                       |  |  |  |  |  |  |  |
| ❷                     |                                                         | Состояние передачи данных модуля AJ65VBTCU-68ADV: ошибка                                              |  |  |  |  |  |  |  |
| ❸                     |                                                         | Состояние передачи данных модуля AJ65VBTCU-68DAVN: ошибка                                             |  |  |  |  |  |  |  |
| $\bf \bm \Theta$      | Выключает запрос для процесса регистрации инициализации |                                                                                                    |  |  |  |  |  |  |  |
| $\bf \Theta$          | Включает запрос для процесса регистрации инициализации  |                                                                                                    |  |  |  |  |  |  |  |
| $\bf \bm \Theta$      | Деблокировать/заблокировать А/Ц-преобразование (RWw0)   |                                                                                                    |  |  |  |  |  |  |  |
| $\bullet$             |                                                         | Установка диапазона входного напряжения для каналов CH1CH4 (RWw1)                                     |  |  |  |  |  |  |  |
| 6                     |                                                         | Установление обработки среднего значения (RWw3)                                                       |  |  |  |  |  |  |  |
| $\boldsymbol{\Theta}$ |                                                         | Настройка интервала времени для вычисления среднего значения и количества измерений для<br>CH2 (RWw5) |  |  |  |  |  |  |  |
| $\bf \Phi$            |                                                         | Включает флаг "Запрос первоначальной настройки данных" (RY19)                                         |  |  |  |  |  |  |  |
| ❶                     | AJ65VBTCU-68ADV                                         | Выключает флаг "Запрос первоначальной настройки данных" (RY19)                                        |  |  |  |  |  |  |  |
| $\mathbf \Phi$        |                                                         | Считывание цифрового выходного значения канала CH1 (RWr0)                                             |  |  |  |  |  |  |  |
| $\bigcirc$            |                                                         | Считывание цифрового выходного значения канала CH2 (RWr1)                                             |  |  |  |  |  |  |  |
| ⊕                     |                                                         | Считывание кода ошибки (RWr8)                                                                         |  |  |  |  |  |  |  |
| $\bf \Phi$            |                                                         | Включает флаг для сброса ошибки (RY1A)                                                                |  |  |  |  |  |  |  |
| $\bigcirc$            |                                                         | Выключает флаг для сброса ошибки (RY1A)                                                               |  |  |  |  |  |  |  |
| ⊕                     |                                                         | Деблокировка/блокировка аналогового вывода (RWw8)                                                     |  |  |  |  |  |  |  |
| $\bigcirc$            |                                                         | Установка диапазона выходного напряжения для CH1CH4 (RWw9)                                            |  |  |  |  |  |  |  |
| $\bf \Phi$            |                                                         | Включает флаг "Запрос первоначальной настройки данных" (RY19)                                         |  |  |  |  |  |  |  |
| 40                    |                                                         | Выключает флаг "Запрос первоначальной настройки данных" (RY19)                                        |  |  |  |  |  |  |  |
| ❹                     | AJ65VBTCU-68DAVN                                        | Установка цифрового выходного значения канала CH1 (RWw0): 500                                         |  |  |  |  |  |  |  |
| 2                     |                                                         | Установка цифрового выходного значения канала CH2 (RWw1): 1000                                        |  |  |  |  |  |  |  |
| 43                    |                                                         | Включение флага для деблокировки аналогового выхода CH1 (RY00)                                        |  |  |  |  |  |  |  |
| ❹                     |                                                         | Включение флага для деблокировки аналогового выхода CH2 (RY01)                                        |  |  |  |  |  |  |  |
| $\circledB$           |                                                         | Считывание контрольного кода CH□(RWr0, RWr1)                                                          |  |  |  |  |  |  |  |
| 26                    |                                                         | Считывание кода ошибки (RWr8)                                                                         |  |  |  |  |  |  |  |
| 0                     |                                                         | Включает флаг для сброса ошибки (RY1A)                                                                |  |  |  |  |  |  |  |
| 48                    |                                                         | Выключает флаг для сброса ошибки (RY1A)                                                               |  |  |  |  |  |  |  |
|                       |                                                         | Таб. 10-22: Разъяснение примера программы (рис. 10-25)                                                |  |  |  |  |  |  |  |

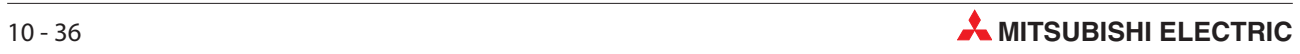

# 10.6 Обмен данными

Для запуска обмена данными сначала включите питание удаленных станций, а затем питание ведущей станции.

## 10.6.1 Контроль выполнения по светодиодным индикаторам

На следующих иллюстрациях показаны светодиодные индикаторы ведущей и удаленной станции в нормальном режиме.

#### Светодиодные индикаторы ведущей станции

Убедитесь в том, что светодиодные индикаторы ведущей станции имеют следующее состояние:

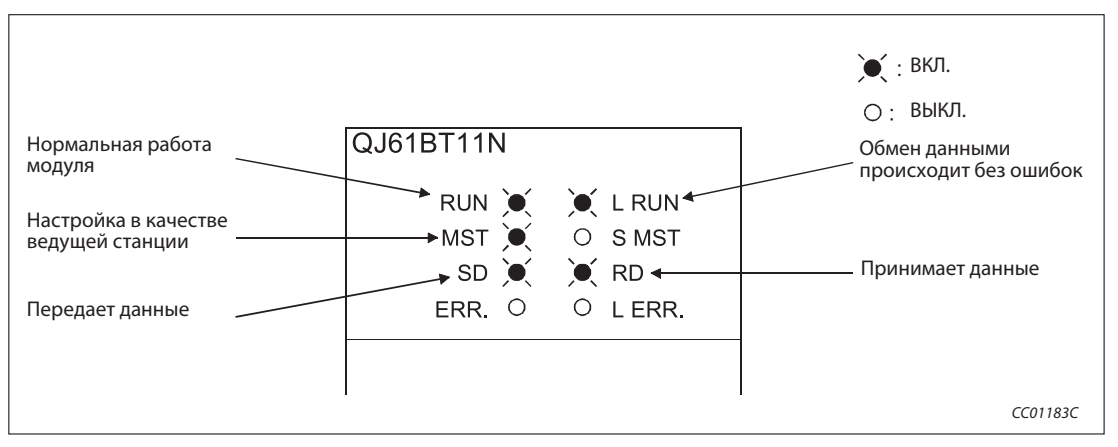

Рис. 10-26: Светодиодные индикаторы на ведущей станции

#### Светодиодные индикаторы удаленной станции

Убедитесь в том, что светодиоды показывают следующее состояние:

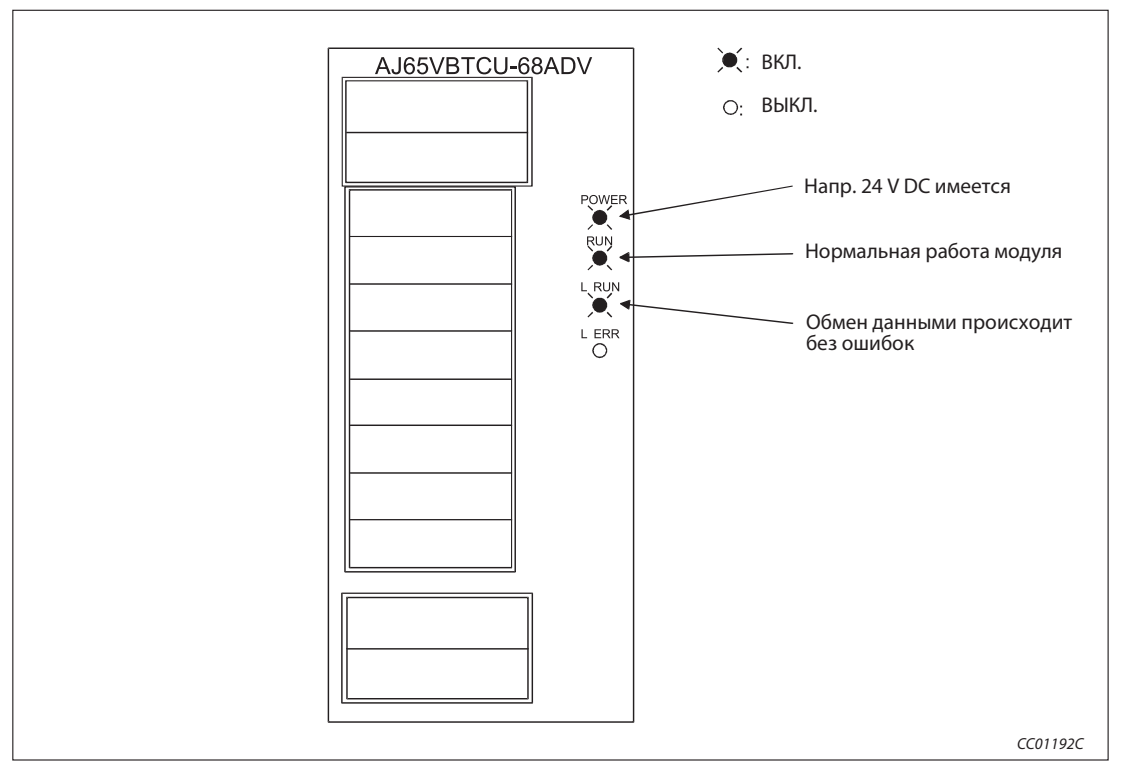

Рис. 10-27: Светодиодные индикаторы на удаленной станции

На рисунке показаны светодиодные индикаторы модуля AJ65VBTCU-68ADV. Модуль AJ65VBTCU-68DAVN имеет такие же светодиодные индикаторы.

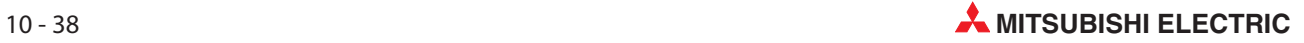

## 10.6.2 Контроль выполнения с помощью программы

Проверьте программу для коммуникации.

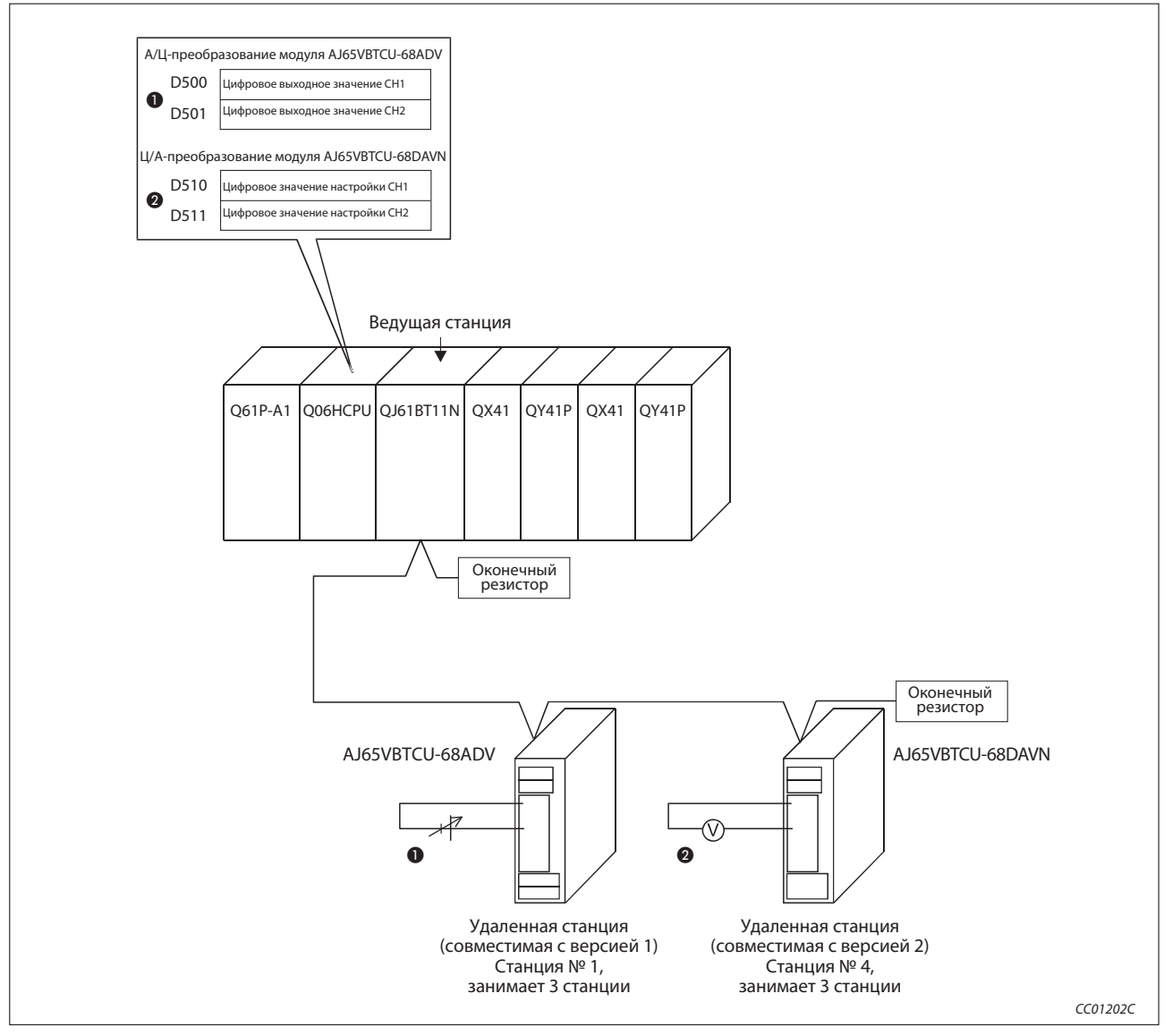

Рис. 10-28: Контроль выполнения с помощью программы

- Измените значение напряжения на входе Ц/А-преобразователя (станция № 1) и проверьте, изменяется ли в той же мере цифровое выходное значение.

 Измените выводимое цифровое значение напряжения и проверьте, изменилось ли в той же мере напряжение на выходе Ц/А-преобразователя (станция № 4).

# 10.7 Децентрализованный режим (дополнительный режим)

# 10.7.1 Конфигурация системы

В этом примере используется одна удаленная станция, совместимая с версией 1, и одна удаленная станция, совместимая с версией 2.

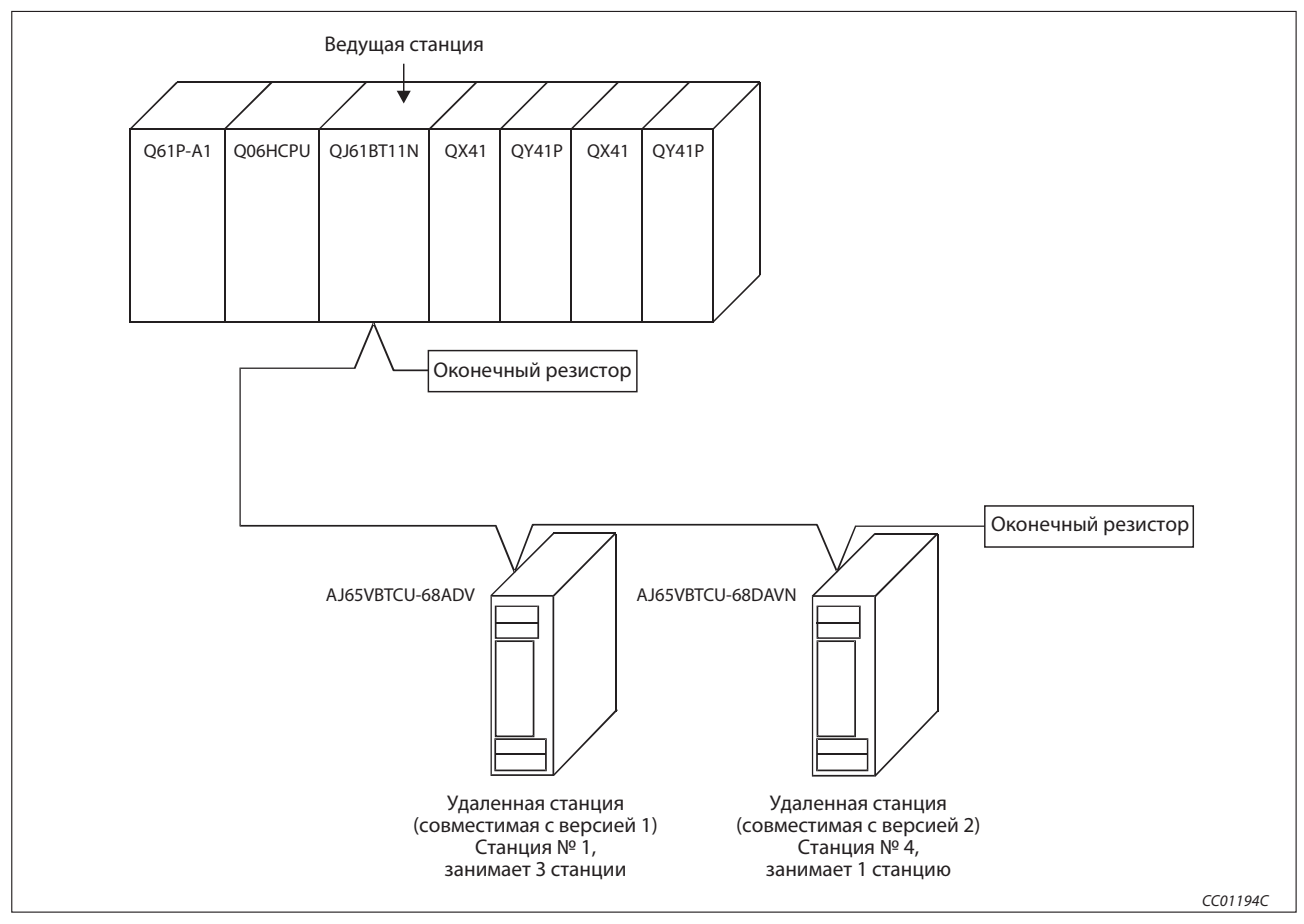

Рис. 10-29: Пример конфигурации

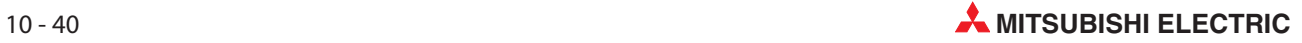

## 10.7.2 Настройки на ведущей станции

Настройка ведущей станции идентична настройке для конфигурирования ведущей станции и станции ввода-вывода в разделе 9.1.1.

## 10.7.3 Настройки на удаленных станциях

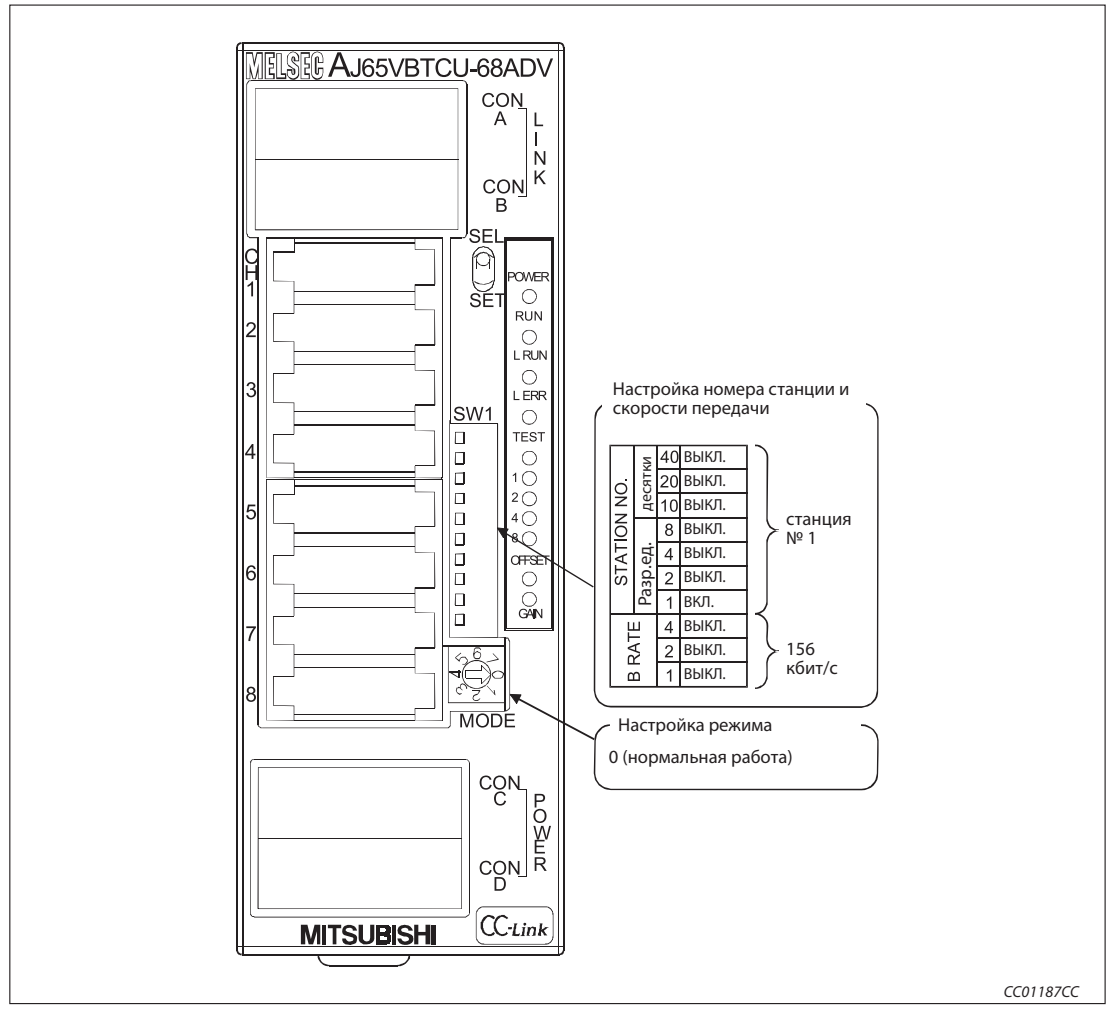

#### Удаленная станция, совместимая с версией 1

Рис. 10-30: Настройки на удаленной станции (станция № 1)

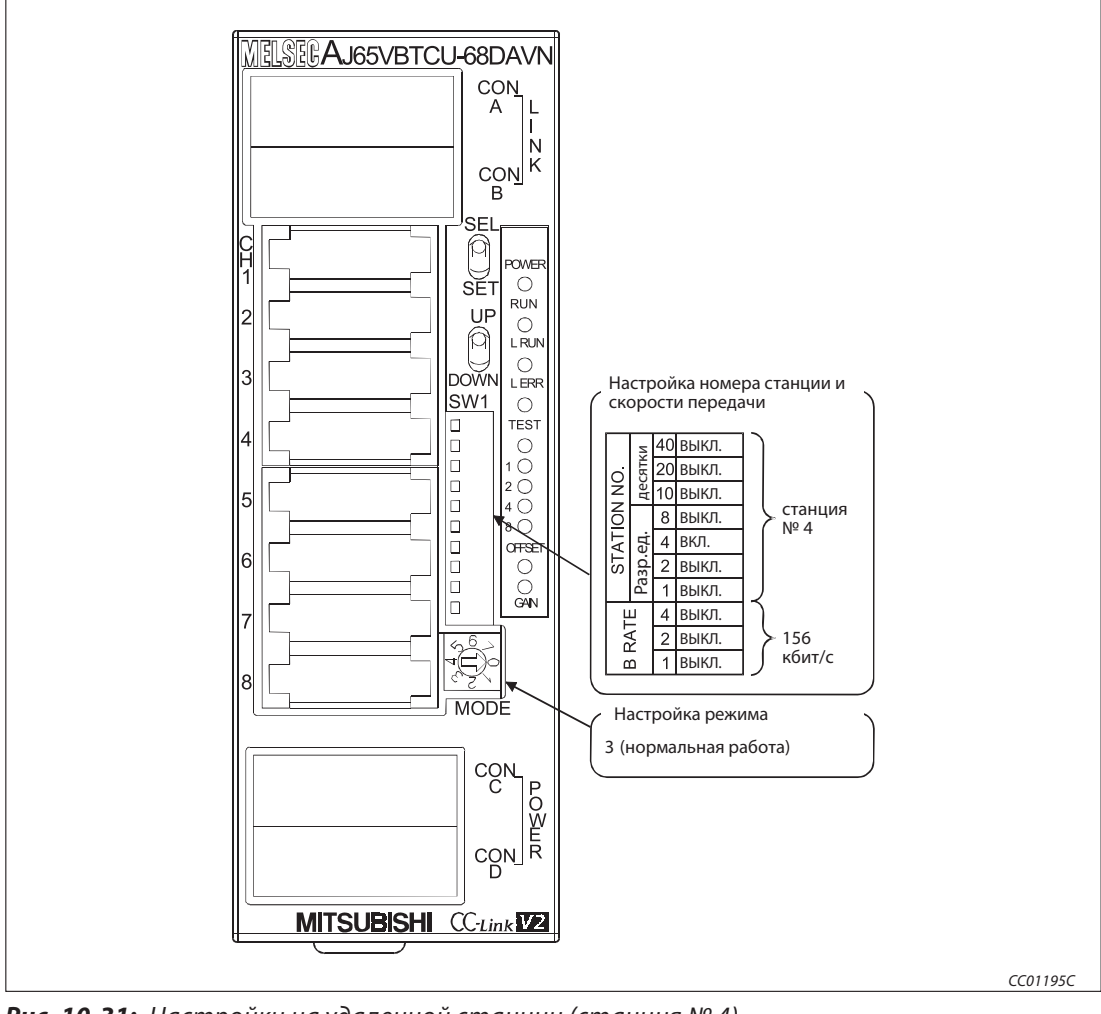

#### Удаленная станция, совместимая с версией 2

Рис. 10-31: Настройки на удаленной станции (станция № 4)

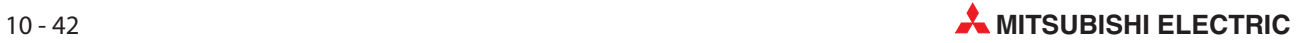

# 10.7.4 Параметрирование ведущей станции

Сетевые параметры ведущей станции настраиваются в соответствии со следующей таблицей.

| Параметр                                                             |                                                                                                    |                                                                      |                                                                                                    |                                                   |  |
|----------------------------------------------------------------------|----------------------------------------------------------------------------------------------------|----------------------------------------------------------------------|----------------------------------------------------------------------------------------------------|---------------------------------------------------|--|
| Обозначение                                                          |                                                                                                    | Обозначение в<br><b>GX IEC Developer</b>                             | Диапазон настройки                                                                                                    | Настройка                                         |  |
| Начальный адрес<br>ввода-вывода                                      |                                                                                                    | Нач. адр. вв.-выв.                                                   | 0000-0FE0                                                                                                    | 0000                                              |  |
| Настройка                                                            |                                                                                                    | Настройка для неисправной станции в сети                             | Сохранять/стирать входные данные<br>Стандартная настройка: стирать                                                                                                    | стирать                                           |  |
| работы                                                               |                                                                                                    | При останове центрального процессора                                 | обновлять/принудительно стирать<br>Стандартная настройка: обновлять                                                                                                    | обновлять                                         |  |
| Тип станции                                                          |                                                                                                    | Тип                                                                  | ведущая станция<br>ведущая станция (дуплексная функция)<br>локальная станция<br>резервная ведущая станция<br>Стандартная настройка: ведущая станция                                                                                                    | ведущая станция                                   |  |
| Режим                                                                |                                                                                                    | Режим                                                                | децентрализованная сеть (режим версии 1)<br>децентрализованная сеть (режим версии 2)<br>децентрализованная сеть (дополнитель-<br>ный режим)<br>режим сети удаленного ввода-вывода офлайн<br>Стандартная настройка: децентрализован-<br>ная сеть (режим версии 1) | децентрализованная сеть<br>(дополнительный режим) |  |
| Количество подключенных<br>модулей                                   |                                                                                                    | Количество подключенных<br>станций                                   | $1 - 64$<br>Стандартная настройка: 64                                                                                                    | 2 (модуля)                                        |  |
| Удаленный вход (RX)                                                  |                                                                                                    | Удаленный вход (RX)                                                  | Выбор операнда из X, M, L, B, D, W, R или ZR                                                                                                    |                                                   |  |
| Удаленный выход (RY)                                                 |                                                                                                    | Удаленный выход (RY)                                                 | Выбор операнда из Y, M, L, B, T, C, ST, D, W,<br>R или ZR                                                                                                    |                                                   |  |
| Удаленный регистр (RWr)                                              |                                                                                                    | Удаленный регистр (RWr)                                              | Выбор операнда из M, L, B, D, W, R или ZR                                                                                                    |                                                   |  |
| Удаленный регистр (RWw)                                              |                                                                                                    | Удаленный регистр (RWw)                                              | Выбор операнда из М, L, B, T, C, ST, D, W, R<br>или ZR                                                                                                    |                                                   |  |
| Удаленный вход (RX),<br>совместимый с версией 2                      |                                                                                                    | Удаленный вход (RX),<br>совместимый с версией 2                      | Выбор операнда из X, M, L, B, D, W, R или ZR                                                                                                    | $\overline{\phantom{0}}$                          |  |
| Удаленный выход (RY),                                                | Удаленный выход (RY),<br>совместимый с версией 2<br>совместимый с версией 2                                |                                                                      | Выбор операнда из Y, M, L, B, T, C, ST, D, W,<br>R или ZR                                                                                                    | $\overline{\phantom{0}}$                          |  |
| Удаленный регистр (RWr),<br>совместимый с версией 2                  | Удаленный регистр (RWr),<br>совместимый с версией 2                                                        |                                                                      | Выбор операнда из M, L, B, D, W, R или ZR                                                                                                    | $\overline{\phantom{0}}$                          |  |
|                                                                      | Удаленный регистр (RWw),<br>Удаленный регистр (RWw),<br>совместимый с версией 2<br>совместимый с версией 2 |                                                                      | Выбор операнда из М, L, B, T, C, ST, D, W, R<br>или ZR                                                                                                    |                                                   |  |
|                                                                      | Специальный маркер (SB)                                                                                    |                                                                      | Выбор операнда из M, L, B, D, W, R, SB или ZR                                                                                                    |                                                   |  |
| Специальный регистр (SW)                                             |                                                                                                    |                                                                      | Выбор операнда из M, L, B, D, W, R, SW или ZR                                                                                                    |                                                   |  |
| Количество попыток повто-<br>рения                                   |                                                                                                    | Количество повторных<br>попыток                                      | $1-7$ (pas)<br>Стандартная настройка: 3                                                                                                    | $3$ (pasa)                                        |  |
| Количество модулей с авто-<br>матическим повторным под-<br>ключением |                                                                                                    | Количество станций, кото-<br>рые снова подключаются<br>автоматически | 1-10 (модулей)<br>Стандартная настройка: 1                                                                                                    | 1 (модуль)                                        |  |
| Номер резервной ведущей<br>станции                                   |                                                                                                    | Номер резервной ведущей<br>станции                                   | пусто, 1-64<br>Стандартная настройка: пусто (резервная<br>ведущая станция не определена)                                                                                                    |                                                   |  |
| Состояние связи при<br>цессора ведущей станции                       | Выбор для остановленного<br>ошибке центрального про-<br>контроллера                                        |                                                                      | остановить/продолжать<br>Стандартная настройка: остановить                                                                                                    | остановить                                        |  |
| Режим опроса                                                         |                                                                                                    | Настройка режима опроса                                              | асинхронный/синхронный<br>Стандартная настройка: асинхронный                                                                                                    | асинхронный                                       |  |
| Время задержки                                                       |                                                                                                    | Настройка информации<br>задержки                                     | Стандартная настройка: 0                                                                                                    |                                                   |  |

Таб. 10-23: Настройка параметров ведущей станции

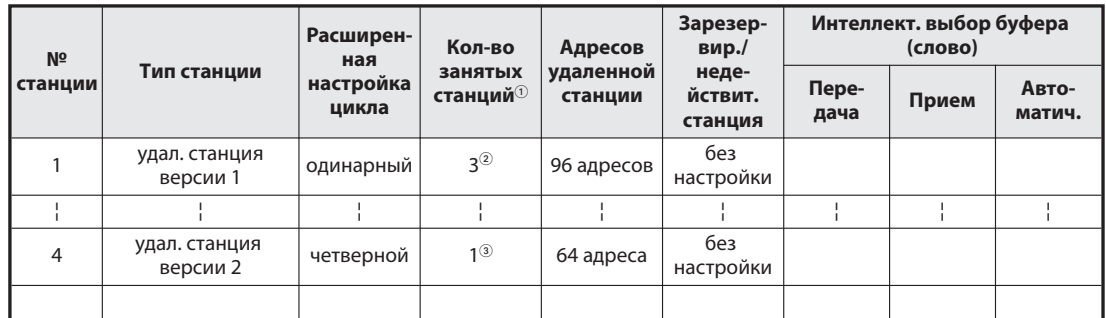

Таб. 10-24: Контрольный перечень для настройки информации станций

- $\overline{10}$  Обозначение этой функции в GX IEC Developer: Эксклюзивная станция, значение счета<br> $\overline{2}$  Обозначение этой из трейше СУ IEC Developer: эксклюзивная станция, значение счета
- Обозначение этой настройки в GX IEC Developer: эксклюзивная станция 3
- $\circled{3}$  Обозначение этой настройки в GX IEC Developer: эксклюзивная станция 1

Вышеописанные сетевые параметры ведущей станции настраиваются в меню "Сетевые параметры" программного обеспечения GX IEC Developer. В это меню можно попасть через пункты меню "Параметры"  $\rightarrow$  "Коммуникационная сеть"  $\rightarrow$  "CC-Link".

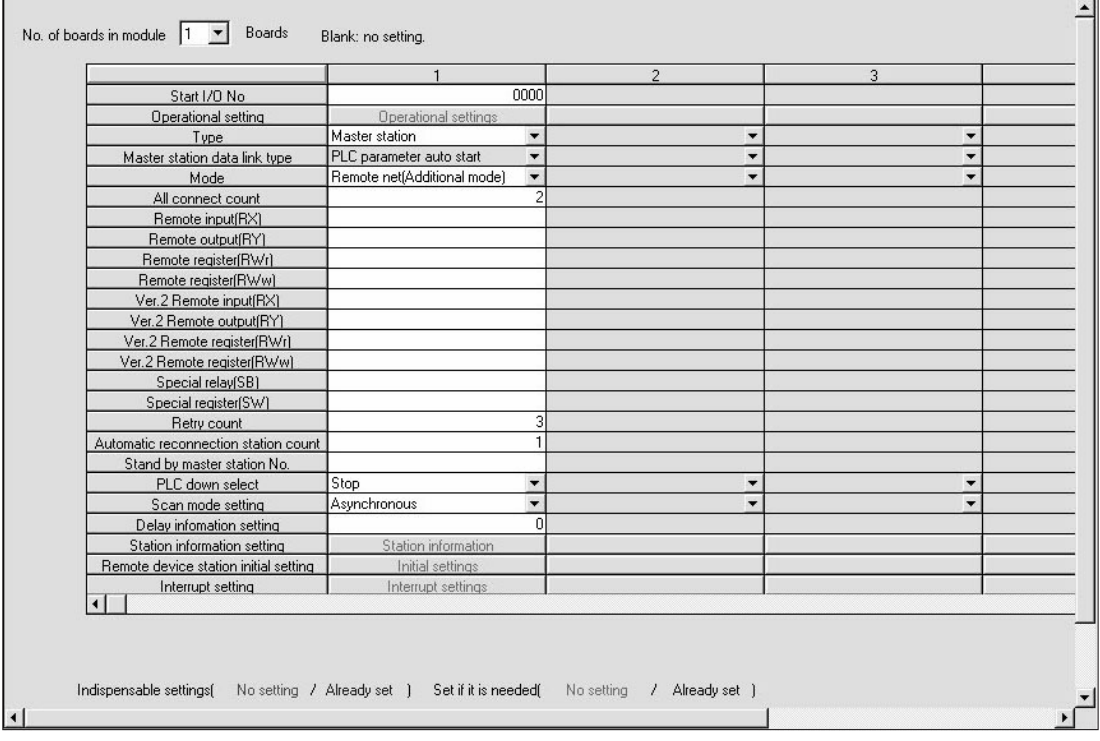

Рис. 10-32: Настройка сетевых параметров в GX IEC Developer

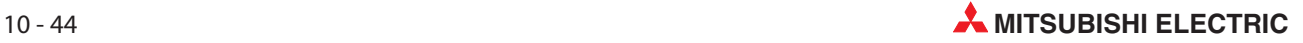
#### Настройка параметров ведущей станции для автоматического обновления

- Установите операнд для удаленного входа (RX) на X1000.
- Установите операнд для удаленного выхода (RY) на Y1000.
- Установите операнд для удаленного регистра (RWr) на W0.
- Установите операнд для удаленного регистра (RWw) на W100.
- Установите операнд для удаленного входа (RX) версии 2 на X1500.
- Установите операнд для удаленного выхода (RY) версии 2 на Y1500.
- $\oslash$  Установите операнд для удаленного регистра (RWr) версии 2 на W1000.
- \$ Установите операнд для удаленного регистра (RWw) версии 2 на W1500.
- % Установите операнд для специального маркера (SB) на SB0.
- & Установите операнд для специального регистра (SW) на SW0.

Настройка осуществляется в меню "Параметры коммуникационной сети" программного обеспечения GX IEC Developer. В это меню можно попасть через пункты меню "Параметры" → "Коммуникационная сеть" $\rightarrow$  "CC-Link".

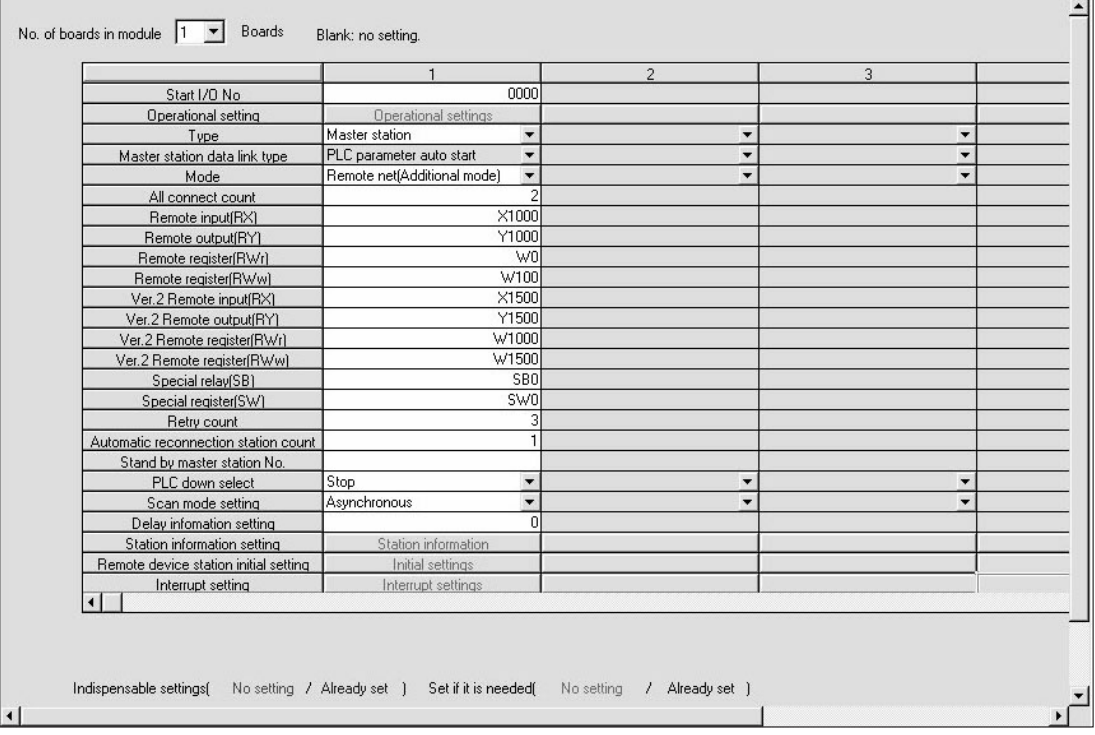

Рис. 10-33: Настройка операндов в GX IEC Developer

Примечание | При настройке операндов X, Y, B, W, SB и SW для автоматического обновления обращайте внимание на то, чтобы они не перекрывались с настройками операндов других используемых сетей и т. п..

### 10.7.5 Первоначальные настройки удаленной станции

#### Настройка адреса целевой станции

Настройка осуществляется в меню "Параметры коммуникационной сети" программного обеспечения GX IEC Developer. Для этого необходимо щелкнуть по экранной кнопке Настройки DNS таймеров.

Установите номер целевой станции на 1 и 4.

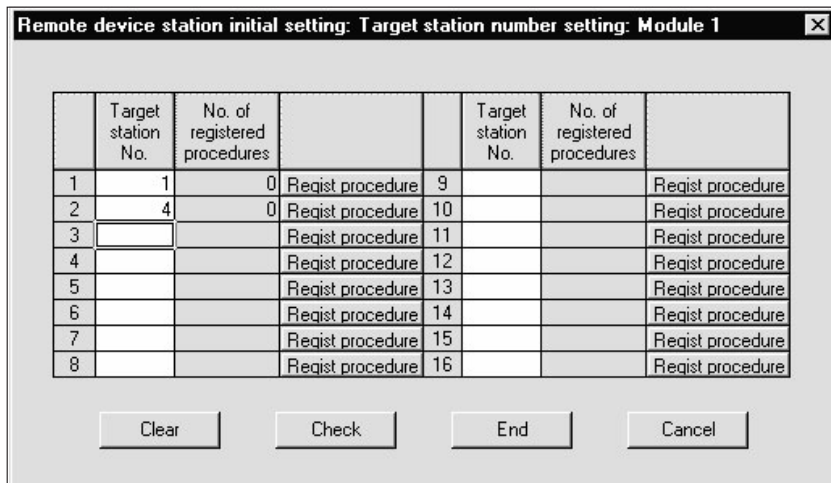

Рис. 10-34: Первоначальная настройка станции удаленных операндов

 В выбранном перед этим меню нажмите в строке с номером целевой станции 1 экранную кнопку Процесс регистрации.

#### Настройки процесса регистрации

В этом примере для индикации настроек процесса регистрации используется аналоговый модуль AJ65VBTCU-68ADV (А/Ц-преобразователь). В этом модуле имеются в общей сложности 8 каналов преобразователя. Необходимо сделать следующие настройки:

- Деблокировка А/Ц-преобразования для канала 1 и канала 2
- Для канала 1 установить диапазон входного напряжения на 0...5 В, а для канала 2 на пользовательскую область 1
- Для канала 1 в качестве метода измерения настраивается опрос (семплирование), а для канала 2 - вычисление среднего значения на основе установленного количества измерений
- Для канала 2 устанавливается количество измерений 16
- Активировать флаг "Первоначальная обработка данных завершена" (ВКЛ.)
- Активировать флаг "Запрос первоначальной настройки данных" (ВКЛ.)
- $\oslash$  Дезактивировать флаг "Первоначальная обработка данных завершена" (ВЫКЛ.)
- $(8)$  Дезактивировать флаг "Запрос первоначальной настройки данных" (ВЫКЛ.)

Более подробная информация о вышеупомянутых настройках имеется в руководстве по эксплуатации аналогового модуля.

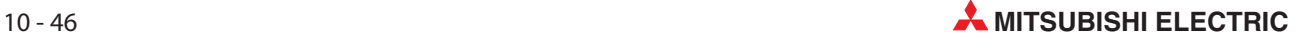

Настройка вышеперечисленных пунктов  $\textcircled{1...}$  $\textcircled{8}$ в меню процесса регистрации целевой станции № 1.

Установите формат ввода на "шестнадцатеричный" (HEX)

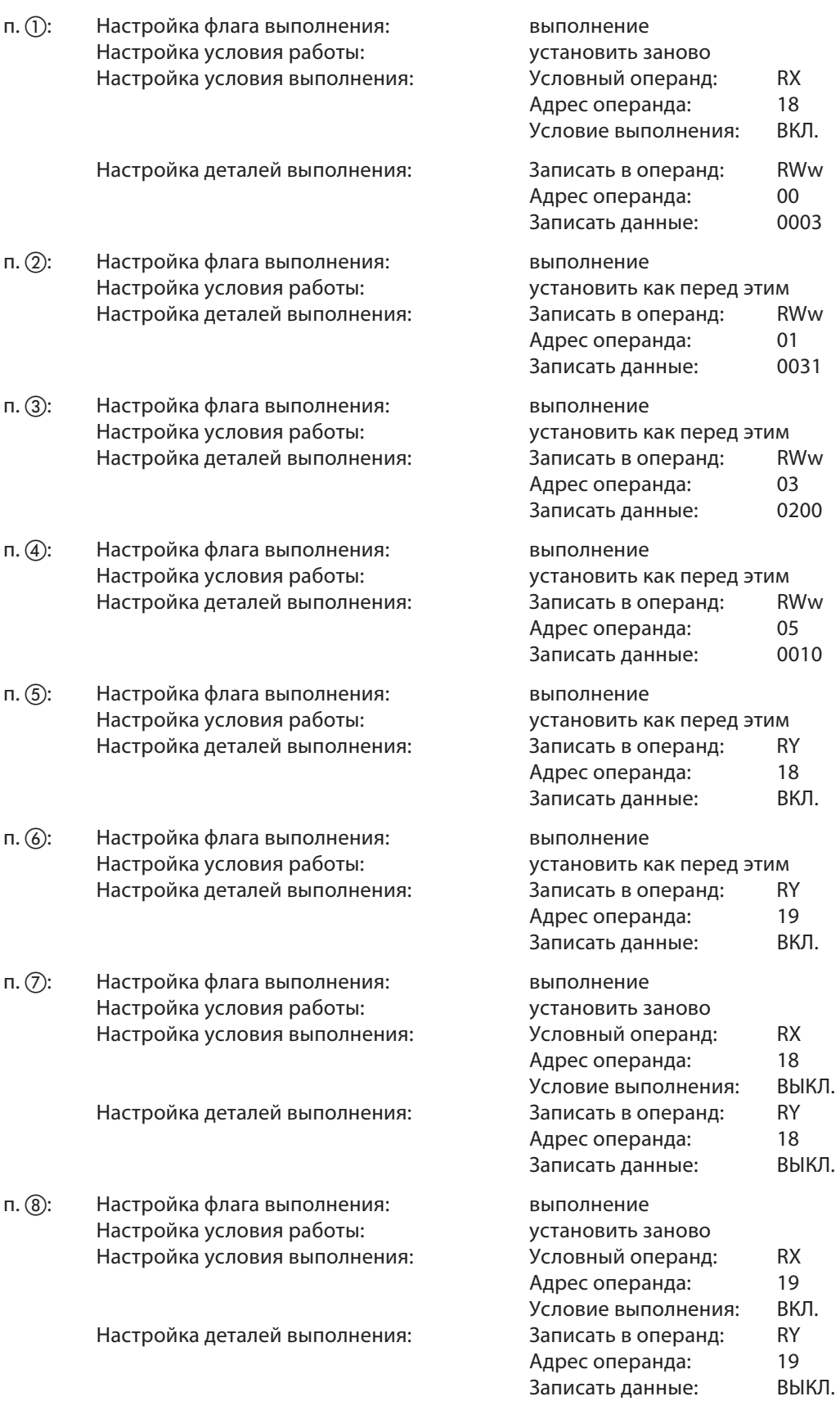

Меню после выполнения вышеперечисленных настроек "Модуль регистрации обработки 1: целевая станция 1" в GX IEC Developer выглядит следующим образом:

| Remote device station initial setting: Procedure registration module 1: Target station 1 |                  |   |           |                          |                       |           |                          |           |   |                      |            |      |  |  |           |  |        |         |  |                          |  |  |  |
|------------------------------------------------------------------------------------------|------------------|---|-----------|--------------------------|-----------------------|-----------|--------------------------|-----------|---|----------------------|------------|------|--|--|-----------|--|--------|---------|--|--------------------------|--|--|--|
| Input format                                                                             | HEX.             |   |           |                          |                       |           |                          |           |   |                      |            |      |  |  |           |  |        |         |  |                          |  |  |  |
| Execute                                                                                  | Operational      |   |           |                          | Executional condition |           |                          |           |   | Details of execution |            |      |  |  |           |  |        |         |  |                          |  |  |  |
| Flag                                                                                     | condition        |   |           |                          |                       |           |                          |           |   |                      |            |      |  |  | Condition |  | Device | Execute |  | Write<br>Write<br>Device |  |  |  |
|                                                                                          |                  |   | Device    |                          | <b>Number</b>         | Condition |                          | Device    |   | Number               | Data       |      |  |  |           |  |        |         |  |                          |  |  |  |
| Execute                                                                                  | Set new          |   | RX        |                          | 181                   | 0N        |                          | $RWw =$   |   | 00                   |            | 0003 |  |  |           |  |        |         |  |                          |  |  |  |
| <b>Execute</b>                                                                           | Same as previset |   | <b>RX</b> | $\overline{\phantom{a}}$ |                       | 18 ON     | $\overline{\phantom{0}}$ | $RWw =$   |   | 01                   |            | 0031 |  |  |           |  |        |         |  |                          |  |  |  |
| Execute                                                                                  | Same as previset |   | <b>RX</b> | ▼                        | 181                   | ON        | $\overline{\phantom{0}}$ | $RWw =$   |   | 03                   |            | 0200 |  |  |           |  |        |         |  |                          |  |  |  |
| Execute                                                                                  | Same as previset |   | <b>RX</b> | $\overline{\phantom{a}}$ | 181                   | <b>ON</b> | $\overline{\phantom{a}}$ | $RWw =$   |   | 05                   |            | 0010 |  |  |           |  |        |         |  |                          |  |  |  |
| Execute                                                                                  | Same as previset |   | <b>RX</b> | $\overline{\phantom{a}}$ |                       | 18 ON     | $\overline{\phantom{0}}$ | <b>RY</b> |   | 181                  | ΟN         |      |  |  |           |  |        |         |  |                          |  |  |  |
| Execute                                                                                  | Same as previset |   | <b>RX</b> | ▼                        | 181                   | <b>ON</b> | $\overline{\phantom{0}}$ | <b>RY</b> | ▼ | 19                   | OΝ         |      |  |  |           |  |        |         |  |                          |  |  |  |
| Execute                                                                                  | Set new          | ▼ | RX        | ▼                        |                       | 18 OFF    | $\overline{\phantom{a}}$ | <b>RY</b> | ▼ | 181                  | <b>OFF</b> |      |  |  |           |  |        |         |  |                          |  |  |  |
| Execute                                                                                  | Set new          |   | IRX       |                          |                       | 19 ON     | $\overline{\phantom{0}}$ | RY        |   | 191                  | <b>OFF</b> |      |  |  |           |  |        |         |  |                          |  |  |  |

Рис. 10-35: Меню настроек процесса регистрации для целевой станции № 1

Аналогичным образом настройте регистрацию аналогового модуля AJ65VBTCU-68DAVN (Ц/А-преобразователя) для номера целевой станции 4 (как это было сделано для целевой станции номер 1). В этом модуле также имеются в общей сложности 8 каналов преобразователя.

Для этого в меню, показанном на рис. -, щелкните в строке с номером целевой станции 4 по экранной кнопке Процесс регистрации. Необходимо сделать следующие настройки:

- Деблокировка вывода аналоговых значений для канала 1 и канала 2
- Для канала 1 установить диапазон входного напряжения на 0...5 В, а для канала 2 на пользовательскую область 1
- Установить настройку "Удерживать/стирать" для канала 1 и 2 на "Стирать"
- Активировать флаг "Первоначальная обработка данных завершена" (ВКЛ.)
- Активировать флаг "Запрос первоначальной настройки данных" (ВКЛ.)
- Дезактивировать флаг "Первоначальная обработка данных завершена" (ВЫКЛ.)
- $(7)$  Дезактивировать флаг "Запрос первоначальной настройки данных" (ВЫКЛ.)

Меню после выполнения вышеперечисленных настроек "Модуль регистрации обработки 1: целевая станция 4" в GX IEC Developer выглядит следующим образом:

| Input format   | Remote device station initial setting: Procedure registration module 1: Target station 4<br>HEX. |  |                                                           |                          |                       |           |                          |           |       |                      |        |      |
|----------------|--------------------------------------------------------------------------------------------------|--|-----------------------------------------------------------|--------------------------|-----------------------|-----------|--------------------------|-----------|-------|----------------------|--------|------|
| Execute        | Operational                                                                                      |  |                                                           |                          | Executional condition |           |                          |           |       | Details of execution |        |      |
| Flag           | condition                                                                                        |  | Condition<br>Device<br>Execute<br><b>Number</b><br>Device |                          |                       | Write     |                          | Device    | Write |                      |        |      |
|                |                                                                                                  |  |                                                           |                          |                       | Condition |                          | Device    |       | Number               | Data   |      |
| Execute        | Set new                                                                                          |  | <b>BX</b>                                                 |                          |                       | 18 ON     |                          | $RWw =$   |       | 08                   |        | 00FC |
| <b>Execute</b> | Same as previset                                                                                 |  | <b>RX</b>                                                 | $\overline{\phantom{0}}$ |                       | 18 ON     | $\overline{\phantom{0}}$ | $RWw =$   |       | 09                   |        | 0031 |
| Execute        | Same as previset                                                                                 |  | <b>RX</b>                                                 | $\overline{\phantom{0}}$ |                       | 18 ON     | $\overline{\phantom{a}}$ | $RWw -$   |       | 0B                   |        | 0000 |
| Execute        | Same as prev.set                                                                                 |  | <b>RX</b>                                                 | $\overline{\phantom{0}}$ |                       | 18 ON     | $\overline{\phantom{a}}$ | <b>BY</b> |       |                      | 18 ON  |      |
| Execute        | Same as previset                                                                                 |  | <b>RX</b>                                                 | ▼                        |                       | 18 ON     | $\overline{\phantom{a}}$ | RY        |       |                      | 19 ON  |      |
| Execute        | Set new                                                                                          |  | RX.                                                       | ▼                        |                       | 18 OFF    |                          | <b>RY</b> |       |                      | 18 OFF |      |
| Execute        | Set new                                                                                          |  | IBX                                                       |                          |                       | 19 ON     |                          | RΥ        |       |                      | 19lOFF |      |

Рис. 10-36: Меню настроек процесса регистрации для целевой станции № 4

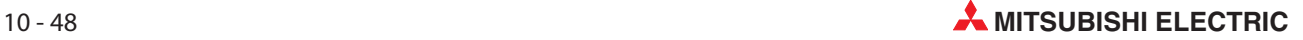

#### Валидация первоначальных настроек удаленной станции

В этом разделе описаны специальные маркеры (SB) и специальные регистры (SW), связанные с первоначальными настройками.

Данные первого столбца в скобках обозначают адрес и соответствующий бит буферной памяти.

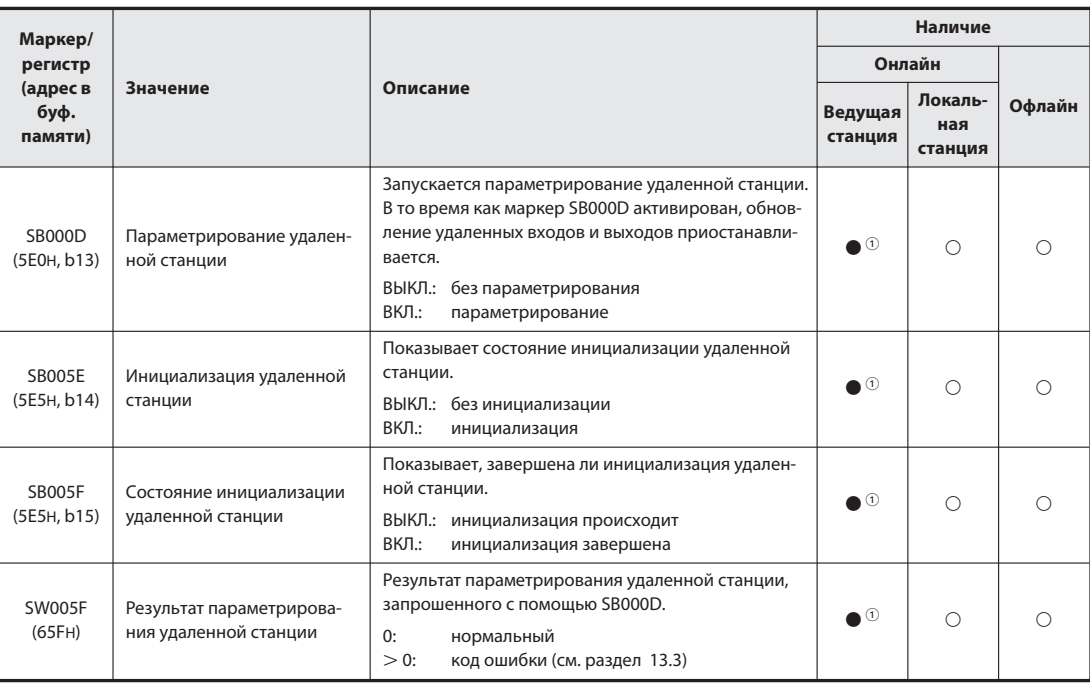

Таб. 10-25: Специальные маркеры и специальные регистры при параметрировании

#### : имеется

 $\bigcirc$ : не имеется

Только в случае ведущей станции (в резервной ведущей станции не возможно)

Примечания По окончании инициализации специальный маркер SB000D отключается. При этом отключаются также все сигналы RY, которые были включены во время инициализации. Поэтому сигналы, которые должны быть включены постоянно (например, сигнал "Действует преобразование данных"), следует включать с помощью основной программы контроллера. Пример такого случая показан на следующих страницах на рис. 10-37.

> Если инициализация удаленной станции, предусмотренной для процесса регистрации, завершилась не полностью, специальный маркер SB005F не включается. Если в этом случае в удаленной станции имеется неполадка, то после полной инициализации всех прочих удаленных станций отключите специальный маркер SB000D.

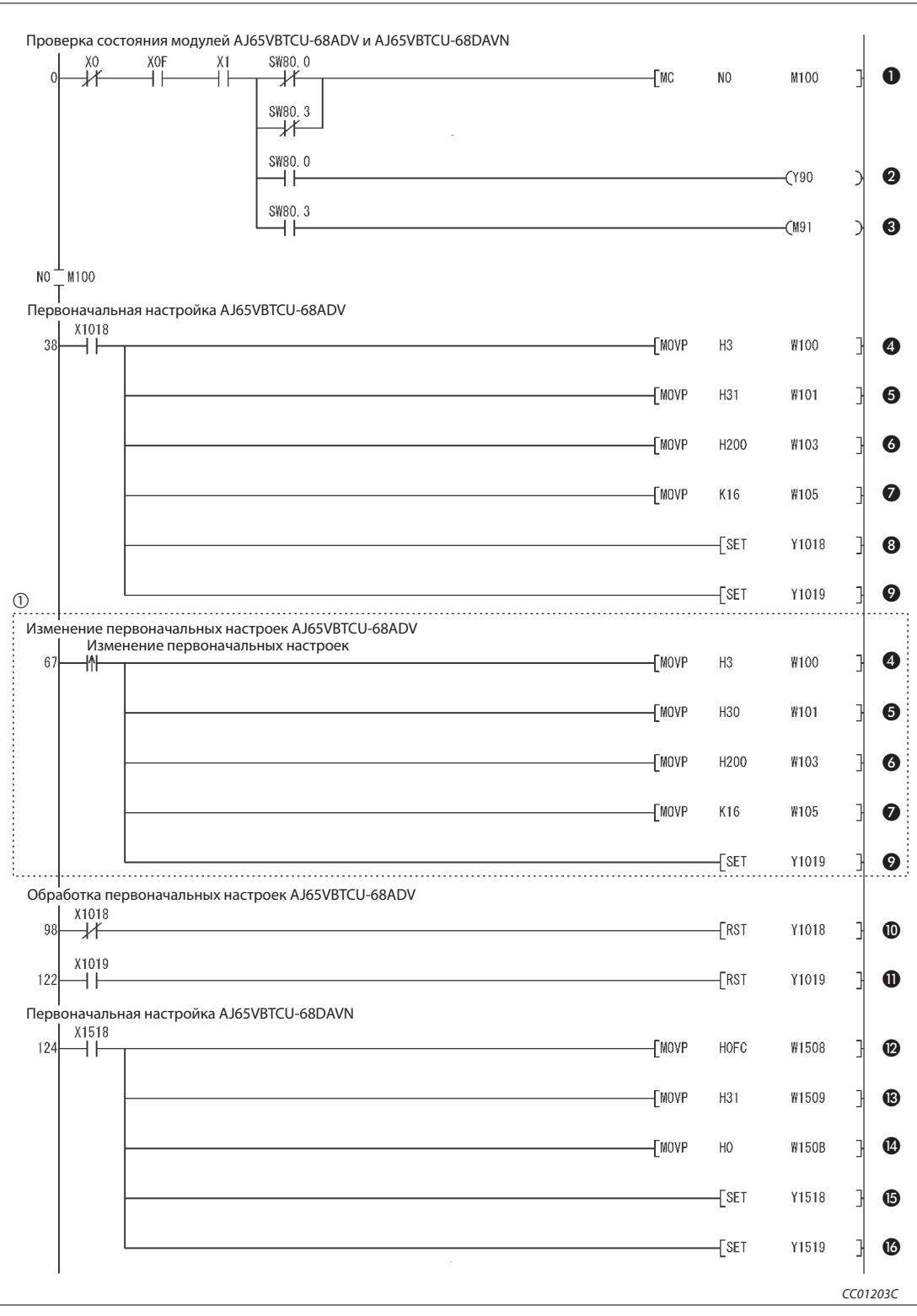

Рис. 10-37: Основная программа для включения сигналов RY (релейно-контактная схема GX Developer) (1)

 $\circled{1}$  Часть программы, ограниченная пунктирной линией, необходима только в случае, если первоначальные настройки требуется изменять.

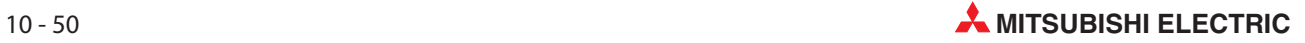

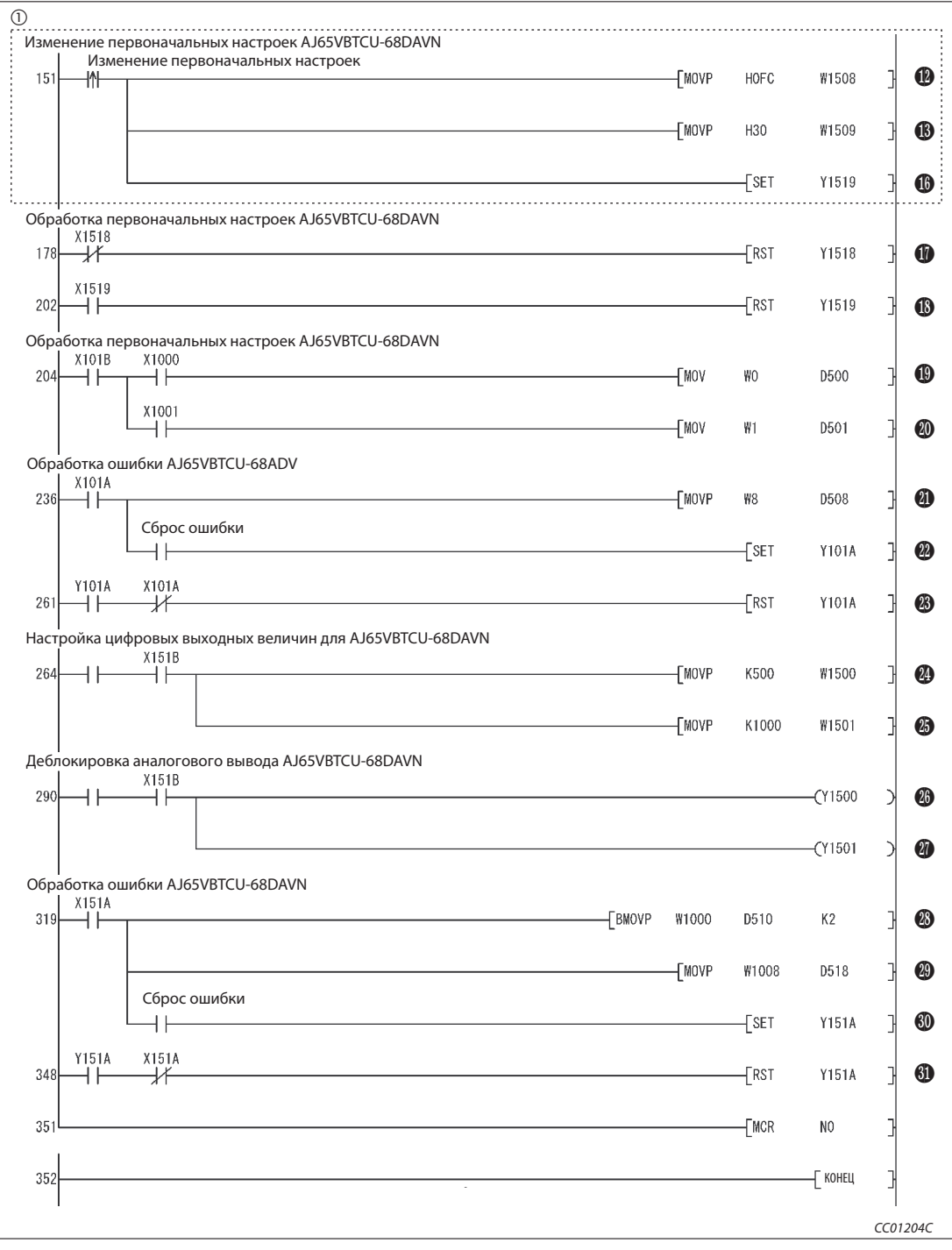

Рис. 10-37: Основная программа для включения сигналов RY (релейно-контактная схема GX Developer) (2)

 Часть программы, ограниченная пунктирной линией, необходима только в случае, если первоначальные настройки требуется изменять.

| Номер                 | Описание         |                                                                                                    |  |  |  |  |  |  |  |  |
|-----------------------|------------------|----------------------------------------------------------------------------------------------------|--|--|--|--|--|--|--|--|
| $\bf{0}$              |                  | Состояние передачи данных модулей AJ65VBTCU-68ADV и AJ65VBTCU-68DAVN: нормальное                      |  |  |  |  |  |  |  |  |
| ❷                     |                  | Состояние передачи данных модуля AJ65VBTCU-68ADV: ошибка                                              |  |  |  |  |  |  |  |  |
| ❸                     |                  | Состояние передачи данных модуля AJ65VBTCU-68DAVN: ошибка                                             |  |  |  |  |  |  |  |  |
| $\bf \Phi$            |                  | Деблокировать/заблокировать А/Ц-преобразование (RWw0)                                                 |  |  |  |  |  |  |  |  |
| $\boldsymbol{\Theta}$ |                  | Установка диапазона входного напряжения для каналов CH1CH4 (RWw1)                                     |  |  |  |  |  |  |  |  |
| $\boldsymbol{\Theta}$ |                  | Установление обработки среднего значения (RWw3)                                                       |  |  |  |  |  |  |  |  |
| ❼                     | AJ65VBTCU-68ADV  | Настройка интервала времени для вычисления среднего значения и количества измерений для<br>CH2 (RWw5) |  |  |  |  |  |  |  |  |
| $\bf{6}$              |                  | Включает флаг "Первоначальная обработка данных завершена" (RY18)                                      |  |  |  |  |  |  |  |  |
| $\boldsymbol{\Theta}$ |                  | Включает флаг "Запрос первоначальной настройки данных" (RY19)                                         |  |  |  |  |  |  |  |  |
| ◍                     |                  | Выключает флаг "Первоначальная обработка данных завершена" (RY18)                                     |  |  |  |  |  |  |  |  |
| $\bf \Phi$            |                  | Выключает флаг "Запрос первоначальной настройки данных" (RY19)                                        |  |  |  |  |  |  |  |  |
| ⊕                     |                  | Деблокировка/блокировка аналогового вывода (RWw8)                                                     |  |  |  |  |  |  |  |  |
| $\bigcirc$            |                  | Установка диапазона выходного напряжения для CH1CH4 (RWw9)                                            |  |  |  |  |  |  |  |  |
| $\bf \Phi$            | AJ65VBTCU-68DAVN | Настройка "Удерживать/Стирать" (RWwB)                                                                 |  |  |  |  |  |  |  |  |
| $\bf \bm \Phi$        |                  | Включает флаг "Первоначальная обработка данных завершена" (RY18)                                      |  |  |  |  |  |  |  |  |
| $\bf \Phi$            |                  | Включает флаг "Запрос первоначальной настройки данных" (RY19)                                         |  |  |  |  |  |  |  |  |
| $\bf \Phi$            |                  | Выключает флаг "Первоначальная обработка данных завершена" (RY18)                                     |  |  |  |  |  |  |  |  |
| $\bf \bm \Phi$        |                  | Выключает флаг "Запрос первоначальной настройки данных" (RY19)                                        |  |  |  |  |  |  |  |  |
| $\bf \Phi$            |                  | Считывание цифрового выходного значения канала CH1 (RWr0)                                             |  |  |  |  |  |  |  |  |
| 40                    | AJ65VBTCU-68ADV  | Считывание цифрового выходного значения канала CH2 (RWr1)                                             |  |  |  |  |  |  |  |  |
| $\bf \Phi$            |                  | Считывание кода ошибки (RWr8)                                                                         |  |  |  |  |  |  |  |  |
| 2                     |                  | Включает флаг для сброса ошибки (RY1A)                                                                |  |  |  |  |  |  |  |  |
| ❸                     |                  | Выключает флаг для сброса ошибки (RY1A)                                                               |  |  |  |  |  |  |  |  |
| 4                     |                  | Установка цифрового выходного значения канала CH1 (RWw0): 500                                         |  |  |  |  |  |  |  |  |
| ⊕                     |                  | Установка цифрового выходного значения канала CH2 (RWw1): 1000                                        |  |  |  |  |  |  |  |  |
| $^{\circledR}$        | I-68DAVN         | Включение флага для деблокировки аналогового выхода CH1 (RY00)                                        |  |  |  |  |  |  |  |  |
| Ø                     |                  | Включение флага для деблокировки аналогового выхода CH2 (RY01)                                        |  |  |  |  |  |  |  |  |
| 23                    |                  | Считывание контрольного кода CH□(RWr0, RWr1)                                                          |  |  |  |  |  |  |  |  |
| ❸                     | AJ65VBTCI        | Считывание кода ошибки (RWr8)                                                                         |  |  |  |  |  |  |  |  |
| 60                    |                  | Включает флаг для сброса ошибки (RY1A)                                                                |  |  |  |  |  |  |  |  |
| 0                     |                  | Выключает флаг для сброса ошибки (RY1A)                                                               |  |  |  |  |  |  |  |  |
|                       |                  | Таб. 10-26: Разъяснение примера программы (рис. 10-37)                                                |  |  |  |  |  |  |  |  |

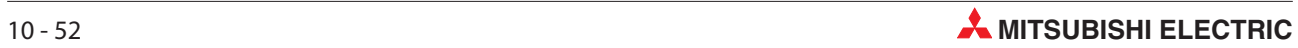

## 10.8 Создание программы

В этом разделе показана программа, используемая для управления удаленными станциями. На следующей обзорной иллюстрации показана взаимосвязь между операндами центрального процессора контроллера, удаленными входами/выходами и регистрами удаленных станций. Серыми областями обозначены операнды, используемые в этом примере применения.

Дополнительная информация, касающаяся удаленных станций, имеется в соответствующих руководствах по эксплуатации модулей.

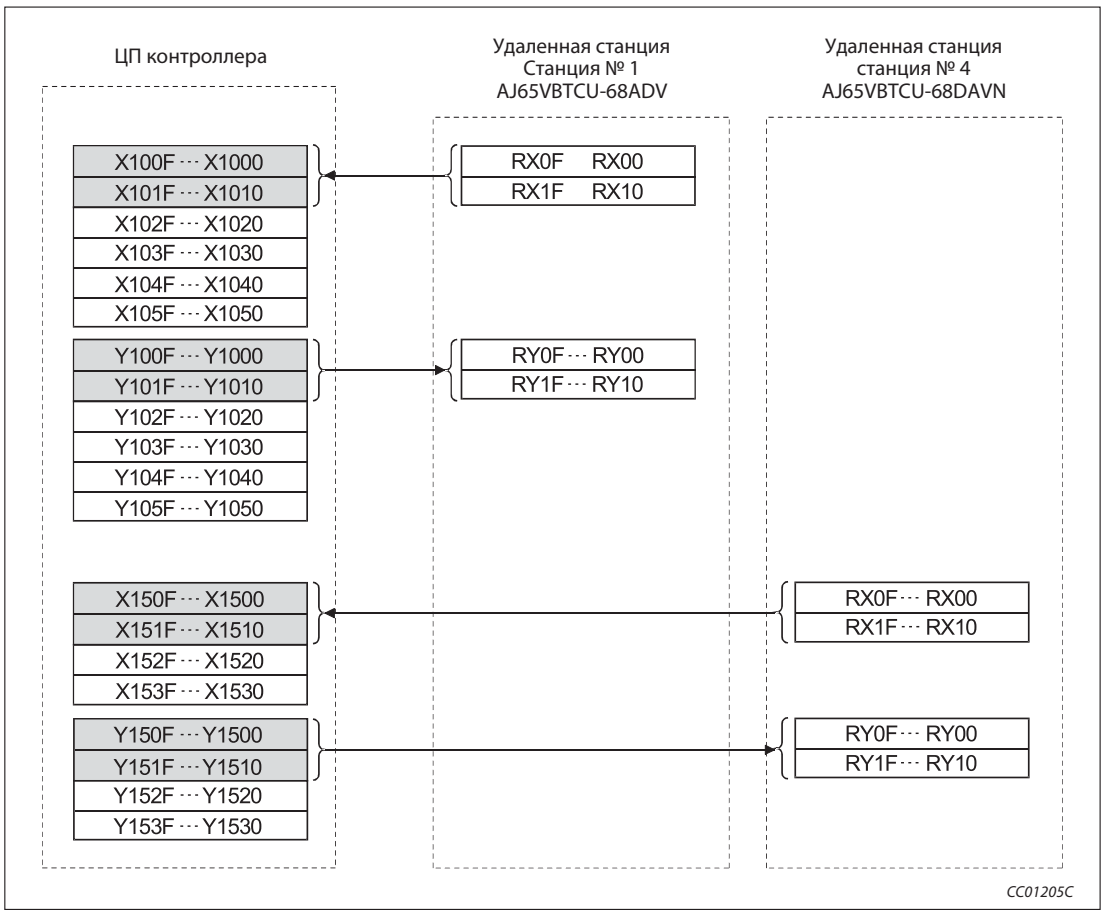

Рис. 10-38: Удаленные входы (RX) и выходы (RY)

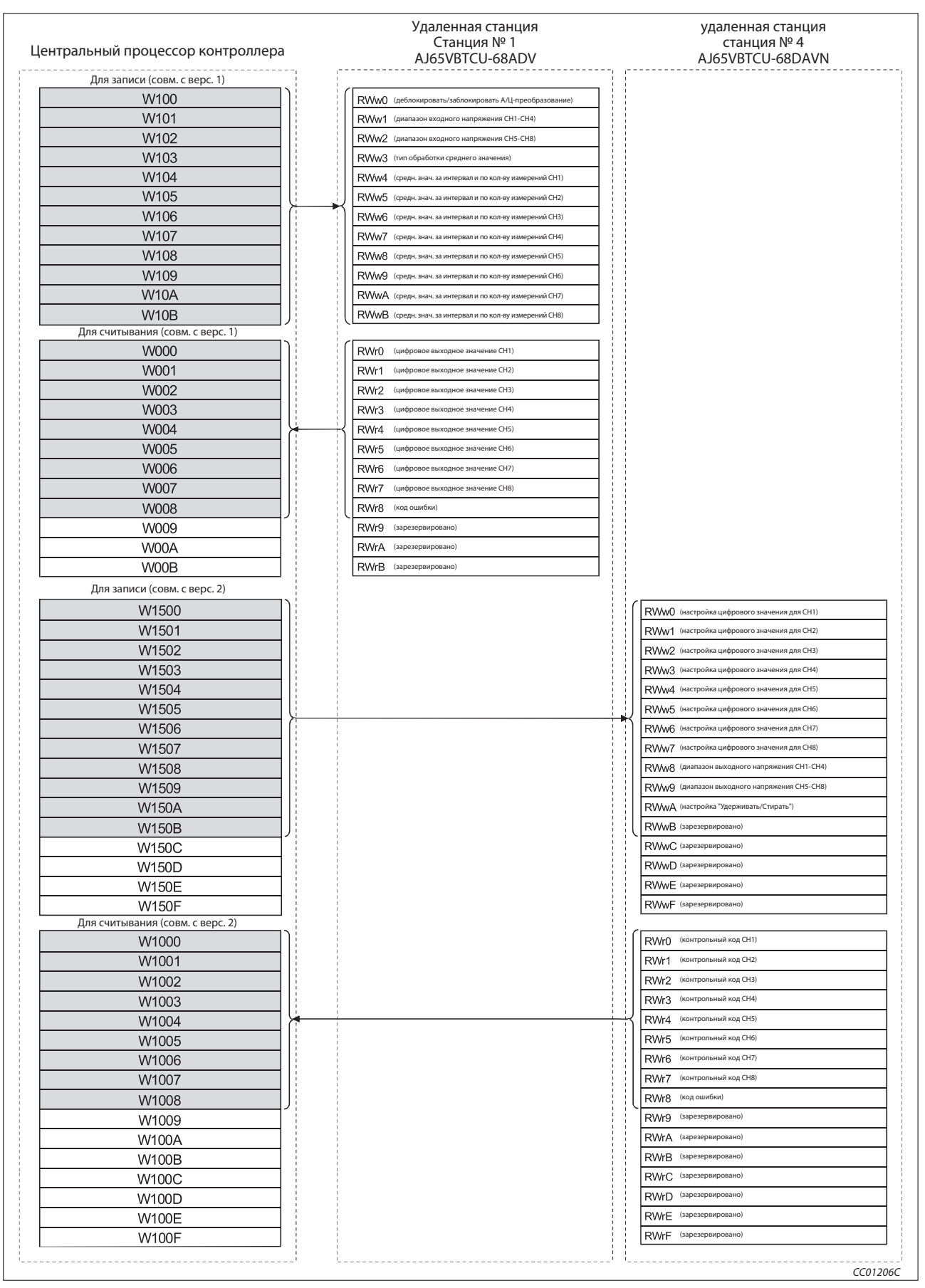

Рис. 10-39: Удаленные регистры (RWw и RWr)

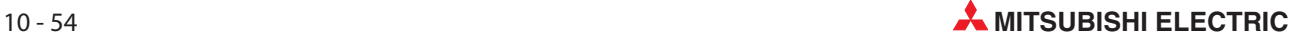

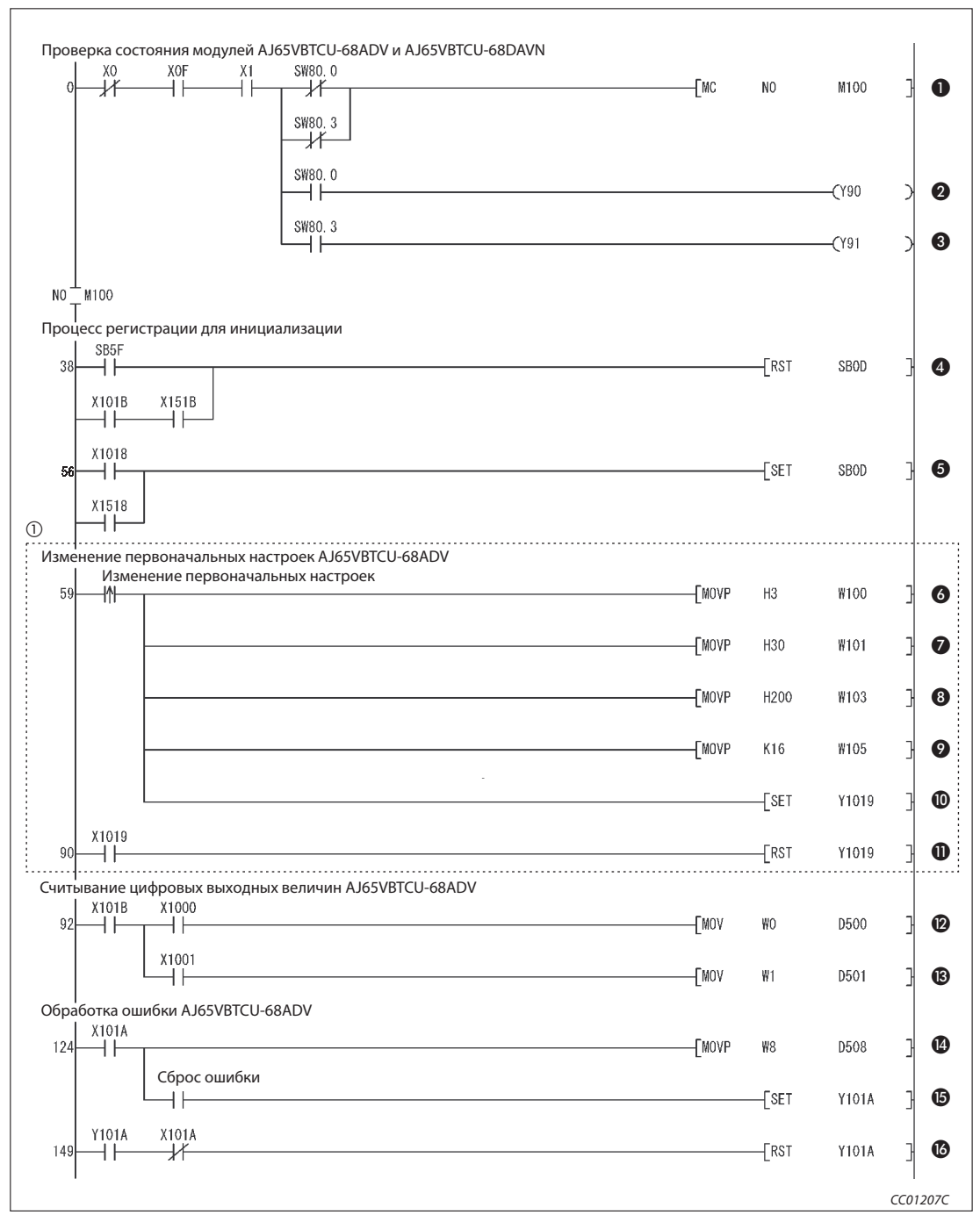

Рис. 10-40: Программа управления двумя удаленными станциями (релейно-контактная схема GX Developer) (1)

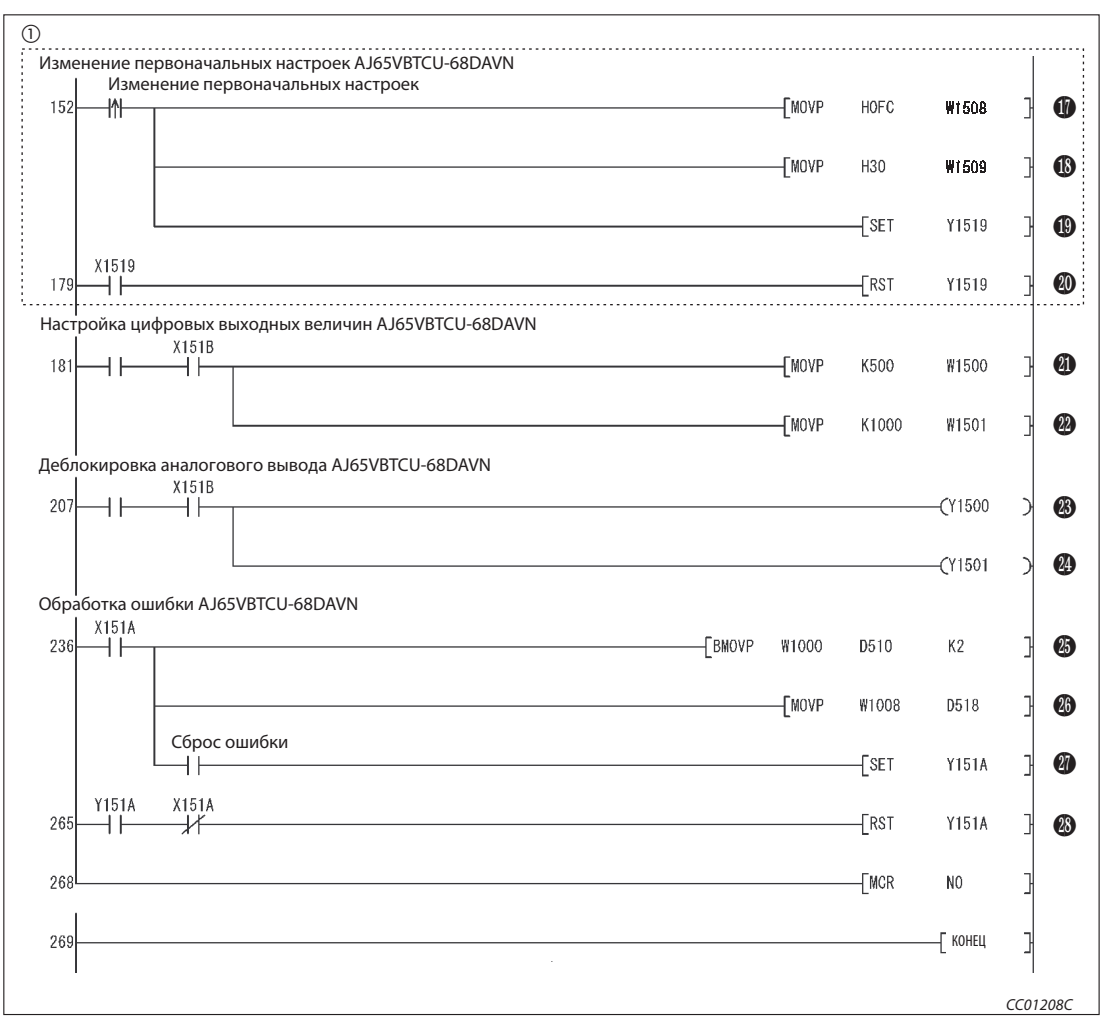

Рис. 10-40: Программа управления двумя удаленными станциями (релейно-контактная схема GX Developer) (2)

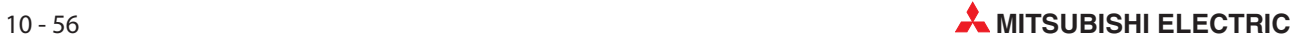

| Номер                 | Описание         |                                                                                                    |  |  |  |  |  |  |  |  |  |
|-----------------------|------------------|----------------------------------------------------------------------------------------------------|--|--|--|--|--|--|--|--|--|
| ❶                     |                  | Состояние передачи данных модуля AJ65VBTCU-68ADV и AJ65VBTCU-68DAVN: нормальное                       |  |  |  |  |  |  |  |  |  |
| ❷                     |                  | Состояние передачи данных модуля AJ65VBTCU-68ADV: ошибка                                              |  |  |  |  |  |  |  |  |  |
| $\odot$               |                  | Состояние передачи данных модуля AJ65VBTCU-68DAVN: ошибка                                             |  |  |  |  |  |  |  |  |  |
| $\bf \bm \Theta$      |                  | Выключает запрос для процесса регистрации инициализации                                               |  |  |  |  |  |  |  |  |  |
| $\bf \Theta$          |                  | Включает запрос для процесса регистрации инициализации                                                |  |  |  |  |  |  |  |  |  |
| $\bf \bm \Theta$      |                  | Деблокировать/заблокировать А/Ц-преобразование (RWw0)                                                 |  |  |  |  |  |  |  |  |  |
| $\bullet$             |                  | Установка диапазона входного напряжения для каналов CH1CH4 (RWw1)                                     |  |  |  |  |  |  |  |  |  |
| 6                     |                  | Установление обработки среднего значения (RWw3)                                                       |  |  |  |  |  |  |  |  |  |
| $\boldsymbol{\Theta}$ |                  | Настройка интервала времени для вычисления среднего значения и количества измерений для<br>CH2 (RWw5) |  |  |  |  |  |  |  |  |  |
| ◍                     |                  | Включает флаг "Запрос первоначальной настройки данных" (RY19)                                         |  |  |  |  |  |  |  |  |  |
| ❶                     | AJ65VBTCU-68ADV  | Выключает флаг "Запрос первоначальной настройки данных" (RY19)                                        |  |  |  |  |  |  |  |  |  |
| ⊕                     |                  | Считывание цифрового выходного значения канала CH1 (RWr0)                                             |  |  |  |  |  |  |  |  |  |
| $\bigcirc$            |                  | Считывание цифрового выходного значения канала CH2 (RWr1)                                             |  |  |  |  |  |  |  |  |  |
| $\bf \Phi$            |                  | Считывание кода ошибки (RWr8)                                                                         |  |  |  |  |  |  |  |  |  |
| $\bf \bm \Phi$        |                  | Включает флаг для сброса ошибки (RY1A)                                                                |  |  |  |  |  |  |  |  |  |
| $\bf \Phi$            |                  | Выключает флаг для сброса ошибки (RY1A)                                                               |  |  |  |  |  |  |  |  |  |
| $\bf \Phi$            |                  | Деблокировка/блокировка аналогового вывода (RWw8)                                                     |  |  |  |  |  |  |  |  |  |
|                       |                  | Установка диапазона выходного напряжения для CH1CH4 (RWw9)                                            |  |  |  |  |  |  |  |  |  |
| $\bf \Phi$            |                  | Включает флаг "Запрос первоначальной настройки данных" (RY19)                                         |  |  |  |  |  |  |  |  |  |
| 40                    |                  | Выключает флаг "Запрос первоначальной настройки данных" (RY19)                                        |  |  |  |  |  |  |  |  |  |
| ❹                     | AJ65VBTCU-68DAVN | Установка цифрового выходного значения канала CH1 (RWw0): 500                                         |  |  |  |  |  |  |  |  |  |
| 2                     |                  | Установка цифрового выходного значения канала CH2 (RWw1): 1000                                        |  |  |  |  |  |  |  |  |  |
| 43                    |                  | Включение флага для деблокировки аналогового выхода CH1 (RY00)                                        |  |  |  |  |  |  |  |  |  |
| 4                     |                  | Включение флага для деблокировки аналогового выхода CH2 (RY01)                                        |  |  |  |  |  |  |  |  |  |
| 4                     |                  | Считывание контрольного кода CH <sup>I</sup> (RWr0, RWr1)                                             |  |  |  |  |  |  |  |  |  |
| 26                    |                  | Считывание кода ошибки (RWr8)                                                                         |  |  |  |  |  |  |  |  |  |
| 0                     |                  | Включает флаг для сброса ошибки (RY1A)                                                                |  |  |  |  |  |  |  |  |  |
| 23                    |                  | Выключает флаг для сброса ошибки (RY1A)                                                               |  |  |  |  |  |  |  |  |  |
|                       |                  | Таб. 10-27: Разъяснение примера программы (рис. 10-40)                                                |  |  |  |  |  |  |  |  |  |

### 10.9 Обмен данными

Для запуска обмена данными сначала включите питание удаленных станций, а затем питание ведущей станции.

#### 10.9.1 Контроль выполнения по светодиодным индикаторам

На следующих иллюстрациях показаны светодиодные индикаторы ведущей и удаленной станции в нормальном режиме.

#### Светодиодные индикаторы ведущей станции

Убедитесь в том, что светодиодные индикаторы ведущей станции имеют следующее состояние:

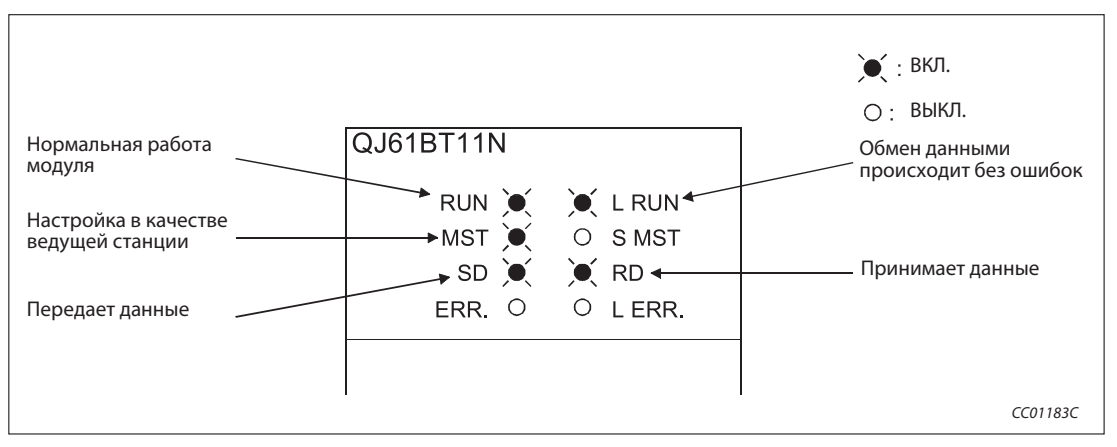

Рис. 10-41: Светодиодные индикаторы на ведущей станции

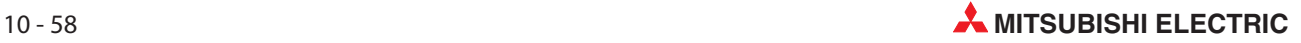

#### Светодиодные индикаторы удаленной станции

Убедитесь в том, что светодиоды показывают следующее состояние:

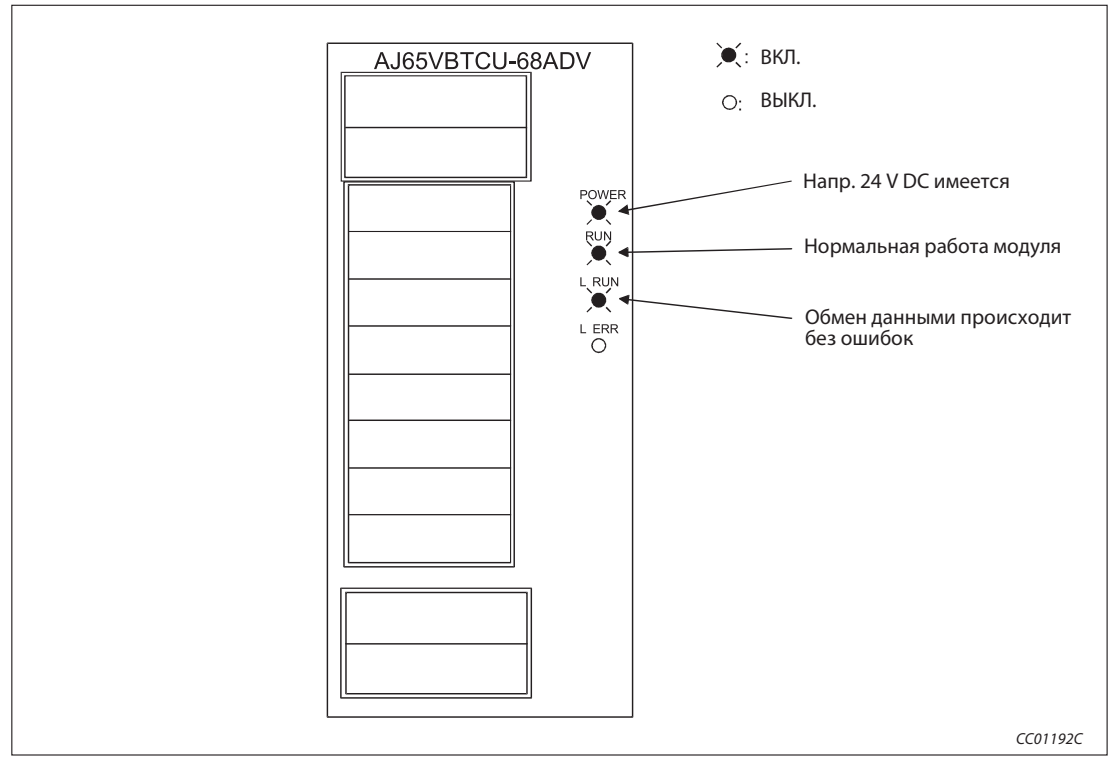

Рис. 10-42: Светодиодные индикаторы на удаленной станции

На рисунке показаны светодиодные индикаторы модуля AJ65VBTCU-68ADV. Модуль AJ65VBTCU-68DAVN имеет такие же индикаторы.

### 10.9.2 Контроль выполнения с помощью программы

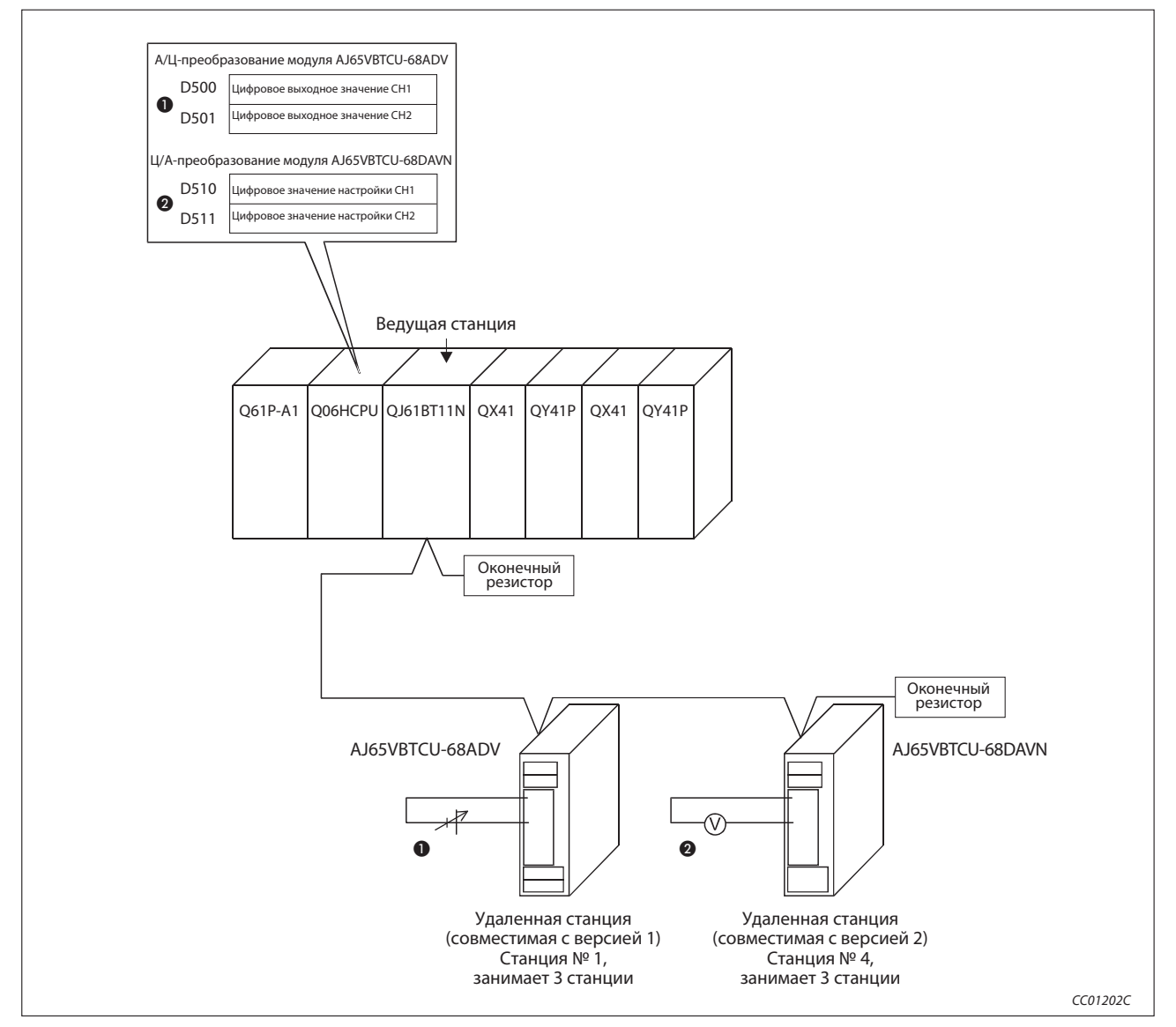

Проверьте программу для коммуникации.

Рис. 10-43: Контроль выполнения с помощью программы

- Измените значение напряжения на входе Ц/А-преобразователя (станция № 1) и проверьте, изменяется ли в той же мере цифровое выходное значение.

 Измените выводимое цифровое значение напряжения и проверьте, изменилось ли в той же мере напряжение на выходе Ц/А-преобразователя (станция № 4).

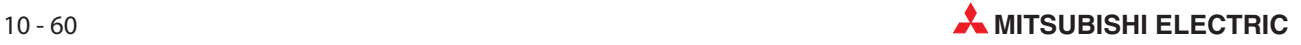

# 11 Пример: Ведущая и локальная станция

В этом разделе описывается пример настройки и программирования модуля, а также проверка обработки данных.

# 11.1 Передача блочных данных (32 бита)

Чтобы в сети CC-Link между центральным процессором контроллера и ведущей или локальной станцией была возможной передача 32-битных слов данных (блочных данных) из удаленных регистров, должны быть выполнены оба следующих условия.

– Начальный адрес удаленного регистра (RWr/RWw) для передачи должен быть четным.

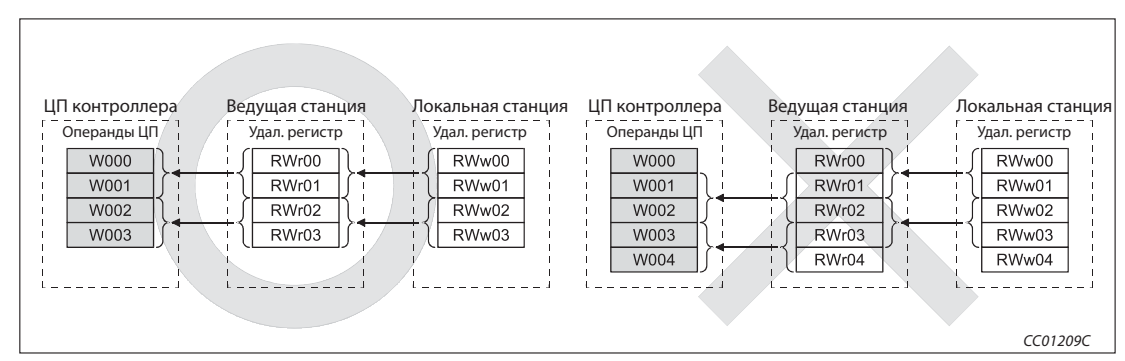

– Доступ из основной программы должен осуществляться группами с четными адресами.

Рис. 11-1: Четный начальный адрес для передачи блочных данных

В правой части иллюстрации 11-начальный адрес удаленных регистров ведущей станции является нечетным. Поэтому новые и старые данные передаются смешанно в виде 16-битных слов данных.

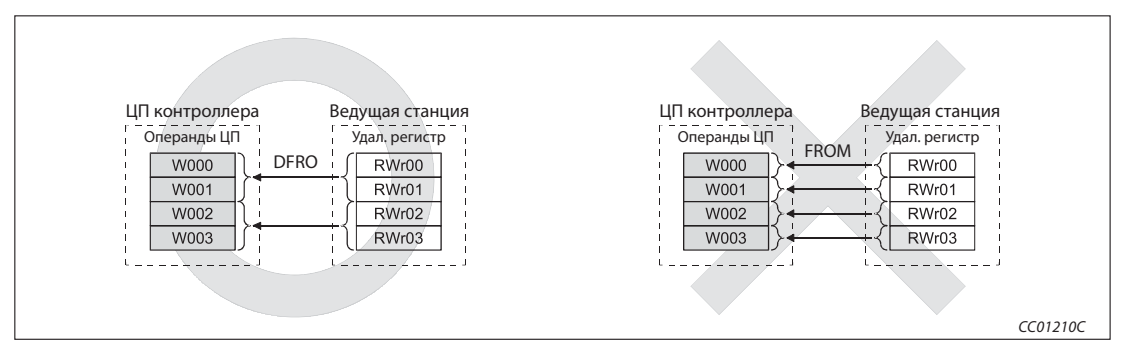

Рис. 11-2: Группы с четными адресами

В правой части иллюстрации 11-обращение происходит к каждому адресу отдельно (1 слово данных). Поэтому новые и старые данные передаются смешанно в виде 16-битных слов данных.

# 11.2 Децентрализованный режим (версия 1)

### 11.2.1 Конфигурация системы

В этом примере ведущая станция коммуницирует с локальной станцией:

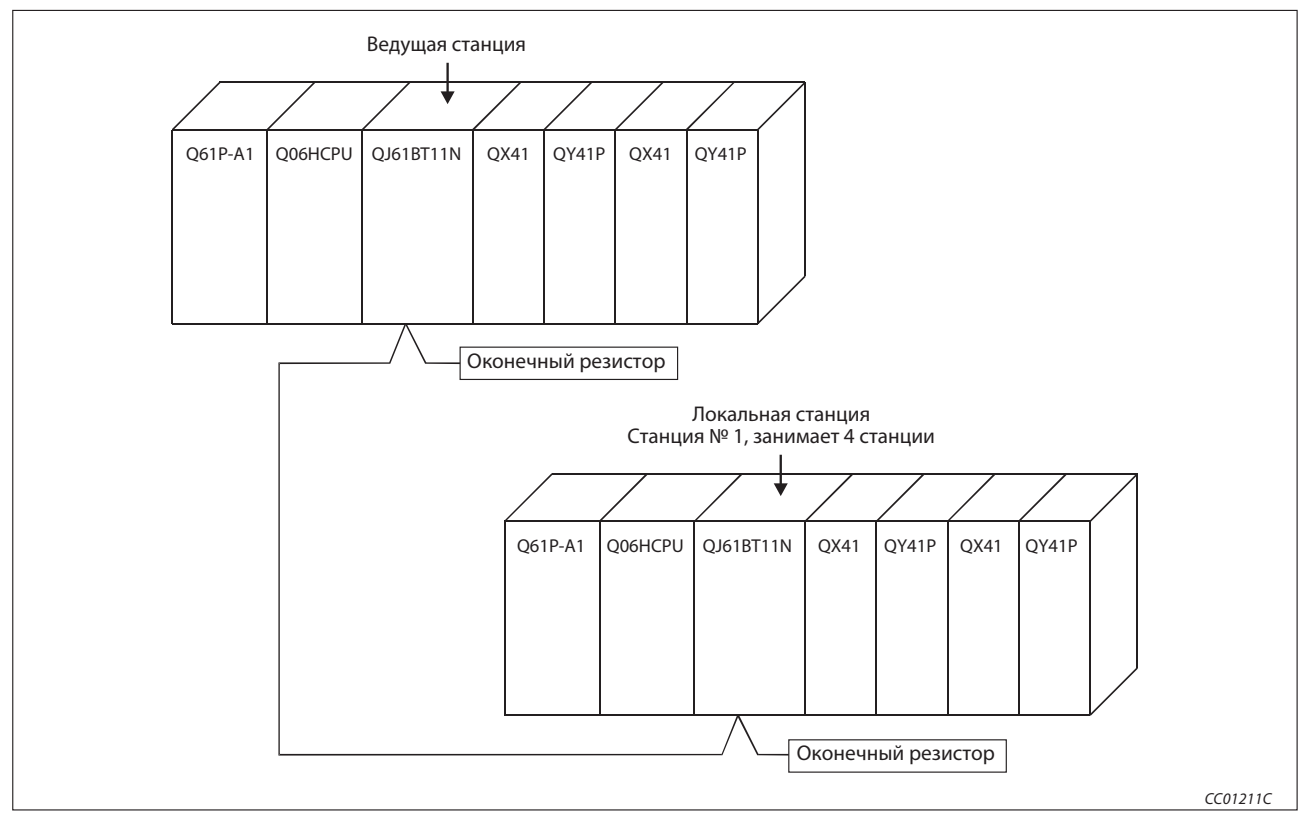

Рис. 11-1: Пример конфигурации

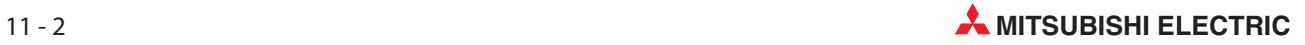

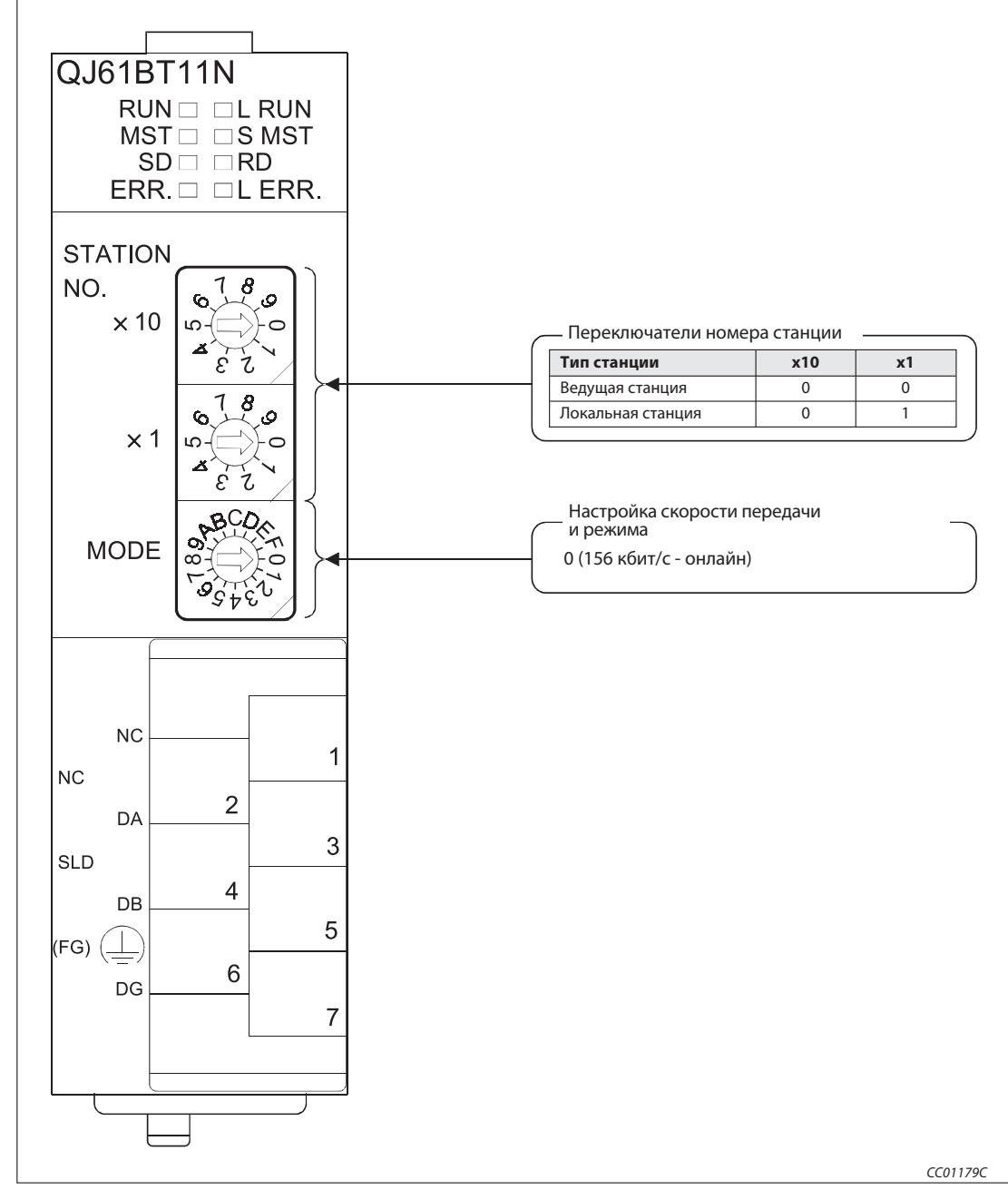

#### 11.2.2 Настройки на ведущей и локальной станции

Рис. 11-2: Настройки на ведущей и локальной станции

### 11.2.3 Параметрирование ведущей станции

Сетевые параметры ведущей станции настраиваются в соответствии со следующей таблицей.

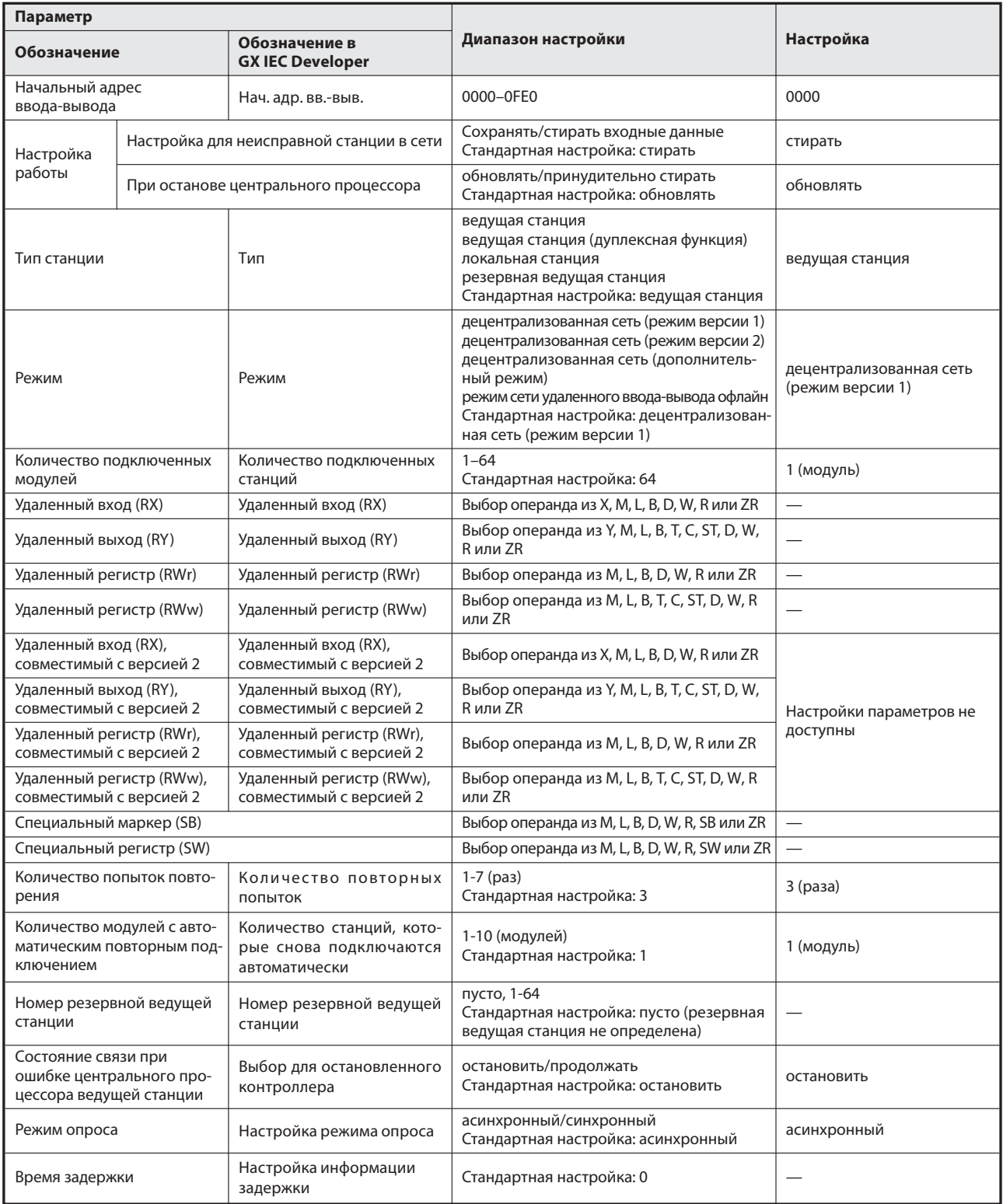

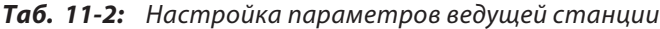

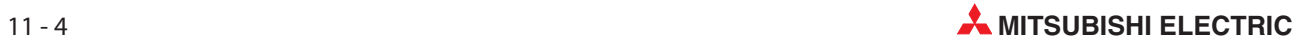

| Nº      |                             | Расширен-<br>ная                                       | Кол-во<br>Адресов |                      | Зарезер-<br>вир./           | Интеллект. выбор буфера<br>(слово) |       |                 |  |
|---------|-----------------------------|--------------------------------------------------------|-------------------|----------------------|-----------------------------|------------------------------------|-------|-----------------|--|
| станции | Тип станции                 | занятых<br>настройка<br>станций <sup>10</sup><br>цикла |                   | удаленной<br>станции | недей-<br>ствит.<br>станция | Передача                           | Прием | Авто-<br>матич. |  |
|         | интеллектуальная<br>станция | і одинарный                                            | 4 <sup>2</sup>    | 1128 адресов         | без<br>настройки            | 64                                 | 64    | 128             |  |
|         |                             |                                                        |                   |                      |                             |                                    |       |                 |  |

Таб. 11-3: Контрольный перечень для настройки информации станций

 $\overline{\text{O}}$  Обозначение этой функции в GX IEC Developer: Эксклюзивная станция, значение счета

 $\overline{\textcircled{2}}$  Обозначение этой настройки в GX IEC Developer: эксклюзивная станция 4

Вышеописанные сетевые параметры ведущей станции настраиваются в меню "Сетевые параметры" программного обеспечения GX IEC Developer. В это меню можно попасть через пункты меню "Параметры"  $\rightarrow$  "Коммуникационная сеть"  $\rightarrow$  "CC-Link".

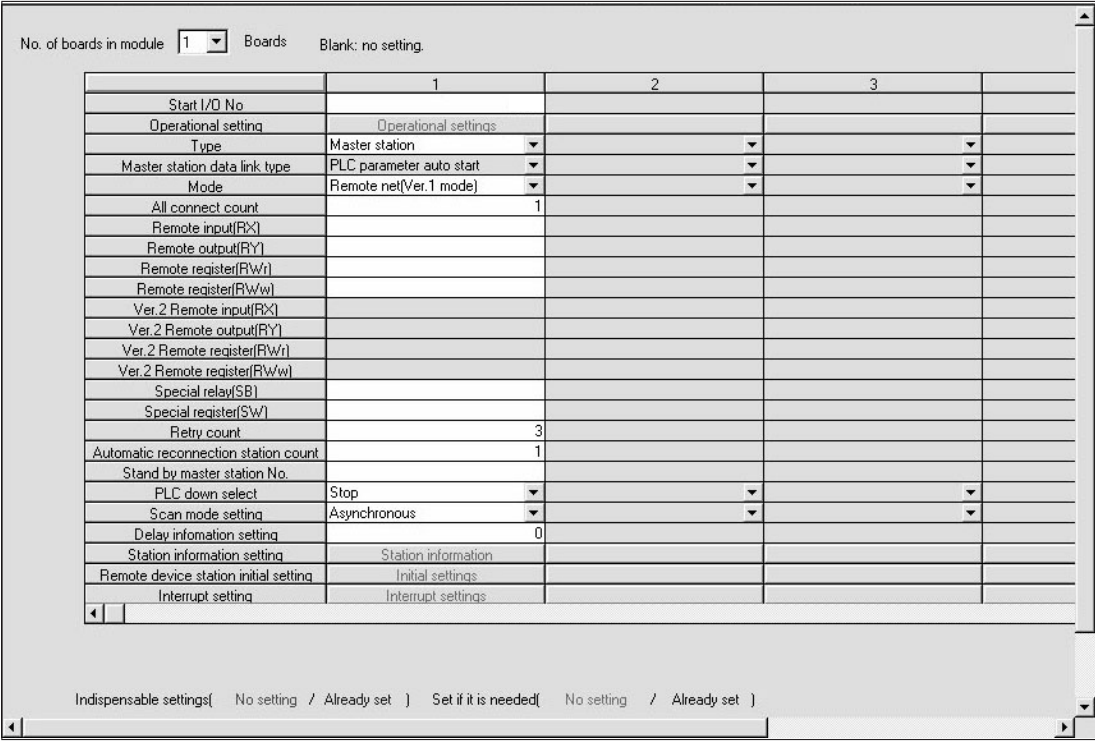

Рис. 11-3: Настройка сетевых параметров в GX IEC Developer

#### Настройка параметров ведущей станции для автоматического обновления

- Установите операнд для удаленного входа (RX) на X1000.
- Установите операнд для удаленного выхода (RY) на Y1000.
- Установите операнд для удаленного регистра (RWr) на W0.
- Установите операнд для удаленного регистра (RWw) на W100.
- Установите операнд для специального маркера (SB) на SB0.
- Установите операнд для специального регистра (SW) на SW0.

Настройка осуществляется в меню "Параметры коммуникационной сети" программного обеспечения GX IEC Developer. В это меню можно попасть через пункты меню "Параметры" → "Коммуникационная сеть" $\rightarrow$  "CC-Link".

|                                      |                          | $\overline{2}$           | 3                        |
|--------------------------------------|--------------------------|--------------------------|--------------------------|
|                                      |                          |                          |                          |
| <b>Operational settings</b>          |                          |                          |                          |
| Master station                       | $\overline{\phantom{a}}$ | ▼                        | ▼                        |
| PLC parameter auto start             | $\blacktriangledown$     | ▼                        | $\blacktriangledown$     |
| Remote net[Ver.1 mode]               | $\blacktriangledown$     | $\overline{\phantom{a}}$ | $\overline{\phantom{a}}$ |
|                                      |                          |                          |                          |
|                                      |                          |                          |                          |
|                                      |                          |                          |                          |
|                                      |                          |                          |                          |
|                                      |                          |                          |                          |
|                                      |                          |                          |                          |
|                                      |                          |                          |                          |
|                                      |                          |                          |                          |
|                                      |                          |                          |                          |
|                                      |                          |                          |                          |
|                                      |                          |                          |                          |
|                                      | 3                        |                          |                          |
| Automatic reconnection station count |                          |                          |                          |
|                                      |                          |                          |                          |
| Stop                                 | ▼                        | ▼                        | $\blacktriangledown$     |
| Asynchronous                         | $\overline{\phantom{a}}$ |                          | $\overline{\phantom{a}}$ |
|                                      | $\Omega$                 |                          |                          |
| Station information                  |                          |                          |                          |
|                                      |                          |                          |                          |
| Interrupt settings                   |                          |                          |                          |
|                                      |                          |                          |                          |
|                                      | Initial settings         |                          |                          |

Рис. 11-4: Настройка сетевых параметров в GX IEC Developer

Примечание | При настройке операндов X, Y, B, W, SB и SW для автоматического обновления обращайте внимание на то, чтобы они не перекрывались с настройками операндов других используемых сетей и т. п..

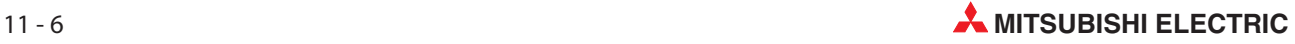

### 11.2.4 Параметрирование локальной станции

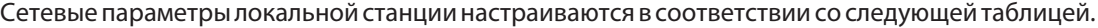

| Параметр                                                                 |                                                            |                                                                      |                                                                                                    |                                             |  |
|--------------------------------------------------------------------------|------------------------------------------------------------|----------------------------------------------------------------------|----------------------------------------------------------------------------------------------------|---------------------------------------------|--|
| Обозначение                                                              |                                                            | Обозначение в<br><b>GX IEC Developer</b>                             | Диапазон настройки                                                                                                    | Настройка                                   |  |
| Начальный адрес<br>ввода-вывода                                          |                                                            | Нач. адр. вв.-выв.                                                   | 0000-0FE0                                                                                                    | 0000                                        |  |
|                                                                          |                                                            | Настройка для неисправной станции в сети                             | Сохранять/стирать входные данные<br>Стандартная настройка: стирать                                                                                                    | удерж.                                      |  |
| Настройка                                                                |                                                            | При останове центрального процессора                                 | обновлять/принудительно стирать<br>Стандартная настройка: обновлять                                                                                                    | обновлять                                   |  |
| работы                                                                   |                                                            | Количество эксклюзивных станций                                      | эксклюзивная станция 1-4<br>Стандартная настройка: эксклюзивная станция 1                                                                                                    | эксклюзивная станция 4                      |  |
|                                                                          |                                                            | Расширенная настройка цикла                                          | одинарный/двойной/четверной/восьмерной<br>Стандартная настройка: одинарный                                                                                                    | Настройка параметра не дос-<br>тупна        |  |
| Тип станции                                                              |                                                            | Тип                                                                  | ведущая станция<br>ведущая станция (дуплексная функция)<br>локальная станция<br>резервная ведущая станция<br>Стандартная настройка: Ведущая станция                                                                                                    | Локальная станция                           |  |
| Режим                                                                    |                                                            | Режим                                                                | децентрализованная сеть (режим версии 1)<br>децентрализованная сеть (режим версии 2)<br>децентрализованная сеть (дополнительный<br>режим)<br>режим сети удаленного ввода-выводаb офлайн<br>Стандартная настройка: децентрализованная<br>сеть (режим версии 1) | децентрализованная сеть<br>(режим версии 1) |  |
| Количество подключенных<br>модулей                                       |                                                            | Количество подключенных<br>станций                                   | $1 - 64$<br>Стандартная настройка: 64                                                                                                    | Настройка параметра не дос-<br>тупна        |  |
| Удаленный вход (RX)                                                      |                                                            | Удаленный вход (RX)                                                  | Выбор операнда из X, M, L, B, D, W, R или ZR                                                                                                    | $\overline{\phantom{0}}$                    |  |
| Удаленный выход (RY)                                                     |                                                            | Удаленный выход (RY)                                                 | Выбор операнда из Y, M, L, B, T, C, ST, D, W, R<br>или ZR                                                                                                    | $\overline{\phantom{0}}$                    |  |
| Удаленный регистр (RWr)                                                  |                                                            | Удаленный регистр (RWr)                                              | Выбор операнда из M, L, B, D, W, R или ZR                                                                                                    |                                             |  |
| Удаленный регистр (RWw)                                                  |                                                            | Удаленный регистр (RWw)                                              | Выбор операнда из М, L, B, T, C, ST, D, W, R или ZR                                                                                                    | $\overline{\phantom{0}}$                    |  |
| Удаленный вход (RX), совмес-<br>тимый с версией 2                        |                                                            | Удаленный вход (RX), совмес-<br>тимый с версией 2                    | Выбор операнда из X, M, L, B, D, W, R или ZR                                                                                                    |                                             |  |
| Удаленный выход (RY),<br>совместимый с версией 2                         |                                                            | Удаленный выход (RY),<br>совместимый с версией 2                     | Выбор операнда из Y, M, L, B, T, C, ST, D, W, R<br>или ZR                                                                                                    |                                             |  |
| Удаленный регистр (RWr),<br>совместимый с версией 2                      |                                                            | Удаленный регистр (RWr),<br>совместимый с версией 2                  | Выбор операнда из M, L, B, D, W, R или ZR                                                                                                    |                                             |  |
| Удаленный регистр (RWw),<br>совместимый с версией 2                      |                                                            | Удаленный регистр (RWw),<br>совместимый с версией 2                  | Выбор операнда из М, L, B, T, C, ST, D, W, R или ZR                                                                                                    |                                             |  |
| Специальный маркер (SB)                                                  |                                                            |                                                                      | Выбор операнда из M, L, B, D, W, R, SB или ZR                                                                                                    |                                             |  |
| Специальный регистр (SW)                                                 |                                                            |                                                                      | Выбор операнда из M, L, B, D, W, R, SW или ZR                                                                                                    |                                             |  |
| ния                                                                      | Количество попыток повторе-                                | Количество повторных<br>попыток                                      | $1-7$ (pa <sub>3</sub> )<br>Стандартная настройка: 3                                                                                                    |                                             |  |
| чением                                                                   | Количество модулей с автома-<br>тическим повторным подклю- | Количество станций, кото-<br>рые снова подключаются<br>автоматически | 1-10 (модулей)<br>Стандартная настройка: 1                                                                                                    | Настройки параметров не<br>доступны         |  |
| Номер резервной ведущей<br>станции                                       |                                                            | Номер резервной ведущей<br>станции                                   | пусто, 1-64<br>Стандартная настройка: пусто (резервная<br>ведущая станция не определена)                                                                                                    |                                             |  |
| Состояние связи при ошибке<br>центрального процессора<br>ведущей станции |                                                            | Выбор для остановленного<br>контроллера                              | остановить/продолжать<br>Стандартная настройка: остановить                                                                                                    |                                             |  |
| Режим опроса                                                             |                                                            | Настройка режима опроса                                              | асинхронный/синхронный<br>Стандартная настройка: асинхронный                                                                                                    |                                             |  |
| Время задержки                                                           |                                                            | Настройка информации<br>задержки                                     | Стандартная настройка: 0                                                                                                    |                                             |  |

Tab. 11-4: Parametrierung der lokalen Station

Настройка осуществляется в меню "Параметры коммуникационной сети" программного обеспечения GX IEC Developer. В это меню можно попасть через пункты меню "Параметры" → "Коммуникационная сеть" $\rightarrow$  "CC-Link".

|                                       | 1                                                          |                          | $\overline{2}$           | 3                        |
|---------------------------------------|------------------------------------------------------------|--------------------------|--------------------------|--------------------------|
| Start I/O No                          |                                                            |                          |                          |                          |
| Operational setting                   | Operational settings                                       |                          |                          |                          |
| Type                                  | Local station                                              | $\overline{\phantom{a}}$ | $\overline{\phantom{a}}$ | $\overline{\phantom{a}}$ |
| Master station data link type         |                                                            | $\blacktriangledown$     | $\overline{\phantom{a}}$ | $\blacktriangledown$     |
| Mode                                  | Remote net(Ver.1 mode)                                     | $\cdot$                  | $\overline{\phantom{a}}$ | $\overline{\phantom{a}}$ |
| All connect count                     |                                                            |                          |                          |                          |
| Remote input(RX)                      |                                                            |                          |                          |                          |
| Remote output(RY)                     |                                                            |                          |                          |                          |
| Remote register(RWr)                  |                                                            |                          |                          |                          |
| Remote register(RWw)                  |                                                            |                          |                          |                          |
| Ver.2 Remote input(RX)                |                                                            |                          |                          |                          |
| Ver.2 Remote output(RY)               |                                                            |                          |                          |                          |
| Ver.2 Remote register(RWr)            |                                                            |                          |                          |                          |
| Ver.2 Remote register(RWw)            |                                                            |                          |                          |                          |
| Special relay(SB)                     |                                                            |                          |                          |                          |
| Special register(SW)                  |                                                            |                          |                          |                          |
| Retry count                           |                                                            |                          |                          |                          |
| Automatic reconnection station count  |                                                            |                          |                          |                          |
| Stand by master station No.           |                                                            |                          |                          |                          |
| PLC down select                       |                                                            | $\blacktriangledown$     | $\overline{\phantom{a}}$ | $\overline{\phantom{a}}$ |
| Scan mode setting                     |                                                            | $\overline{\phantom{a}}$ |                          | ٠                        |
| Delay infomation setting              |                                                            |                          |                          |                          |
| Station information setting           |                                                            |                          |                          |                          |
| Remote device station initial setting |                                                            |                          |                          |                          |
| Interrupt setting                     | Interrupt settings                                         |                          |                          |                          |
|                                       |                                                            |                          |                          |                          |
| Indispensable settings[               | No setting / Already set   Set if it is needed( No setting |                          | / Already set )          |                          |

Рис. 11-5: Настройка сетевых параметров в GX IEC Developer

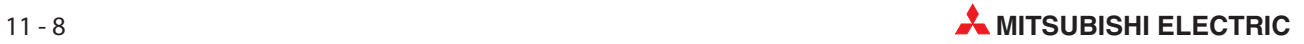

#### Настройка параметров ведущей станции для автоматического обновления

- Установите операнд для удаленного входа (RX) на X1000.
- Установите операнд для удаленного выхода (RY) на Y1000.
- Установите операнд для удаленного регистра (RWr) на W0.
- Установите операнд для удаленного регистра (RWw) на W100.
- Установите операнд для специального маркера (SB) на SB0.
- Установите операнд для специального регистра (SW) на SW0.

Настройка осуществляется в меню "Параметры коммуникационной сети" программного обеспечения GX IEC Developer. В это меню можно попасть через пункты меню "Параметры" → "Коммуникационная сеть" $\rightarrow$  "CC-Link".

|                                       |                                                    | $\overline{2}$           | 3                        |
|---------------------------------------|----------------------------------------------------|--------------------------|--------------------------|
| Start I/O No                          |                                                    |                          |                          |
| Operational setting                   | Operational settings                               |                          |                          |
| Type                                  | Local station<br>$\overline{\phantom{a}}$          | ▼                        | $\blacktriangledown$     |
| Master station data link type         | $\overline{\phantom{a}}$                           | $\overline{\phantom{a}}$ | $\blacktriangledown$     |
| Mode                                  | Remote net(Ver.1 mode)<br>$\overline{\phantom{0}}$ | $\overline{\phantom{0}}$ | $\overline{\phantom{a}}$ |
| All connect count                     |                                                    |                          |                          |
| Remote input(RX)                      | X1000                                              |                          |                          |
| Remote output(RY)                     | Y1000                                              |                          |                          |
| Remote register(RWr)                  | W <sub>0</sub>                                     |                          |                          |
| Remote register(RWw)                  | W100                                               |                          |                          |
| Ver.2 Remote input(RX)                |                                                    |                          |                          |
| Ver.2 Remote output(RY)               |                                                    |                          |                          |
| Ver.2 Remote register(RWr)            |                                                    |                          |                          |
| Ver.2 Remote register(RWw)            |                                                    |                          |                          |
| Special relav(SB)                     | SB <sub>0</sub>                                    |                          |                          |
| Special register(SW)                  | SW <sub>0</sub>                                    |                          |                          |
| Retry count                           |                                                    |                          |                          |
| Automatic reconnection station count  |                                                    |                          |                          |
| Stand by master station No.           |                                                    |                          |                          |
| PLC down select                       | ▼                                                  |                          | $\overline{\phantom{a}}$ |
| Scan mode setting                     |                                                    |                          | $\overline{\phantom{a}}$ |
| Delay infomation setting              |                                                    |                          |                          |
| Station information setting           |                                                    |                          |                          |
| Remote device station initial setting |                                                    |                          |                          |
| Interrupt setting                     | Interrupt settings                                 |                          |                          |
|                                       |                                                    |                          |                          |

Рис. 11-6: Настройка сетевых параметров в GX IEC Developer

Примечание При настройке операндов X, Y, B, W, SB и SW для автоматического обновления обращайте внимание на то, чтобы они не перекрывались с настройками операндов других используемых сетей и т. п..

## 11.3 Создание программы

В этом разделе показана программа, служащая для коммуникации между ведущей и локальными станциями. На следующей обзорной иллюстрации показана взаимосвязь между операндами центрального процессора контроллера, удаленными входами/выходами и регистрами удаленных станций. Серыми областями обозначены операнды, используемые в этом примере применения.

Дополнительная информация, касающаяся удаленных станций, имеется в соответствующих руководствах по эксплуатации модулей.

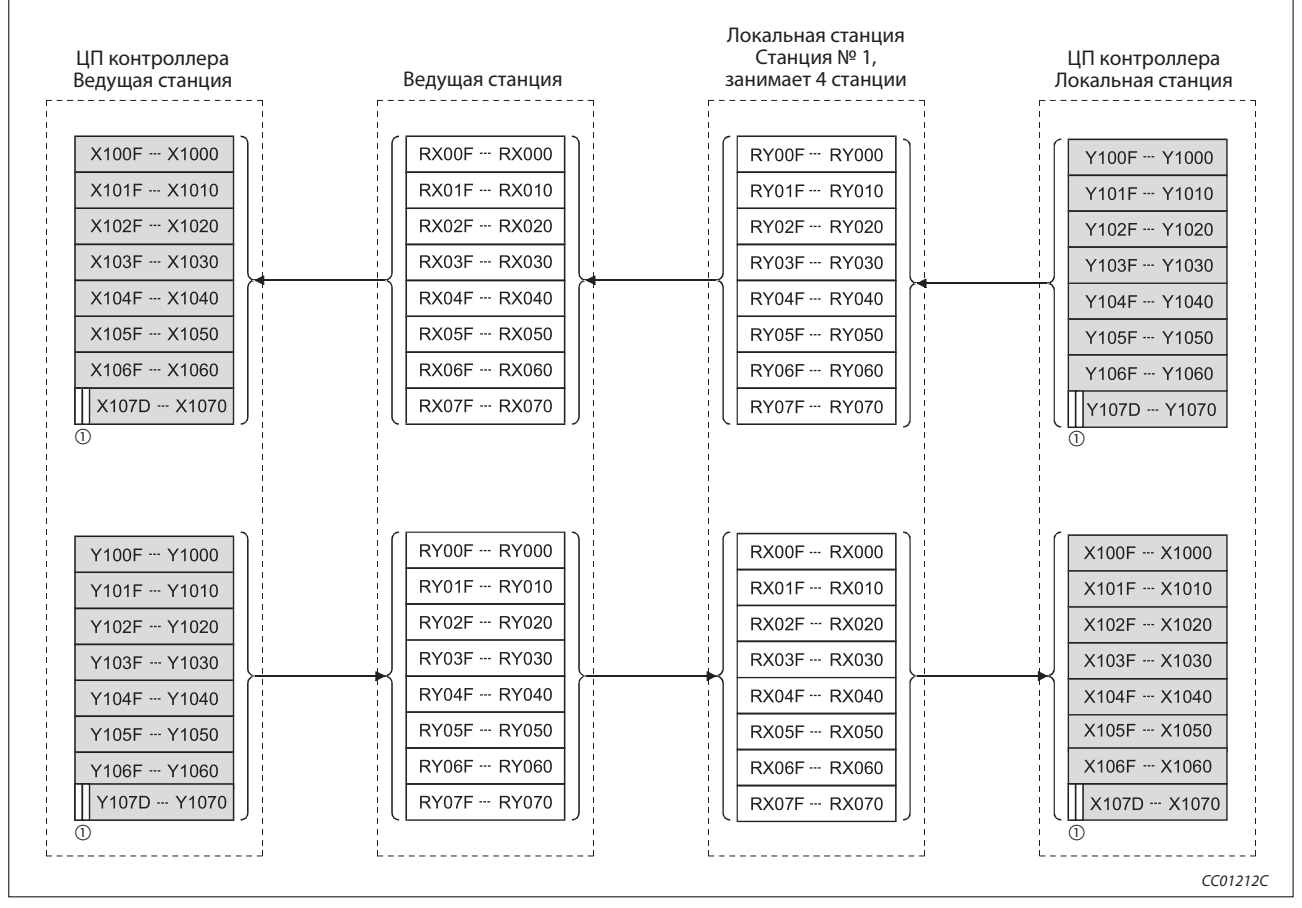

Рис. 11-7: Удаленные входы (RX) и выходы (RY)

Для обмена данными между ведущей и локальной станцией два старших бита не применимы.

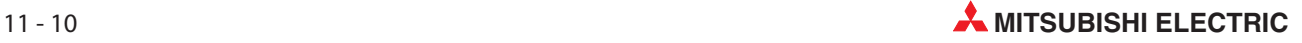

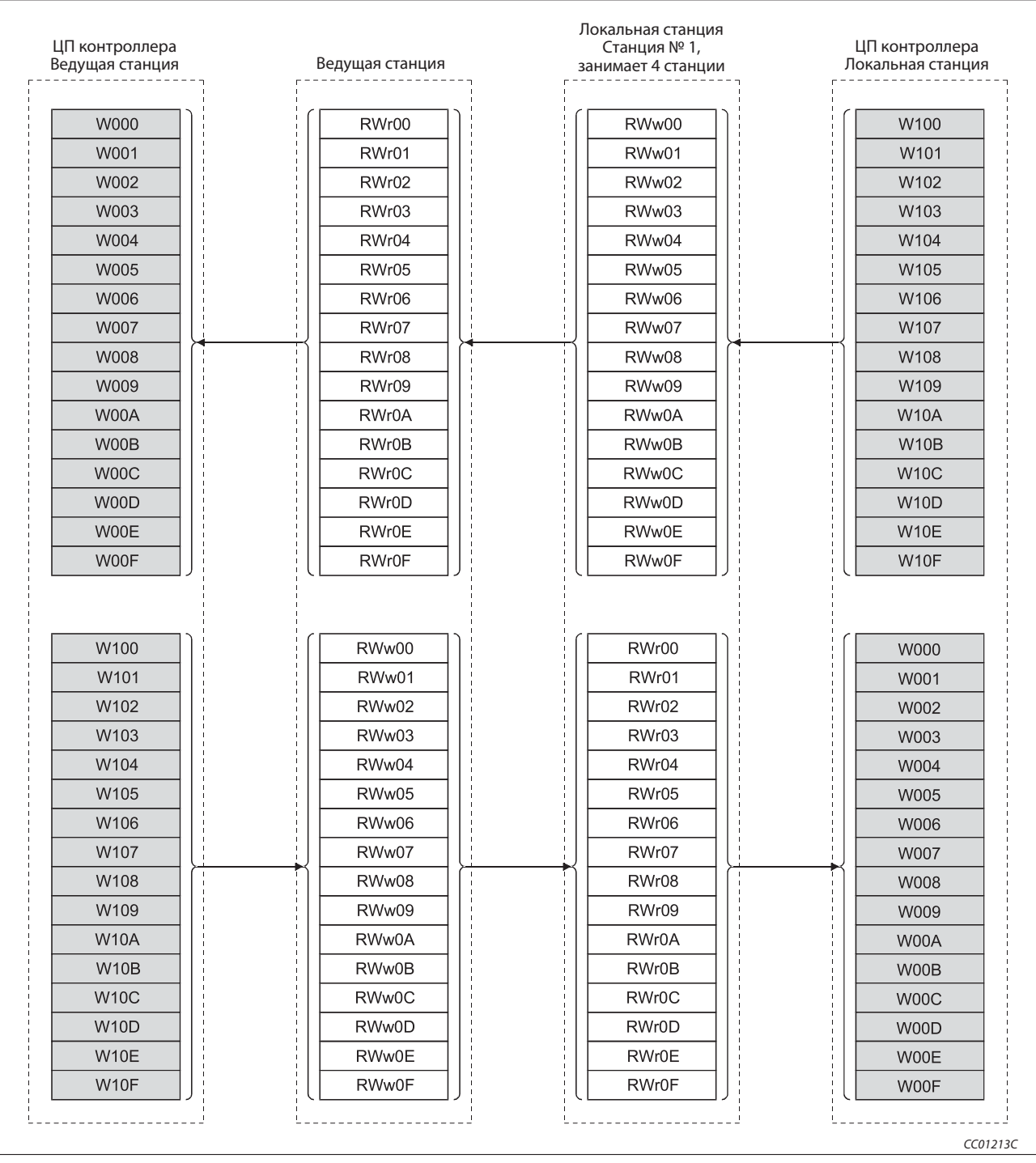

Рис. 11-8: Удаленные входы (RX) и выходы (RY)

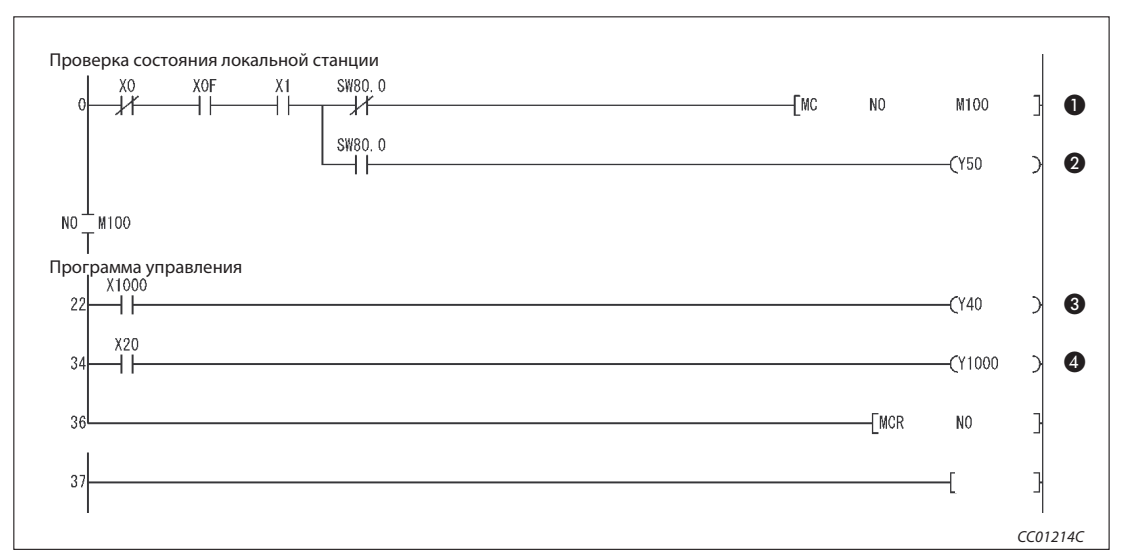

Рис. 11-9: Основная программа ведущей станции

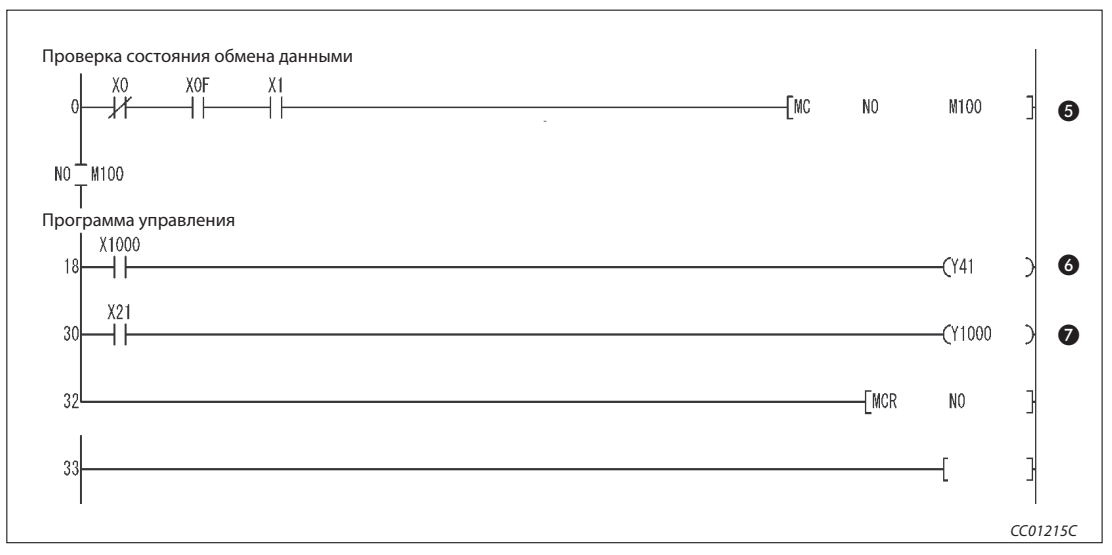

Рис. 11-10: Основная программа локальной станции (релейно-контактная схема GX Developer)

| Номер | Описание                                                                    |
|-------|-----------------------------------------------------------------------------|
| O     | Станция № 1 осуществляет обмен данными.                                     |
| ❷     | Станция № 1 имеет неполадку                                                 |
| ❸     | Программа управления обрабатывает данные, принимаемые от локальной станции. |
| 4     | Программа для коммуникации с локальной станцией.                            |
| 6     | Локальная станция осуществляет обмен данными.                               |
| 6     | Программа контроллера обрабатывает данные, принятые от ведущей станции.     |
| の     | Программа для передачи данных на ведущую станцию.                           |

Таб. 11-6 Разъяснение примера программы (рис. 11-9 и 11-10)

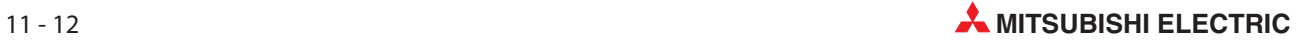

#### Обеспечение циклических данных на основе одной станции

Циклические данные на основе одной станции (4 слова данных) можно обеспечить путем связывания с удаленными входами-выходами (RX/RY). Данные более одной станции не могут быть обеспечены.

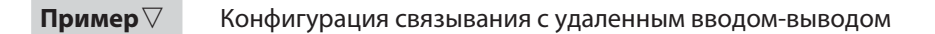

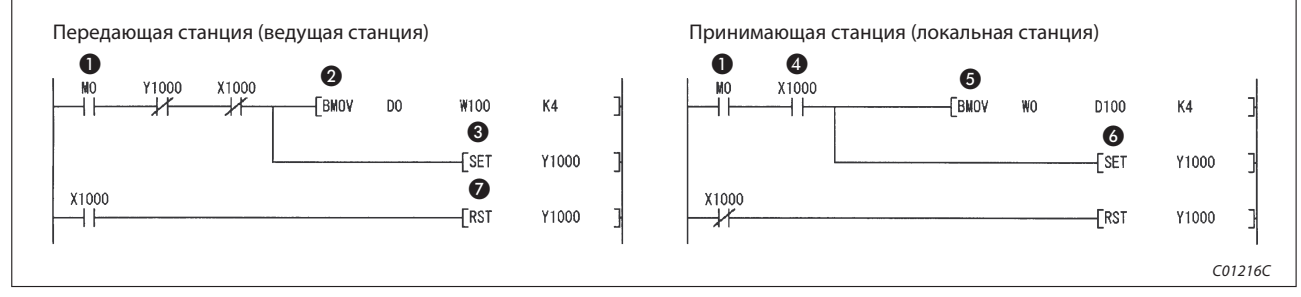

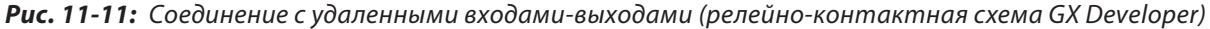

| Номер   | Описание                                                                                                    |
|---------|----------------------------------------------------------------------------------------------------|
| $\bf o$ | Включается команда для передачи/приема (М0).                                                                                                    |
| ❷       | Данные регистров D0D3 записываются в W100W103 (удаленные регистры RWw0-RWw3).                                                                                 |
| ❸       | После сохранения данных в W100W103 включается операнд Y1000 (RY0) (квитирование<br>установления связи).                                                       |
| ❹       | Вслед за данными удаленных регистров передаются данные удаленного вывода (RY) с циклической<br>передачей. Включается операнд X1000 (RX0) принимающей станции. |
| 6       | Данные W0W3 (RWr0-RWr3) записываются в D100D103.                                                                                                    |
| 6       | После сохранения данных в RWr0-RWr3 включается операнд Y1000 (RY0) (квитирование установления<br>связи).                                                      |
| ⋒       | После передачи всех данных в принимающую станцию операнд Y1000 выключается.                                                                                   |

Таб. 11-7 Разъяснение примера программы (рис. 11-11)

 $\bigtriangleup$ 

### 11.4 Обмен данными

Для запуска обмена данными сначала включите питание локальных станций, а затем питание ведущей станции.

#### 11.4.1 Контроль выполнения по светодиодным индикаторам

На следующих иллюстрациях показаны светодиодные индикаторы ведущей и локальной станции в нормальном режиме.

#### Светодиодные индикаторы ведущей станции

Убедитесь в том, что светодиодные индикаторы ведущей станции имеют следующее состояние:

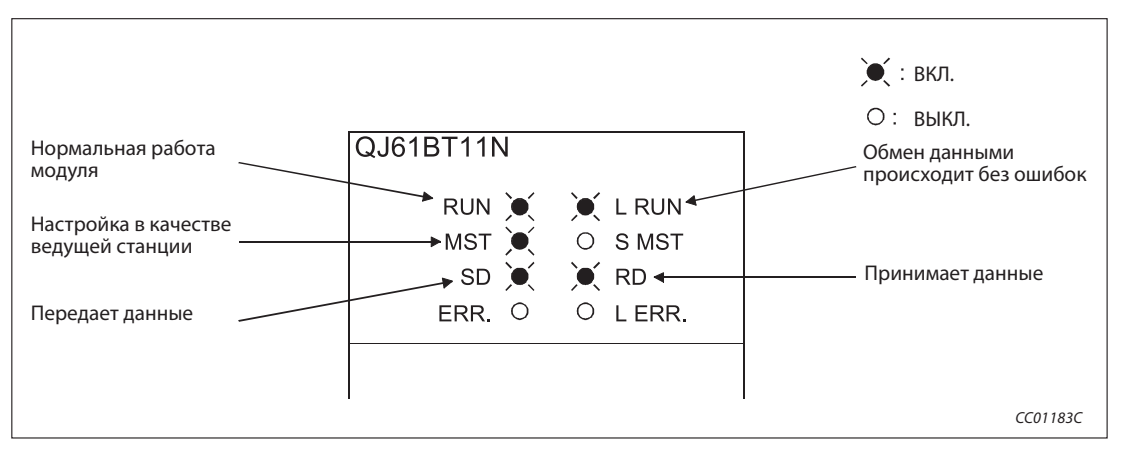

Рис. 11-12: Светодиодные индикаторы на ведущей станции

#### Светодиодные индикаторы локальной станции

Убедитесь в том, что светодиодные индикаторы локальной станции имеют следующие состояния:

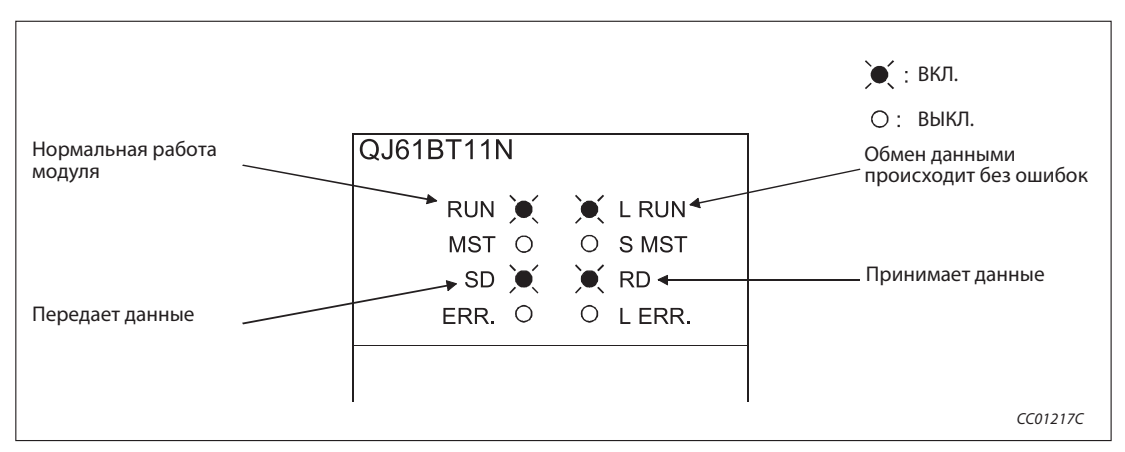

Рис. 11-13: Светодиодные индикаторы на локальной станции

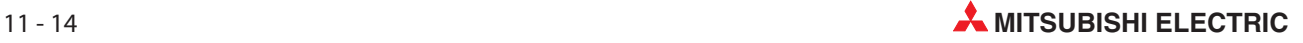

#### 11.4.2 Контроль выполнения с помощью программы

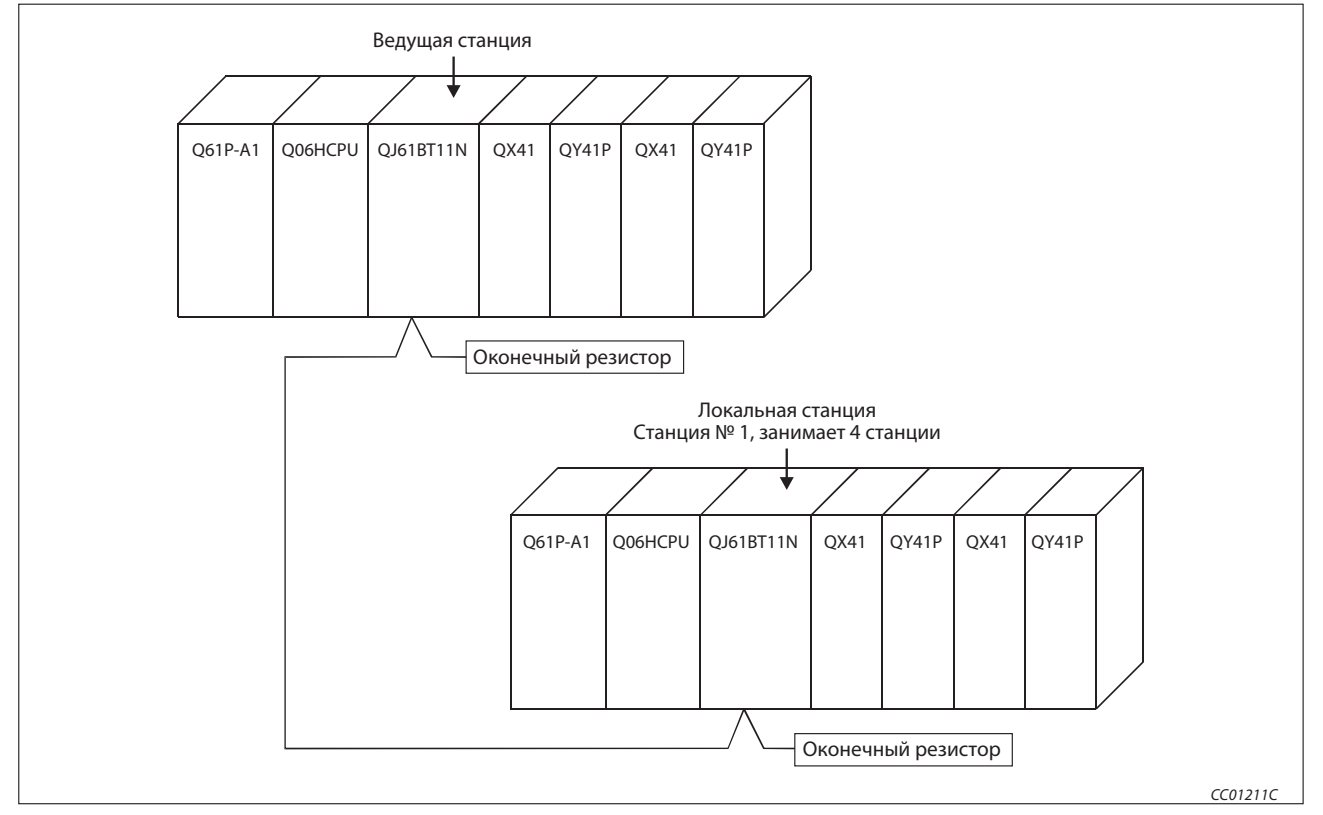

Проверьте программу для коммуникации.

Рис. 11-14: Контроль выполнения с помощью программы

- При включении входа X20 ведущей станции должен включаться выход Y41 локальной станции.
- В результате включения входа X21 локальной станции должен включаться выход Y40 ведущей станции.

# 11.5 Децентрализованный режим (версия 2)

### 11.5.1 Конфигурация системы

В этом примере ведущая станция коммуницирует с двумя локальными станциями:

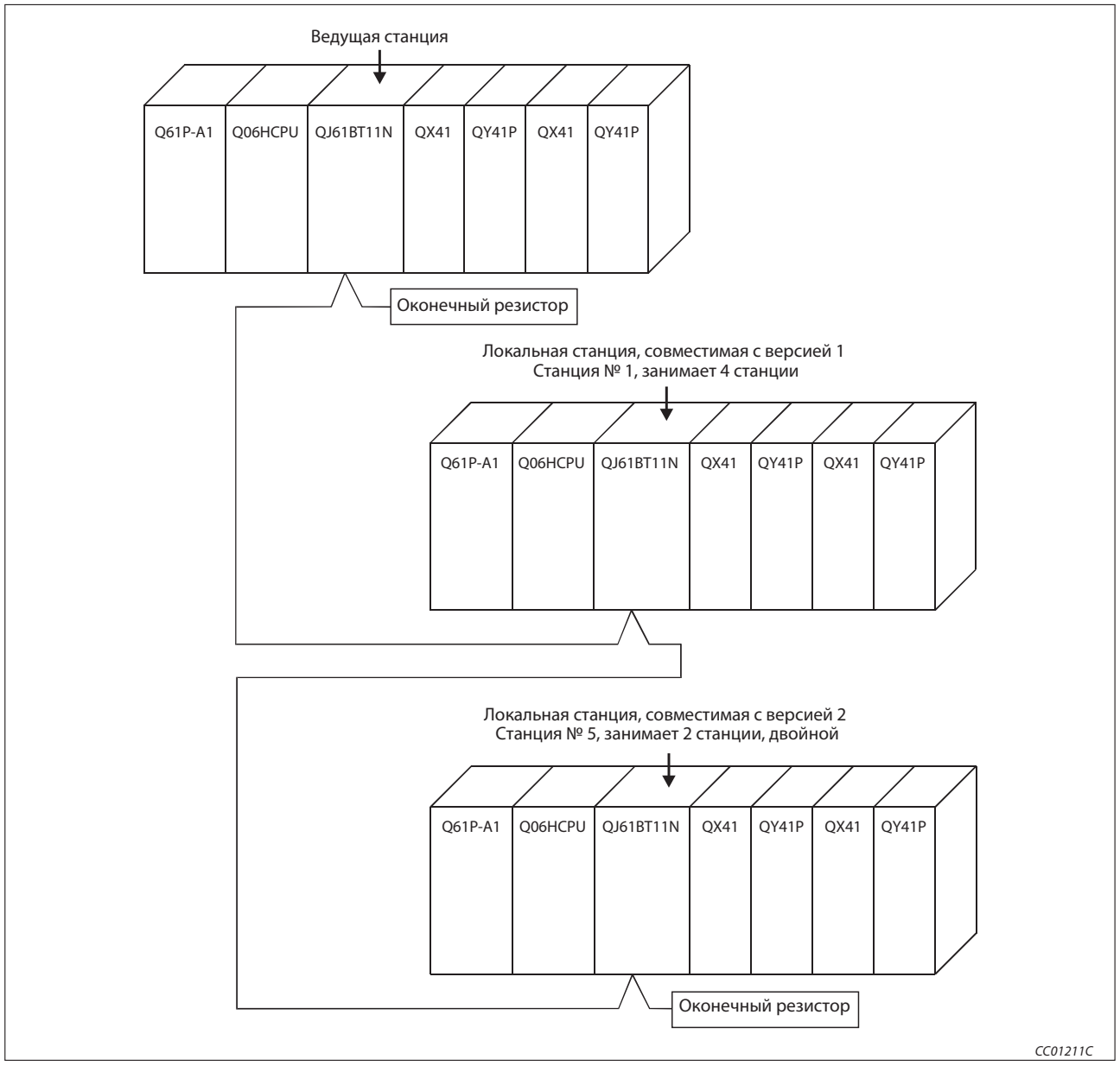

Рис. 11-15: Пример конфигурации

### 11.5.2 Настройки на ведущей станции

Настройка ведущей станции идентична настройке для конфигурирования ведущей станции и станции ввода-вывода в разделе 11.2.2.

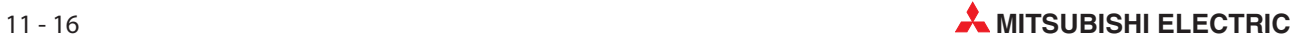

### 11.5.3 Параметрирование ведущей станции

Сетевые параметры ведущей станции настраиваются в соответствии со следующей таблицей.

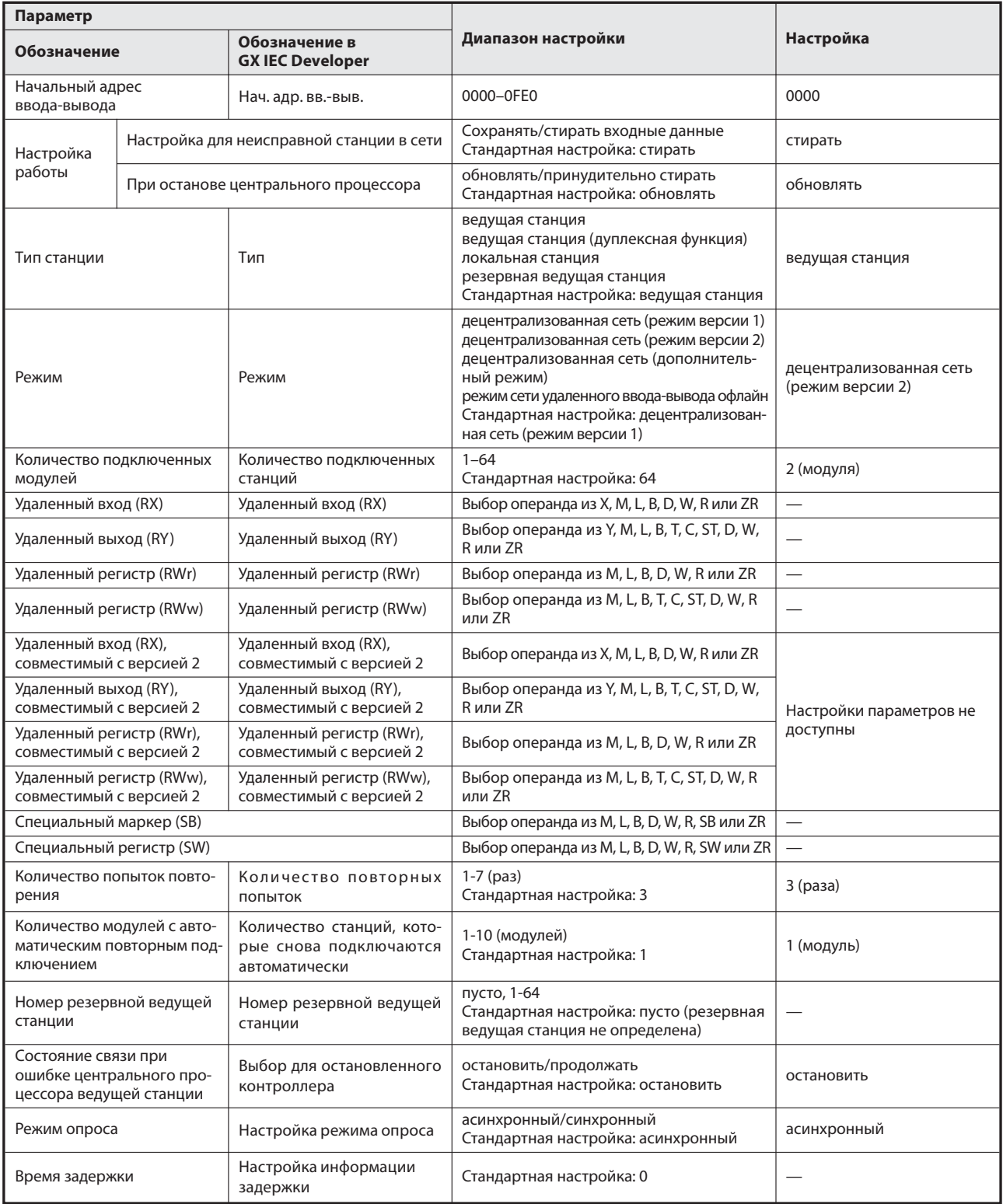

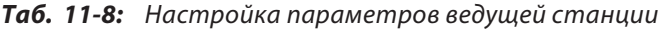

| N <sup>2</sup> |                                      | Расширен-<br>ная   | Кол-во                                                | Адресов              | Зарезер-<br>вир./           | Интеллект. выбор буфера<br>(слово) |       |                 |  |
|----------------|--------------------------------------|--------------------|-------------------------------------------------------|----------------------|-----------------------------|------------------------------------|-------|-----------------|--|
| станции        | Тип станции                          | настройка<br>цикла | занятых<br>станций $^{\tiny{\text{\textregistered}}}$ | удаленной<br>станции | недей-<br>ствит.<br>станция | Передача                           | Прием | Авто-<br>матич. |  |
|                | Интеллектуальная<br>станция версии 1 | , одинарный        | 4 <sup>2</sup>                                        | 128 адресов          | без<br>настройки            | 64                                 | 64    | 128             |  |
|                |                                      |                    |                                                       |                      |                             |                                    |       |                 |  |
| 5              | Интеллектуальная<br>станция версии 2 | двойной            | $2^{\circledR}$                                       | 96 адресов           | без<br>настройки            | 64                                 | 64    | 128             |  |
|                |                                      |                    |                                                       |                      |                             |                                    |       |                 |  |

Таб. 11-9: Контрольный перечень для настройки информации станций

- Обозначение этой функции в GX IEC Developer: Эксклюзивная станция, значение счета
- Обозначение этой настройки в GX IEC Developer: эксклюзивная станция 4
- $\circled{3}$  Обозначение этой настройки в GX IEC Developer: эксклюзивная станция 2

Вышеописанные сетевые параметры ведущей станции настраиваются в меню "Сетевые параметры" программного обеспечения GX IEC Developer. В это меню можно попасть через пункты меню "Параметры" → "Коммуникационная сеть" → "CC-Link".

|                                       |                             |                          | $\overline{2}$ | 3 |                          |
|---------------------------------------|-----------------------------|--------------------------|----------------|---|--------------------------|
| Start I/O No                          | 0000                        |                          |                |   |                          |
| Operational setting                   | <b>Operational settings</b> |                          |                |   |                          |
| Type                                  | Master station              | $\overline{\phantom{a}}$ |                |   | $\overline{\phantom{a}}$ |
| Master station data link type         | PLC parameter auto start    | $\overline{\phantom{a}}$ |                |   | ٠                        |
| Mode                                  | Remote net(Ver.2 mode)      | $\blacktriangledown$     |                |   | $\overline{\phantom{a}}$ |
| All connect count                     |                             | $\overline{c}$           |                |   |                          |
| Remote input(RX)                      |                             |                          |                |   |                          |
| Remote output(RY)                     |                             |                          |                |   |                          |
| Remote register(RWr)                  |                             |                          |                |   |                          |
| Remote register(RWw)                  |                             |                          |                |   |                          |
| Ver.2 Remote input(RX)                |                             |                          |                |   |                          |
| Ver.2 Remote output(RY)               |                             |                          |                |   |                          |
| Ver.2 Remote register(RWr)            |                             |                          |                |   |                          |
| Ver.2 Remote register(RWw).           |                             |                          |                |   |                          |
| Special relay(SB)                     |                             |                          |                |   |                          |
| Special register(SW)                  |                             |                          |                |   |                          |
| Retry count                           |                             | 3                        |                |   |                          |
| Automatic reconnection station count  |                             | 1                        |                |   |                          |
| Stand by master station No.           |                             |                          |                |   |                          |
| PLC down select                       | Stop                        | $\overline{\phantom{a}}$ |                |   | $\overline{\phantom{a}}$ |
| Scan mode setting                     | Asynchronous                | $\blacktriangledown$     |                |   | ٠                        |
| Delay infomation setting              |                             | $\theta$                 |                |   |                          |
| Station information setting           | Station information         |                          |                |   |                          |
| Remote device station initial setting | Initial settings            |                          |                |   |                          |
| Interrupt setting                     | Interrupt settings          |                          |                |   |                          |
|                                       |                             |                          |                |   |                          |
| $\blacktriangleleft$                  |                             |                          |                |   |                          |

Рис. 11-16: Настройка сетевых параметров в GX IEC Developer

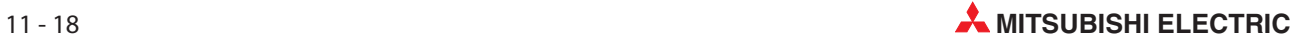

#### Настройка параметров ведущей станции для автоматического обновления

- Установите операнд для удаленного входа (RX) на X1000.
- Установите операнд для удаленного выхода (RY) на Y1000.
- Установите операнд для удаленного регистра (RWr) на W0.
- Установите операнд для удаленного регистра (RWw) на W1000.
- Установите операнд для специального маркера (SB) на SB0.
- Установите операнд для специального регистра (SW) на SW0.

Настройка осуществляется в меню "Параметры коммуникационной сети" программного обеспечения GX IEC Developer. В это меню можно попасть через пункты меню "Параметры" → "Коммуникационная сеть" $\rightarrow$  "CC-Link".

| <b>Operational settings</b><br>Master station<br>PLC parameter auto start<br>Remote net[Ver.2 mode]<br>X1000<br>Y1000<br>W1000 | 0000<br>$\overline{\phantom{a}}$<br>$\blacktriangledown$<br>$\blacktriangledown$<br>$\overline{2}$<br>W <sub>0</sub> | ▼<br>$\overline{\phantom{a}}$<br>▼                                                                                       | $\overline{\phantom{a}}$<br>$\overline{\phantom{a}}$<br>$\blacktriangledown$ |
|----------------------------------------------------------------------------------------------------|----------------------------------------------------------------------------------------------------|----------------------------------------------------------------------------------------------------|------------------------------------------------------------------------------|
|                                                                                                    |                                                                                                    |                                                                                                    |                                                                              |
|                                                                                                    |                                                                                                    |                                                                                                    |                                                                              |
|                                                                                                    |                                                                                                    |                                                                                                    |                                                                              |
|                                                                                                    |                                                                                                    |                                                                                                    |                                                                              |
|                                                                                                    |                                                                                                    |                                                                                                    |                                                                              |
|                                                                                                    |                                                                                                    |                                                                                                    |                                                                              |
|                                                                                                    |                                                                                                    |                                                                                                    |                                                                              |
|                                                                                                    |                                                                                                    |                                                                                                    |                                                                              |
|                                                                                                    |                                                                                                    |                                                                                                    |                                                                              |
|                                                                                                    |                                                                                                    |                                                                                                    |                                                                              |
|                                                                                                    |                                                                                                    |                                                                                                    |                                                                              |
|                                                                                                    |                                                                                                    |                                                                                                    |                                                                              |
|                                                                                                    |                                                                                                    |                                                                                                    |                                                                              |
|                                                                                                    |                                                                                                    |                                                                                                    |                                                                              |
|                                                                                                    |                                                                                                    |                                                                                                    |                                                                              |
|                                                                                                    |                                                                                                    |                                                                                                    |                                                                              |
|                                                                                                    | 3                                                                                                    |                                                                                                    |                                                                              |
|                                                                                                    |                                                                                                    |                                                                                                    |                                                                              |
|                                                                                                    |                                                                                                    |                                                                                                    |                                                                              |
|                                                                                                    | $\overline{\phantom{a}}$                                                                                             | $\overline{\phantom{a}}$                                                                                                 | $\blacktriangledown$                                                         |
| Asynchronous                                                                                                    | ۰                                                                                                    |                                                                                                    | $\overline{\phantom{a}}$                                                     |
|                                                                                                    | $\Omega$                                                                                                    |                                                                                                    |                                                                              |
| Station information                                                                                                    |                                                                                                    |                                                                                                    |                                                                              |
| Initial settings                                                                                                    |                                                                                                    |                                                                                                    |                                                                              |
| Interrupt settings                                                                                                    |                                                                                                    |                                                                                                    |                                                                              |
|                                                                                                    |                                                                                                    | SB <sub>0</sub><br>SW <sub>0</sub><br>Indispensable settings [No setting / Already set ] Set if it is needed [No setting | / Already set )                                                              |

Рис. 11-17: Настройка операндов в GX IEC Developer

Примечание | При настройке операндов X, Y, B, W, SB и SW для автоматического обновления обращайте внимание на то, чтобы они не перекрывались с настройками операндов других используемых сетей и т. п..

### 11.5.4 Параметрирование локальной станции (станция № 1)

Сетевые параметры локальной станции, совместимой с версией 1, настраиваются в соответствии со следующей таблицей.

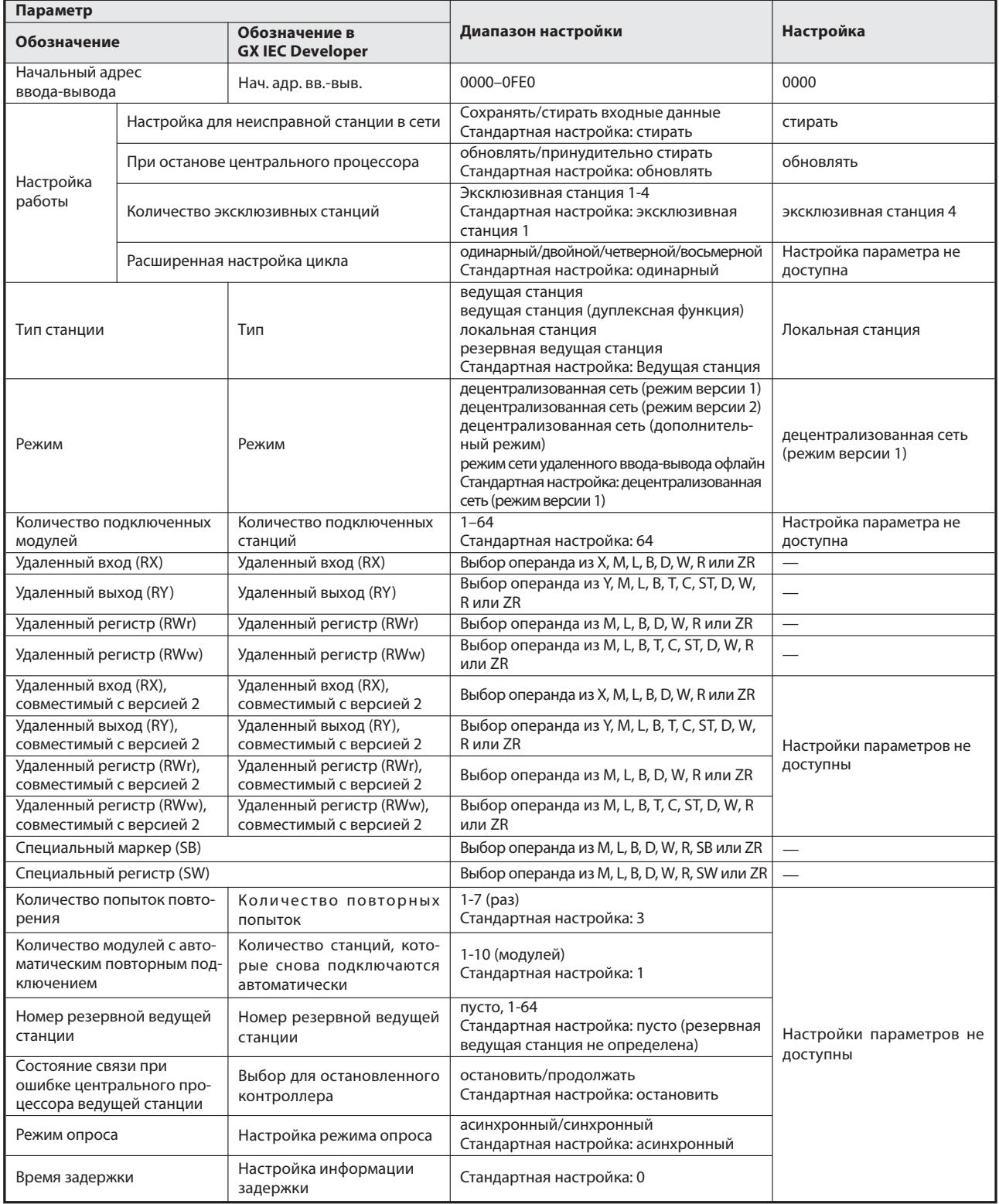

Таб. 11-11: Параметрирование локальной станции, совместимой с версией 1

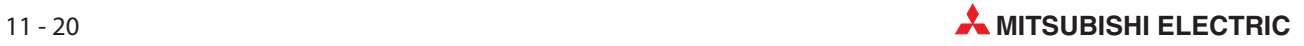
Настройка осуществляется в меню "Параметры коммуникационной сети" программного обеспечения GX IEC Developer. В это меню можно попасть через пункты меню "Параметры" → "Коммуникационная сеть" $\rightarrow$  "CC-Link".

| Start I/O No<br><b>Operational setting</b><br>Type<br>Master station data link type<br>Mode<br>All connect count<br>Remote input(RX)<br>Remote output(RY) | Operational settings<br>Local station<br>Remote net[Ver.1 mode] | 0000<br>$\overline{\phantom{a}}$<br>$\overline{\phantom{a}}$<br>$\cdot$ | ▼                        | $\blacktriangledown$     |
|----------------------------------------------------------------------------------------------------|-----------------------------------------------------------------|-------------------------------------------------------------------------|--------------------------|--------------------------|
|                                                                                                    |                                                                 |                                                                         |                          |                          |
|                                                                                                    |                                                                 |                                                                         |                          |                          |
|                                                                                                    |                                                                 |                                                                         |                          |                          |
|                                                                                                    |                                                                 |                                                                         |                          | $\overline{\phantom{a}}$ |
|                                                                                                    |                                                                 |                                                                         |                          | $\overline{\phantom{0}}$ |
|                                                                                                    |                                                                 |                                                                         |                          |                          |
|                                                                                                    |                                                                 |                                                                         |                          |                          |
|                                                                                                    |                                                                 |                                                                         |                          |                          |
| Remote register(RWr)                                                                                                    |                                                                 |                                                                         |                          |                          |
| Remote register(RWw)                                                                                                    |                                                                 |                                                                         |                          |                          |
| Ver.2 Remote input(RX)                                                                                                    |                                                                 |                                                                         |                          |                          |
| Ver.2 Remote output(RY)                                                                                                    |                                                                 |                                                                         |                          |                          |
| Ver.2 Remote register(RWr)                                                                                                    |                                                                 |                                                                         |                          |                          |
| Ver.2 Remote register(RWw)                                                                                                    |                                                                 |                                                                         |                          |                          |
| Special relay(SB)                                                                                                    |                                                                 |                                                                         |                          |                          |
| Special register(SW)                                                                                                    |                                                                 |                                                                         |                          |                          |
| Retry count                                                                                                    |                                                                 |                                                                         |                          |                          |
| Automatic reconnection station count                                                                                                    |                                                                 |                                                                         |                          |                          |
| Stand by master station No.                                                                                                    |                                                                 |                                                                         |                          |                          |
| PLC down select                                                                                                    |                                                                 | $\overline{\phantom{a}}$                                                | $\overline{\phantom{a}}$ | $\blacktriangledown$     |
| Scan mode setting                                                                                                    |                                                                 | ۰                                                                       |                          | $\overline{\phantom{0}}$ |
| Delay infomation setting                                                                                                    |                                                                 |                                                                         |                          |                          |
| Station information setting                                                                                                    |                                                                 |                                                                         |                          |                          |
| Remote device station initial setting                                                                                                    |                                                                 |                                                                         |                          |                          |
| Interrupt setting                                                                                                    | Interrupt settings                                              |                                                                         |                          |                          |
|                                                                                                    |                                                                 |                                                                         |                          |                          |
|                                                                                                    |                                                                 |                                                                         |                          |                          |

Рис. 11-18: Настройка сетевых параметров в GX IEC Developer

#### Настройка параметров локальной станции для автоматического обновления (станция № 1)

- Установите операнд для удаленного входа (RX) на X1000.
- Установите операнд для удаленного выхода (RY) на Y1000.
- Установите операнд для удаленного регистра (RWr) на W0.
- Установите операнд для удаленного регистра (RWw) на W100.
- Установите операнд для специального маркера (SB) на SB0.
- Установите операнд для специального регистра (SW) на SW0.

Настройка осуществляется в меню "Параметры коммуникационной сети" программного обеспечения GX IEC Developer. В это меню можно попасть через пункты меню "Параметры" → "Коммуникационная сеть" $\rightarrow$  "CC-Link".

|                                       |                                                    | $\overline{c}$           | 3                        |
|---------------------------------------|----------------------------------------------------|--------------------------|--------------------------|
| Start I/O No                          | 0000                                               |                          |                          |
| <b>Operational setting</b>            | <b>Operational settings</b>                        |                          |                          |
| Type                                  | Local station<br>▼                                 | ▼                        | $\blacktriangledown$     |
| Master station data link type         | ۰                                                  | $\overline{\phantom{a}}$ | $\overline{\phantom{a}}$ |
| Mode                                  | Remote net[Ver.1 mode]<br>$\overline{\phantom{a}}$ | ▼                        | $\overline{\phantom{a}}$ |
| All connect count                     |                                                    |                          |                          |
| Remote input(RX)                      | X1000                                              |                          |                          |
| Remote output(RY)                     | Y1000                                              |                          |                          |
| Remote register(RWr)                  | W <sub>0</sub>                                     |                          |                          |
| Remote register(RWw)                  | W100                                               |                          |                          |
| Ver.2 Remote input(RX)                |                                                    |                          |                          |
| Ver.2 Remote output(RY)               |                                                    |                          |                          |
| Ver.2 Remote register(RWr)            |                                                    |                          |                          |
| Ver.2 Remote register(RWw)            |                                                    |                          |                          |
| Special relay(SB)                     | SB <sub>0</sub>                                    |                          |                          |
| Special register(SW)                  | SW <sub>0</sub>                                    |                          |                          |
| Retry count                           |                                                    |                          |                          |
| Automatic reconnection station count  |                                                    |                          |                          |
| Stand by master station No.           |                                                    |                          |                          |
| PLC down select                       | ▼                                                  | ▼                        | $\overline{\phantom{a}}$ |
| Scan mode setting                     | $\overline{\phantom{a}}$                           | $\blacksquare$           | $\overline{\phantom{a}}$ |
| Delay infomation setting              |                                                    |                          |                          |
| Station information setting           |                                                    |                          |                          |
| Remote device station initial setting |                                                    |                          |                          |
| Interrupt setting                     | Interrupt settings                                 |                          |                          |
|                                       |                                                    |                          |                          |

Рис. 11-19: Настройка сетевых параметров в GX IEC Developer

Примечание | При настройке операндов X, Y, B, W, SB и SW для автоматического обновления обращайте внимание на то, чтобы они не перекрывались с настройками операндов других используемых сетей и т. п..

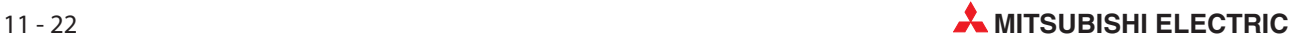

## 11.5.5 Параметрирование локальной станции (станция № 5)

Сетевые параметры локальной станции, совместимой с версией 2, настраиваются в соответствии со следующей таблицей.

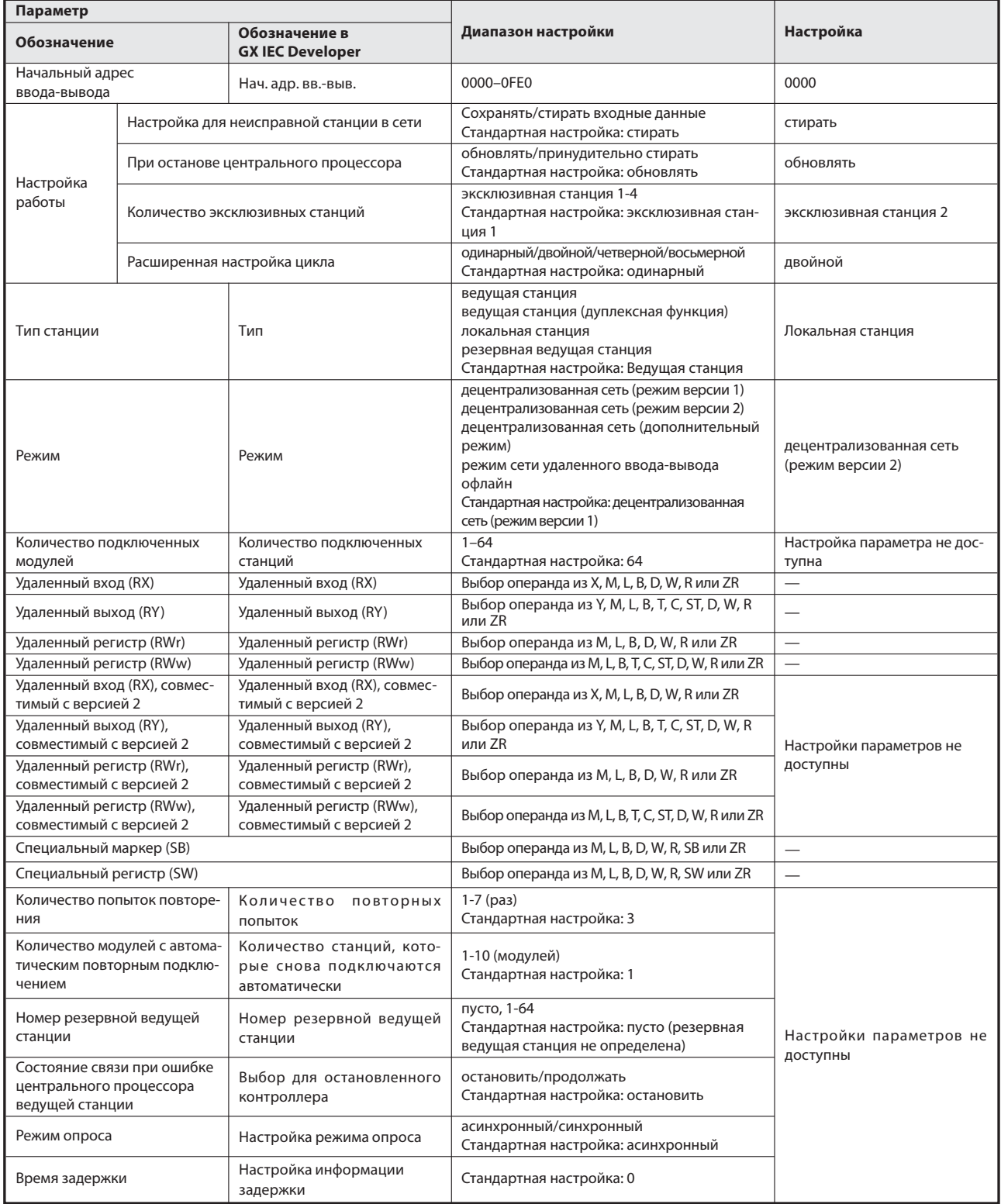

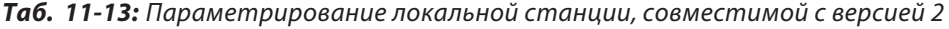

Настройка осуществляется в меню "Параметры коммуникационной сети" программного обеспечения GX IEC Developer. В это меню можно попасть через пункты меню "Параметры" → "Коммуникационная сеть" $\rightarrow$  "CC-Link".

| Operational settings<br>Local station<br>Remote net[Ver.2 mode] | 0000<br>$\overline{\phantom{a}}$<br>$\overline{\phantom{a}}$<br>$\overline{\phantom{a}}$ | $\overline{\phantom{0}}$<br>$\cdot$<br>$\overline{\phantom{0}}$ | $\blacktriangledown$<br>$\blacktriangledown$<br>$\overline{\phantom{a}}$ |
|-----------------------------------------------------------------|------------------------------------------------------------------------------------------|-----------------------------------------------------------------|--------------------------------------------------------------------------|
|                                                                 |                                                                                          |                                                                 |                                                                          |
|                                                                 |                                                                                          |                                                                 |                                                                          |
|                                                                 |                                                                                          |                                                                 |                                                                          |
|                                                                 |                                                                                          |                                                                 |                                                                          |
|                                                                 |                                                                                          |                                                                 |                                                                          |
|                                                                 |                                                                                          |                                                                 |                                                                          |
|                                                                 |                                                                                          |                                                                 |                                                                          |
|                                                                 |                                                                                          |                                                                 |                                                                          |
|                                                                 |                                                                                          |                                                                 |                                                                          |
|                                                                 |                                                                                          |                                                                 |                                                                          |
|                                                                 |                                                                                          |                                                                 |                                                                          |
|                                                                 |                                                                                          |                                                                 |                                                                          |
|                                                                 |                                                                                          |                                                                 |                                                                          |
|                                                                 |                                                                                          |                                                                 |                                                                          |
|                                                                 |                                                                                          |                                                                 |                                                                          |
|                                                                 |                                                                                          |                                                                 |                                                                          |
|                                                                 |                                                                                          |                                                                 |                                                                          |
|                                                                 |                                                                                          |                                                                 |                                                                          |
|                                                                 |                                                                                          |                                                                 |                                                                          |
|                                                                 | $\overline{\phantom{a}}$                                                                 | $\overline{\phantom{0}}$                                        | $\blacktriangledown$                                                     |
|                                                                 | ۰                                                                                        | -                                                               | $\overline{\phantom{0}}$                                                 |
|                                                                 |                                                                                          |                                                                 |                                                                          |
|                                                                 |                                                                                          |                                                                 |                                                                          |
|                                                                 |                                                                                          |                                                                 |                                                                          |
|                                                                 |                                                                                          |                                                                 |                                                                          |
| Interrupt settings                                              |                                                                                          |                                                                 |                                                                          |
|                                                                 |                                                                                          |                                                                 |                                                                          |

Рис. 11-20: Настройка сетевых параметров в GX IEC Developer

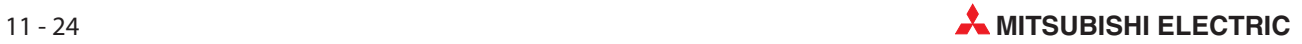

#### Настройка параметров локальной станции для автоматического обновления (станция № 5)

- Установите операнд для удаленного входа (RX) на X1000.
- Установите операнд для удаленного выхода (RY) на Y1000.
- Установите операнд для удаленного регистра (RWr) на W0.
- Установите операнд для удаленного регистра (RWw) на W100.
- Установите операнд для специального маркера (SB) на SB0.
- Установите операнд для специального регистра (SW) на SW0.

Настройка осуществляется в меню "Параметры коммуникационной сети" программного обеспечения GX IEC Developer. В это меню можно попасть через пункты меню "Параметры" → "Коммуникационная сеть" $\rightarrow$  "CC-Link".

|                                                                  |                                                    | $\overline{2}$                | 3                        |
|------------------------------------------------------------------|----------------------------------------------------|-------------------------------|--------------------------|
| Start I/O No                                                     | 0000                                               |                               |                          |
| Operational setting                                              | <b>Operational settings</b>                        |                               |                          |
| Type                                                             | Local station<br>$\overline{\phantom{a}}$          | ▼                             | ▼                        |
| Master station data link type                                    | $\overline{\phantom{a}}$                           | $\overline{\phantom{a}}$      | $\blacktriangledown$     |
| Mode                                                             | Remote net[Ver.2 mode]<br>$\overline{\phantom{a}}$ | $\overline{\phantom{a}}$      | $\overline{\phantom{a}}$ |
| All connect count                                                |                                                    |                               |                          |
| Remote input(RX)                                                 | X1000                                              |                               |                          |
| Remote output(RY)                                                | Y1000                                              |                               |                          |
| Remote register(RWr)                                             | W <sub>0</sub>                                     |                               |                          |
| Remote register(RWw)                                             | W1000                                              |                               |                          |
| Ver.2 Remote input(RX)                                           |                                                    |                               |                          |
| Ver.2 Remote output(RY)                                          |                                                    |                               |                          |
| Ver.2 Remote register(RWr)                                       |                                                    |                               |                          |
| Ver.2 Remote register(RWw)                                       |                                                    |                               |                          |
| Special relay[SB]                                                | SB <sub>0</sub>                                    |                               |                          |
| Special register(SW)                                             | SW <sub>0</sub>                                    |                               |                          |
| Retry count                                                      |                                                    |                               |                          |
| Automatic reconnection station count                             |                                                    |                               |                          |
| Stand by master station No.                                      |                                                    |                               |                          |
| PLC down select                                                  | ۰                                                  | ▼                             | ▼                        |
| Scan mode setting                                                | $\overline{\phantom{a}}$                           | $\overline{\phantom{a}}$      | $\overline{\phantom{a}}$ |
| Delay infomation setting                                         |                                                    |                               |                          |
| Station information setting                                      |                                                    |                               |                          |
|                                                                  |                                                    |                               |                          |
| Interrupt setting                                                | Interrupt settings                                 |                               |                          |
| Remote device station initial setting<br>Indispensable settings( | No setting / Already set   Set if it is needed(    | No setting<br>/ Already set ) |                          |

Рис. 11-21: Настройка сетевых параметров в GX IEC Developer

Примечание | При настройке операндов X, Y, B, W, SB и SW для автоматического обновления обращайте внимание на то, чтобы они не перекрывались с настройками операндов других используемых сетей и т. п..

# 11.6 Создание программы

В этом разделе показана программа для коммуникации между ведущей и локальными станциями. На следующей обзорной иллюстрации показана взаимосвязь между операндами центрального процессора контроллера, удаленными входами/выходами и регистрами удаленных станций. Серыми областями обозначены операнды, используемые в этом примере применения.

Дополнительная информация, касающаяся удаленных станций, имеется в соответствующих руководствах по эксплуатации модулей.

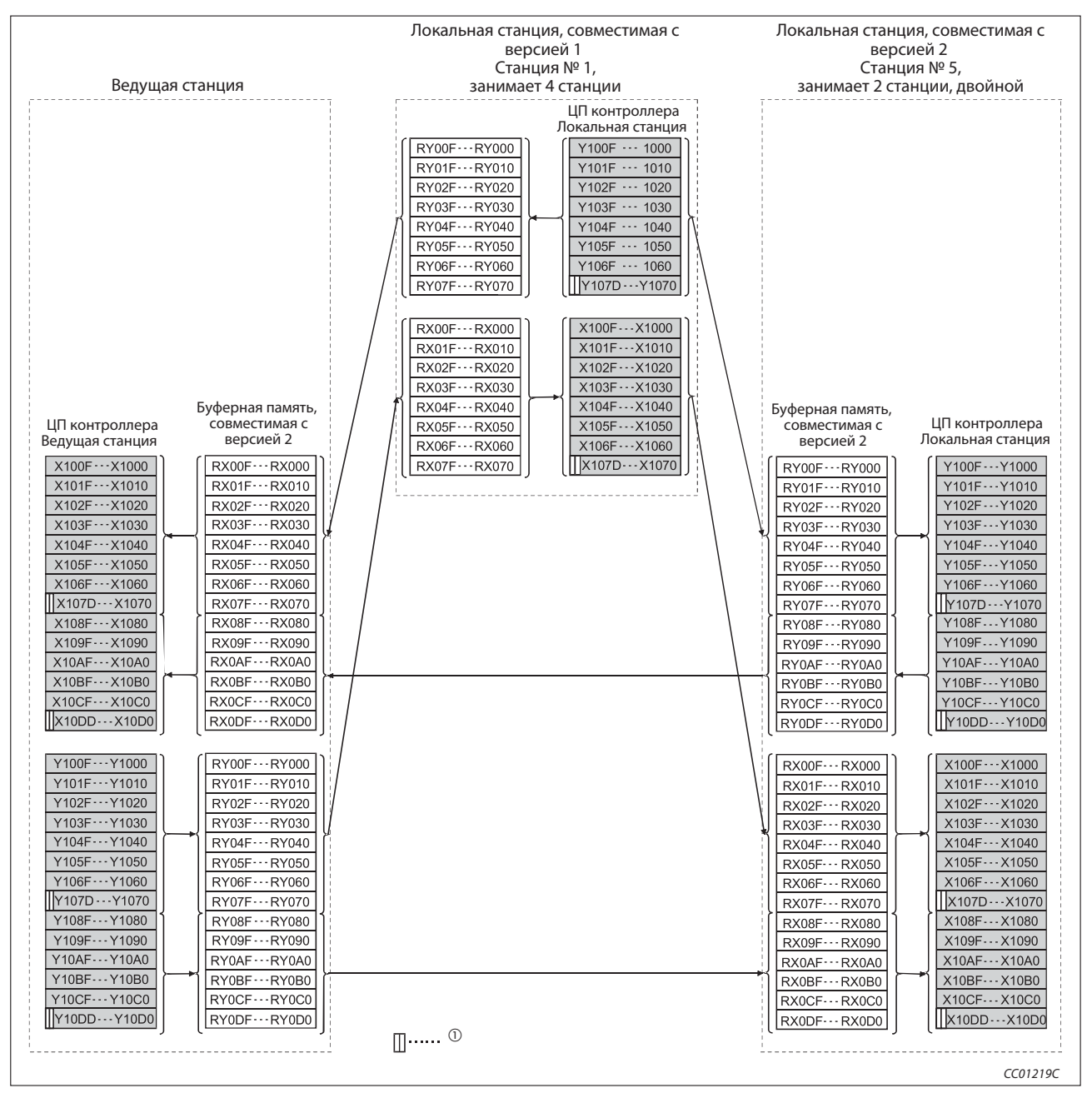

Рис. 11-22: Удаленные входы (RX) и выходы (RY)

 $\circled{1}$ Для обмена данными между ведущей и локальной станцией два старших бита не применимы.

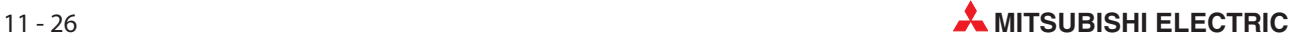

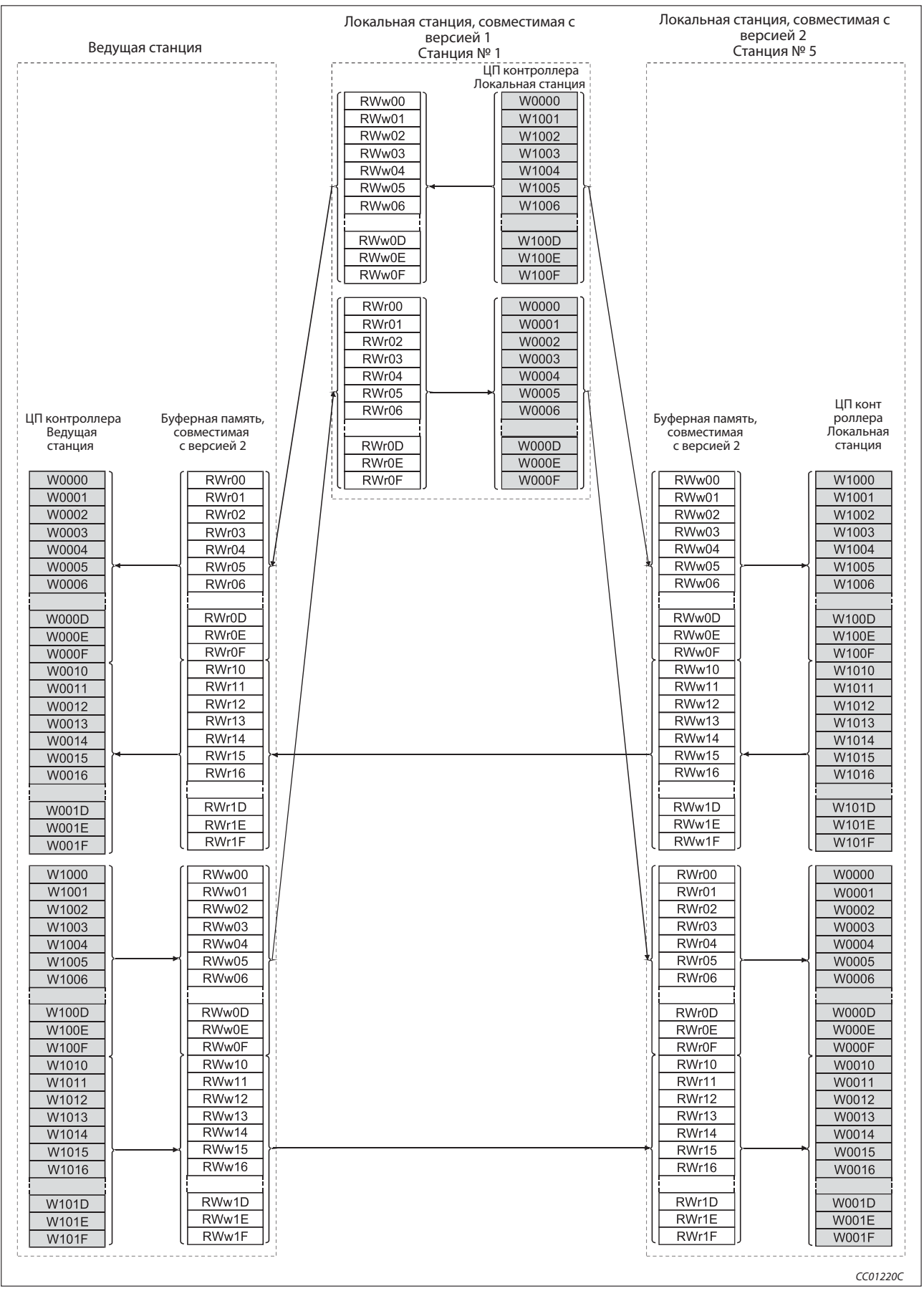

Рис. 11-23: Удаленные регистры (RWr и RWw)

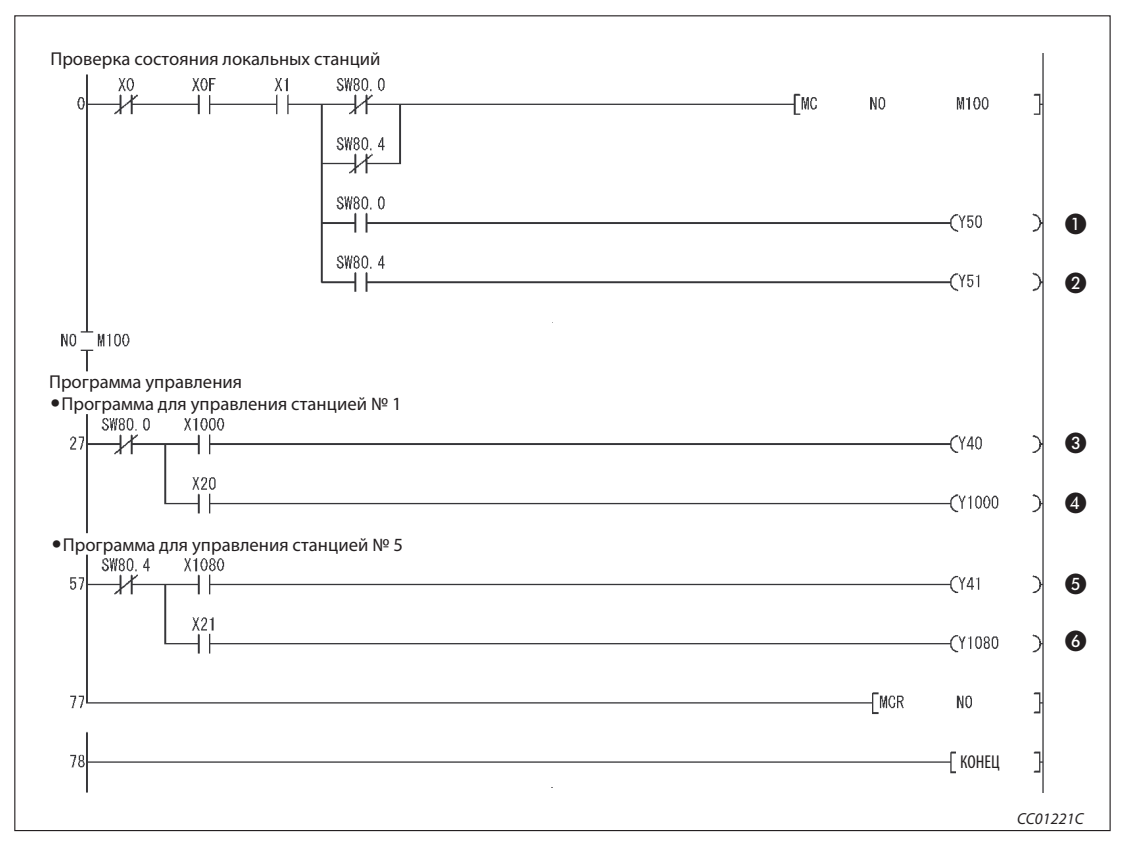

Рис. 11-25: Основная программа ведущей станции (релейно-контактная схема GX Developer)

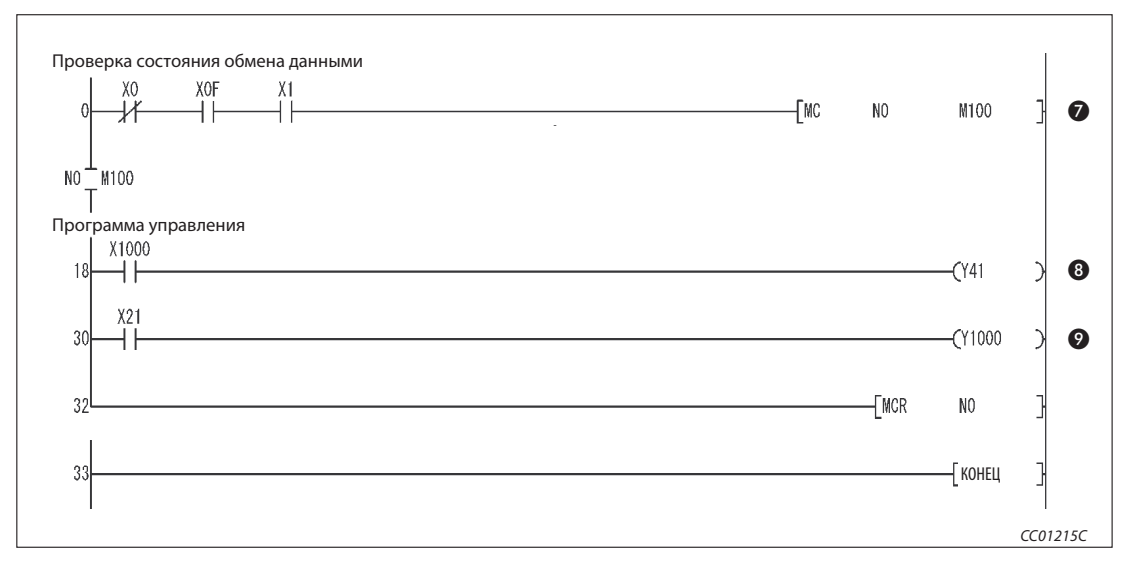

Рис. 11-24: Основная программа локальной станции (станция № 1, совместимая с версией 1)

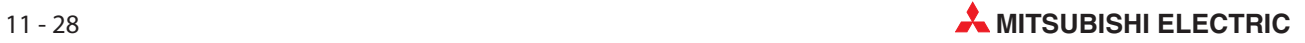

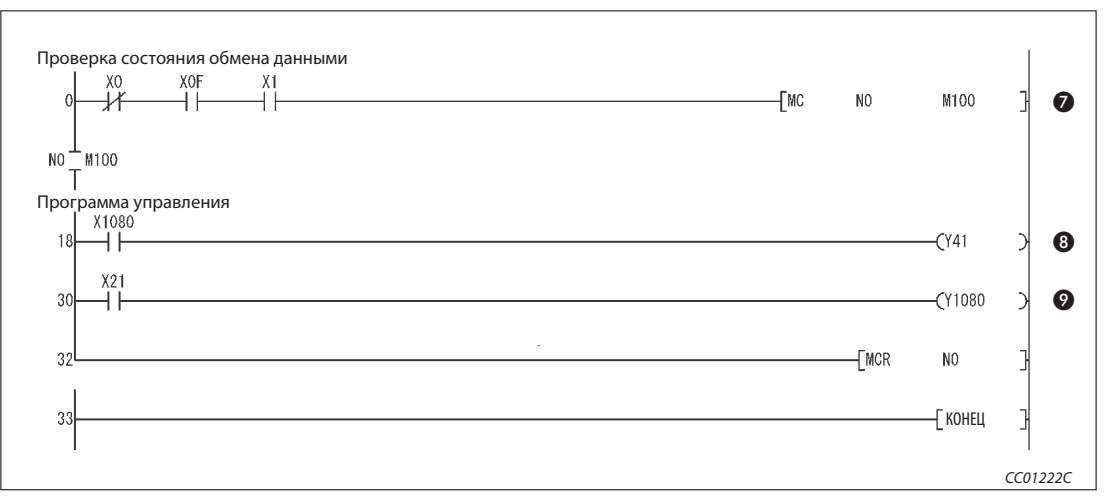

Рис. 11-26: Основная программа локальной станции (станция № 5, совместимая с версией 2)

| Номер | Описание                                                                        |
|-------|---------------------------------------------------------------------------------|
| O     | Станция № 1 имеет неполадку                                                     |
| ❷     | Станция № 5 имеет неполадку                                                     |
| ❸     | Программа управления обрабатывает данные, принимаемые от локальной станции № 1. |
| ❹     | Программа для коммуникации с локальной станцией № 1                             |
| ❺     | Программа управления обрабатывает данные, принимаемые от локальной станции № 5. |
| 6     | Программа для коммуникации с локальной станцией № 5                             |
| ❼     | Локальная станция осуществляет обмен данными.                                   |
| ❸     | Программа контроллера обрабатывает данные, принятые от ведущей станции.         |
| 0     | Программа для передачи данных на ведущую станцию                                |

Таб. 11-16 Разъяснение примера программы (рис. 11-24, 11-25 и 11-26)

Примечание | Циклические данные на основе одной станции (4 слова данных) можно обеспечить путем связывания с удаленными входами-выходами (RX/RY). Дополнительная информация имеется на стр. 11-13.

# 11.7 Обмен данными

Для запуска обмена данными сначала включите питание локальных станций, а затем питание ведущей станции.

#### 11.7.1 Контроль выполнения по светодиодным индикаторам

На следующих иллюстрациях показаны светодиодные индикаторы ведущей и локальной станции в нормальном режиме.

#### Светодиодные индикаторы ведущей станции

Убедитесь в том, что светодиодные индикаторы ведущей станции имеют следующее состояние:

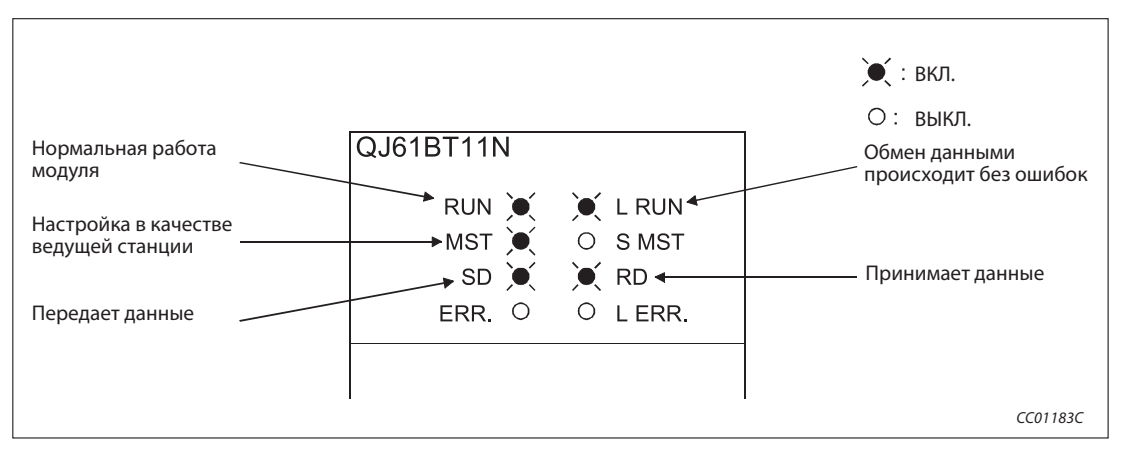

Рис. 11-27: Светодиодные индикаторы на ведущей станции

#### Светодиодные индикаторы локальной станции

Убедитесь в том, что светодиодные индикаторы локальной станции имеют следующее состояние:

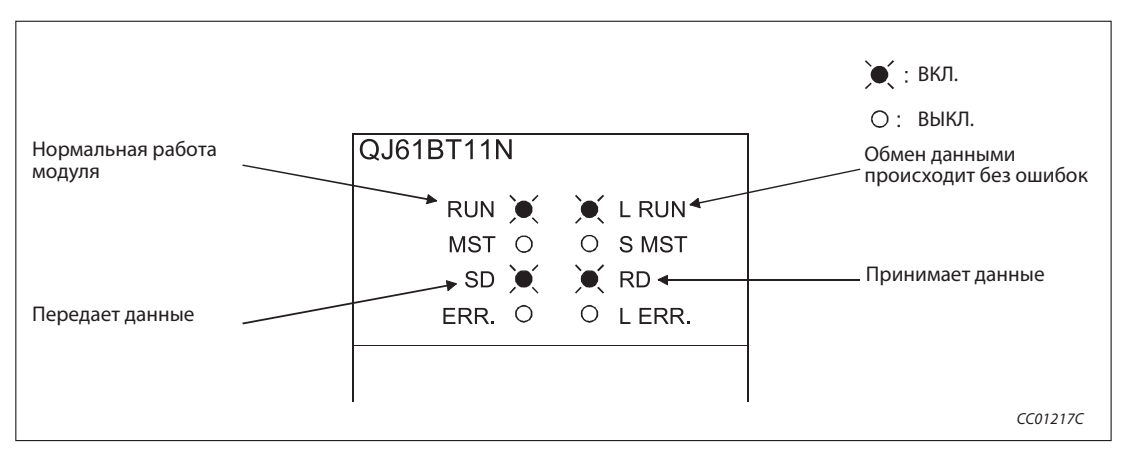

Рис. 11-28: Светодиодные индикаторы на локальной станции

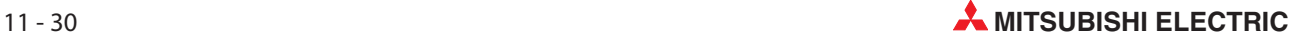

### 11.7.2 Контроль выполнения с помощью программы

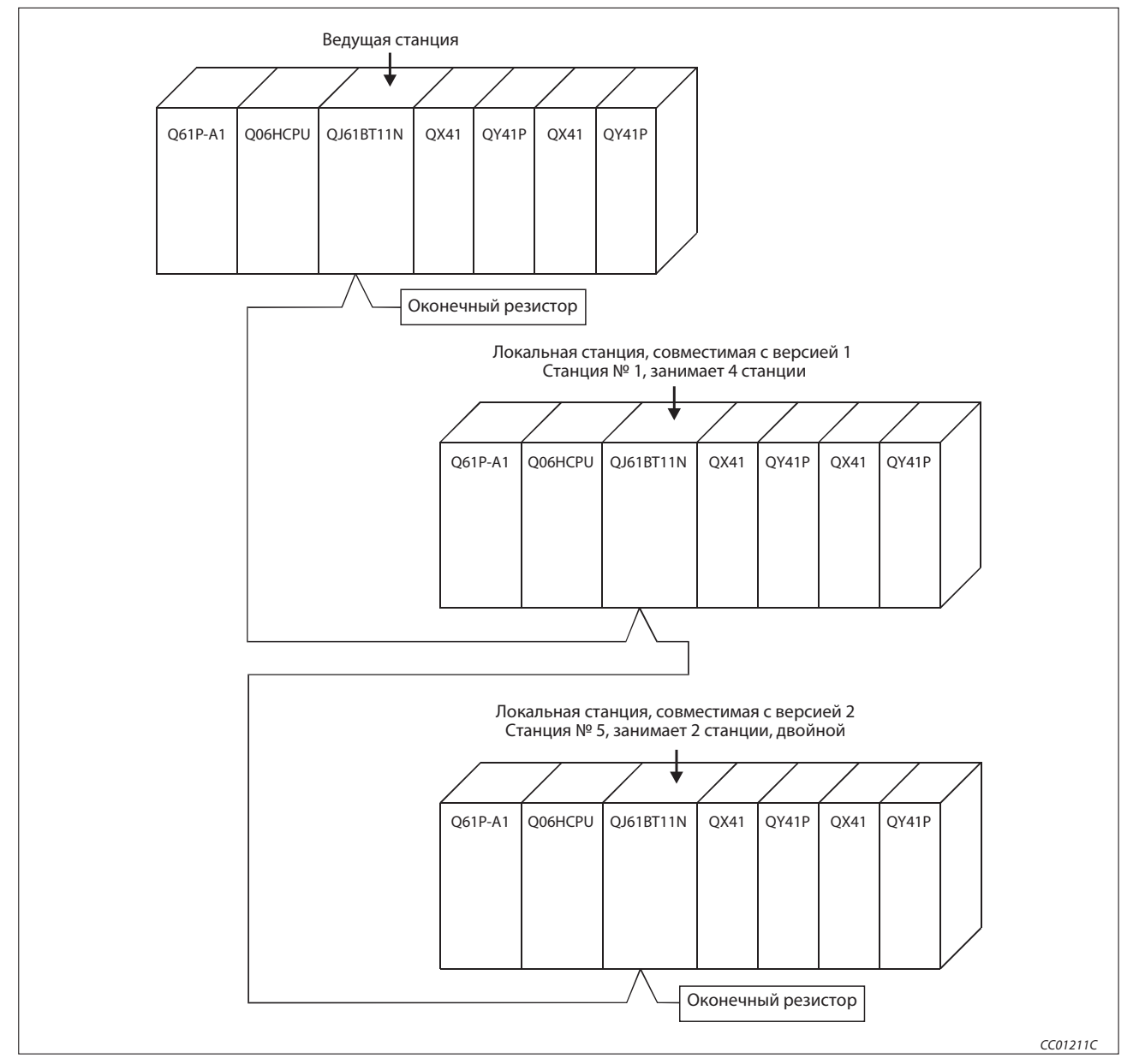

Проверьте программу для коммуникации.

Рис. 11-29: Пример конфигурации

- При включении входа X20 ведущей станции должен включаться выход Y41 локальной станции № 1.
- В результате включения входа X21 локальной станции № 1 должен включаться выход Y40 ведущей станции.
- При включении входа X21 ведущей станции должен включаться выход Y41 локальной станции № 5.
- В результате включения входа X21 локальной станции № 5 должен включаться выход Y41 ведущей станции.

# 11.8 Децентрализованный режим (дополнительный режим)

### 11.8.1 Конфигурация системы

Ведущая станция CC01211C Q61P-A1 Q06HCPU QJ61BT11N QX41 QY41P QX41 QY41P Оконечный резистор Q61P-A1 Q06HCPU QJ61BT11N QX41 QY41P QX41 QY41P Оконечный резистор Локальная станция, совместимая с версией 1 Станция № 1, занимает 4 станции Локальная станция, совместимая с версией 2 Станция № 5, занимает 2 станции, двойной Q61P-A1 Q06HCPU QJ61BT11N QX41 QY41P QX41 QY41P

В этом примере ведущая станция коммуницирует с двумя локальными станциями:

Рис. 11-30: Пример конфигурации

### 11.8.2 Настройки на ведущей станции

Настройка ведущей станции идентична настройке для конфигурирования ведущей станции и станции ввода-вывода в разделе 11.2.2.

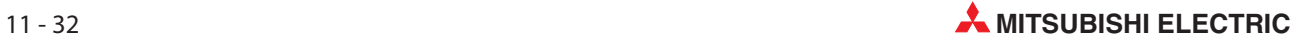

# 11.8.3 Параметрирование ведущей станции

Сетевые параметры ведущей станции настраиваются в соответствии со следующей таблицей.

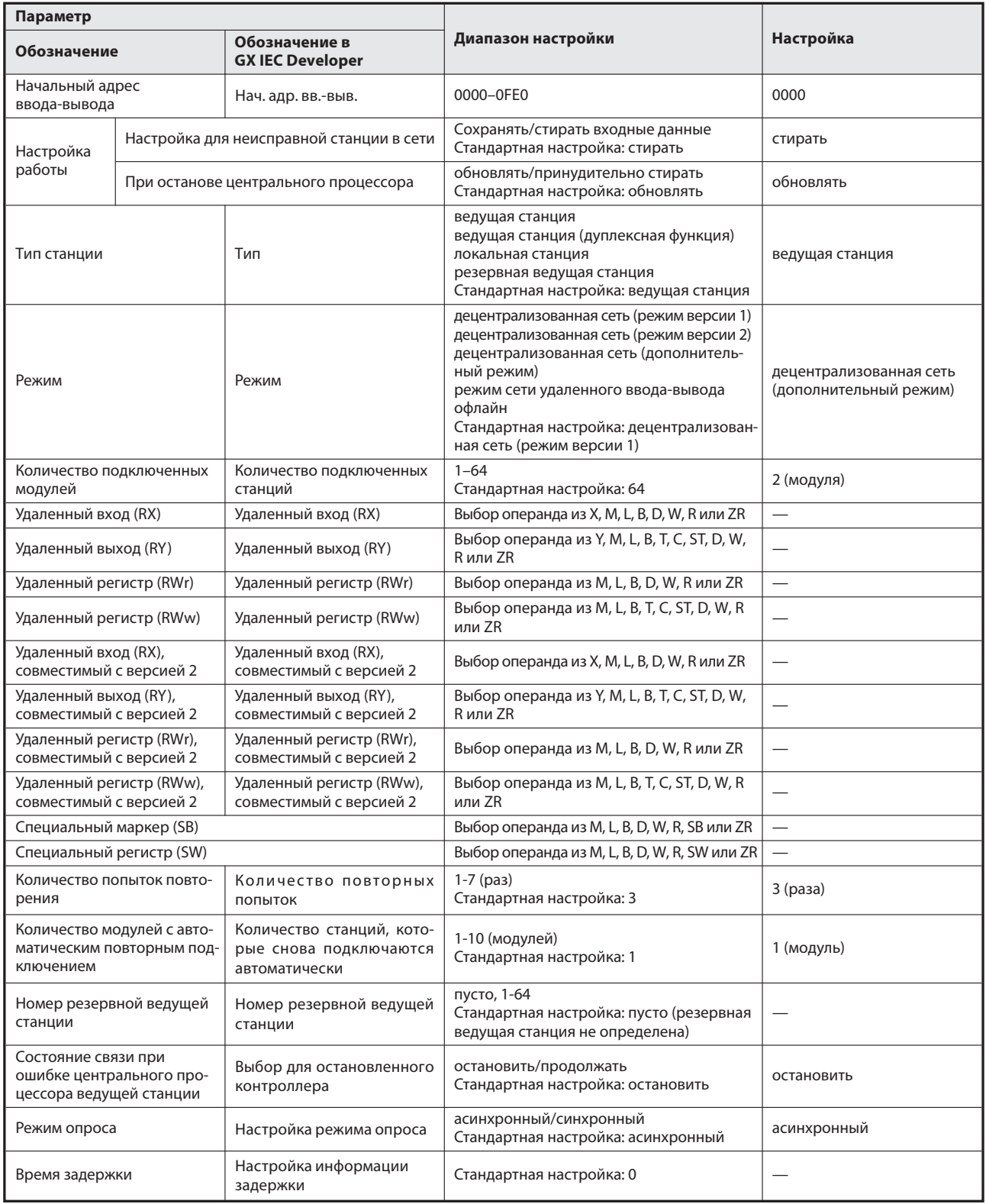

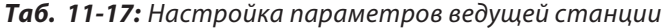

| N <sup>2</sup> | Тип станции                          | Расширен-<br>Кол-во<br>Адресов<br>ная |             | Зарезерви-<br>недей-<br>удаленной<br>занятых |                      |          | Интеллект. выбор буфера<br>(слово) |                 |
|----------------|--------------------------------------|---------------------------------------|-------------|----------------------------------------------|----------------------|----------|------------------------------------|-----------------|
| станции        |                                      | настройка<br>цикла                    | станций®    | станции                                      | ствит.р./<br>станция | Передача | Прием                              | Авто-<br>матич. |
|                | интеллектуальная<br>станция версии 1 | одинарный                             | $4^\circ$   | 128 адресов                                  | без<br>настройки     | 64       | 64                                 | 128             |
|                |                                      |                                       |             |                                              |                      |          |                                    |                 |
|                | интеллектуальная<br>станция версии 2 | двойной                               | $2^{\circ}$ | 96 адресов                                   | без<br>настройки     | 64       | 64                                 | 128             |
|                |                                      |                                       |             |                                              |                      |          |                                    |                 |

Таб. 11-18: Контрольный перечень для настройки информации станций

Обозначение этой функции в GX IEC Developer: Эксклюзивная станция, значение счета

Обозначение этой настройки в GX IEC Developer: эксклюзивная станция 4

Обозначение этой настройки в GX IEC Developer: эксклюзивная станция 2

Вышеописанные сетевые параметры ведущей станции настраиваются в меню "Сетевые параметры" программного обеспечения GX IEC Developer. В это меню можно попасть через пункты меню "Параметры"  $\rightarrow$  "Коммуникационная сеть"  $\rightarrow$  "CC-Link".

|                                       |                                                                                                    |                          | $\overline{c}$           | 3 |                          |
|---------------------------------------|----------------------------------------------------------------------------------------------------|--------------------------|--------------------------|---|--------------------------|
| Start I/O No                          |                                                                                                    | 0000                     |                          |   |                          |
| Operational setting                   | Operational settings                                                                               |                          |                          |   |                          |
| Type                                  | Master station                                                                                     | $\overline{\phantom{a}}$ | $\overline{\phantom{a}}$ |   | $\overline{\phantom{a}}$ |
| Master station data link type         | PLC parameter auto start                                                                           | $\overline{\phantom{a}}$ | ۰                        |   | $\overline{\phantom{0}}$ |
| Mode                                  | Remote net(Additional mode)                                                                        | $\blacktriangledown$     | ۰                        |   | $\overline{\phantom{a}}$ |
| All connect count                     |                                                                                                    | 2                        |                          |   |                          |
| Remote input(RX)                      |                                                                                                    |                          |                          |   |                          |
| Remote output(RY)                     |                                                                                                    |                          |                          |   |                          |
| Remote register(RWr)                  |                                                                                                    |                          |                          |   |                          |
| Remote register(RWw)                  |                                                                                                    |                          |                          |   |                          |
| Ver.2 Remote input(RX)                |                                                                                                    |                          |                          |   |                          |
| Ver.2 Remote output(RY)               |                                                                                                    |                          |                          |   |                          |
| Ver.2 Remote register(RWr)            |                                                                                                    |                          |                          |   |                          |
| Ver.2 Remote register(RWw).           |                                                                                                    |                          |                          |   |                          |
| Special relay(SB)                     |                                                                                                    |                          |                          |   |                          |
| Special register(SW)                  |                                                                                                    |                          |                          |   |                          |
| Retry count                           |                                                                                                    | 3                        |                          |   |                          |
| Automatic reconnection station count  |                                                                                                    |                          |                          |   |                          |
| Stand by master station No.           |                                                                                                    |                          |                          |   |                          |
| PLC down select                       | Stop                                                                                               | $\overline{\phantom{a}}$ | $\overline{\phantom{a}}$ |   | $\overline{\phantom{a}}$ |
| Scan mode setting                     | Asynchronous                                                                                       | $\overline{\phantom{0}}$ | ۰                        |   | $\overline{\phantom{a}}$ |
| Delay infomation setting              |                                                                                                    | n.                       |                          |   |                          |
| Station information setting           | Station information                                                                                |                          |                          |   |                          |
| Remote device station initial setting | Initial settings                                                                                   |                          |                          |   |                          |
| Interrupt setting                     | Interrupt settings                                                                                 |                          |                          |   |                          |
|                                       |                                                                                                    |                          |                          |   |                          |
|                                       | Indispensable settings( No setting / Already set ) Set if it is needed( No setting / Already set ) |                          |                          |   |                          |

Рис. 11-31: Настройка сетевых параметров в GX IEC Developer

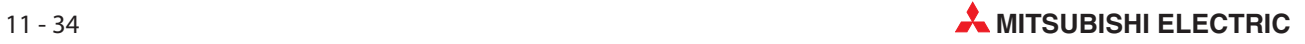

#### Настройка параметров ведущей станции для автоматического обновления

- Установите операнд для удаленного входа (RX) на X1000.
- Установите операнд для удаленного выхода (RY) на Y1000.
- Установите операнд для удаленного регистра (RWr) на W0.
- Установите операнд для удаленного регистра (RWw) на W100.
- Установите операнд для удаленного входа (RX) версии 2 на X1500.
- Установите операнд для удаленного выхода (RY) версии 2 на Y1500.
- $\oslash$  Установите операнд для удаленного регистра (RWr) версии 2 на W1000.
- \$ Установите операнд для удаленного регистра (RWw) версии 2 на W1500.
- % Установите операнд для специального маркера (SB) на SB0.
- & Установите операнд для специального регистра (SW) на SW0.

Настройка осуществляется в меню "Параметры коммуникационной сети" программного обеспечения GX IEC Developer. В это меню можно попасть через пункты меню "Параметры" → "Коммуникационная сеть" $\rightarrow$  "CC-Link".

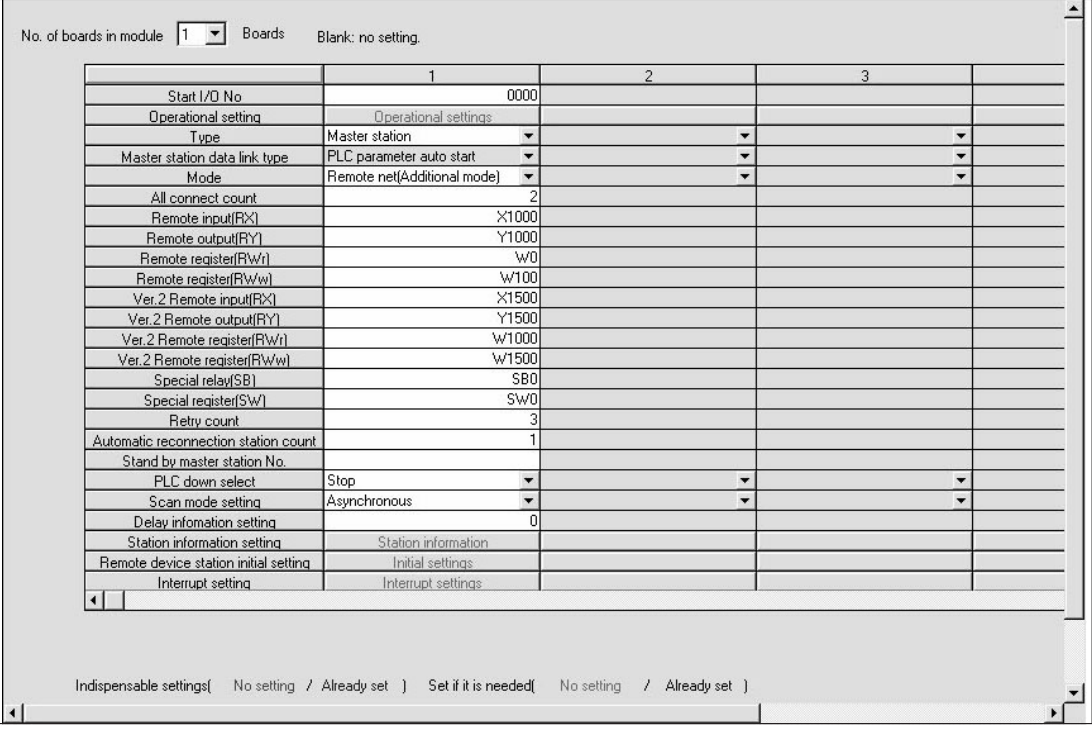

Рис. 11-32: Настройка операндов в GX IEC Developer

**Примечание**  $\blacksquare$  При настройке операндов X, Y, B, W, SB и SW для автоматического обновления обращайте внимание на то, чтобы они не перекрывались с настройками операндов других используемых сетей и т. п..

# 11.8.4 Параметрирование локальной станции (станция № 1)

Сетевые параметры локальной станции, совместимой с версией 1, настраиваются в соответствии со следующей таблицей.

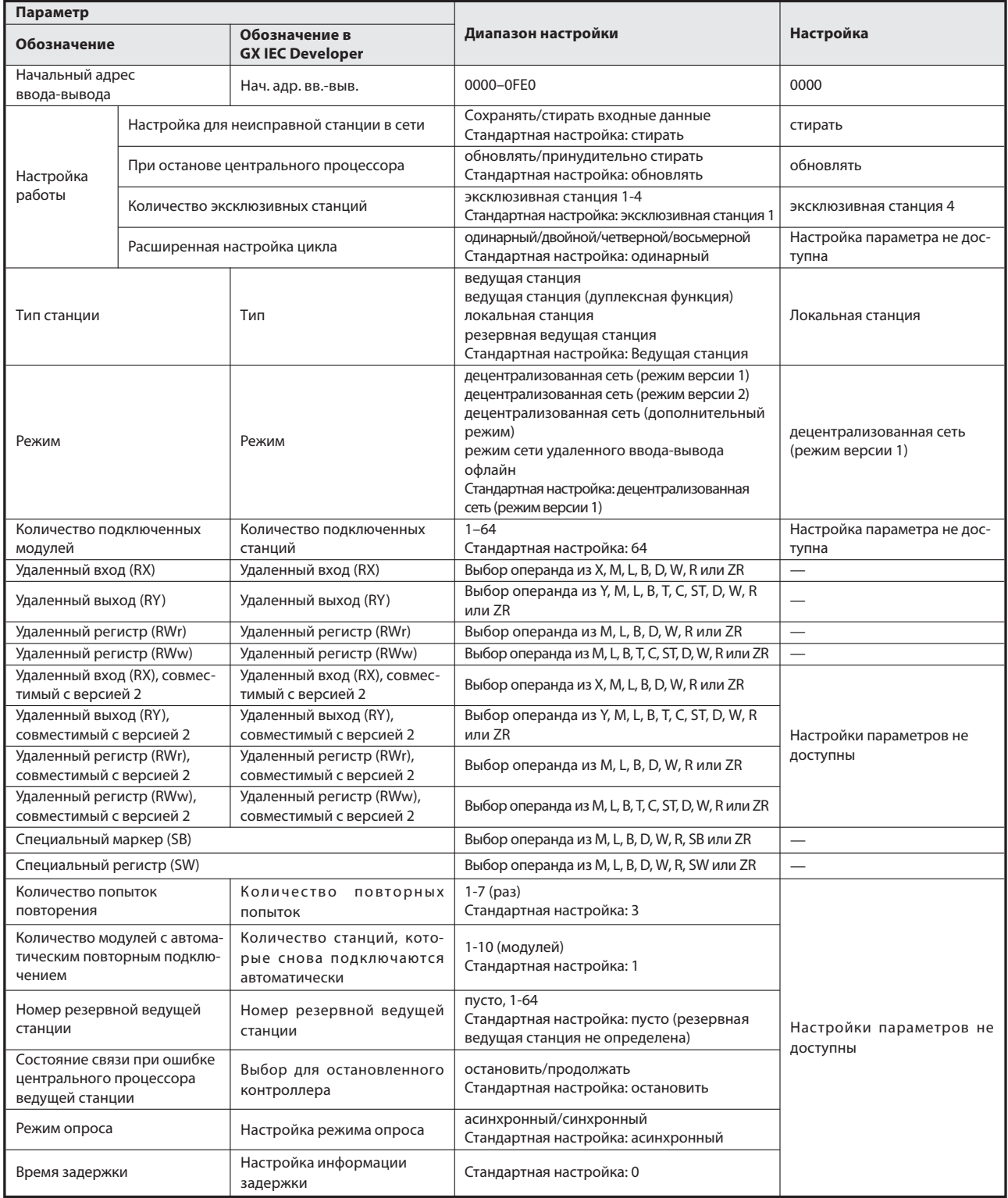

Таб. 11-19: Параметрирование локальной станции, совместимой с версией 1

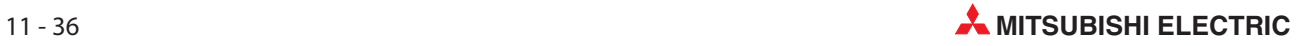

Настройка осуществляется в меню "Параметры коммуникационной сети" программного обеспечения GX IEC Developer. В это меню можно попасть через пункты меню "Параметры" → "Коммуникационная сеть" $\rightarrow$  "CC-Link".

|                                                                                                    |                             |                          | $\overline{2}$ | 3                        |
|----------------------------------------------------------------------------------------------------|-----------------------------|--------------------------|----------------|--------------------------|
| Start I/O No                                                                                       |                             | 0000                     |                |                          |
| Operational setting                                                                                | <b>Operational settings</b> |                          |                |                          |
| Type                                                                                               | Local station               | $\overline{\phantom{a}}$ |                | $\overline{\phantom{a}}$ |
| Master station data link type                                                                      |                             | $\overline{\phantom{a}}$ |                | $\overline{\phantom{a}}$ |
| Mode                                                                                               | Remote net(Ver.1 mode)      | $\overline{\phantom{0}}$ |                | ▼                        |
| All connect count                                                                                  |                             |                          |                |                          |
| Remote input(RX)                                                                                   |                             |                          |                |                          |
| Remote output(RY)                                                                                  |                             |                          |                |                          |
| Remote register(RWr)                                                                               |                             |                          |                |                          |
| Remote register(RWw)                                                                               |                             |                          |                |                          |
| Ver.2 Remote input(RX)                                                                             |                             |                          |                |                          |
| Ver.2 Remote output(RY)                                                                            |                             |                          |                |                          |
| Ver.2 Remote register(RWr)                                                                         |                             |                          |                |                          |
| Ver.2 Remote register(RWw).                                                                        |                             |                          |                |                          |
| Special relav(SB)                                                                                  |                             |                          |                |                          |
| Special register(SW)                                                                               |                             |                          |                |                          |
| Retry count                                                                                        |                             |                          |                |                          |
| Automatic reconnection station count                                                               |                             |                          |                |                          |
| Stand by master station No.                                                                        |                             |                          |                |                          |
| PLC down select                                                                                    |                             | $\overline{\phantom{a}}$ | ▼              | $\overline{\phantom{0}}$ |
| Scan mode setting                                                                                  |                             | $\overline{\phantom{a}}$ |                | ٠                        |
| Delay infomation setting                                                                           |                             |                          |                |                          |
| Station information setting                                                                        |                             |                          |                |                          |
| Remote device station initial setting                                                              |                             |                          |                |                          |
| Interrupt setting                                                                                  | Interrupt settings          |                          |                |                          |
| Indispensable settings [No setting / Already set ] Set if it is needed [No setting / Already set ] |                             |                          |                |                          |

Рис. 11-33: Настройка сетевых параметров в GX IEC Developer

#### Настройка параметров локальной станции для автоматического обновления (станция № 1)

- Установите операнд для удаленного входа (RX) на X1000.
- Установите операнд для удаленного выхода (RY) на Y1000.
- Установите операнд для удаленного регистра (RWr) на W0.
- Установите операнд для удаленного регистра (RWw) на W100.
- Установите операнд для специального маркера (SB) на SB0.
- Установите операнд для специального регистра (SW) на SW0.

Настройка осуществляется в меню "Параметры коммуникационной сети" программного обеспечения GX IEC Developer. В это меню можно попасть через пункты меню "Параметры" → "Коммуникационная сеть" $\rightarrow$  "CC-Link".

|                                       |                                                    | $\overline{2}$           | 3                        |
|---------------------------------------|----------------------------------------------------|--------------------------|--------------------------|
| Start I/O No                          | 0000                                               |                          |                          |
| <b>Operational setting</b>            | Operational settings                               |                          |                          |
| Type                                  | Local station<br>$\overline{\phantom{a}}$          | ▼                        | $\blacktriangledown$     |
| Master station data link type         | $\overline{\phantom{a}}$                           | $\overline{\phantom{a}}$ | $\blacktriangledown$     |
| Mode                                  | Remote net[Ver.1 mode]<br>$\overline{\phantom{a}}$ | $\overline{\phantom{a}}$ | $\overline{\phantom{a}}$ |
| All connect count                     |                                                    |                          |                          |
| Remote input(RX)                      | X1000                                              |                          |                          |
| Remote output(RY)                     | Y1000                                              |                          |                          |
| Remote register(RWr)                  | W <sub>0</sub>                                     |                          |                          |
| Remote register(RWw)                  | W100                                               |                          |                          |
| Ver.2 Remote input(RX)                |                                                    |                          |                          |
| Ver.2 Remote output(RY)               |                                                    |                          |                          |
| Ver.2 Remote register(RWr)            |                                                    |                          |                          |
| Ver.2 Remote register(RWw)            |                                                    |                          |                          |
| Special relay(SB)                     | SB <sub>0</sub>                                    |                          |                          |
| Special register(SW)                  | SW <sub>0</sub>                                    |                          |                          |
| Retry count                           |                                                    |                          |                          |
| Automatic reconnection station count  |                                                    |                          |                          |
| Stand by master station No.           |                                                    |                          |                          |
| PLC down select                       | $\overline{\phantom{a}}$                           | ▼                        | $\overline{\phantom{a}}$ |
| Scan mode setting                     | $\overline{\phantom{a}}$                           |                          | $\mathbf{r}$             |
| Delay infomation setting              |                                                    |                          |                          |
| Station information setting           |                                                    |                          |                          |
| Remote device station initial setting |                                                    |                          |                          |
| Interrupt setting                     | Interrupt settings                                 |                          |                          |
|                                       |                                                    |                          |                          |

Рис. 11-34: Настройка сетевых параметров в GX IEC Developer

Примечание При настройке операндов X, Y, B, W, SB и SW для автоматического обновления обращайте внимание на то, чтобы они не перекрывались с настройками операндов других используемых сетей и т. п..

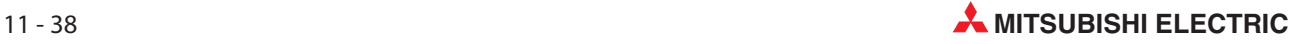

### 11.8.5 Параметрирование локальной станции (станция № 5)

Сетевые параметры локальной станции, совместимой с версией 2, настраиваются в соответствии со следующей таблицей.

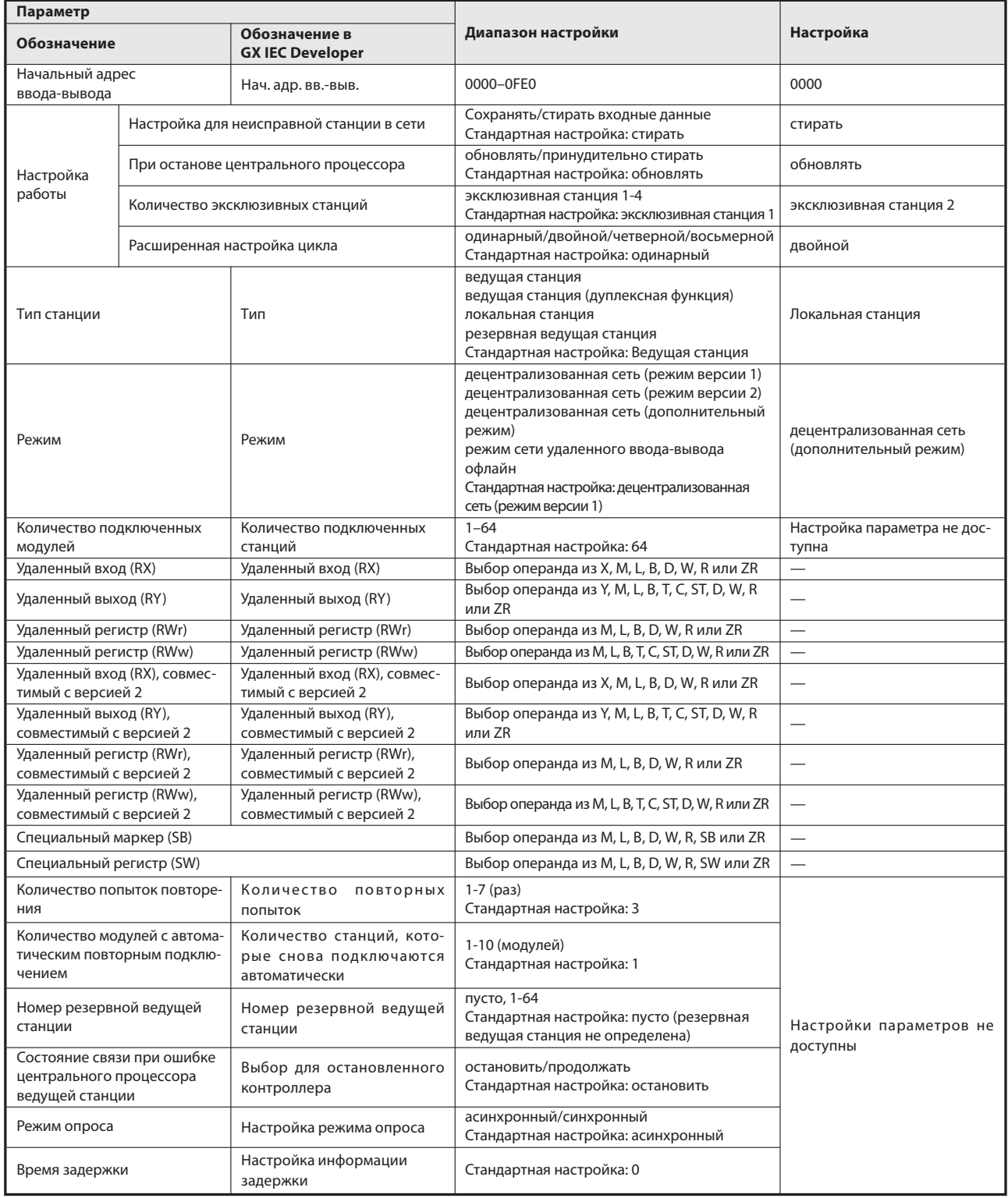

Таб. 11-20: Параметрирование локальной станции, совместимой с версией 2

Настройка осуществляется в меню "Параметры коммуникационной сети" программного обеспечения GX IEC Developer. В это меню можно попасть через пункты меню "Параметры" → "Коммуникационная сеть" $\rightarrow$  "CC-Link".

|                                       |                                                            |                          | $\overline{c}$           | 3                        |
|---------------------------------------|------------------------------------------------------------|--------------------------|--------------------------|--------------------------|
| Start I/O No                          |                                                            | 0000                     |                          |                          |
| <b>Operational setting</b>            | Operational settings                                       |                          |                          |                          |
| Type                                  | Local station                                              | $\overline{\phantom{a}}$ | $\overline{\phantom{0}}$ | $\overline{\phantom{a}}$ |
| Master station data link type         |                                                            | $\overline{\phantom{a}}$ | $\overline{\phantom{0}}$ | $\overline{\phantom{a}}$ |
| Mode                                  | Remote net(Additional mode)                                | $\overline{\phantom{a}}$ |                          | $\overline{\phantom{a}}$ |
| All connect count                     |                                                            |                          |                          |                          |
| Remote input(RX)                      |                                                            |                          |                          |                          |
| Remote output(RY)                     |                                                            |                          |                          |                          |
| Remote register(RWr)                  |                                                            |                          |                          |                          |
| Remote register(RWw)                  |                                                            |                          |                          |                          |
| Ver.2 Remote input(RX)                |                                                            |                          |                          |                          |
| Ver.2 Remote output(RY)               |                                                            |                          |                          |                          |
| Ver.2 Remote register(RWr)            |                                                            |                          |                          |                          |
| Ver.2 Remote register(RWw)            |                                                            |                          |                          |                          |
| Special relay(SB)                     |                                                            |                          |                          |                          |
| Special register(SW)                  |                                                            |                          |                          |                          |
| Retry count                           |                                                            |                          |                          |                          |
| Automatic reconnection station count  |                                                            |                          |                          |                          |
| Stand by master station No.           |                                                            |                          |                          |                          |
| PLC down select                       |                                                            | $\overline{\phantom{a}}$ | $\overline{\phantom{a}}$ | $\overline{\phantom{a}}$ |
| Scan mode setting                     |                                                            | ۰                        | $\overline{\phantom{0}}$ | $\overline{\phantom{0}}$ |
| Delay infomation setting              |                                                            |                          |                          |                          |
| Station information setting           |                                                            |                          |                          |                          |
| Remote device station initial setting |                                                            |                          |                          |                          |
| Interrupt setting                     | Interrupt settings                                         |                          |                          |                          |
| Indispensable settings[               | No setting / Already set   Set if it is needed( No setting |                          | / Already set )          |                          |

Рис. 11-35: Настройка сетевых параметров в GX IEC Developer

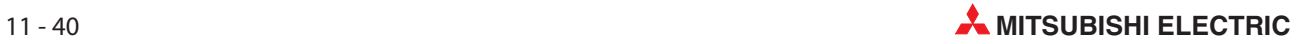

#### Настройка параметров локальной станции для автоматического обновления (станция № 5)

- Установите операнд для удаленного входа (RX) на X1000.
- Установите операнд для удаленного выхода (RY) на Y1000.
- Установите операнд для удаленного регистра (RWr) на W0.
- Установите операнд для удаленного регистра (RWw) на W100.
- Установите операнд для удаленного входа (RX) версии 2 на X1500.
- Установите операнд для удаленного выхода (RY) версии 2 на Y1500.
- $\circled{7}$  Установите операнд для удаленного регистра (RWr) версии 2 на W1000.
- \$ Установите операнд для удаленного регистра (RWw) версии 2 на W1500.
- % Установите операнд для специального маркера (SB) на SB0.
- & Установите операнд для специального регистра (SW) на SW0.

Настройка осуществляется в меню "Параметры коммуникационной сети" программного обеспечения GX IEC Developer. В это меню можно попасть через пункты меню "Параметры" → "Коммуникационная сеть" $\rightarrow$  "CC-Link".

| Start I/O No                          | 0000                                                    | $\overline{2}$                | 3                        |
|---------------------------------------|---------------------------------------------------------|-------------------------------|--------------------------|
| Operational setting                   | Operational settings                                    |                               |                          |
|                                       | Local station<br>$\overline{\phantom{0}}$               |                               | $\overline{\phantom{a}}$ |
| Type                                  | $\overline{\phantom{0}}$                                | ٠                             | $\overline{\phantom{a}}$ |
| Master station data link type         | Remote net(Additional mode)<br>$\overline{\phantom{a}}$ | $\overline{\phantom{a}}$      | $\overline{\phantom{a}}$ |
| Mode                                  |                                                         |                               |                          |
| All connect count                     |                                                         |                               |                          |
| Remote input(RX)                      | X1000                                                   |                               |                          |
| Remote output(RY)                     | Y1000                                                   |                               |                          |
| Remote register(RWr)                  | W <sub>0</sub>                                          |                               |                          |
| Remote register(RWw)                  | W100                                                    |                               |                          |
| Ver.2 Remote input(RX)                | X1500                                                   |                               |                          |
| Ver.2 Remote output(RY)               | Y1500                                                   |                               |                          |
| Ver.2 Remote register(RWr)            | W1000                                                   |                               |                          |
| Ver.2 Remote register(RWw).           | W1500                                                   |                               |                          |
| Special relay(SB)                     | SB <sub>0</sub>                                         |                               |                          |
| Special register(SW)                  | SW <sub>0</sub>                                         |                               |                          |
| Retry count                           |                                                         |                               |                          |
| Automatic reconnection station count  |                                                         |                               |                          |
| Stand by master station No.           |                                                         |                               |                          |
| PLC down select                       | ▼                                                       | $\overline{\phantom{a}}$      | $\overline{\phantom{a}}$ |
| Scan mode setting                     | $\overline{\phantom{0}}$                                | $\overline{\phantom{a}}$      | $\overline{\phantom{0}}$ |
| Delay infomation setting              |                                                         |                               |                          |
| Station information setting           |                                                         |                               |                          |
| Remote device station initial setting |                                                         |                               |                          |
| Interrupt setting                     | Interrupt settings                                      |                               |                          |
|                                       |                                                         |                               |                          |
| Indispensable settings[               | No setting / Already set   Set if it is needed(         | No setting<br>/ Already set ) |                          |

Рис. 11-36: Настройка сетевых параметров в GX IEC Developer

Примечание | При настройке операндов X, Y, B, W, SB и SW для автоматического обновления обращайте внимание на то, чтобы они не перекрывались с настройками операндов других используемых сетей и т. п..

# 11.9 Создание программы

В этом разделе показана программа для коммуникации между ведущей и локальными станциями. На следующей обзорной иллюстрации показана взаимосвязь между операндами центрального процессора контроллера, удаленными входами/выходами и регистрами удаленных станций. Серыми областями обозначены операнды, используемые в этом примере применения.

Дополнительная информация, касающаяся удаленных станций, имеется в соответствующих руководствах по эксплуатации модулей.

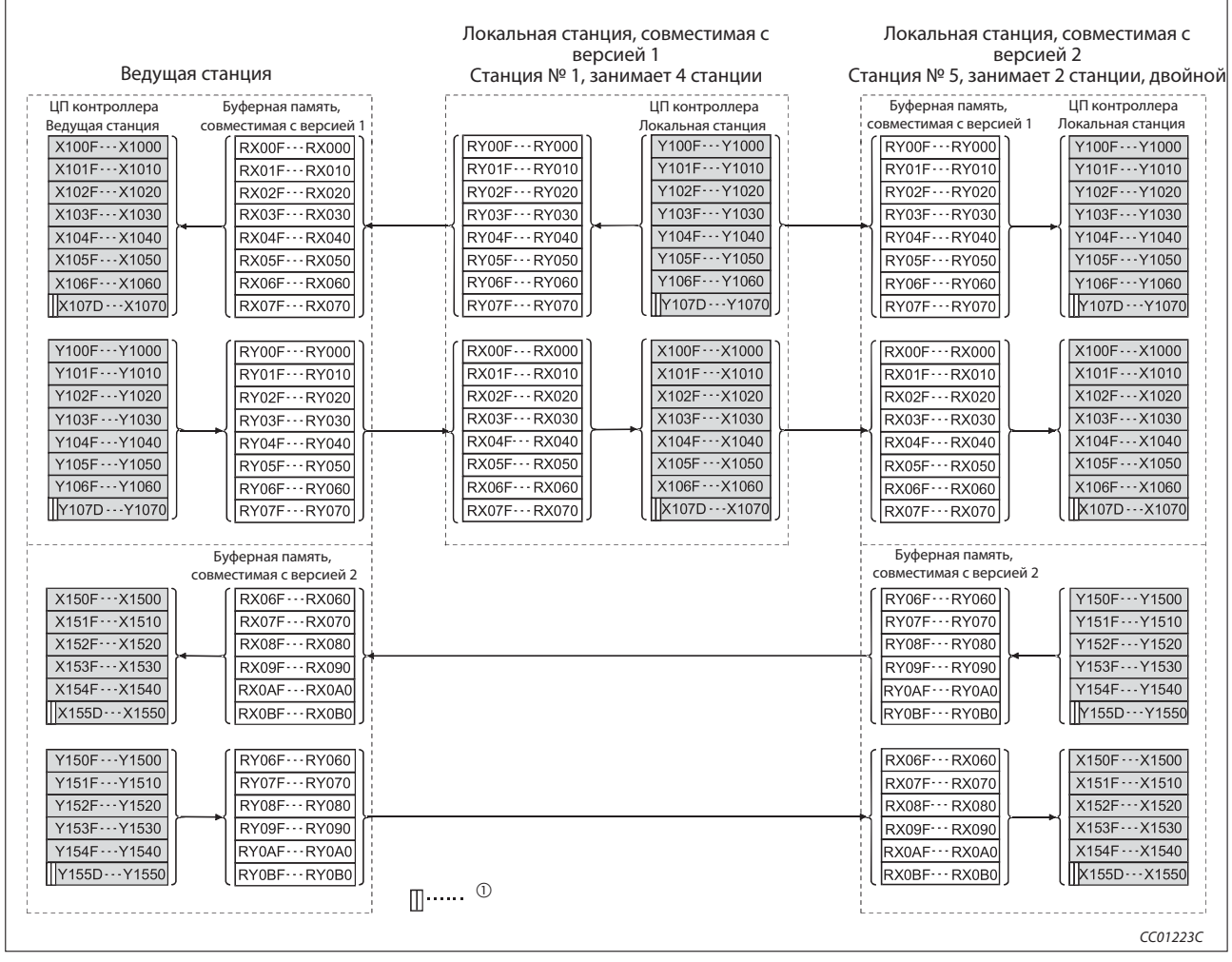

Рис. 11-37: Удаленные входы (RX) и выходы (RY)

Для обмена данными между ведущей и локальной станцией два старших бита не применимы.

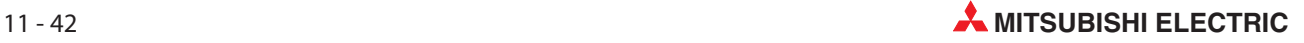

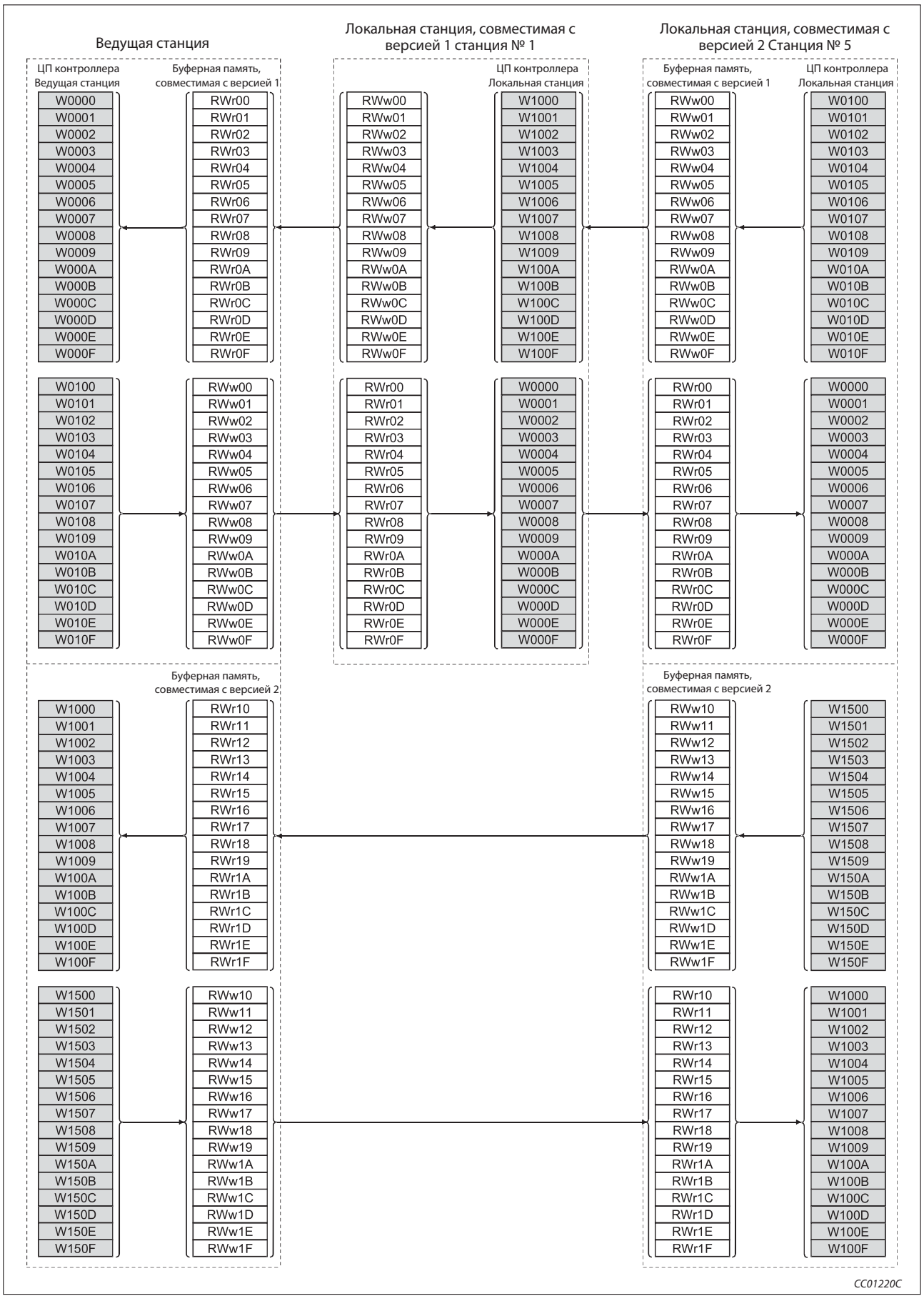

Рис. 11-38: Удаленные регистры (RWr и RWw)

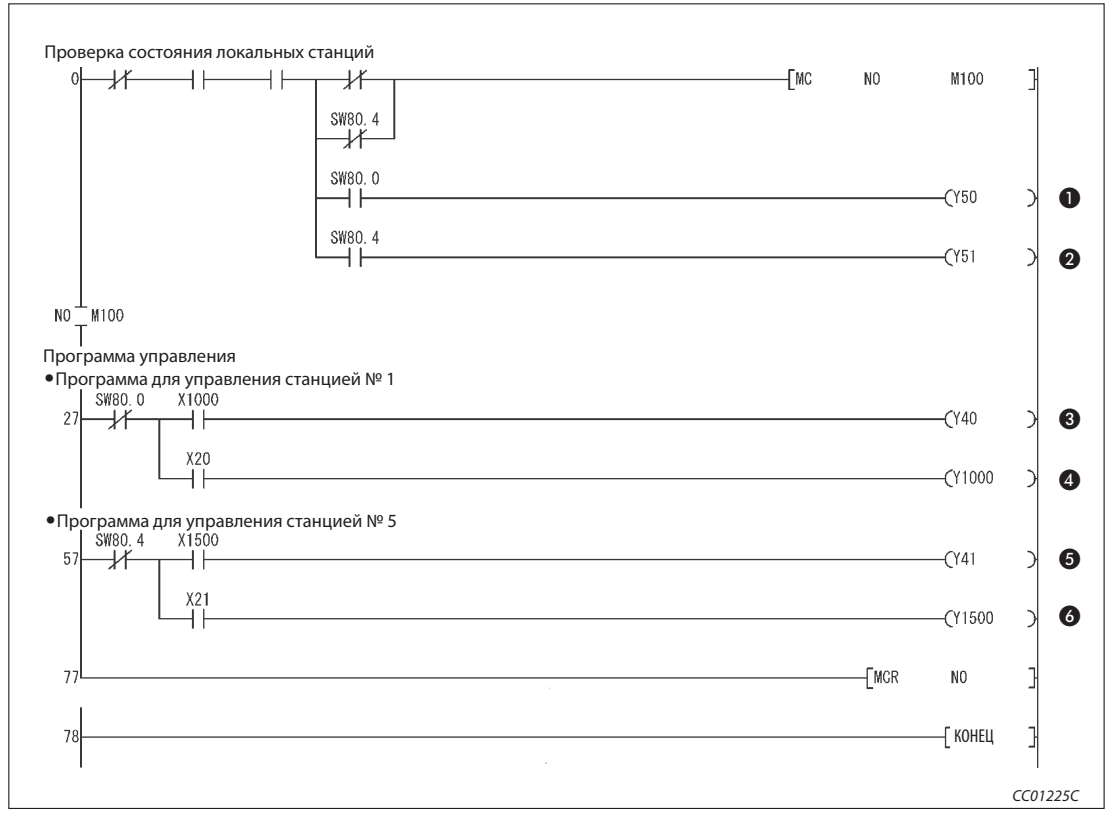

Рис. 11-39: Основная программа ведущей станции (релейно-контактная схема GX Developer)

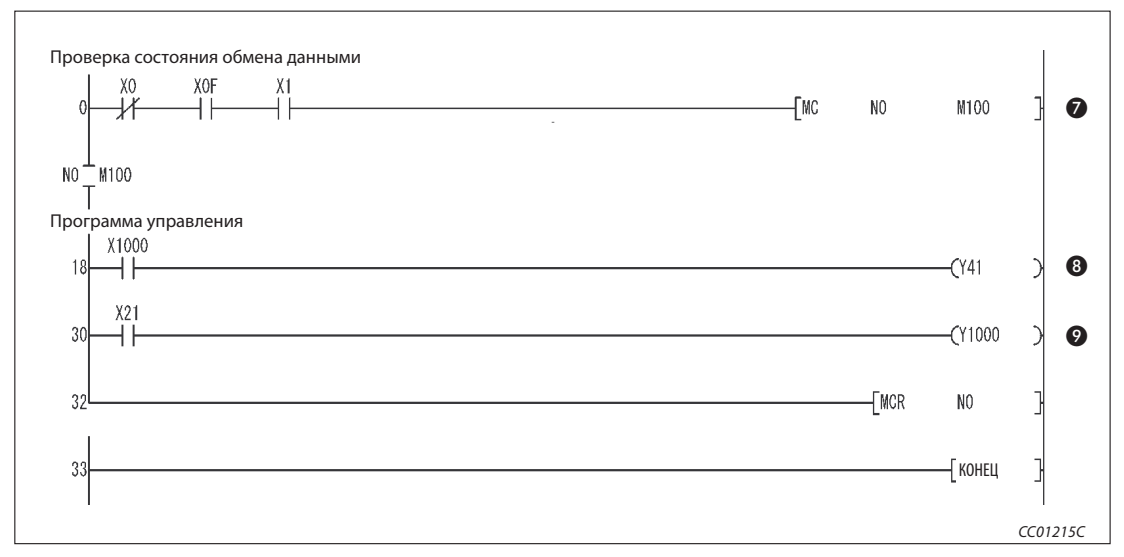

Рис. 11-40: Основная программа локальной станции (станция № 1, совместимая с версией 1) (релейно-контактная схема GX Developer)

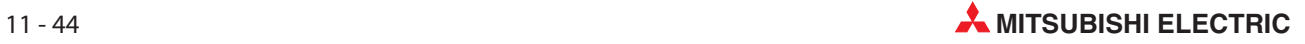

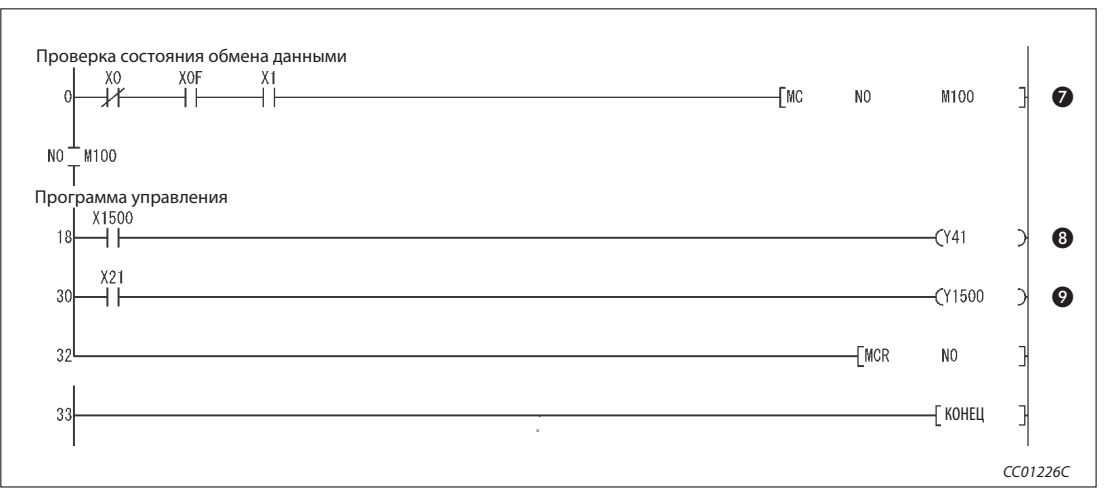

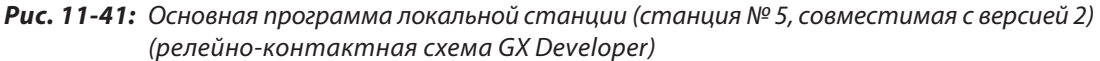

| Номер | Описание                                                                        |
|-------|---------------------------------------------------------------------------------|
| O     | Станция № 1 имеет неполадку                                                     |
| ❷     | Станция № 5 имеет неполадку                                                     |
| ❸     | Программа управления обрабатывает данные, принимаемые от локальной станции № 1. |
| ❹     | Программа для коммуникации с локальной станцией № 1                             |
| ❺     | Программа управления обрабатывает данные, принимаемые от локальной станции № 5. |
| 6     | Программа для коммуникации с локальной станцией № 5                             |
| ❼     | Локальная станция осуществляет обмен данными.                                   |
| ❸     | Программа контроллера обрабатывает данные, принятые от ведущей станции.         |
| 0     | Программа для передачи данных на ведущую станцию.                               |

Таб. 11-20 Разъяснение примера программы (рис. 11-35, 11-36 и 11-37)

Примечание | Циклические данные на основе одной станции (4 слова данных) можно обеспечить путем связывания с удаленными входами-выходами (RX/RY). Дополнительная информация имеется на стр. 11-13.

# 11.10 Обмен данными

Для запуска обмена данными сначала включите питание локальных станций, а затем питание ведущей станции.

#### 11.10.1 Контроль выполнения по светодиодным индикаторам

На следующих иллюстрациях показаны светодиодные индикаторы ведущей и локальной станции в нормальном режиме.

#### Светодиодные индикаторы ведущей станции

Убедитесь в том, что светодиодные индикаторы ведущей станции имеют следующее состояние:

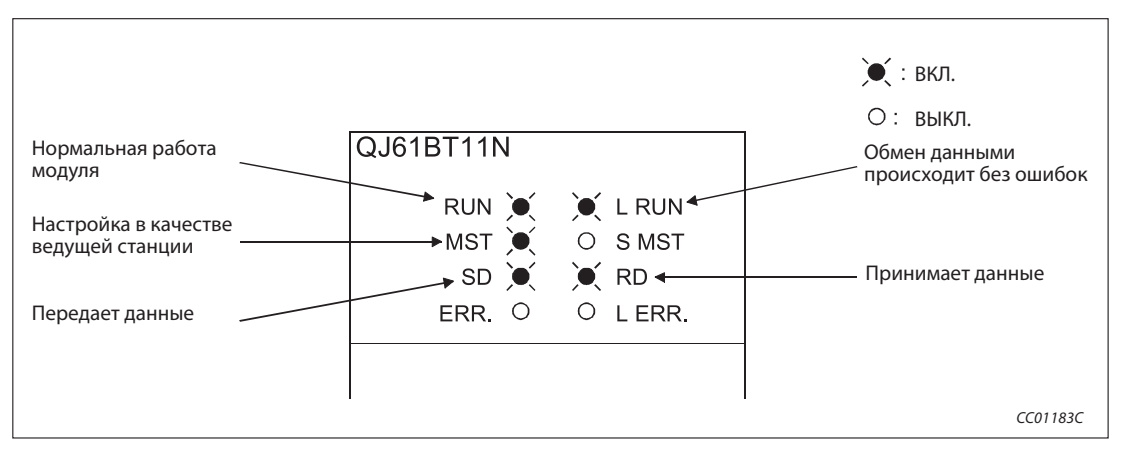

рис. 11-42: Светодиодные индикаторы на ведущей станции

#### Светодиодные индикаторы локальной станции

Убедитесь в том, что светодиодные индикаторы локальной станции имеют следующее состояние:

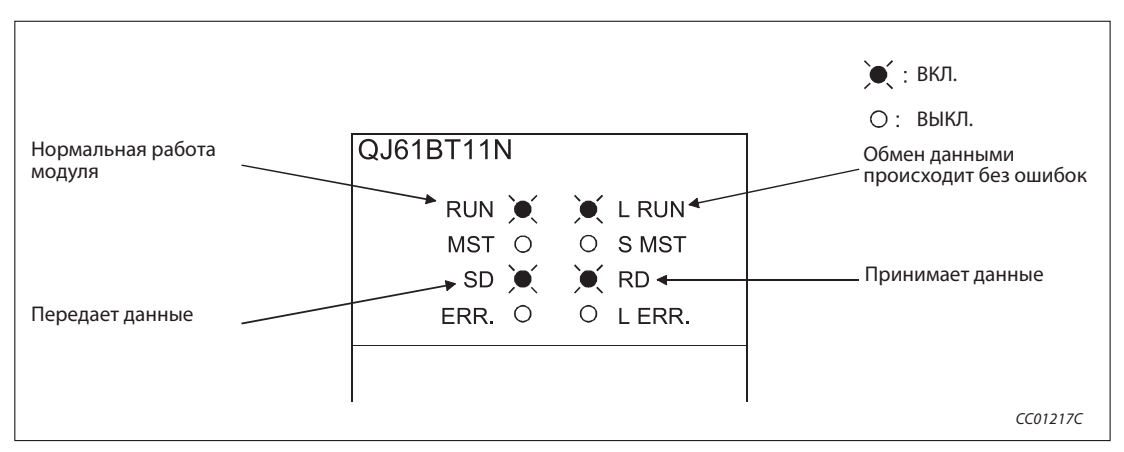

Рис. 11-43: Светодиодные индикаторы на локальной станции

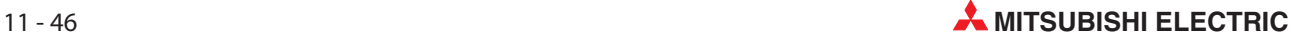

### 11.10.2 Контроль выполнения с помощью программы

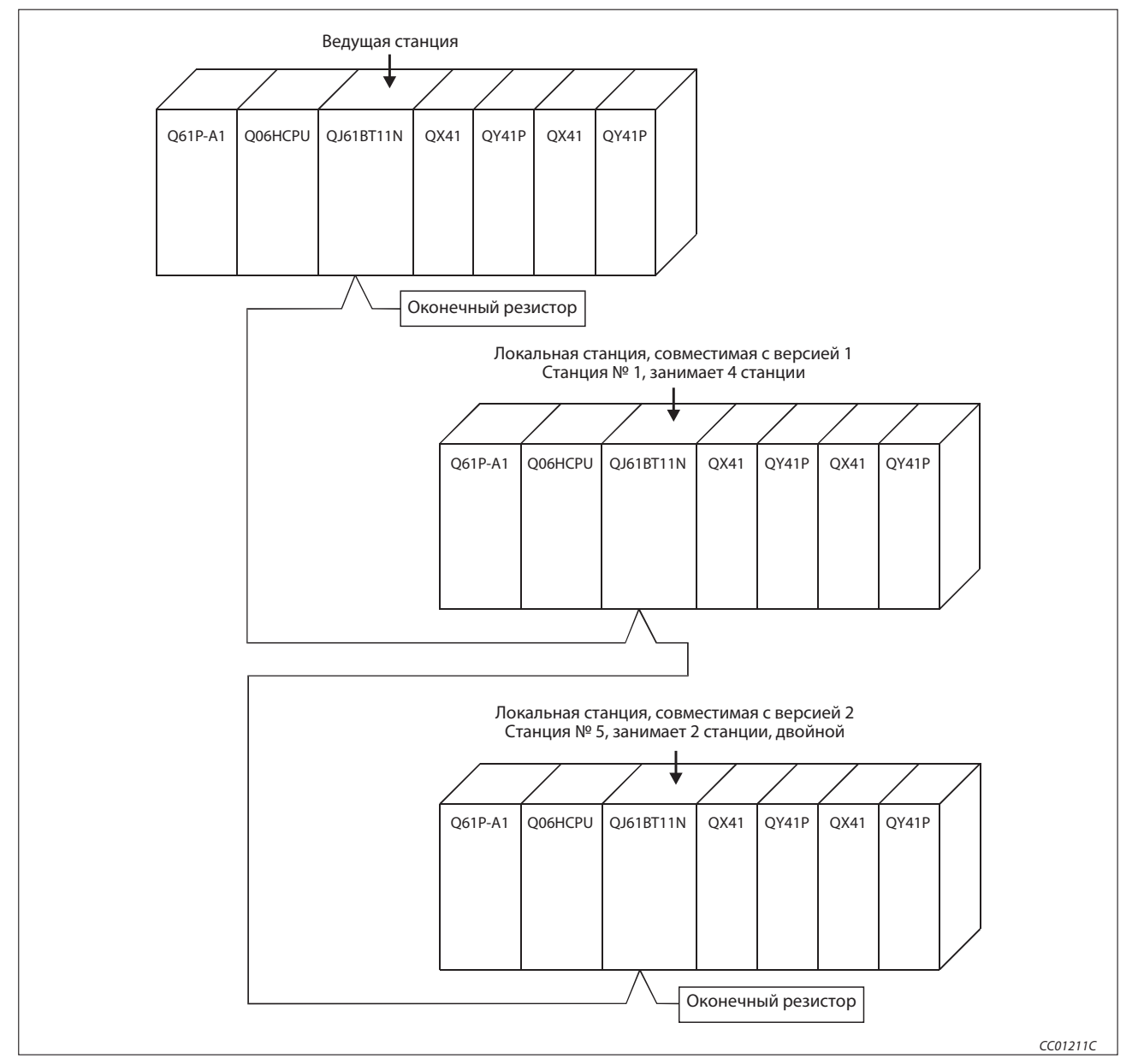

Проверьте программу для коммуникации.

Рис. 11-44: Пример конфигурации

- При включении входа X20 ведущей станции должен включаться выход Y41 локальной станции № 1.
- В результате включения входа X21 локальной станции № 1 должен включаться выход Y40 ведущей станции.
- При включении входа X21 ведущей станции должен включаться выход Y41 локальной станции № 5.
- В результате включения входа X21 локальной станции № 5 должен включаться выход Y41 ведущей станции.

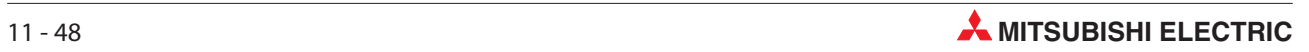

# 12 Пример: Ведущая и интеллектуальная станция

При передаче данных между ведущей и интеллектуальными станциями методы настройки и программирования модуля различаются в зависимости от используемой интеллектуальной станции.

Подробную информацию по передаче данных между ведущей и интеллектуальной станцией можно найти в руководстве по соответствующей интеллектуальной станции.

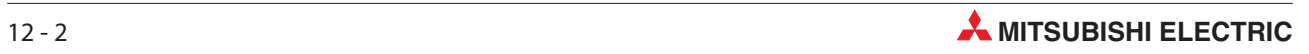

# 13 Диагностика ошибок

# 13.1 Анализ ошибок

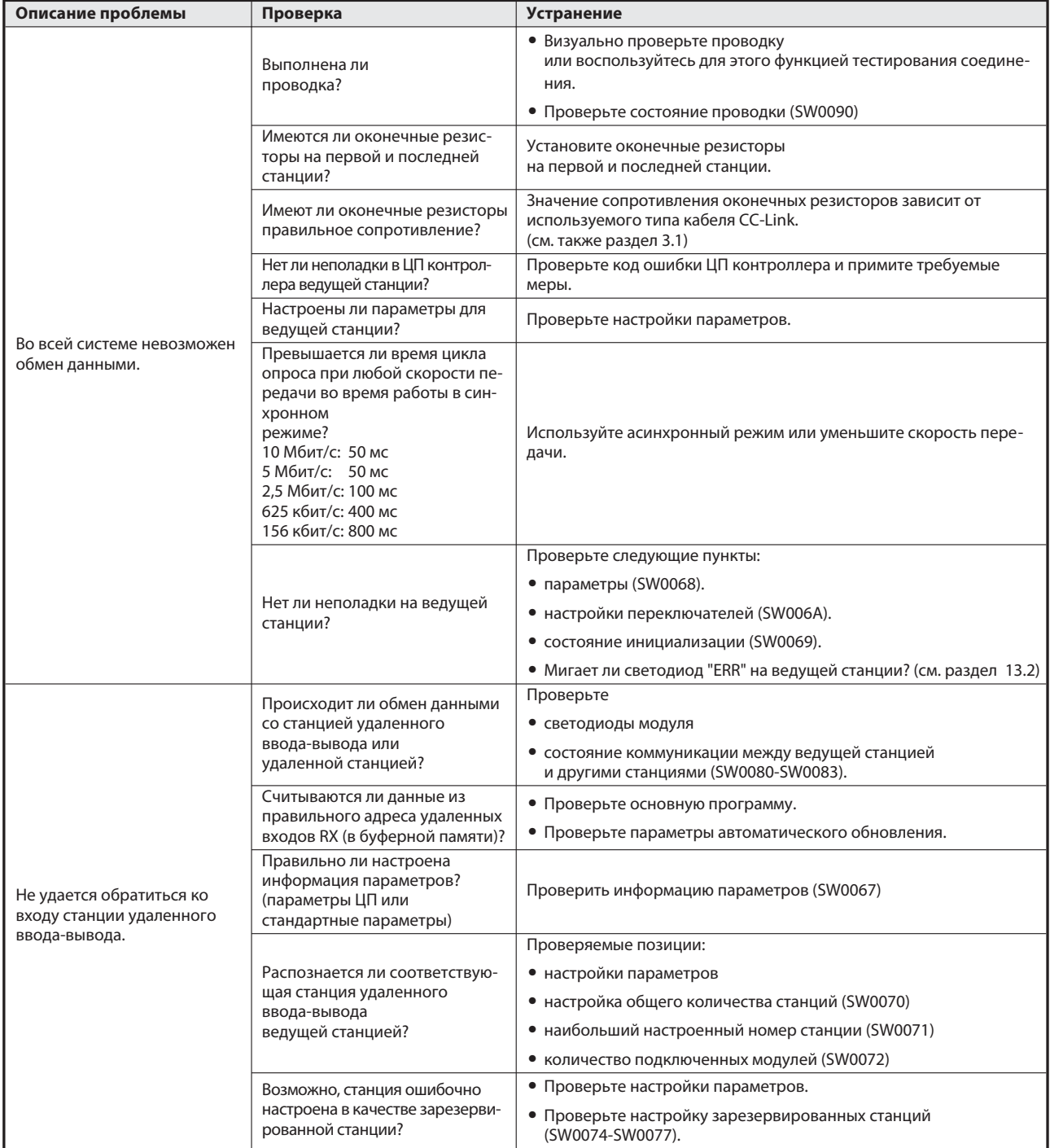

Таб. 13-1: Анализ неполадок (1)

| Описание проблемы                                                      | Проверка                                                                                       | <b>Устранение</b>                                                                         |
|------------------------------------------------------------------------|------------------------------------------------------------------------------------------------|-------------------------------------------------------------------------------------------|
| Не удается обратиться ко<br>входу станции удаленного<br>ввода-вывода.  | Не перекрываются ли<br>номера станций?                                                         | • Проверьте номера станций.                                                               |
|                                                                        |                                                                                                | • Проверьте состояние инициализации (SW0069).                                             |
|                                                                        |                                                                                                | • Проверьте, не перекрываются ли номера станций                                           |
|                                                                        |                                                                                                | (SW0098-SW009B).                                                                          |
|                                                                        | Совпадают ли<br>настройки?                                                                     | • Проверьте состояние инициализации (SW0069).                                             |
|                                                                        |                                                                                                | • Проверьте, не перекрываются ли номера станций<br>(SW0098-SW009B).                       |
|                                                                        |                                                                                                | • Проверьте соответствие инициализации/параметров                                         |
|                                                                        |                                                                                                | (SW009C-SW009F).                                                                          |
|                                                                        | Не выполняется ли настроенное<br>обновление данных синхронно<br>с командой FROM/TO?            | • Проверьте основную программу.                                                           |
|                                                                        |                                                                                                | • Проверьте параметры автоматического обновления.                                         |
|                                                                        | Происходит ли обмен данными<br>со станцией удаленного<br>ввода-вывода?                         | Проверьте                                                                                 |
|                                                                        |                                                                                                | • светодиоды модуля                                                                       |
|                                                                        |                                                                                                | • состояние коммуникации между ведущей станцией<br>и другими станциями (SW0080 - SW0083). |
|                                                                        | По правильному ли адресу уда-<br>ленных выходов RY (в буферной<br>памяти) записываются данные? | • Проверьте основную программу.                                                           |
|                                                                        |                                                                                                | • Проверьте параметры автоматического обновления.                                         |
|                                                                        | Правильно ли настроена<br>область параметров?<br>(параметры ЦП или стандартные<br>параметры)   | Проверить информацию параметров (SW0067)                                                  |
|                                                                        |                                                                                                | Проверяемые позиции:                                                                      |
|                                                                        | Распознается ли соответствую-                                                                  | • настройки параметров                                                                    |
|                                                                        | щая станция удаленного<br>ввода-вывода ведущей<br>станцией?                                    | • настройка общего количества станций (SW0070)                                            |
| Невозможен вывод данных на                                             |                                                                                                | • наибольший настроенный номер станции (SW0071)                                           |
| выход станции удаленного                                               |                                                                                                | • количество подключенных модулей (SW0072)                                                |
| ввода-вывода.                                                          | Возможно, станция ошибочно<br>настроена в качестве зарезерви-<br>рованной станции?             | • Проверьте настройки параметров.                                                         |
|                                                                        |                                                                                                | • Проверьте настройку зарезервированных станций<br>(SW0074-SW0077).                       |
|                                                                        |                                                                                                | • Проверьте номера станций.                                                               |
|                                                                        | Не перекрываются ли номера<br>станций?                                                         | • Проверьте состояние инициализации (SW0069).                                             |
|                                                                        |                                                                                                | • Проверьте, не перекрываются ли номера станций<br>(SW0098-SW009B).                       |
|                                                                        | Совпадают ли настройки?                                                                        | • Проверьте состояние инициализации (SW0069).                                             |
|                                                                        |                                                                                                | • Проверьте, не перекрываются ли номера станций<br>(SW0098-SW009B).                       |
|                                                                        |                                                                                                | • Проверьте соответствие инициализации/параметров<br>(SW009C-SW009F).                     |
|                                                                        | Не происходит ли настроенное<br>обновление данных синхронно<br>с командой FROM/TO?             | • Проверьте основную программу.                                                           |
|                                                                        |                                                                                                | • Проверьте параметры автоматического обновления.                                         |
| Невозможно обратиться к<br>удаленному входу (RX)<br>удаленной станции. | Происходит ли обмен данными<br>с удаленной станцией?                                           | Проверьте                                                                                 |
|                                                                        |                                                                                                | • светодиоды модуля                                                                       |
|                                                                        |                                                                                                | • состояние коммуникации между ведущей станцией<br>и другими станциями (SW0080 - SW0083). |
|                                                                        | Считываются ли данные из пра-<br>вильного адреса удаленных вхо-<br>дов RX (в буферной памяти)? | • Проверьте основную программу.                                                           |
|                                                                        |                                                                                                | • Проверьте параметры автоматического обновления.                                         |
|                                                                        | Правильно ли настроена<br>область параметров?<br>(параметры ЦП или<br>стандартные параметры)   | Проверить информацию параметров (SW0067)                                                  |

**Таb. 13-1:** Анализ неполадок (2)

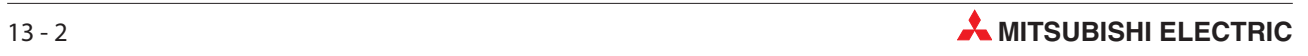

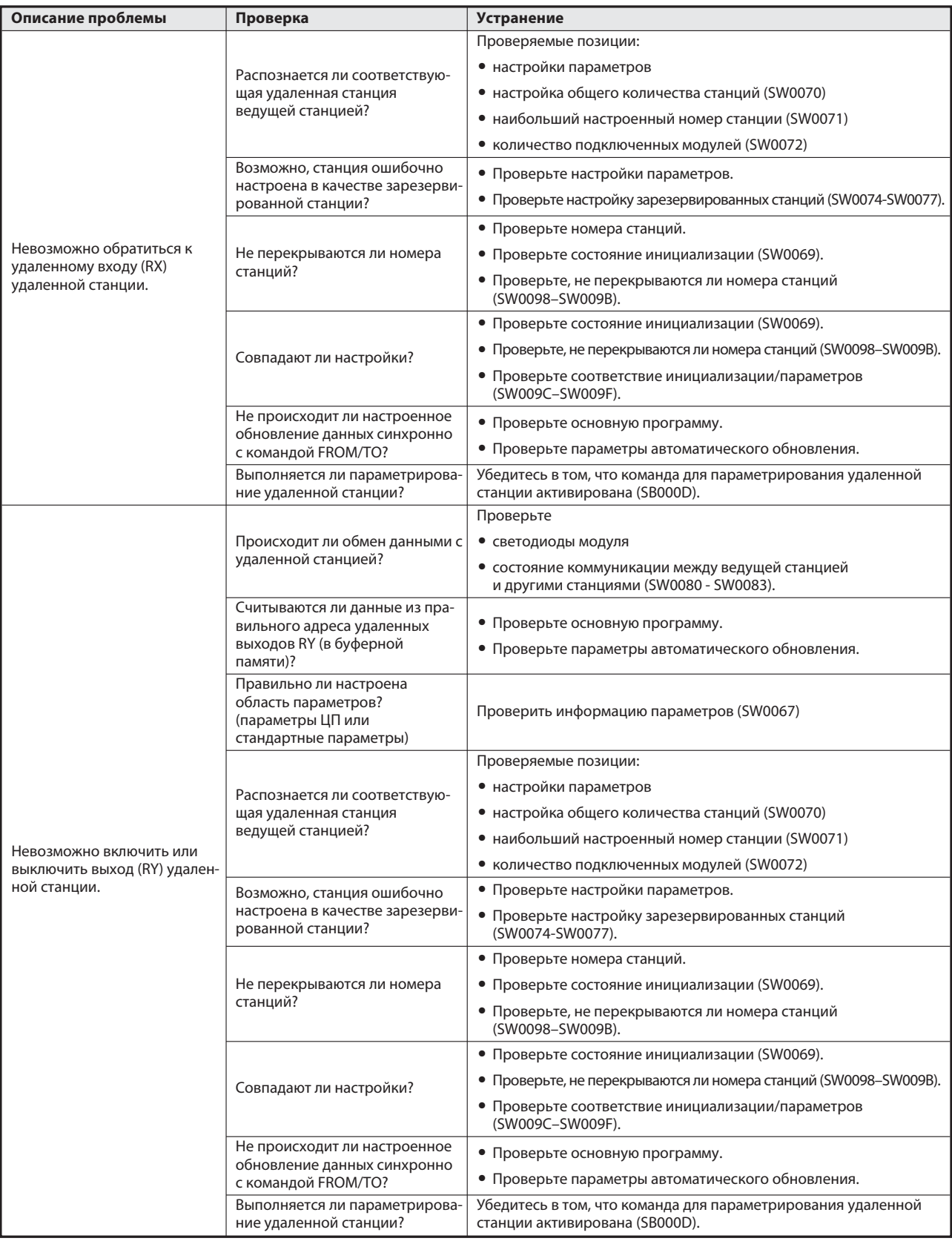

**Tab. 13-1:** Анализ неполадок  $(3)$ 

| Описание проблемы                                        | Проверка                                                                                            | <b>Устранение</b>                                                                             |
|----------------------------------------------------------|----------------------------------------------------------------------------------------------------|-----------------------------------------------------------------------------------------------|
|                                                          | Происходит ли обмен данными<br>с удаленной станцией?                                                | Проверьте                                                                                     |
|                                                          |                                                                                                    | • светодиоды модуля                                                                           |
|                                                          |                                                                                                    | • состояние коммуникации между ведущей станцией                                               |
|                                                          |                                                                                                    | и другими станциями (SW0080 - SW0083).                                                        |
|                                                          | Считываются ли данные из пра-<br>вильного адреса удаленных<br>регистров RWr (в буферной<br>памяти)? | • Проверьте основную программу контроллера.                                                   |
|                                                          |                                                                                                    | • Проверьте параметры автоматического обновления.                                             |
|                                                          | Правильно ли настроена<br>область параметров?<br>(параметры ЦП или<br>стандартные параметры)        | Проверить информацию параметров (SW0067)                                                      |
|                                                          | Распознается ли соответствую-<br>щая удаленная станция<br>ведущей станцией?                         | Проверяемые позиции:                                                                          |
|                                                          |                                                                                                    | • настройки параметров                                                                        |
| Невозможно считать данные<br>из регистра (RWr) удаленной |                                                                                                    | • настройка общего количества станций (SW0070)                                                |
| станции.                                                 |                                                                                                    | • наибольший настроенный номер станции (SW0071)                                               |
|                                                          |                                                                                                    | • количество подключенных модулей (SW0072)                                                    |
|                                                          | Возможно, станция ошибочно<br>настроена в качестве зарезерви-<br>рованной станции?                  | • Проверьте настройки параметров.                                                             |
|                                                          |                                                                                                    | • Проверьте настройку зарезервированных станций<br>(SW0074-SW0077).                           |
|                                                          |                                                                                                    | • Проверьте номера станций.                                                                   |
|                                                          | Не перекрываются ли номера<br>станций?                                                              | • Проверьте состояние инициализации (SW0069).                                                 |
|                                                          |                                                                                                    | • Проверьте, не перекрываются ли номера станций<br>(SW0098-SW009B).                           |
|                                                          | Не происходит ли настроенное<br>обновление данных синхронно<br>с командой FROM/TO?                  | • Проверьте основную программу.                                                               |
|                                                          |                                                                                                    | • Проверьте параметры автоматического обновления.                                             |
|                                                          | Выполняется ли параметрирова-<br>ние удаленной станции?                                             | Убедитесь в том, что команда для параметрирования удаленной<br>станции активирована (SB000D). |
|                                                          | Происходит ли обмен данными<br>с удаленной станцией?                                                | Проверьте                                                                                     |
|                                                          |                                                                                                    | • светодиоды модуля                                                                           |
|                                                          |                                                                                                    | • состояние коммуникации между ведущей станцией                                               |
|                                                          |                                                                                                    | и другими станциями (SW0080 - SW0083).                                                        |
|                                                          | Записываются ли данные в пра-<br>вильный адрес удаленных<br>регистров RWw (в буферной               | • Проверьте основную программу контроллера.                                                   |
|                                                          |                                                                                                    | • Проверьте параметры автоматического обновления.                                             |
|                                                          | памяти)?                                                                                            |                                                                                               |
|                                                          | Правильно ли настроена<br>область параметров?<br>(параметры ЦП или<br>стандартные параметры)        | Проверить информацию параметров (SW0067)                                                      |
| Не удается осуществить<br>запись в регистр (RWw) уда-    | Распознается ли соответствую-<br>щая удаленная станция<br>ведущей станцией?                         | Проверяемые позиции:                                                                          |
| ленной станции.                                          |                                                                                                    | • настройки параметров                                                                        |
|                                                          |                                                                                                    | • настройка общего количества станций (SW0070)                                                |
|                                                          |                                                                                                    | • наибольший настроенный номер станции (SW0071)                                               |
|                                                          |                                                                                                    | • количество подключенных модулей (SW0072)                                                    |
|                                                          | Возможно, станция ошибочно<br>настроена в качестве зарезерви-<br>рованной станции?                  | • Проверьте настройки параметров.                                                             |
|                                                          |                                                                                                    | • Проверьте настройку зарезервированных станций<br>(SW0074-SW0077).                           |
|                                                          | Не перекрываются ли номера<br>станций?                                                              | • Проверьте номера станций.                                                                   |
|                                                          |                                                                                                    | • Проверьте состояние инициализации (SW0069).                                                 |
|                                                          |                                                                                                    | • Проверьте, не перекрываются ли номера станций                                               |
|                                                          |                                                                                                    | (SW0098-SW009B).                                                                              |

 $Tab. 13-1:$  Анализ неполадок (4)

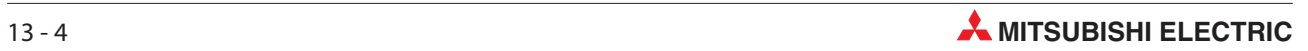

| Описание проблемы                                                                                                    | Проверка                                                                                                    | <b>Устранение</b>                                                                             |
|----------------------------------------------------------------------------------------------------|----------------------------------------------------------------------------------------------------|-----------------------------------------------------------------------------------------------|
| Не удается осуществить<br>запись в регистр (RWw) уда-                                                                           | Совпадают ли<br>настройки?                                                                                        | • Проверьте состояние инициализации (SW0069).                                                 |
|                                                                                                    |                                                                                                    | • Проверьте, не перекрываются ли номера станций<br>(SW0098-SW009B).                           |
|                                                                                                    |                                                                                                    | • Проверьте соответствие инициализации/параметров<br>(SW009C-SW009F).                         |
| ленной станции.                                                                                                    | Не происходит ли настроенное<br>обновление данных синхронно<br>с командой FROM/TO?                                | • Проверьте основную программу.                                                               |
|                                                                                                    |                                                                                                    | • Проверьте параметры автоматического обновления.                                             |
|                                                                                                    | Выполняется ли параметрирова-<br>ние удаленной станции?                                                           | Убедитесь в том, что команда для параметрирования удаленной<br>станции активирована (SB000D). |
|                                                                                                    | Происходит ли обмен данными<br>с локальной станцией?                                                              | Проверьте                                                                                     |
|                                                                                                    |                                                                                                    | • светодиоды модуля                                                                           |
|                                                                                                    |                                                                                                    | • состояние коммуникации между ведущей станцией<br>и другими станциями (SW0080 - SW0083).     |
|                                                                                                    | Записываются ли данные по<br>правильному адресу удаленных<br>выходов RY ведущей станции                           | • Проверьте основную программу.                                                               |
|                                                                                                    |                                                                                                    | • Проверьте параметры автоматического обновления.                                             |
|                                                                                                    | (в буферной памяти)?                                                                                              |                                                                                               |
|                                                                                                    | Считываются ли данные из пра-<br>вильного адреса удаленных вхо-                                                   | • Проверьте основную программу.                                                               |
|                                                                                                    | дов RX локальной станции                                                                                          | • Проверьте параметры автоматического обновления.                                             |
|                                                                                                    | (в буферной памяти)?                                                                                              |                                                                                               |
|                                                                                                    |                                                                                                    | Проверяемые позиции:<br>• настройки параметров                                                |
| Невозможна коммуникация<br>между ведущей станцией                                                                               | Распознает ли ведущая станция                                                                                     | • настройка общего количества станций (SW0070)                                                |
| (удаленный выход RY) и                                                                                                    | локальную станцию?                                                                                                | • наибольший настроенный номер станции (SW0071)                                               |
| локальной станцией (удален-<br>ный вход RX).                                                                                    |                                                                                                    | • количество подключенных модулей (SW0072)                                                    |
|                                                                                                    |                                                                                                    | • Проверьте настройки параметров.                                                             |
|                                                                                                    | Возможно, станция ошибочно<br>настроена в качестве зарезерви-<br>рованной станции?                                | • Проверьте настройку зарезервированных станций<br>(SW0074-SW0077).                           |
|                                                                                                    |                                                                                                    | • Проверьте номера станций.                                                                   |
|                                                                                                    | Не перекрываются ли номера                                                                                        | • Проверьте состояние инициализации (SW0069).                                                 |
|                                                                                                    | станций?                                                                                                    | • Проверьте, не перекрываются ли номера станций<br>(SW0098-SW009B).                           |
|                                                                                                    | Совпадают ли<br>настройки?                                                                                        | • Проверьте состояние инициализации (SW0069).                                                 |
|                                                                                                    |                                                                                                    | • Проверьте, не перекрываются ли номера станций<br>(SW0098-SW009B).                           |
|                                                                                                    |                                                                                                    | • Проверьте соответствие инициализации/параметров<br>(SW009C-SW009F).                         |
| Невозможна коммуникация<br>между локальной станцией<br>(удаленным выходом RY) и<br>ведущей станцией (удален-<br>ным входом RX). | Происходит ли обмен данными<br>с локальной станцией?                                                              | Проверьте                                                                                     |
|                                                                                                    |                                                                                                    | • светодиоды модуля                                                                           |
|                                                                                                    |                                                                                                    | • состояние коммуникации между ведущей станцией<br>и другими станциями (SW0080 - SW0083).     |
|                                                                                                    | Записываются ли данные по<br>правильному адресу удаленных<br>выходов RY локальной станции<br>(в буферной памяти)? | • Проверьте основную программу.                                                               |
|                                                                                                    |                                                                                                    | • Проверьте параметры автоматического обновления.                                             |
|                                                                                                    | Считываются ли данные из пра-<br>вильного адреса удаленных вхо-<br>дов RX ведущей станции<br>(в буферной памяти)? | • Проверьте основную программу.                                                               |
|                                                                                                    |                                                                                                    | • Проверьте параметры автоматического обновления.                                             |
|                                                                                                    | Распознает ли ведущая станция<br>локальную станцию?                                                               | Проверяемые позиции:                                                                          |
|                                                                                                    |                                                                                                    | • настройки параметров                                                                        |
|                                                                                                    |                                                                                                    | • настройка общего количества станций (SW0070)                                                |
|                                                                                                    |                                                                                                    | • наибольший настроенный номер станции (SW0071)                                               |
|                                                                                                    |                                                                                                    | • количество подключенных модулей (SW0072)                                                    |

**Tab. 13-1:** Анализ неполадок  $(5)$ 

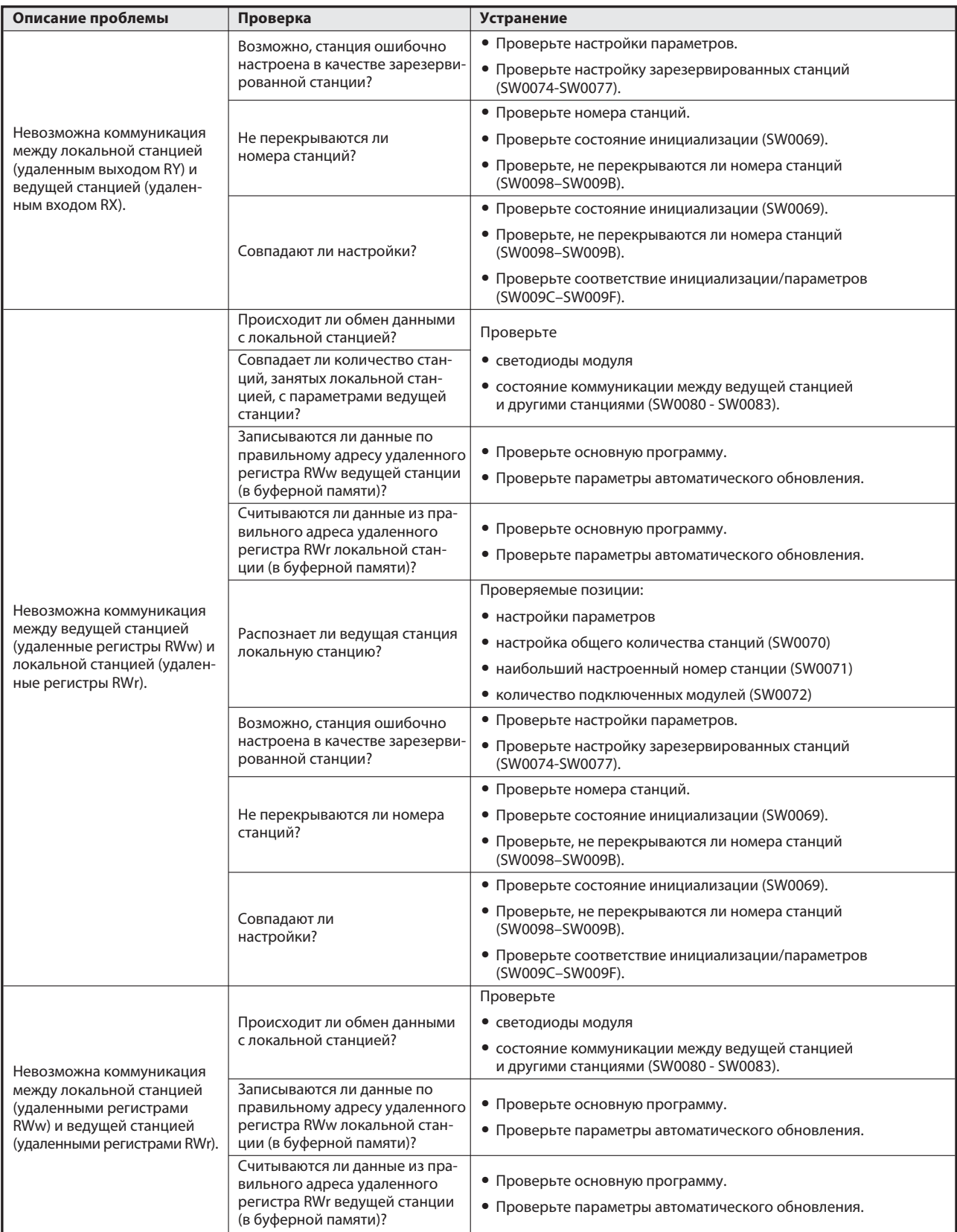

Tab. 13-1: Анализ неполадок (6)

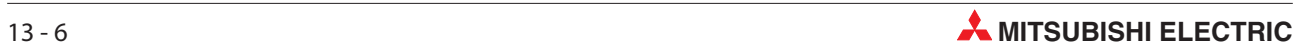
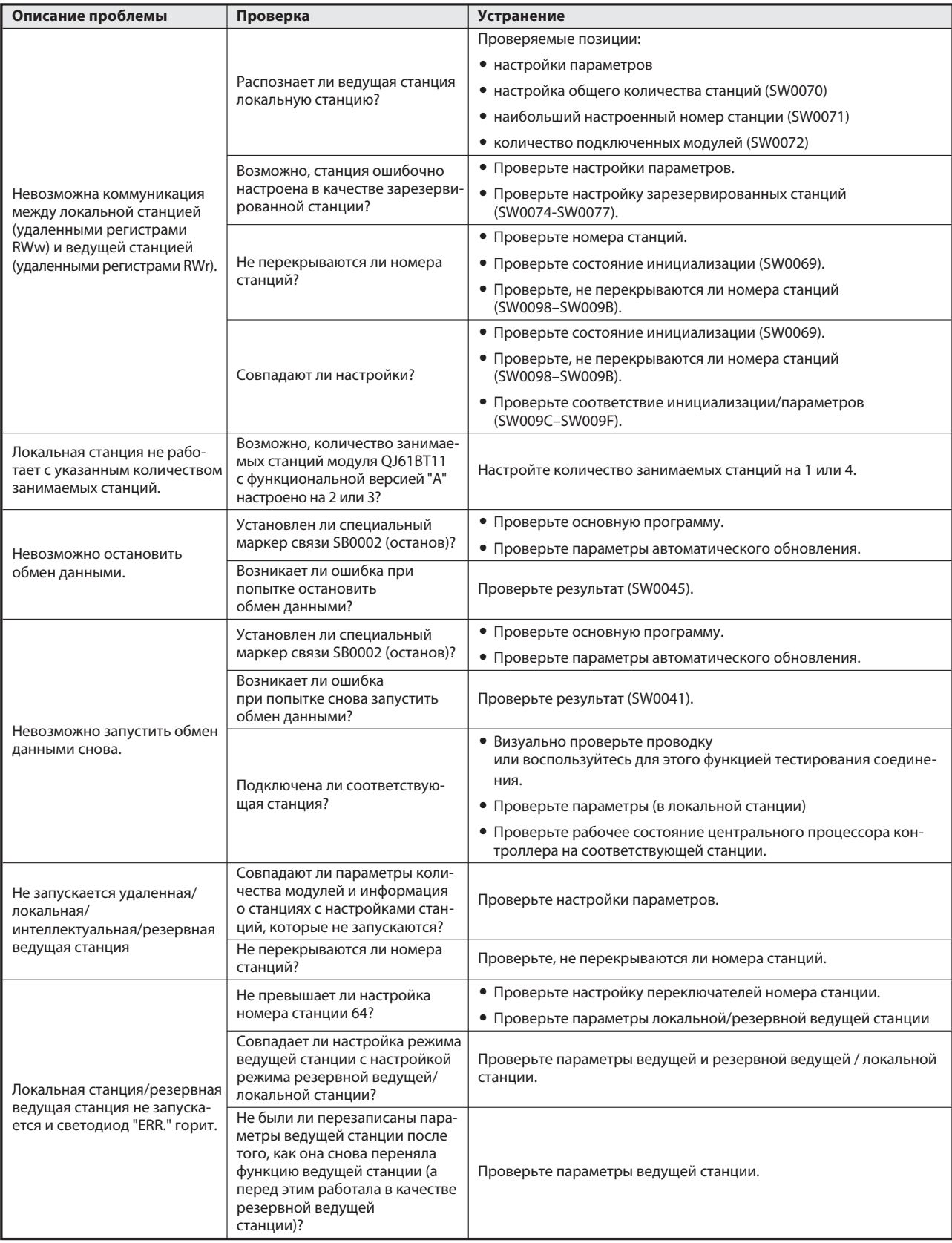

**Таb. 13-1:** Анализ неполадок (7)

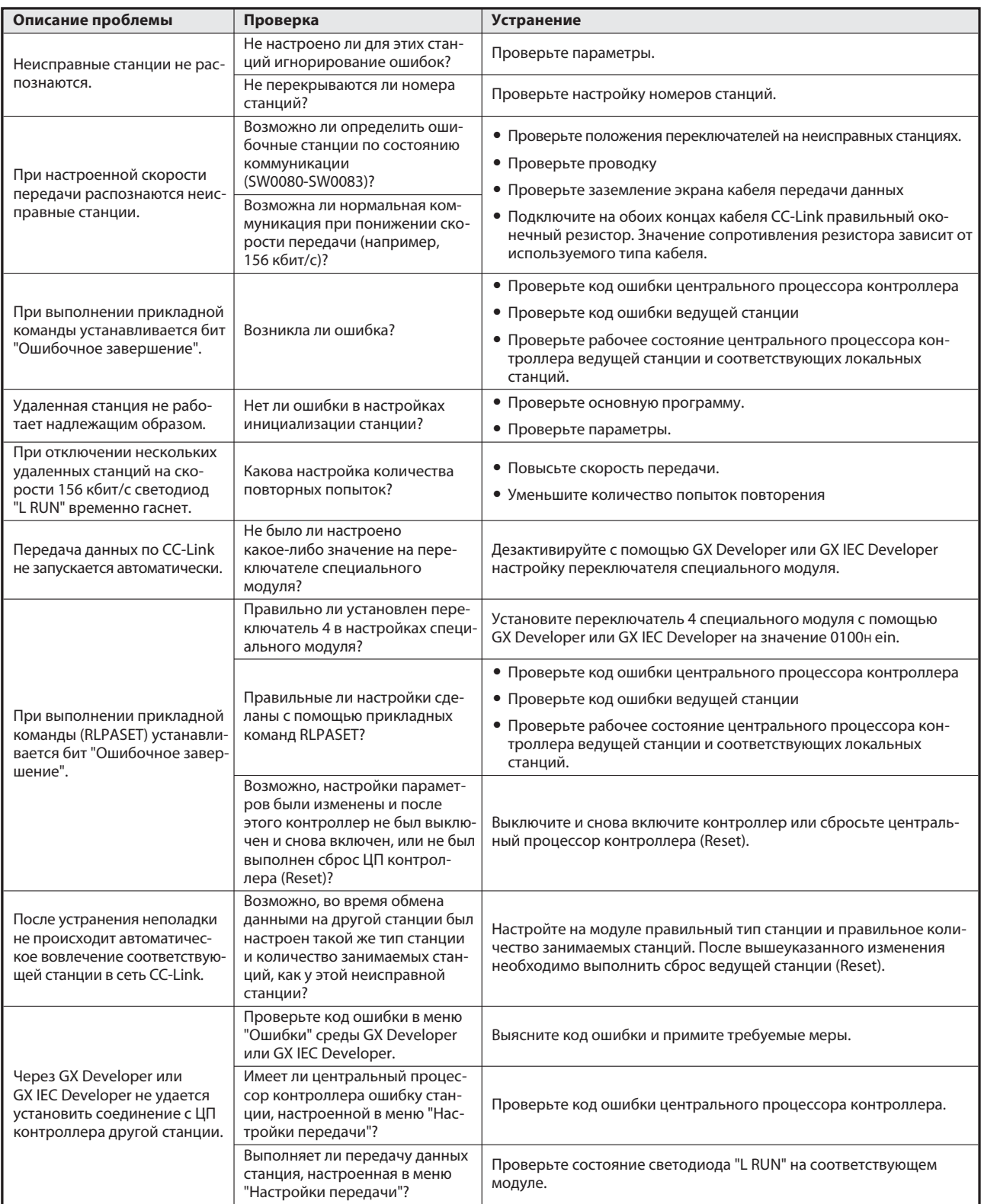

Tab. 13-1: Анализ неполадок (8)

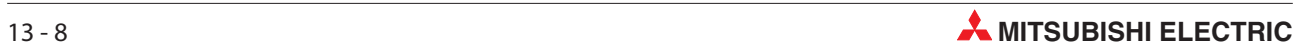

# 13.2 Светодиод "ERR" ведущей станции мигает

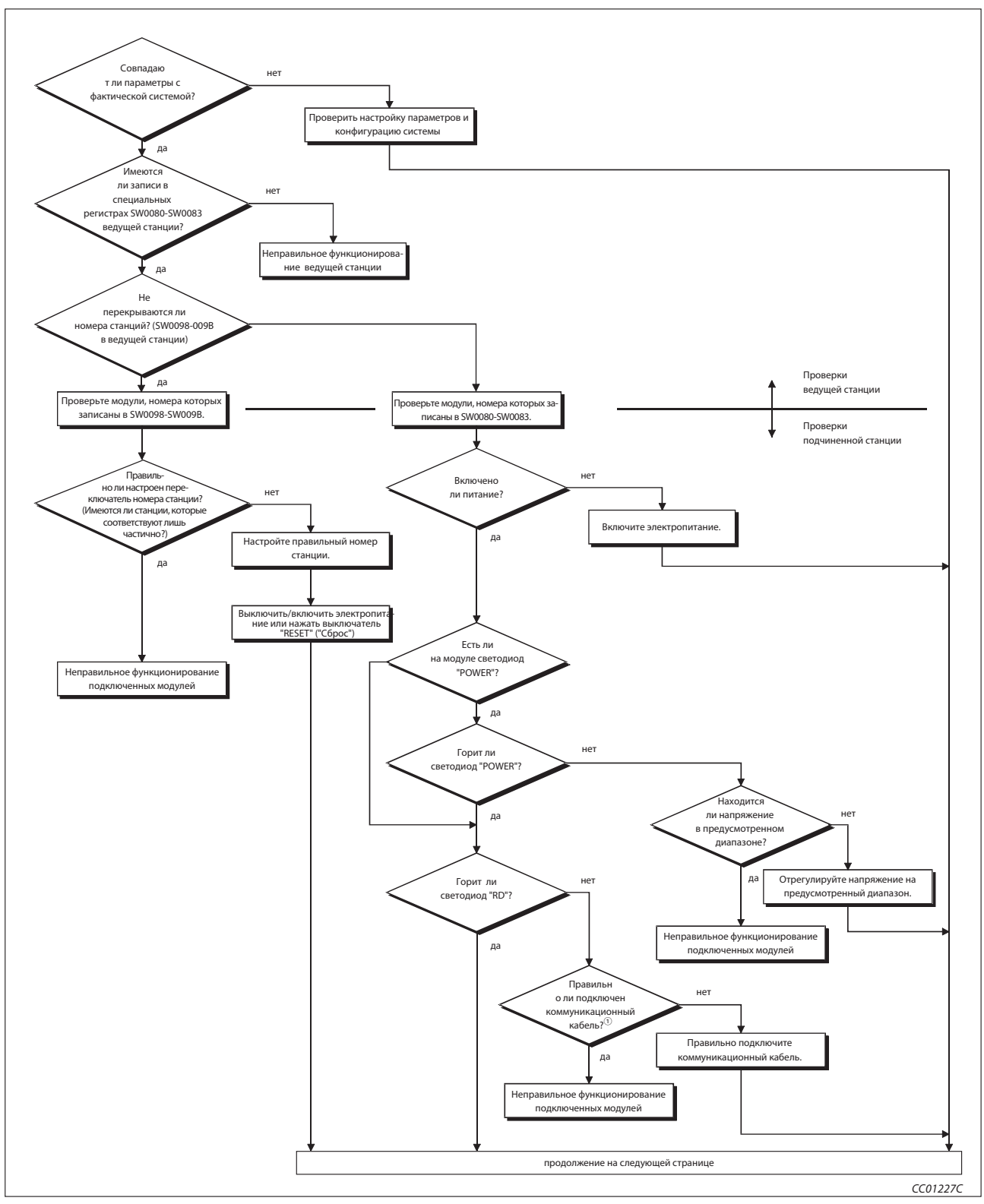

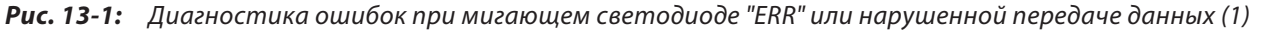

- Проверьте: короткие замыкания, перепутанные соединения, обрывы проводов, оконечные сопротивления, заземление, общую длину сетевой проводки, расстояния проводки от станции к станции
- Частичное соответствие (см. рис. 13-2)

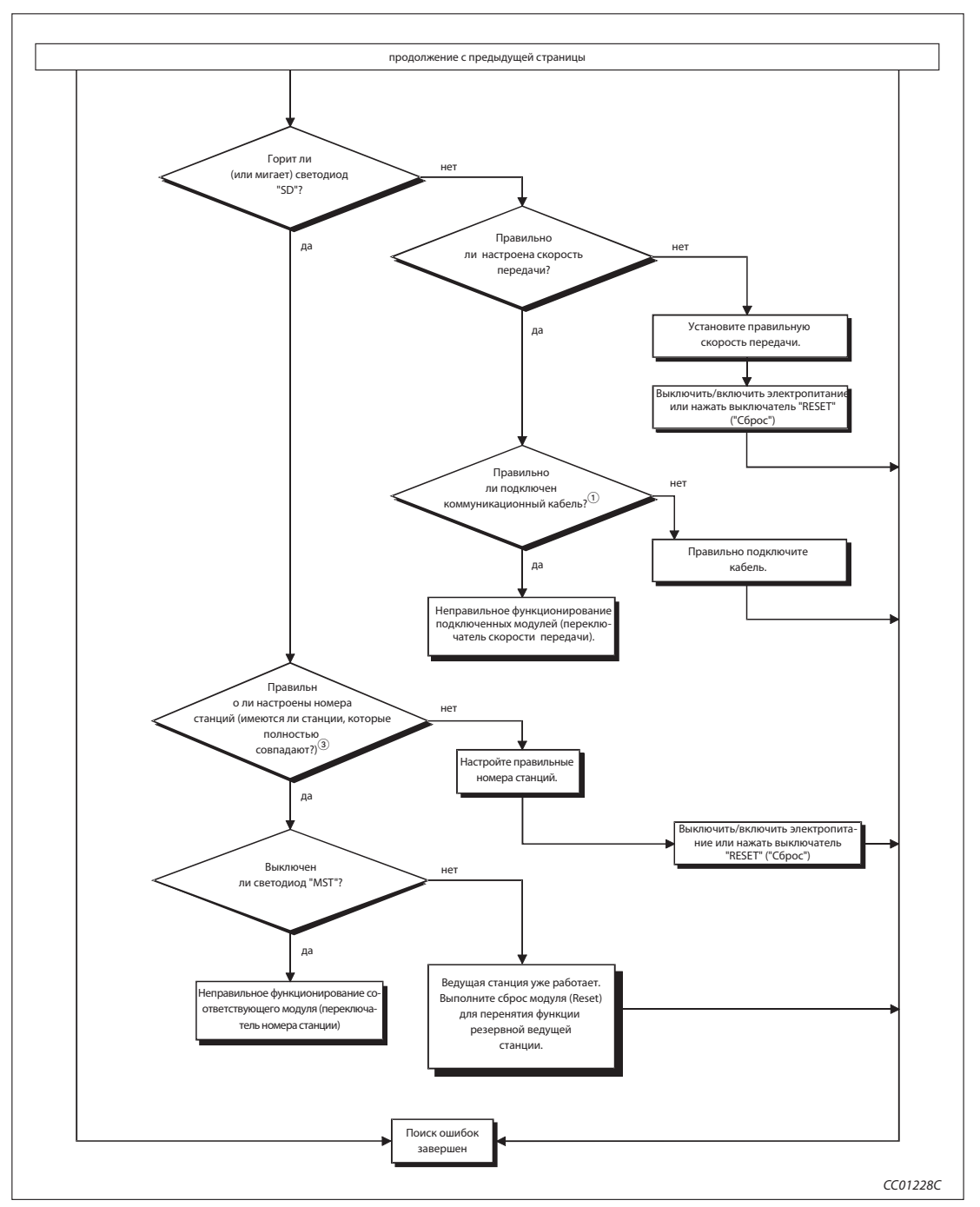

Рис. 13-1: Диагностика ошибок при мигающем светодиоде "ERR" или нарушенной передаче данных (2)

 Проверьте: короткие замыкания, перепутанные соединения, обрывы проводов, оконечные сопротивления, заземление, общую длину сетевой проводки, расстояния проводки от станции к станции

Полное соответствие (см. рис. 13-3)

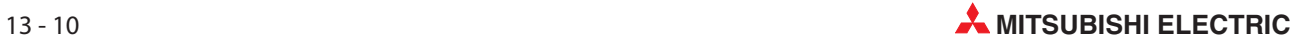

### Полное и частичное соответствие номеров станций

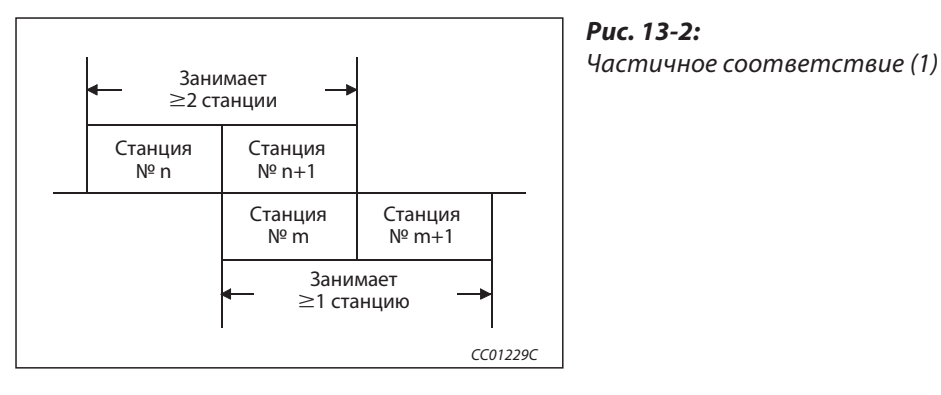

Рис. 13-2:

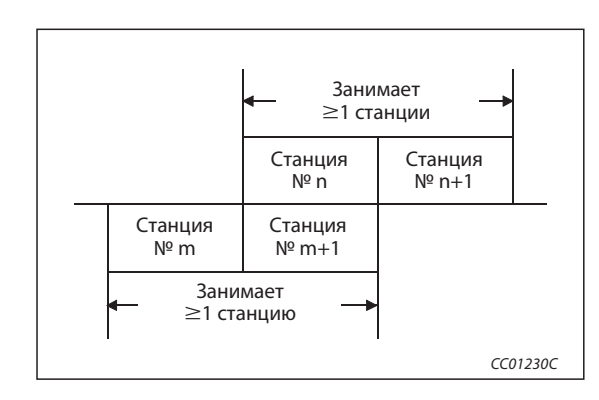

Abb. 13-2: Частичное соответствие (2)

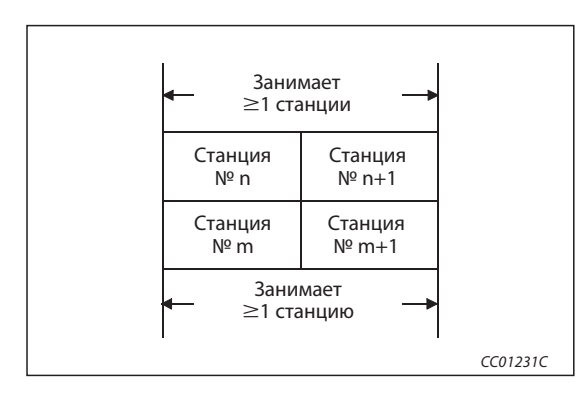

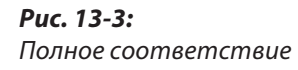

# 13.3 Коды ошибок

Ниже описаны коды ошибок,сохраняемые в специальном регистре связи. Если резервная ведущая станция работает в качестве ведущей станции, то распознание ошибок этой станции происходит так же, как для ведущей станции. Если резервная ведущая станция работает в качестве локальной станции, то распознание ошибок этой станции происходит так же, как для локальной станции.

| Код ошибки       | Сообщение об<br>ошибке                                                                                                | Причина                                                                                                    |                                                                                                    | Возможность рас-<br>познания |                           |
|------------------|----------------------------------------------------------------------------------------------------|----------------------------------------------------------------------------------------------------|----------------------------------------------------------------------------------------------------|------------------------------|---------------------------|
| (Hex)            |                                                                                                    |                                                                                                    | <b>Устранение</b>                                                                                                    | Веду-<br>щая<br>станция      | Локаль-<br>ная<br>станция |
| $4000 -$<br>4FFF | Распознание<br>ошибки цен-<br>тральным про-<br>цессором кон-<br>троллера                                              |                                                                                                    | Следуйте указаниям по диагностике<br>ошибок в руководстве по модулю цен-<br>трального процессора.                                        |                              |                           |
| 7000-<br>7FFF    | Распознание<br>ошибки моду-<br>лями последова-<br>тельной комму-<br>никации и т. п.                                   |                                                                                                    | Следуйте указаниям по диагностике<br>ошибок в руководстве по модулю<br>последовательной коммуникации.                                    |                              |                           |
| B110             | Не происходит<br>прием данных                                                                                         |                                                                                                    | Проверьте проводку.                                                                                                    |                              |                           |
| B111             | Часть данных<br>ошибочна                                                                                              | Возникла неисправность проводки.                                                                                             |                                                                                                    |                              |                           |
| B112             | Ошибочная<br>длина данных                                                                                             |                                                                                                    |                                                                                                    |                              |                           |
| B113             | Ошибочная<br>идентификация<br>данных                                                                                  | Возникла неисправность проводки<br>или передающая станция имеет<br>непосредственный сбой питания.                            | Проверьте проводку и блок питания<br>передающей станции.                                                                                 |                              |                           |
| B114             | Ошибка связи                                                                                                    |                                                                                                    | Проверьте проводку.                                                                                                    |                              |                           |
| <b>B115</b>      | Ошибка связи                                                                                                    | Возникла неисправность проводки                                                                                              |                                                                                                    |                              |                           |
| B116             | Ошибочный<br>стартовый бит                                                                                            |                                                                                                    |                                                                                                    |                              |                           |
| B120             | Принудительное<br>прерывание<br>регистрации<br>инициализации<br>удаленной<br>станции                                  | Функция регистрации инициализации<br>удаленной станции окончена до<br>завершения всех процессов.                             | Не отключайте функцию регистрации,<br>пока все процессы не будут полнос-<br>тью выполнены.                                               |                              |                           |
| B124             | Станция, в кото-<br>рой была заре-<br>гистрирована<br>инициализация<br>удаленной стан-<br>ции, неисправна.            | Станция, в которой была активиро-<br>вана регистрация инициализации уда-<br>ленной станции, не является ведущей<br>станцией. | Активируйте функцию регистрации<br>для инициализации удаленной стан-<br>ции только в ведущей станции (стан-<br>ции № 0).                 | О                            |                           |
| B125             | Функция регис-<br>трации для ини-<br>циализации уда-<br>ленной станции<br>выдает ошибку<br>"Параметр не<br>настроен". | Перед активацией функции регистра-<br>ции не были настроены параметры<br>инициализации удаленной станции.                    | Прежде чем активировать функцию<br>регистрации, настройте параметры<br>инициализации удаленной станции.                                  |                              | ∩                         |
| B201             | В соответствую-<br>щей станции при<br>передаче возни-<br>кает ошибка.                                                 | В соответствующей станции возникает<br>ошибка при транзитной передаче.                                                       | Проверьте состояние коммуникации<br>других станций - имеются ли станции,<br>ошибки которых игнорируются, и не<br>остановлена ли станция. |                              |                           |

Таб. 13-2: Коды ошибок (1)

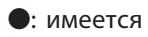

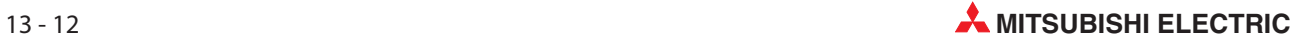

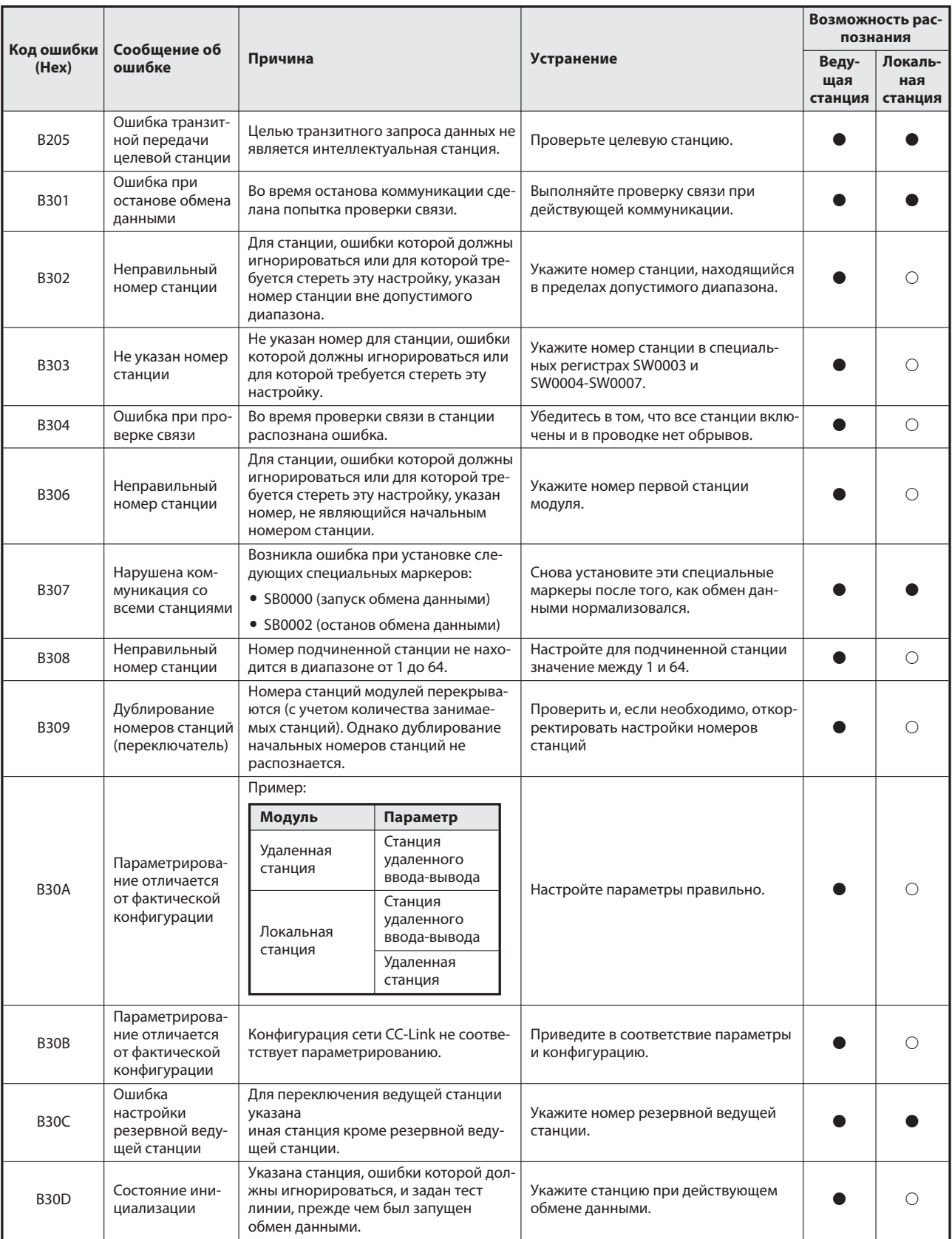

Таб. 13-1: Коды ошибок (2)

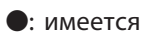

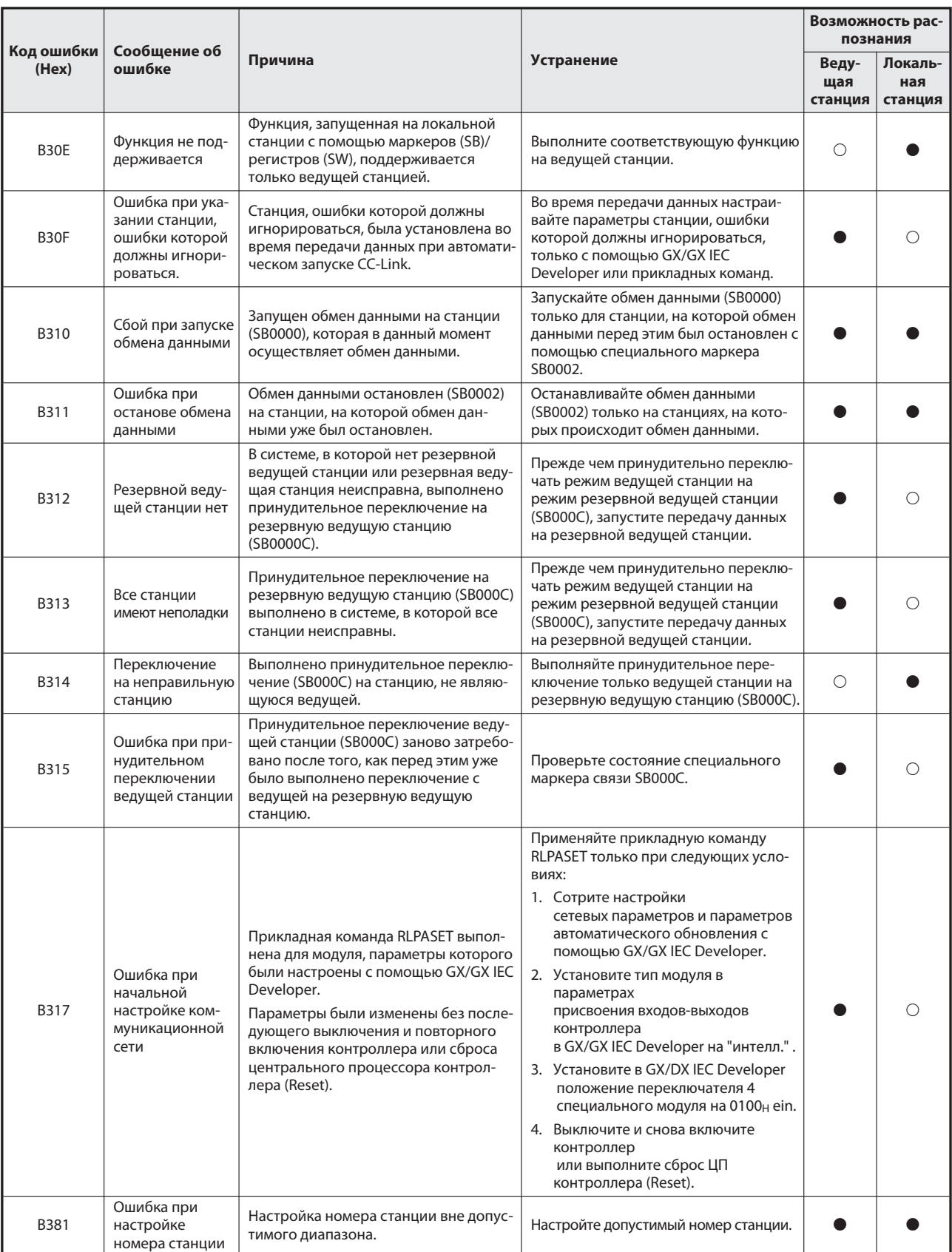

Таб. 13-1: Коды ошибок (3)

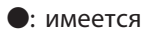

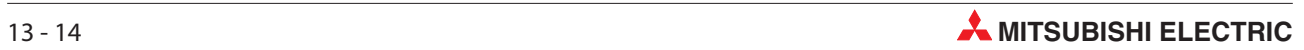

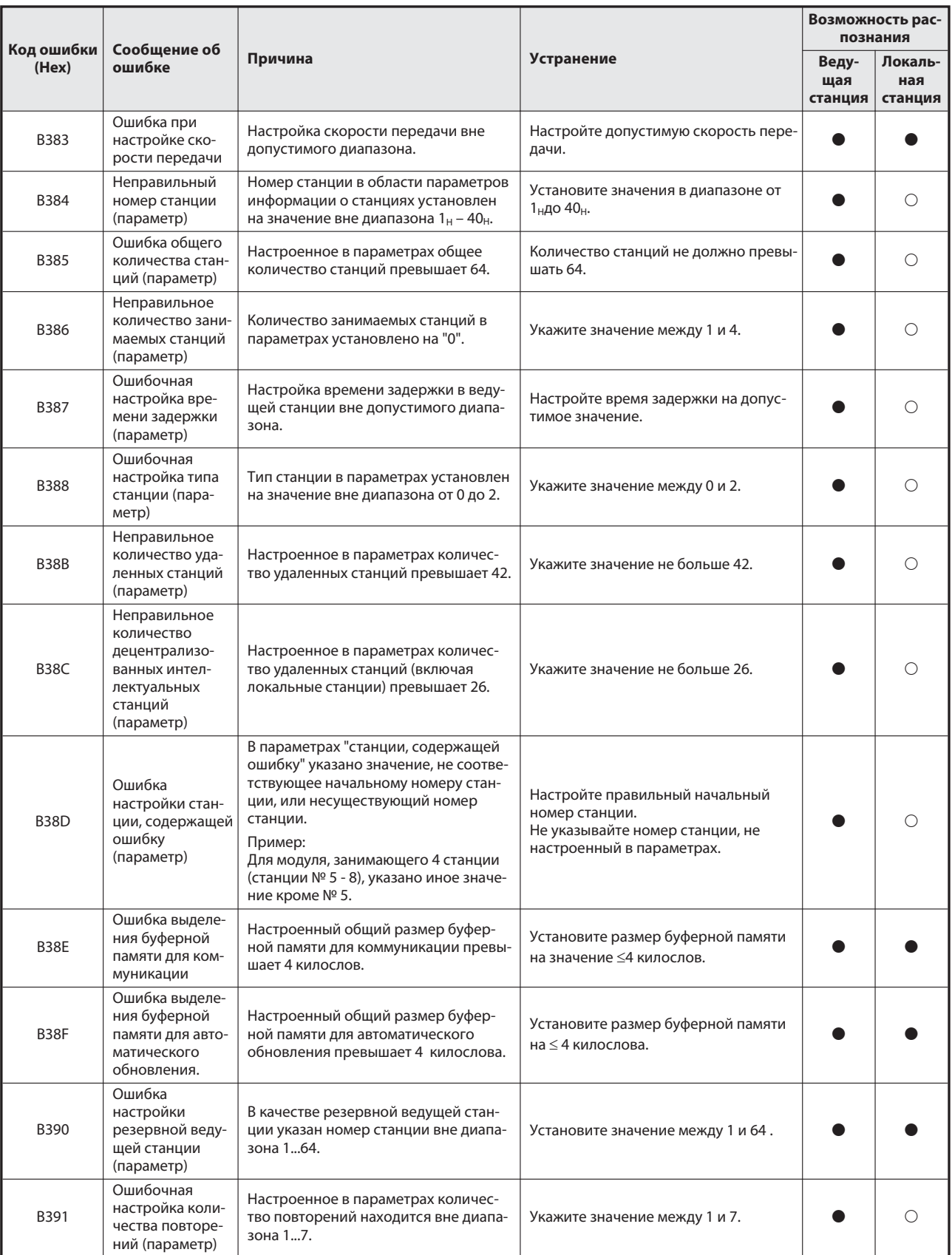

Таб. 13-1: Коды ошибок (4)

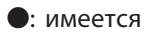

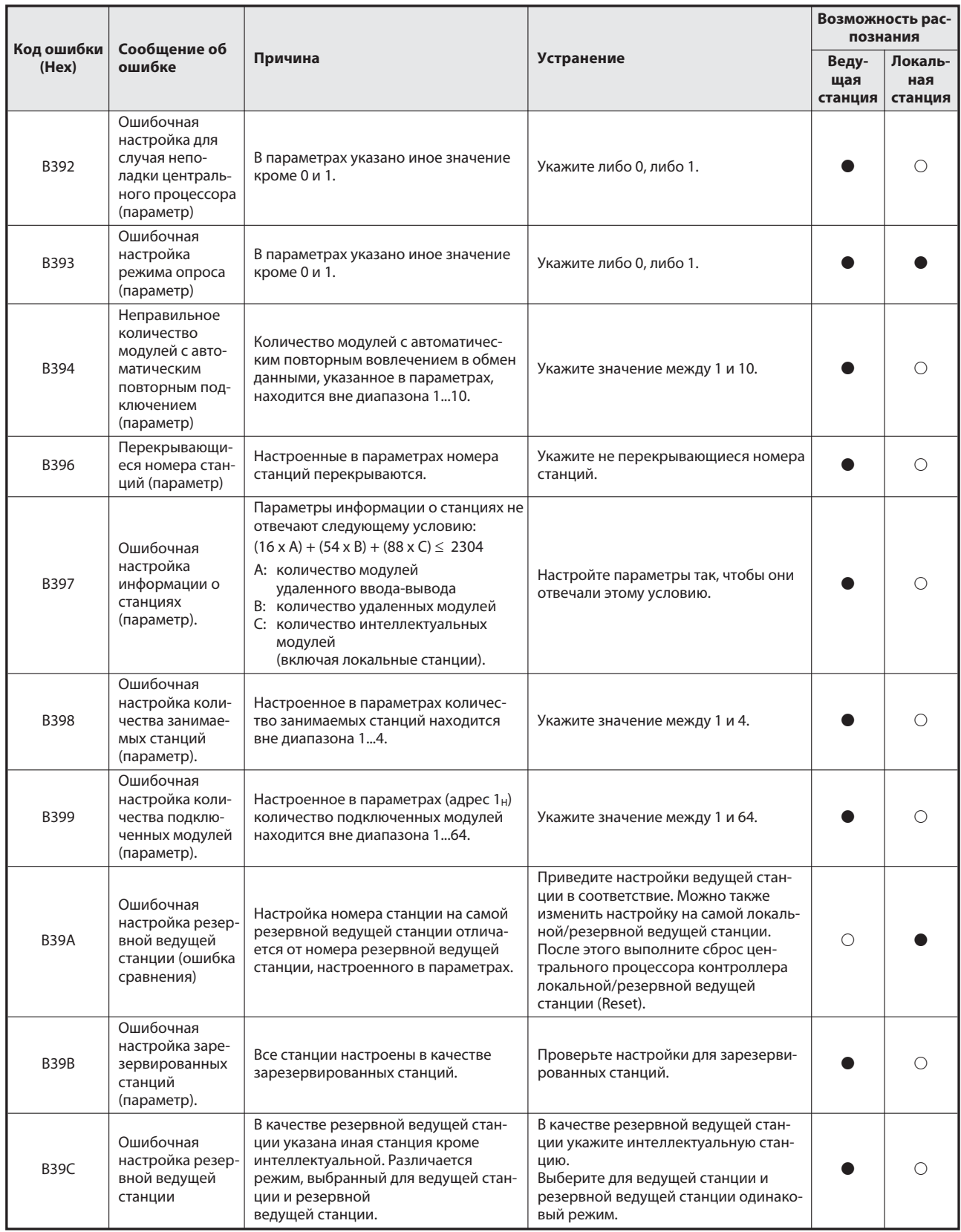

Таб. 13-1: Коды ошибок (5)

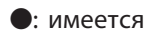

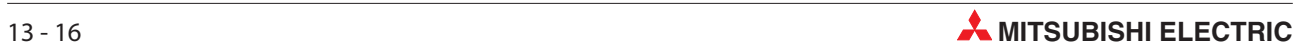

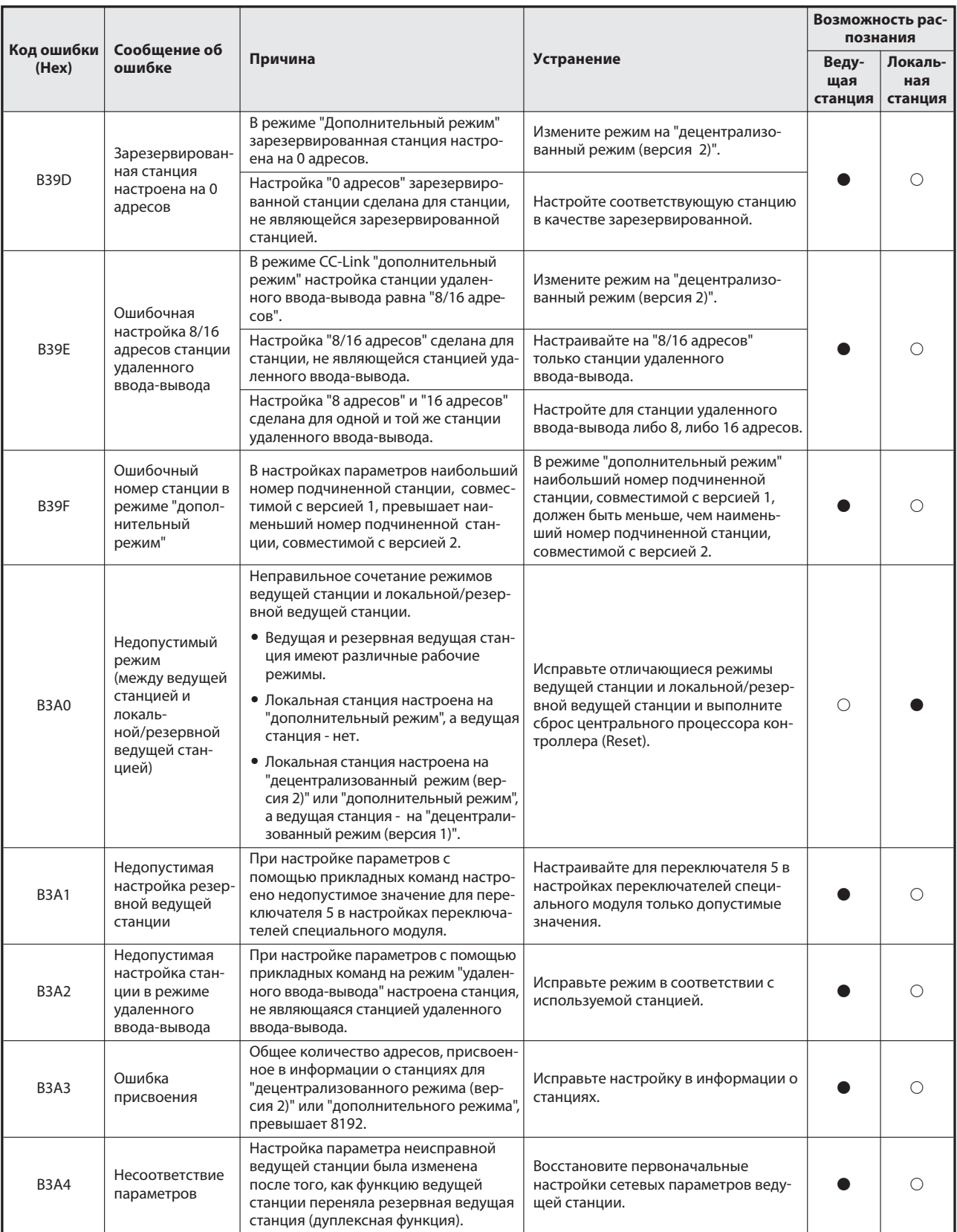

Таб. 13-1: Коды ошибок (6)

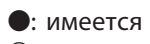

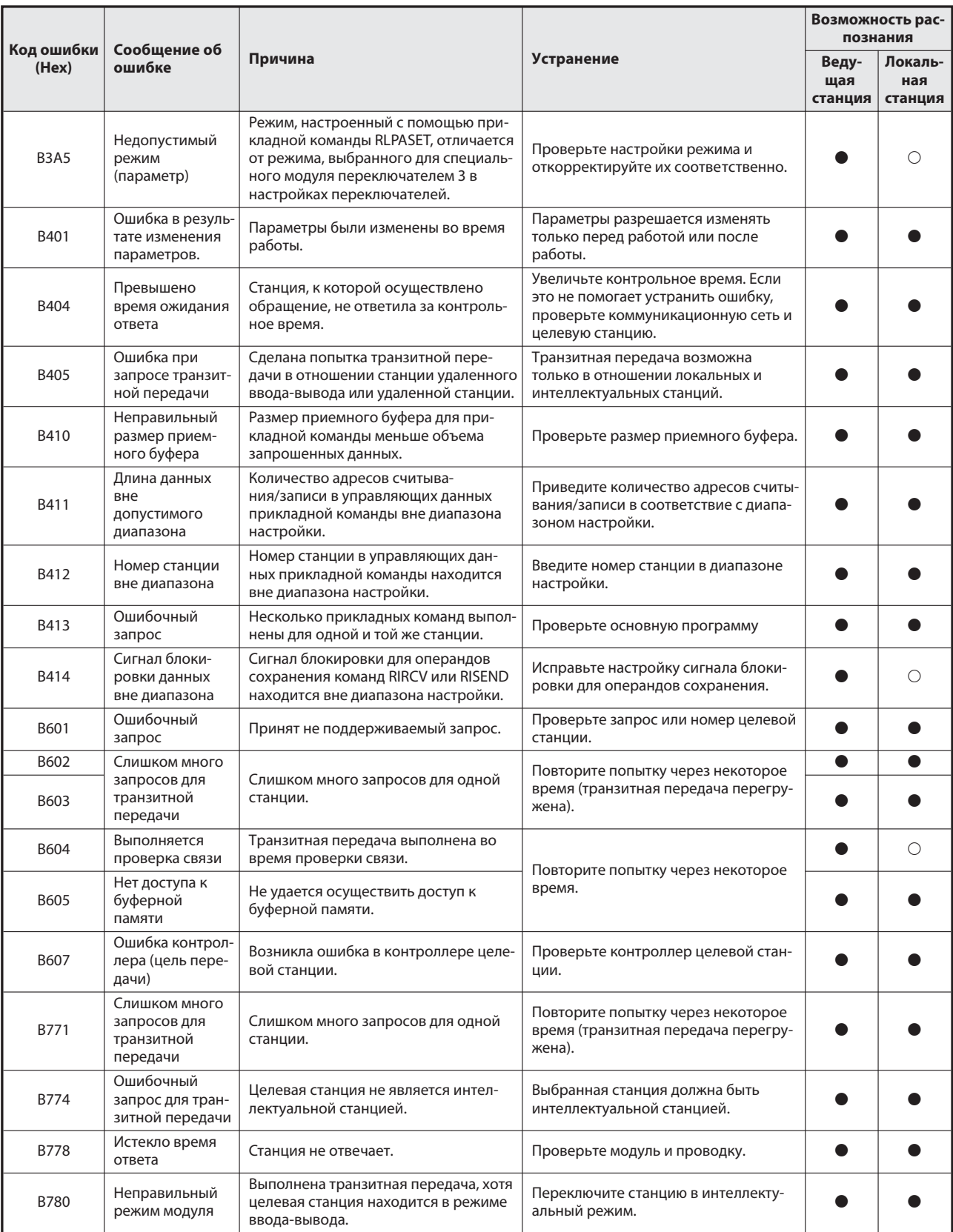

Таб. 13-1: Коды ошибок (7)

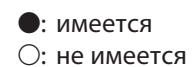

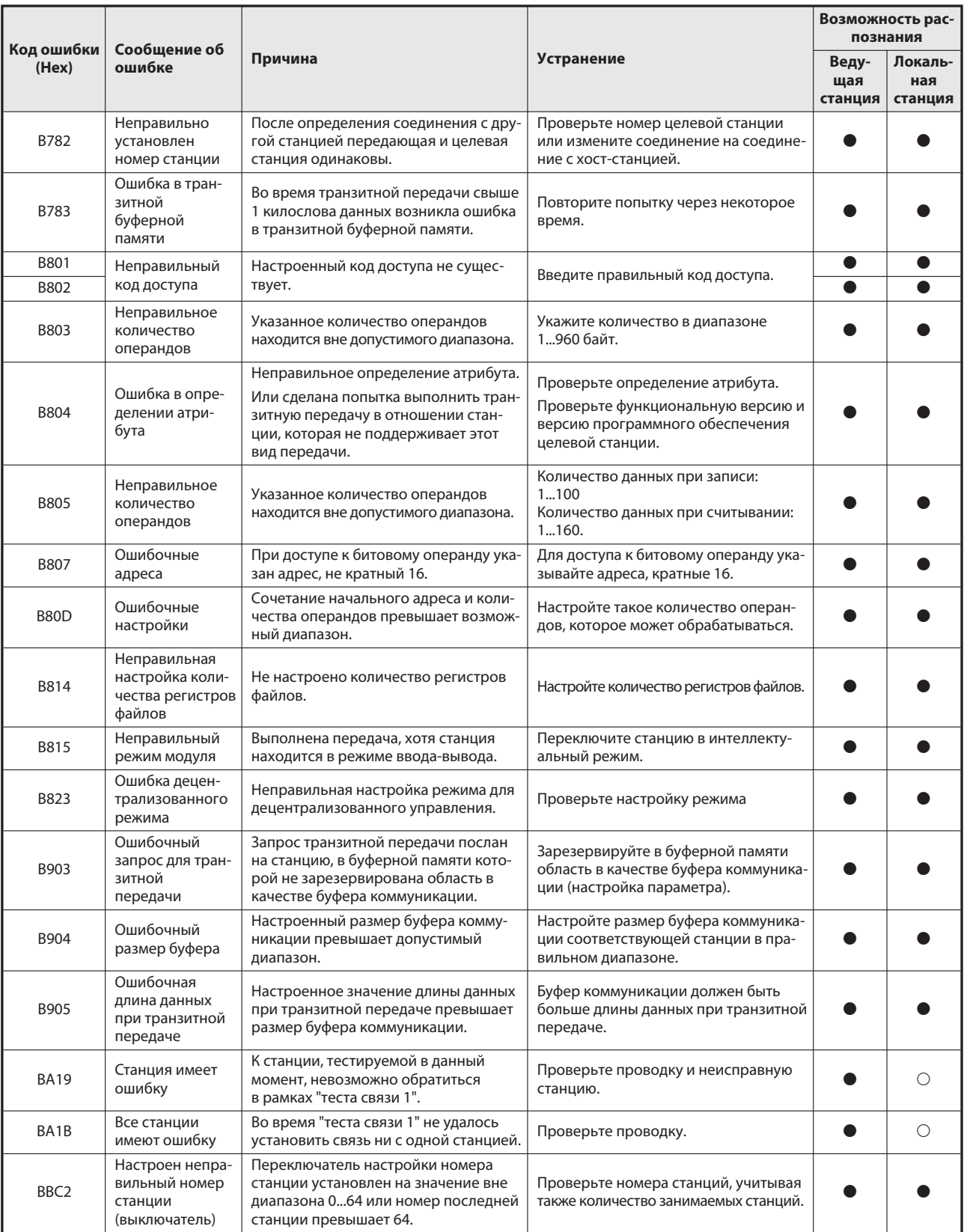

## Таб. 13-1: Коды ошибок (8)

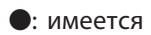

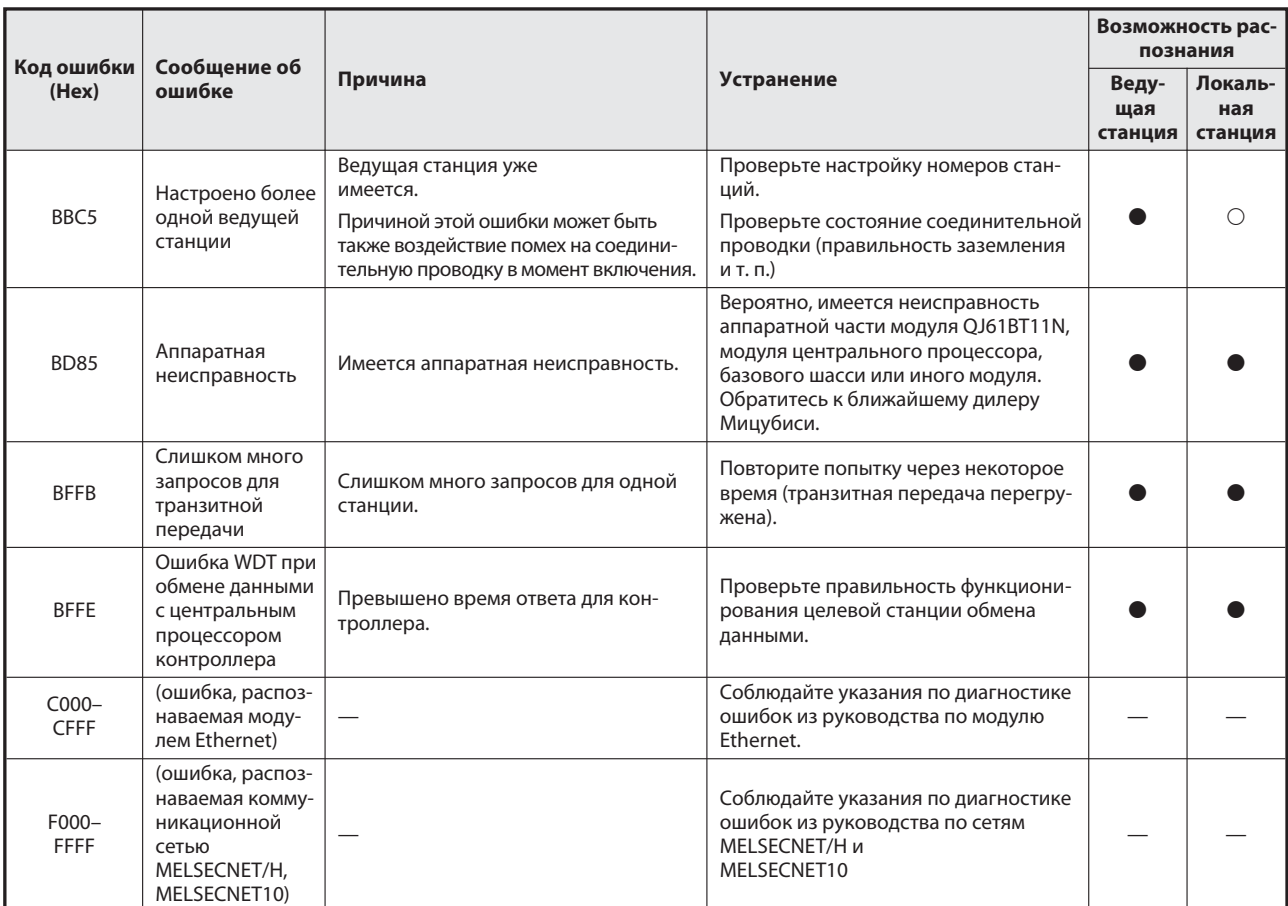

Таб. 13-1: Коды ошибок (9)

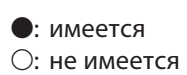

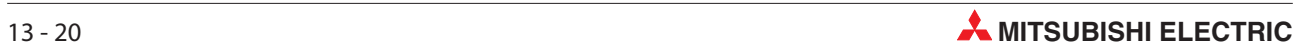

# 13.4 Диагностика с помощью GX Developer/GX IEC Developer

Функция диагностики CC-Link контролирует сетевую информацию каждой подключенной станции и проверяет состояние сети. Перед этим необходимо соединить все модули друг с другом с помощью кабеля CC-Link. Кроме того, следует обеспечить, чтобы обмен данными функционировал нормально. Функция диагностики возможна даже в случае, если модуль QJ61BT11N установлен в станции удаленного ввода-вывода, встроенной в сеть MELSEC-NET/H.

## 13.4.1 Контроль соединения хост-станции

Диагностика CC-Link контролирует различные функции, например, состояние связи хост-станции. Хост-станция - это станция, к которой подключены периферийные устройства.

### Порядок действий для GX IEC Developer

Выберите в меню "Отладка" пункт "Диагностика CC-Link(/LT)…".

- Выберите в пункте "Настройка модуля" настройку "CC-Link".
- Введите под ней номер модуля (пункт "Адрес модуля") или адрес ввода-вывода (меню "Адр. вв-выв.") контролируемого модуля.
- Нажмите экранную кнопку Запуск контроля для запуска контроля.

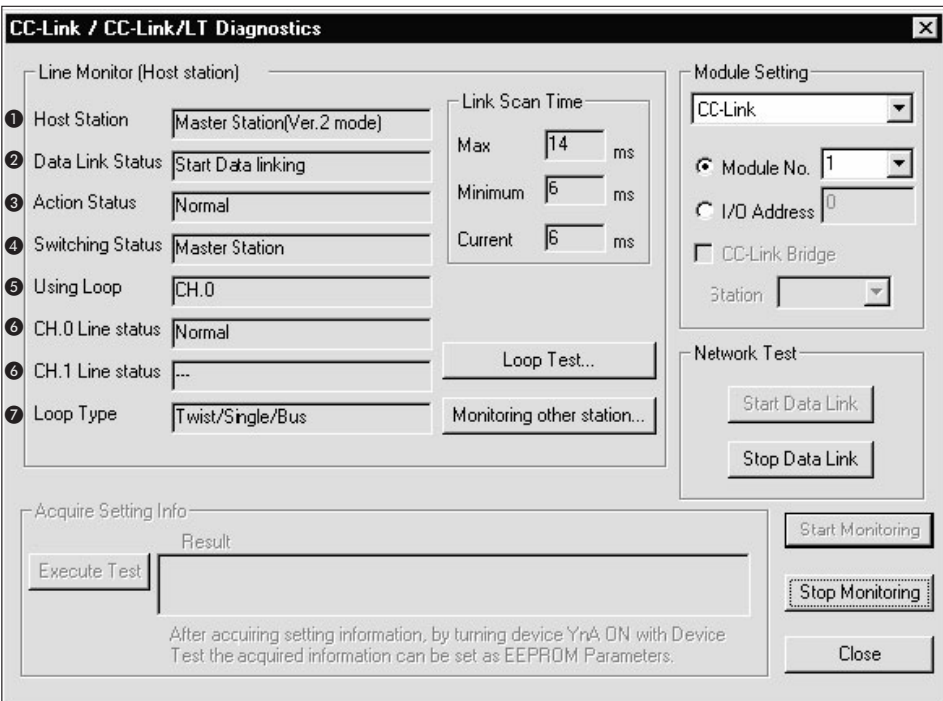

Рис. 13-4: Диалоговое окно хост-станции

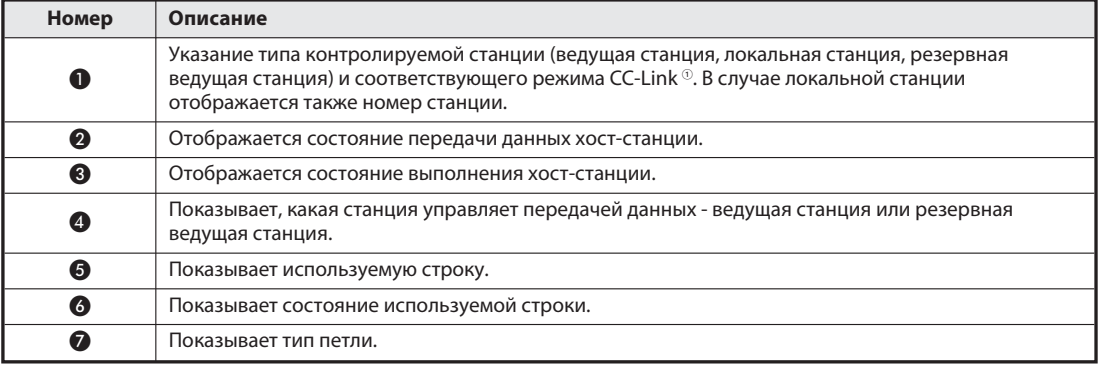

Таб. 13-2: Разъяснение меню (рис. 13-)

В "децентрализованном режиме (версия 1)" режим не отображается.

Примечание | Во время работы диагностики сети не записывайте по адресу буферной памяти 5E0<sub>H</sub> никакие данные.

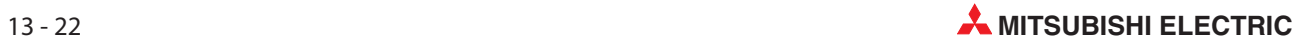

# 13.4.2 Контроль соединения других станций

Функция диагностики CC-Link контролирует различные функции, например, состояние связи других станций.

### Порядок действий для GX IEC Developer

Выберите в меню "Отладка" пункт "Диагностика CC-Link(/LT)…".

- Выберите в пункте "Настройка модуля" настройку "CC-Link".
- Введите под ней номер модуля (пункт "Адрес модуля") или адрес ввода-вывода (меню "Адр. вв-выв.") контролируемого модуля.
- Нажмите экранную кнопку Запуск контролядля запуска контроля.
- Ф Нажмите экранную кнопку Контр. другой станции....

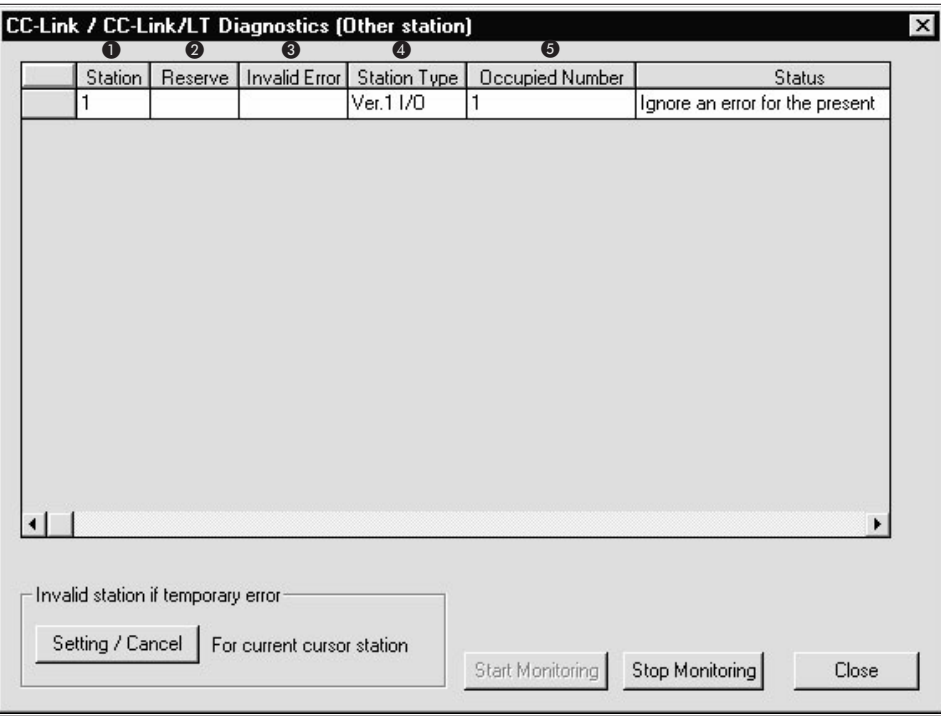

Рис. 13-5: Диалоговое окно прочих станций

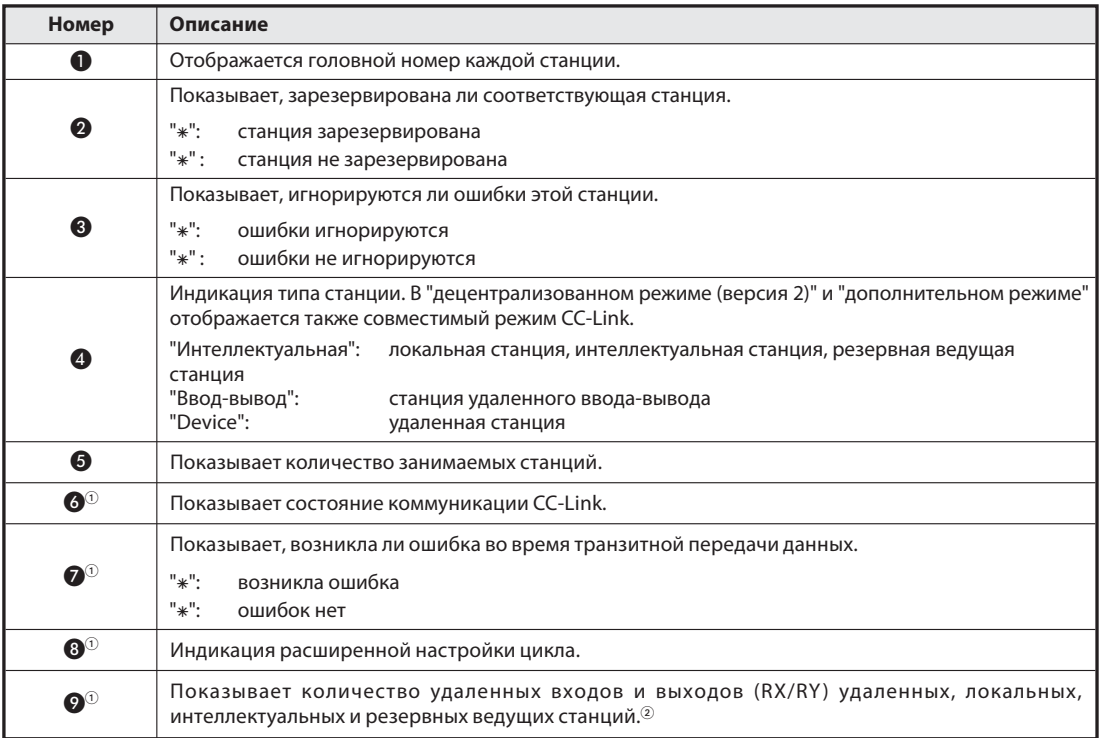

Таб. 13-3: Разъяснение меню (рис. 13-)

- 
- $\overline{0}$  Пункты меню с номерами  $\overline{\circledcirc}$  на рисунке 13-не изображены.

В "децентрализованном режиме (версия 1)" количество удаленных входов и выходов не отображается.

Примечание | Не записывайте данные в адреса буферной памяти 5E0<sub>H</sub>, 603<sub>H</sub>–607<sub>H</sub>во время настройки станций, ошибки которых должны игнорироваться.

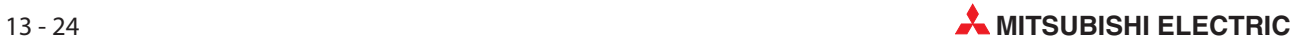

# 13.4.3 Петлевой контроль

При петлевом контроле тестируются все станции или выбранная станция.

Состояние каждой станции обозначается цветом:

- Синий: станция работает нормально
- Красный: станция имеет неполадку
- Зеленый: станция зарезервирована
- Желтый: ошибки этой станции игнорируются
- Серый: станция не применяется

### Порядок действий для GX IEC Developer

Выберите в меню "Отладка" пункт "Диагностика CC-Link(/LT)…".

- Выберите в пункте "Настройка модуля" настройку "CC-Link".
- Введите под ней номер модуля (пункт "Адрес модуля") или адрес ввода-вывода (меню "Адр. вв-выв.") контролируемого модуля.
- Для запуска контроля нажмите экранную кнопку Запуск контроля.
- Ф Нажмите экранную кнопку Петлевой контроль....
- Если вы хотите протестировать все станции, выберите в меню "Петлевой контроль" в пункте "Целевая станция" вариант "Все станции (1-64)". Если вы хотите протестировать только одну определенную станцию, выберите в меню "Петлевой контроль" в пункте "Целевая станция" вариант "Выбранный № станции" и введите в поле справа требуемый номер станции.
- (6) Нажмите экранную кнопку Выполнить тест.

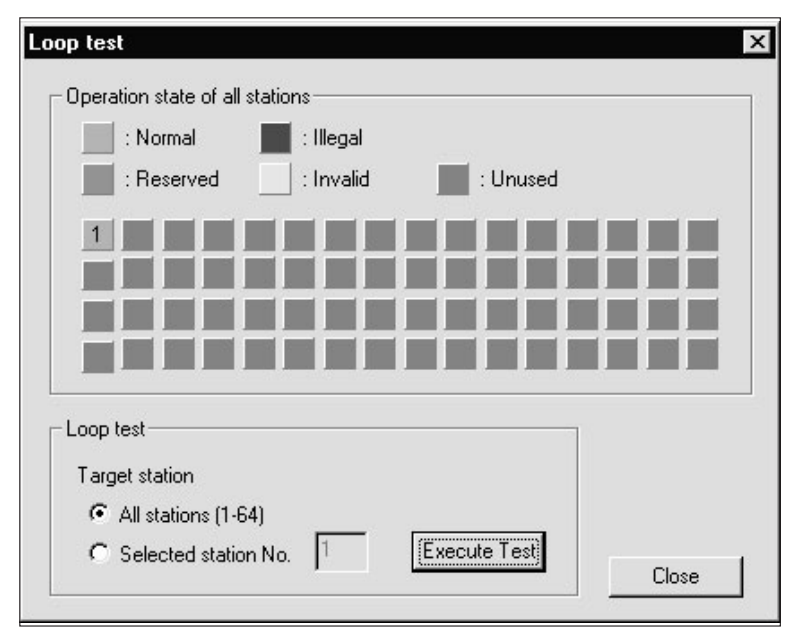

Рис. 13-6: Петлевой контроль

Примечание | Во время работы петлевого контроля не записывайте никакие данные в адреса буферной памяти 5 $E0_H$  и 608<sub>Н</sub>.

### 13.4.4 Dинформация модуля

#### Порядок действий для GX IEC Developer

Выберите в меню "Отладка" пункт "Мониторинг системы…".

- Выберите модуль QJ61BT11N
- Д Нажмите экранную кнопку Подр. инф. модуля.

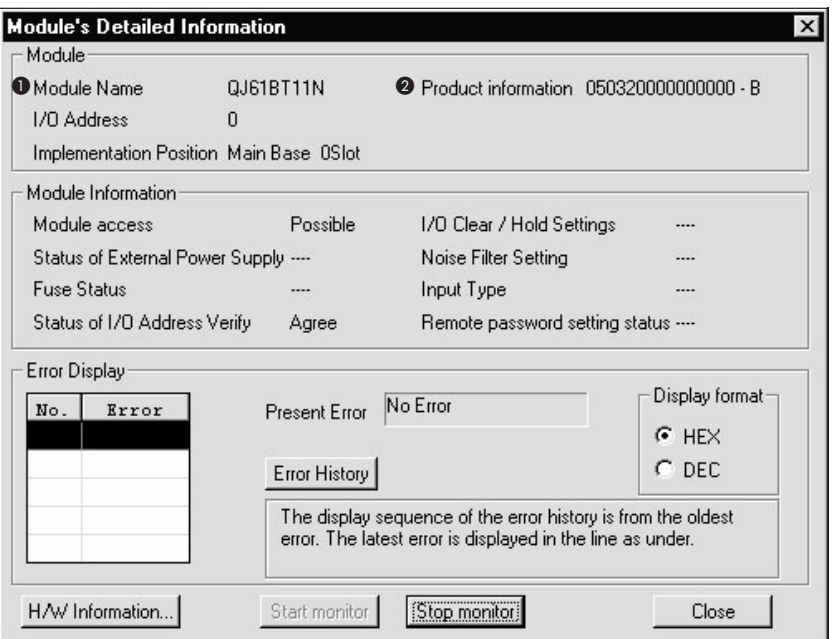

Рис. 13-7: Подробная информация модуля

- Индикация используемого модуля
- Производственная информация используемого модуля

#### Производственная информация

Отображаются аппаратная версия и серийный номер соответствующего модуля. Первые 5 разрядов информации представляют собой серийный номер, а последний разряд после дефиса - аппаратную версию.

В вышеприведенном примере отображается следующая производственная информация модуля QJ61BT11N:

- Серийный номер: 05032
- Аппаратная версия: B

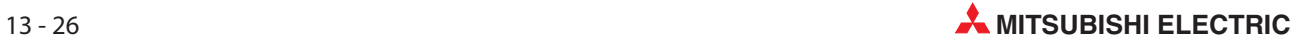

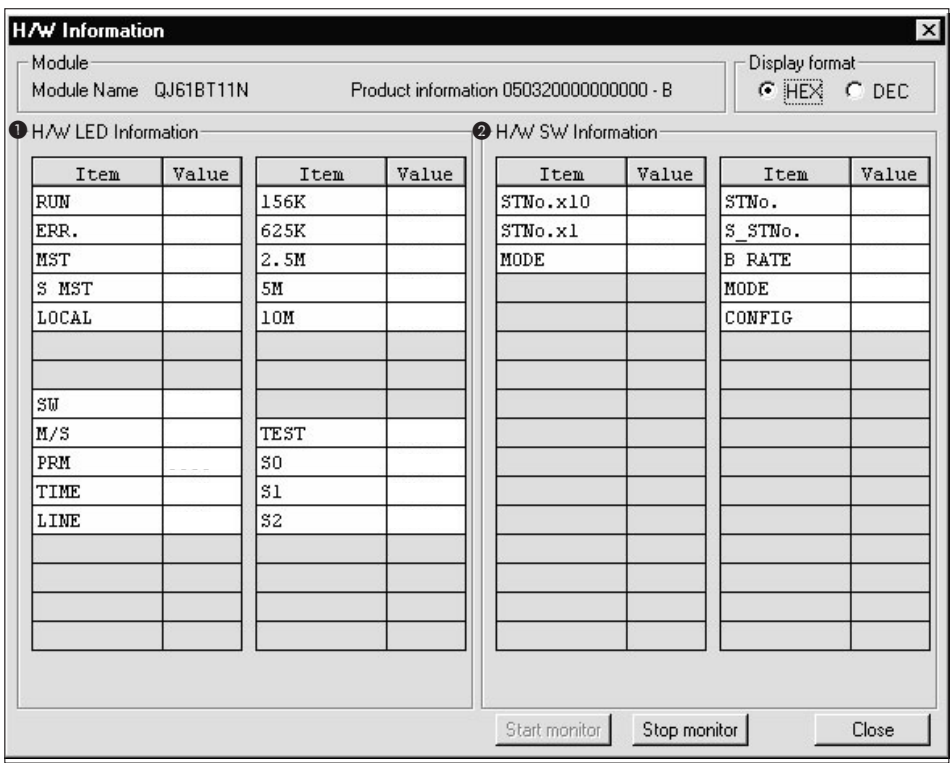

Нажмите экранную кнопку Аппаратная информация….

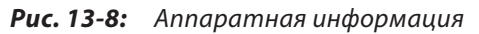

#### - Информация о светодиодах

| Информация<br>светодиодов | <b>Значение</b>                                                   |  |  |
|---------------------------|-------------------------------------------------------------------|--|--|
| <b>RUN</b>                | 1: Модуль работает нормально.                                     |  |  |
|                           | 0: Превышено контрольное время (WDT)                              |  |  |
|                           | 1: Все станции имеют неполадки.                                   |  |  |
| ERR.                      | Переключается между состояниями                                   |  |  |
|                           | 0 и 1: одна станция имеет неполадку.                              |  |  |
| <b>MST</b>                | 1: Настройка модуля в качестве ведущей станции                    |  |  |
| S MST                     | 1: Настройка модуля в качестве резервной ведущей станции          |  |  |
| LOCAL                     | 1: Настройка модуля в качестве локальной станции                  |  |  |
| <b>SW</b>                 | 1: Ошибочное положение переключателя                              |  |  |
| M/S                       | 1: Ведущая станция в сети уже имеется.                            |  |  |
| <b>PRM</b>                | 1: Ошибка параметра                                               |  |  |
| <b>TIME</b>               | 1: Активировано контрольное время для передачи данных.            |  |  |
| LINE                      | 1: Оборван провод передачи данных или связь нарушена из-за помех. |  |  |
| 156K                      | 1: Настроена скорость передачи 156 кбит/с.                        |  |  |
| 625K                      | 1: Настроена скорость передачи 625 кбит/с.                        |  |  |
| 2.5M                      | 1: Настроена скорость передачи 2,5 Мбит/с.                        |  |  |
| 5M                        | 1: Настроена скорость передачи 5 Мбит/с.                          |  |  |
| 10M                       | 1: Настроена скорость передачи 10 Мбит/с.                         |  |  |
| <b>TEST</b>               | 1: Выполняется автономный тест (тест в режиме офлайн).            |  |  |
| S <sub>0</sub>            |                                                                   |  |  |
| S <sub>1</sub>            | Не используется                                                   |  |  |
| S <sub>2</sub>            |                                                                   |  |  |

Таб. 13-4: Информация светодиодов

Настройка переключателей

| Настройка<br>переключа-<br>теля | Значение                                                                 |
|---------------------------------|--------------------------------------------------------------------------|
| STNo. x10                       | Настроенный номер станции (разряд десятков)                              |
| STNo. x1                        | Настроенный номер станции (разряд единиц)                                |
| <b>MODE</b>                     | Настройка скорости передачи и режима (переключатель модуля "MODE")       |
| STN <sub>o</sub> .              | Номер станции соответствующего модуля при включении питания              |
| S MSTNo.                        | Номер станции резервной ведущей станции, настроенный с помощью параметра |
| <b>B RATE</b>                   | Настроенная скорость передачи                                            |
| <b>MODE</b>                     | Состояние настройки режима (переключатель модуля "MODE")                 |
| <b>CONFIG</b>                   | SW62 (рабочее состояние модуля)                                          |

Таб. 13-5: Настройки переключателей

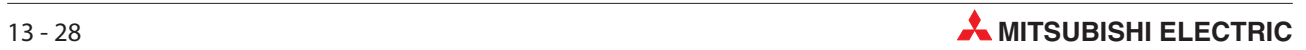

# A Приложение A

# A.1 Технические данные

A.1.1 Общие условия эксплуатации

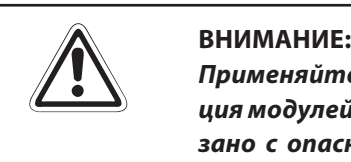

Применяйте модули только при нижеуказанных условиях эксплуатации. Эксплуатация модулей в иных условиях может привести к повреждению аппаратуры, что связано с опасностью поражения электрическим током, возгорания, возникновения неполадок или помех.

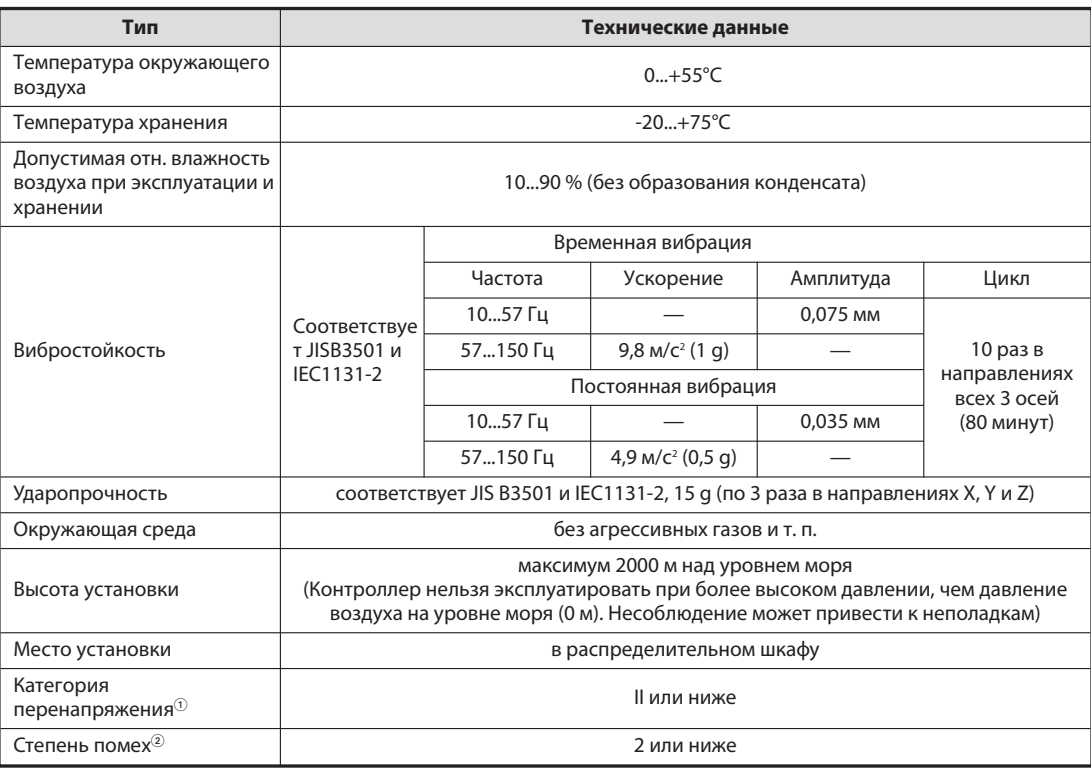

 $\textcircled{1}$  Указывает, на каком участке питания от общественной сети до машины подключен прибор. К категории II относятся приборы, получающих напряжение питания из постоянной сети. Устойчивость к перенапряжению для приборов с напряжением питания до 300 В равна 2500 В.

 Индекс степени помех, отдаваемых модулем в окружающую среду. Степень помех 2 означает, что никакие помехи не наводятся. Однако в случае конденсации может происходить наводка помех.

# A.1.2 Показатели

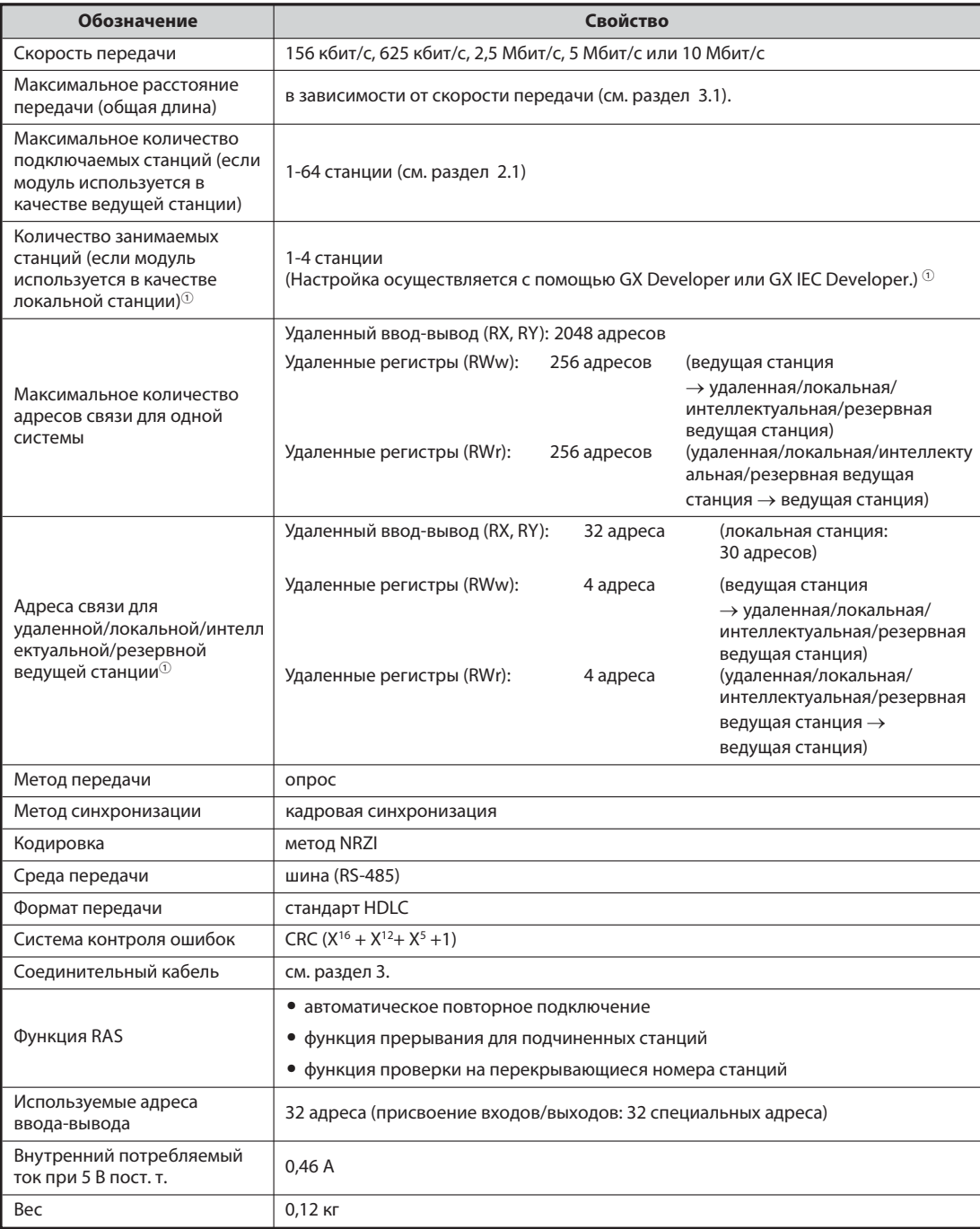

## Таб. А-1: Показатели модуля QJ61BT11N

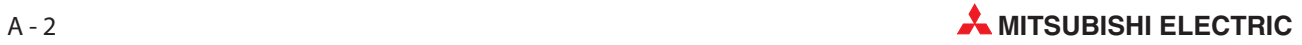

 $\textcircled{1}$  Указанное здесь количество адресов связи относится к "децентрализованному сетевому режиму (версия 1)". Количество адресов связи в "децентрализованном режиме (версия 2)" и -"дополнительном режиме" указано в следующей таблице.

# A.1.3 Количество адресов связи

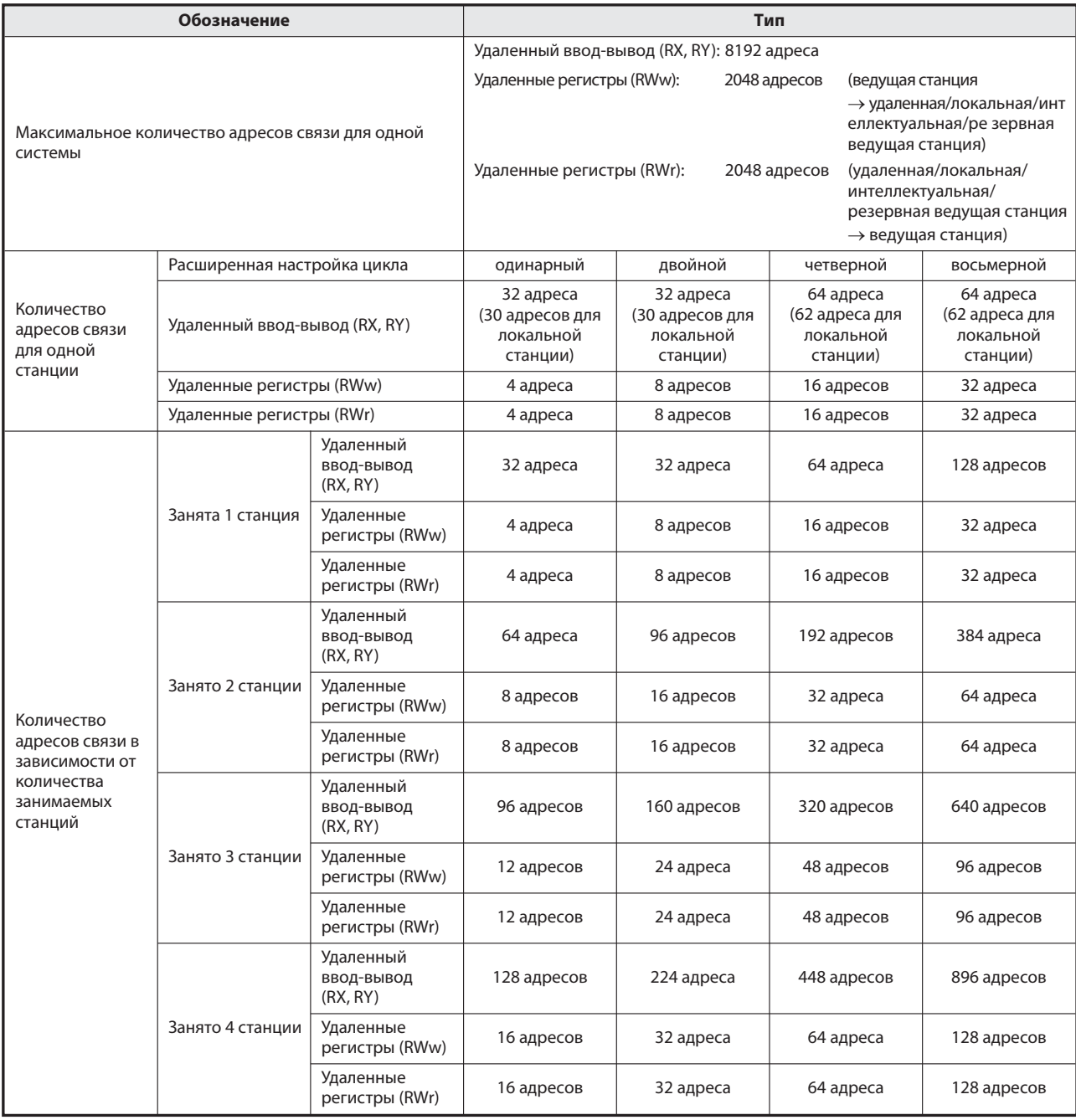

Таб. А-2: Количество адресов связи в "децентрализованном режиме (версия 2)" и "дополнительном режиме"

# A.1.4 Спецификации кабелей

Используйте для CC-Link указанные кабели. В случае использования иных кабелей кроме указанных не может быть обеспечена бесперебойная работа.

Более подробная информация о проводке имеется в техническом каталоге "Коммуникационные сети".

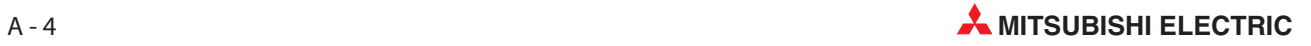

# A.2 Размеры

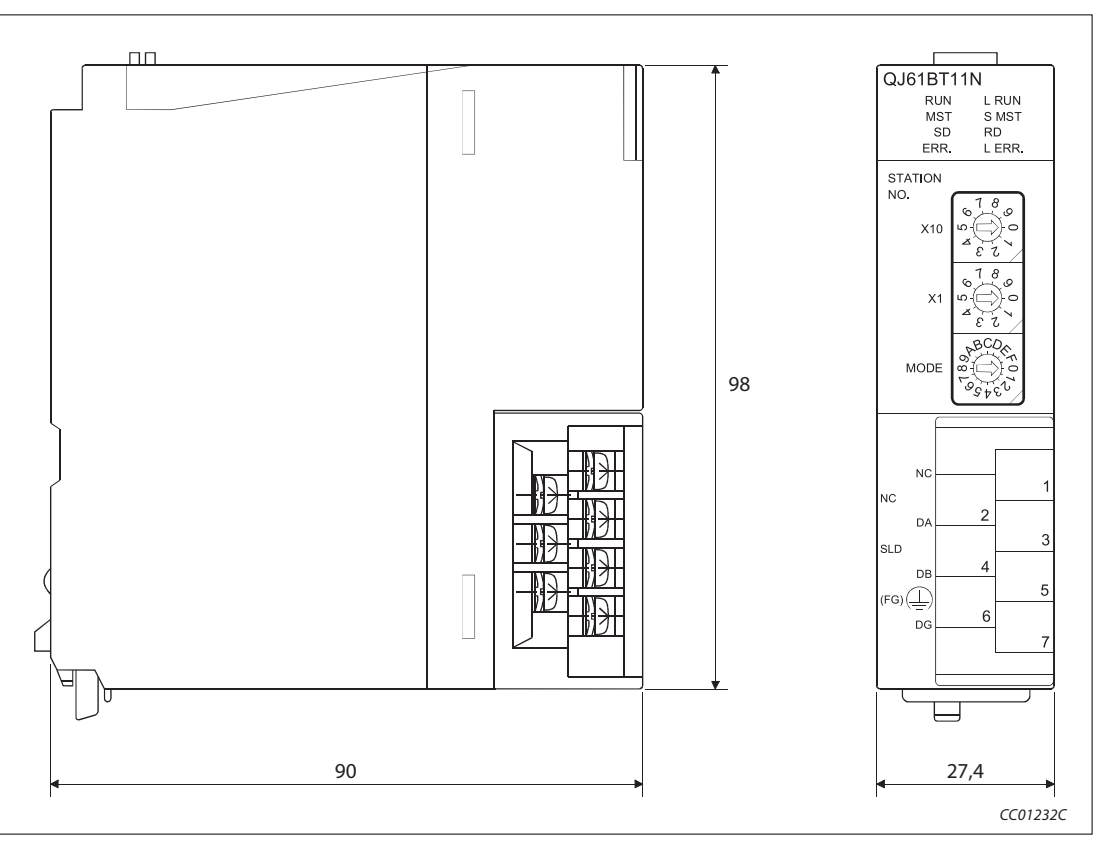

Рис. А-1: Размеры QJ61BT11N

Все размеры указаны в мм

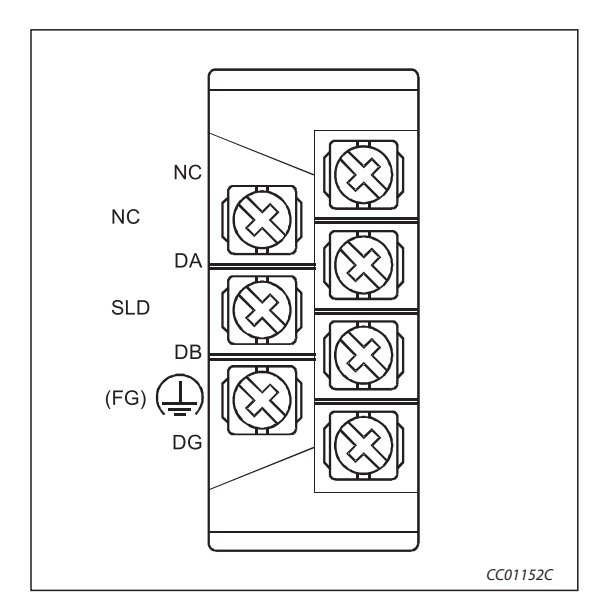

Рис. A-2: Блок клемм (вид при открытой крышке)

# B Приложение B

# B.1 Прикладные команды

С помощью прикладных команд локальные и интеллектуальные станции могут выполнять транзитную передачу данных.

# B.1.1 Обзор

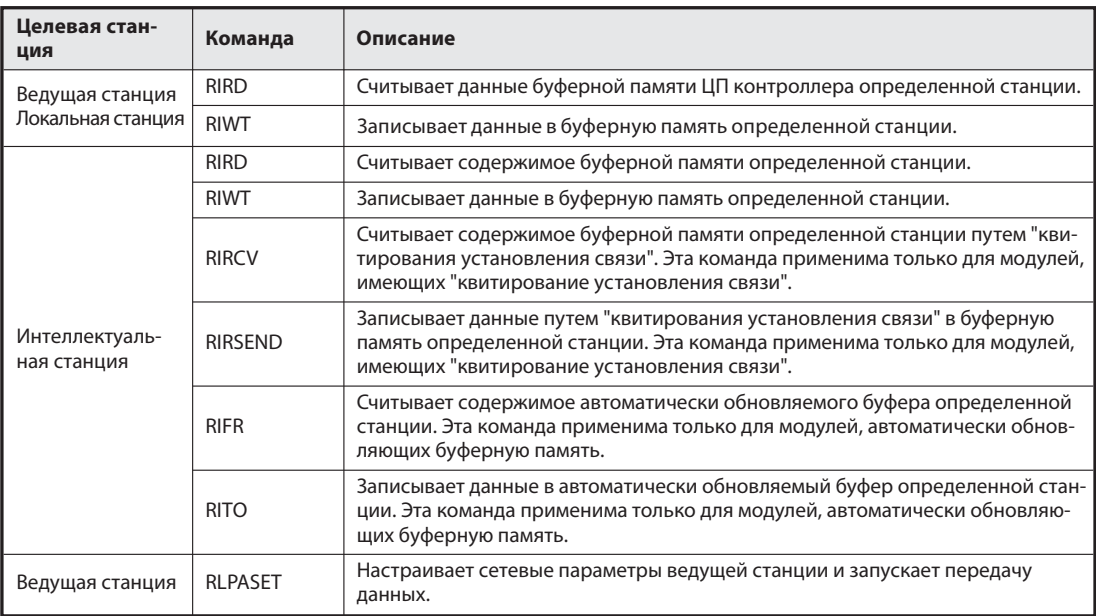

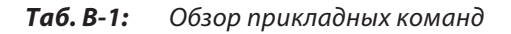

Примечание | Выполняйте прикладные команды только во время действующей передачи данных. Если прикладная команда выполняется в то время, когда передача данных находится в режиме "офлайн", то сообщение об ошибке не выводится, однако прикладная команда завершается не полностью.

> Подробные разъяснения и примеры применения прикладных команд, указанных в таблице B-, имеются в руководстве по программированию MELSEC серий A/Q, артикул 87432. К модулю QJ61BT11N относятся разделы, посвященные "Серии QnA и System Q" или "System Q".

> На следующей странице разъяснены дополнительные возможности настройки команды RLPASET для модуля QJ61BT11N, не упомянутые в вышеназванном руководстве по программированию.

# B.1.2 RLPASET

Особенности команды RLPASET для модуля QJ61BT11N

### Переменные

| Операнд               | Значение                                  | Описание                                                                                                    | Диапазон                            | Устанав-<br>ливает |  |
|-----------------------|-------------------------------------------|----------------------------------------------------------------------------------------------------|-------------------------------------|--------------------|--|
| $(s1)+1$              | Объем<br>настроек                         | Первые четыре бита этого операнда указывают, какие настройки<br>из записанных в s2s5 действительны:<br>0: недействительно $^{\tiny{\text{\textregistered}}}$<br>1: действительно<br>b15 b14 b13<br>b4 b3 b2 b1 b0<br>0<br>$\sim$<br>0<br>- настройка для подчин. станций (s2)<br>- настройка для зарезервир. станций (s3)<br>настройка игнорирования неисправных<br>станций (s4)<br>настройки буфера передачи, приема и автом.<br>обновления (s5)<br>Выбор режима:<br>00: децентрализованный режим (версия 1)<br>01:<br>децентрализованный режим<br>(дополнительный режим)<br>10:<br>децентрализованный режим (версия 2)<br>11: Не используется                                                                                                    |                                     |                    |  |
| $(s2)+0$<br>$(s2)+63$ | Настройки для<br>164 модулей <sup>2</sup> | Настройка типа подчиненной станции, количества занимаемых<br>станций и номера станции.<br>$b15 \cdots b12 b11 \cdots$<br>b8 b7<br>b <sub>0</sub><br>• Номер станции<br>Количество занятых<br>подчиненных станций<br>Тип станции<br>Стандартная настройка: 0101 <sub>H</sub> -0140 <sub>H</sub><br>(номер станции 1-64, занимает одну станцию, станция удаленного<br>ввода-вывода)                                                                                                    |                                     | пользователь       |  |
|                       |                                           | Настройка номера станции (1-64 в двоичном виде)<br>Настройка занимаемых станций:<br>$1_H$ :<br>одна станция<br>$2_H$ :<br>две станции<br>3 <sub>H</sub> :<br>три станции<br>4 <sub>H</sub> :<br>четыре станции                                                                                                    | 140 <sub>H</sub><br>14 <sub>H</sub> |                    |  |
|                       |                                           | Настройка типа подчиненной станции <sup>(3)</sup> :<br>$0_H$ :<br>станция удаленного ввода-вывода, совместимая с версией 1<br>$1_H$ :<br>удаленная станция, совместимая с версией 1<br>$2_H$ :<br>интеллектуальная станция, совместимая сверсией 1<br>удаленная станция, совместимая с версией 2, (одинарный)<br>5 <sub>H</sub> :<br>интеллектуальная станция, совместимая с версией 2,<br>$6_H$ :<br>(одинарный)<br>$8_H:$<br>удаленная станция, совместимая с версией 2, (дв ойной)<br>интеллектуальная станция, совместимая с версией 2, (двойной)<br>$9_H$ :<br>$B_H$ :<br>удаленная станция, совместимая с версией 2, (четверной)<br>интеллектуальная станция, совместимая с версией 2,<br>$C_{\mathsf{H}}$ :<br>(четверной)<br>$E_H$ :<br>удаленная станция, совместимая с версией 2, (восьмерной)<br>$F_H$ :<br>интеллектуальная станция, совместимая с версией 2,<br>(восьмерной) | $0F_H$                              |                    |  |

Таб. В-2: Настройка специфических параметров модуля с помощью команды RLPASET

 $\overline{10}$  При недействительной настройке данных применяется стандартная настройка.<br> $\overline{2}$  Выполните настройки для стольких молудой сколько жазамо в качество "колик

 Выполните настройку для стольких модулей, сколько указано в качестве "количества подключенных модулей" в операнде (s1)+2.

Если тип станции настроен на значение вне заданного диапазона, команда выполняется не полностью.

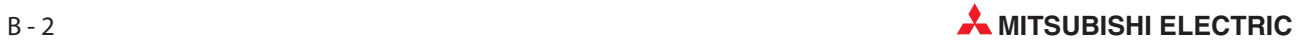

# B.1.3 Пример программы для команды RLPASET

Этот пример программы передает параметры сетевой коммуникации для ведущей станции с головным адресом ввода-вывода X/Y00...X/Y1F и запускает передачу данных. Сеть CC-Link состоит из трех подчиненных станций:

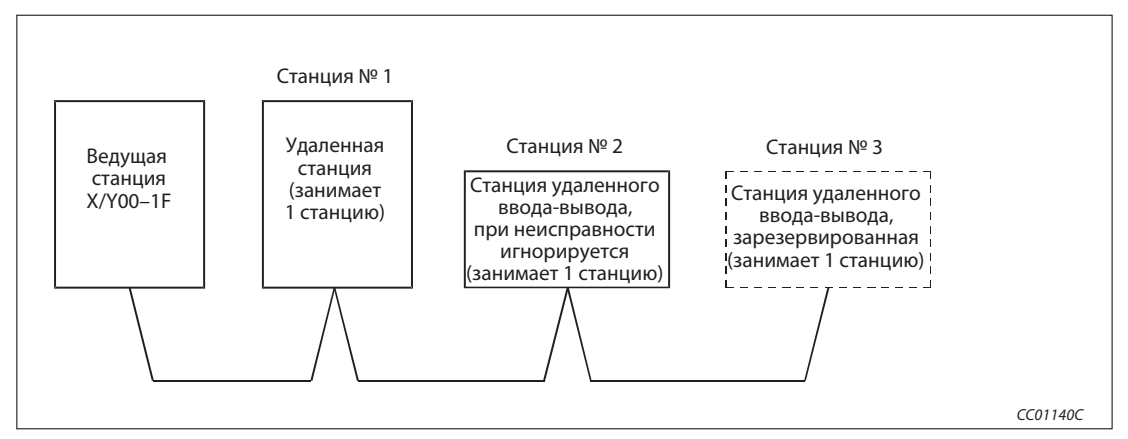

Рис. B-1: Пример конфигурации

Пример программы для изображенной конфигурации содержится в разделе 6.8.3.

# B.2 Сравнение модулей

В следующем обзоре сравниваются новые и более ранние модели модулей CC-Link.

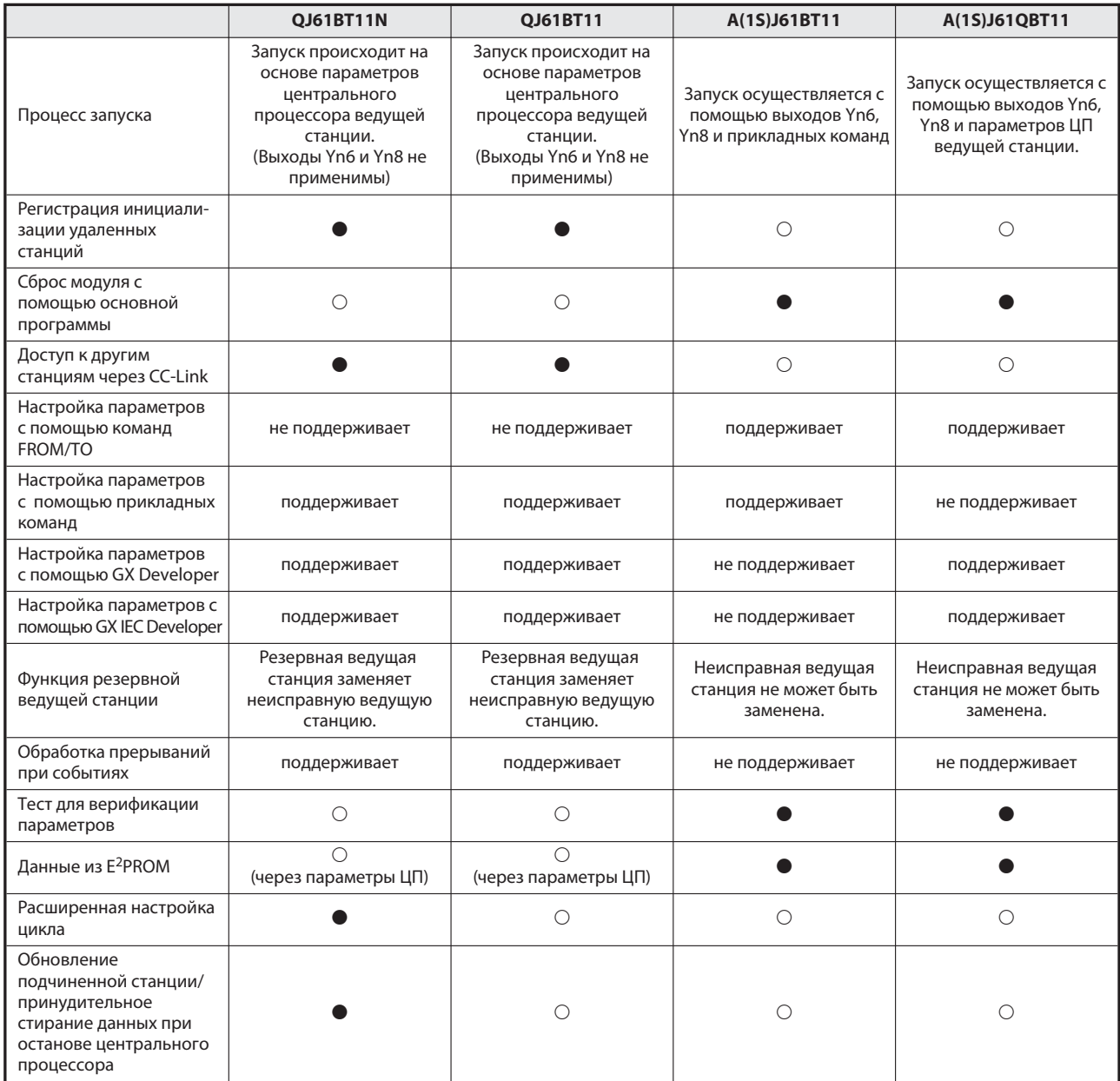

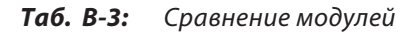

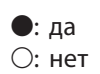

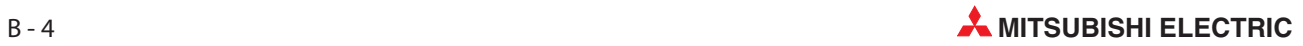

# B.3 Переход с модели AJ61QBT11 на модель QJ61BT11N

# B.3.1 Прикладные команды

В модуле QJ61BT11N более не действуют следующие прикладные команды.

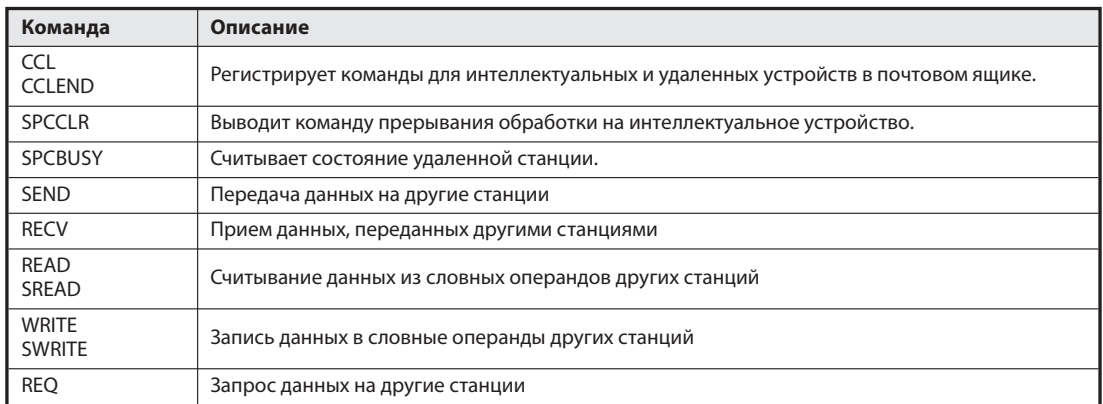

Таб. B-4: Прикладные команды для модуля AJ61QBT11

## B.3.2 Установочные переключатели

В модуле QJ61BT11N более не имеются следующие переключатели для настройки режимов AJ61QBT11. В этом модуле сетевые параметры настраиваются с помощью среды GX Developer или GX IEC Developer.

- SW1: тип станции
- SW4: состояние входных данных станций, содержащих ошибку
- SW5: количество занимаемых станций

# B.4 Переход с модели QJ61BT11 на модель QJ61BT11N

# B.4.1 Выбор режима сети CC-Link

В следующей таблице пояснено взаимное соответствие режимов при переходе с модели QJ61BT11 на модель QJ61BT11N:

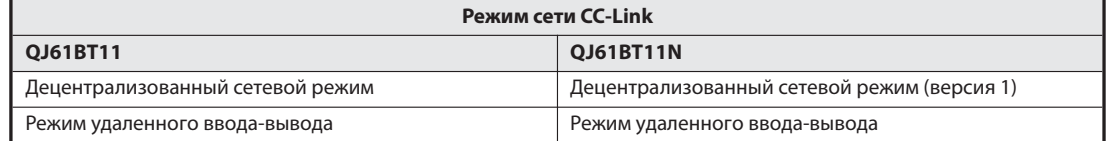

Примечания | Если в модуле CC-Link QJ61BT11 настроен "децентрализованный режим (версия 2)" или "дополнительный режим", появляется сообщение об ошибке (код ошибки B399, B983, B984).

> Если в модуле QJ61BT11, используемом в качестве локальной станции, настроен "децентрализованный режим (версия 2)" или "дополнительный режим", локальная станция работает в "децентрализованном режиме (версия 1)".

| Код ошибки<br>(шестнадца-<br>Tep.) | Сообщение об<br>ошибке                                           | Причина ошибки                                                                                                    | <b>Устранение</b>                                                                                   | Может распозна-<br>вать |                           |
|------------------------------------|------------------------------------------------------------------|----------------------------------------------------------------------------------------------------|----------------------------------------------------------------------------------------------------|-------------------------|---------------------------|
|                                    |                                                                  |                                                                                                    |                                                                                                    | ведущая<br>станция      | локаль-<br>ная<br>станция |
| <b>B399</b>                        | Ошибочная<br>настройка коли-<br>чества подклю-<br>ченных модулей | Количество подключенных модулей в<br>параметрах настроено вне диапазона<br>164.                                                                                   | Укажите значение между 1 и 64.                                                                      | V                       | $\mathbf{v}$              |
|                                    |                                                                  | При использовании модуля QJ61BT11<br>в качестве ведущей станции установ-<br>лен "децентрализованный сетевой<br>режим (версия 2)" или "дополнитель-<br>ный режим". | Установите "децентрализованный<br>сетевой режим (версия 1)" или "режим<br>удаленного ввода-вывода". |                         |                           |
| B983                               | Неправильный<br>режим                                            | При использовании модуля QJ61BT11<br>в качестве ведущей станции установ-<br>лен "децентрализованный сетевой<br>режим (версия 2)" или "дополнитель-<br>ный режим". | Установите "децентрализованный<br>сетевой режим (версия 1)" или "режим<br>удаленного ввода-вывода". | $\vee$                  |                           |
| B984                               | Неправильный<br>режим                                            | При использовании модуля QJ61BT11<br>в качестве ведущей станции установ-<br>лен "децентрализованный сетевой<br>режим (версия 2)" или "дополнитель-<br>ный режим". | Установите "децентрализованный<br>сетевой режим (версия 1)" или "режим<br>удаленного ввода-вывода". | $\vee$                  |                           |

Таб. B-5: Коды ошибки B399, B983, B984

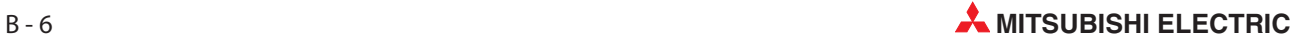

# B.5 Функции, зависящие от модуля центрального процессора

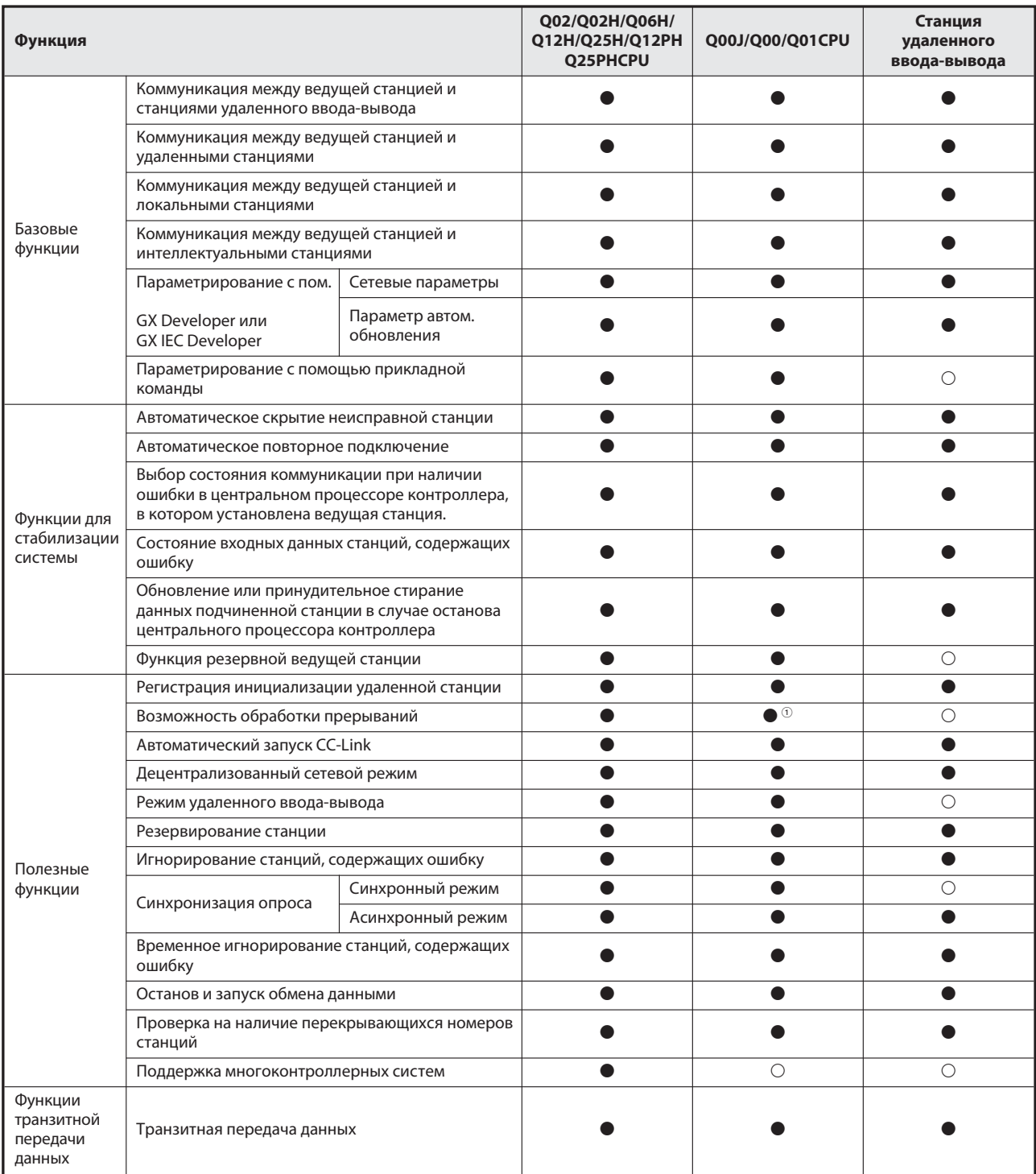

Таб. B-6: Функции, зависящие от центрального процессора

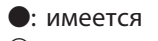

 $\bigcirc$ : не имеется

 $\Omega$  Поддерживается модулями Q00J/Q00/Q01CPU, начиная с функциональной версии "B".

# B.6 Формуляр для регистрации параметров

# B.6.1 Настройки параметров

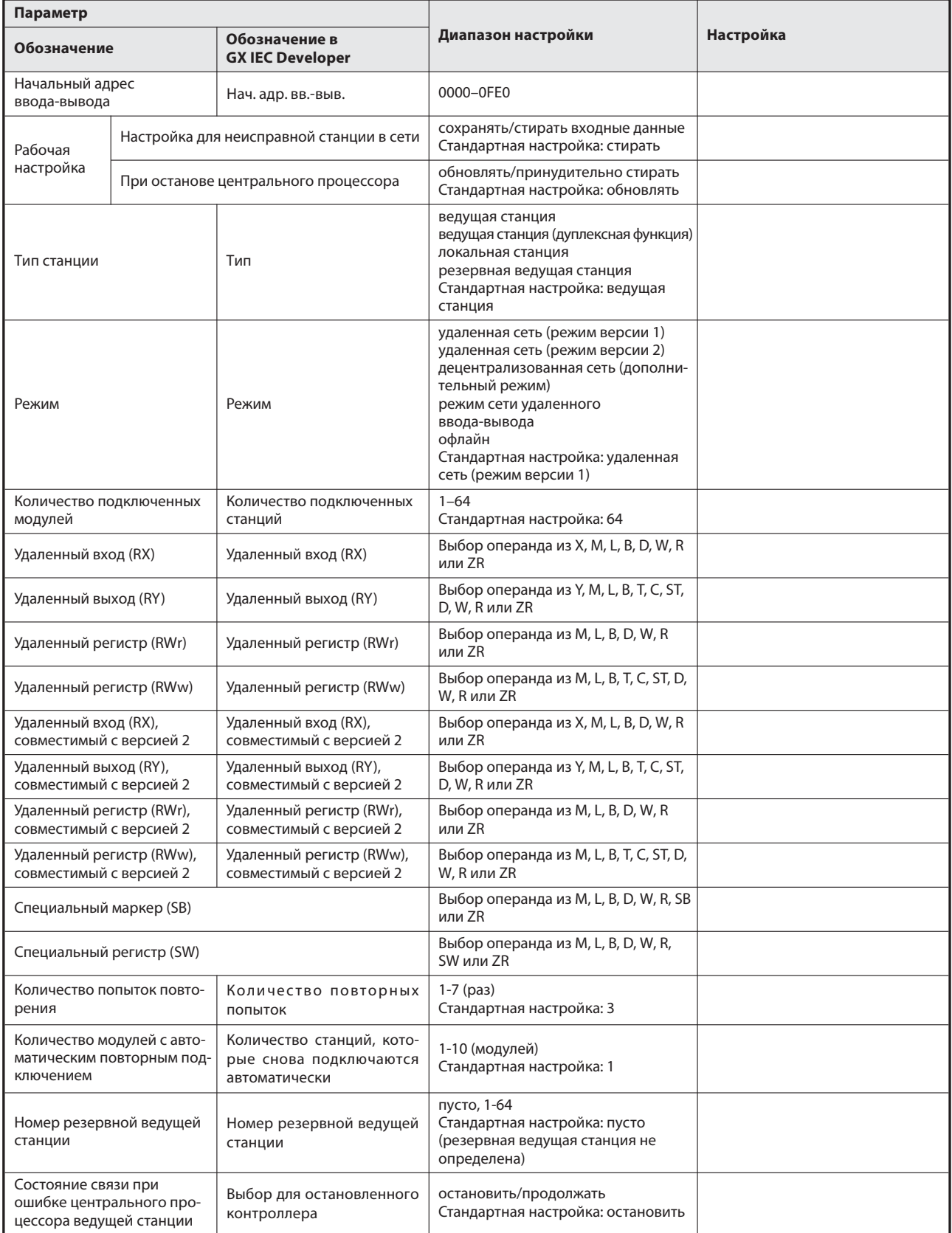

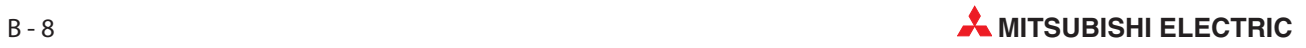
# B.6.2 Информация о станциях

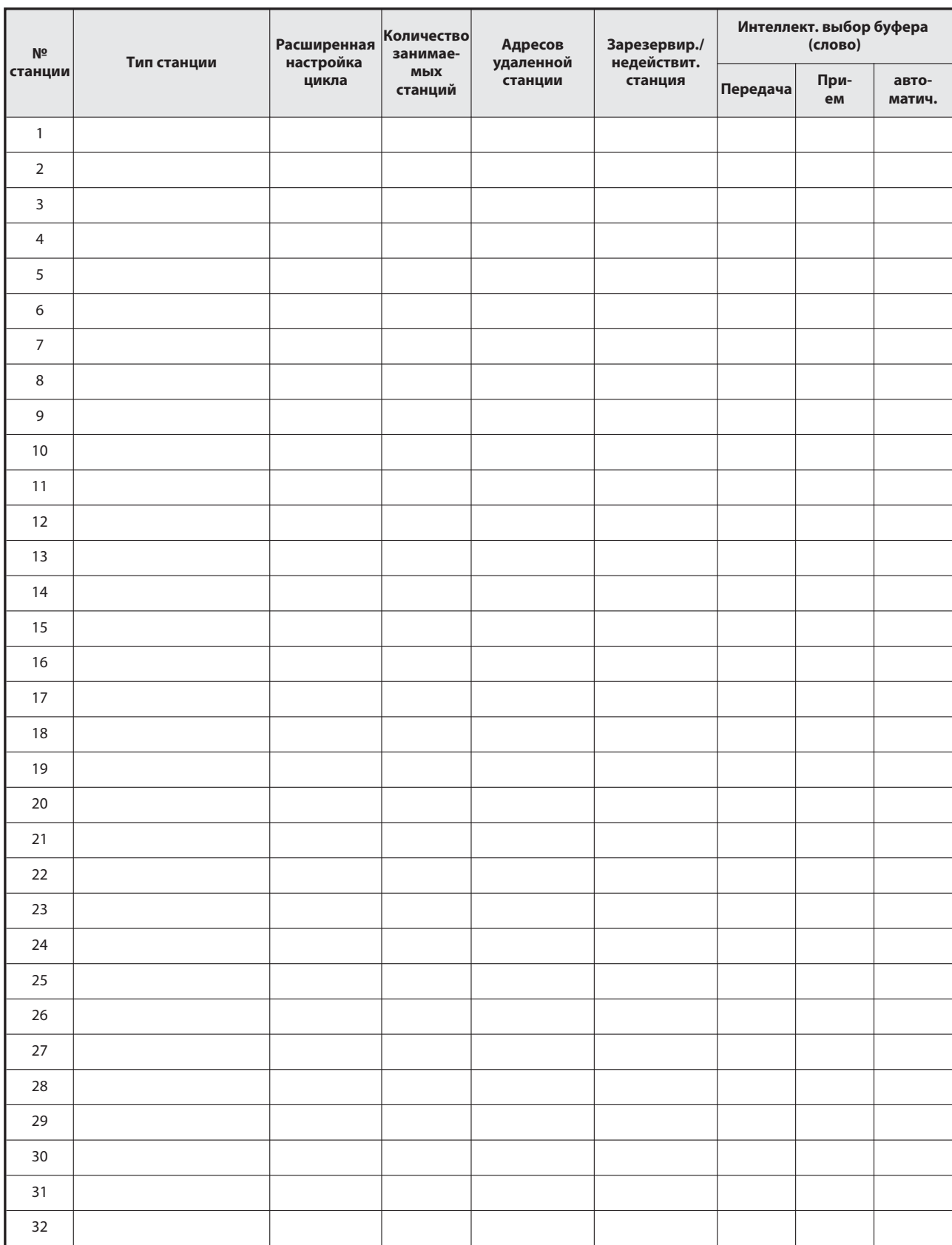

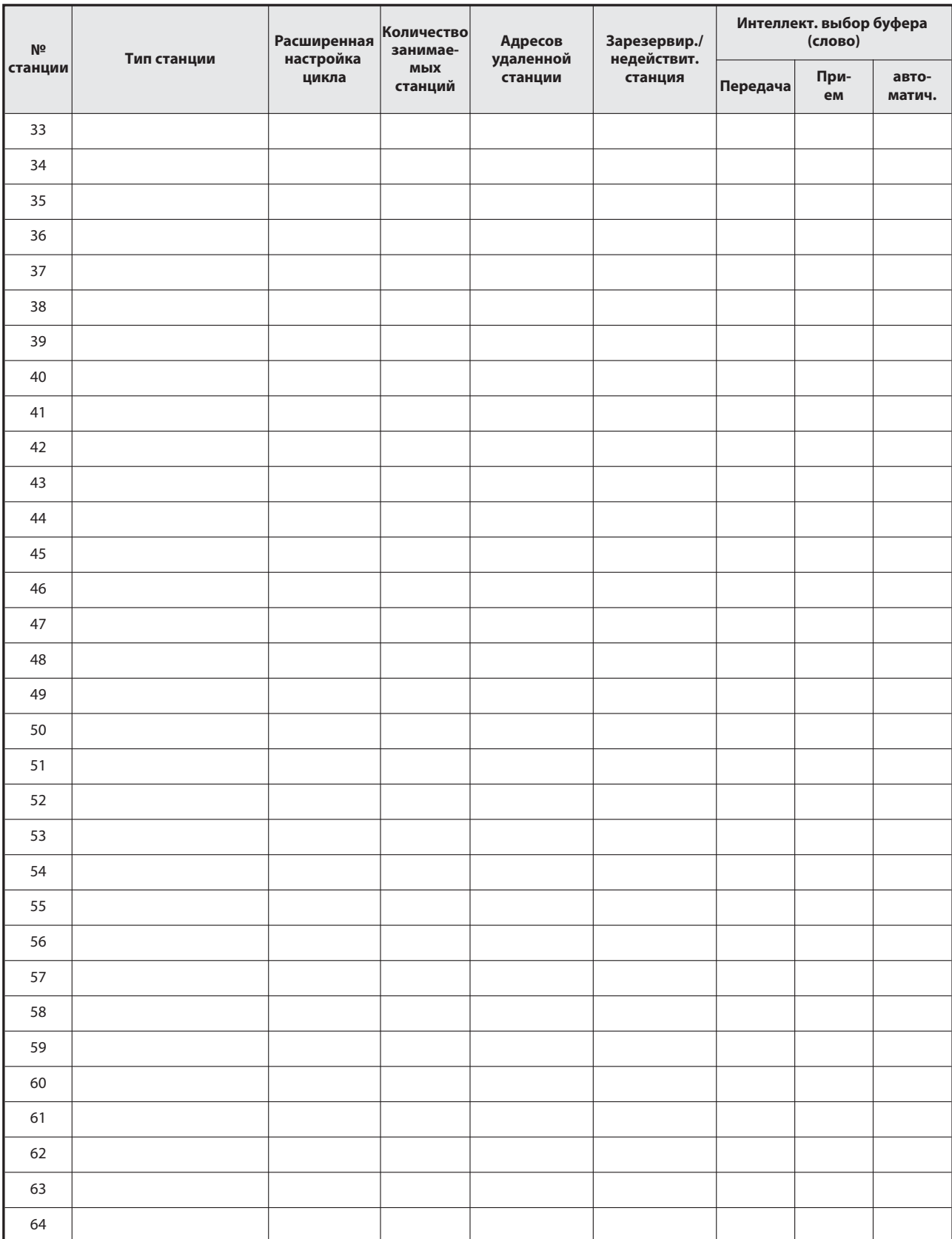

# Указатель ключевых слов

#### CC-Link

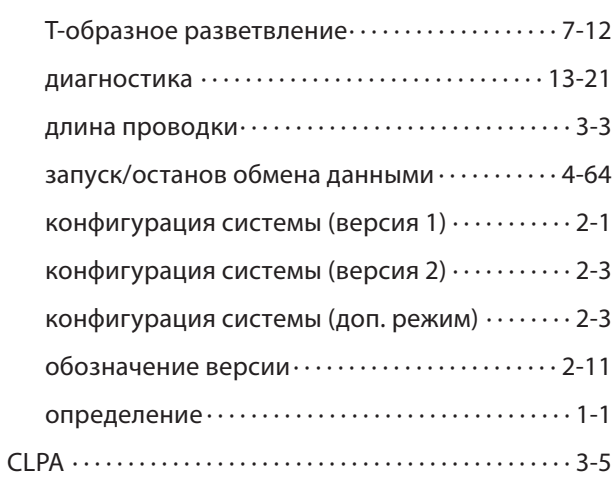

 $\mathsf{C}$ 

 $\mathbf{A}$ 

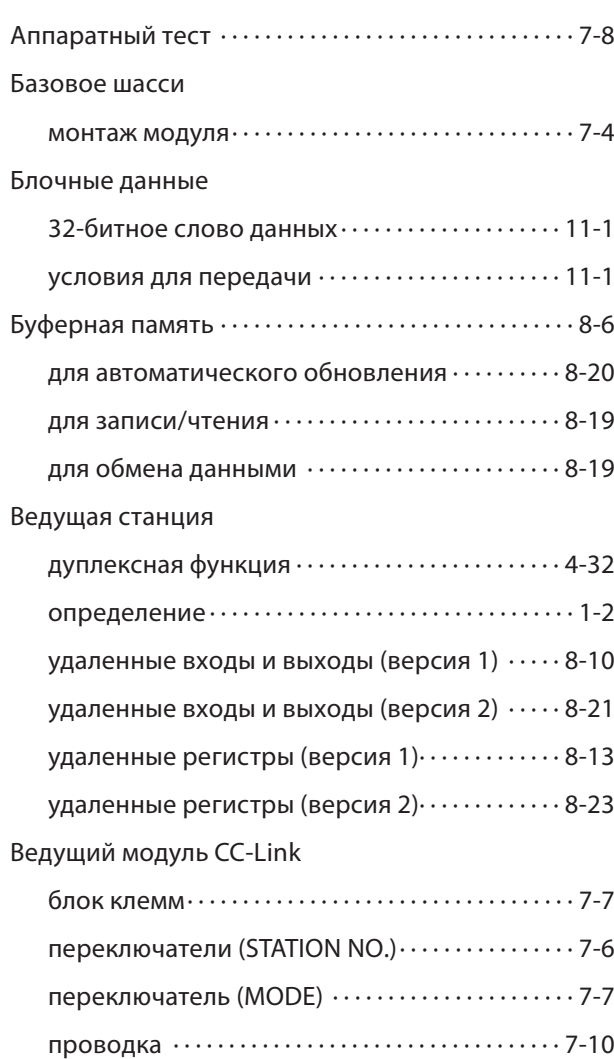

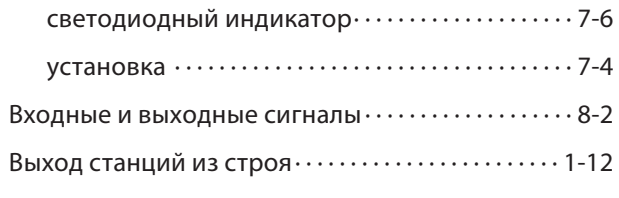

## $E$

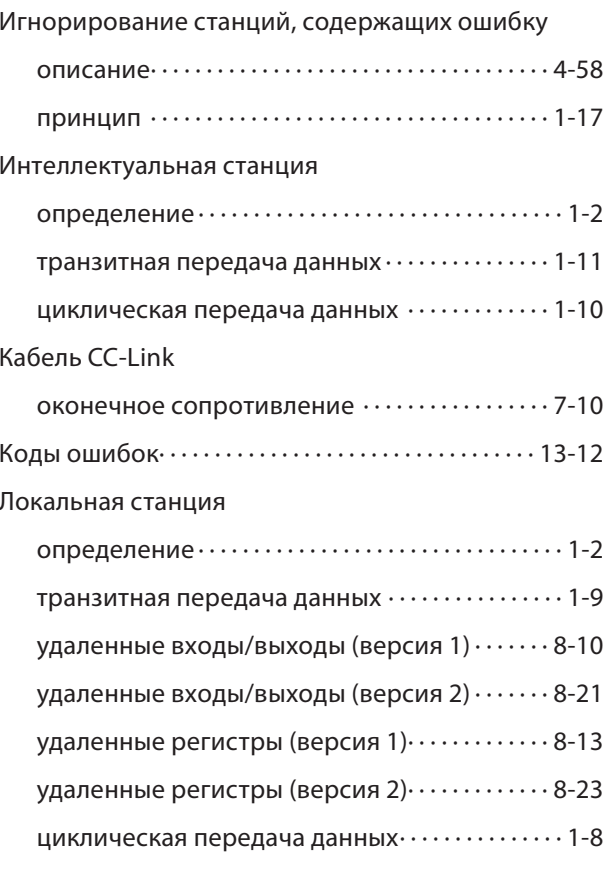

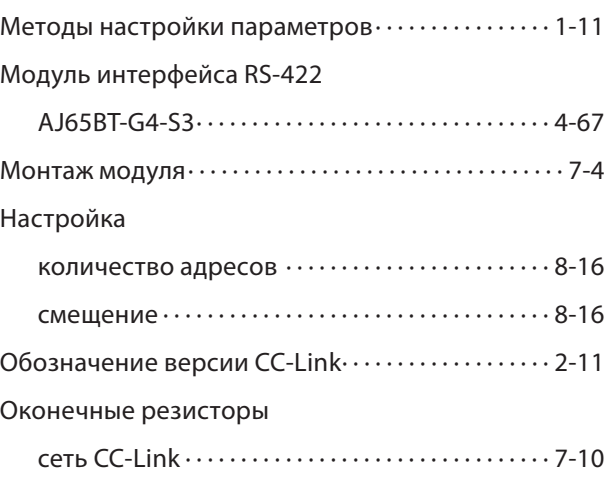

L

Оконечные сопротивления

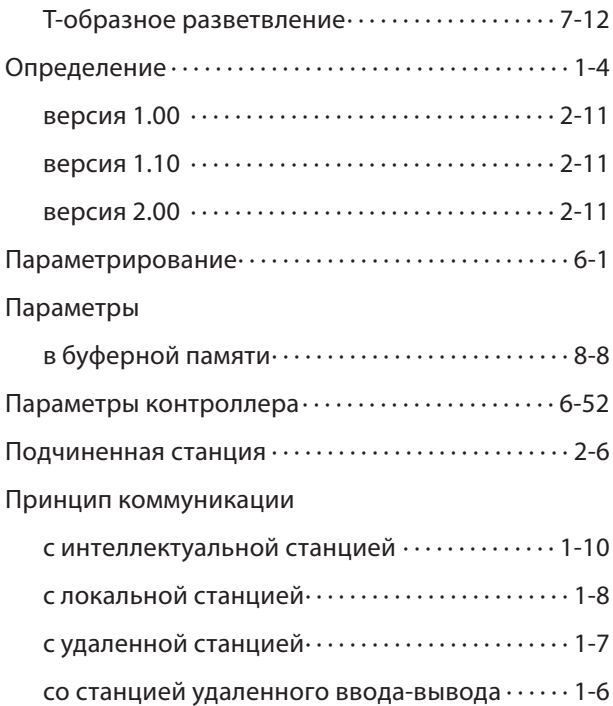

### D

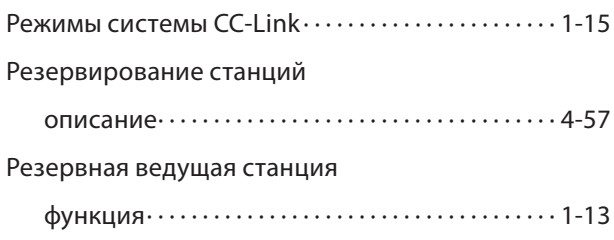

### $N$

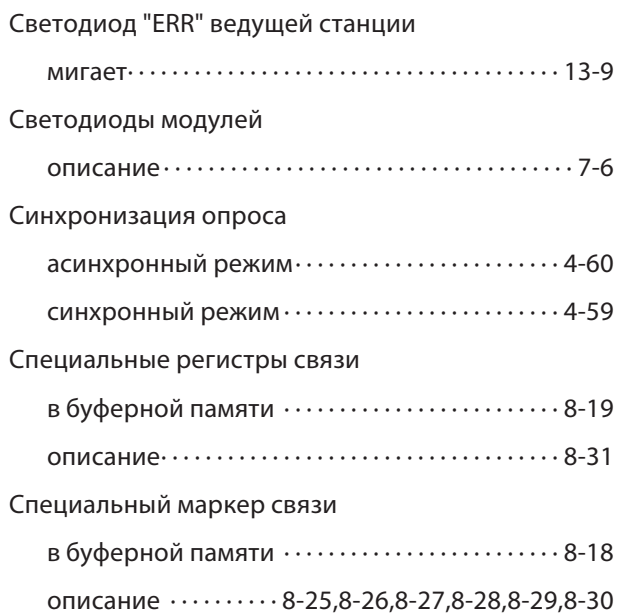

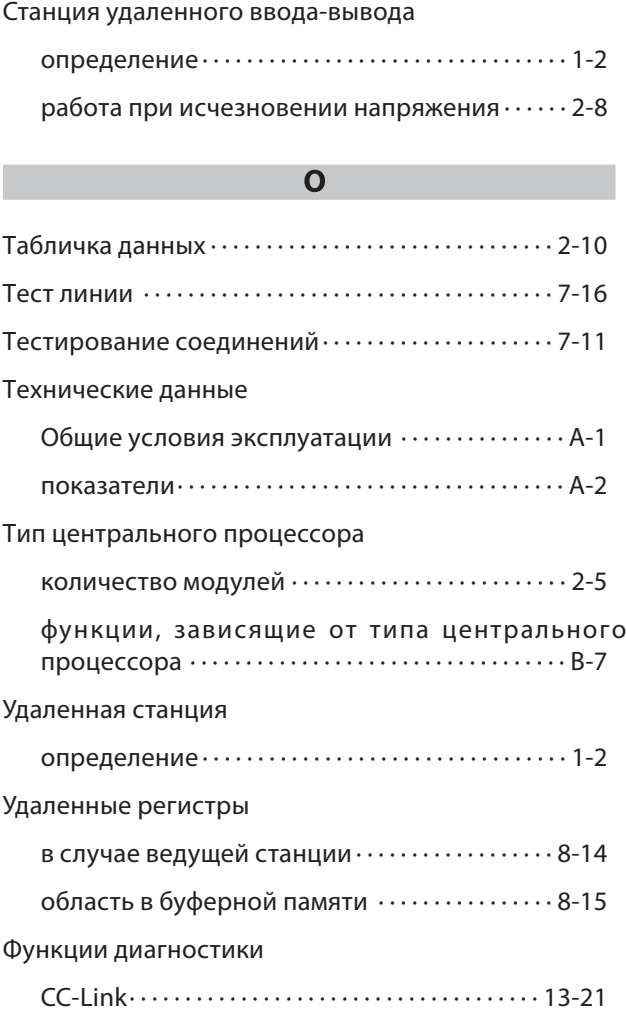

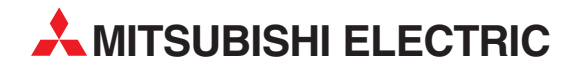

MITSUBISHI ELECTRIC EUROPE B.V. /// РОССИЯ /// Москва /// Космодамианская наб. 52, стр. 3 Тел.: +7 495 721-2070 /// Факс: +7 495 721-2071 /// automation@mer.mee.com /// www.mitsubishi-automation.ru

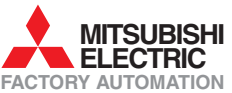

Mitsubishi Electric Europe B.V. /// FA - European Business Group /// Gothaer Straße 8 /// D-40880 Ratingen /// Germany Tel.: +49(0)2102-4860 /// Fax: +49(0)2102-4861120 /// info@mitsubishi-automation.com /// www.mitsubishi-automation.com